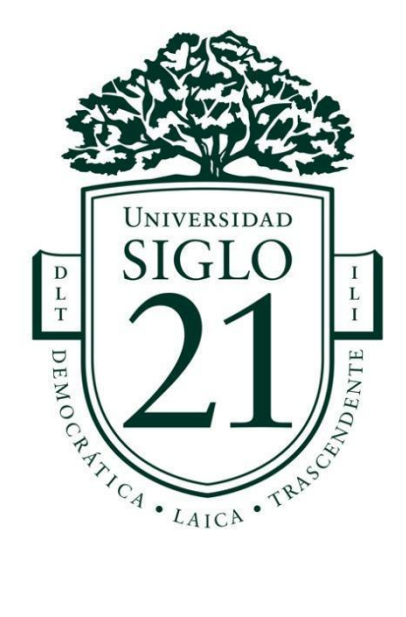

# **Universidad Siglo 21**

# **Trabajo Final de Grado - Plan de intervención**

## **Licenciatura en Educación**

**Las TIC incorporadas en lengua y literatura en la Unidad Educativa Maryland**

**Alumno:** María Marta Guzmán

**D.N.I.:** 27.034.521

**Legajo:** VEDU 11307

**Docente:** Teresita Jalin

**Lugar, mes y año:** Salta, septiembre de 2022

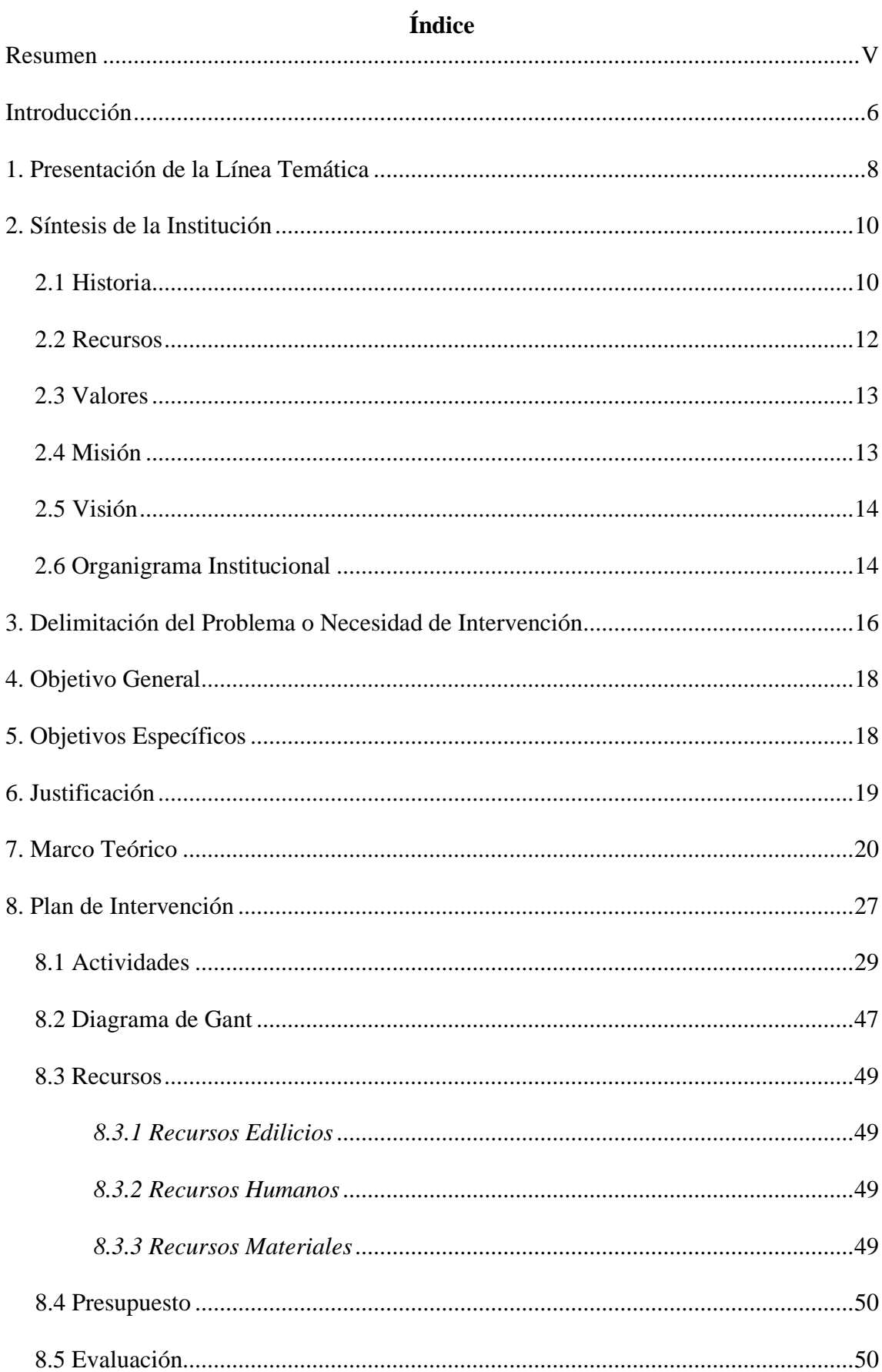

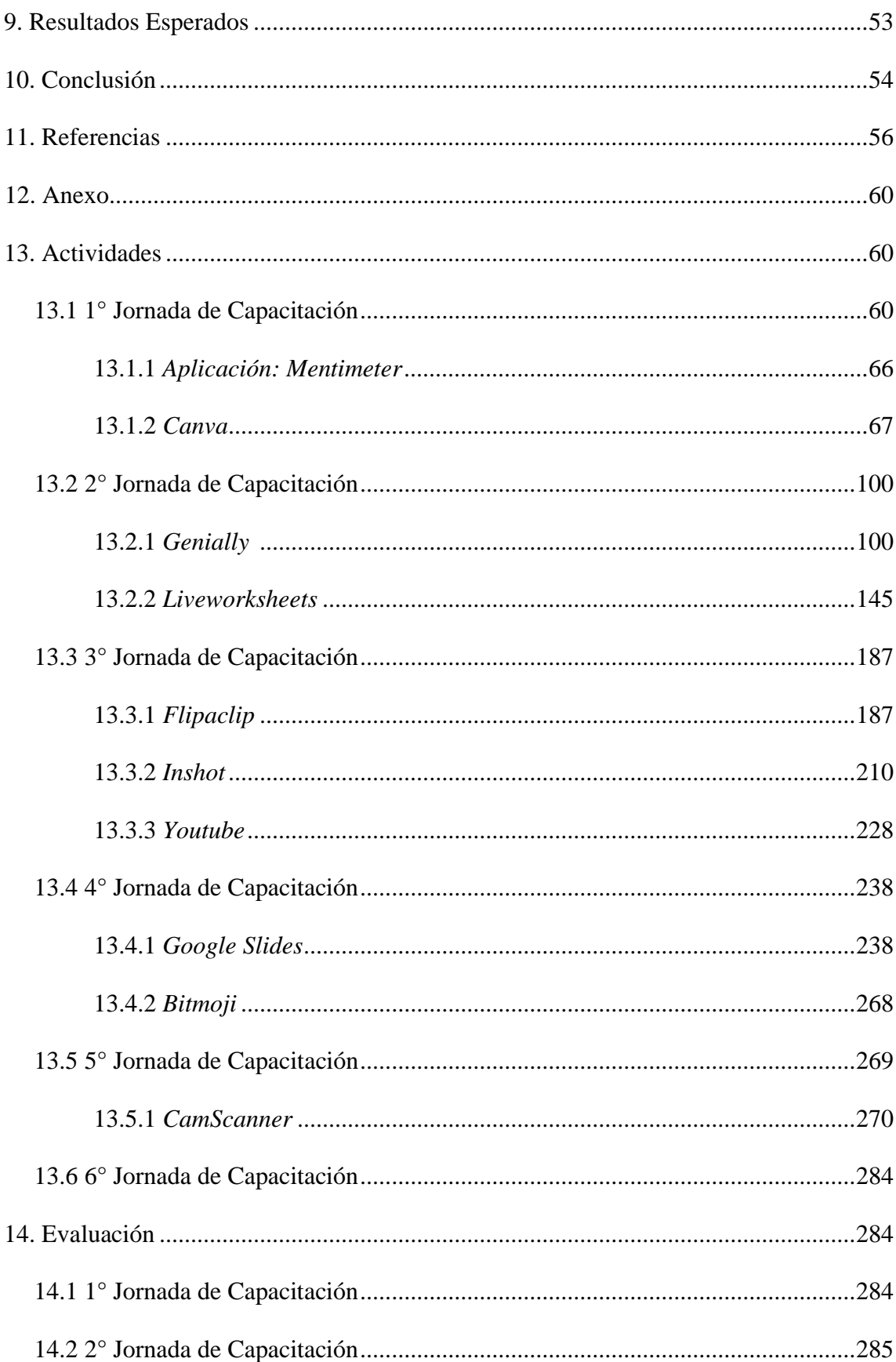

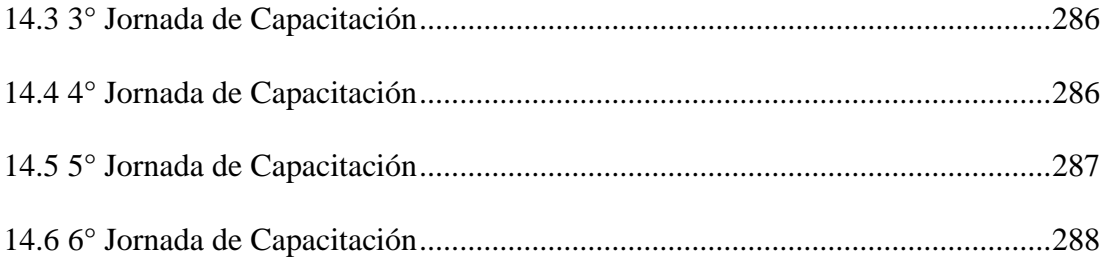

#### **Resumen**

La integración de las TIC en los procesos formativos remite a un nuevo concepto de enseñanza – aprendizaje, por ende, implica un cambio de mentalidad de docentes y alumnos, es necesario fomentar la educación digital tanto en el ámbito académico como personal. Se busca aplicar las ventajas de las TIC en las aulas fomentando un modelo de aprendizaje más interactivo, participativo y creativo, donde alumnos y docentes se beneficien mejorando los procesos educativos. Para poder utilizarlas y aprovecharlas es necesaria la formación continua de los docentes, ya que requiere de cambios en su rol y en el de los alumnos. Las tecnologías de la información y la comunicación están pensadas como una herramienta que acompañe al docente para lograr mejores resultados dentro de sus prácticas educativas. Es por lo que se propone "Diseñar e implementar, por medio de talleres, un plan de capacitación y formación en herramientas digitales y aplicaciones con los docentes de lengua y literatura del nivel secundario de la Unidad Educativa Maryland para innovar y reforzar las prácticas de enseñanza y aprendizaje relacionados con la alfabetización, la promoción de la lectura y la producción de textos." La misma se llevará a cabo en un período de seis meses del ciclo lectivo 2023 con la finalidad de utilizar y aplicar las herramientas digitales para incentivar el proyecto institucional de alfabetización, afianzar el uso de las TIC para mejorar las prácticas educativas y permitir la formación de lectores críticos y productores de textos en distintos formatos.

*Palabras clave:* TIC, docentes, capacitación, herramientas

## **Introducción**

Los modelos de aprendizajes innovadores se encuentran en absoluta vigencia y son de vital importancia en el desarrollo del proceso educativo. Dentro de ellos se encuentran las tecnologías de la innovación y la comunicación denominadas TIC. Parra (2012) menciona que: "uno de los lugares donde la tecnología influenció mayoritariamente es en la escuela, y está a su vez en el oficio maestro, llegando a formar parte de la cotidianidad escolar" (p.145).

La Unidad Educativa Maryland será la destinataria de este plan de intervención. Esta institución es de gestión privada y cuenta con todos los recursos necesarios para llevar a cabo esta propuesta cuyo objetivo es: **"**Diseñar e implementar, por medio de talleres, un plan de capacitación y formación en herramientas digitales y aplicaciones con los docentes de lengua y literatura del nivel secundario de la Unidad Educativa Maryland para innovar y reforzar las prácticas de enseñanza y aprendizaje relacionados con la alfabetización, la promoción de la lectura y la producción de textos."

"La incorporación de TIC, desde esta perspectiva, apunta a promover un uso con sentido pedagógico, social y cultural, a agregar valor a las propuestas de enseñanza y a ofrecer a los estudiantes nuevas oportunidades para aprendizajes significativos y relevantes" (Batista, Celso y otros, 2007, p.70). El desconocimiento de estas por parte de los principales responsables de la práctica educativa como son los docentes hace que la práctica pedagógica siga sumida en un modelo tradicional, la educación debe transformarse para adaptarse a las nuevas necesidades y condiciones de la sociedad. En la innegable impronta de la inclusión de las tecnologías en los ambientes de aprendizaje, se vislumbran cambios emergentes en las formas de aprender y, por ende, en las formas

de enseñar. Estos cambios requieren del esfuerzo de los profesionales de la educación para capacitarse y realizar cambios educativos que lleven a incorporar nuevas formas, nuevas propuestas y respuestas a los cuestionamientos que están surgiendo.

Esta propuesta tiene una duración de seis meses, y consta de seis jornadas en total de formación que se dictarán en forma mensual y presencial, con el propósito de capacitar a los docentes del área de lengua en aplicaciones seleccionadas para la producción de poesías y textos digitales, para lograr afianzar el uso de las TIC y mejorar las prácticas educativas. Así como también trabajar e instruir en la recopilación de trabajos digitales producidos por docentes y alumnos y en la digitalización de contenidos para la conformación de un repositorio online que complemente el material de la biblioteca física, proponer estrategias, con la aplicación de las TIC, para la promoción de un mayor uso de tecnologías en clases, entre ellas de los dispositivos móviles. Todos los encuentros serán evaluados en manera constante con una retroalimentación continua.

Tiene como finalidad la utilización y aplicación de herramientas digitales para incentivar el proyecto institucional de alfabetización, afianzar el uso de las TIC para mejorar las prácticas educativas permitiendo la formación de lectores críticos y productores de textos en distintos formatos.

## **1. Presentación de la Línea Temática**

#### **Modelo de Aprendizajes Innovadores**

Sabemos que el protagonista en esta institución educativa es el alumno y es quien nos lleva a pensar en qué acciones debemos tomar para mejorar su educación y nos hace prestar atención en el binomio enseñanza – aprendizaje.

La escuela está atravesada por las tecnologías de la información y la comunicación, denominadas TIC. Son éstas las que nos muestran nuevas opciones de enseñanza - aprendizaje y modifican el rol del profesor. Parra (2012) menciona que: "uno de los lugares donde la tecnología influenció mayoritariamente es en la escuela, y está a su vez en el oficio maestro, llegando a formar parte de la cotidianidad escolar" (p.145). La escuela no puede estar ajena a la incorporación de la tecnología en las aulas.

"Las TIC, lograron convertirse en instrumentos educativos, capaces de mejorar la calidad educativa del estudiante, revolucionando la forma en que se obtiene, se maneja y se interpreta la información". (Aguilar, 2012, p.801-811). Por ello consideramos que es necesario que los docentes incorporen la virtualidad en sus clases y debido a los cambios frecuentes de estas tecnologías, se torna fundamental su actualización continua para fortalecer el nivel de competencias. El uso de las TIC supone romper con los medios tradicionales, pizarras, lapiceros, etc; y dar paso a la función docente, basada en la necesidad de formarse y actualizar sus métodos en función de los requerimientos actuales. (Granados, 2015, p.143-154)

La educación es parte de la tecnología y cada vez más se exige la alfabetización electrónica, considerándose una competencia indispensable para el estudiante. (Suárez & Custodio, 2014, p.209-220). Con esta propuesta de intervención queremos poner el

acento básicamente en el desarrollo de las competencias en comunicación lingüística y digital. La primera se refiere a la capacidad que tiene el alumno de comunicarse, tanto en forma oral como escrita. En cuanto a la competencia digital, sabemos que las nuevas tecnologías llegaron no solo al ámbito laboral y cotidiano, sino también al educativo. La escuela es el ámbito fundamental en donde el alumno debe aprender a utilizar e interpretar de manera correcta la información que encuentra en forma online, es imprescindible identificar fuentes y detectar la fiabilidad de los contenidos. Con el uso de las nuevas tecnologías en la educación, se afianza una actitud para cuestionar los datos y hacer un uso más responsable de las nuevas tecnologías, que luego es trasladado a todos los ámbitos de la vida.

La realidad en nuestras aulas cambió, de eso estamos seguros. El nuevo enfoque de la educación por competencias es lo que está en vigencia. Las computadoras, los celulares, las tablets, etc, ya son parte de nuestras aulas, forman parte de la educación. Ahora el problema está en ver qué hacemos con ellas, cómo las utilizamos para el beneficio del proceso de enseñanza - aprendizaje tanto de nuestros alumnos como de los docentes. Es importante entender que cuando las TIC ingresan al aula tanto los alumnos como los docentes se enriquecen.

En este momento, el docente debe adquirir un nuevo rol y nuevos conocimientos, presentar a las TIC como un modelo innovador, atractivo y actuar como facilitador entre el alumno y el recurso tecnológico. Para eso deberá prepararse, capacitarse y conocer adecuadamente la red y todas sus posibilidades, cómo utilizarla en el aula, hacerla ubicua y enseñar a los alumnos sus ventajas y desventajas.

La proliferación de las computadoras y netbooks como artefactos tecnológicos permanentes en el aula, con sus pantallas individuales y su conexión en red, suponen

una redefinición del aula como espacio pedagógico. Es difícil sostener la enseñanza frontal, simultánea y homogénea, en un contexto de tecnologías que proponen una fragmentación de la atención y recorridos más individualizados según el usuario. (Dussel, 2011, pág. 17). Por este motivo, coincidimos con la afirmación de que "la producción de nuevas secuencias didácticas es importante para configurar un nuevo repertorio de prácticas, pero estas nuevas secuencias tienen que estar asociadas a pensar de otra manera el rol de la escuela frente a los nuevos medios digitales." (Dussel, 2012, p.16). Consideramos que el uso de las nuevas tecnologías en el aula mejora las habilidades técnicas de los alumnos, preparándose para desenvolverse con más soltura en un mundo cada vez más tecnológico. Las mismas permiten un aprendizaje más interactivo y participativo, favoreciendo el trabajo colaborativo en las aulas, se abre la posibilidad de aprender a distancia y en diferentes contextos, permiten una mayor flexibilidad de horarios y posibilitan que los alumnos puedan mantener un ritmo más personalizado a sus necesidades.

Apostamos hacia una educación en la que no solo se enseñen contenidos, sino que se entrenan habilidades para toda la vida. Vemos que este enfoque no se centra solo en el aprendizaje sino también en el desarrollo personal, social y profesional que nuestros alumnos necesitarán frente a un mundo cada vez más globalizado y cambiante.

## **2. Síntesis de la Institución**

#### **2.1 Historia**

Es una escuela de gestión privada y laica. Posee tres niveles educativos (Nivel Inicial, Nivel Primario y Nivel Secundario), con una matrícula total, hasta el 2018, de 620 alumnos y 80 docentes (11 en el Nivel Inicial, 34 en el Nivel Primario y 35 en el Nivel Medio), 28 docentes más en actividades extraprogramáticas.

El nombre de la Unidad Educativa Maryland está estrechamente ligada a la identidad que quería resaltar una de sus fundadoras, que era la formación de la lengua inglesa (Lazzarrini, 2018), ya que ella tenía una fuerte vinculación con el estado de Maryland, en Estados Unidos, pensando también en la posibilidad de hacer intercambios en un futuro. Estos anhelos no se cumplieron, pero sí se pudo dar una orientación y formación en lengua inglesa.

La orientación pedagógica es en Ciencias Sociales y Humanidades y lengua extranjera en forma opcional. Con respecto a la lengua extranjera, se refiere exclusivamente al idioma inglés.

La institución cuenta con un centro de capacitación de Formación Opcional en Lengua Extranjera llamado F.O.L.I, que la caracteriza por el nivel de organización y excelencia que presenta desde sus inicios en el año 1994, cuando un grupo de mujeres decide comenzar la gestión para fundar la institución.

Comenzó a funcionar efectivamente el año 1995 en una casona antigua cedida, a través de un contrato de comodato, por la Municipalidad de Villa Allende y el Concejo Deliberante, con una matrícula de 50 alumnos (Nivel inicial y Nivel primario 1° ciclo), 12 docentes y una directora unificada.

Su terreno ocupa gran parte de la manzana, limitado por un arroyo y una vivienda particular. Tiene una superficie de 8170 m<sup>2</sup> y en sus inicios la superficie cubierta rondaba los 540 m<sup>2</sup>. Con el pasar de los años se realizaron ampliaciones hasta que en el año 2000 la institución ya contaba con 1278,30 m<sup>2</sup> cubiertos.

En 1999 comienza a funcionar el nivel medio, pero solo en su ciclo básico (1°, 2° y 3° año) y fuera del edificio de la institución, en aulas alquiladas ya que no contaban con la infraestructura adecuada. En el año 2000 por razones económicas, edilicias y de baja matrícula, este nivel cierra sus puertas. En el año 2008 la institución vuelve a ofrecer el ciclo básico para nivel medio, pero dentro del edificio de la institución, con una adaptación y ampliación dentro del predio.

En 2010 se encuentran funcionando el nivel inicial (salas de 4 y 5 años), primario (1° y 2° ciclo) y medio (ciclo básico y orientado). En 2018 se cuenta con dos salas de 4 años y dos salas de 5 años en el nivel inicial (cupo máximo 30 estudiantes por sala), dos divisiones por cada uno de los seis grados del nivel primario (cupo máximo 30 estudiantes por grado) y una división por cada curso de 1° a 6° año del nivel medio (cupo máximo 35 estudiantes por curso).

Tiene turno mañana para todos los niveles, a contra turno se dicta el F.O.L.I que se extiende desde el horario de salida de cada nivel, cuatro días a la semana, hasta 3 horas después (no obligatoria).

#### **2.2 Recursos**

Para el nivel inicial y primario posee una sala de informática que cuenta con 20 computadoras conectadas en red, internet con banda ancha en todas ellas, un cañón y aire acondicionado.

Se dictan dos horas de informática aplicada a las distintas áreas en el primer ciclo del nivel primario y en el segundo ciclo tienen un Proyecto de Operadores de PC con certificación del Consejo Profesional de Ciencias Informáticas. Este nivel tiene un aula de artes visuales.

Los alumnos del nivel medio trabajan en un aula virtual con 35 notebooks conectadas a la red de la escuela y a internet para trabajar en el aula. Cada aula de este nivel posee una pizarra táctil para el uso en las distintas asignaturas. También cuenta con un laboratorio de ciencias químicas.

La institución tiene baños diferenciados, aulas con calefacción y ventilador de techo, S.U.M (salón de usos múltiples), sala de música y teatro. Además, posee una cancha de fútbol de pasto sintético y una explanada para juegos.

En cuanto al equipo directivo y docentes, podemos destacar que tiene una oficina de dirección por cada nivel, sala de docentes, oficina de E.O.E (equipo de orientación escolar), preceptoría y secretaría.

Los alumnos pueden hacer uso de la cantina y el comedor que se encuentran tercerizados por distintos responsables.

La cobertura médica se encuentra a cargo de los servicios de Comfye y del servicio de área protegida del C.E.C.

Para los egresados del nivel medio cuenta con una oferta de becas logradas por convenios realizados con la Universidad Siglo 21, Universidad Blas Pascal y Universidad Católica de Córdoba.

## **2.3 Valores**

Esta institución busca ser un centro educativo en donde se practiquen en todo momento valores y comportamientos, tales como la tolerancia, la solidaridad y la participación. Dentro de las propuestas académicas expresadas en los tres niveles, se observa que comparten los valores relacionados con la articulación entre niveles, el trabajo en equipo, la formación situada y permanente del equipo docente, así como también pretender ser una institución sana y dinámica.

#### **2.4 Misión**

La Unidad Educativa Maryland busca generar una propuesta pedagógica integral y articulada para toda la población, garantizando una educación laica, de calidad, respetuosa de los alumnos, amorosa en el dar y superadora en el recibir, con opción a la doble escolaridad, destacándose por su orientación en comunicación y formación opcional en lengua inglesa.

## **2.5 Visión**

Liderar una formación integral de los estudiantes de quienes se espera logren abordar con sentido positivo, constructivo y responsable la realidad de su medio social, con la disposición personal a contribuir al mismo desde su potencial humano e integral. (Universidad Siglo 21, 2022)

## **2.6 Organigrama Institucional**

La Unidad Educativa Maryland adopta la opción por una educación en valores y el reconocimiento de la escuela como una institución social, configurada históricamente y con una clara función formativa-pedagógica a la que le asiste un alto contenido ético, un compromiso ligado a la dignidad de las personas y la construcción de una sociedad cada vez más justa y democrática. (Recuperado de [https://maryland.edu.ar/institucional/\)](https://maryland.edu.ar/institucional/)

## **Organigrama de la institución:**

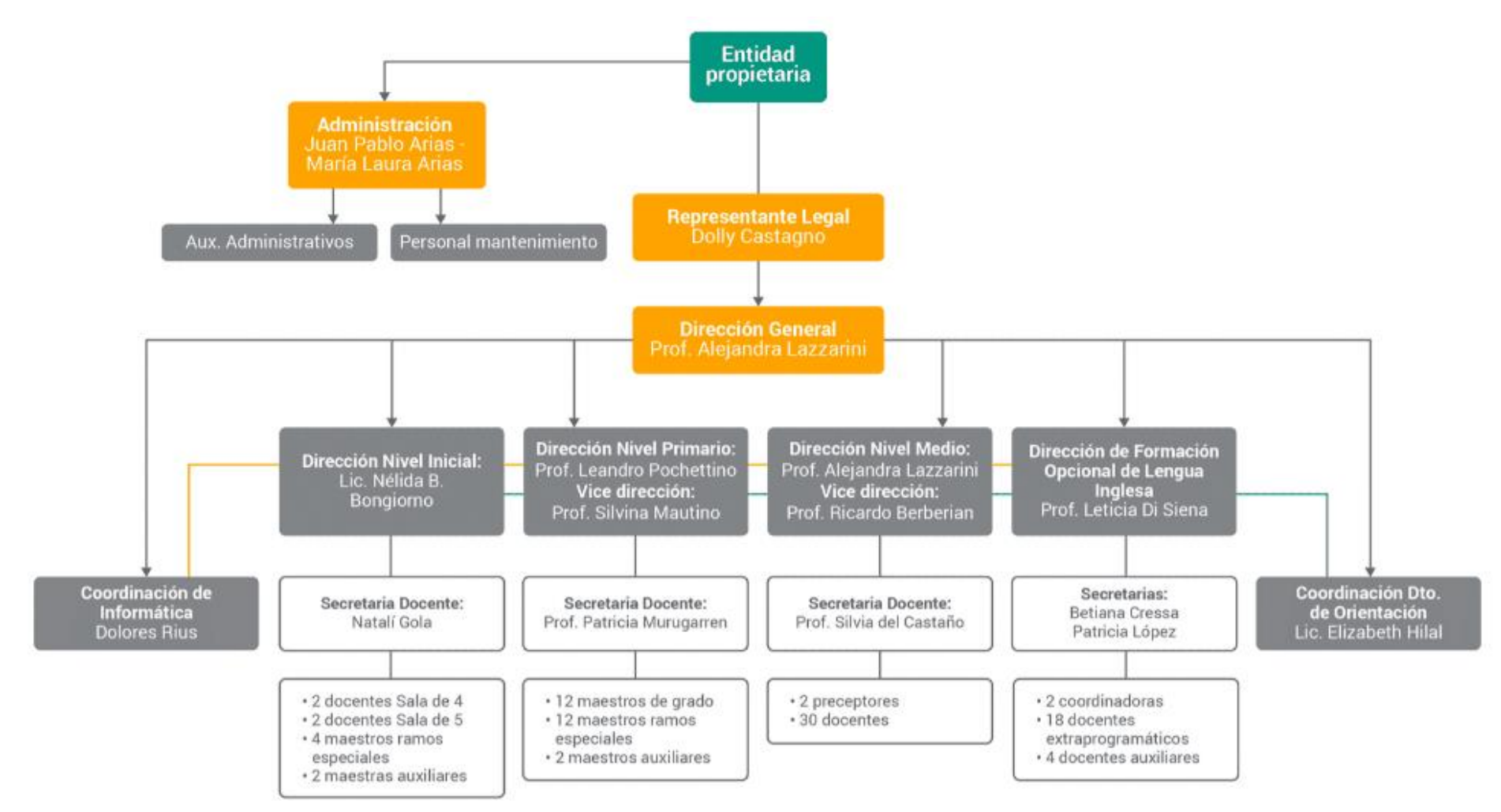

Fuente: elaboración propia (Universidad Siglo 21, 2022, pág. 26)

## **3. Delimitación del Problema o Necesidad de Intervención**

Dentro del proyecto y plan de mejora institucional de la Unidad Educativa Maryland se encuentran el programa institucional de alfabetización, el programa de maratón de lectura y la participación en el concurso literario para escuelas secundarias.

Estos proyectos, desde la institución, buscan promover y orientar el encuentro de los alumnos con textos literarios orales y escritos, así como animar prácticas de lectura desde el disfrute formando lectores sensibles, fomentando el gusto por la producción escrita creativa y colaborativa.

Partiendo de que los estudiantes son sujetos de derecho, la alfabetización aparece ligada a un conjunto de capacidades y competencias de lectura, escritura y comprensión que son irrenunciables a las tareas de la escuela, aunque saben que no es exclusividad de ella. (Universidad Siglo 21, 2019a, pág.77).

Está claro que deben superar la perspectiva técnico-instrumental de los procesos de hablar, escuchar, leer y escribir. El cambio sustancial que viene del contexto, de lo extraescolar, debe impactar de una vez en la escuela. Entendiendo que no es ajena a ellos y que está atravesada por un mundo complejo con avances tecnológicos en donde la información se acrecienta en forma vertiginosa, es un gran paso para empezar a ver cómo siguen y qué hacen. Formar al ciudadano alfabetizado que requiere la sociedad: lector crítico, escritor creativo y escritor competente es una tarea enorme que pone en tensión al restringido concepto alfabetizador que anida en las escuelas. (Universidad Siglo 21, 2019b, pág.78).

Por todo lo expuesto es que desde la Unidad Educativa Maryland se propuso la posibilidad de contar con una biblioteca.

Consideran que, solamente, con la biblioteca no es suficiente para llevar a cabo el proyecto y el plan de mejora institucional mencionado. Destacan la importancia de capacitar a los docentes sobre todo del área de lengua, pero no es excluyente, para que desde esa disciplina como eje troncal incentiven y promuevan la utilización y aplicación de la lectura y escritura en todos los aspectos de la vida y no solo en el educativo. Brindan la posibilidad de tener un acceso remoto a salas de lecturas virtuales propias de la institución, en donde se encontrarán todas las producciones digitales de docentes y alumnos, promoviendo así el desarrollo del plan institucional de mejora. De no ser intervenido de esta manera pueden caer en el problema de pensar que, por ejemplo, la solución al programa de alfabetización es solamente la biblioteca. Cuando en realidad deben complementar ese objetivo capacitando a los docentes para que su uso sea efectivo, provechoso y que recaiga en beneficios para toda la comunidad educativa.

Despertar el interés de los alumnos por entender lo que está escrito, ser críticos, selectivos y productores de ideas y textos es poner en foco lo que se espera del egresado de esta unidad educativa y del ciudadano del siglo XXI. El proceso de enseñanza – aprendizaje basado en las capacidades, es el eje fundamental que se debe seguir para alcanzar la meta. Las TIC aplicadas de manera didáctica pueden ayudar a cumplir con el objetivo de extender el aula fuera de las paredes físicas de la escuela. Lograr que el alumno trabaje con lecturas sugeridas atractivas y acordadas desde el diagnóstico realizado en el aula o seleccionadas por ellos mismos y con trabajos online en donde puedan ver sus propios avances en el momento, puede hacer que no sea una obligación sino un reto que lo aborden desde las ganas que tienen de ver qué más puedo encontrar, qué más puedo aprender. Todo esto con una trazabilidad online que haga que el docente

no sienta que se le incrementa el trabajo, al contrario, las TIC aplicadas de manera correcta alivianará el mismo.

También trabaja con la producción propia de poesías y textos digitales, utilizando distintas aplicaciones y herramientas tipo canva, genially, flipaclip, inshot, youtube.

## **4. Objetivo General**

➢ Diseñar e implementar, por medio de talleres, un plan de capacitación y formación en herramientas digitales y aplicaciones con los docentes de lengua y literatura del nivel secundario de la Unidad Educativa Maryland para innovar y reforzar las prácticas de enseñanza y aprendizaje relacionados con la alfabetización, la promoción de la lectura y la producción de textos.

#### **5. Objetivos Específicos**

- ➢ Capacitar en aplicaciones seleccionadas (canva, genially, liveworksheets, quizziz) e instruir en la utilización de flipaclip, inshot y youtube para la producción de poesías y textos digitales, para lograr afianzar el uso de las TIC y mejorar las prácticas educativas permitiendo la formación de lectores críticos y productores de textos en distintos formatos.
- ➢ Trabajar e instruir en la recopilación de trabajos digitales producidos por docentes y alumnos y en la digitalización de contenidos (CamScanner) para la conformación de un repositorio online (Google Slides) que complemente el material de la biblioteca física.
- ➢ Proponer estrategias, con la aplicación de las TIC, para la promoción de un mayor uso de tecnologías en clases, entre ellas de los dispositivos móviles.
- ➢ Evaluar cada una de las instancias para contribuir a la formación y a los procesos de enseñanza – aprendizaje.

## **6. Justificación**

Es evidente que el proceso pedagógico en cuanto a formas de enseñar debe cambiar ya que las formas de aprender cambiaron. Como lo plantean Ramos y Valenzuela (2015) "implica crear escenarios innovadores de enseñanza centrados en el aprendizaje del estudiante llevando a la práctica la innovación como una acción docente necesaria e imprescindible" (p. 94). Esta innovación debe estar orientada no al qué enseñar específicamente sino al cómo enseñar.

Las tecnologías de la información y la comunicación (TIC), se perciben como una de las variables complejas más desafiantes que atraviesan la realidad educativa. Como se menciona: "La incorporación de TIC, desde esta perspectiva, apunta a promover un uso con sentido pedagógico, social y cultural, a agregar valor a las propuestas de enseñanza y a ofrecer a los estudiantes nuevas oportunidades para aprendizajes significativos y relevantes". (Batista, Celso y otros, 2007, p.70)

El teléfono móvil y las computadoras son de uso cotidiano en todos los ámbitos y sobre todo los niños y adolescentes hacen uso frecuente de ellos. Esto representa un gran desafío para la educación ya que invita a la reflexión sobre la manera de incorporarlos como nuevas metodologías de enseñanza aprendizaje. Lo que a criterio de Batista (2007):

Exige adquirir nuevos saberes, ir más allá de la propia disciplina que se está enseñando y mantenerse actualizado; así como ofrecer, en la enseñanza de las asignaturas, abordajes coherentes con los cambios que las nuevas tecnologías provocan en condiciones de producción científica, y pertinentes con relación a los problemas globales. Implica reflexionar sobre las propias prácticas y diseñar los espacios y los tiempos en que se desarrollará la enseñanza. (p. 33-34)

Es necesario incentivar la formación continua, sobre el uso de las TIC, del plantel docente para dar claridad acerca de los nuevos modelos de enseñanza y aprendizaje. Este plan de intervención propone brindar un espacio de actualización y aplicación relacionado con la práctica docente vinculada a entornos virtuales de aprendizaje.

De esta manera mediante propuestas de trabajo motivadoras que atiendan a las necesidades e intereses de los alumnos, se contribuirá a promover un aprendizaje constructivista y significativo mejorando la calidad educativa. Esto deviene en el bienestar de los docentes ya que les permitirá trabajar con herramientas tecnológicas que son habituales en la vida de los estudiantes, potenciando en forma positiva las actividades propuestas.

## **7. Marco Teórico**

Las instituciones educativas no pueden quedar al margen de los cambios que atraviesa la sociedad en todos sus aspectos debido al ritmo con el que avanza la tecnología. La enseñanza debe potenciar al estudiante atendiendo sus características individuales y sus necesidades.

Las TIC en educación apuntan a desarrollar en los estudiantes las competencias, capacidades y habilidades para lograr su óptimo desempeño, para ello "[…] se debe tener en cuenta la experiencia adquirida por los alumnos con los medios digitales de manera informal y cotidiana […]" (Cukierman & Virgili, 2010); de esta manera se busca obtener el mejor resultado posible en las prácticas educativas.

Refiriendo al motivo de por qué se introducen las tecnologías en las clases, los docentes señalan que se debe a que a los estudiantes les gusta y que las tecnologías captan su atención, etc., señalan el factor motivacional como traccionador de la introducción de tecnologías en la clase propiciado desde el interés de los estudiantes. Entonces son los alumnos los que promueven solicitudes en el rol de los docentes actuales para que incursionen en la enseñanza con tecnologías. (Sevilla, Tarasow & Luna, 2017)

El Ministerio de Educación del Ecuador (2016) ratifica que, en el currículo del área de Lengua y Literatura para el desarrollo de destrezas comunicativas, la comprensión lectora y la escritura se requiere recurrir a las Tecnologías de la Información y la Comunicación (TIC), ya que optimizan los procesos de comunicación y motivan a la investigación de los estudiantes. (Arcentales-Fajardo, M. C., García-Herrera, D. G., Cárdenas-Cordero, N. M., & Erazo-Álvarez, J. C., 2020)

Se sabe que las estrategias de enseñanza se conciben como un procedimiento empleado por los docentes con el fin de lograr aprendizajes significativos en los estudiantes y las estrategias de aprendizaje son aquellas que incitan al individuo a construir su propio conocimiento y que, aplicadas correctamente, estas estrategias "permiten lograr un proceso de aprendizaje activo, participativo, de cooperación y vivencial". Se entiende que las vivencias reiteradas de trabajo en equipo cooperativo

hacen posible el aprendizaje de valores y afectos que de otro modo es imposible de lograr" (Nolasco, s/f, p. 1).

El aprendizaje innovador es aquel proceso de construcción de significados que responde de forma diferente a situaciones similares que se habían presentado previamente con el propósito de lograr mejores resultados. Además, es el que soporta cambios, renovaciones, reformulaciones que permiten proponer nuevas metodologías para la adquisición de conocimientos. Tienen el propósito de cambiar la práctica pedagógica tradicional por una metodología activa donde el estudiante construya su propio conocimiento. En la actualidad se evidencia un crecimiento importante de estos, tal es así que encontramos: el aprendizaje basado en proyectos (ABP), clase invertida (Flipped Classroom), aprendizaje cooperativo, gamificación, pensamiento de diseño (Design Thinking), pensamiento computacional, aprendizaje basado en el pensamiento (Thinking Based Learning), enfoque STEAM.

En este plan de intervención hará hincapié en: clase invertida (Flipped Classroom), se concibe como un sistema de aprendizaje en el que los alumnos adquieren conocimientos en cualquier lugar por medio de videos educativos, haciendo posible así que el tiempo en el aula se dedique a la participación del estudiante a través de actividades interactivas tales como la resolución de dudas, planteamiento de problemas, y debates bajo la supervisión del profesor (Del Pino, Prieto, & Prieto, 2016, pág. 2); aprendizaje colaborativo, de acuerdo con Johnson, Johnson y Holubec (1999) "es el empleo didáctico de grupos reducidos en los que los alumnos trabajan juntos para maximizar su propio aprendizaje y el de los demás" (p. 5). En este modelo de aprendizaje se proponen actividades que requiere de métodos de resolución de problemas, con el propósito de fomentar la discusión en grupo y la búsqueda de

soluciones compartidas, para ello los estudiantes trabajan juntos con el propósito de alcanzar objetivos que son comunes, asegurándose de completar las asignaciones y de alcanzar a su vez un aprendizaje individual; el modelo de aprendizaje basado en la gamificación "consiste en el uso de mecánicas, elementos y técnicas de diseño de juegos en contexto que no son juegos para involucrar a los usuarios y resolver problemas" (Borras, 2015, p. 4) originando un aprendizaje a partir de un razonamiento inducido por la actividad lúdica.

La importancia de la gamificación como método de aprendizaje consiste en que este lleva implícito un conjunto de reglas que orientan a los usuarios (estudiantes) hacia el alcance de ciertos objetivos de aprendizaje (Ortiz-Colón, Jordán y Agredal, 2018).

Las TIC son recursos ampliamente utilizados por los estudiantes en su vida cotidiana, en ellas encuentran múltiples posibilidades como las de crear, investigar, jugar, relacionarse y entretenerse; estos aspectos son los que se deben tener en cuenta al momento de incluir las TIC, para extenderlo a las aulas a través de actividades que permitan una formación ágil y divertida.

No es cierto que la tecnología venga a resolver los problemas, probablemente nos permita que enseñemos mejor, o como decíamos de un modo más interesante, más potente, más perdurable. Pero el problema es complejo, fundamentalmente porque los docentes no recibimos la formación para usar la tecnología como parte de nuestra preparación para ser docentes; y acá considero que es fundamental el trabajo con el otro, hay docentes que tienen vocación por ser los primeros, los primeros para innovar, los primeros para pensar un proyecto distinto, y también probablemente sean los primeros en dedicarse a cuestiones que tienen que ver con la tecnología. Es bueno que miremos estas experiencias, es bueno que esos docentes estén dispuestos a compartirlas, es bueno

documentarlas, y crear bancos de experiencias de innovación a través de la tecnología. (Maggio M., 2011)

Es importante destacar la importancia de la capacitación para la utilización de las distintas herramientas propuestas. Canva es una aplicación de edición gratuita que se puede usar en las computadoras o directamente desde el teléfono móvil. Con esta aplicación se pueden crear invitaciones, tarjetas, presentaciones, flayers, carteles, gráficos y publicaciones para redes sociales, videos, textos narrativos y descriptivos, literarios o no literarios, de poca o gran extensión e incentiva a los alumnos a desarrollar y fortalecer destrezas sobre todo en lectoescritura. Mediante el trabajo colaborativo y personal se logra la adquisición de habilidades y competencias en el manejo de esta aplicación. Genially es una herramienta que permite generar contenidos digitales interactivos sin necesidad de programar y sin tener conocimientos de diseño. Permite crear infografías, presentaciones o mapas. Se la puede dotar de interactividad para el usuario, es importante destacar que se pueden diseñar contenidos para incrustarlos en una página web o mostrar online, no para diseñar y luego imprimir en formato papel. Liveworksheets es una web gratuita que permite digitalizar actividades previamente diseñadas y convertirlas en interactivas para que puedan ser realizadas con cualquier dispositivo electrónico. Permite realizar una gran cantidad de actividades: selección múltiple, emparejar, elegir de una lista, marcar las opciones correctas, responder con texto o con números, grabar mensajes de audio, añadir presentaciones, etc. Los alumnos reciben la corrección de las actividades en forma automática tras el envío y los docentes reciben las respuestas corregidas con los datos del alumno. Flipaclip e inshot son aplicaciones que serán utilizadas para realizar animaciones de textos, poesías, etc. Youtube es un sitio web en donde se alojarán los videos producidos. Google Slides es una plataforma gratuita para trabajo online y offline que pertenece al paquete de herramientas ofrecidas por Google, en esta plataforma se creará un espacio para el repositorio online institucional. Además, la aplicación CamScanner servirá para la digitalización de contenidos de dominio público.

Los materiales digitales elaborados por los docentes a partir de los variados recursos o herramientas que ofrece internet son recursos educativos online en donde encontramos una mezcla de objetos digitales (un video, un blog, un portal web, una presentación multimedia, una actividad online, o cualquier otro producto) para que los alumnos desarrollen tareas de aprendizaje en torno a los mismos. Asimismo, la red hace posible que los estudiantes se conviertan en creadores o constructores de contenidos, y no sean meros receptores de información. Herramientas y aplicaciones digitales como editores de fotografías, de textos, de videos, de diapositivas, de mapas conceptuales, de creación de sitios web, de blogs, de wikis, redes sociales de intercambio de mensajes e información, entre otras muchas, están permitiendo que los alumnos puedan aprender a expresarse y comunicarse mediante múltiples lenguajes y formas simbólicas. Uno de los conceptos emergentes es el de plataforma o portal de contenidos digitales educativos (Gertrudix, 2006, López Carreño, 2007) que puede entenderse como un sitio web configurado por distintas páginas y/o secciones que ofrecen materiales, actividades y herramientas para la enseñanza y el aprendizaje. Google Slides es una herramienta de presentaciones que pertenece al paquete de Google, y servirá como espacio en donde se alojará el repositorio online propuesto.

Uno de los cambios o innovación pedagógica en cuanto al uso de la biblioteca y la creación de un repositorio online que la complemente, consistiría no sólo en pasar del uso de materiales didácticos en papel a otros materiales o contenidos educativos digitales presentados en pantallas, sino en cambiar de una pedagogía del aprender repitiendo a una pedagogía del aprender creando con las TIC (Autor, 2015).

La biblioteca escolar debe continuar siendo un espacio educativo relevante en el marco de la escuela del siglo XXI pero ante el desafío digital se deben desarrollar proyectos educativos específicos de fomento de la lectura profunda, debería organizar y gestionar los espacios digitales educativos que produce la institución, colaborar con los docentes en el desarrollo de las competencias de alfabetización digital de los estudiantes, y facilitar (tanto a los docentes, a los alumnos y a las familias) el acceso y organización de los contenidos educativos disponibles en la red.

En cuanto al abordaje del uso de los dispositivos móviles en clases, desde una perspectiva pedagógica, se ofrece a los estudiantes la posibilidad de tomar el control de su propio aprendizaje. En este caso el estudiante se convierte en el actor central del proceso de aprendizaje y donde las interacciones sociales y distintas formas de colaboración con pares y docentes son esenciales para que el aprendizaje tenga lugar. En cuanto a la perspectiva tecnológica, los dispositivos móviles permiten un aprendizaje flexible, personalizado, ubicuo, ya que el estudiante puede acceder a los contenidos educativos en cualquier momento y lugar, y adaptarlos a su nivel de conocimientos y necesidades de formación. El móvil se trasformó en una herramienta de uso cotidiano, es importante tener en cuenta que frente a la concepción de que los estudiantes son "nativos digitales", se puede manifestar que son muy buenos en el uso de redes sociales, sin embargo, a la hora de emprender tareas académicas individuales o grupales, sus habilidades tecnológicas resultan limitadas, de ahí que en la mayoría de los casos se necesita un guía para la adquisición de habilidades básicas y esa guía es el docente.

Resignificar el rol docente es un trabajo complejo, que requiere tiempo y compromiso de todos los agentes que componen el sistema educativo. Pero se puede trabajar partiendo del trabajo en equipo de esta institución, con prácticas sencillas en conjunto con colegas para poder dar sentido a las actividades educativas dentro de los nuevos entornos de aprendizajes en donde predominan las TIC, procurando que sean relevantes y que tengan valor pedagógico.

Encontramos que las TIC empiezan a integrarse de manera innovadora en la enseñanza de contenidos, pero los docentes, en su mayoría, reclaman capacitaciones específicas en el uso de estas. La diversidad de escenarios, contextos y tendencias en la educación, en la actualidad, imponen nuevos roles al proceso formativo, los que implican retos para el profesional del futuro, las instituciones y agentes encargados de su formación. (Prieto, et al. 2011). La forma en la cual trabajan las personas se modifica cuando se usan nuevas herramientas. Capacitarnos es proveernos de una mirada enriquecedora de las habilidades de aprendizaje y de las tareas necesarias para que los aprendices florezcan en una era digital. La habilidad para aprender lo que se necesita para mañana es más importante que lo que se sabe hoy.

#### **8. Plan de Intervención**

En un primer momento se realizará una reunión con el equipo directivo del nivel secundario de la Unidad Educativa Maryland para presentar el plan de intervención.

Se propone como plan de intervención, la capacitación presencial a docentes de lengua y literatura (ciclo básico y ciclo orientado). La utilización y aplicación de herramientas digitales para incentivar el proyecto institucional de alfabetización, afianzar el uso de las TIC para mejorar las prácticas educativas permitiendo la formación de lectores críticos y productores de textos en distintos formatos. Asimismo, se pretende conformar un repositorio online que complementa el material de la biblioteca física instruyendo a los docentes a recopilar los trabajos digitales propios y de los alumnos, así como lograr un trabajo sostenido en la digitalización de contenidos.

También se busca proponer estrategias, para la promoción de un mayor uso de la tecnología en clases, haciendo hincapié en el uso de los dispositivos móviles. Como por ejemplo el acceso remoto a salas de lecturas virtuales propias de la institución, la utilización del dispositivo para la animación de poesías, etc.

Estas capacitaciones tendrán una duración total de 6 meses (marzo a agosto/2023), con una frecuencia mensual de dos horas cada una. Para no interrumpir las clases, las mismas serán dictadas el primer sábado de cada mes de 9:00 a 11:20 hs en la sala de informática, con acceso a internet, de la institución. Contemplando un desayuno de 20 minutos en cada jornada.

Los docentes trabajarán en forma individual y luego en equipo con sus pares. Cabe destacar que el rol de la licenciada será de capacitadora y guía en todos los encuentros.

# **8.1. Actividades**

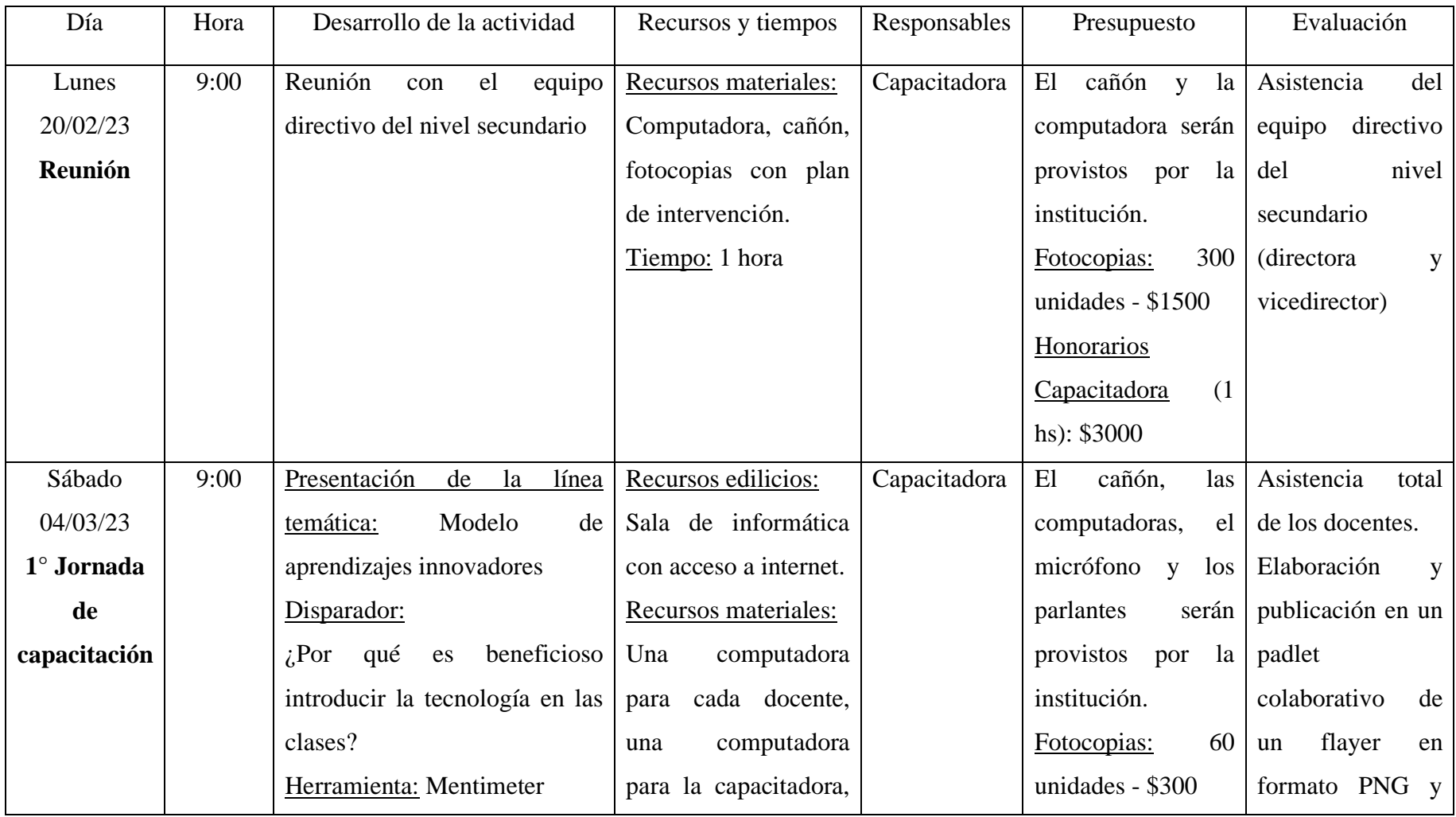

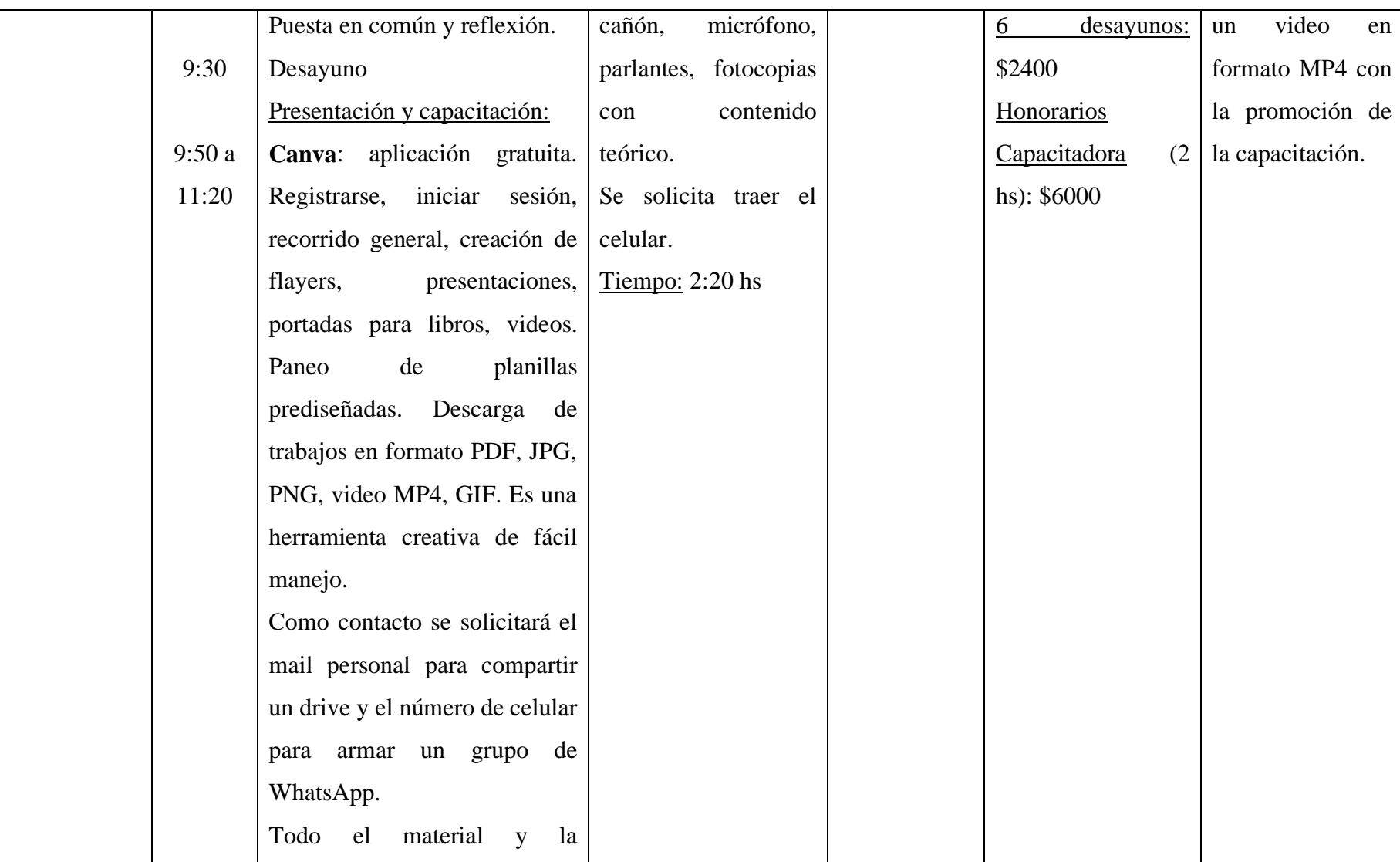

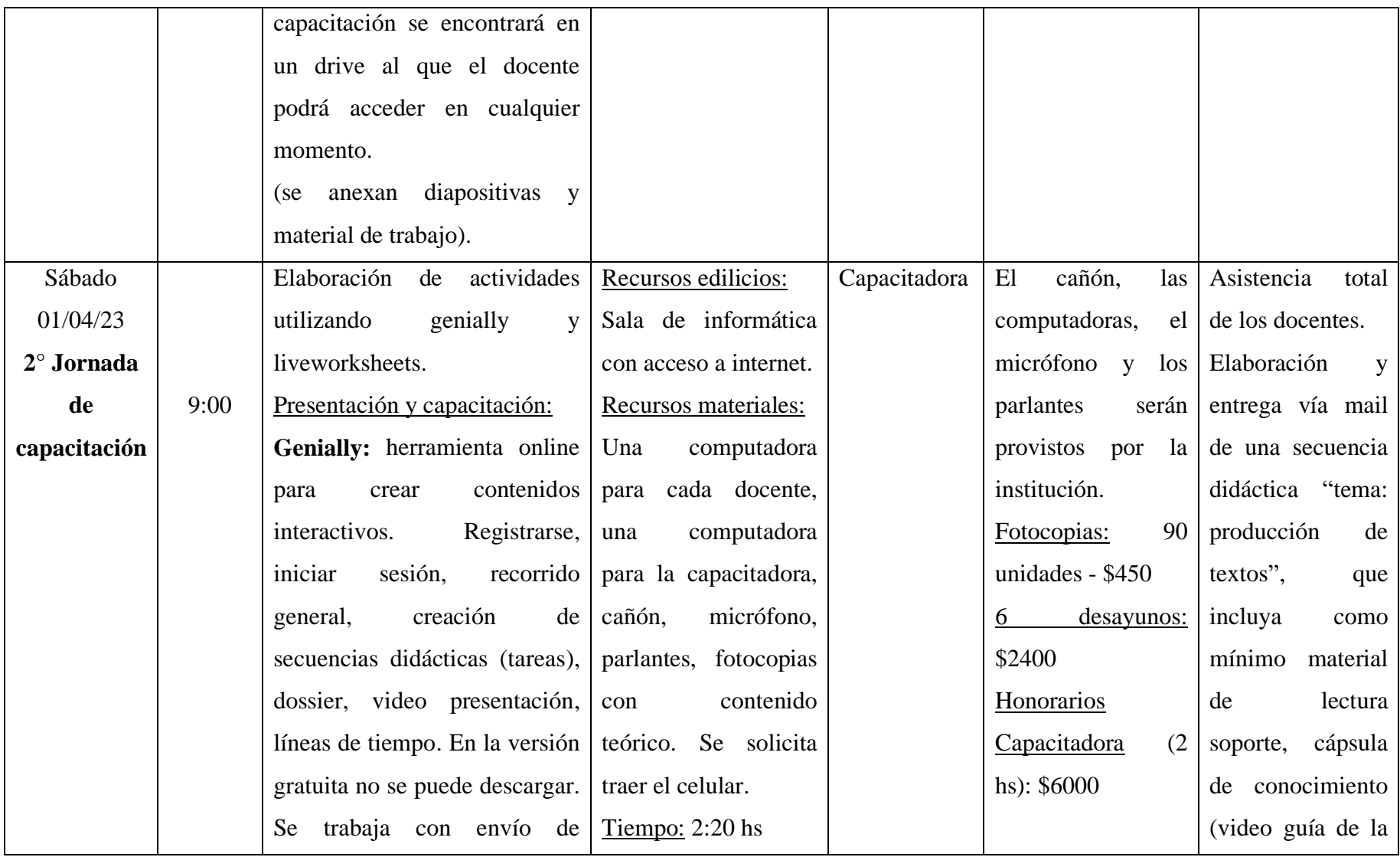

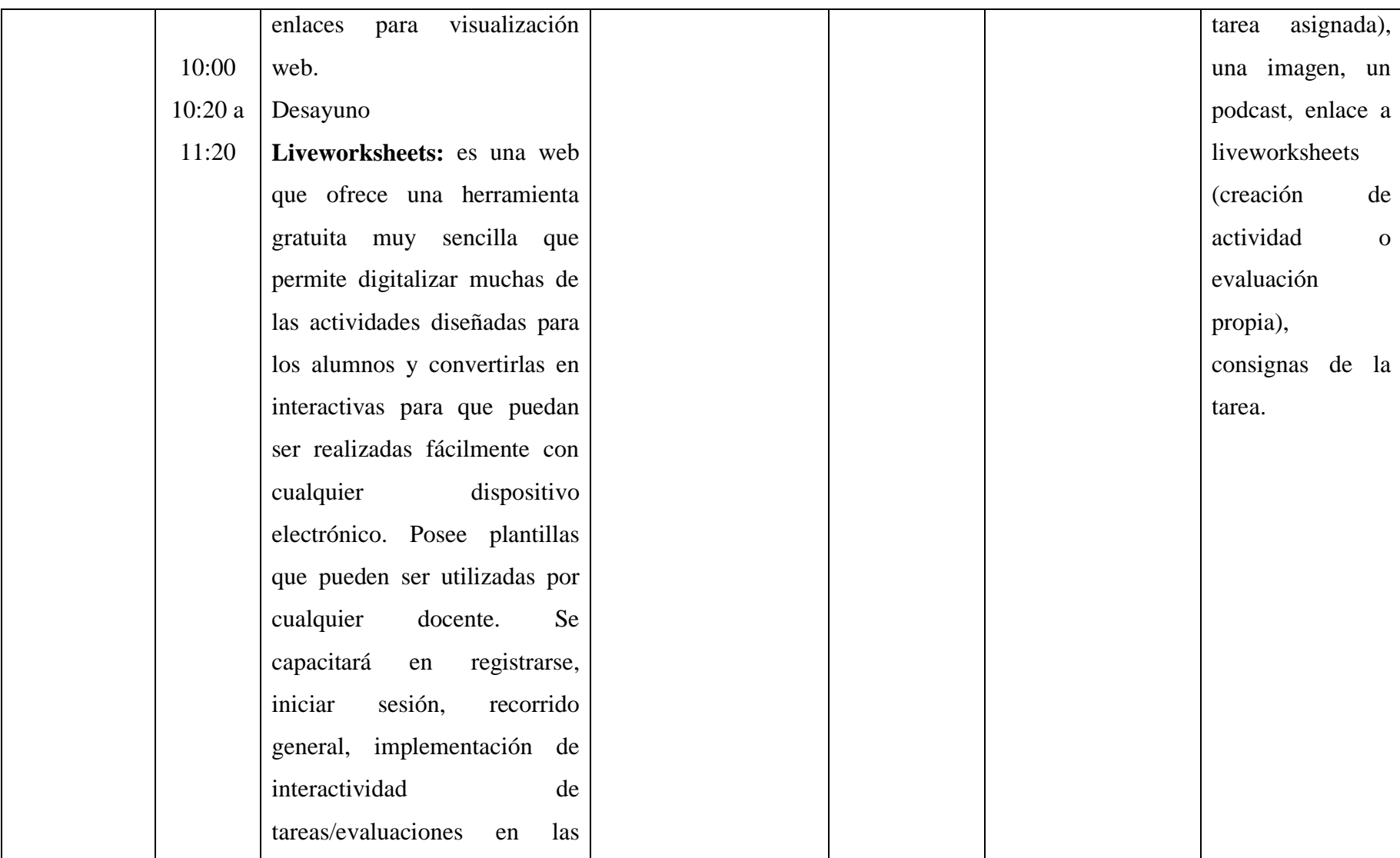

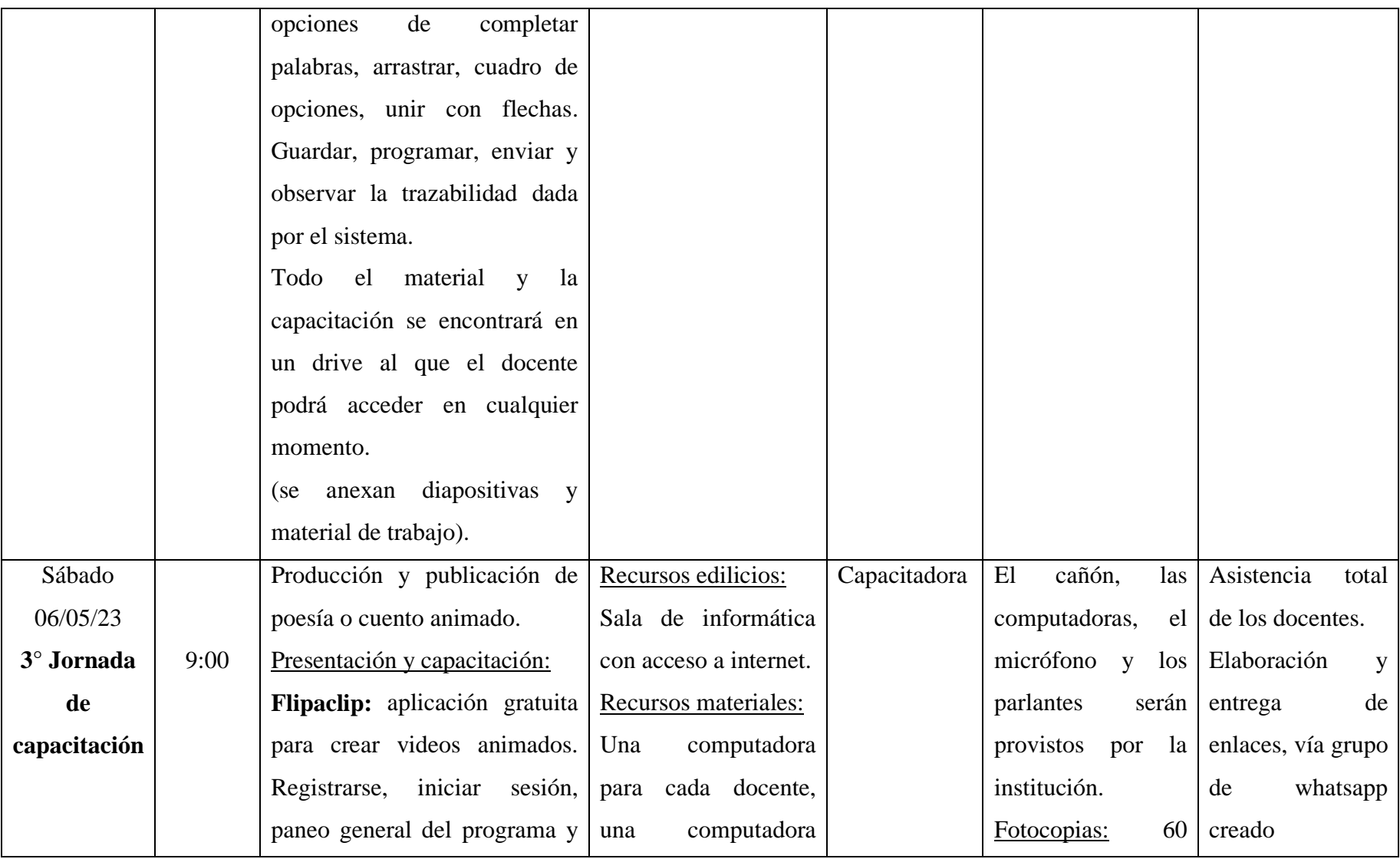

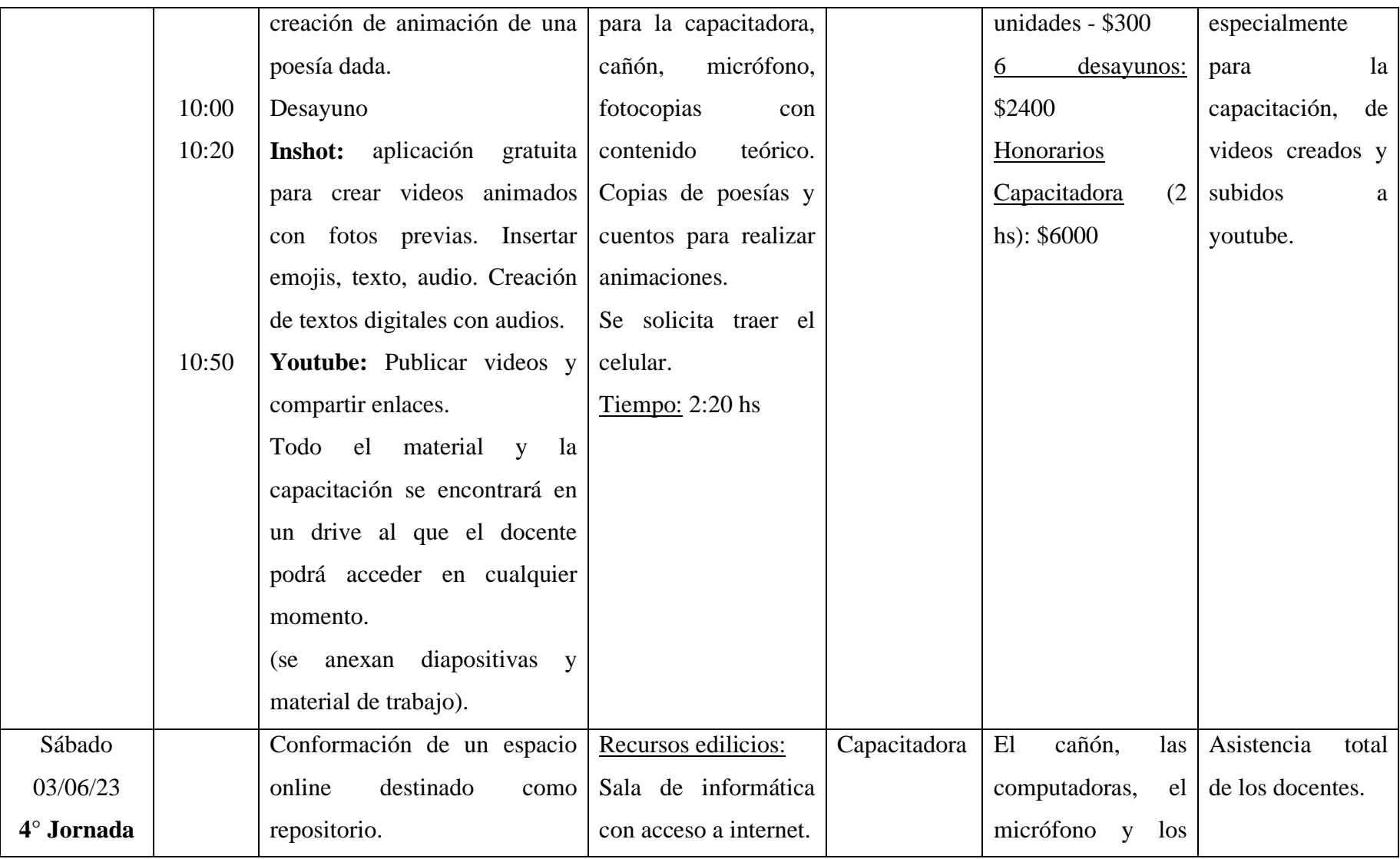

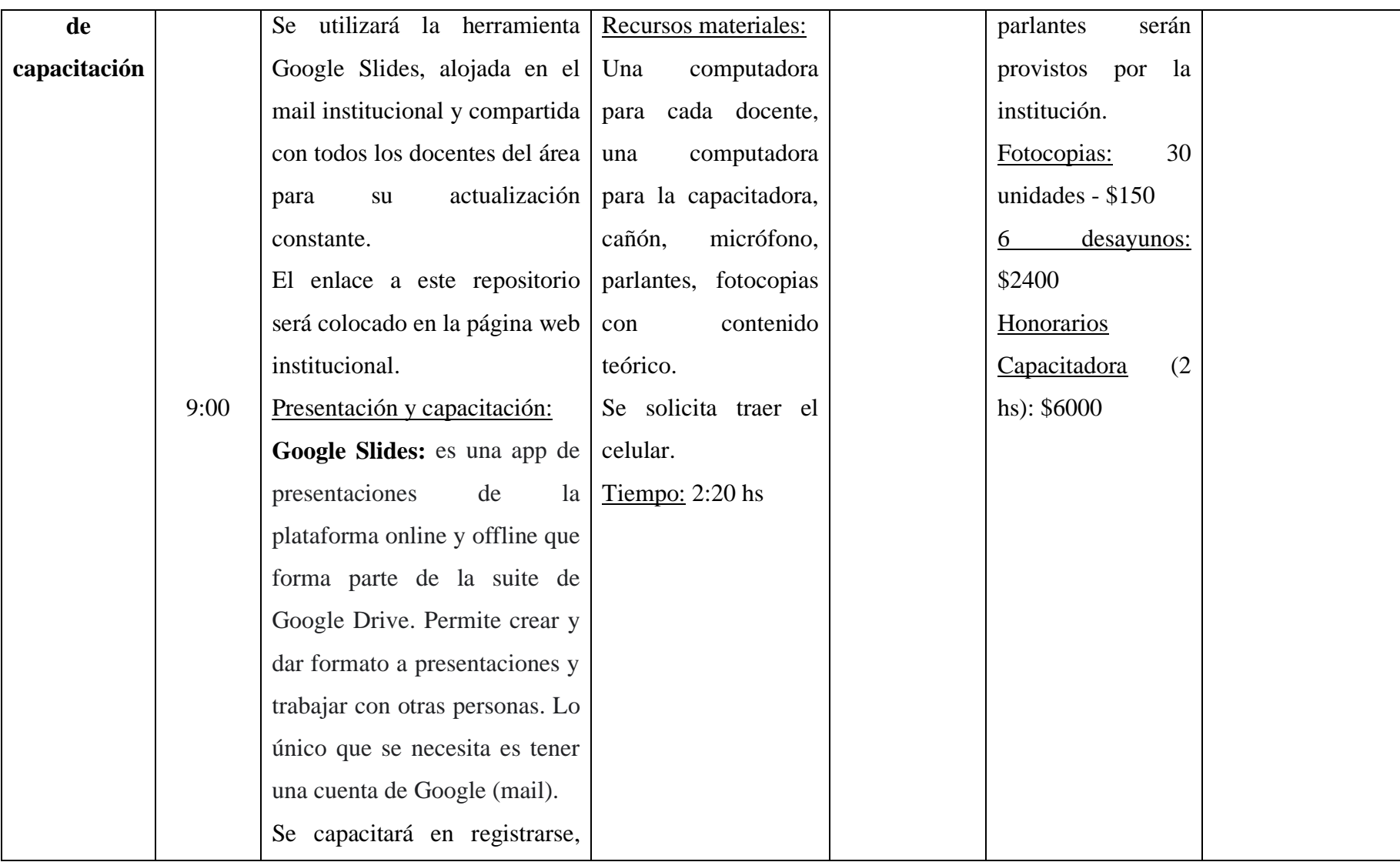

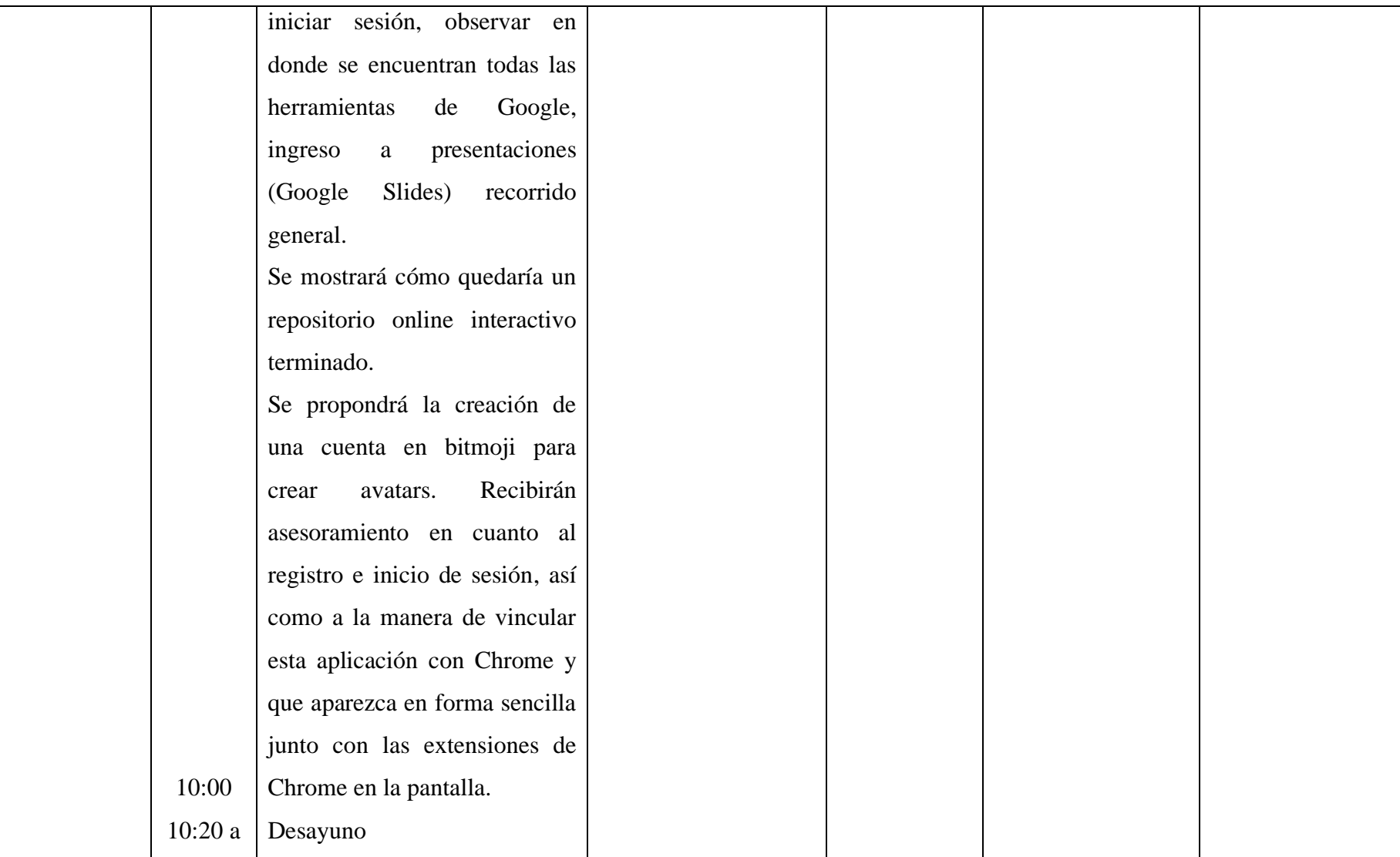
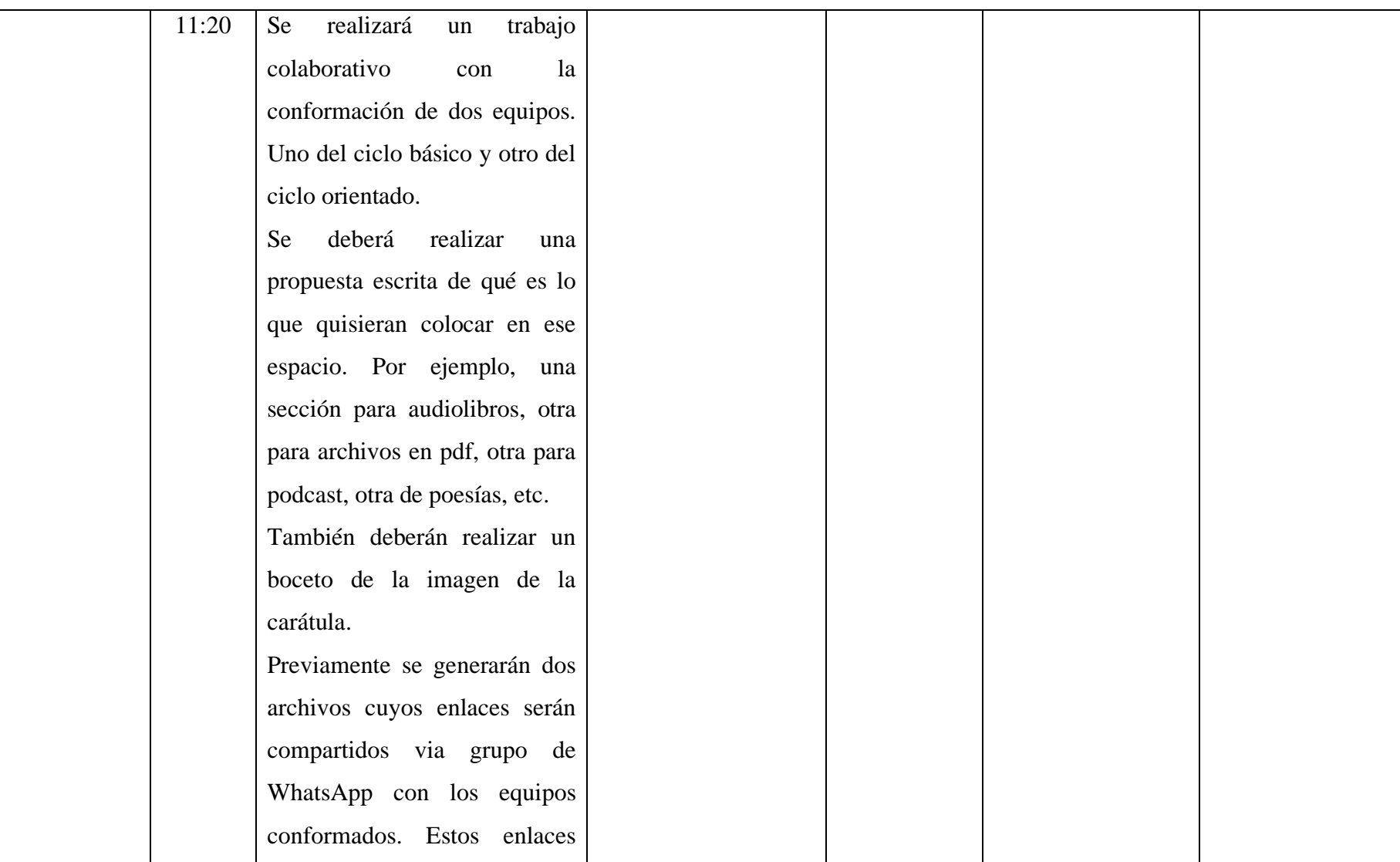

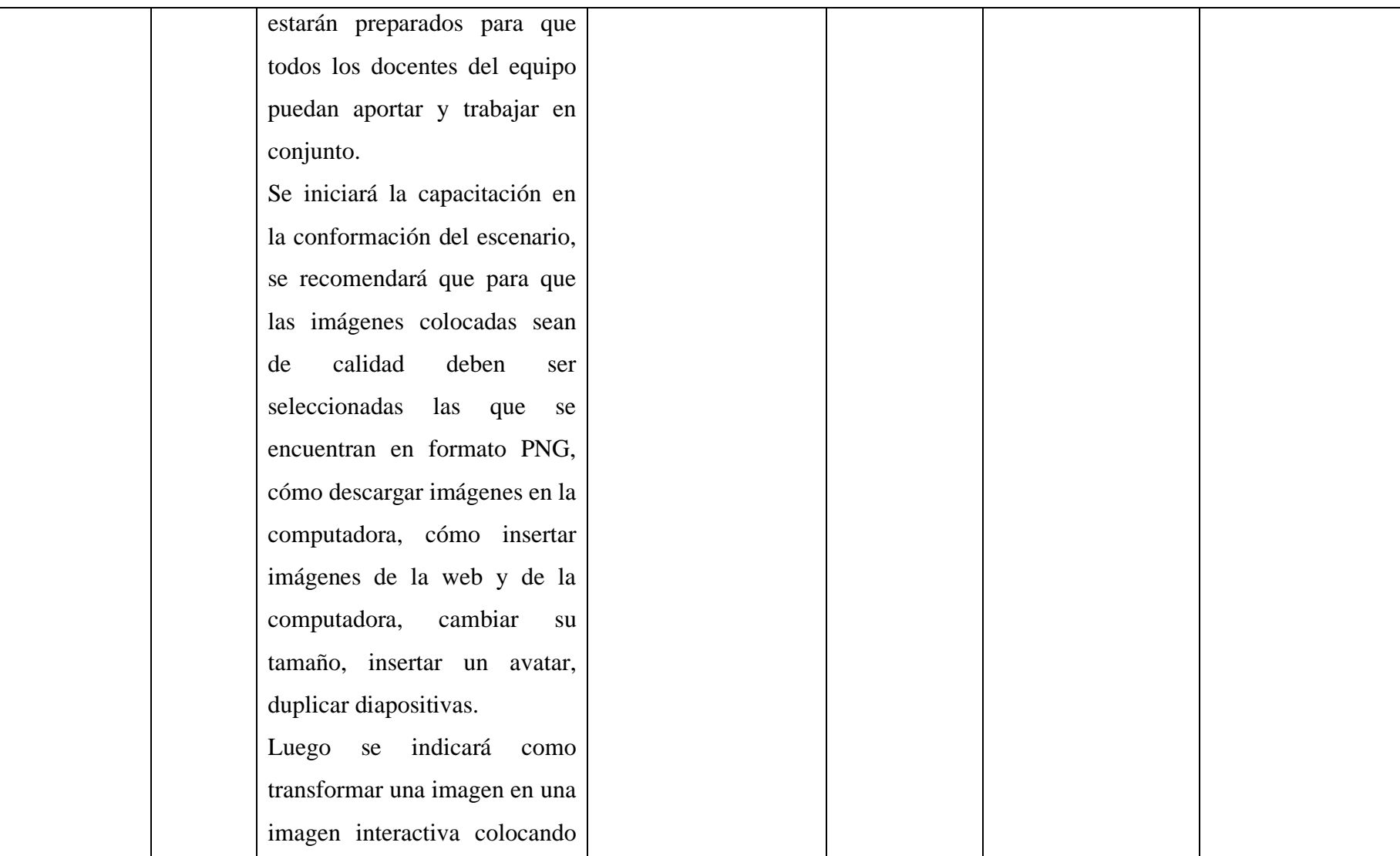

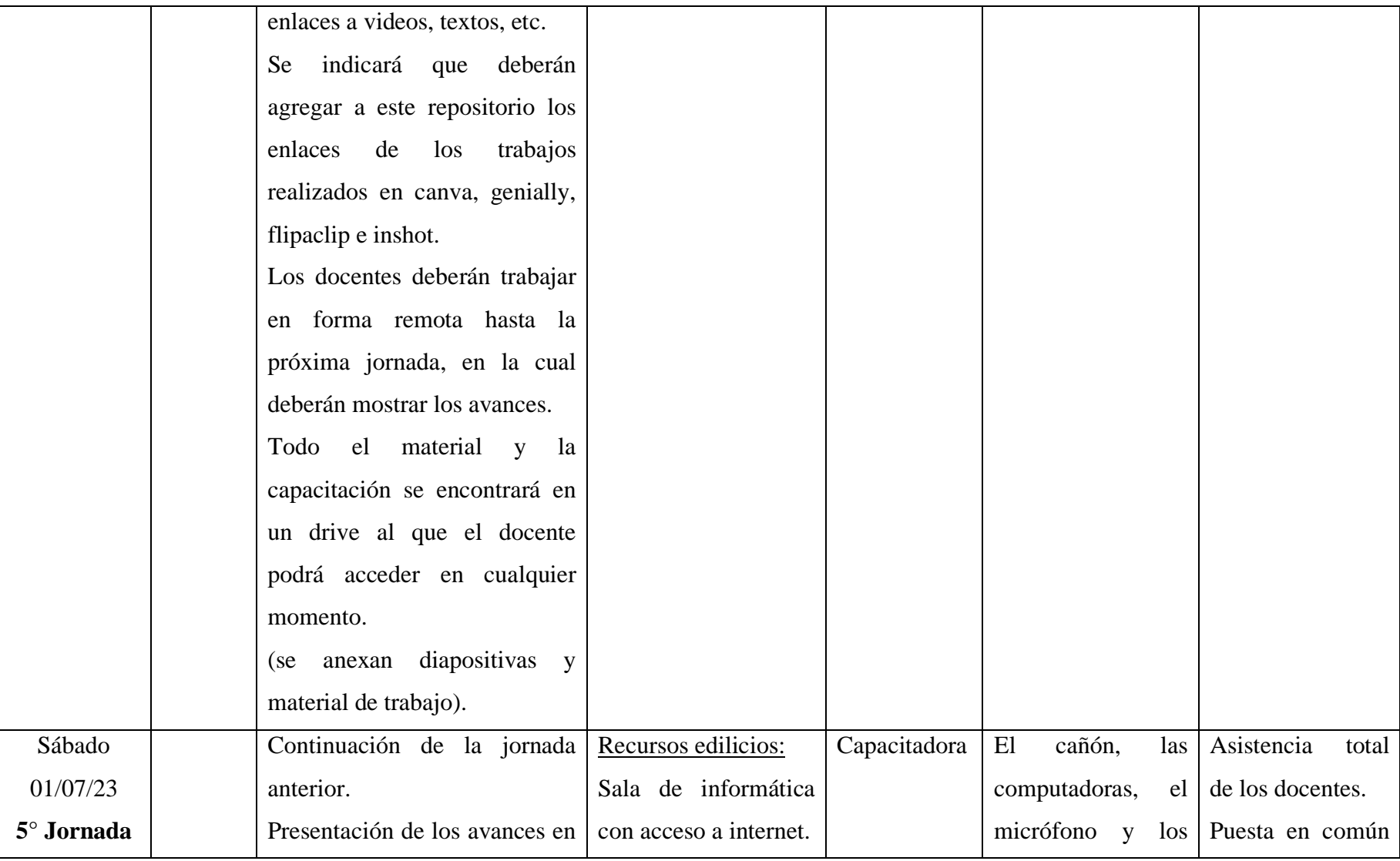

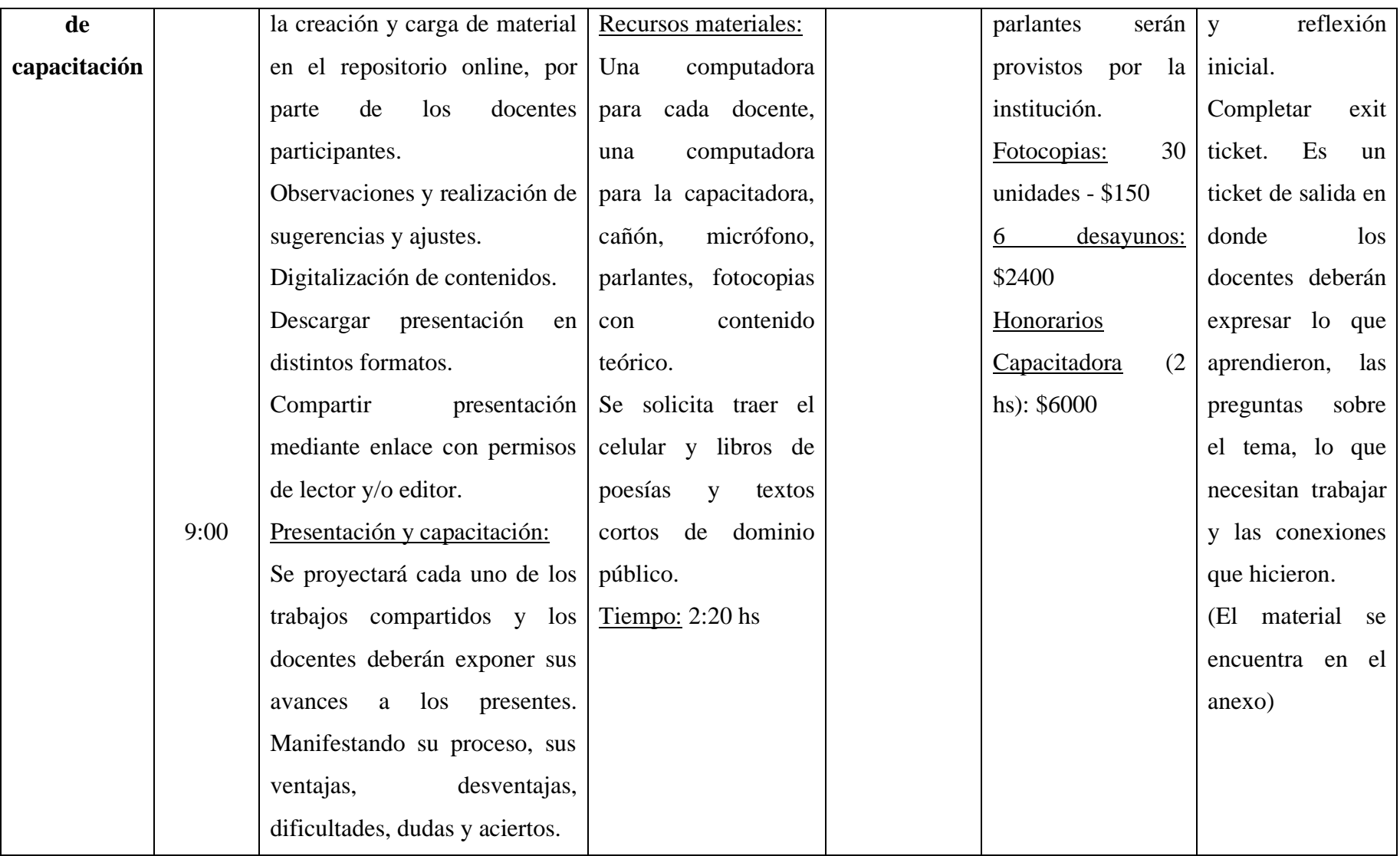

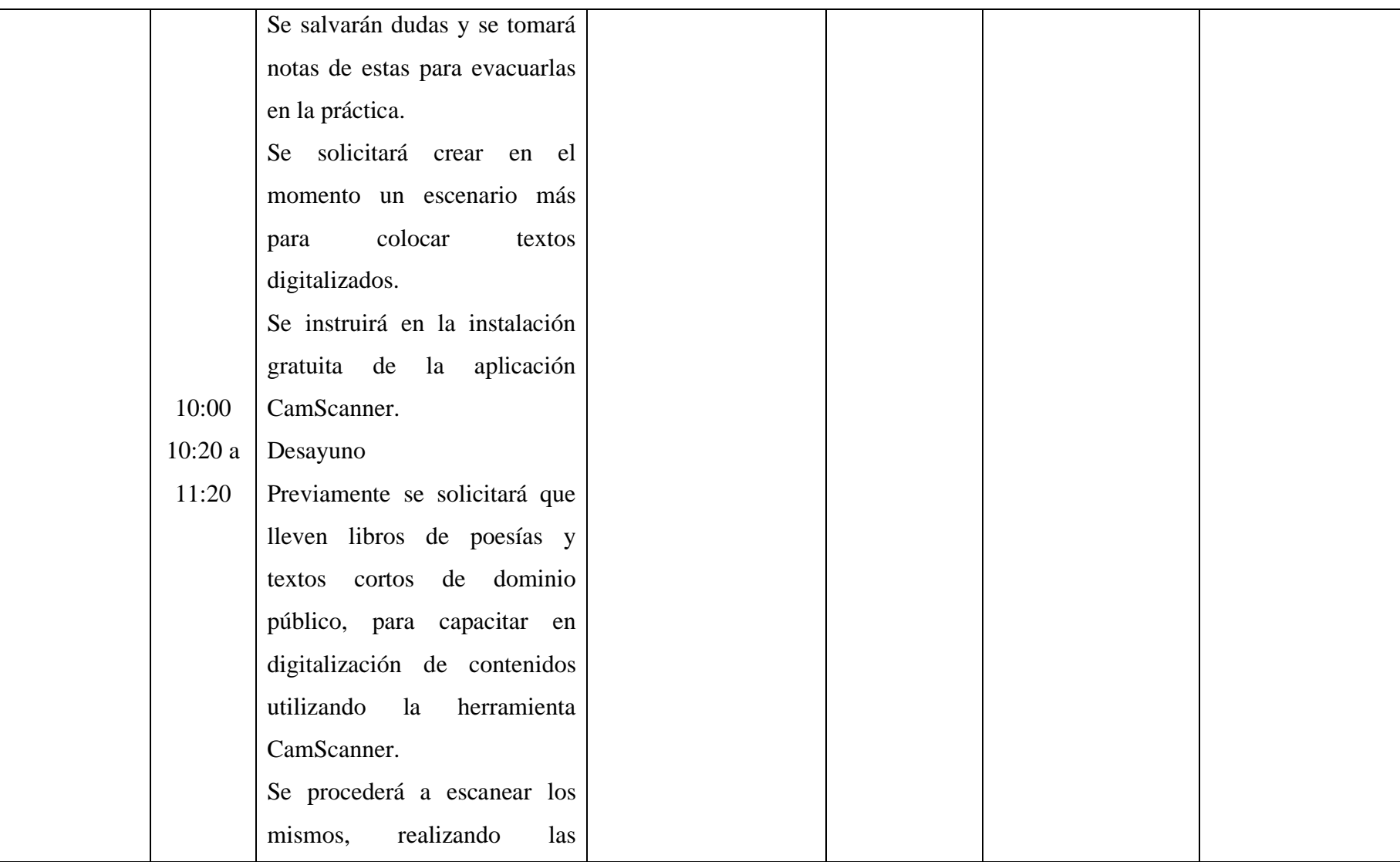

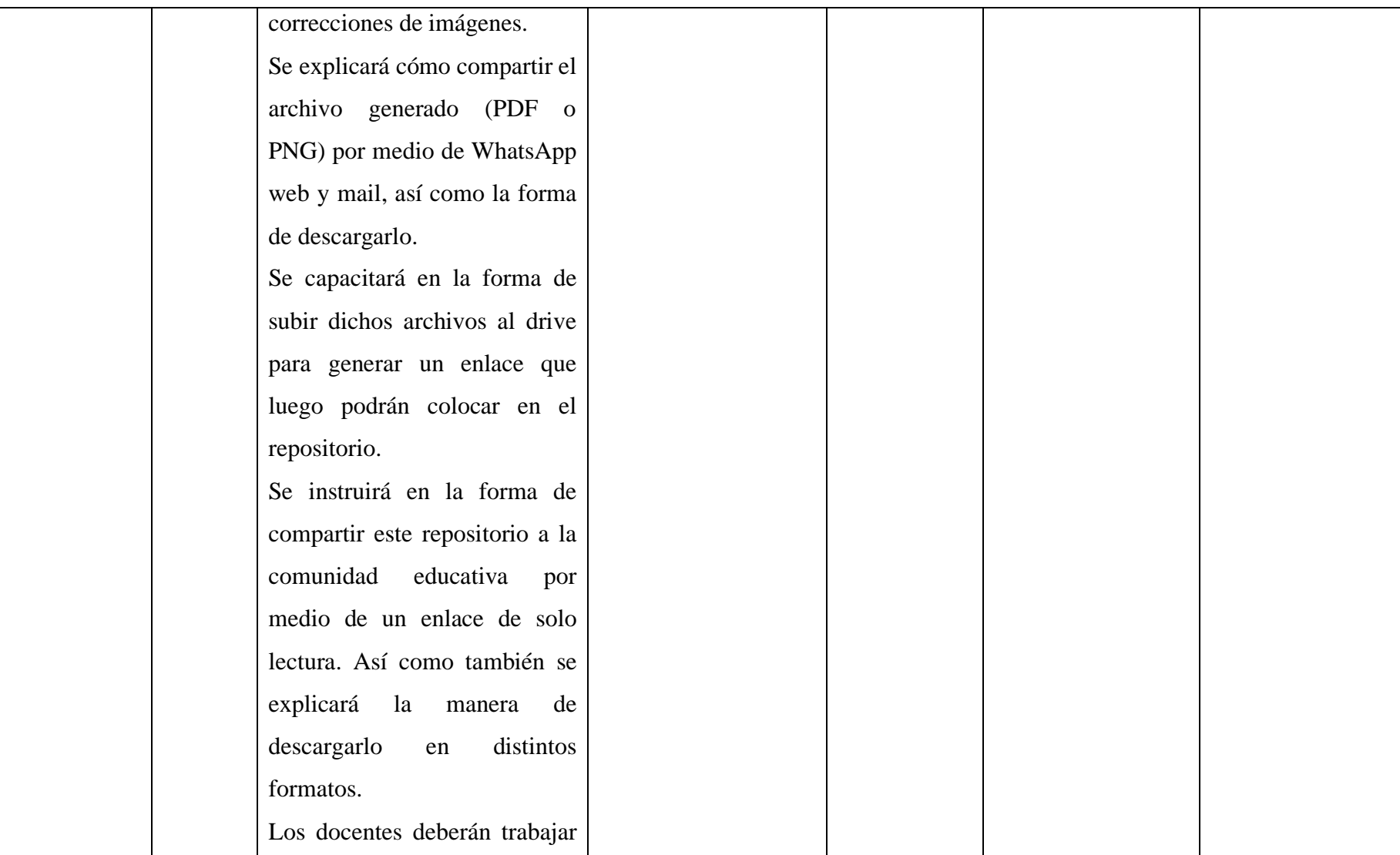

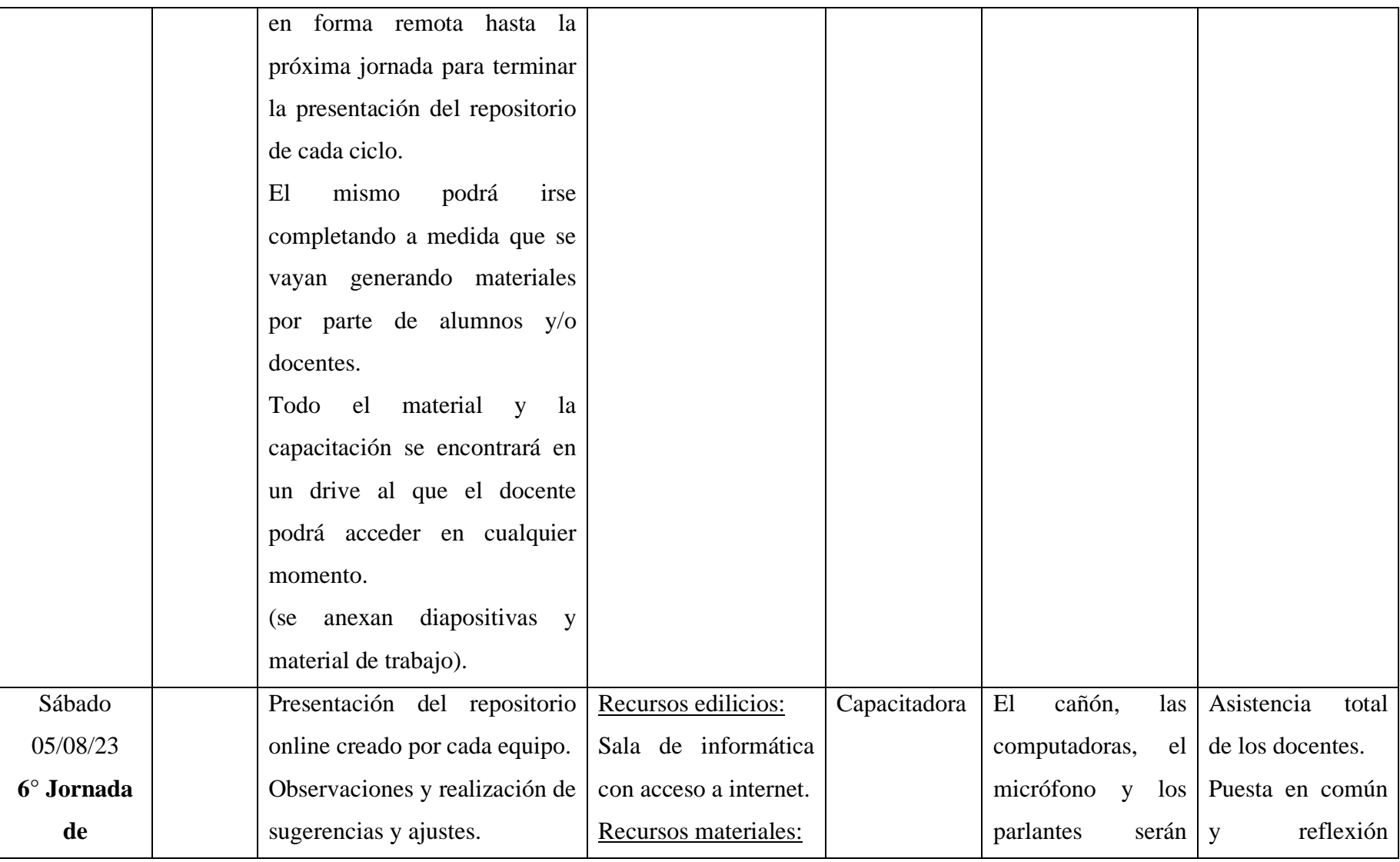

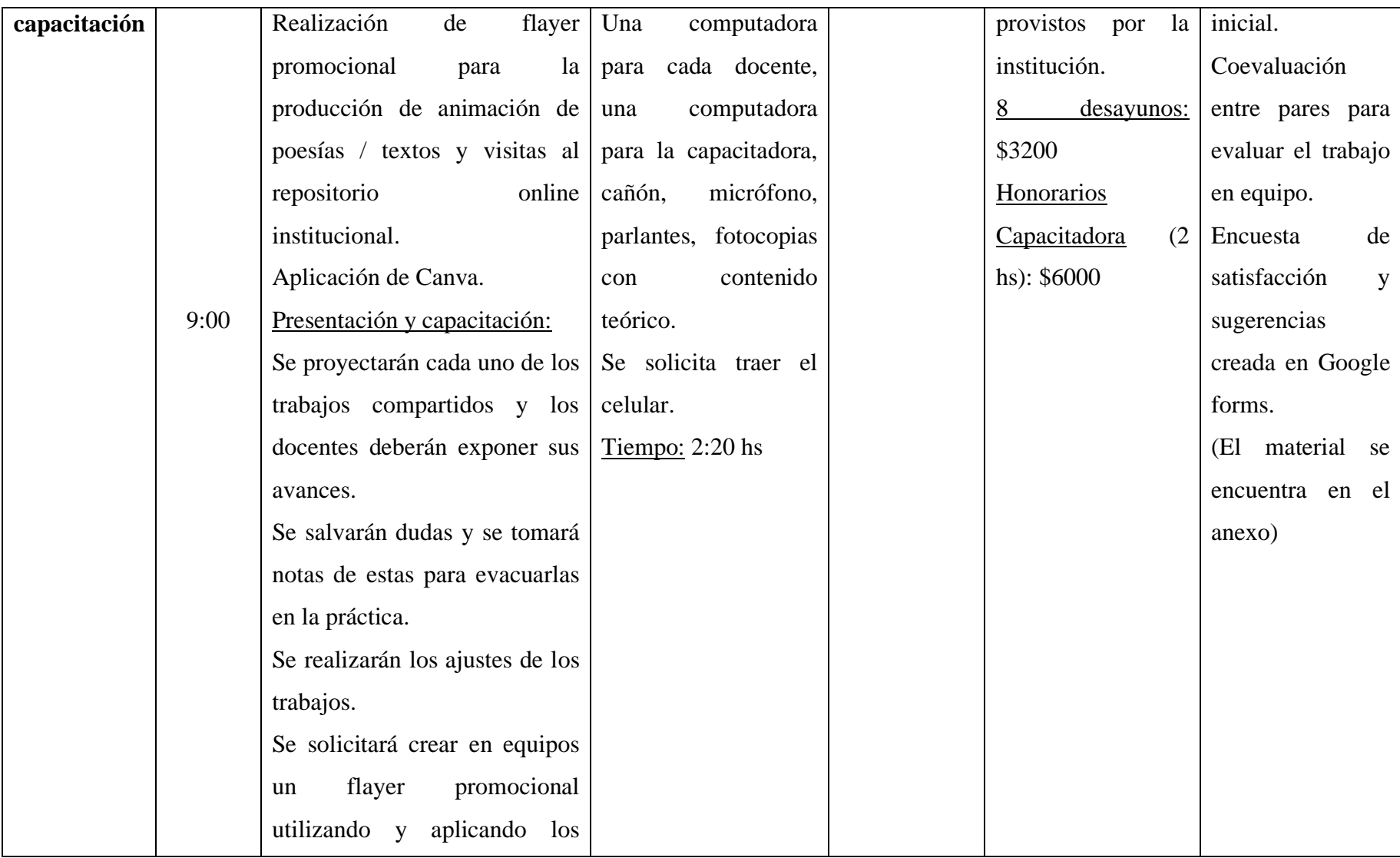

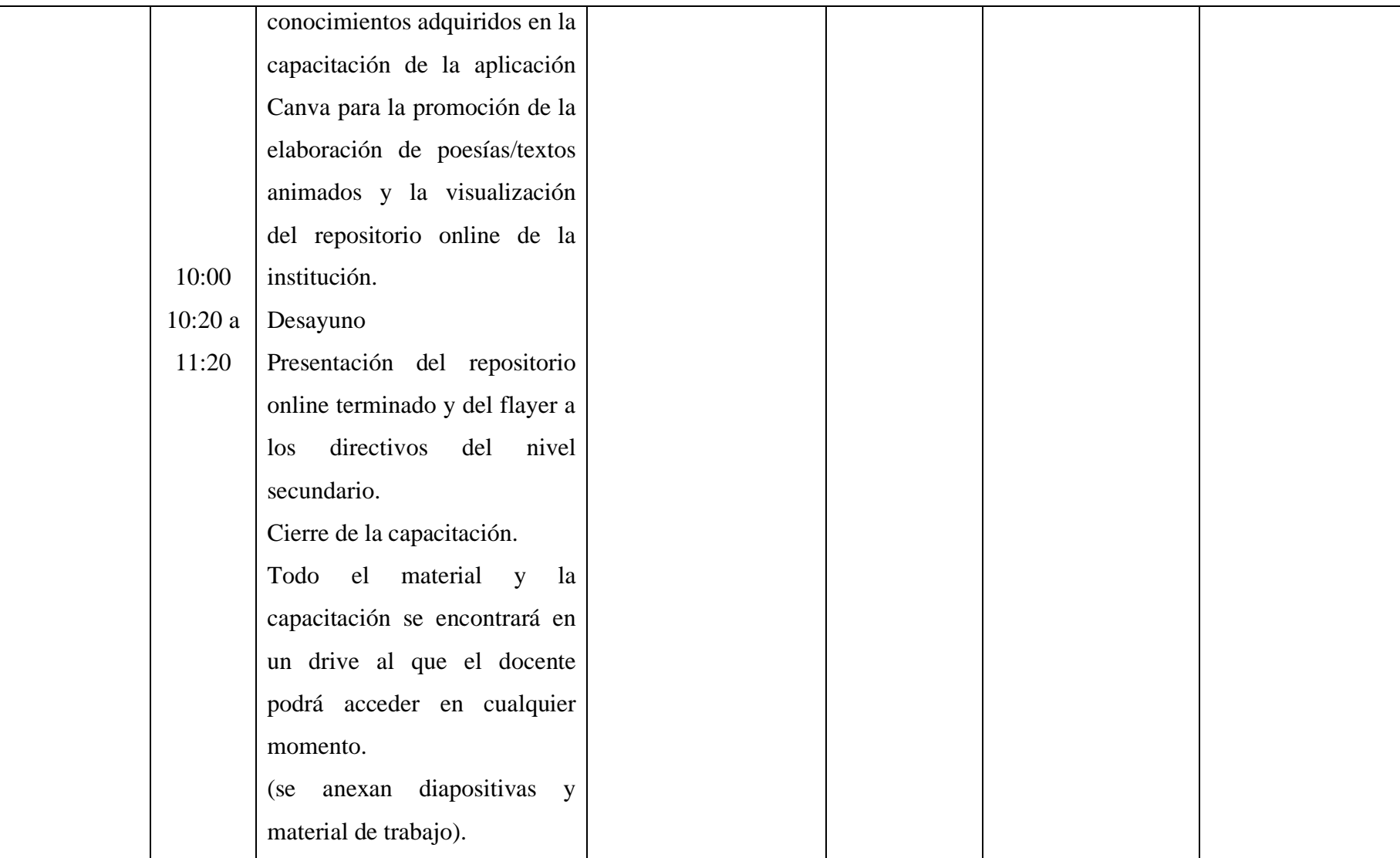

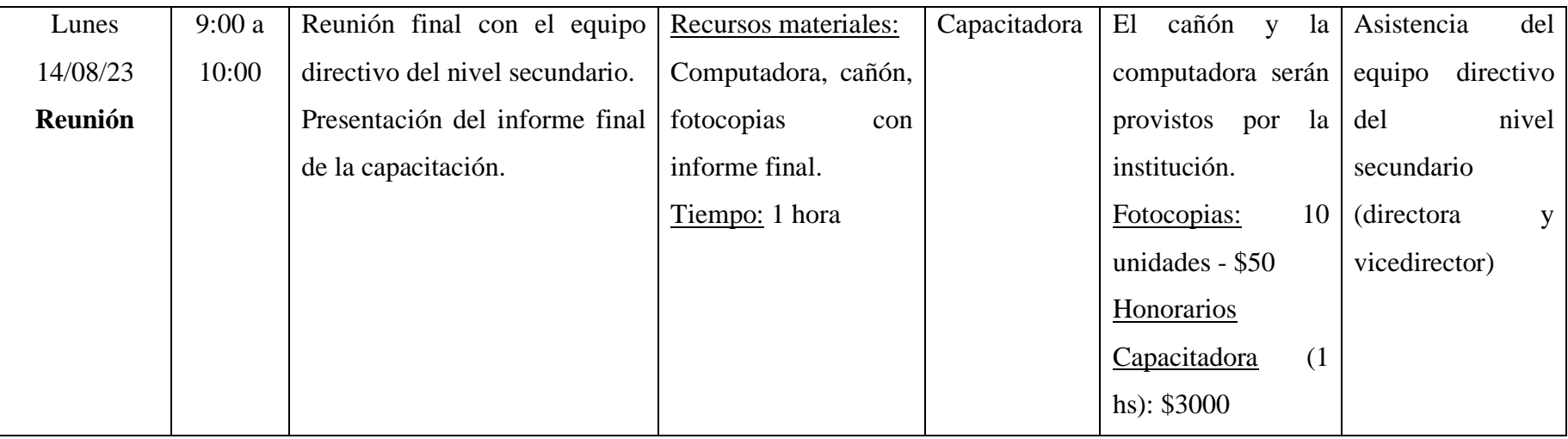

Fuente: elaboración propia

#### **8.2. Diagrama de Gant**

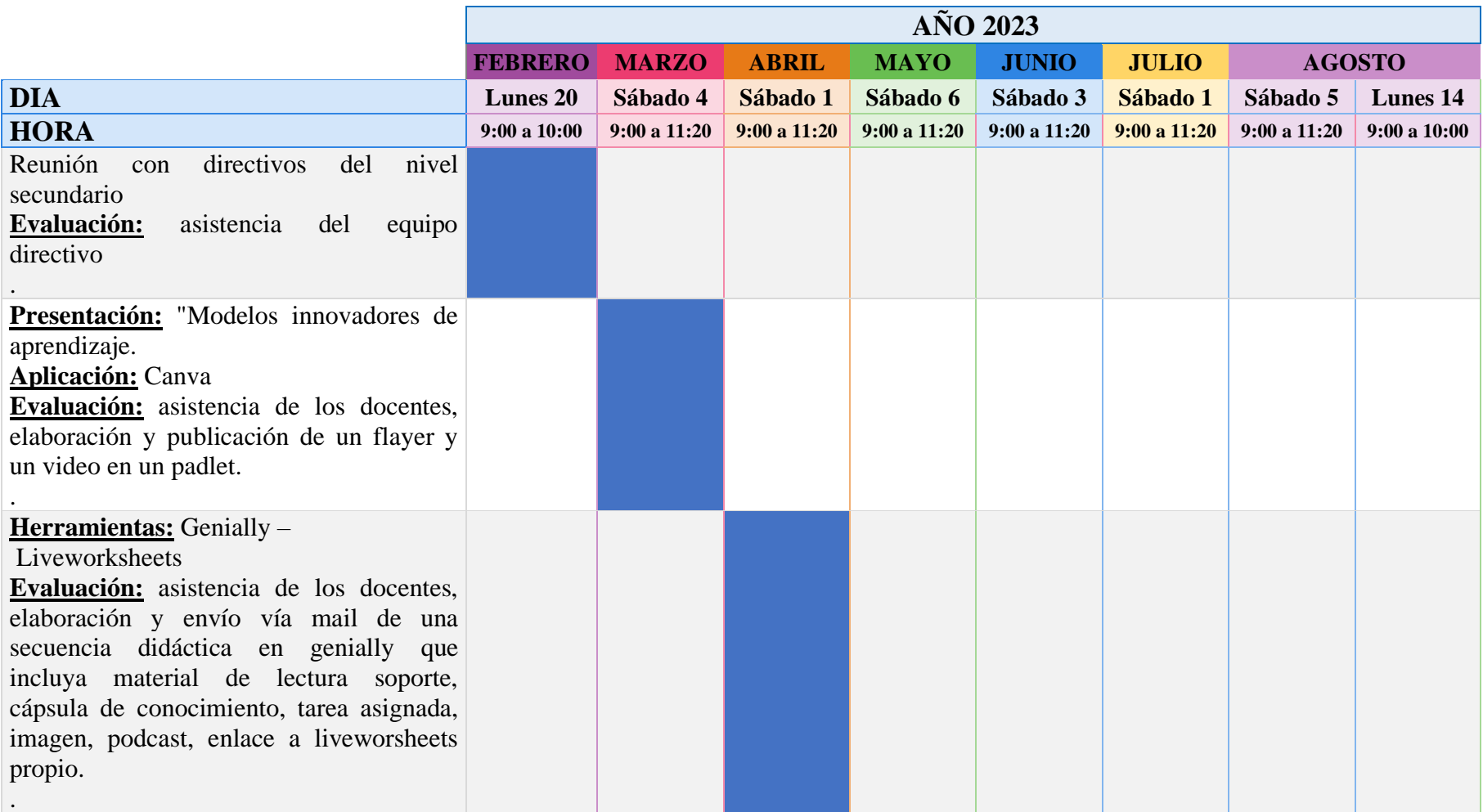

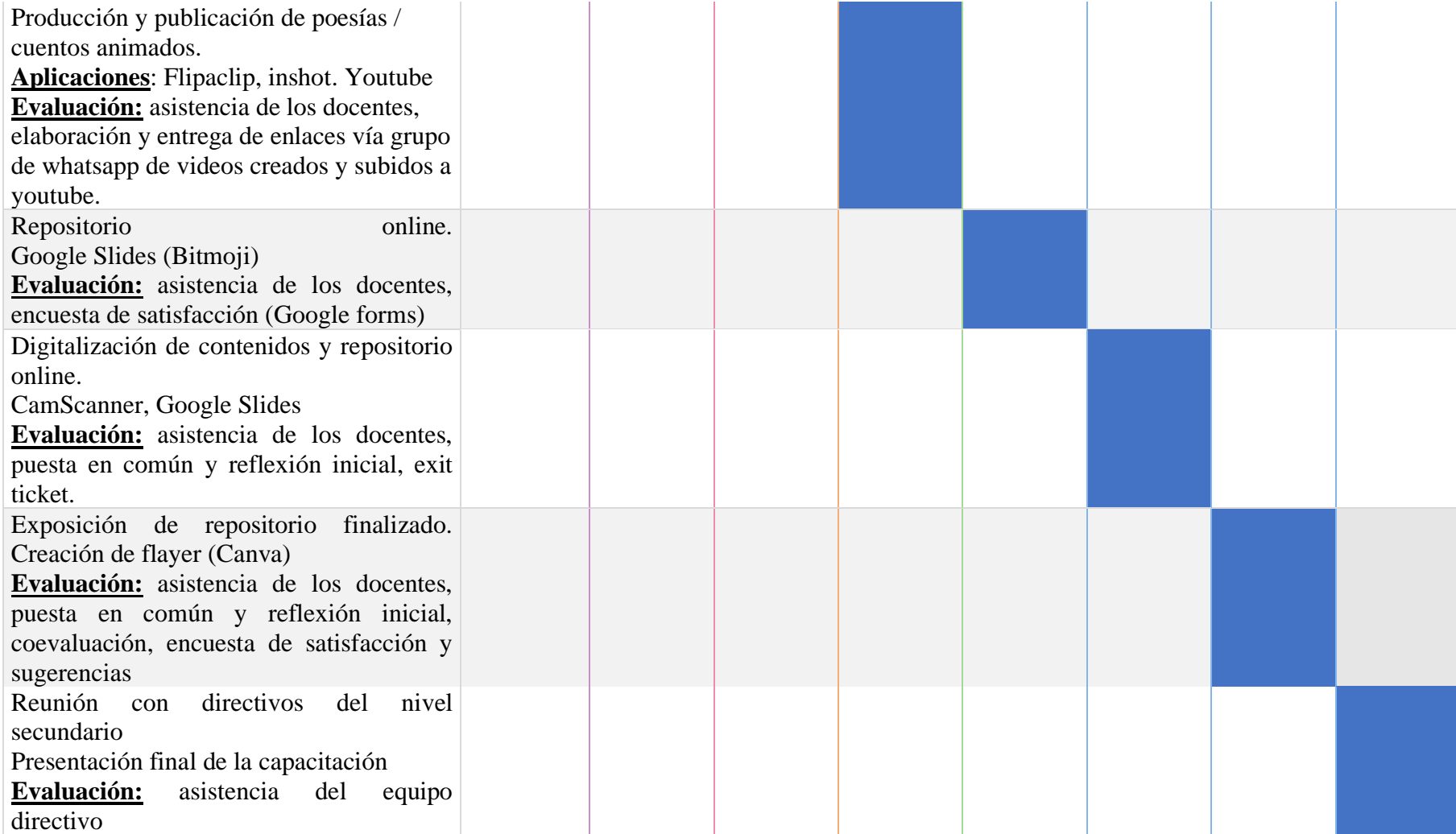

Fuente: elaboración propia

#### **8.3. Recursos**

#### *8.3.1. Recursos Edilicios:*

• Sala de informática con acceso a internet.

#### *8.3.2. Recursos Humanos:*

- Capacitadora.
- Docentes del área de lengua castellana (ciclo básico) y lengua y literatura (ciclo

orientado)

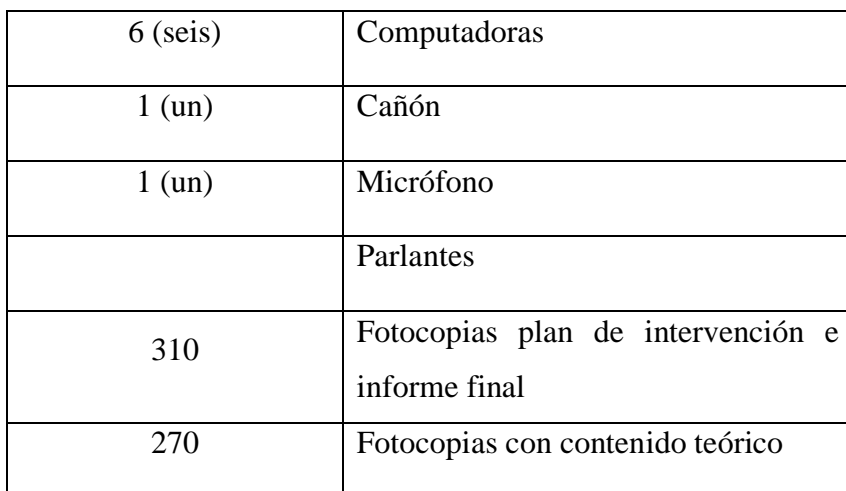

#### *8.3.3. Recursos Materiales:*

Fuente: elaboración propia

Se solicita a los docentes participantes traer:

- Celular
- Copias de poesías y cuentos para realizar animaciones.
- Libros de poesías y textos cortos de dominio público.

#### **8.4 Presupuesto**

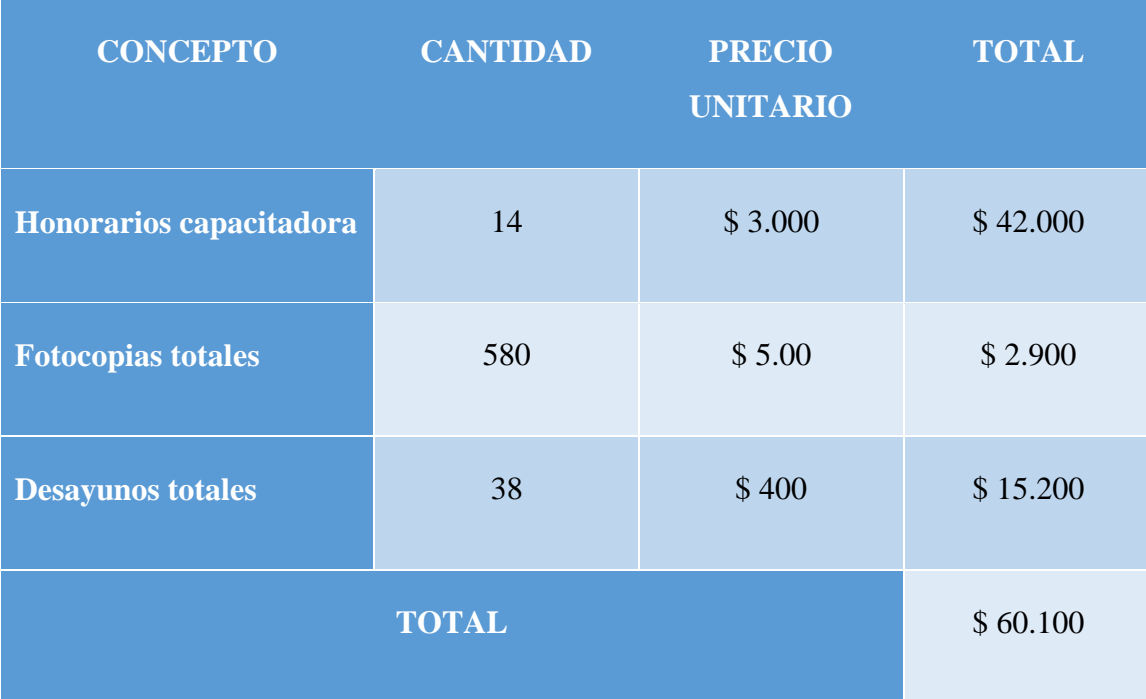

Fuente: elaboración propia

#### **8.5. Evaluación**

La evaluación a lo largo de las jornadas propuestas será del tipo formativa. De esta manera se pretende retroalimentar el proceso de enseñanza aprendizaje a medida que va ocurriendo, no se tiene como objetivo principal el otorgar calificaciones. Se busca ofrecer orientaciones y sugerencias a cada uno de los docentes durante el proceso de aprendizaje para mejorar algún aspecto en dicho proceso.

Sabemos que más que juzgar el resultado, la evaluación formativa, en su función reguladora, trata de identificar las debilidades y fortalezas del aprendizaje de un alumno. Se caracteriza por dar continuidad en el proceso de mejora de los aprendizajes y el aumento de la probabilidad de que todos los estudiantes aprendan.

La evaluación para el aprendizaje y como aprendizaje forman parte de la concepción de la evaluación formativa. En este caso se utilizará la evaluación para el

aprendizaje para obtener información con la intención de poder modificar las prácticas de enseñanza y aprendizaje de los estudiantes, asimismo brinda retroalimentación para que los alumnos mejoren sus procesos de adquisición de conocimientos.

Se entiende a la evaluación como una oportunidad cuyo propósito, en palabras de Anijovich, R., & Cappelletti, G. (2017), es que: "los alumnos pongan en juego sus saberes, visibilicen sus logros y aprendan a reconocer fortalezas y debilidades como estudiantes" (p.13). La intención es ayudar a los alumnos a aprender y a reconocerse como aprendices tomando conciencia de su propio aprendizaje y contribuir al desarrollo de la autonomía.

Se espera que los docentes de la Unidad Educativa Maryland amplíen su horizonte de alternativas al momento de implementar propuestas de enseñanza aprendizaje en el área de lengua castellana y lengua y literatura vinculadas a las TIC en entornos virtuales.

En esta propuesta de acción se ofrecerán a los docentes los siguientes tipos de evaluación.

- Asistencia total de los docentes.
- Elaboración y publicación en un padlet colaborativo de un flayer en formato PNG y un video en formato MP4 con la promoción de la capacitación.
- Elaboración y entrega vía mail de una secuencia didáctica "tema: producción de textos", que incluya como mínimo material de lectura soporte, cápsula de conocimiento (video guía de la tarea asignada), una imagen, un podcast, enlace a liveworksheets (creación de actividad o evaluación propia) y las consignas de la tarea.
- Elaboración y entrega de enlaces, vía grupo de whatsapp creado especialmente para la capacitación, de videos creados y subidos a youtube.
- Encuesta de satisfacción creada en Google forms.
- Puesta en común y reflexión inicial.
- Completar exit ticket. Es un ticket de salida en donde los docentes deberán expresar lo que aprendieron, las preguntas sobre el tema, lo que necesitan trabajar y las conexiones que hicieron.
- Coevaluación entre pares para evaluar el trabajo en equipo.

Entre ellas se encuentra una encuesta para identificar el nivel de satisfacción logrado y mejoras o sugerencias que deseen proponer, sobre lo que les aportó la capacitación, es decir si perciben que lograron aumentar su nivel de conocimientos a partir de las experiencias propuestas en la aplicación de TIC. Cabe destacar que todo el material referido a los tipos de evaluación seleccionados para estas jornadas se encuentra en el anexo.

Con la información obtenida de todas ellas, se sistematizaron las respuestas para presentar un informe final, en el último encuentro, al equipo directivo de manera que puedan visualizar los resultados de las jornadas.

#### **9. Resultados Esperados**

Con la implementación del plan de intervención se espera que los docentes del área de lengua adquieran una formación profesional y personal de manera que impacte en sus prácticas áulicas con regularidad, beneficiando el proceso de aprendizaje de los alumnos.

Se pretende afianzar el uso de las TIC para mejorar las prácticas educativas permitiendo la formación de lectores críticos y productores de textos en distintos formatos. Se desea complementar el material de la biblioteca física con la digitalización y producción de contenidos para la conformación de un repositorio online propio. Asimismo, se aspira a promover un mayor uso de tecnologías en clases, entre ellas de los dispositivos móviles.

Se evaluará por medio de la evaluación formativa para favorecer los procesos de enseñanza y aprendizaje y mejorar la intervención realizada valorando si la planificación se está llevando a cabo de acuerdo con lo planeado.

Se espera que esta propuesta se convierta en una nueva herramienta de enseñanza dentro de la Unidad Educativa Maryland por lo que se desea la participación activa de los docentes, siendo conscientes de que su preparación y compromiso es fundamental para que llevarla adelante.

#### **10. Conclusión**

El presente plan de intervención estuvo centrado en la implementación de un plan de formación sobre los modelos de aprendizajes innovadores para los docentes del área de lengua del nivel secundario de la Unidad Educativa Maryland, con el objetivo de mejorar las prácticas educativas permitiendo la formación de lectores críticos y productores de textos en distintos formatos.

Para llevar adelante este plan fue necesario contar con la participación y el compromiso de los docentes del área mencionada ya que ellos serán los responsables de ejecutarlo en sus prácticas áulicas diarias. Incentivar la formación continua sobre el uso de las TIC del plantel docente se considera imprescindible para dar claridad acerca de los nuevos modelos de enseñanza y aprendizaje. Con este plan de intervención se brinda un espacio de actualización y aplicación relacionado con la práctica docente vinculada a entornos virtuales de aprendizaje. Mediante propuestas de trabajo motivadoras que atiendan a las necesidades e intereses de los alumnos, se promueve un aprendizaje constructivista y significativo mejorando la calidad educativa.

Como fortalezas de esta propuesta se puede señalar que la institución cuenta con todos los recursos necesarios tanto para la capacitación como para la implementación de la propuesta ya que posee 35 notebooks que pueden ser utilizadas en las aulas e internet para los docentes y alumnos. Asimismo, se requirió de la utilización del departamento de Informática, más específicamente la sala de computación para realizar las capacitaciones propuestas.

El trabajo individual y colaborativo de los docentes enriqueció la capacitación mediante la reflexión, el diálogo y la participación. Esto deviene en el bienestar de los docentes ya que les permitirá trabajar con herramientas tecnológicas que son habituales en la vida de los estudiantes, potenciando en forma positiva las actividades propuestas.

Como debilidad se puede resaltar la falta de capacitación hacia los alumnos, quedando esta tarea en manos de los docentes que llevarán a cabo esta propuesta o como posibilidad de plan de mejora futura.

#### **11. Referencias**

Granados, A. (2015). Las TIC en la enseñanza de los métodos numéricos.

Sophia Educación, 11(2), 143-154.

- Parra, C. (2012). TIC, conocimiento, educación y competencias tecnológicas en la formación de maestros. Nómadas, 36, 145-159.
- Aguilar, M. (2012). Aprendizaje y Tecnologías de Información y Comunicación: Hacia nuevos escenarios educativos. Revista Latinoamericana de Ciencias Sociales, Niñez y Juventud, 10 (2), 801- 811
- Suárez, N. & Custodio, J. (2014). Evolución de las tecnologías de información y comunicación en el proceso de enseñanza-aprendizaje. Revista Vínculos, 11(1), 209-220.
- Dussel, I. (2012). La formación docente y la cultura digital: métodos y saberes en una nueva época. Birgin, Alejandra (comp.)(en prensa). Más allá de la capacitación. Debates acerca de la formación de los docentes en ejercicio, Buenos Aires, Paidós, 16.
- Universidad Siglo 21. (2019a). Módulo 0, Plan de mejora institucional: Programa institucional de alfabetización. Recuperado en septiembre 2021 de: [https://siglo21.instructure.com/courses/16993/pages/plan-de-intervencion](https://siglo21.instructure.com/courses/16993/pages/plan-de-intervencion-modulo-0#org3)[modulo-0#org3](https://siglo21.instructure.com/courses/16993/pages/plan-de-intervencion-modulo-0#org3)
- Universidad Siglo 21. (2019b). Módulo 0, Plan de mejora institucional: Programa institucional de alfabetización. Recuperado en septiembre 2021 de:

### [https://siglo21.instructure.com/courses/16993/pages/plan-de-intervencion](https://siglo21.instructure.com/courses/16993/pages/plan-de-intervencion-modulo-0#org3)[modulo-0#org3](https://siglo21.instructure.com/courses/16993/pages/plan-de-intervencion-modulo-0#org3)

- Ramos, M. D. C. A., & Valenzuela, T. L. (2015). Innovación en el aula: creación de espacios de aprendizaje. Hekademos: revista educativa digital, (17), 93-103.
- Batista, M. A., Celso, V. E. y Usubiaga, G.G. 2007. Tecnologías de la información y la comunicación en la escuela: trazos, claves y oportunidades para su 12 integración pedagógica. Buenos Aires: Ministerio de Educación, Ciencia y Tecnología de la Nación.
- Vicuña, H., Barboza, M., Hoyos, X., & Reyes, L. (2014). ¿Qué leen los profesores de la Universidad? In Educación. Handbook T-III: Congreso Interdisciplinario de Cuerpos Académicos (pp. 104-113). ECORFAN.
- Cukierman, U. & Virgili, J.M. (2010). La tecnología educativa al servicio de la educación tecnológica: experiencias e investigaciones en la UTN. 1° ed. Buenos Aires (p. 15-35)
- Sevilla, H., Tarasow , F., & Luna, a. (diciembre de 2017). Educar en la era digital. Docencia, tecnología y aprendizaje. Obtenido de sitio web: <https://repositorio.udes.edu.co/items/e99ad167-3a37-4f34-b187-ae084db9da34>
- Nolasco, M. (s.f). Estrategias de enseñanza en educación. s. f, de Universidad Autónoma del Estado de Hidalgo, Obtenido de sitio web: https:/[/www.uaeh.edu.mx/scige/boletin/prepa4/n4/e8.html](http://www.uaeh.edu.mx/scige/boletin/prepa4/n4/e8.html)
- Canelo Palomino, D. (2020). Métodos de Enseñanza y su Incidencia en el Logro de Aprendizaje de los Oficiales Alumnos del Diplomado en Liderazgo y Gestión

del Batallón de Infantería en la Escuela de Infantería del Ejército–2017. Obtenido de sitio web: [https://efaidnbmnnnibpcajpcglclefindmkaj/https://repositorio.une.edu.pe/bitstrea](https://efaidnbmnnnibpcajpcglclefindmkaj/https:/repositorio.une.edu.pe/bitstream/handle/20.500.14039/4398/TM%20CE-Du%20C25%202020%20-%20Canelo%20Palomino%20Douglas.pdf?sequence=1&isAllowed=y) [m/handle/20.500.14039/4398/TM%20CE-Du%20C25%202020%20-](https://efaidnbmnnnibpcajpcglclefindmkaj/https:/repositorio.une.edu.pe/bitstream/handle/20.500.14039/4398/TM%20CE-Du%20C25%202020%20-%20Canelo%20Palomino%20Douglas.pdf?sequence=1&isAllowed=y) [%20Canelo%20Palomino%20Douglas.pdf?sequence=1&isAllowed=y](https://efaidnbmnnnibpcajpcglclefindmkaj/https:/repositorio.une.edu.pe/bitstream/handle/20.500.14039/4398/TM%20CE-Du%20C25%202020%20-%20Canelo%20Palomino%20Douglas.pdf?sequence=1&isAllowed=y)

- Prieto Espinosa, A., Prieto Campos, B., & Pino Prieto, B. D. (2016, July). Una experiencia de flipped classroom. In *Actas de las XXII JENUI* (pp. 237-244). Universidad de Almería.
- Johnson, D. W., Johnson, R. T., & Holubec, E. J. (1999). El aprendizaje cooperativo en el aula.
- Borrás Gené, O. (2015). Fundamentos de gamificación.
- Cáceres Oliveros, K. K., & Reyes Parra, J. S. (2022). El uso de la gamificación a través de juried con herramientas tic para mejorar la motivación de los estudiantes del grado décimo en el aprendizaje de la química en la Institución Educatica Bicentenario de la Independencia de La República de Colombia (Doctoral dissertation, Universidad de Cartagena). Obtenido de: <https://repositorio.unicartagena.edu.co/handle/11227/15201>
- Moreira, M. A., & García-Qismondo, M. A. M. (2016). Entre libros y pantallas. Las bibliotecas escolares ante el desafío digital. Profesorado. Revista de Currículum y Formación de Profesorado, 20(1), 227-242. Recuperado de: <https://www.redalyc.org/pdf/567/56745576012.pdf>

Arcentales-Fajardo, M. C., García-Herrera, D. G., Cárdenas-Cordero, N. M., & Erazo-Álvarez, J. C. (2020). Canva como estrategia didáctica en la enseñanza de Lengua y Literatura. CIENCIAMATRIA, 6(3), 115-138.. Recuperado de: <https://cienciamatriarevista.org.ve/index.php/cm/article/view/393/518>

Anijovich, R., & Cappelletti, G. (2017). La evaluación como oportunidad.

#### **12. Anexo**

#### **13. Actividades**

#### **13.1. 1° Jornada de Capacitación:**

Sábado 04/03/23

• Presentación modelo de aprendizajes innovadores:

[https://www.canva.com/design/DAFP4AeHLy8/FUUVwCnZDTmG7raF3w6NBA/vie](https://www.canva.com/design/DAFP4AeHLy8/FUUVwCnZDTmG7raF3w6NBA/view?utm_content=DAFP4AeHLy8&utm_campaign=designshare&utm_medium=link2&utm_source=sharebutton) [w?utm\\_content=DAFP4AeHLy8&utm\\_campaign=designshare&utm\\_medium=link2&u](https://www.canva.com/design/DAFP4AeHLy8/FUUVwCnZDTmG7raF3w6NBA/view?utm_content=DAFP4AeHLy8&utm_campaign=designshare&utm_medium=link2&utm_source=sharebutton) [tm\\_source=sharebutton](https://www.canva.com/design/DAFP4AeHLy8/FUUVwCnZDTmG7raF3w6NBA/view?utm_content=DAFP4AeHLy8&utm_campaign=designshare&utm_medium=link2&utm_source=sharebutton)

# Modelos de aprendizajes innovadores

Inspire el amor por el aprendizaje, promueva la excelencia en la educación y mejore constantemente

"Uno de los lugares donde la tecnología influenció mayoritariamente es en la escuela, y esta a su vez en el oficio maestro, llegando a formar parte de la cotidianidad escolar" (Parra, 2012)

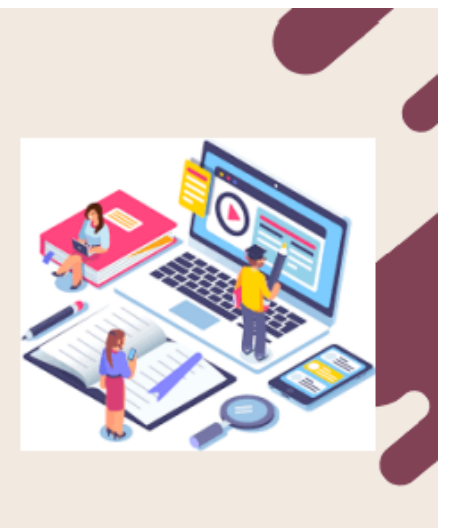

"Las TIC, lograron convertirse en instrumentos educativos, capaces de mejorar la calidad educativa del estudiante, revolucionando la forma en que se obtiene, se maneja y se interpreta la información". (Aguilar,  $2012$ ).

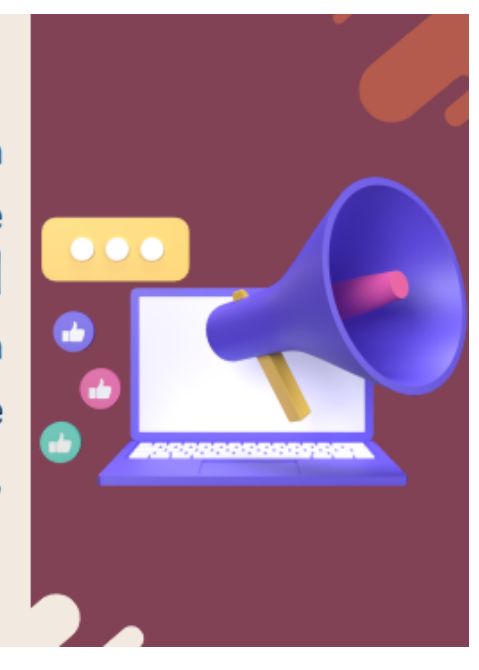

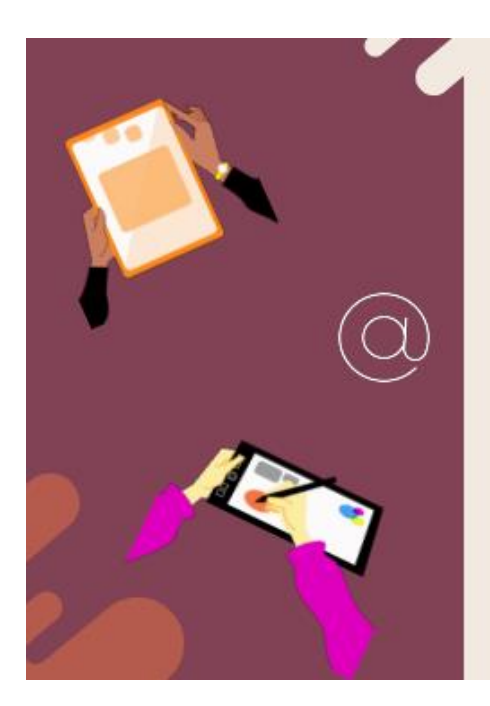

### Alfabetización electrónica

Se considera una competencia indispensable para el estudiante. (Suárez & Custodio, 2014)

### Comunicación lingüística

Es la capacidad que tiene el alumno de comunicarse, tanto en forma oral como escrita

## Comunicación digital

La escuela :

· debe aprender a utilizar e interpretar de manera correcta la información que encuentra en forma online, es imprescindible identificar fuentes y detectar la fiabilidad de los contenidos.

## Se afianza una actitud para:

- cuestionar los datos y
- · hacer un uso más responsable de las nuevas tecnologías,

que luego es trasladado a todos los ámbitos de la vida.

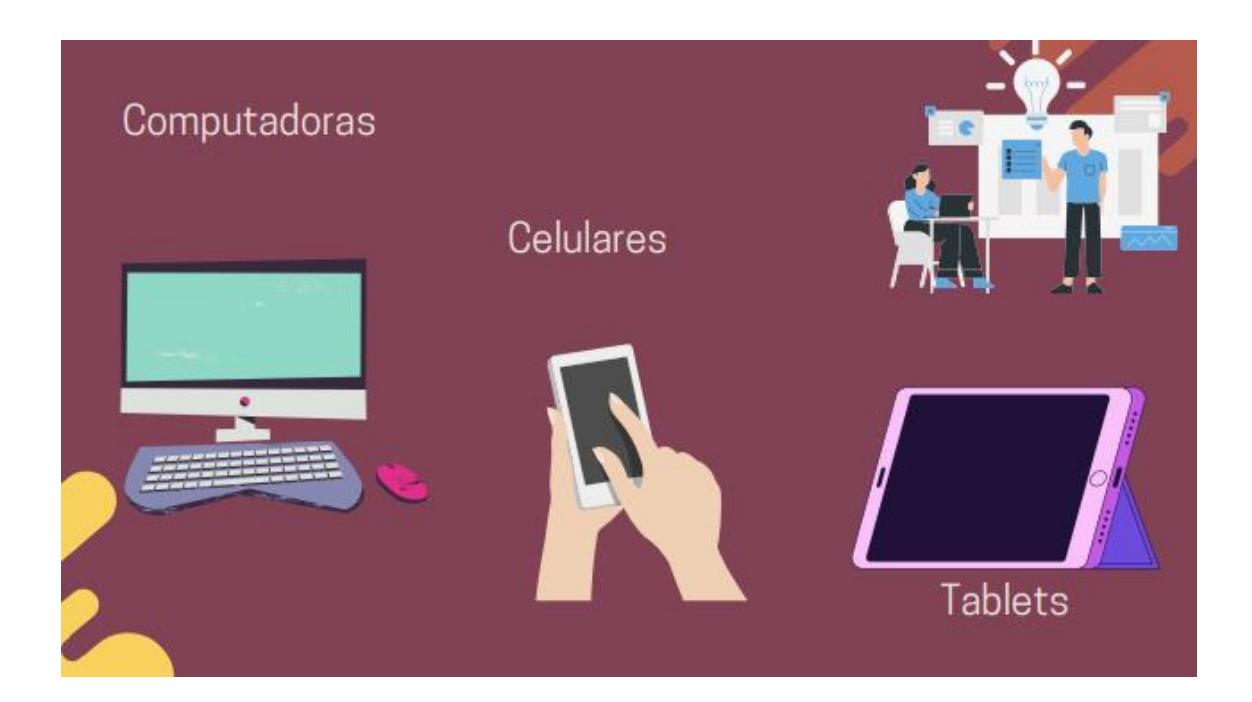

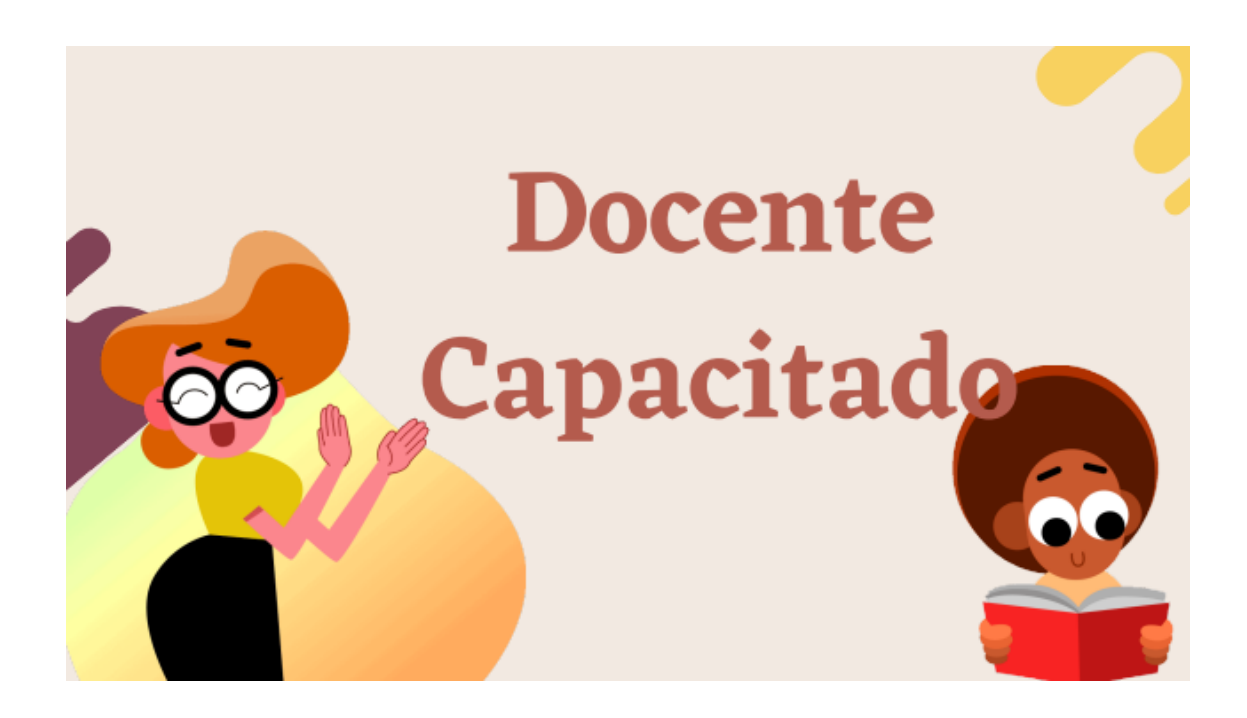

### Coincidimos en que...

"la producción de nuevas secuencias didácticas es importante para configurar un nuevo repertorio de prácticas, pero estas nuevas secuencias tienen que estar asociadas a pensar de otra manera el rol de la escuela frente a los nuevos medios digitales." (Dussel, 2012)

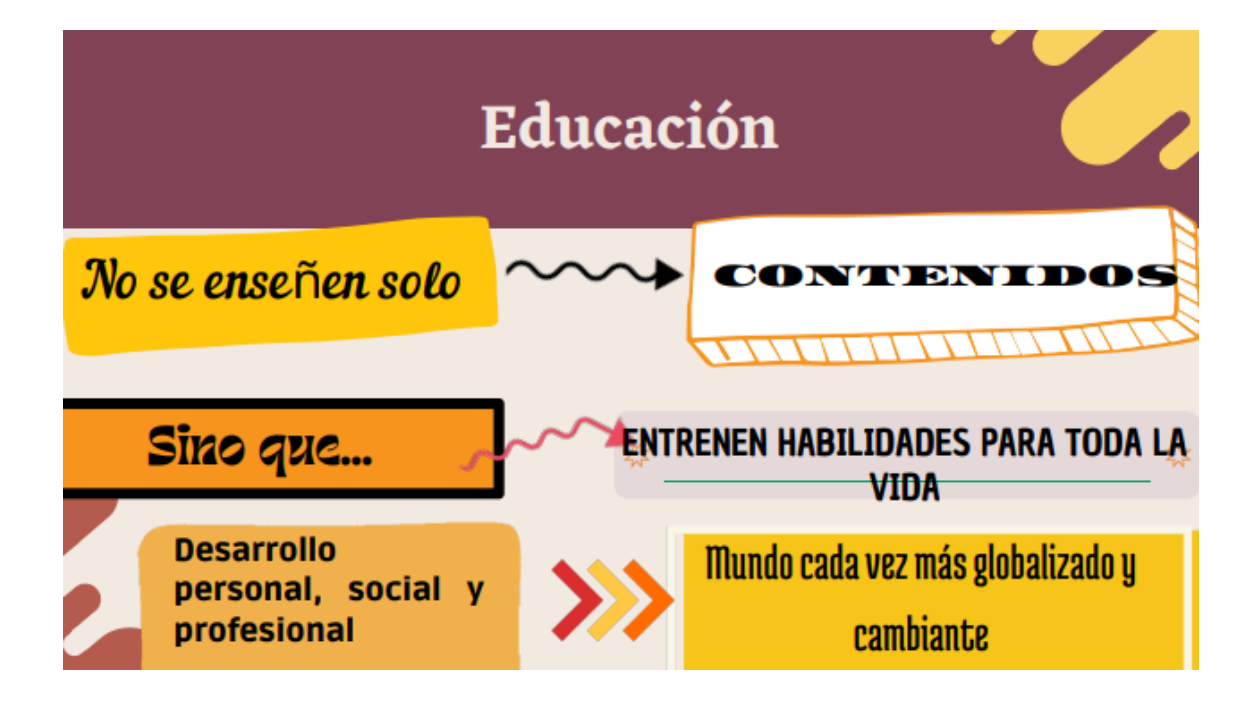

Joaciaz

• Disparador: ¿Por qué es beneficioso introducir la tecnología en las clases?

#### *13.1.1. Aplicación: Mentimeter*

<https://www.menti.com/almau8rjbf3w>

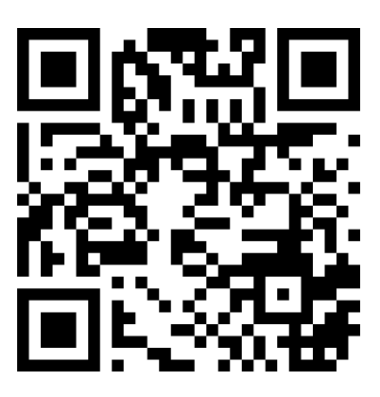

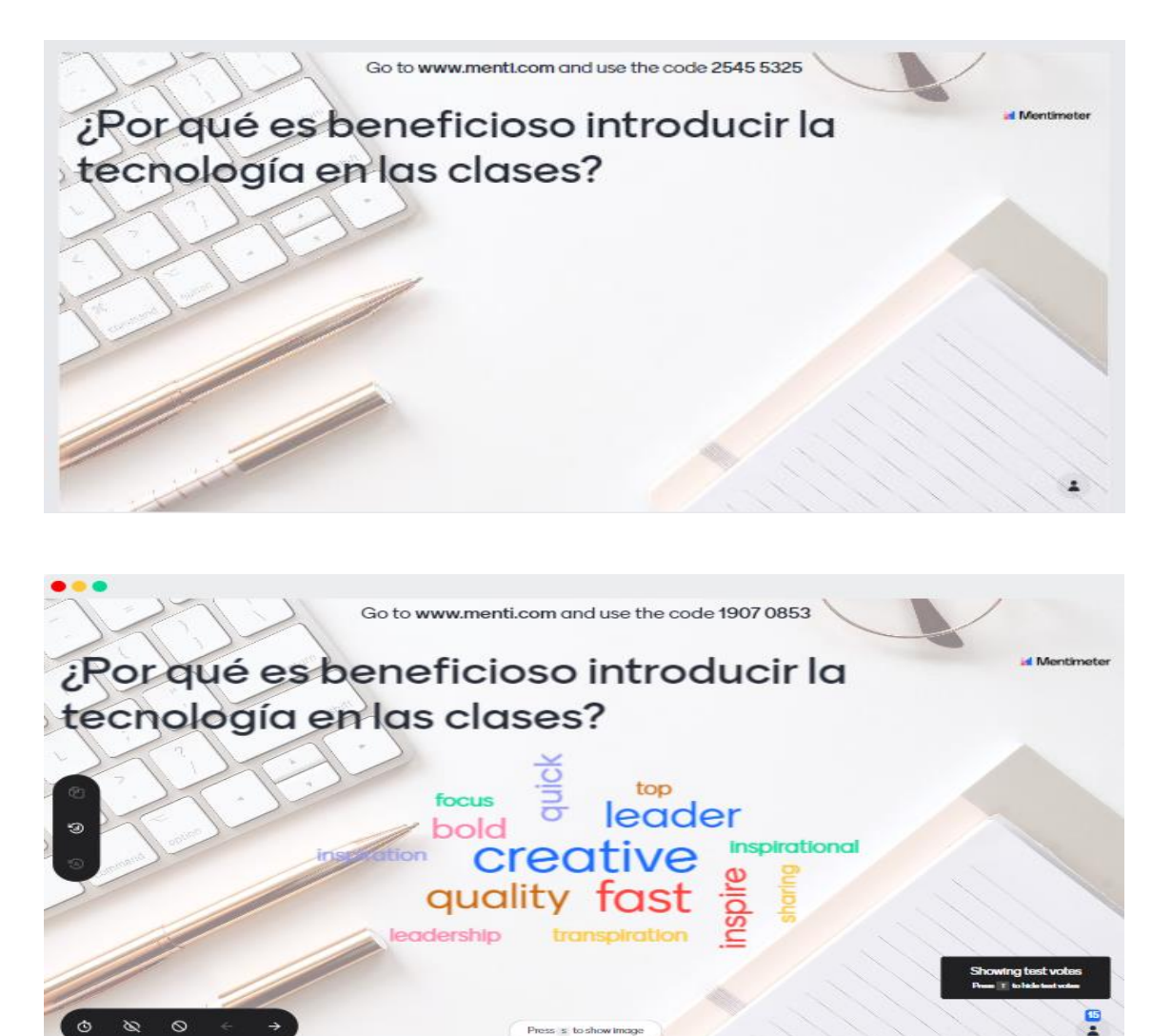

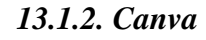

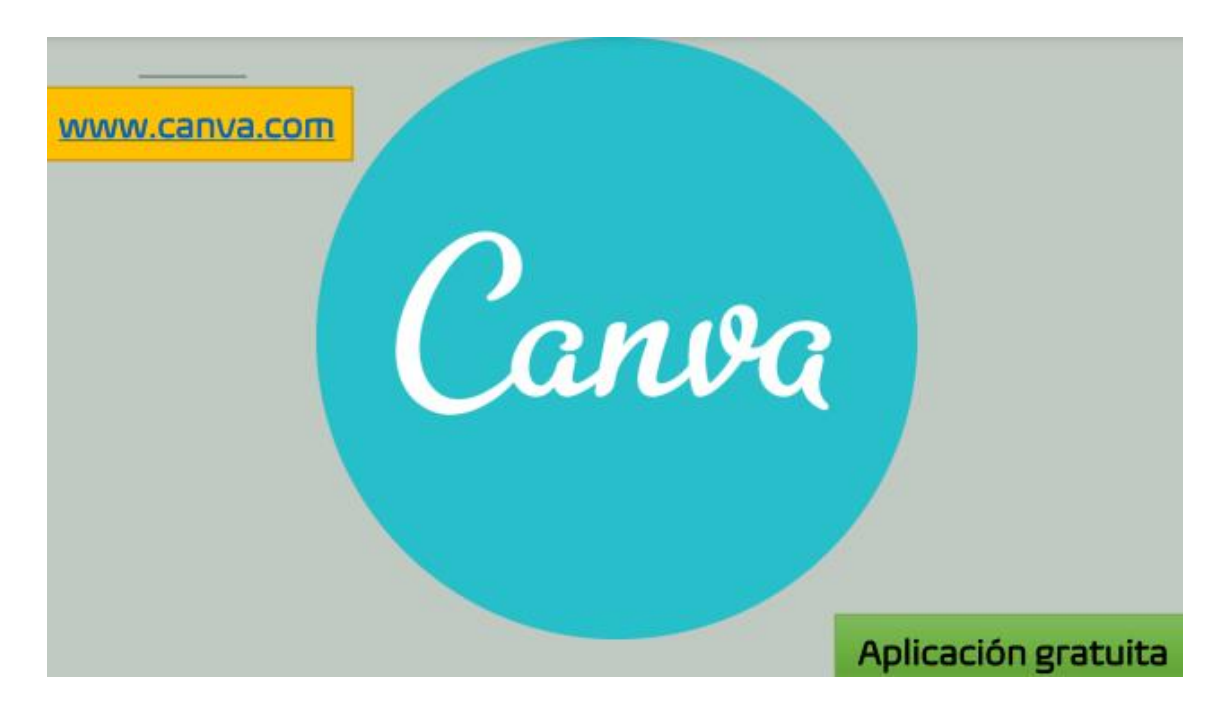

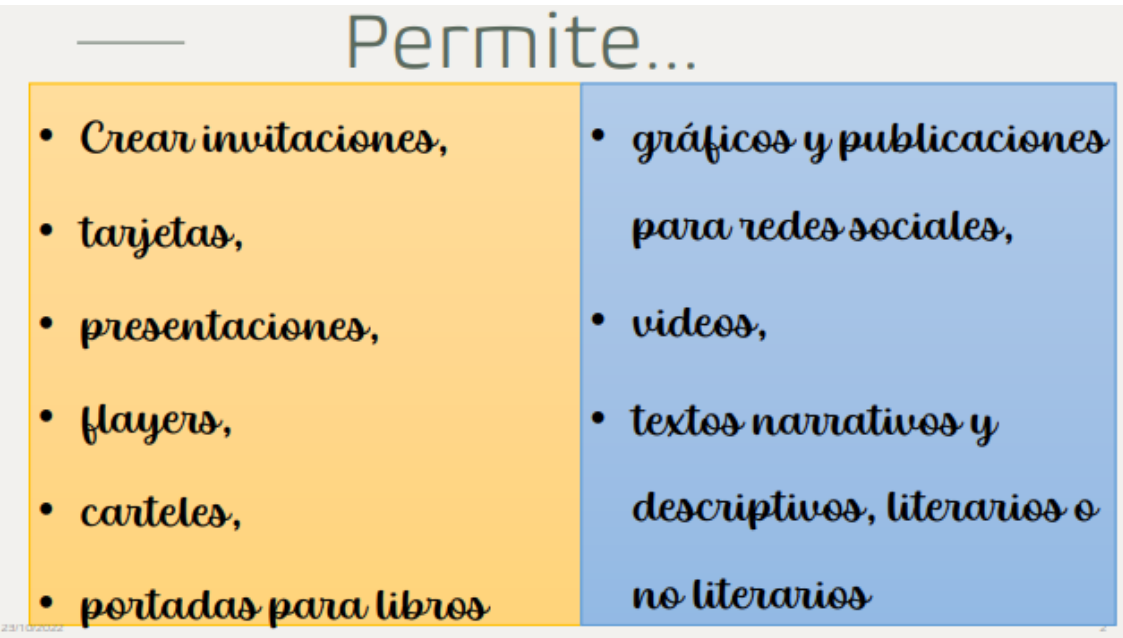

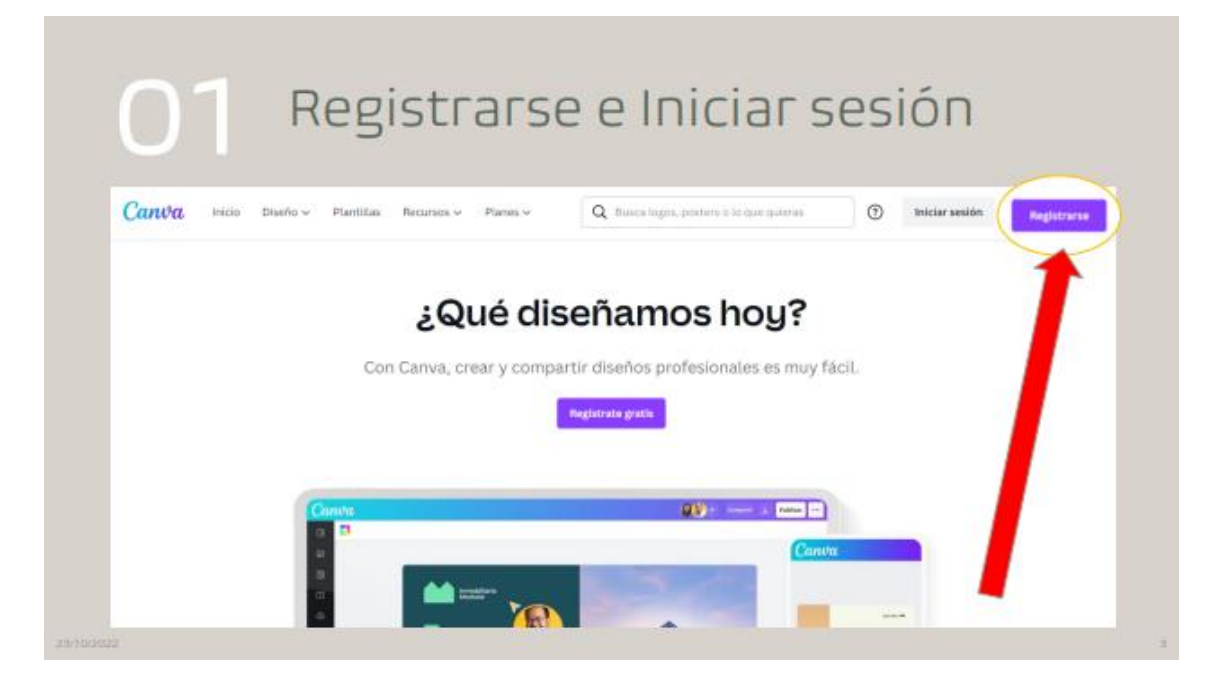

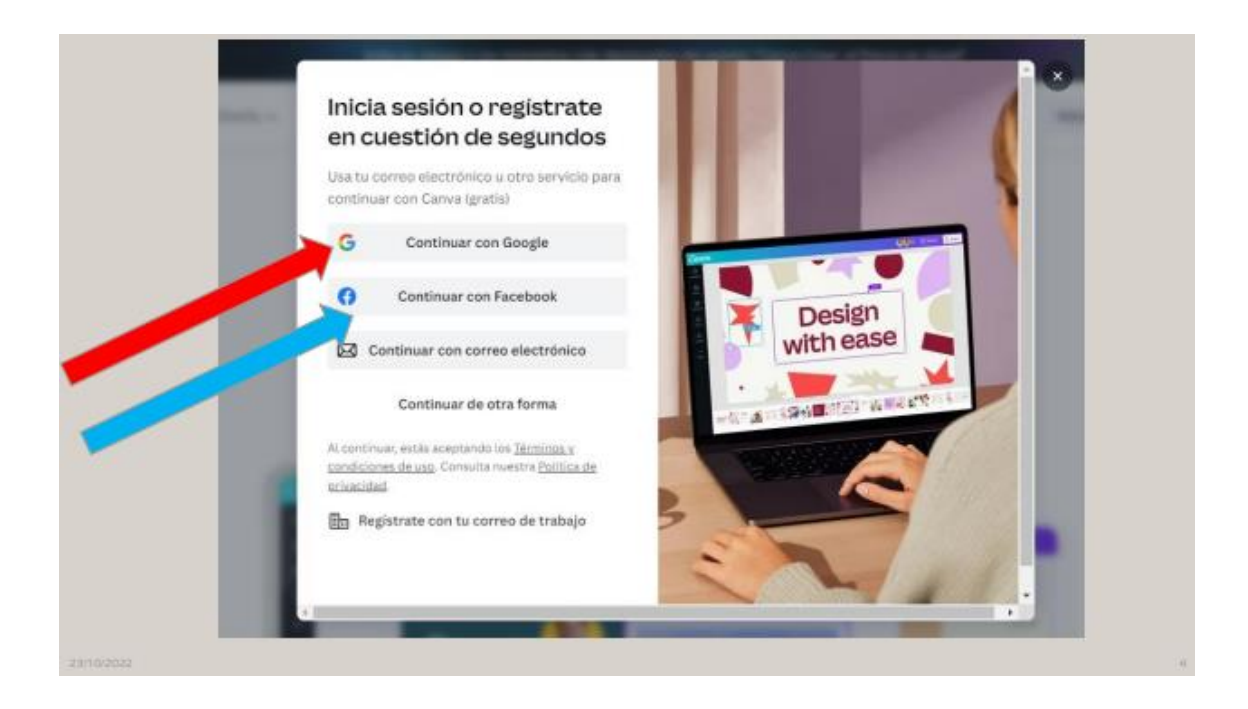

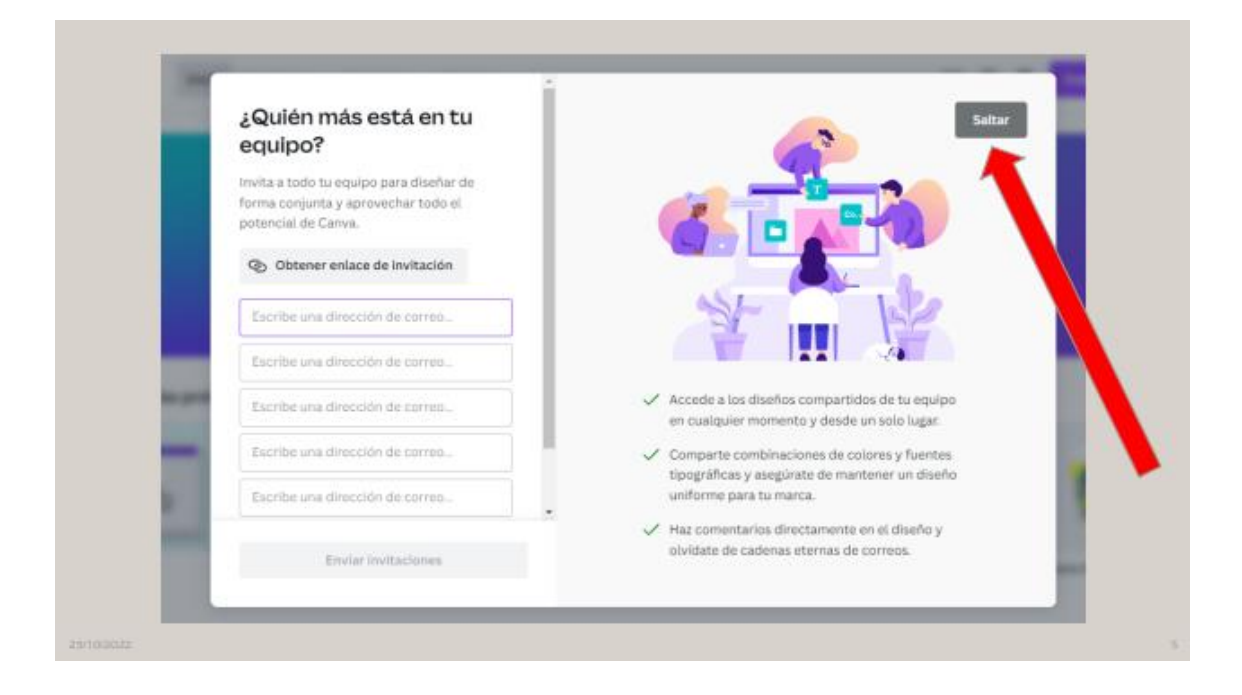

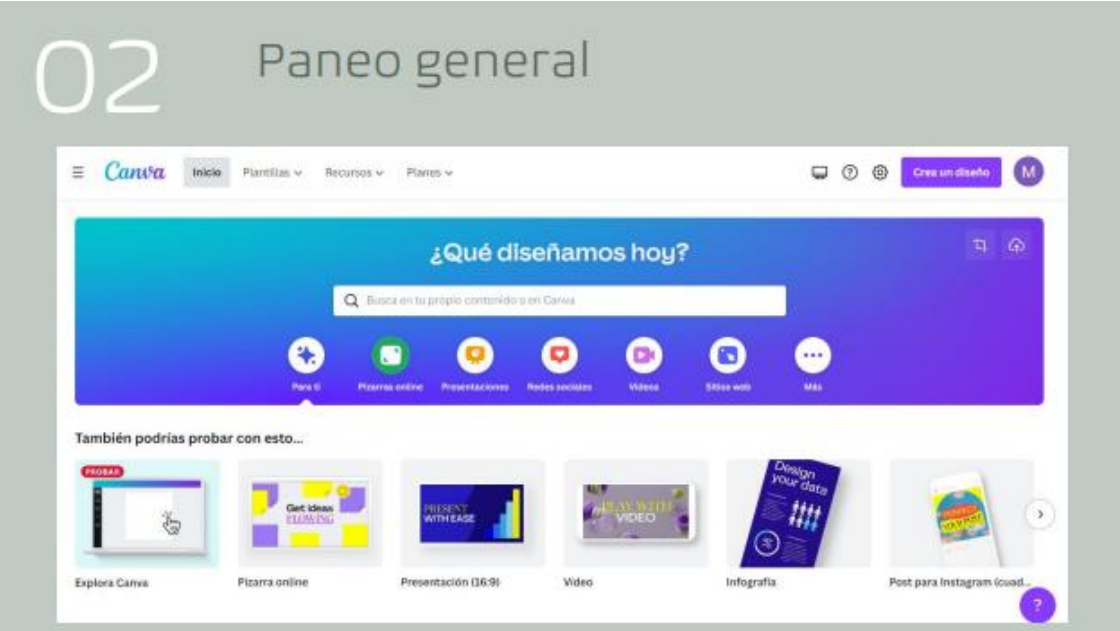

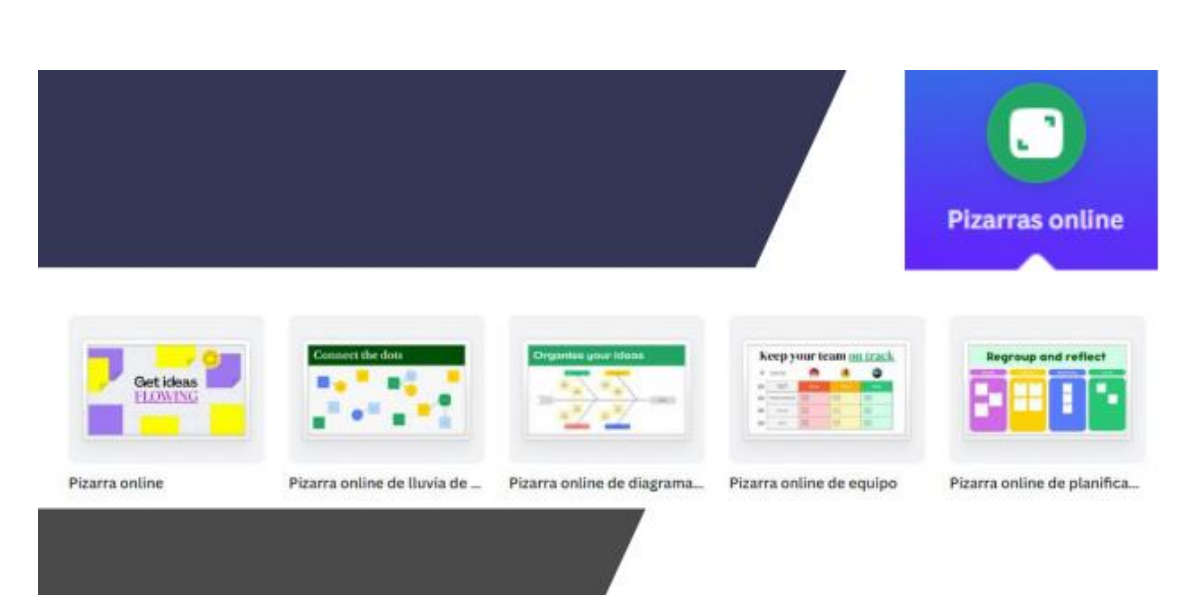

#### Presenta, graba y comparte

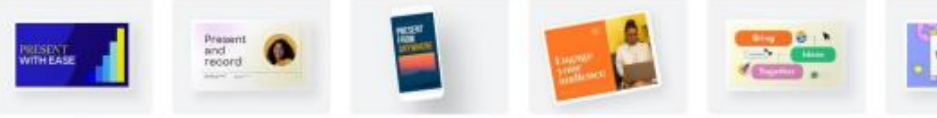

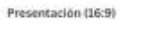

Presentación narrada

Presentación para móviles

Presentación (4:3)

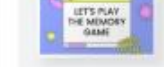

Presentación de lluvía de l.. Presentación para juego

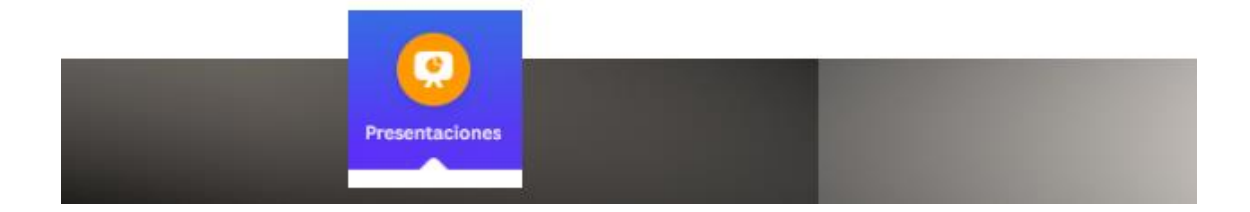

Popular Instagram Facebook

#### Popular

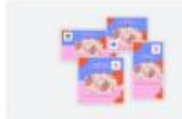

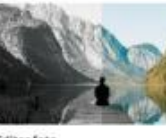

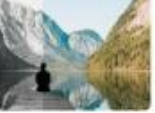

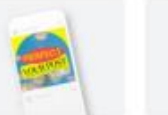

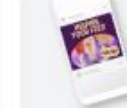

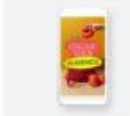

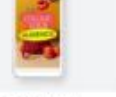

Colección de Creación rápida La forma más clasida de crear una<br>direños para las redes sociales.

Editar foto

Post para Instagram (cuad... Post de Facebook

Historia de Instagram

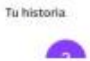

 $\bar{\mathbf{z}}$ u

Cambia el aspecto de sus imágenes son:<br>funciones y efectas para fotos exclusivas

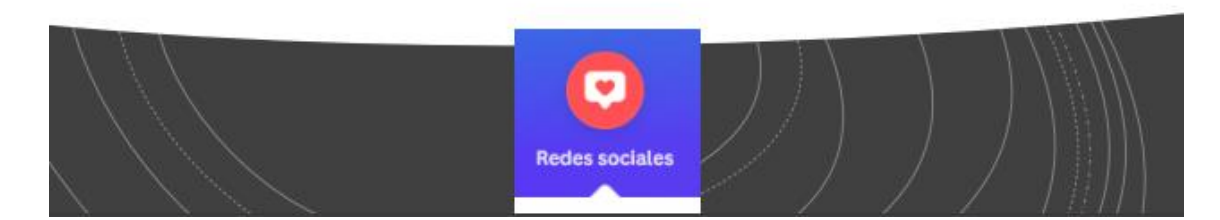

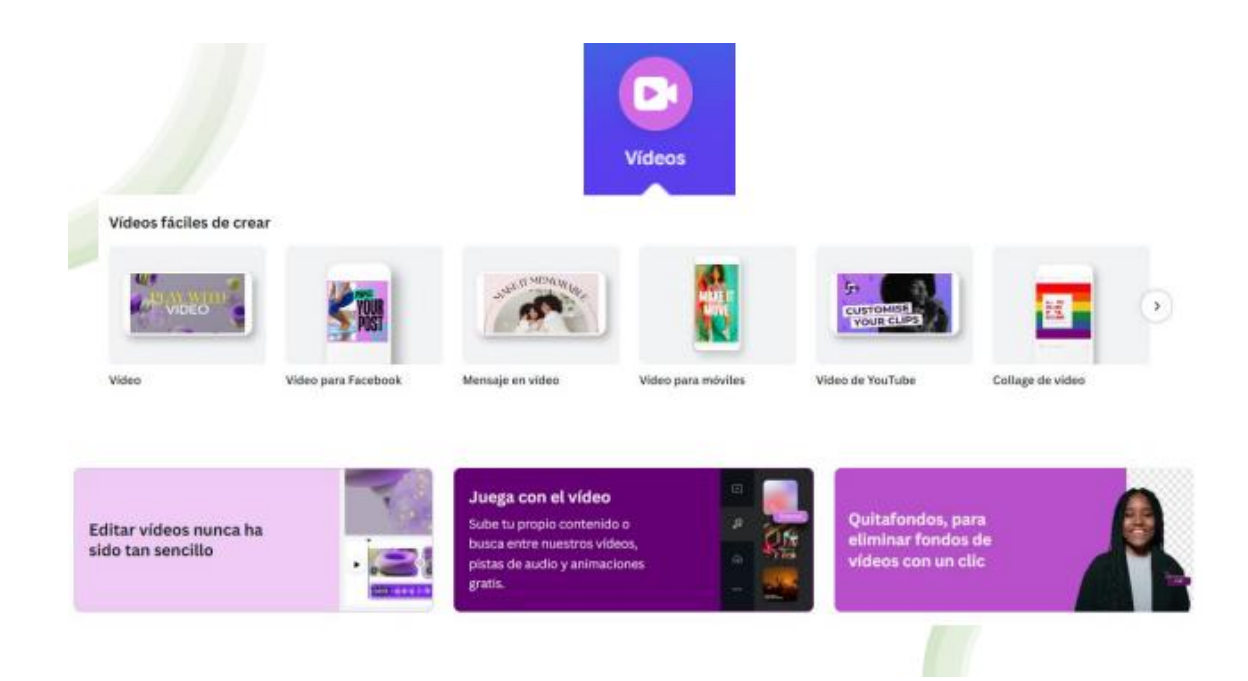

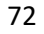

Impulsa tu presencia online  $v = 5000$ ED  $\begin{split} &\text{Cross} \underbrace{\text{pos}}_{\text{max}} \underbrace{\text{pos}}_{\text{max}}) \\ &\xrightarrow{\text{max}} \underbrace{\text{pos}}_{\text{max}} \end{split}$ Growyour 血管  $\overline{(\cdot)}$ 编号  $b1$ Sitio web comercial Página web para portafolio Sitio web sobre eventos Página web de educación Sitio web para venta mino... Sitio web de enlace en perfil Personaliza tu sitio web Diseña un sitio web para<br>cualquier propósito. Sin<br>complicaciones. Sitios web adaptativos.<br>Perfectos para cualquier<br>dispositivo. Consigue un nombre de dominio 6 personalizado y protección por ntraseña. G **Sitios web** 

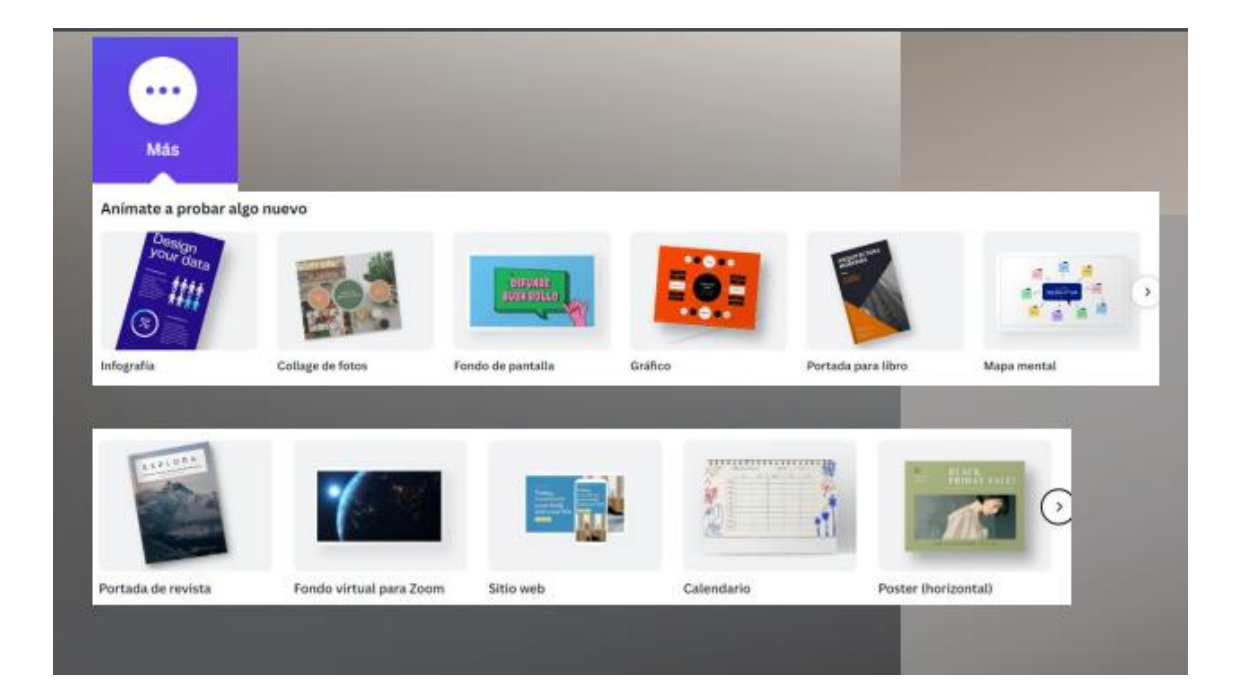
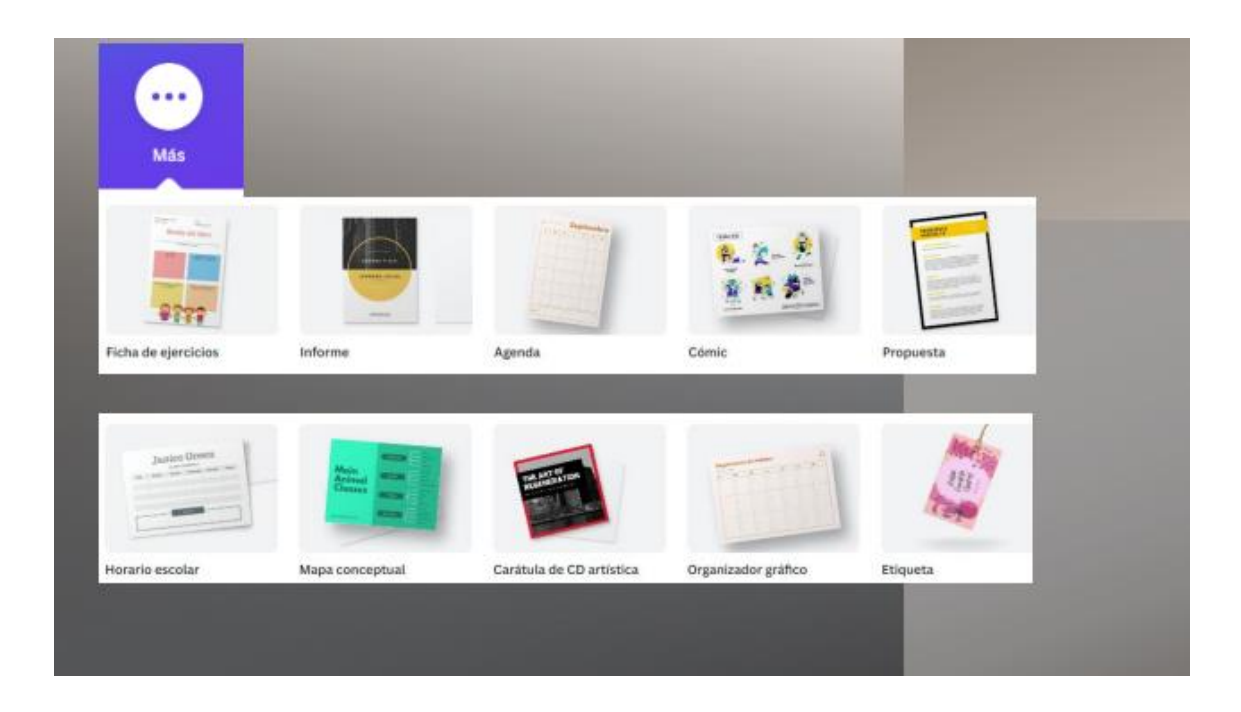

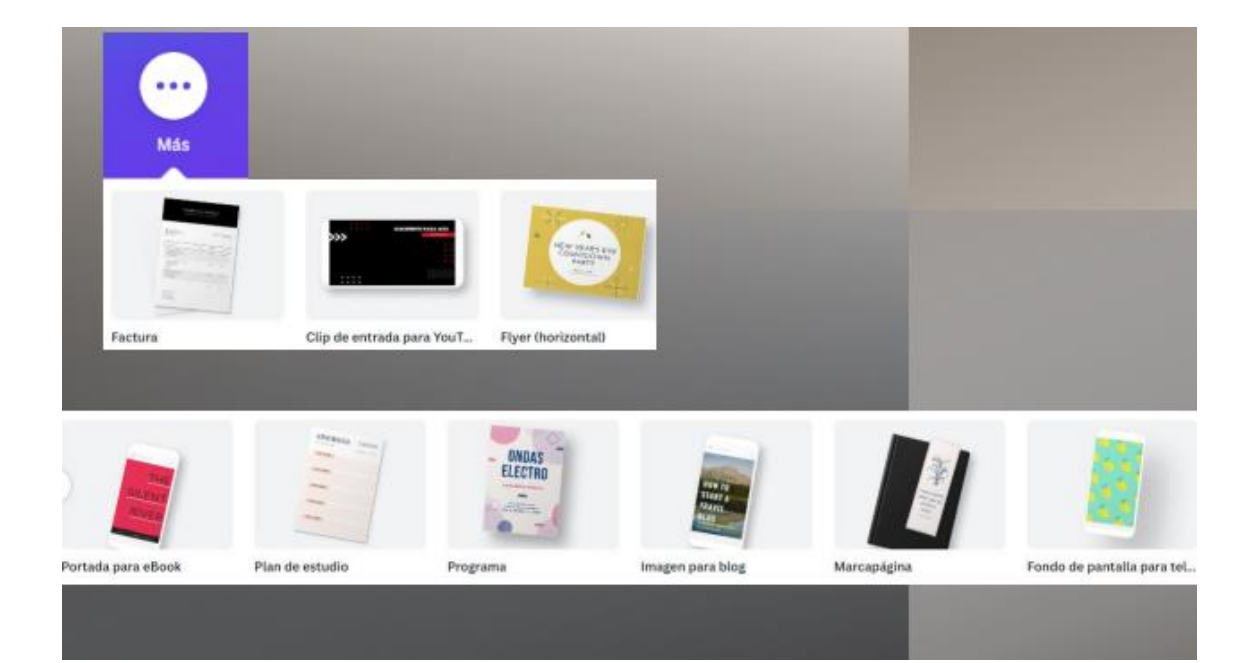

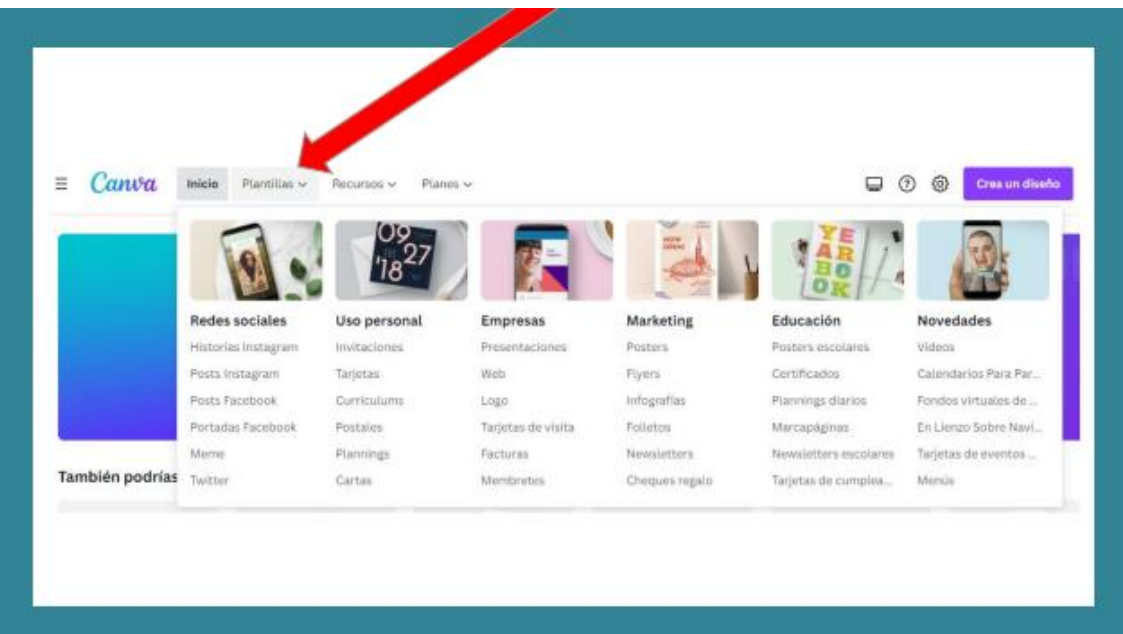

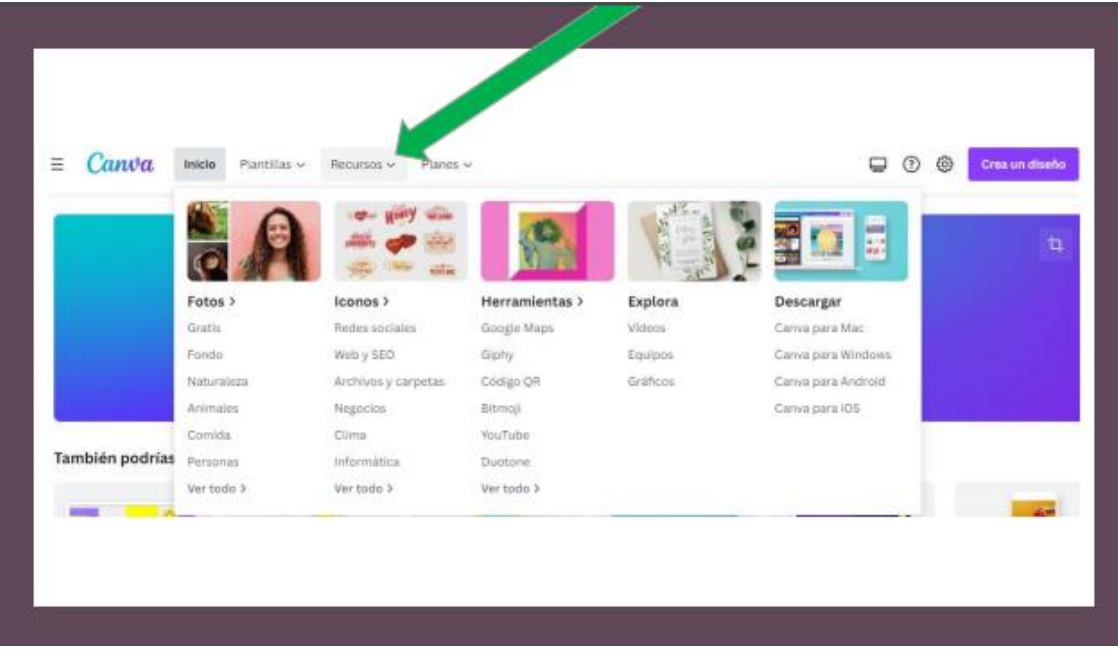

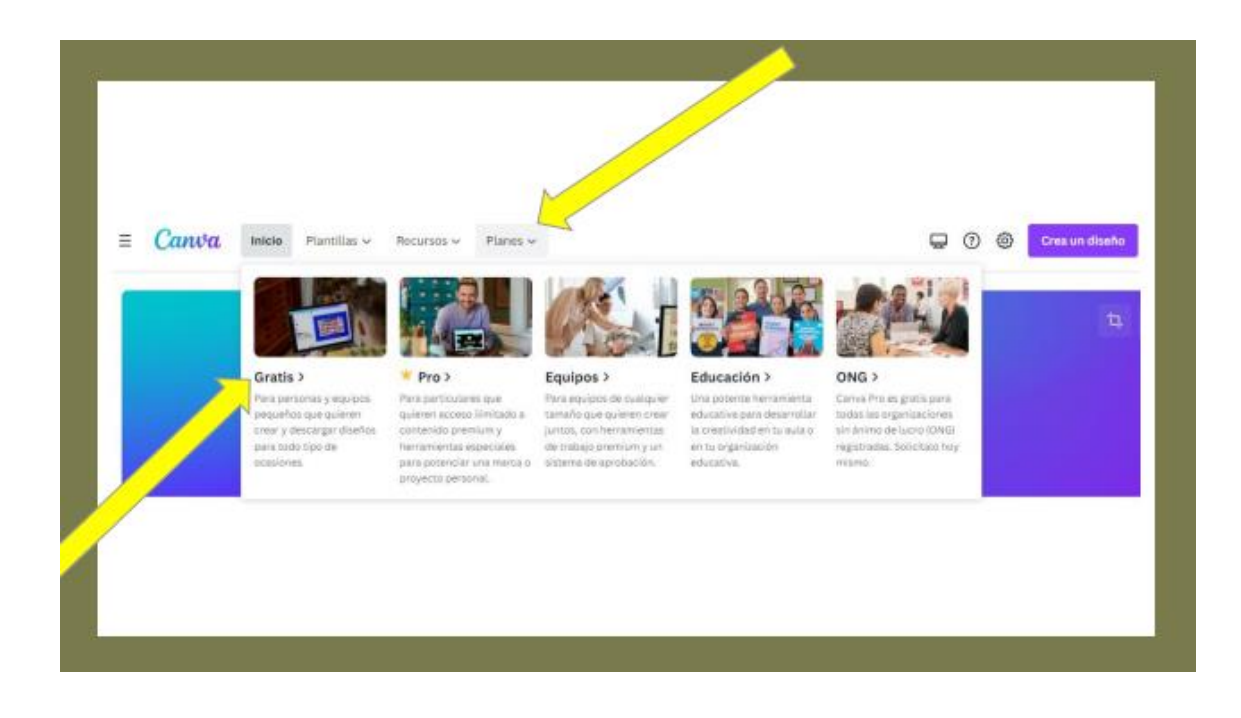

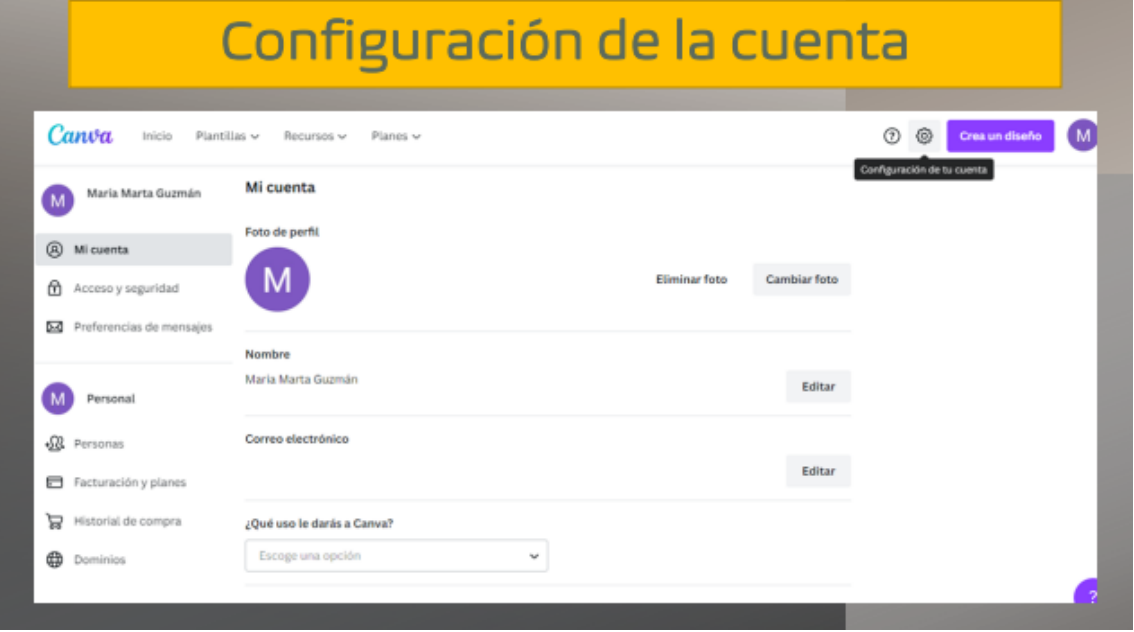

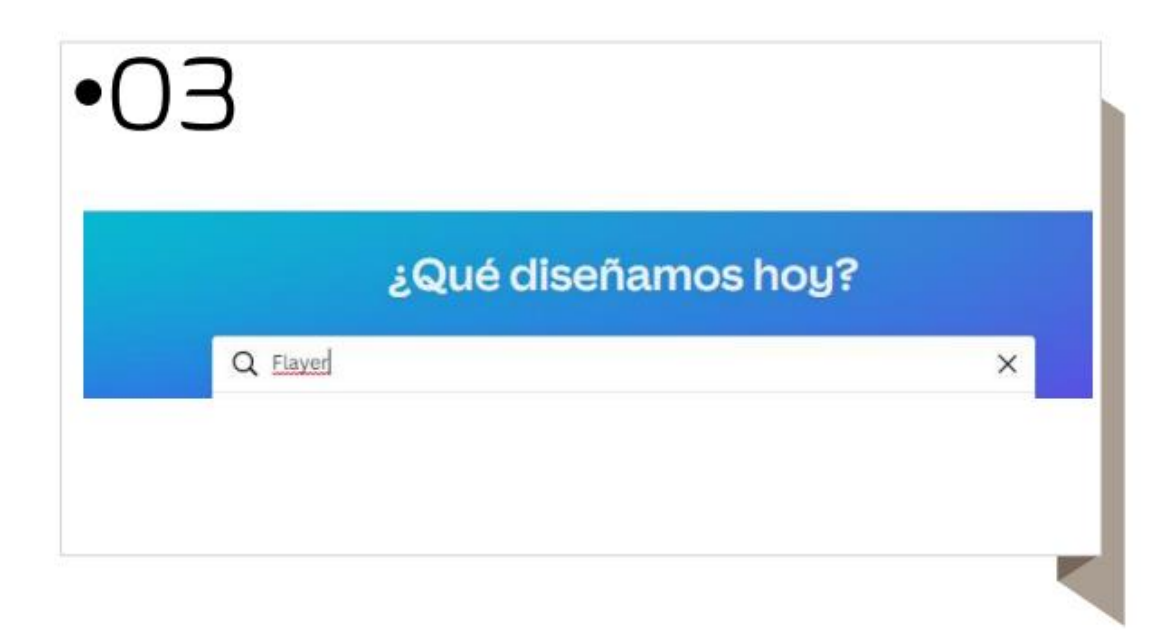

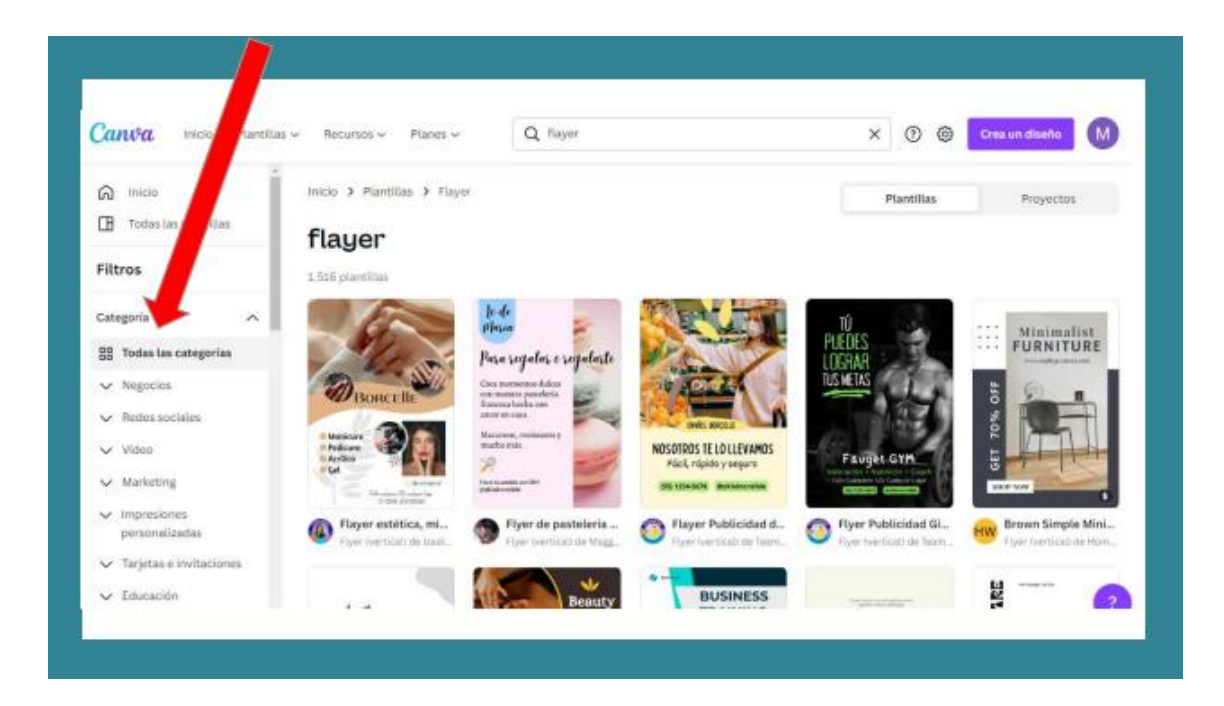

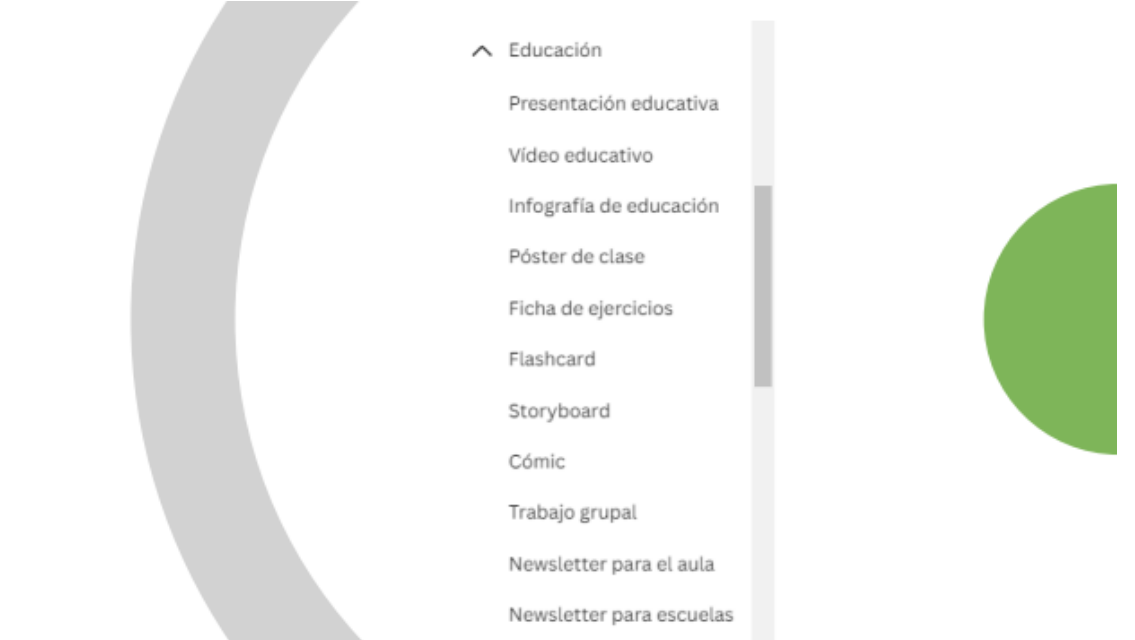

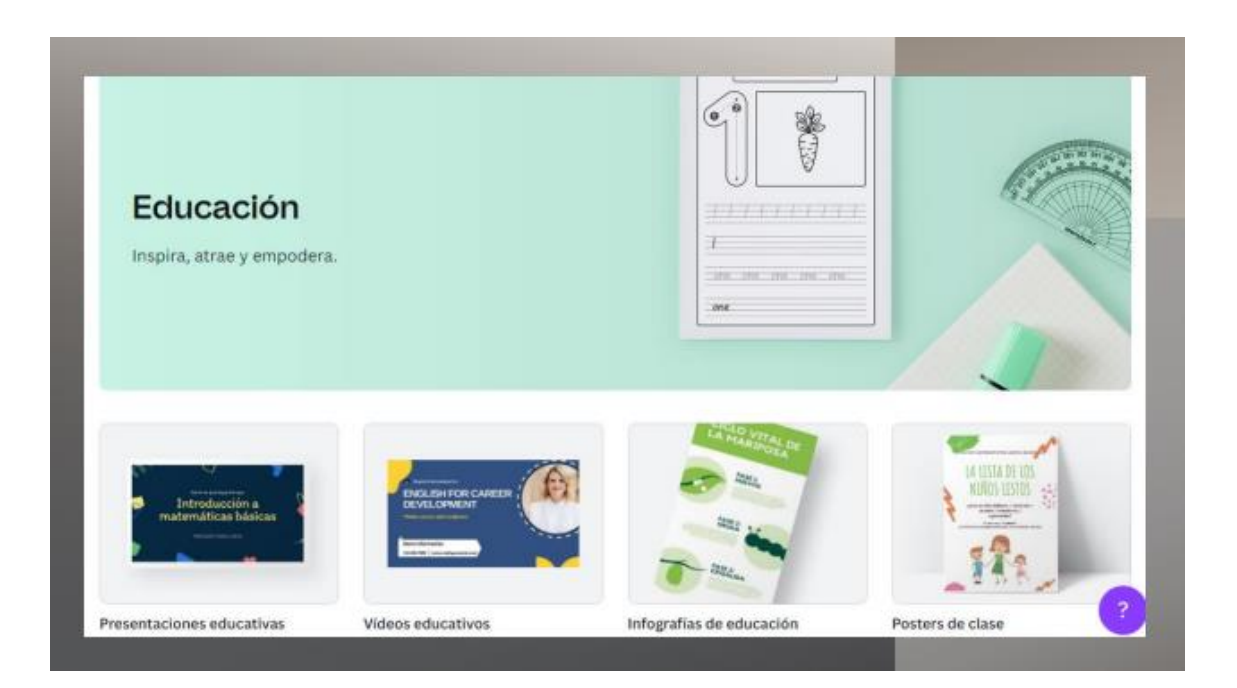

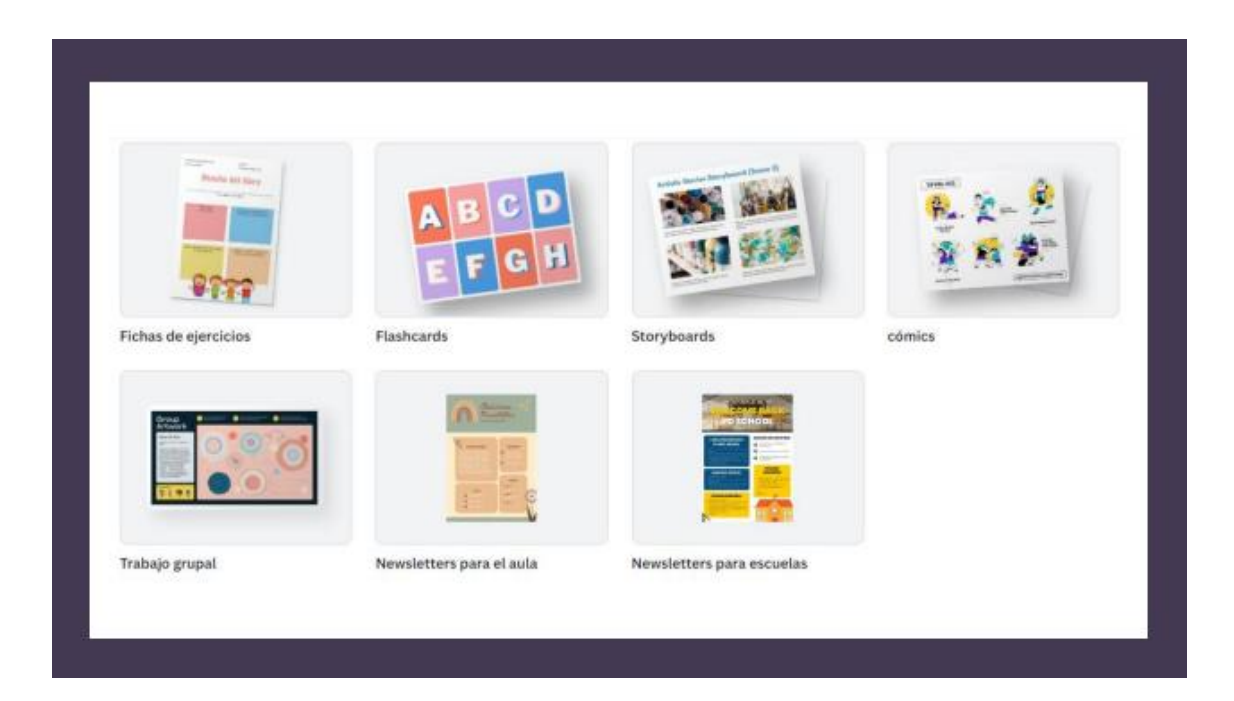

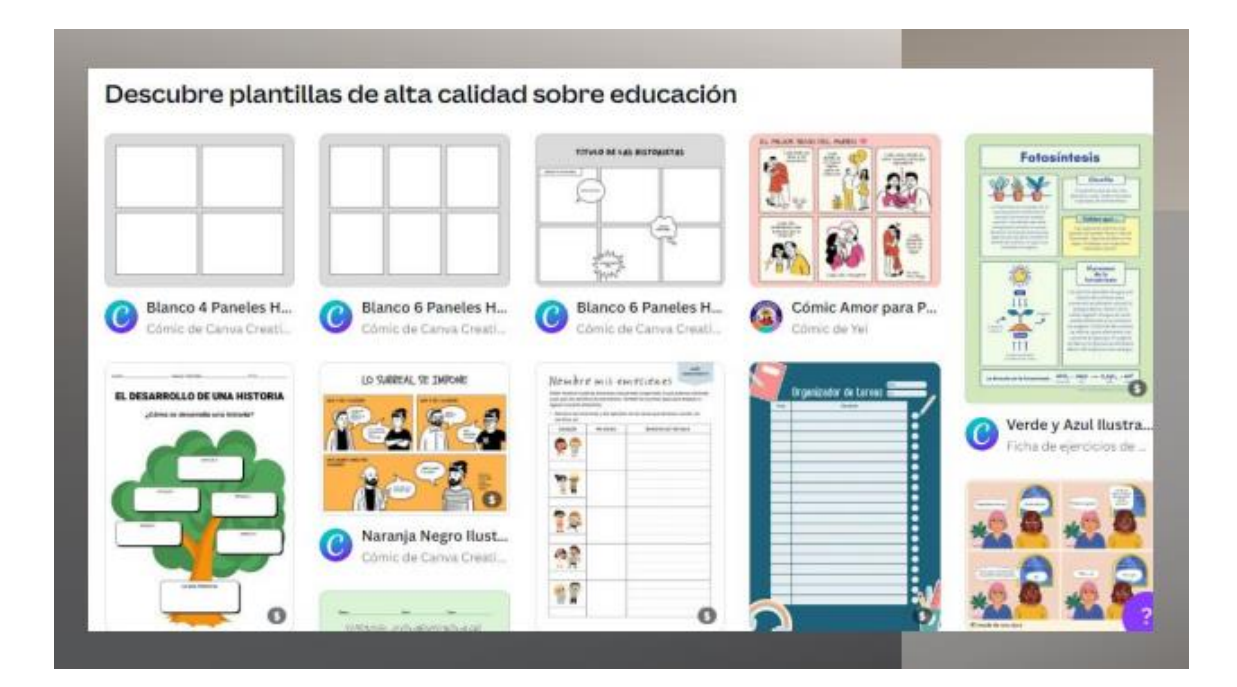

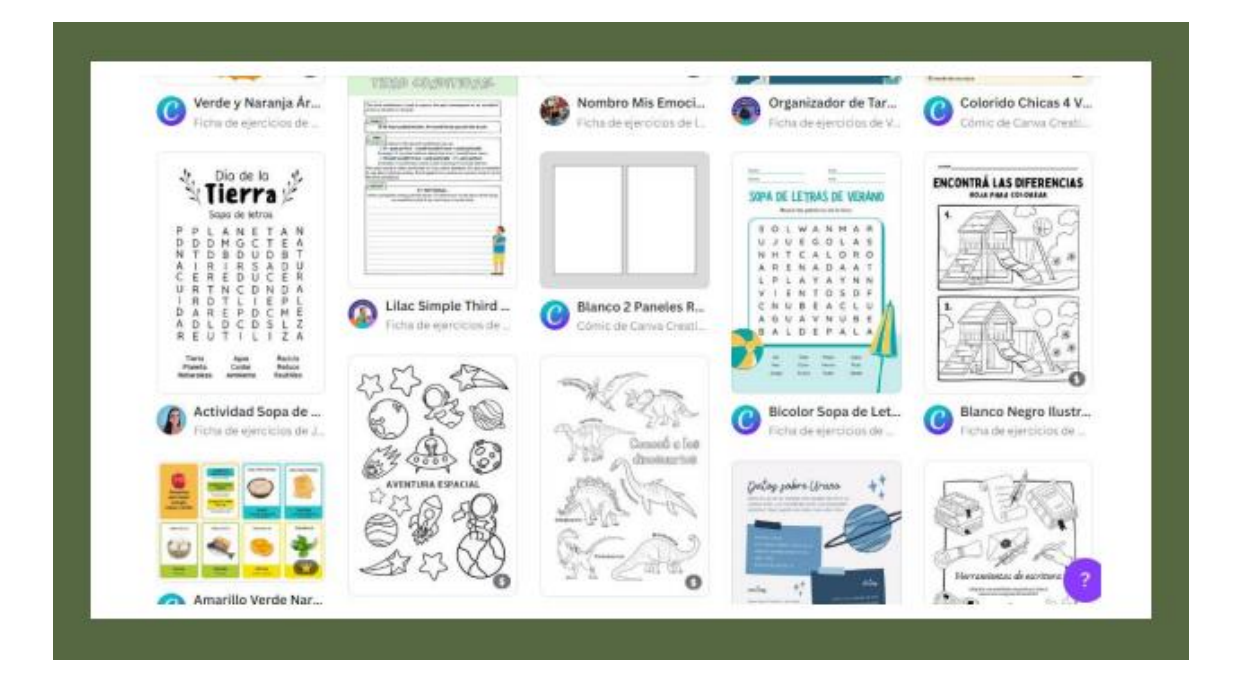

## Y muchas plantillas más...

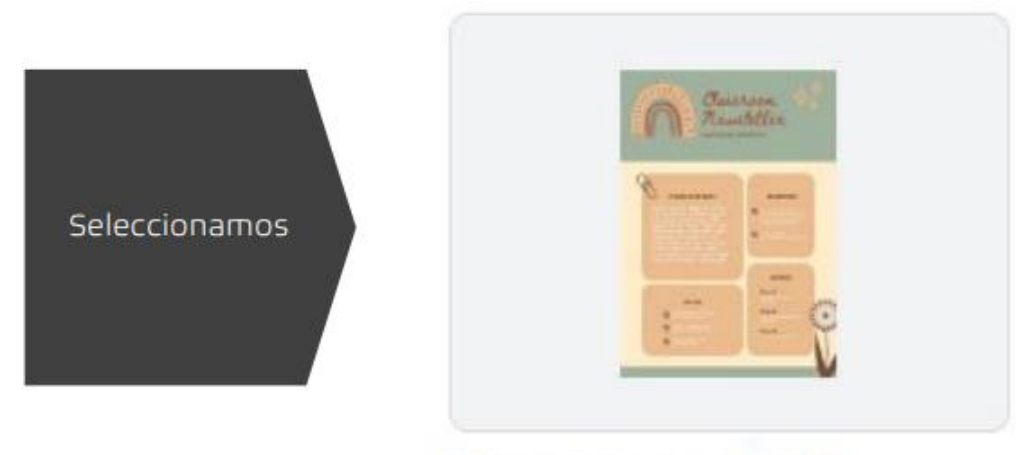

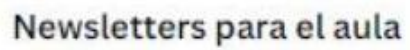

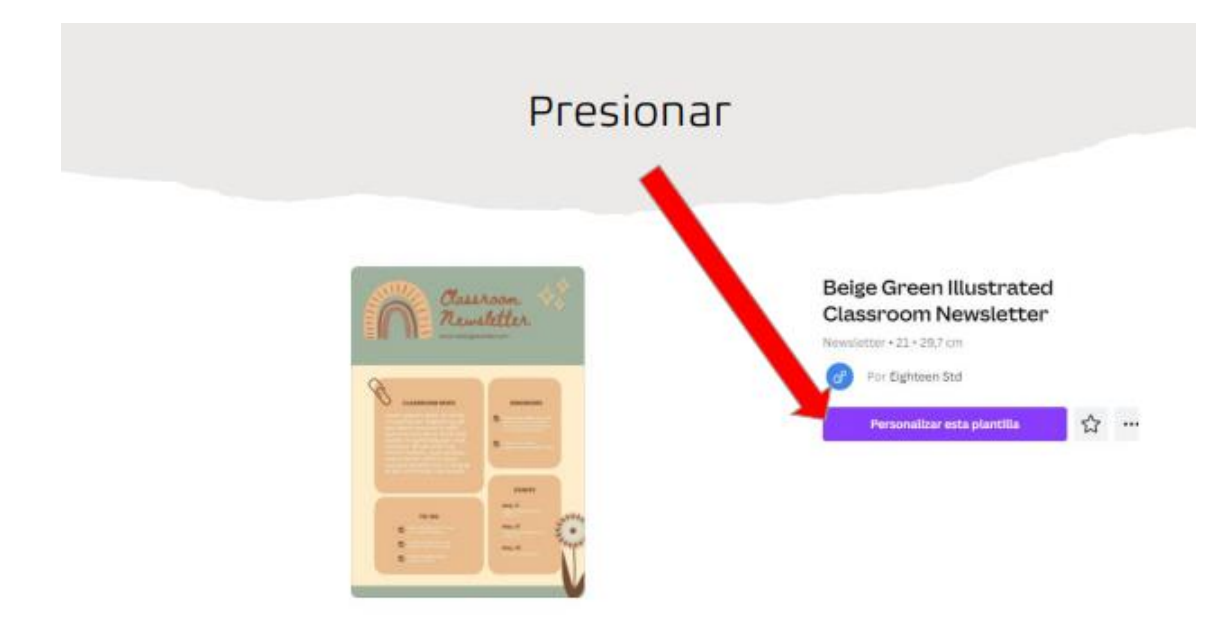

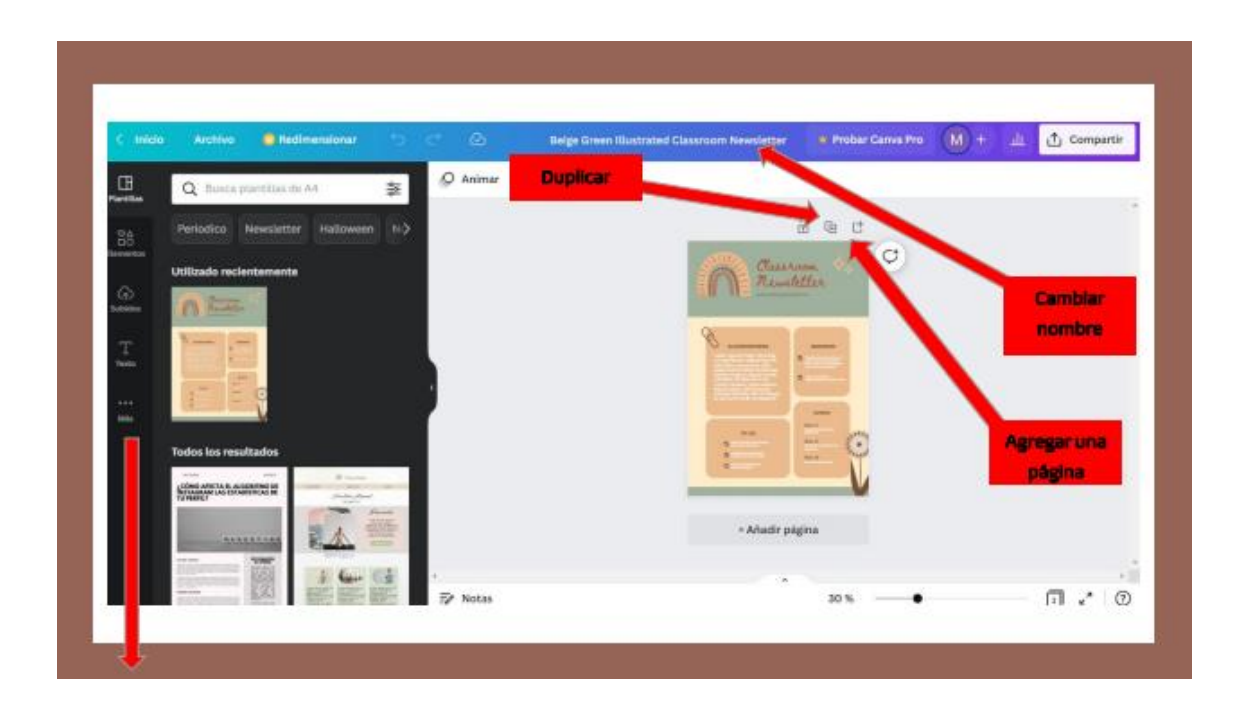

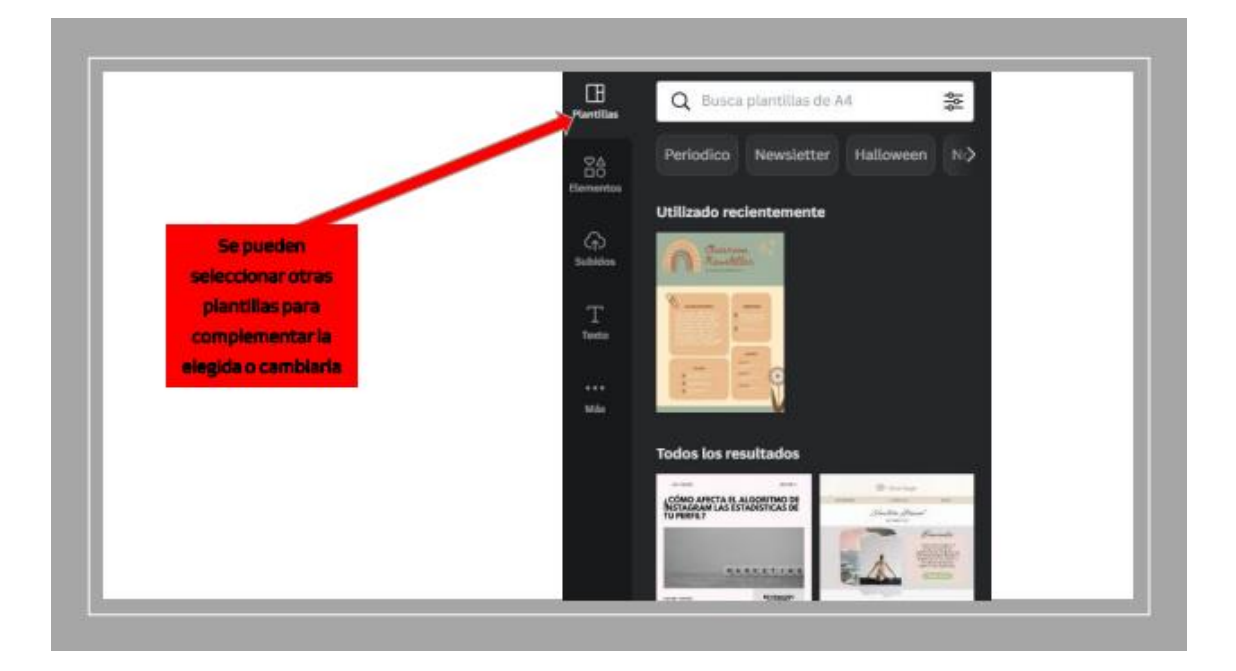

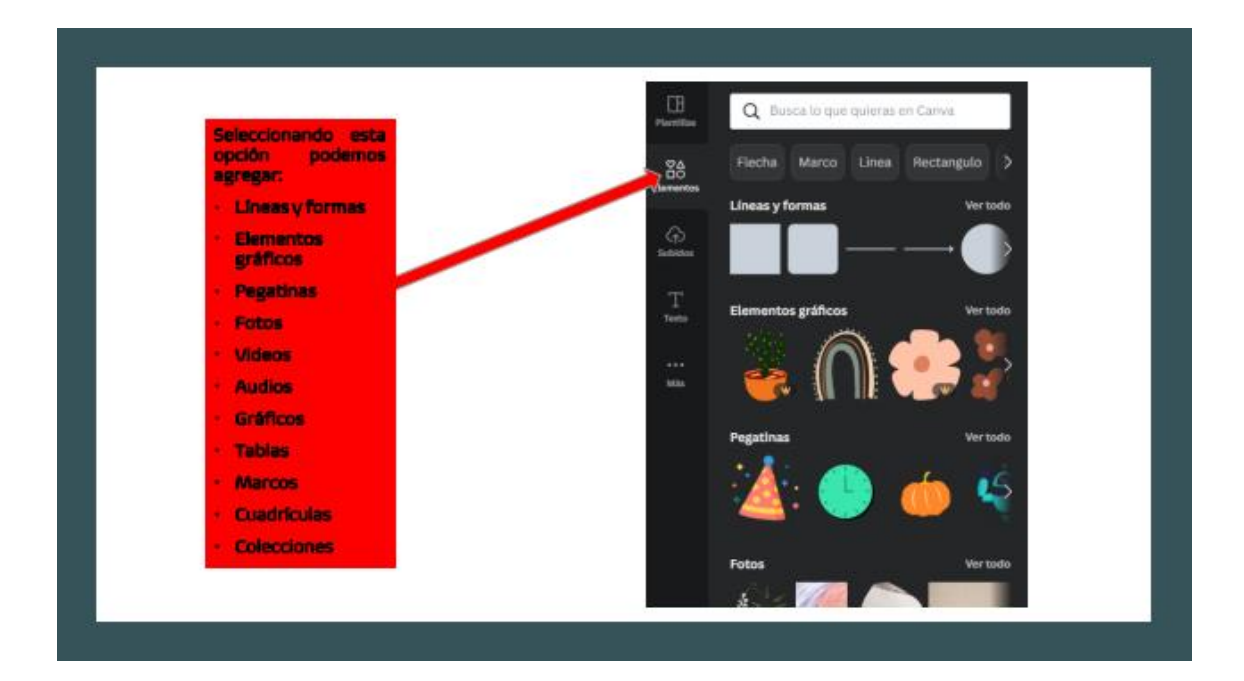

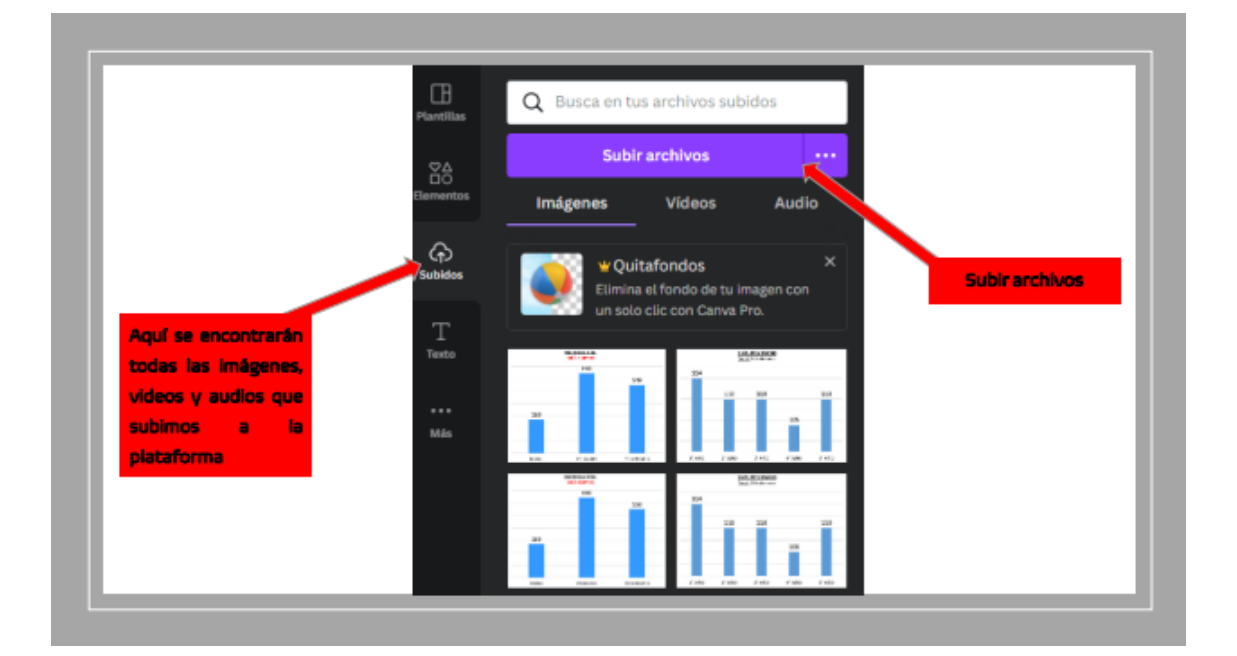

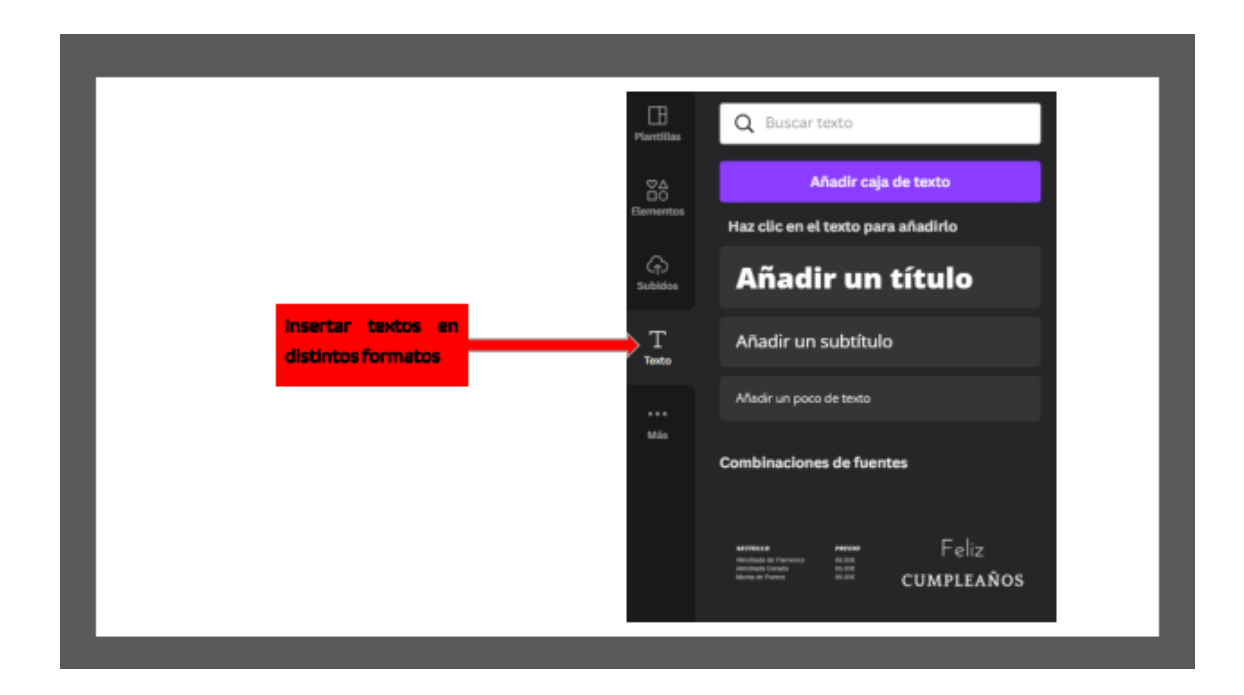

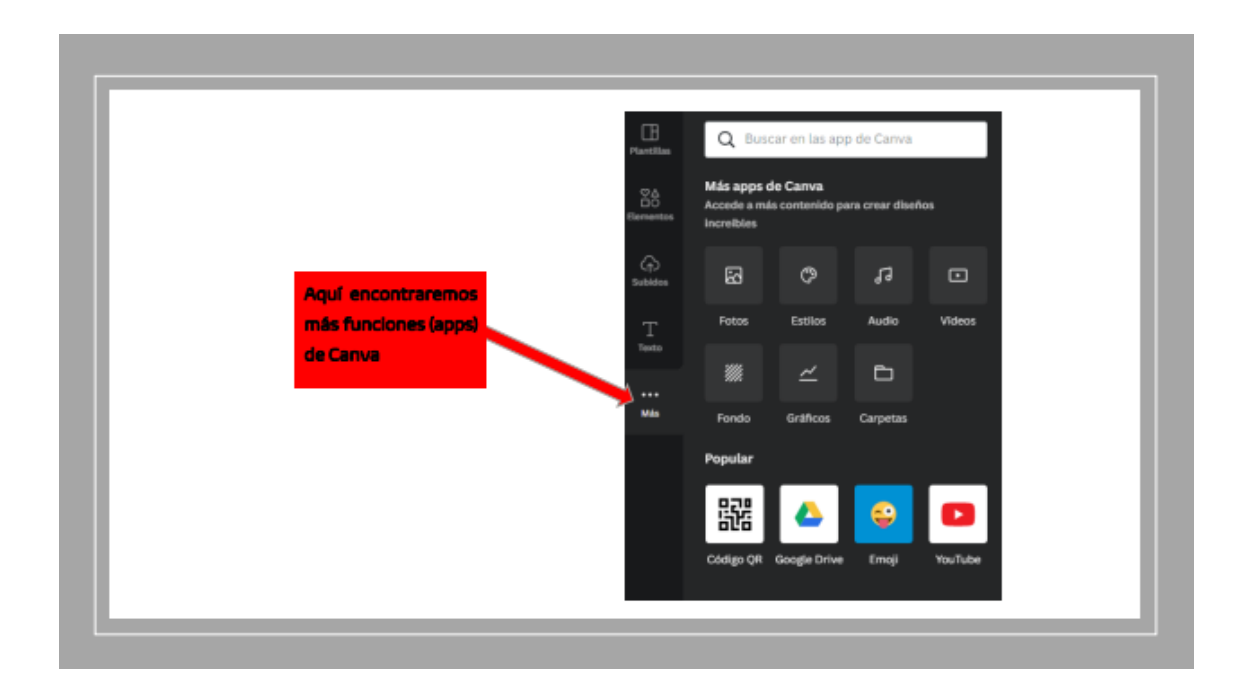

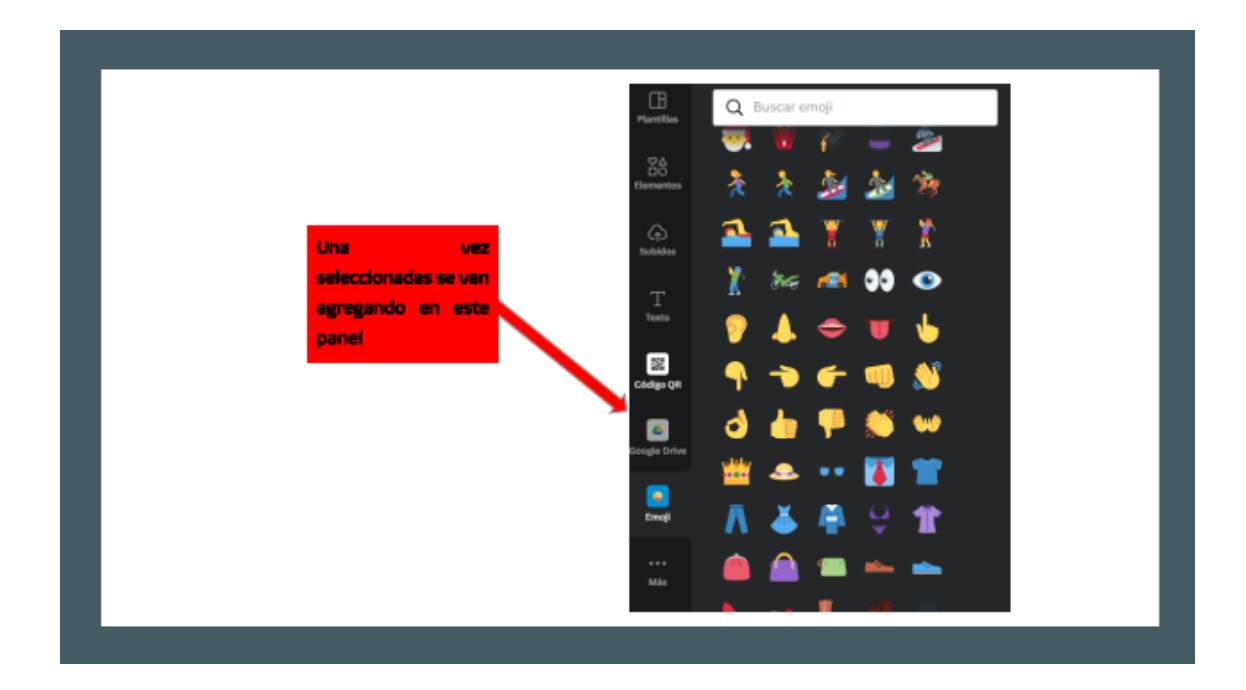

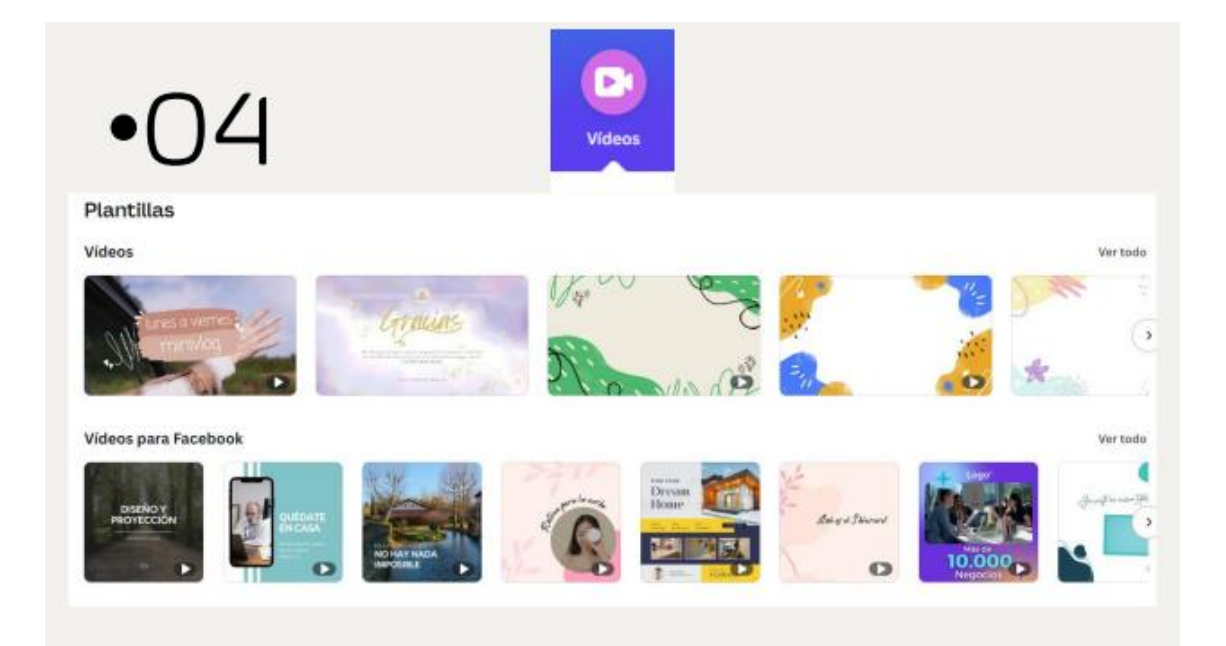

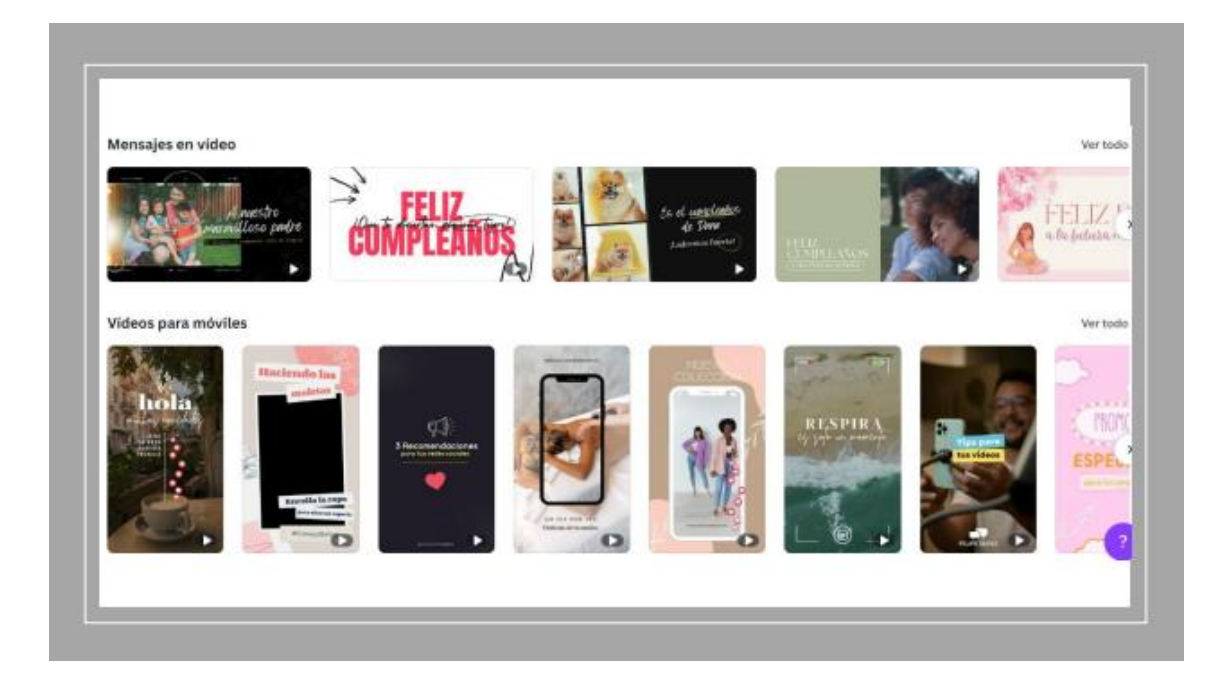

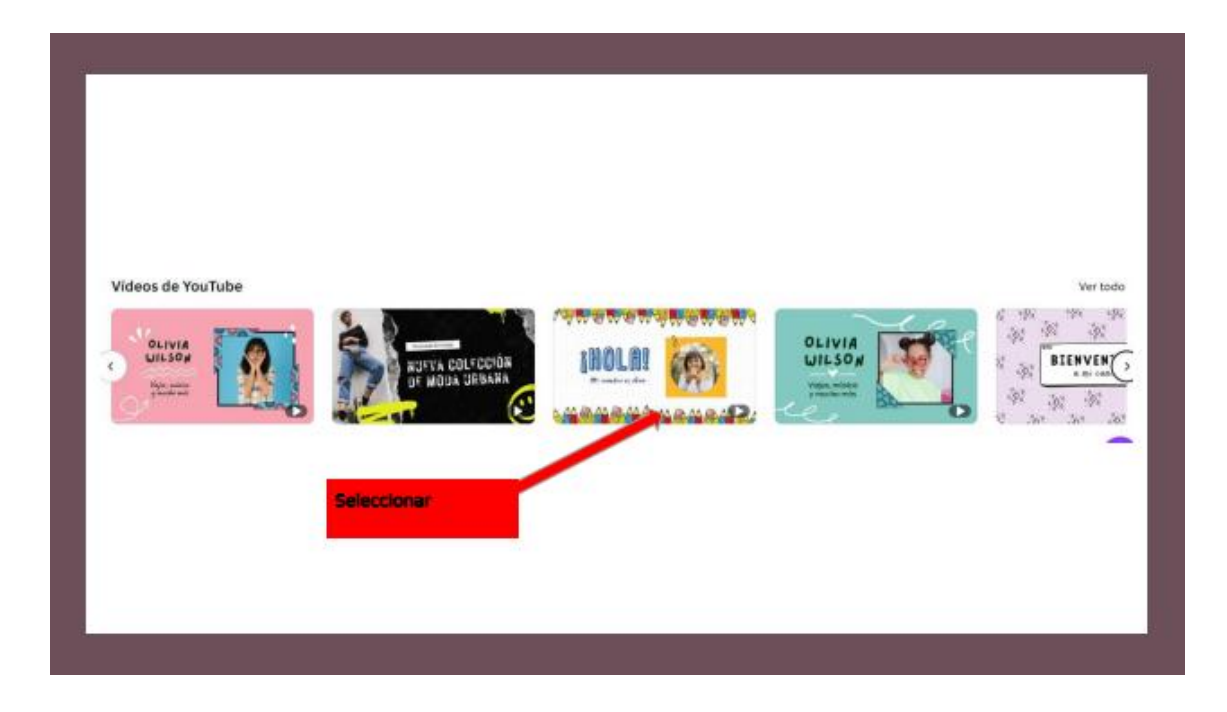

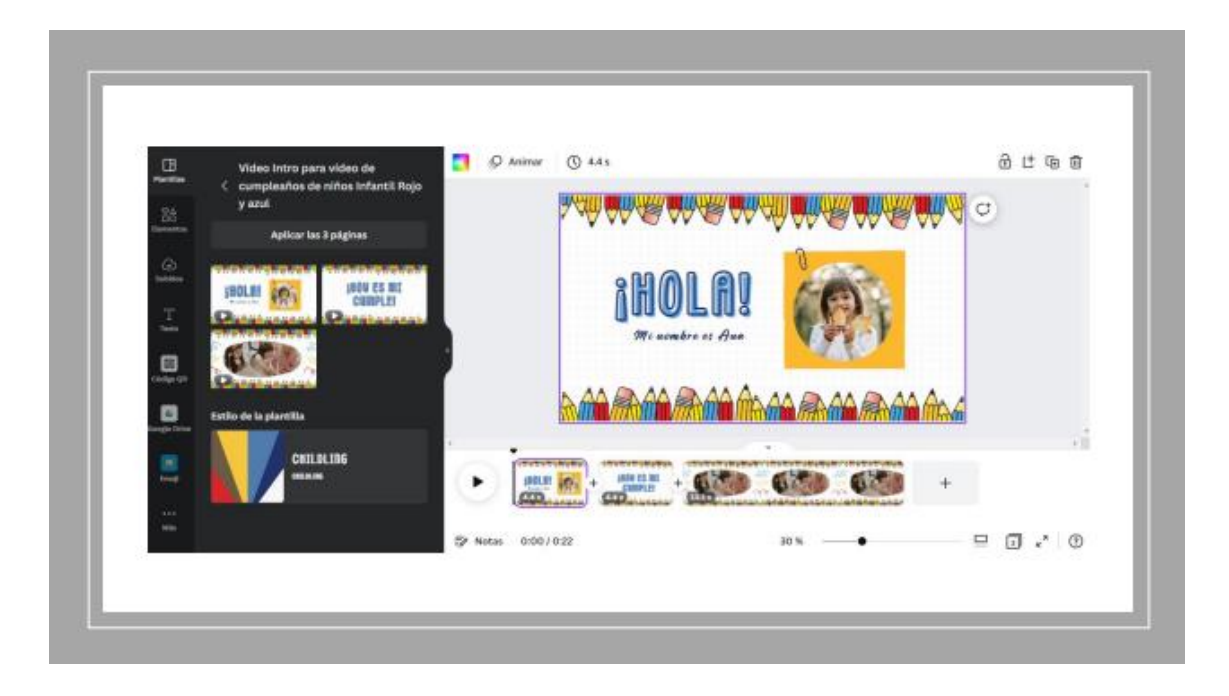

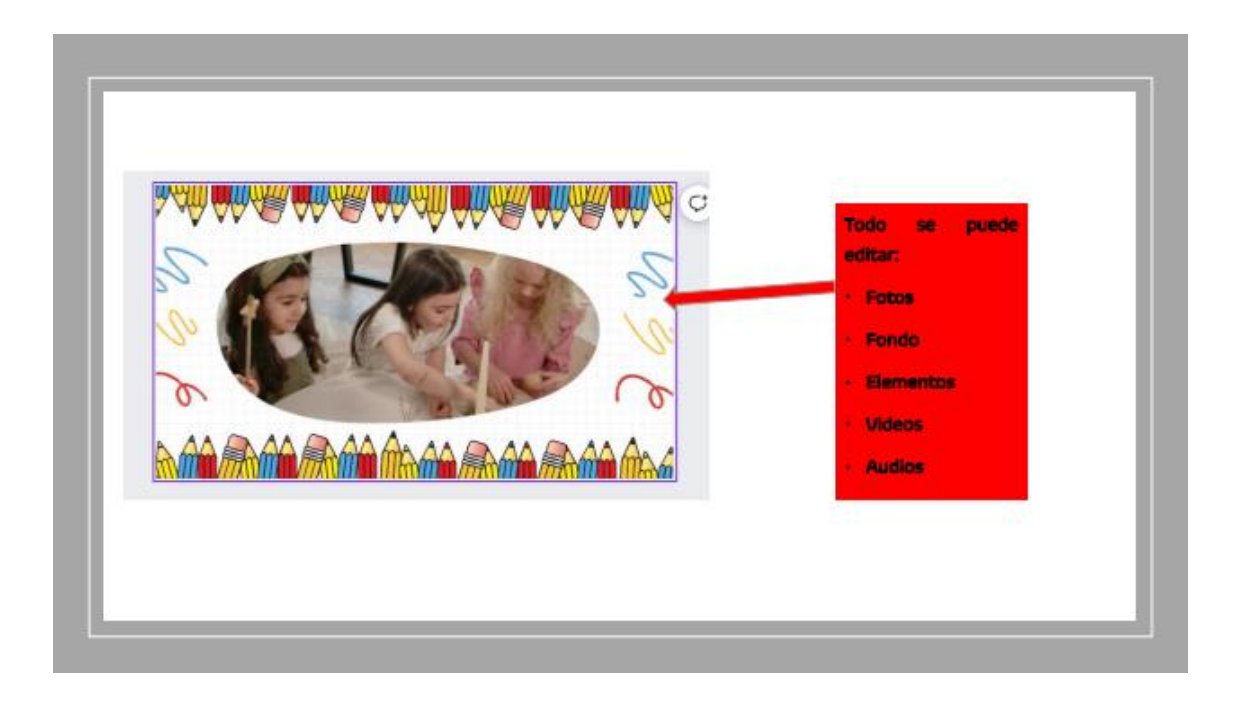

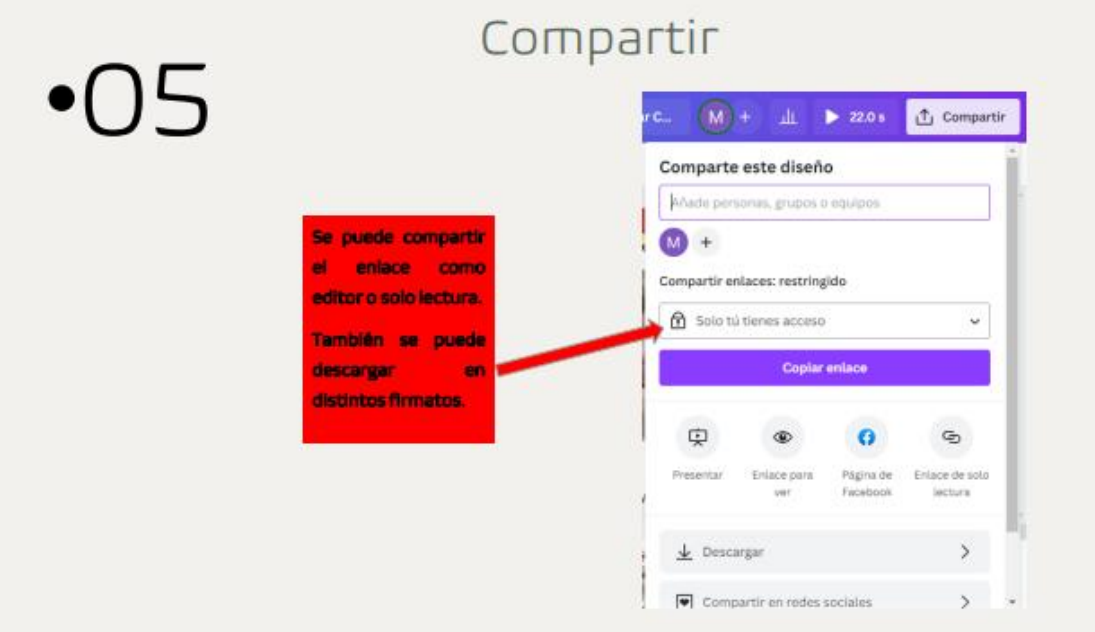

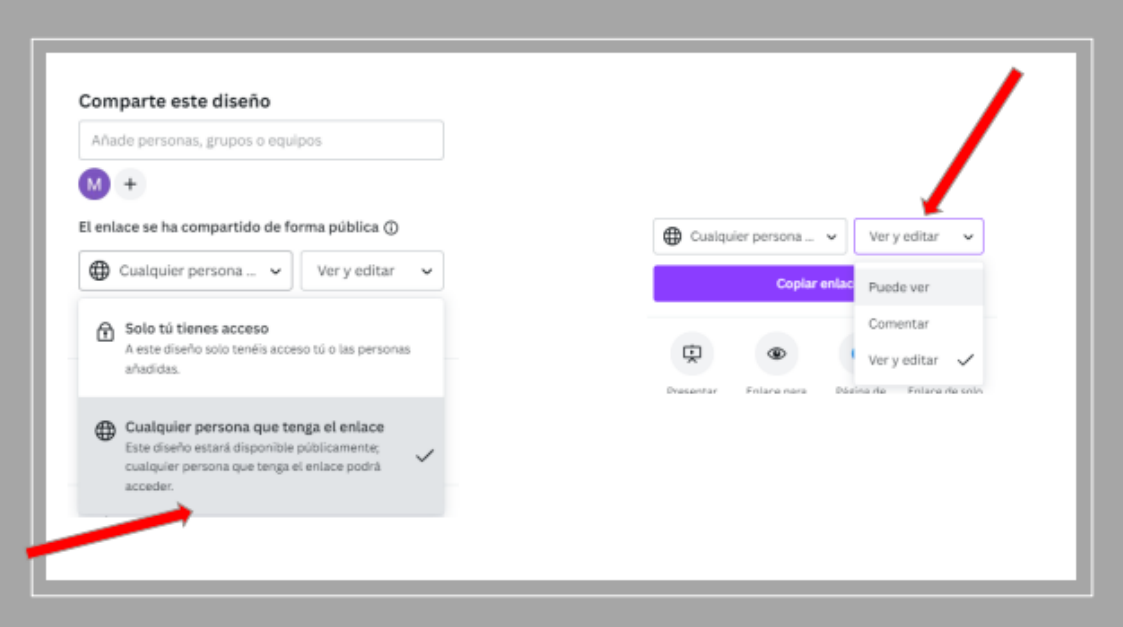

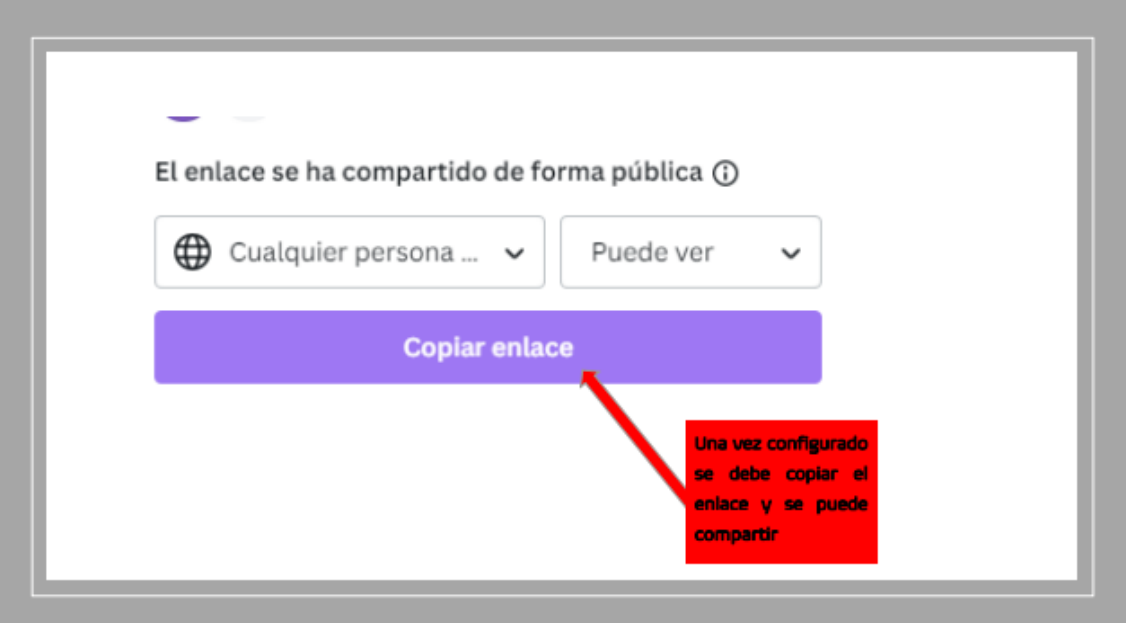

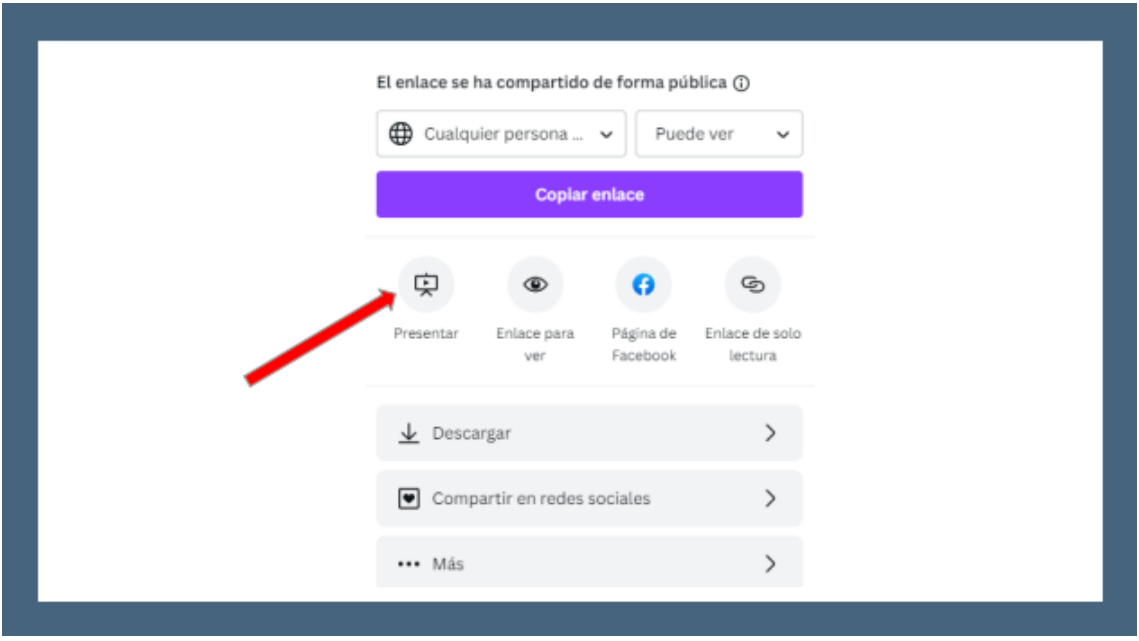

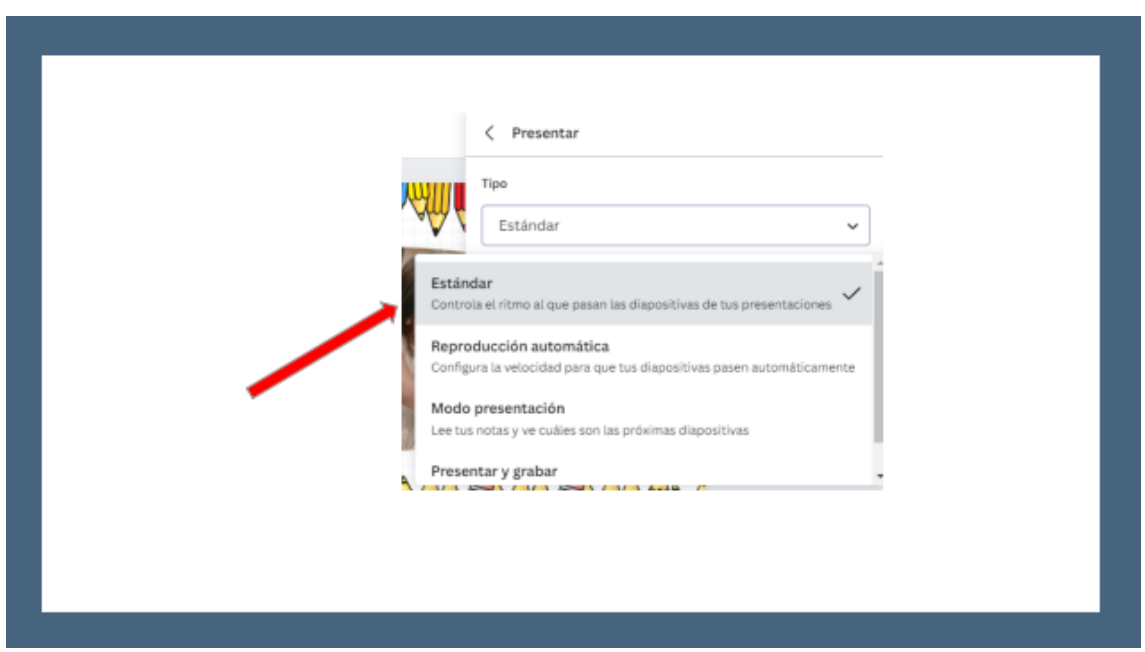

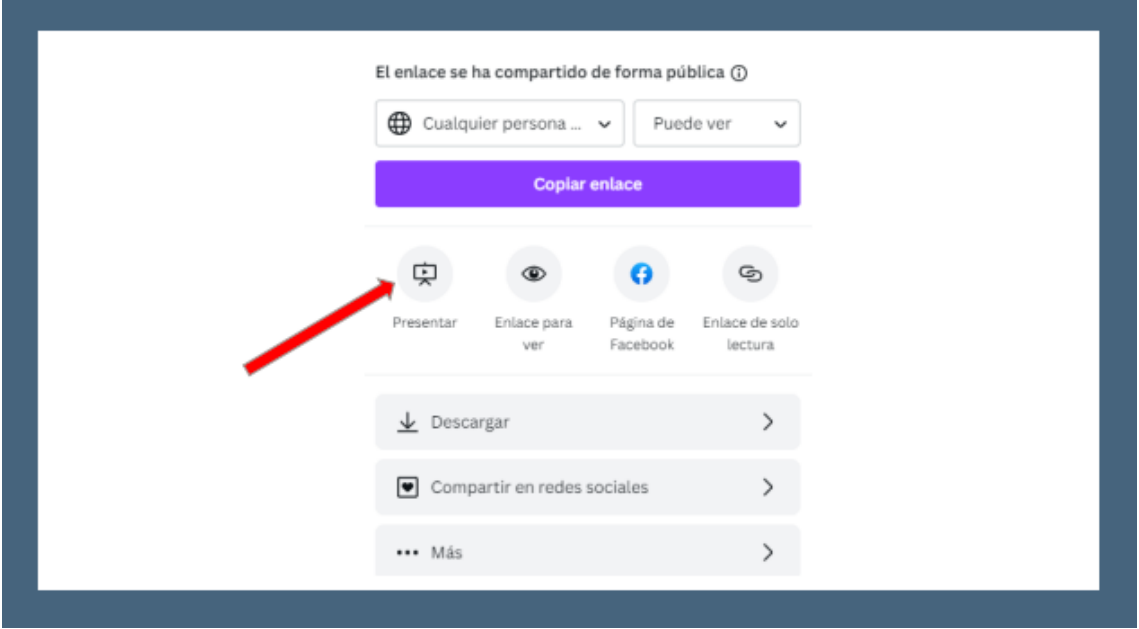

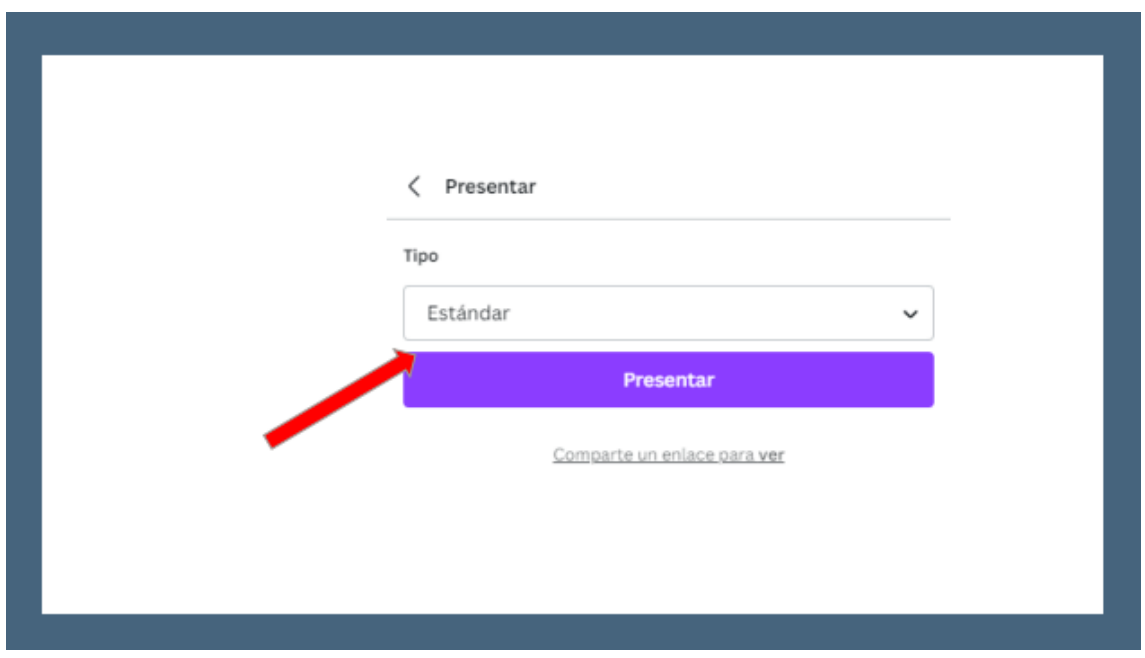

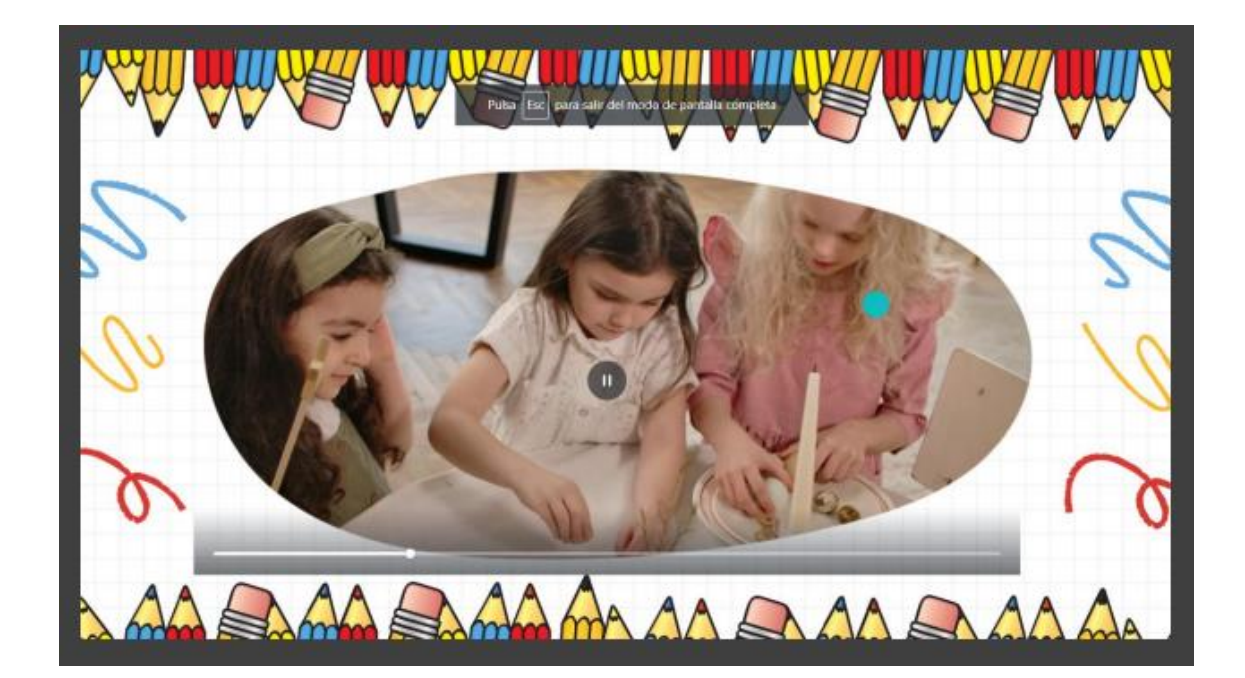

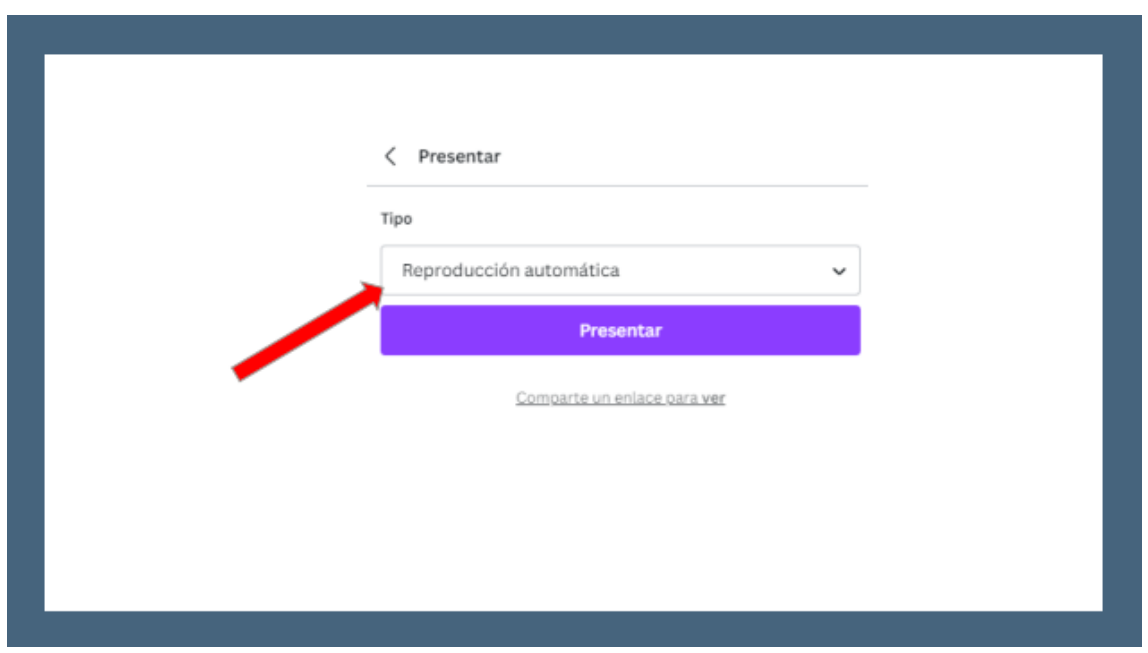

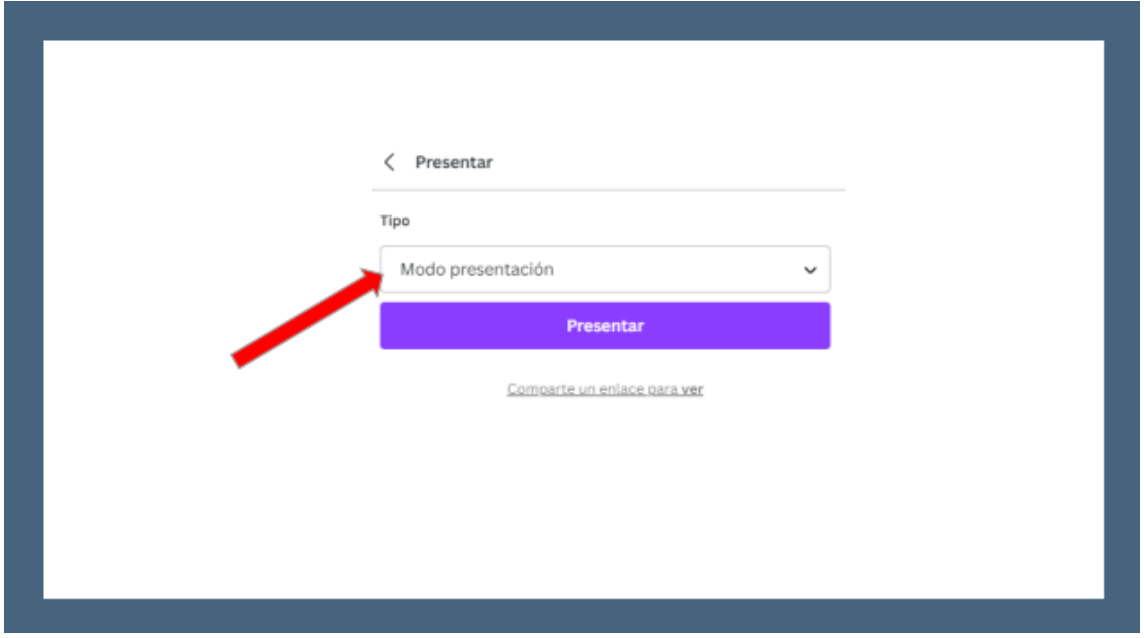

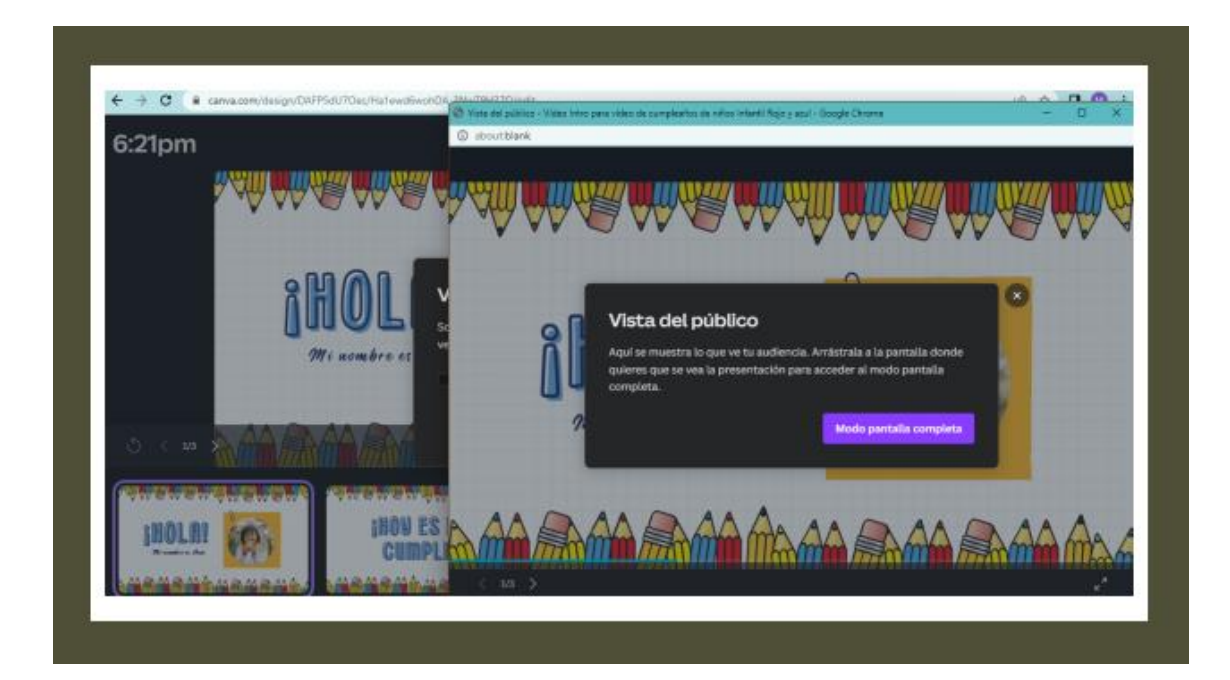

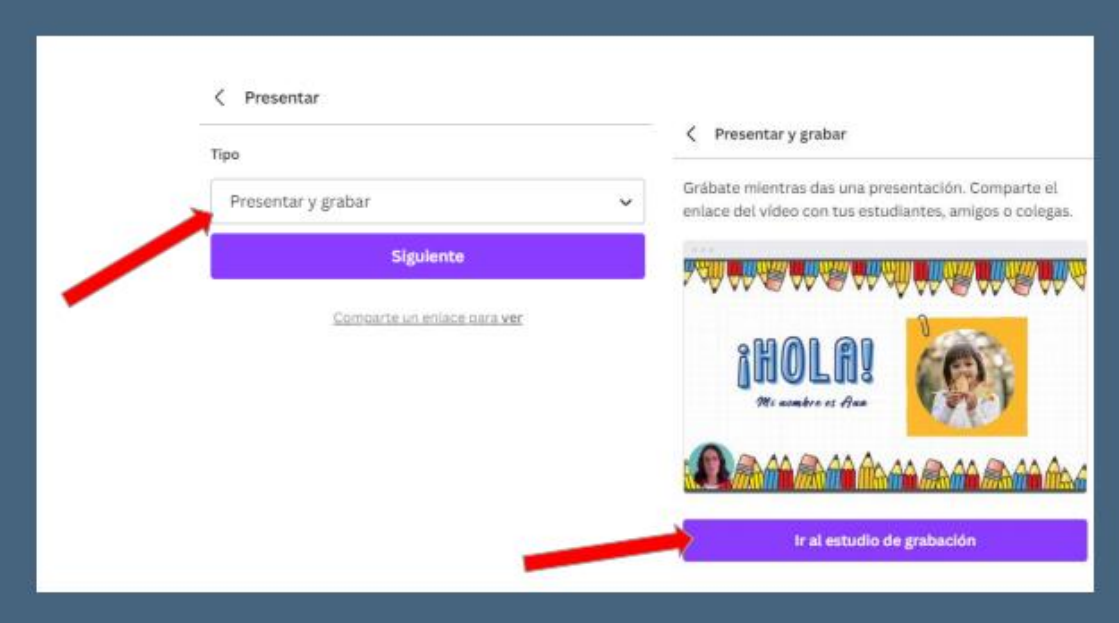

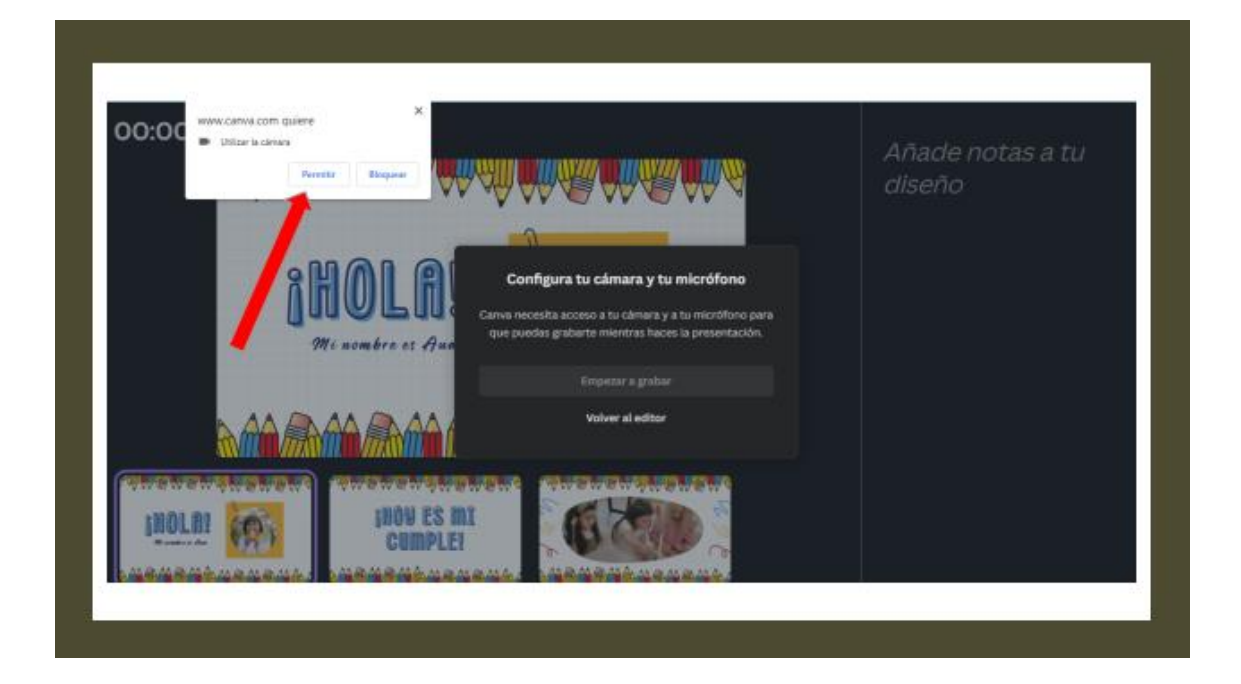

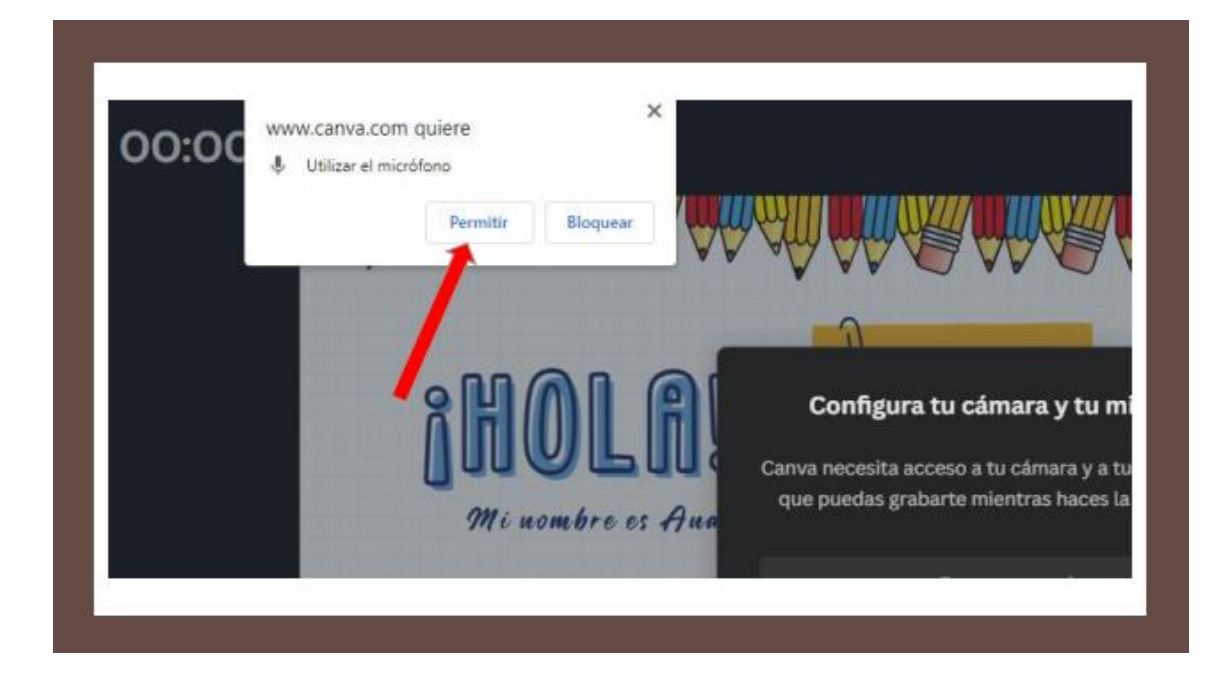

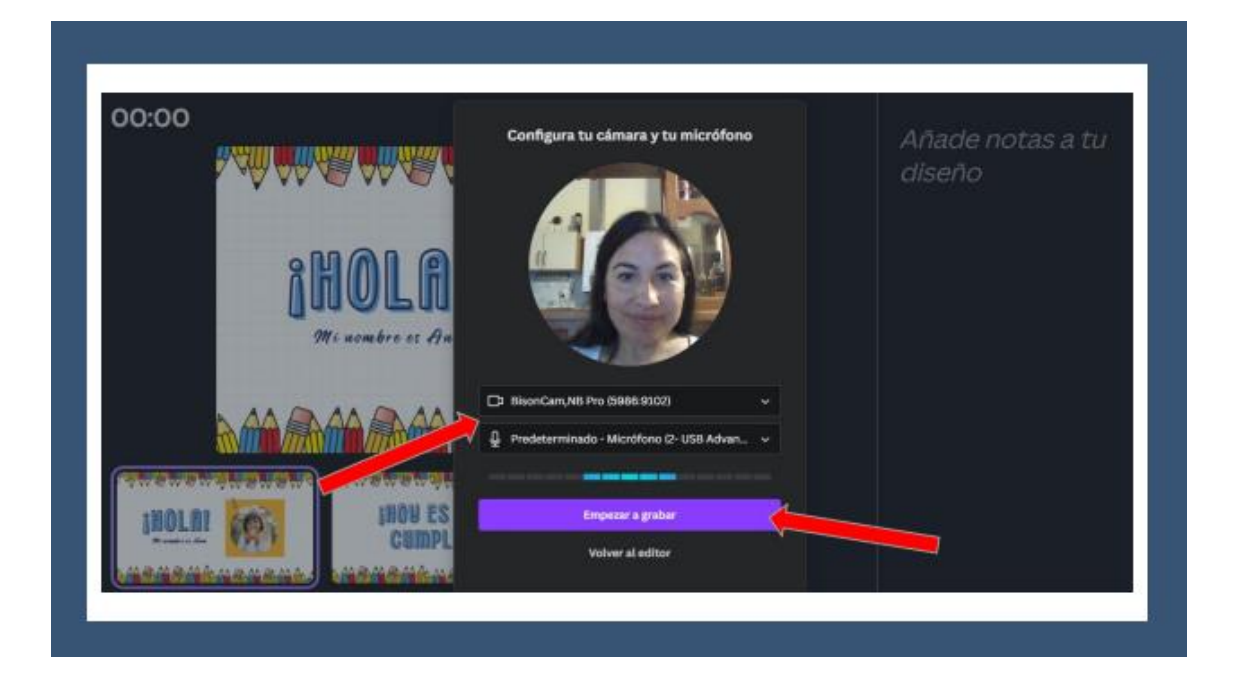

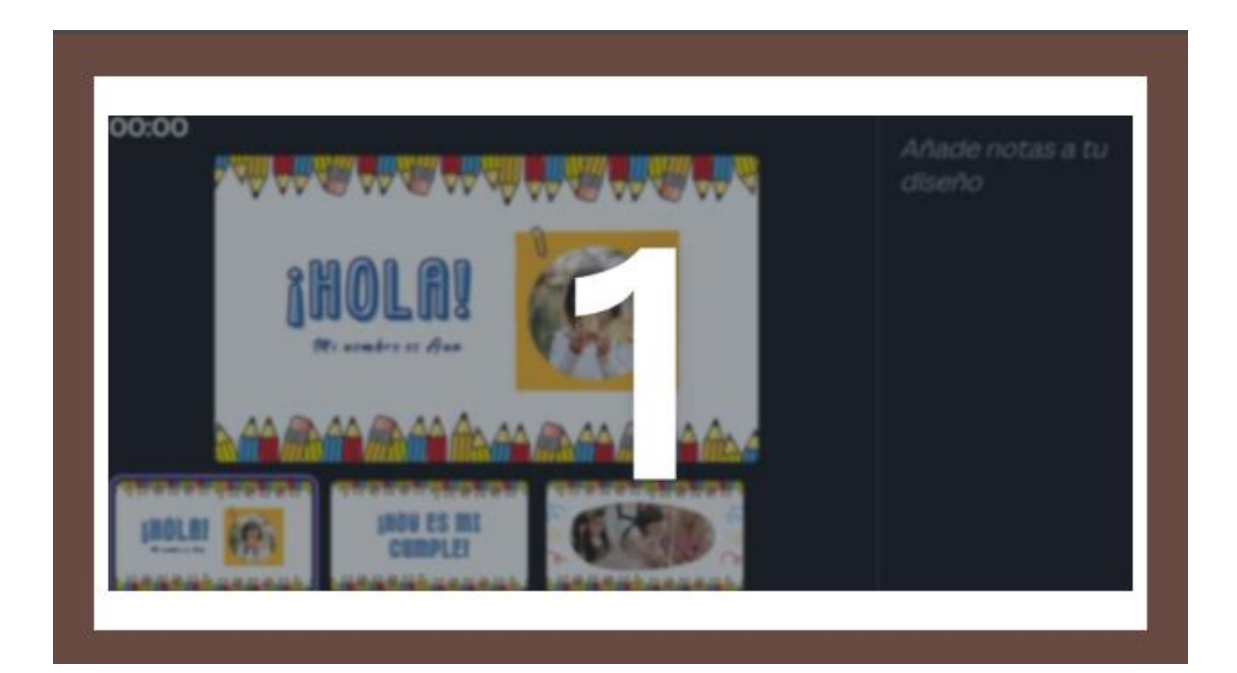

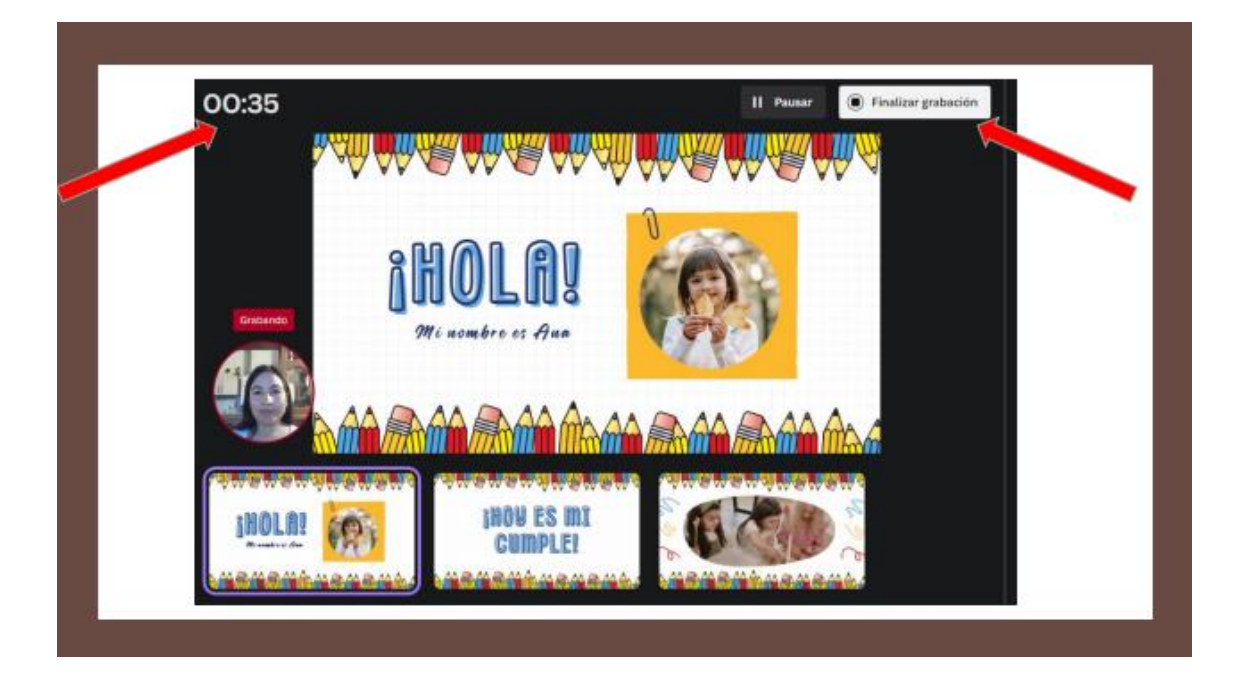

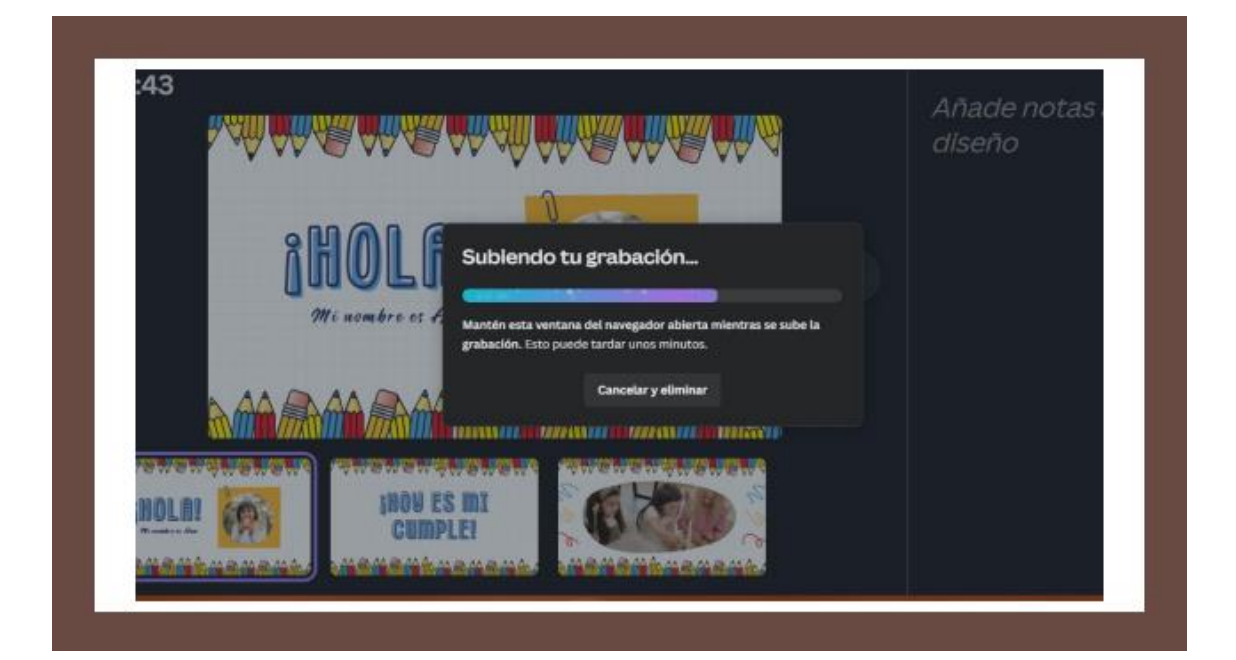

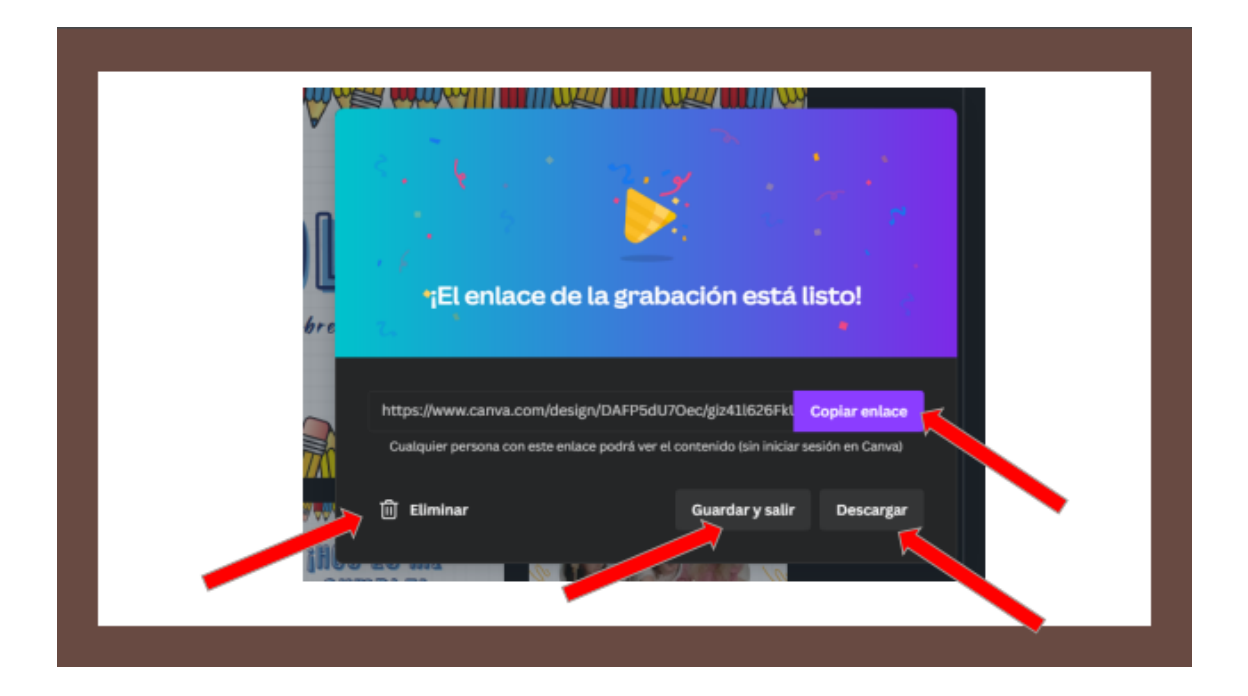

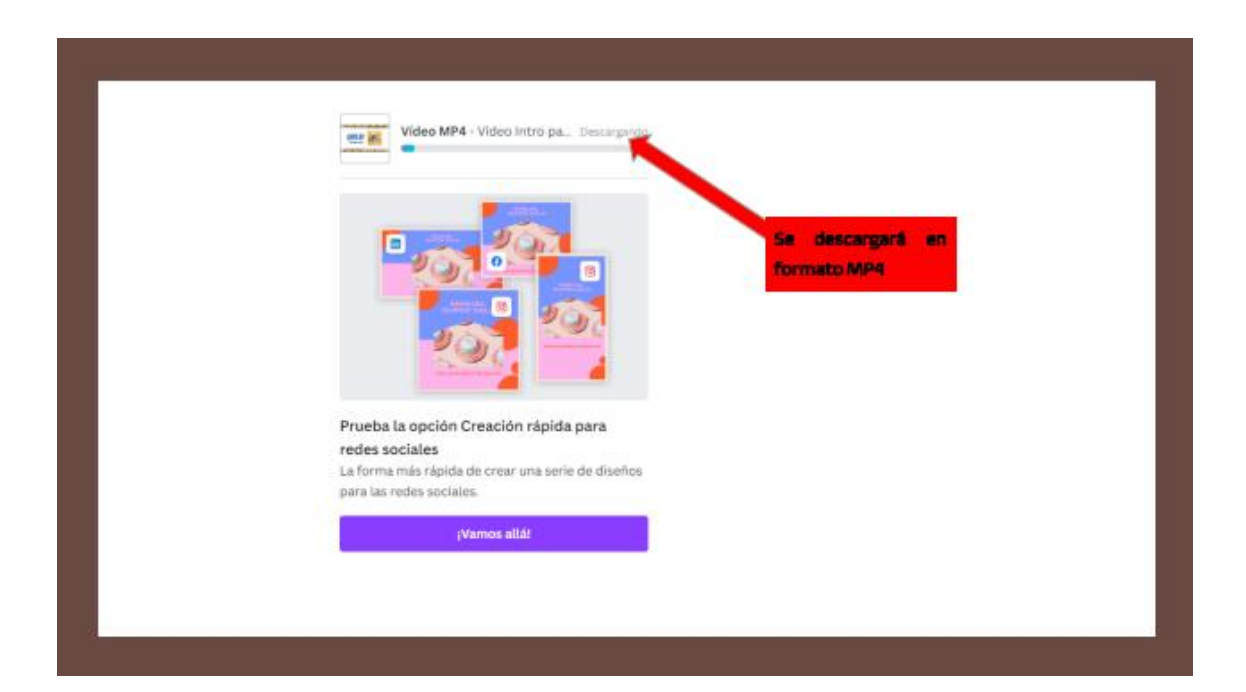

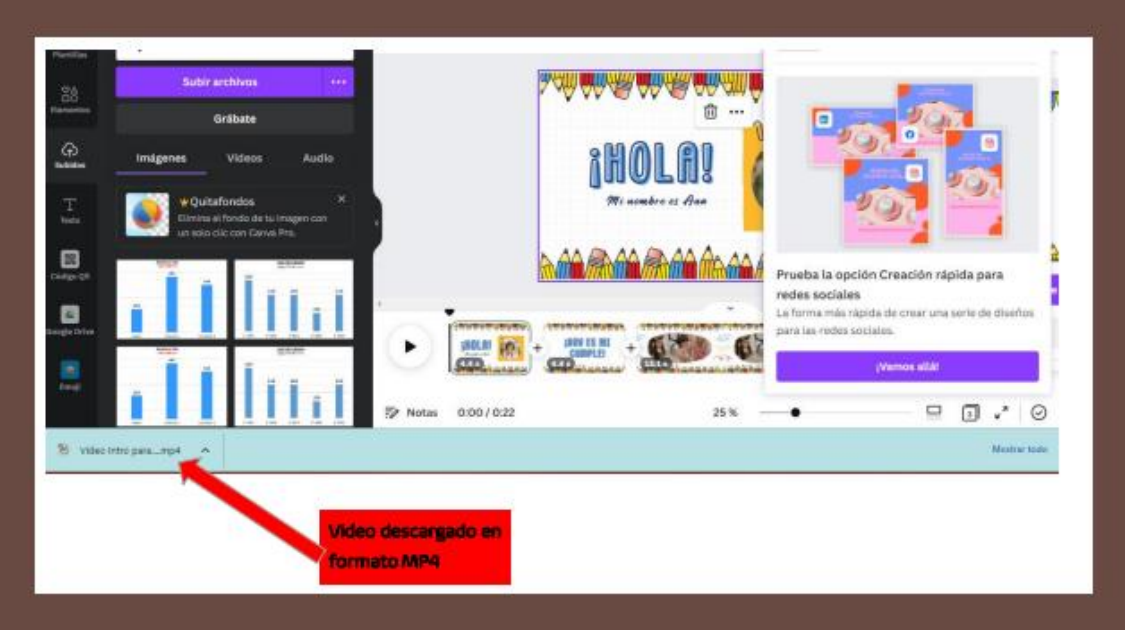

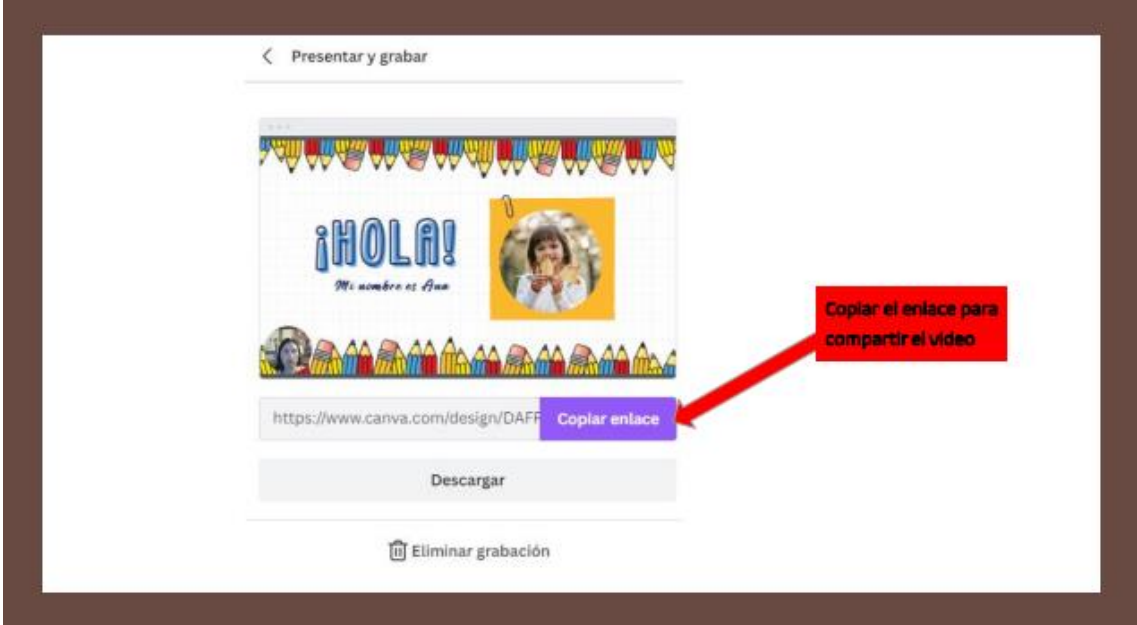

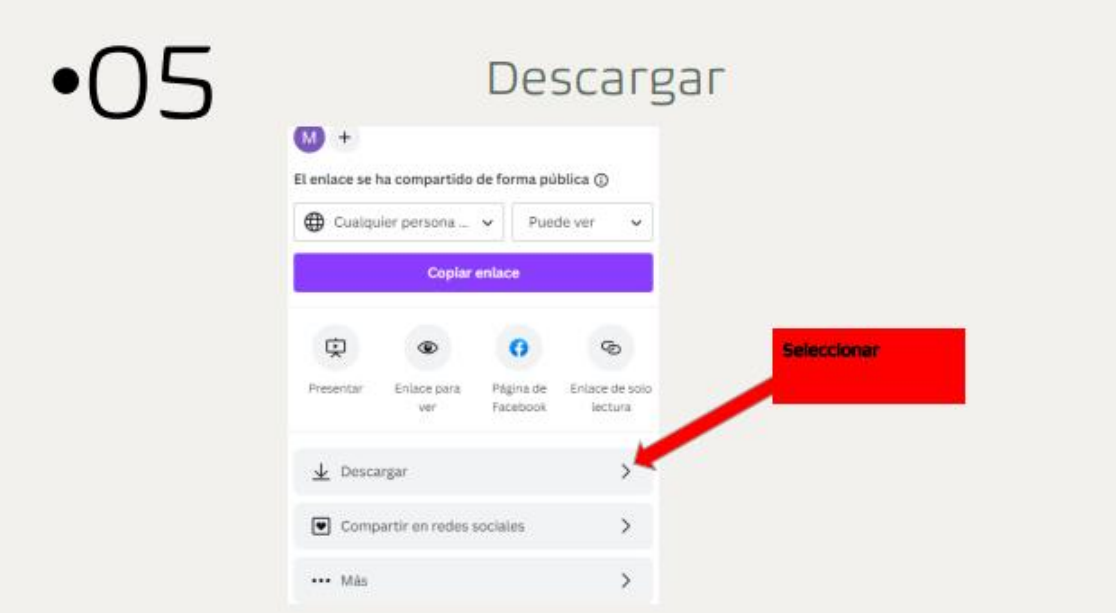

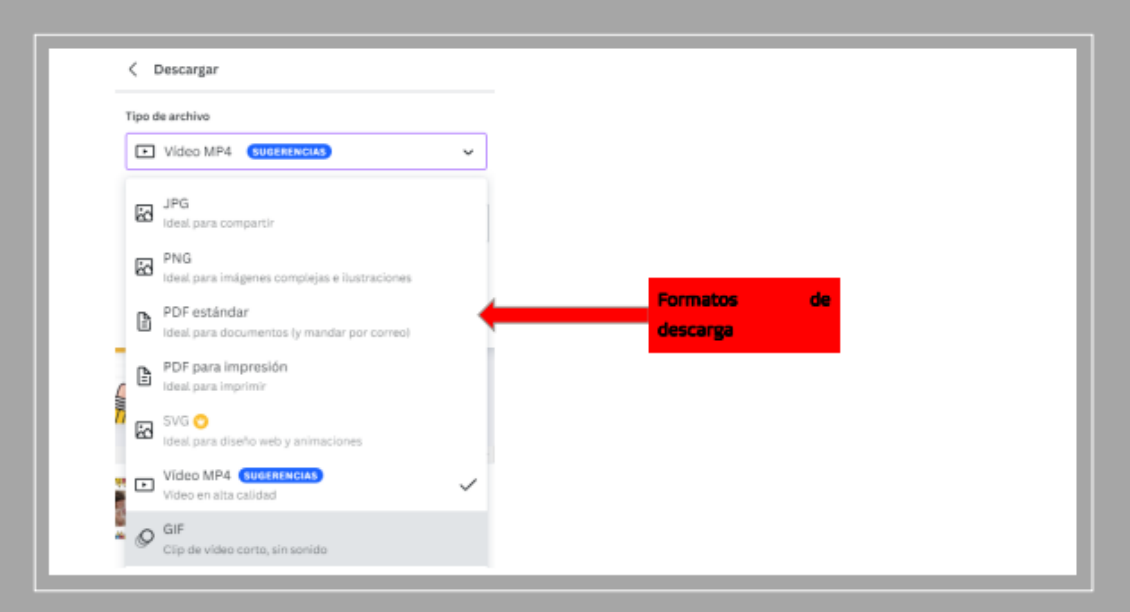

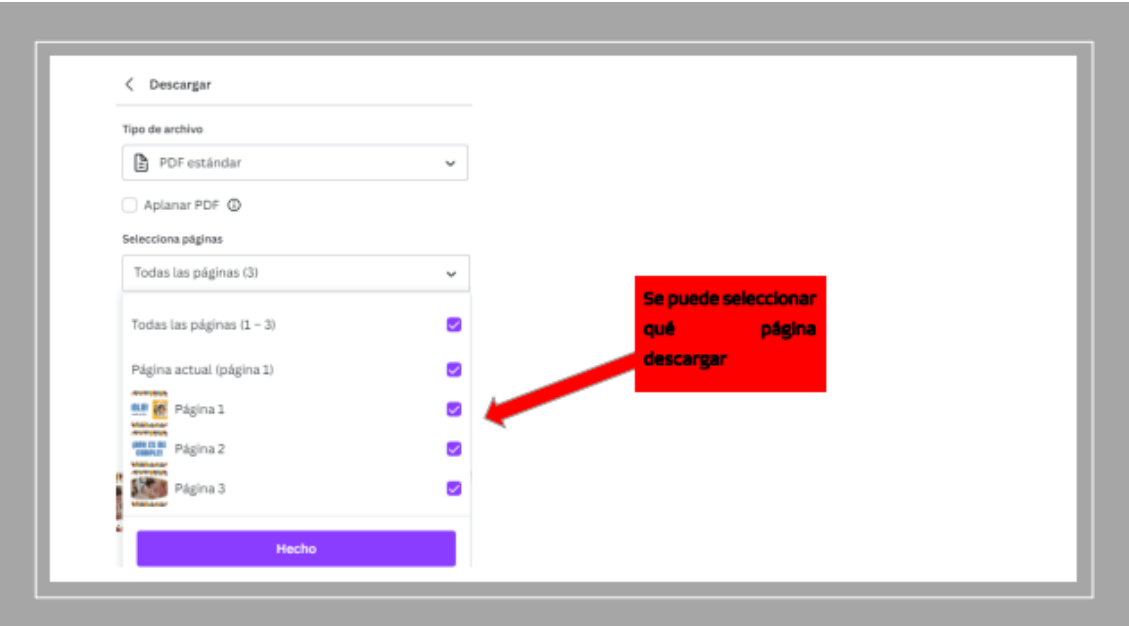

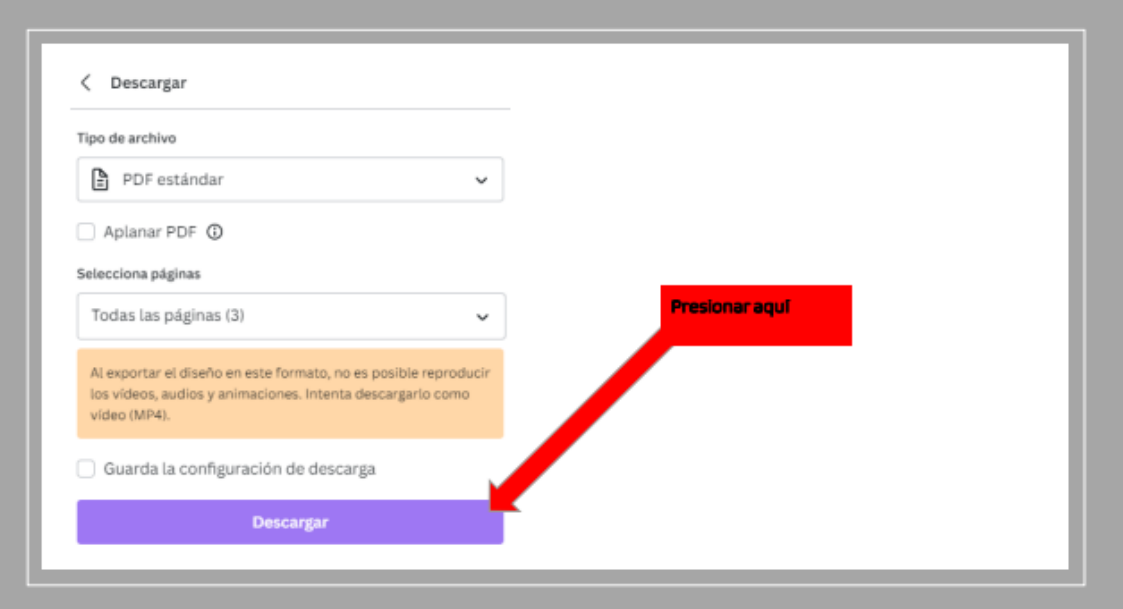

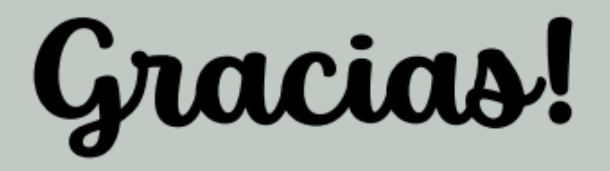

## **13.2. 2° Jornada de Capacitación:**

Sábado 01/04/23

*13.2.1. Genially*

## PRESENTACIÓN DE **TAREAS** CON.....GENIALLY

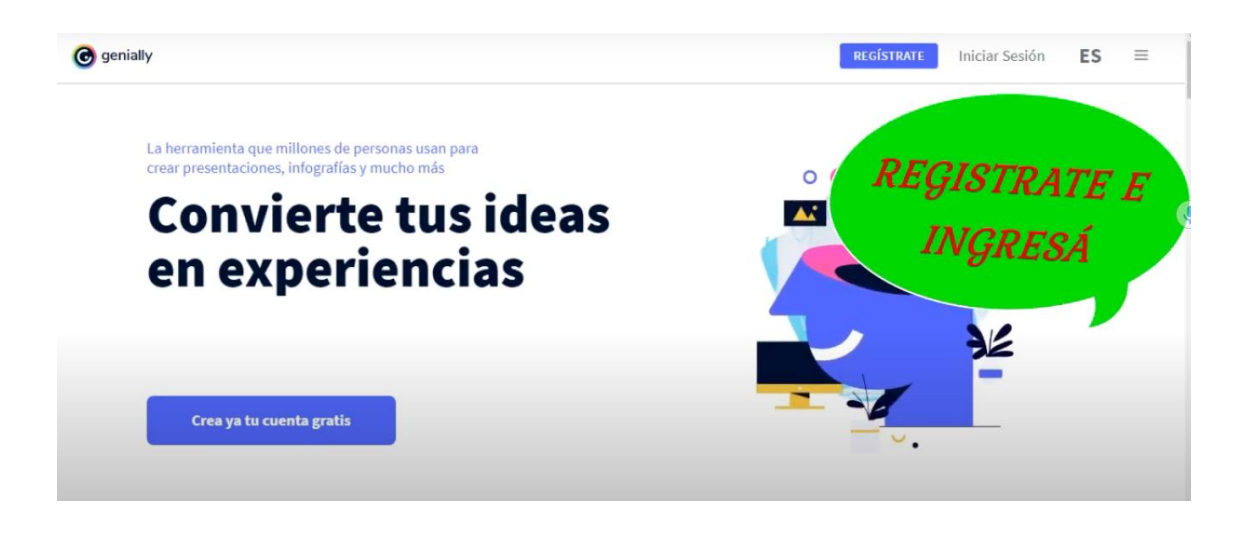

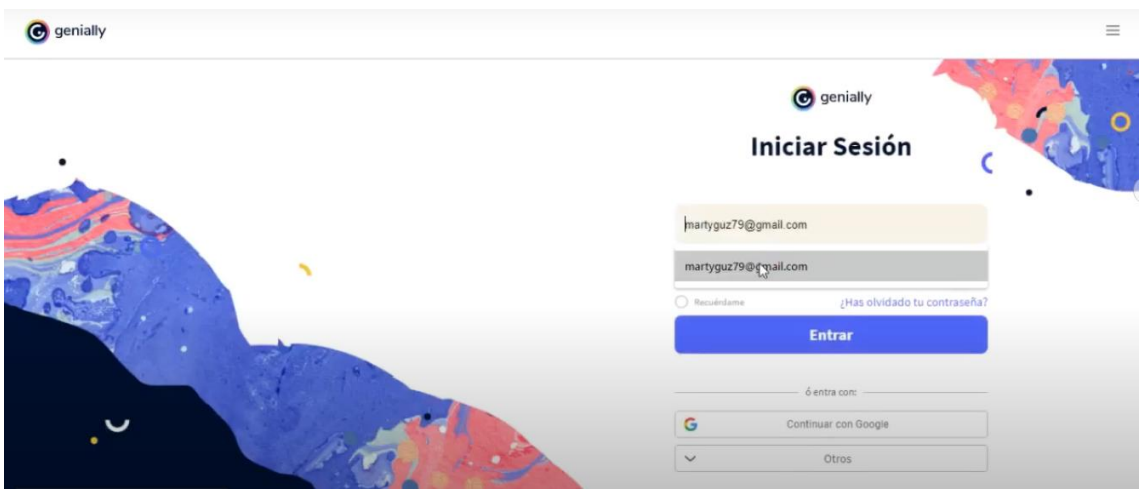

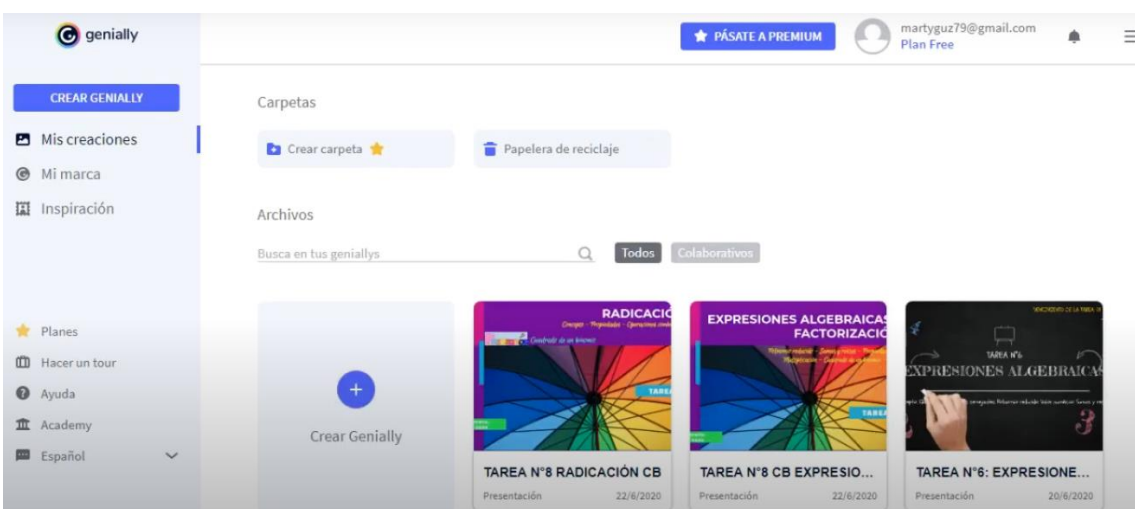

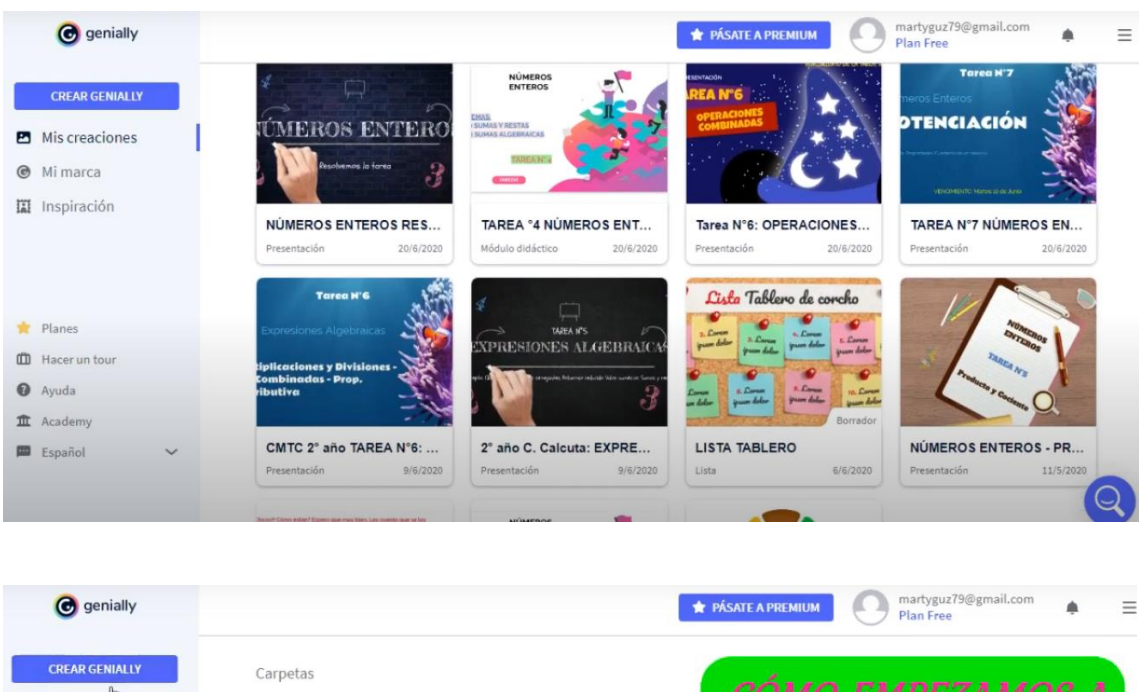

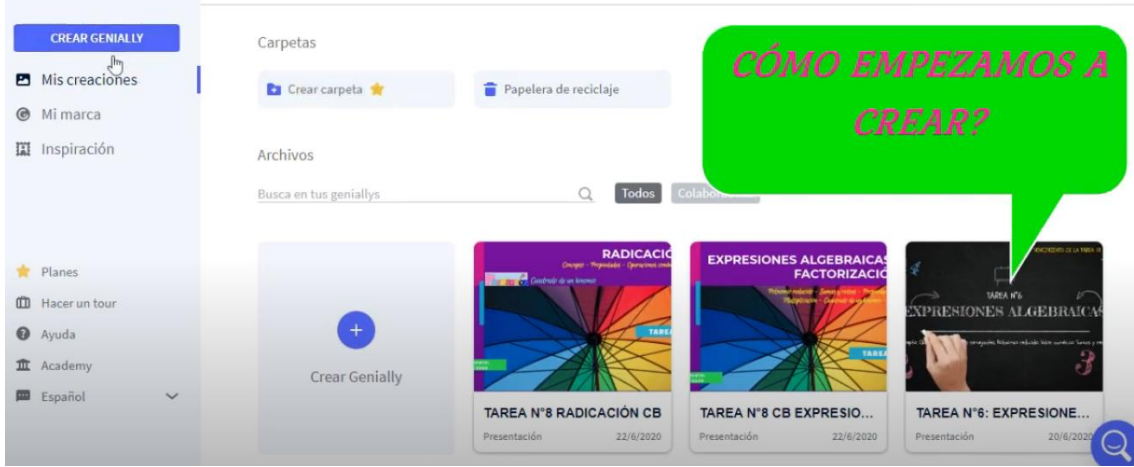

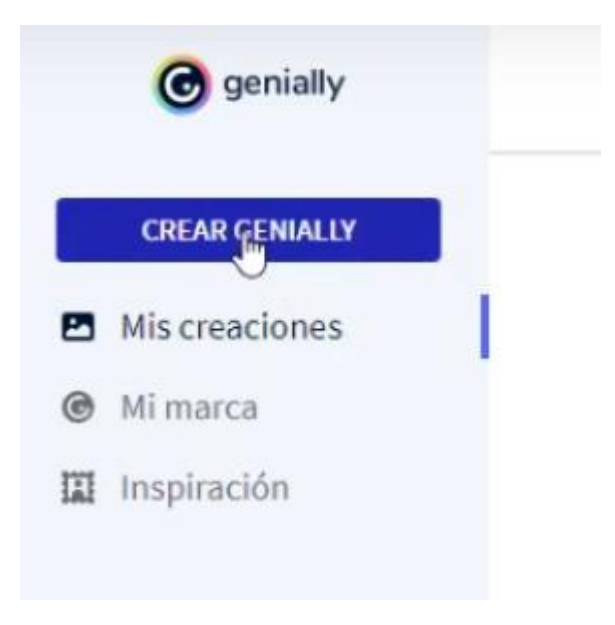

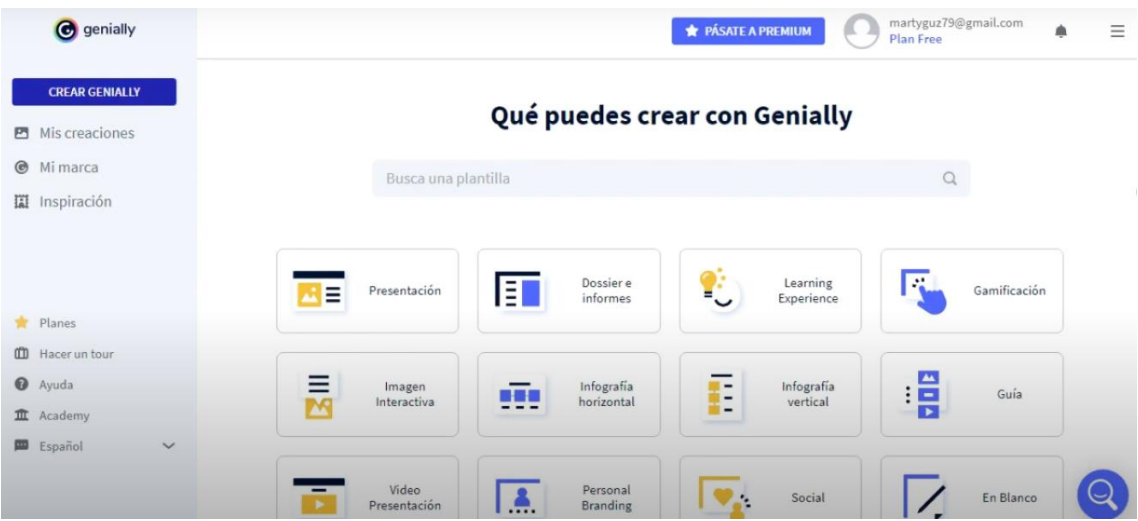

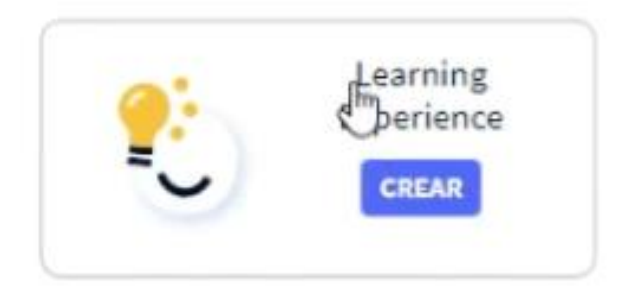

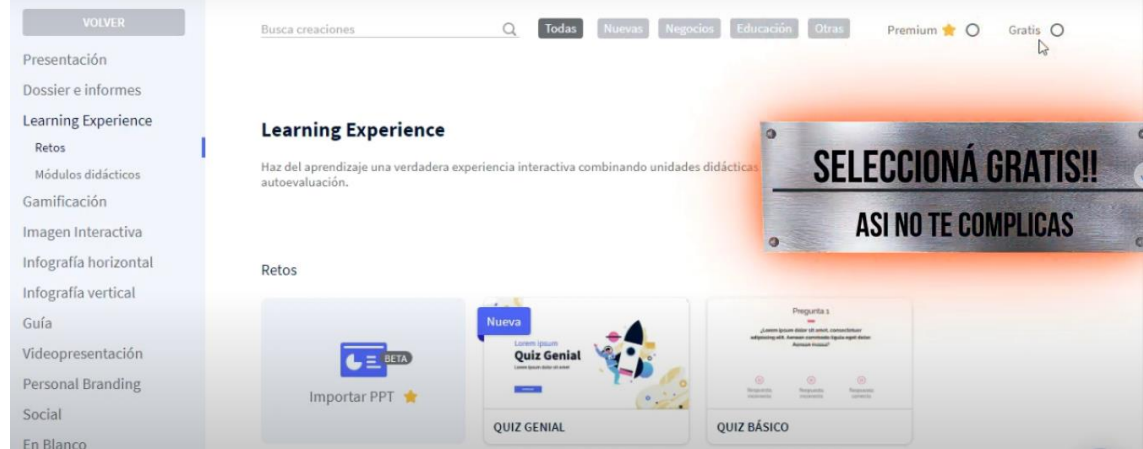

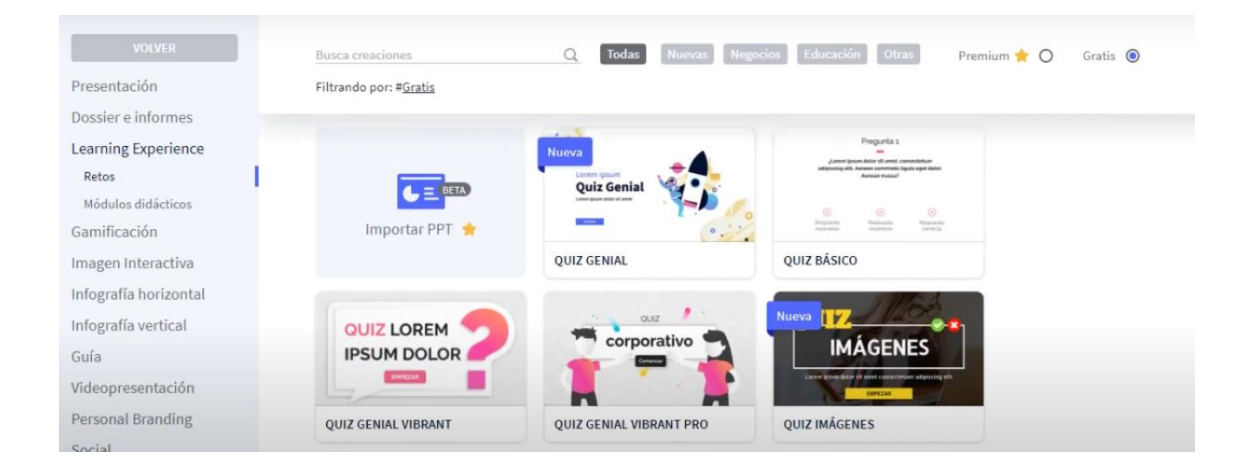

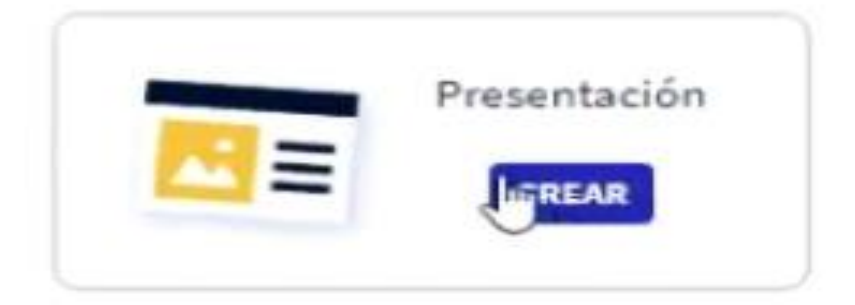

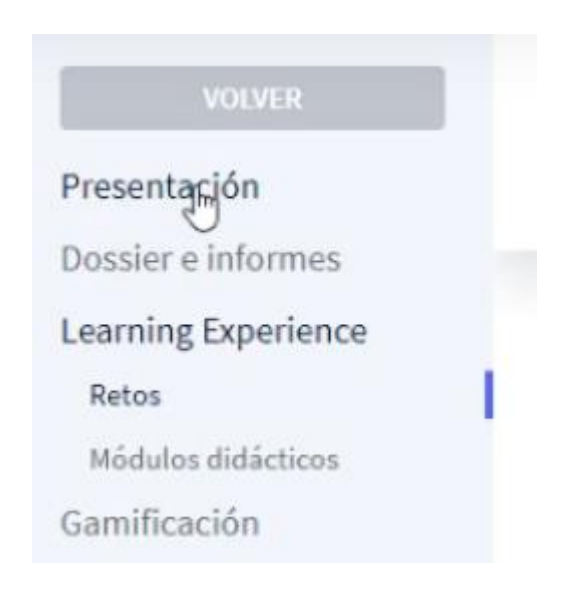

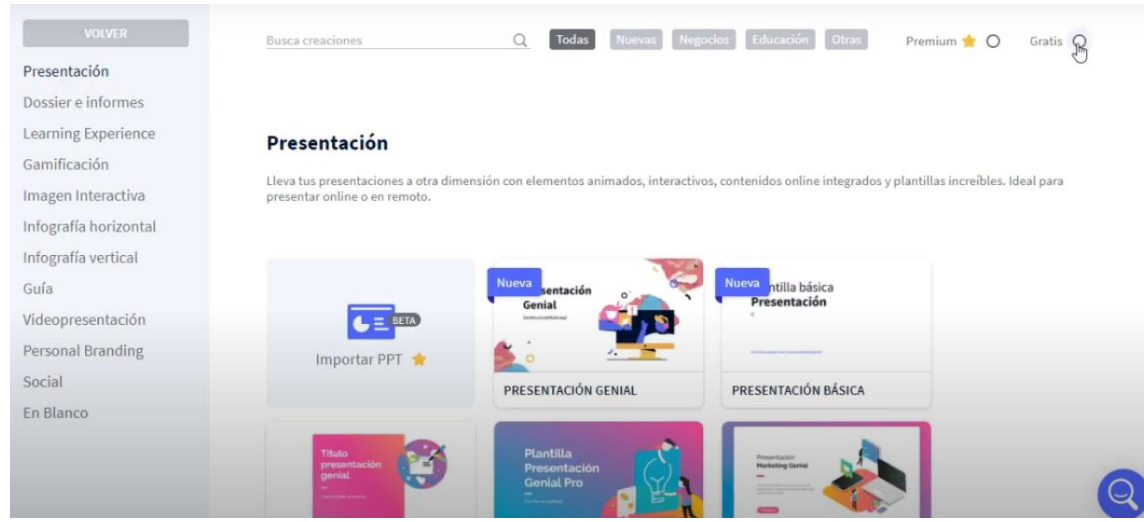

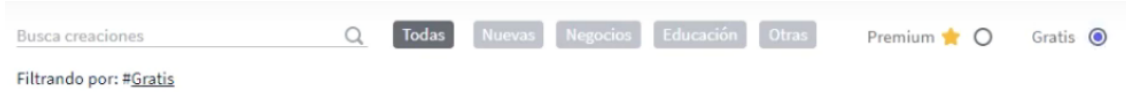

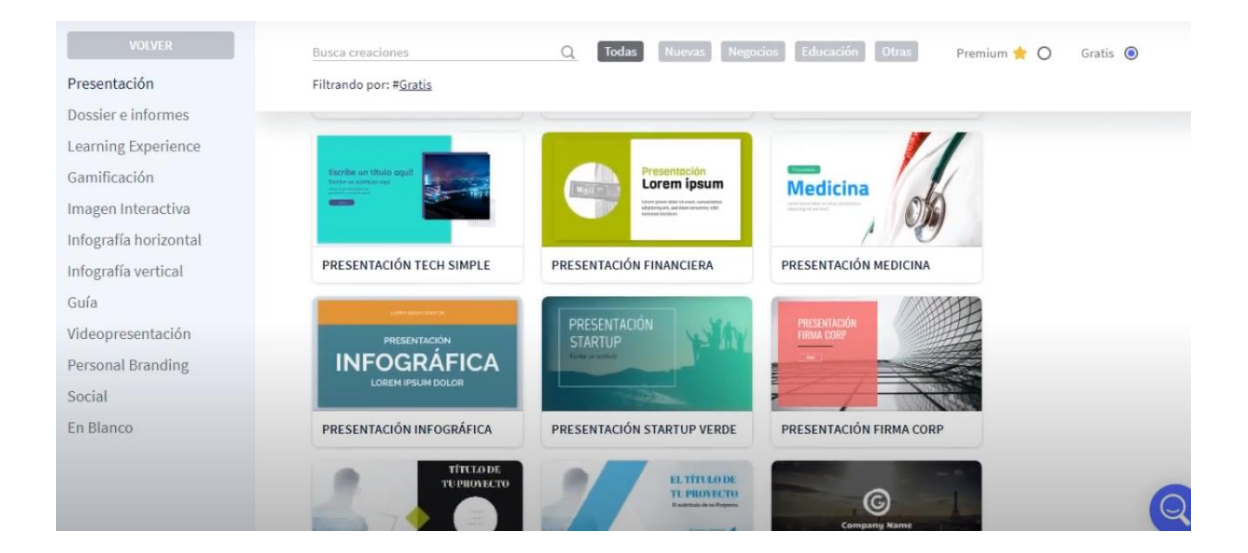

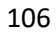

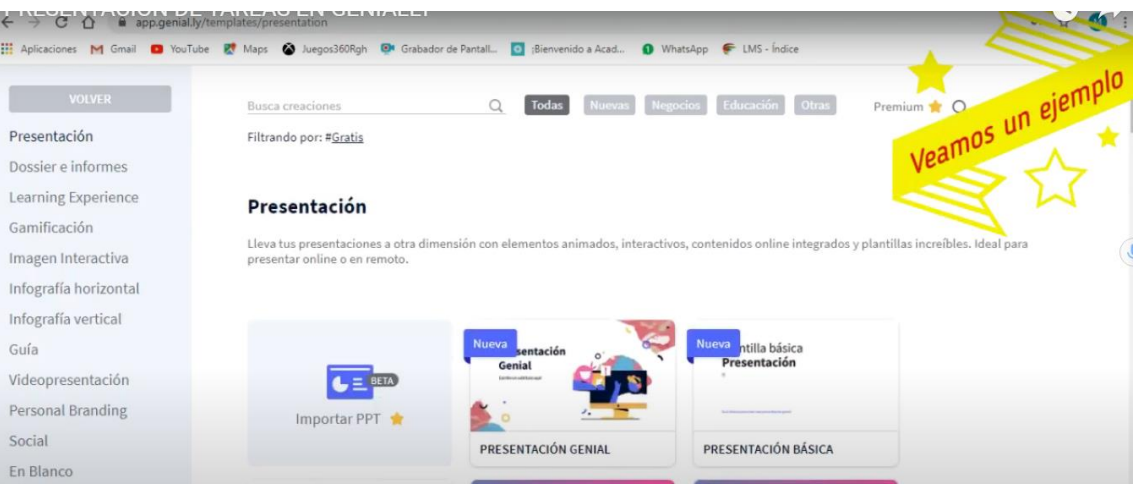

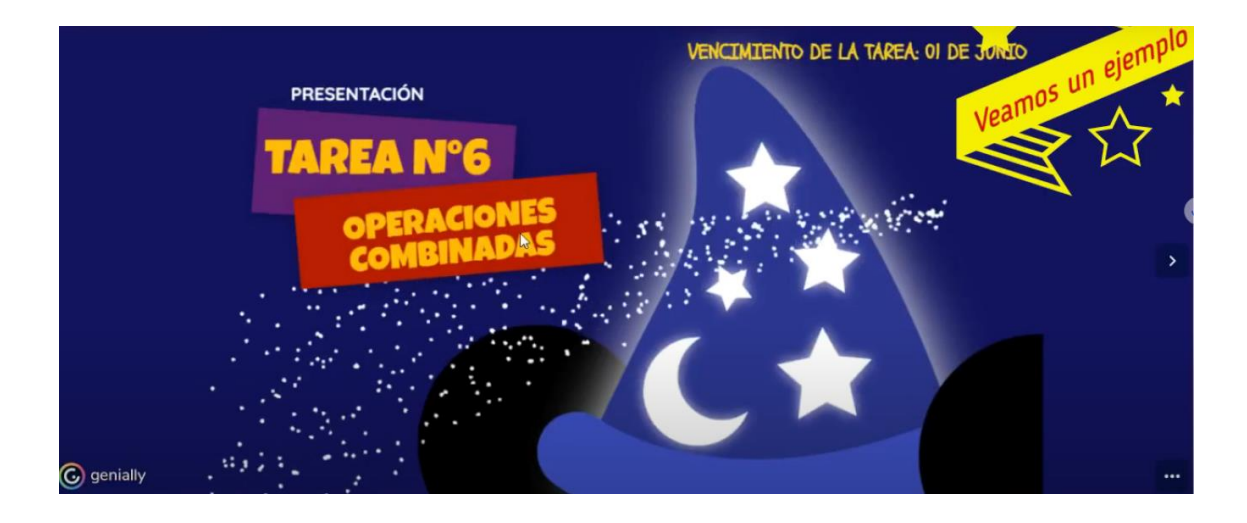

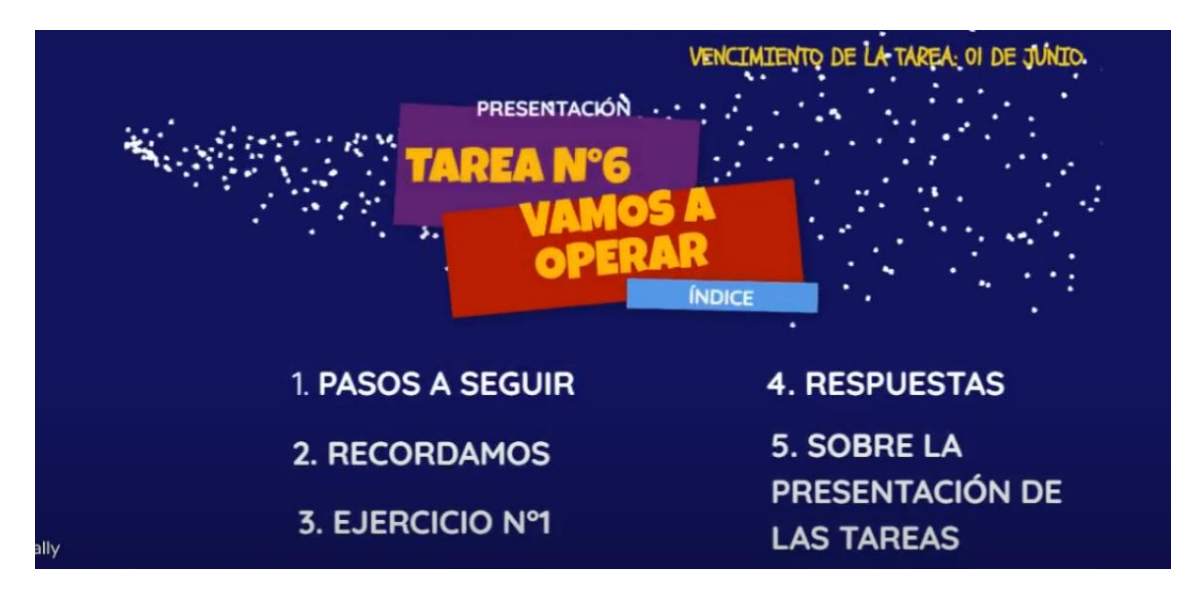

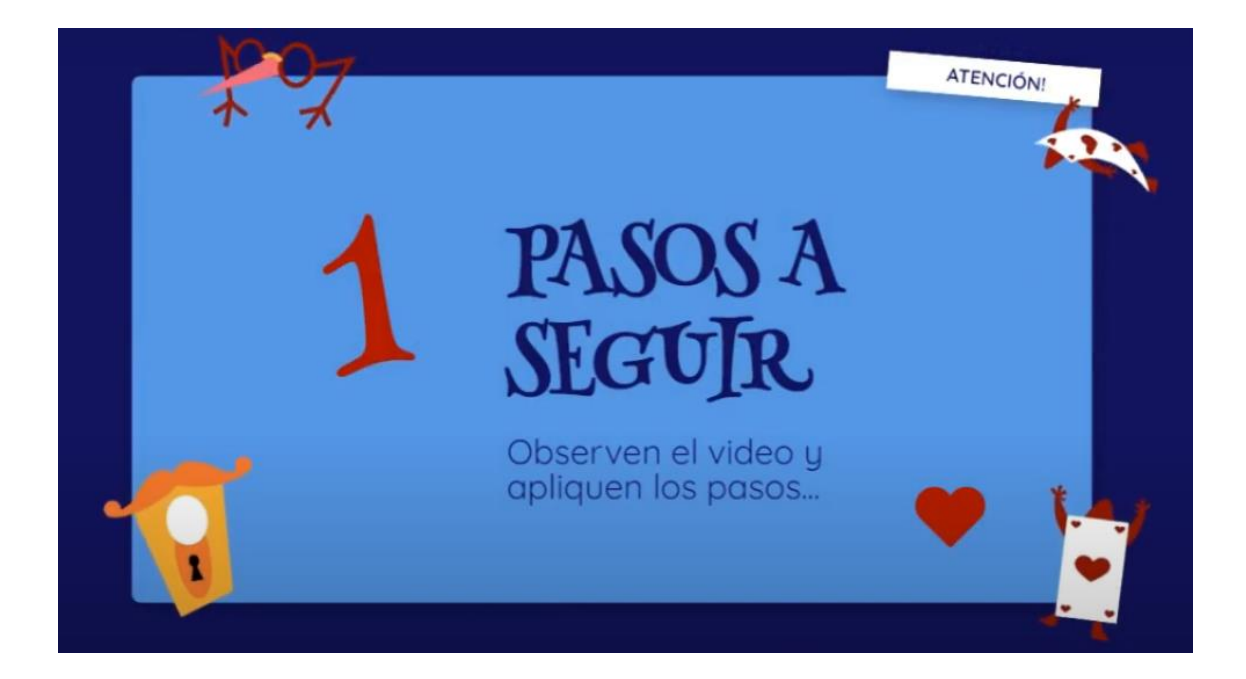

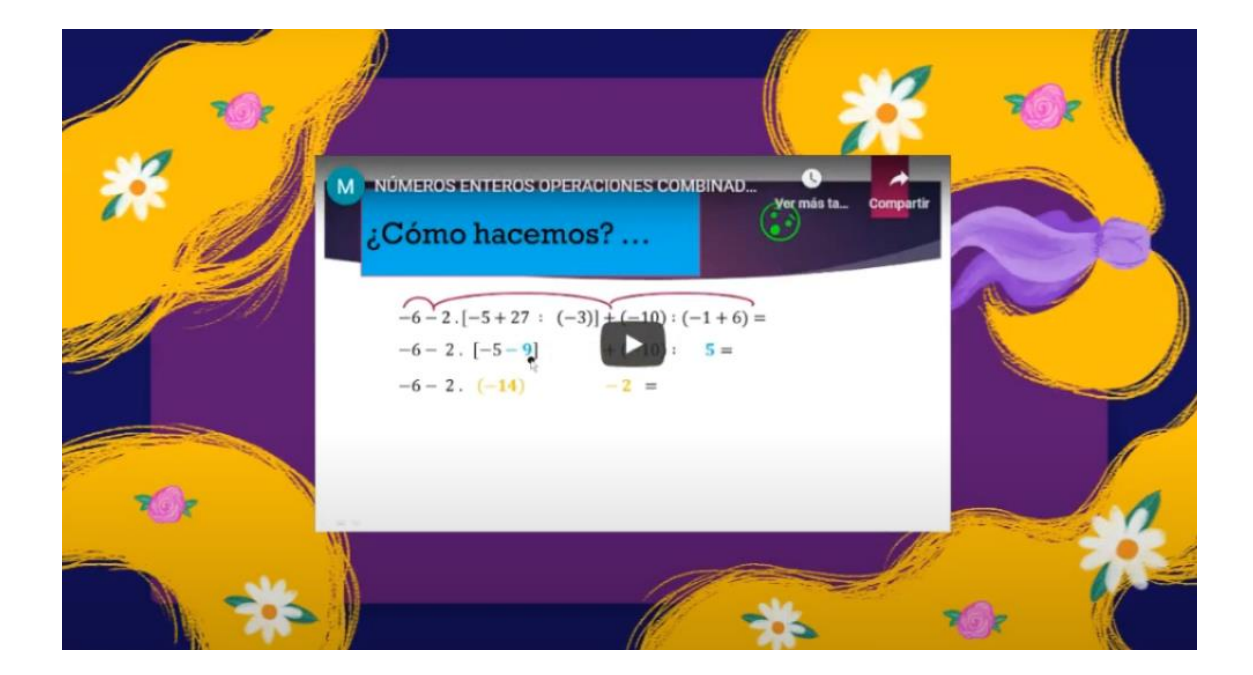

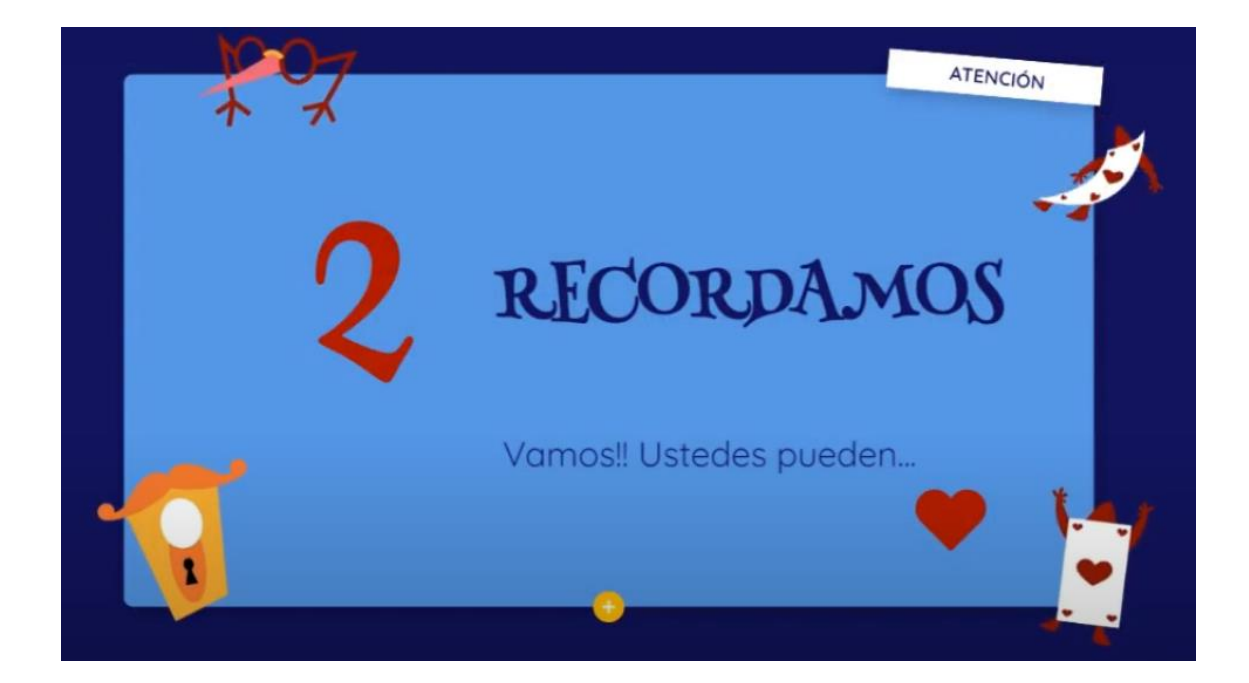

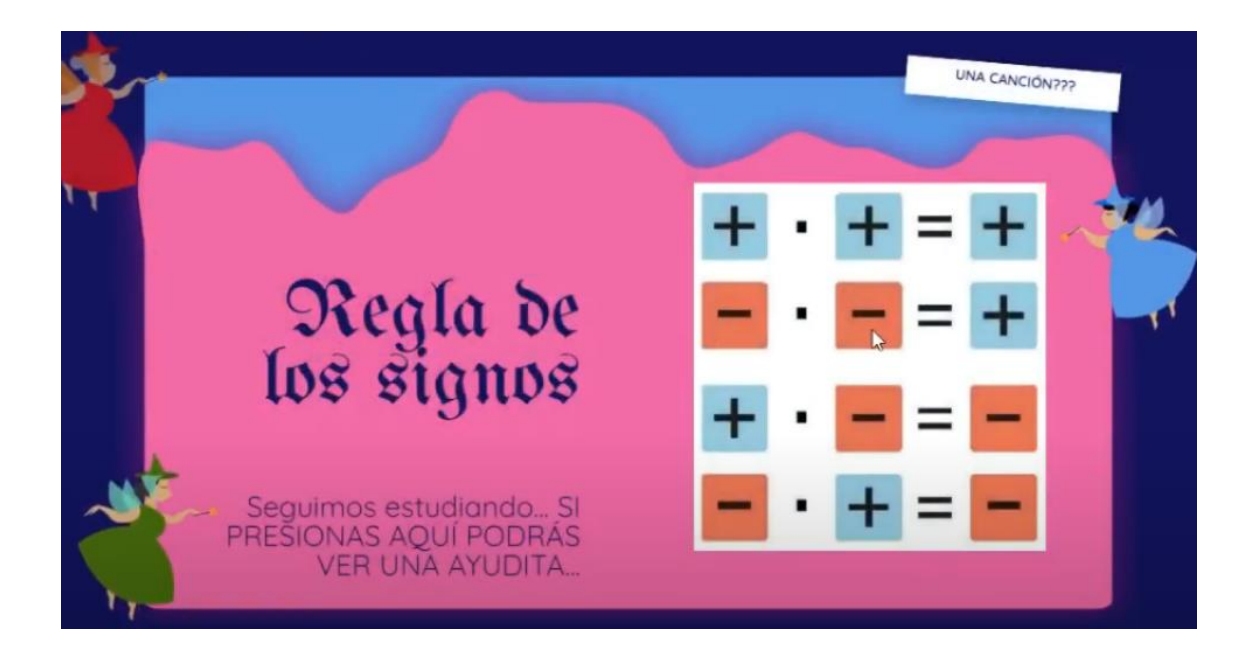
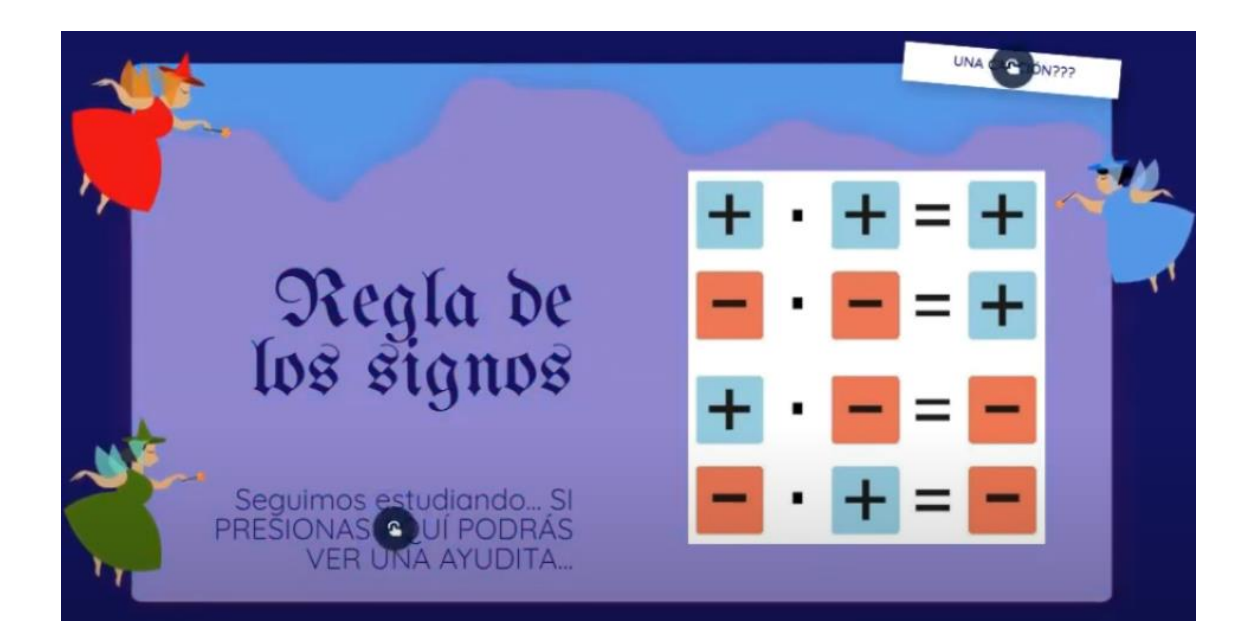

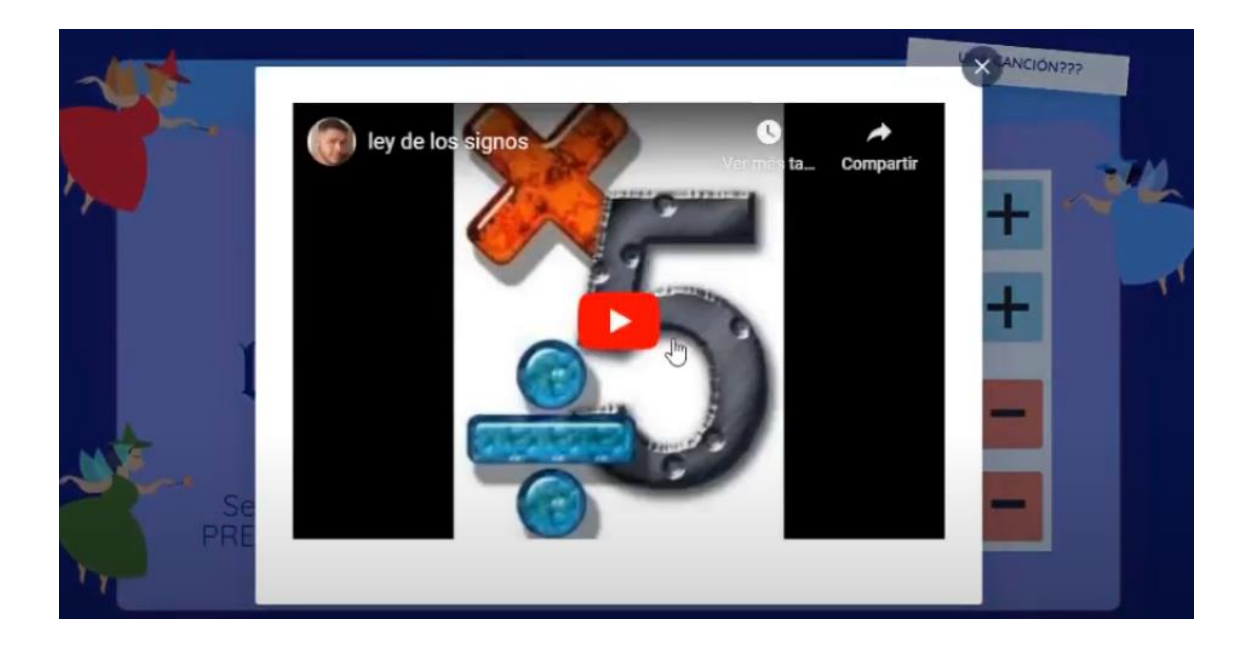

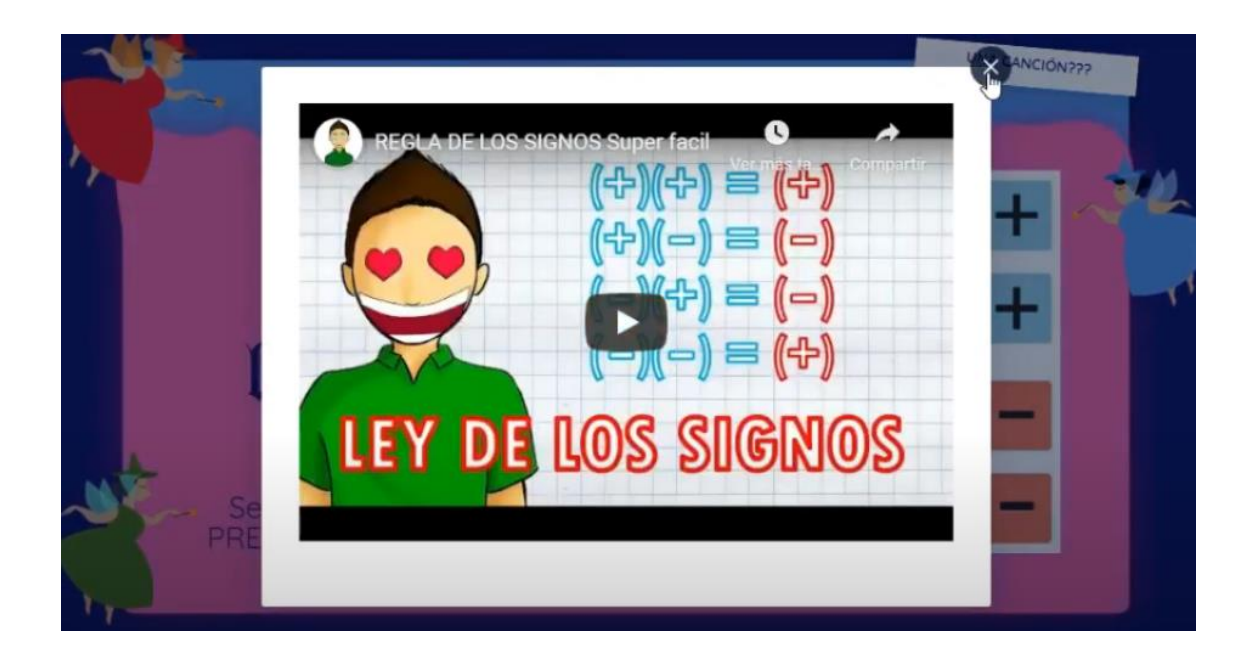

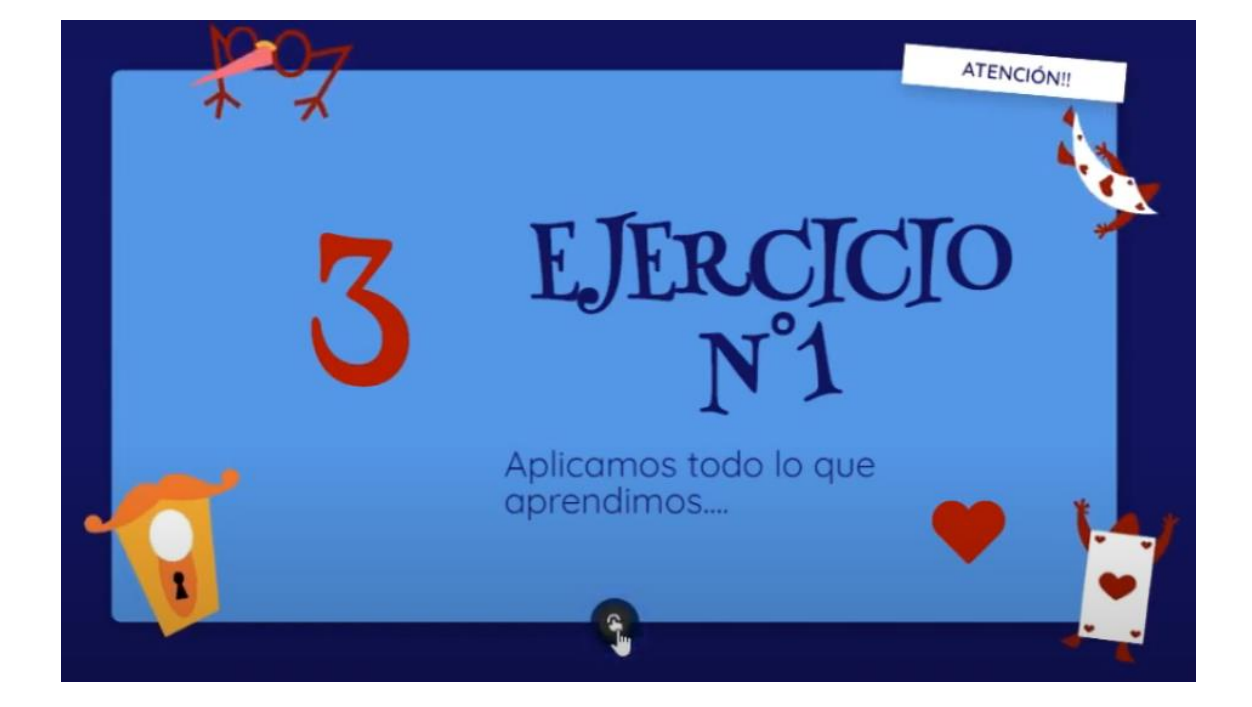

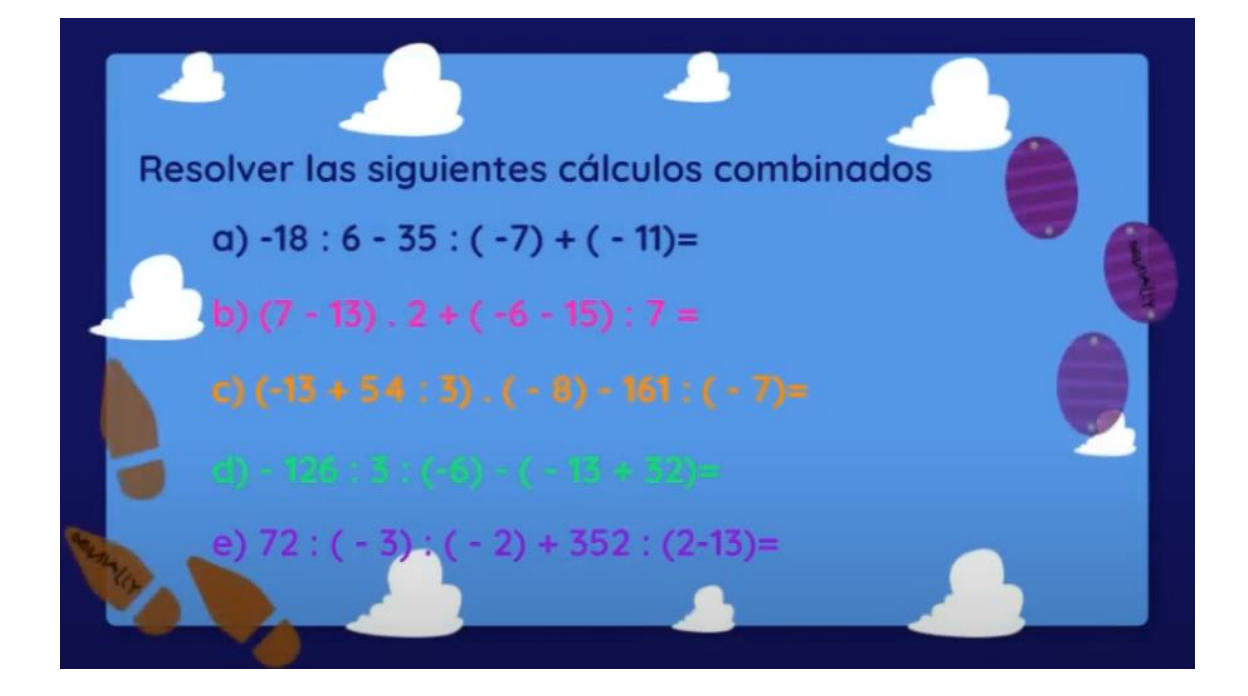

I. Por favor: NO ENVÍEN FOTOS SUELTAS, y esto es por varios motivos: muchas veces no podemos abrirlas, demoramos en la corrección, no envían todas las fotos. Les pedimos que cumplan con la consigna de ADJUNTAR LAS FOTOS EN UN SOLO DOCUMENTO DE WORD O PDF.

Aha

3. TODO EL PROCEDIMIENTO DEBE FIGURAR EN LA CARPETA, no solo el resultado.

4. Si no se cumplen con las recomendaciones dadas, la tarea no será registrada comp PRESENTA

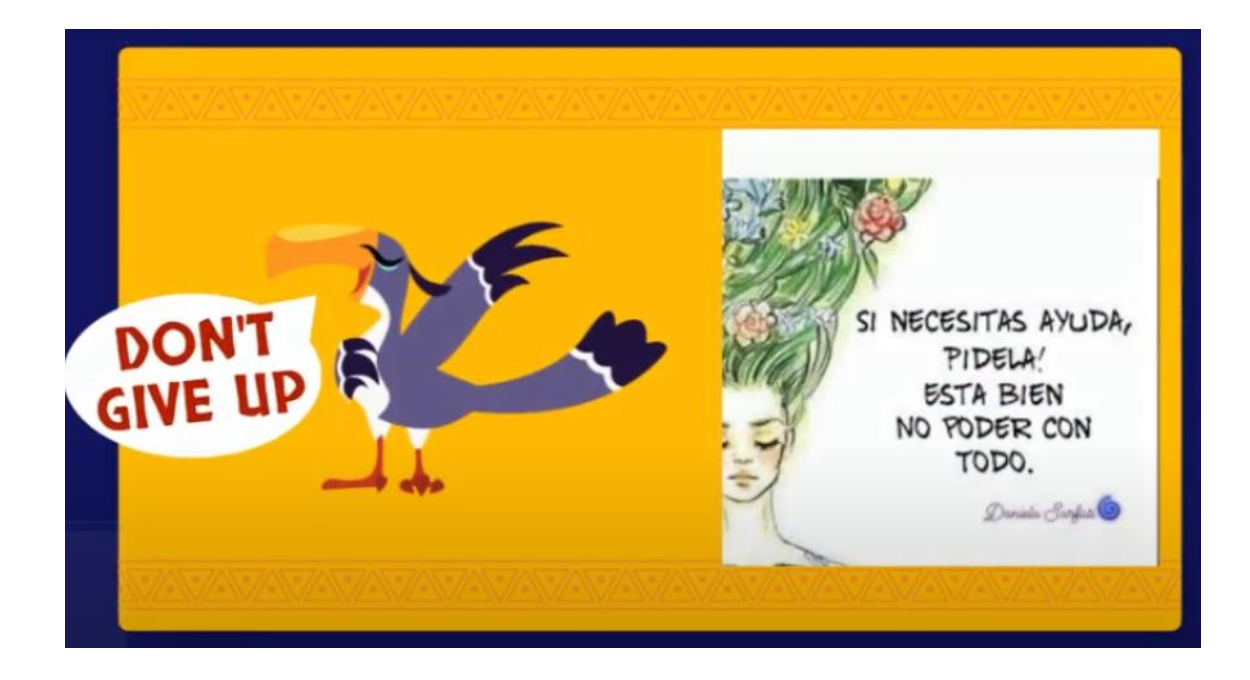

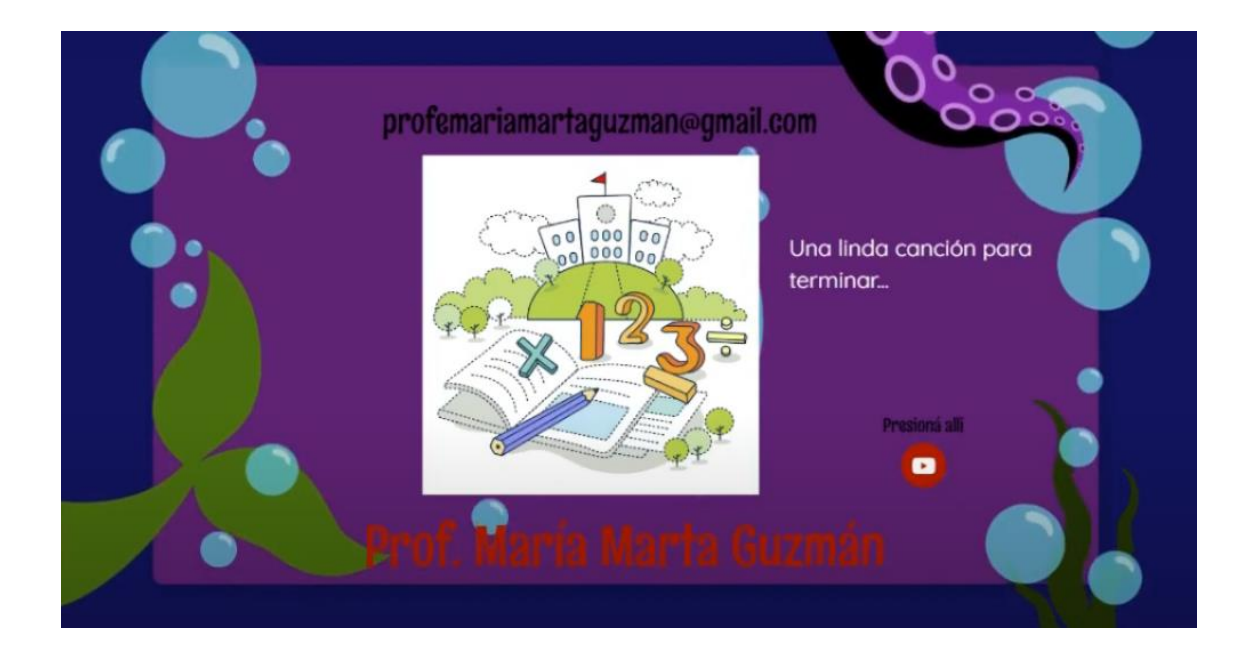

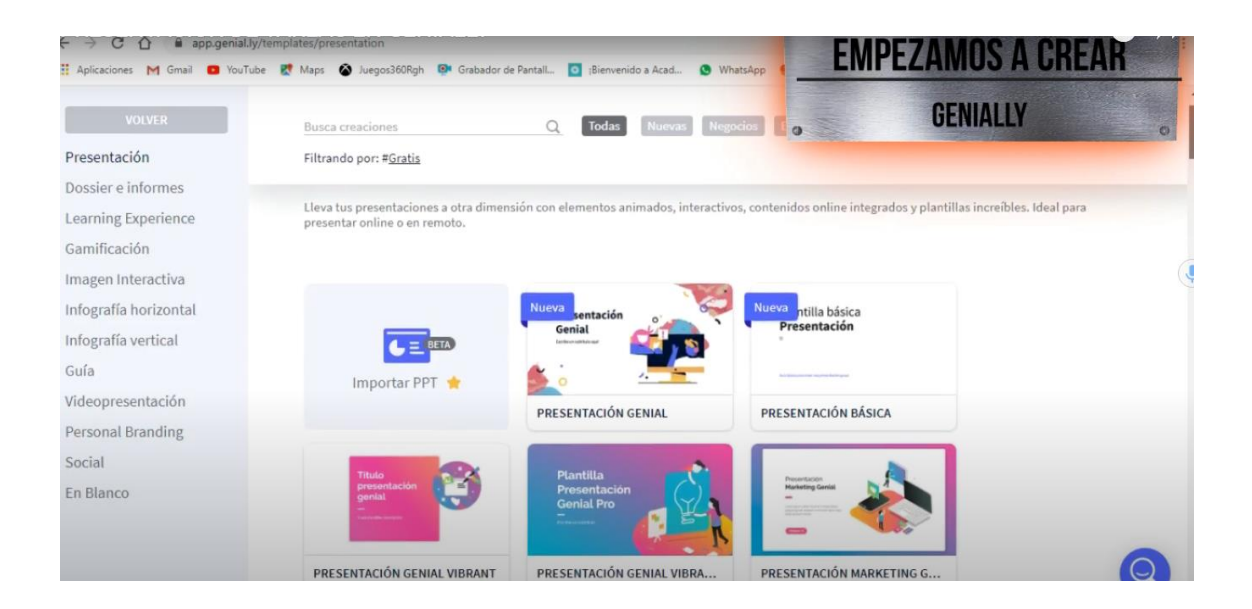

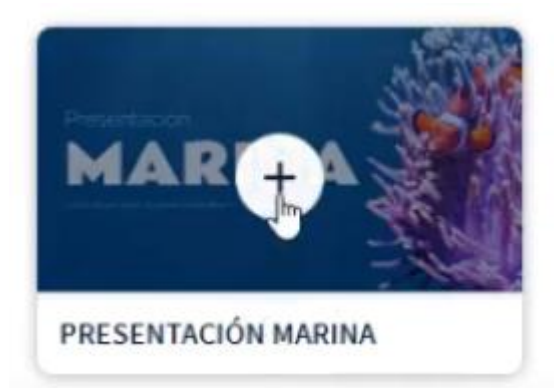

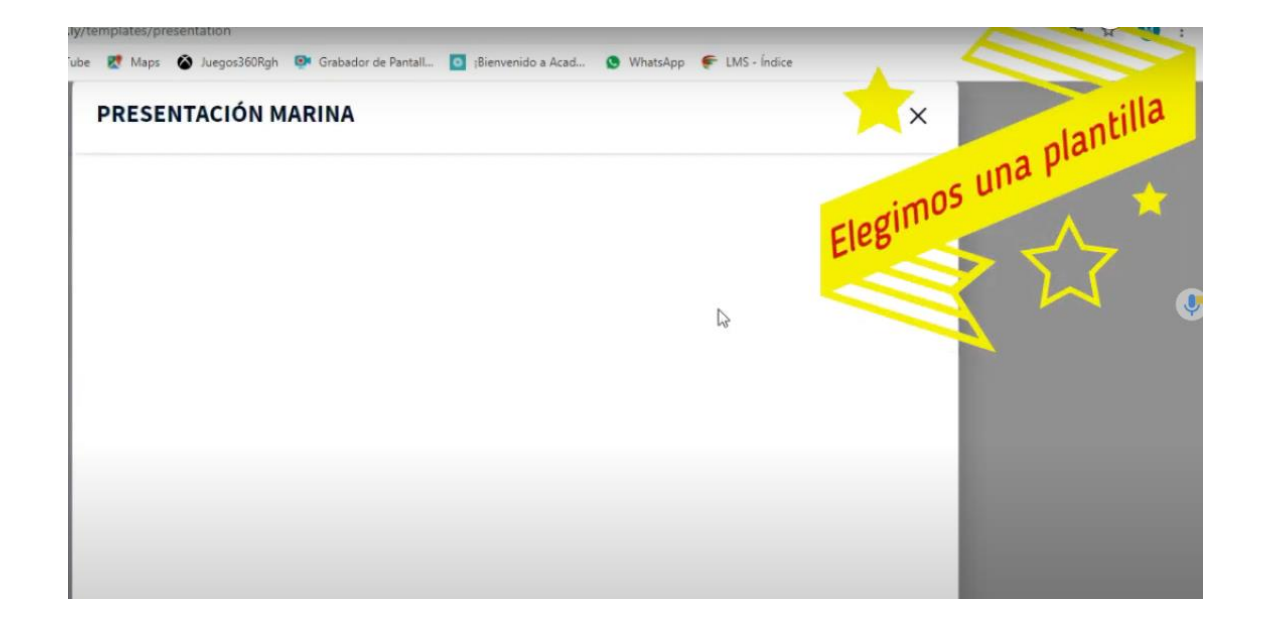

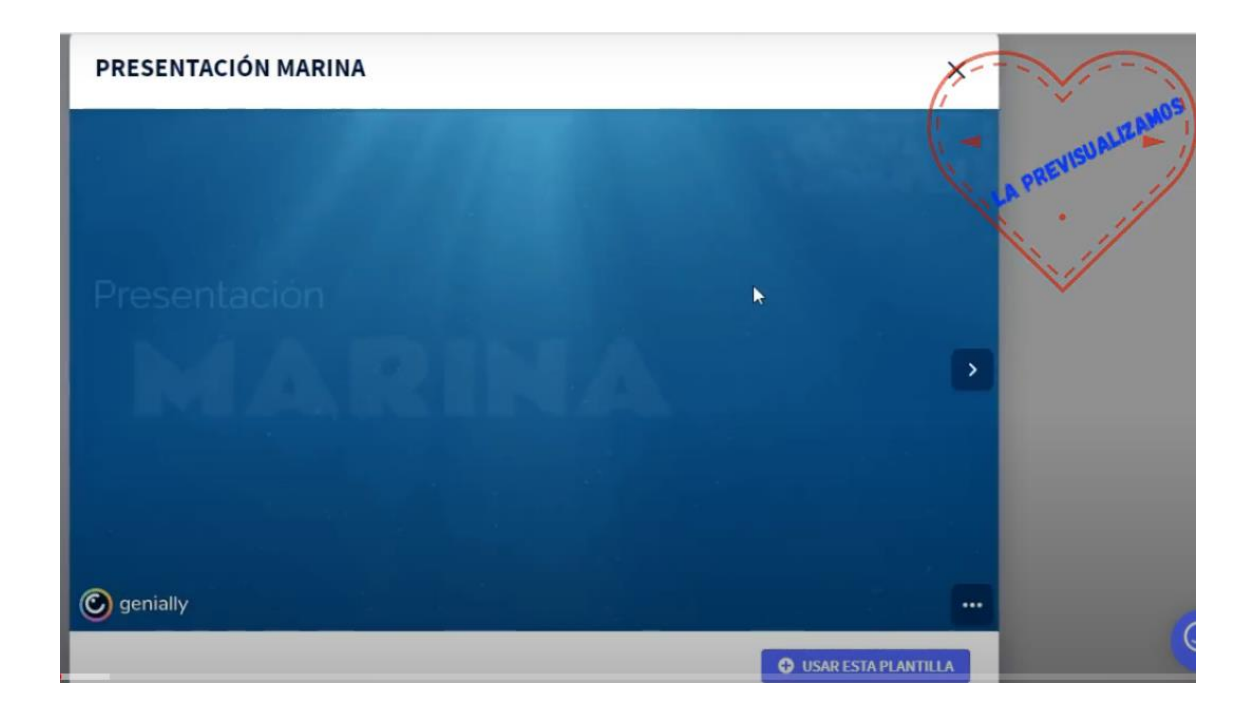

## PRESENTACIÓN MARINA

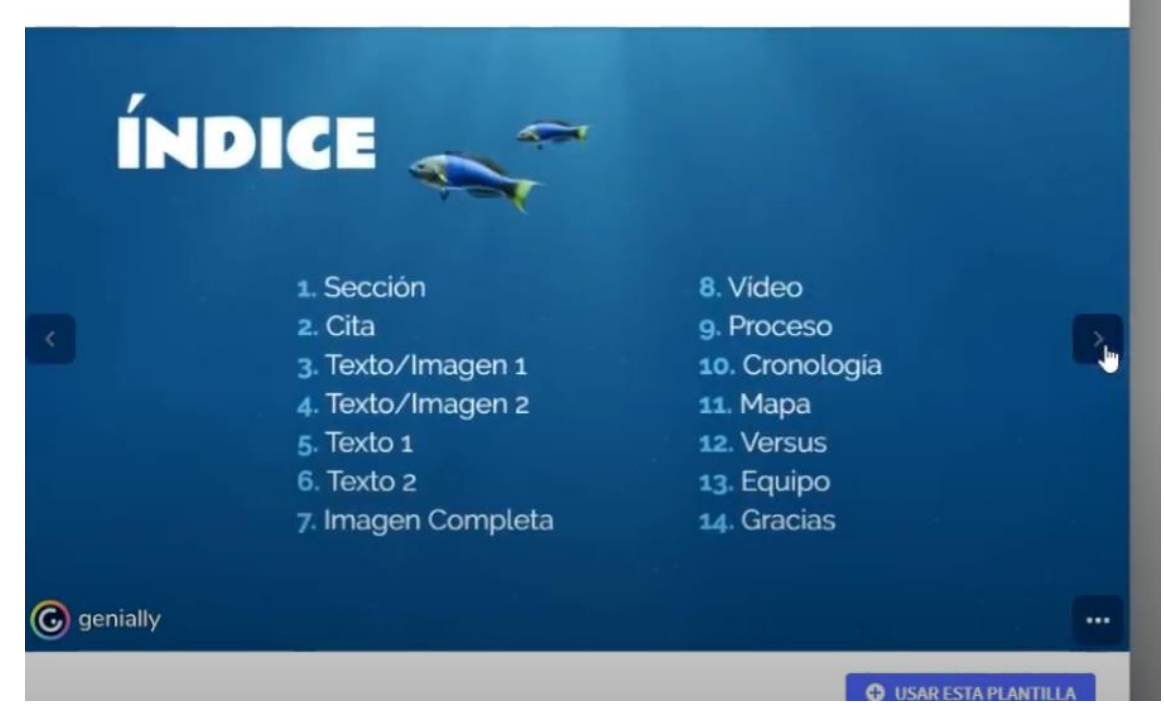

 $\times$ 

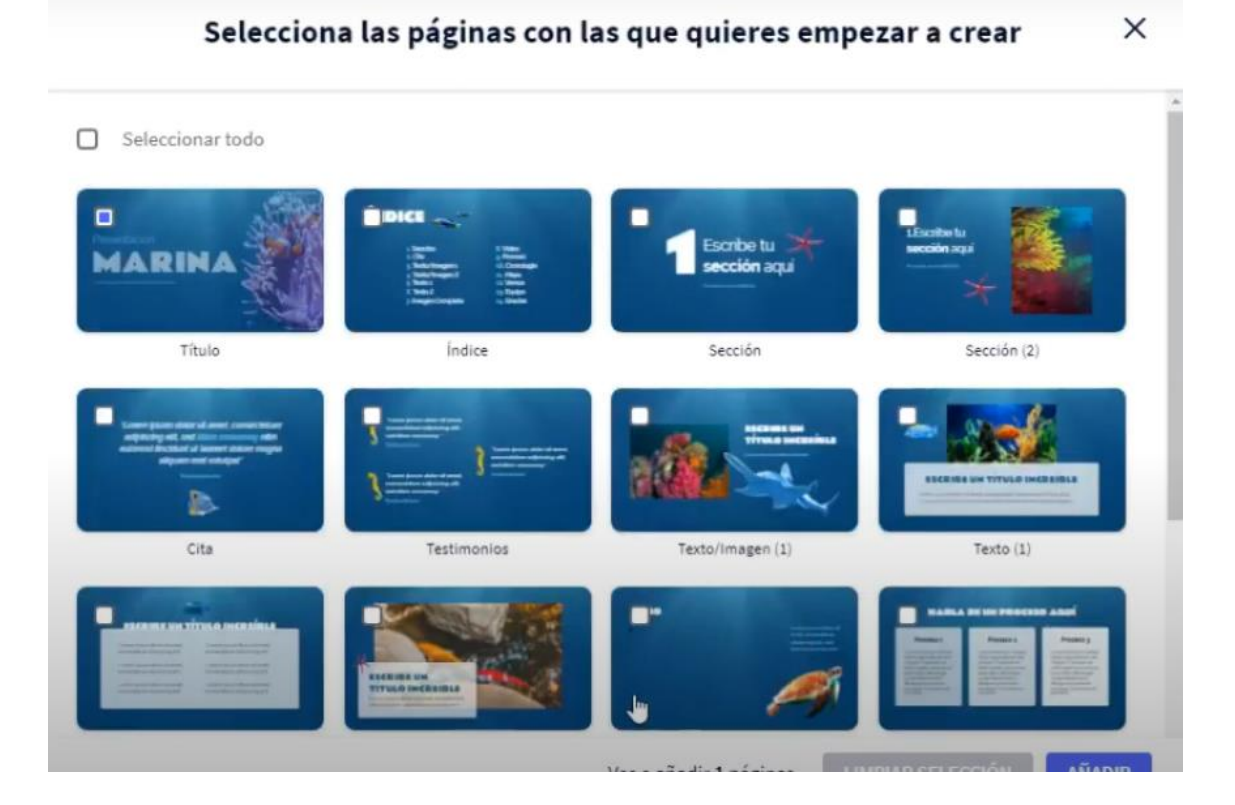

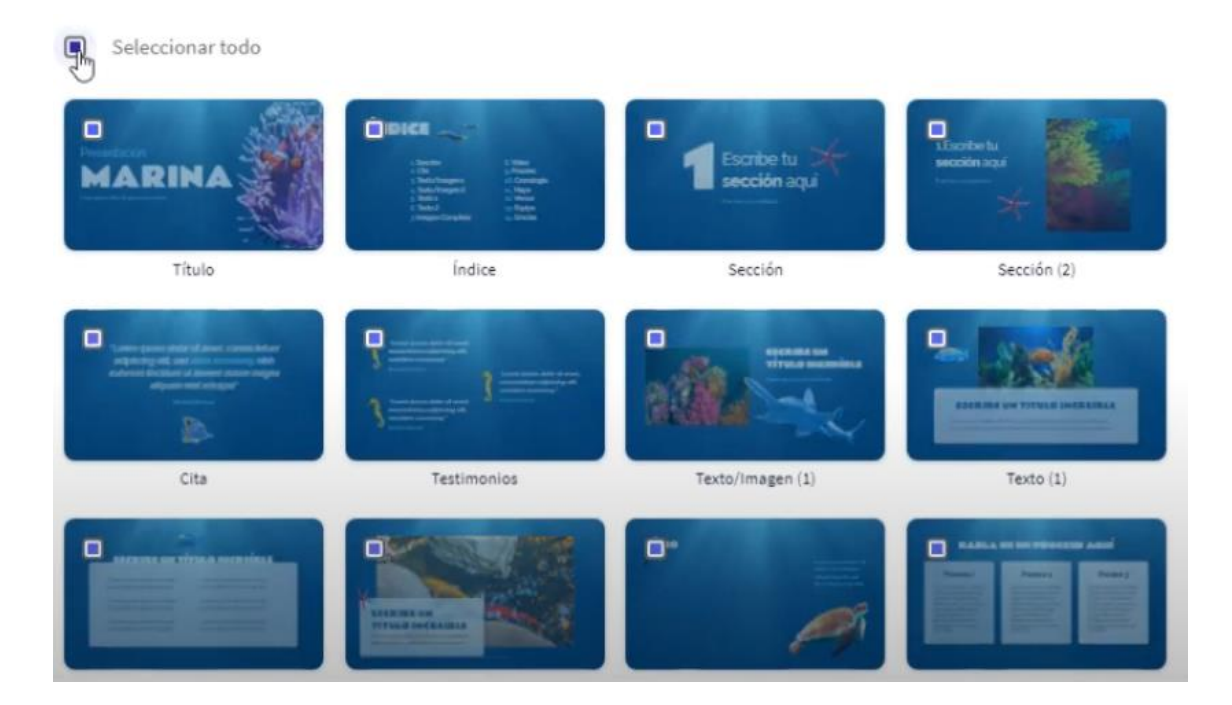

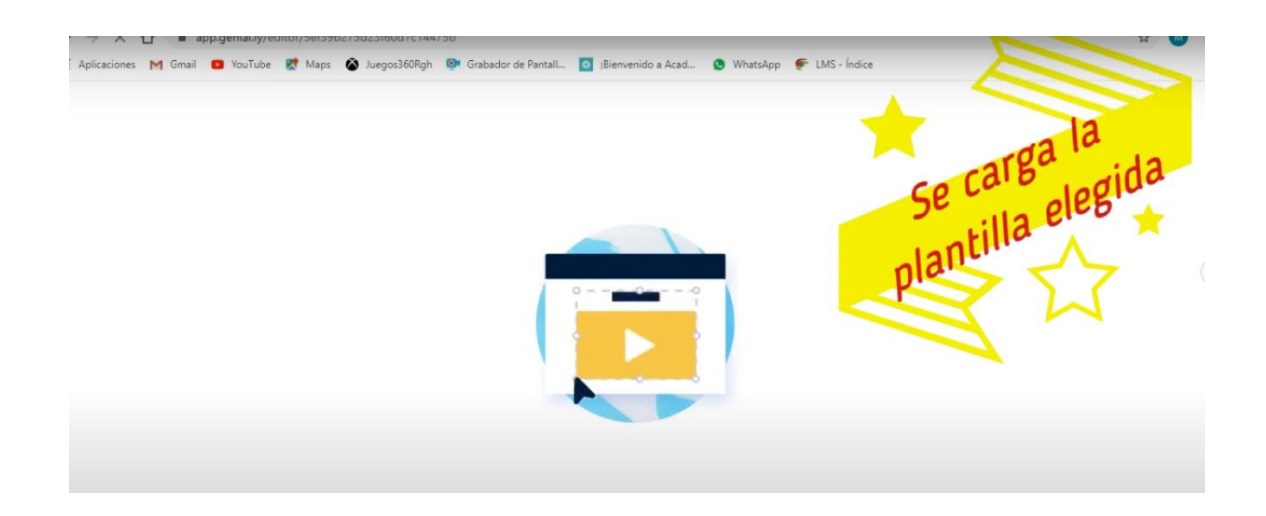

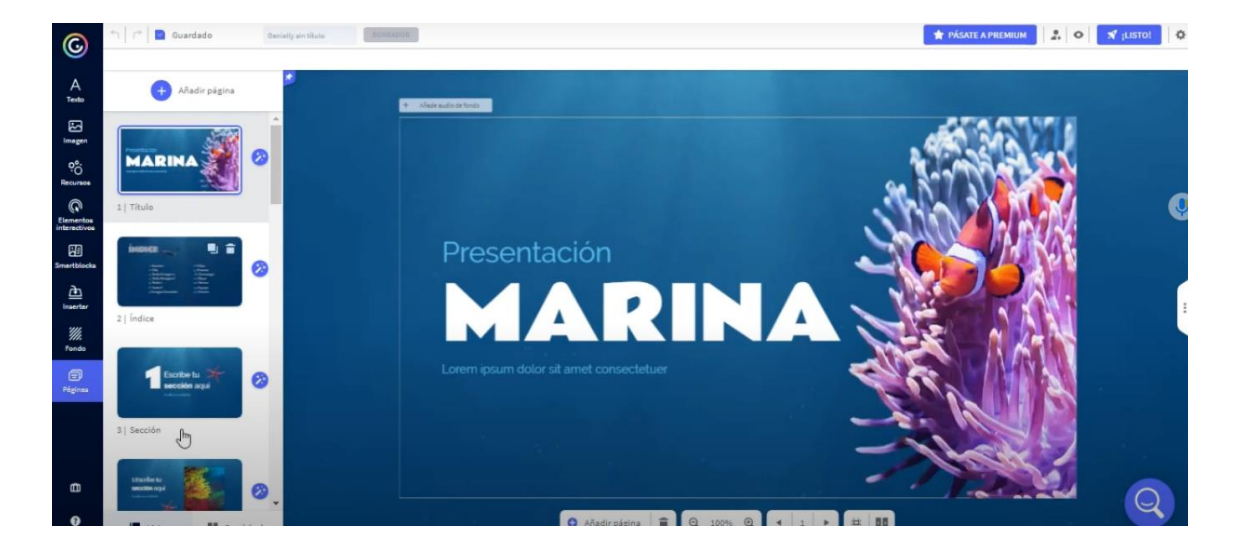

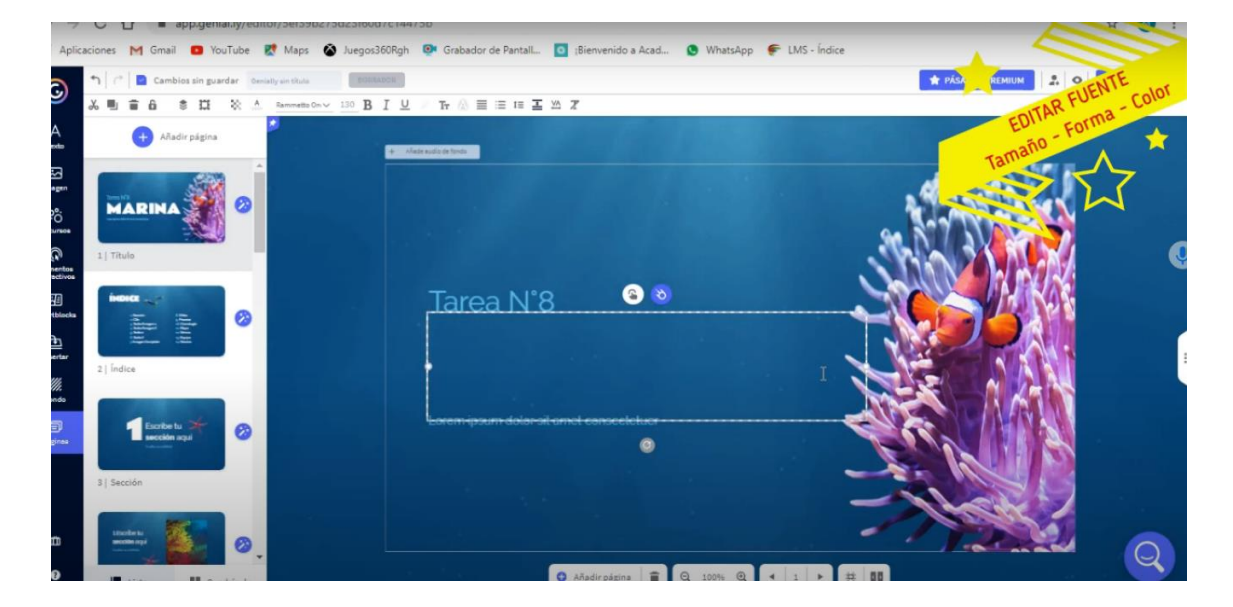

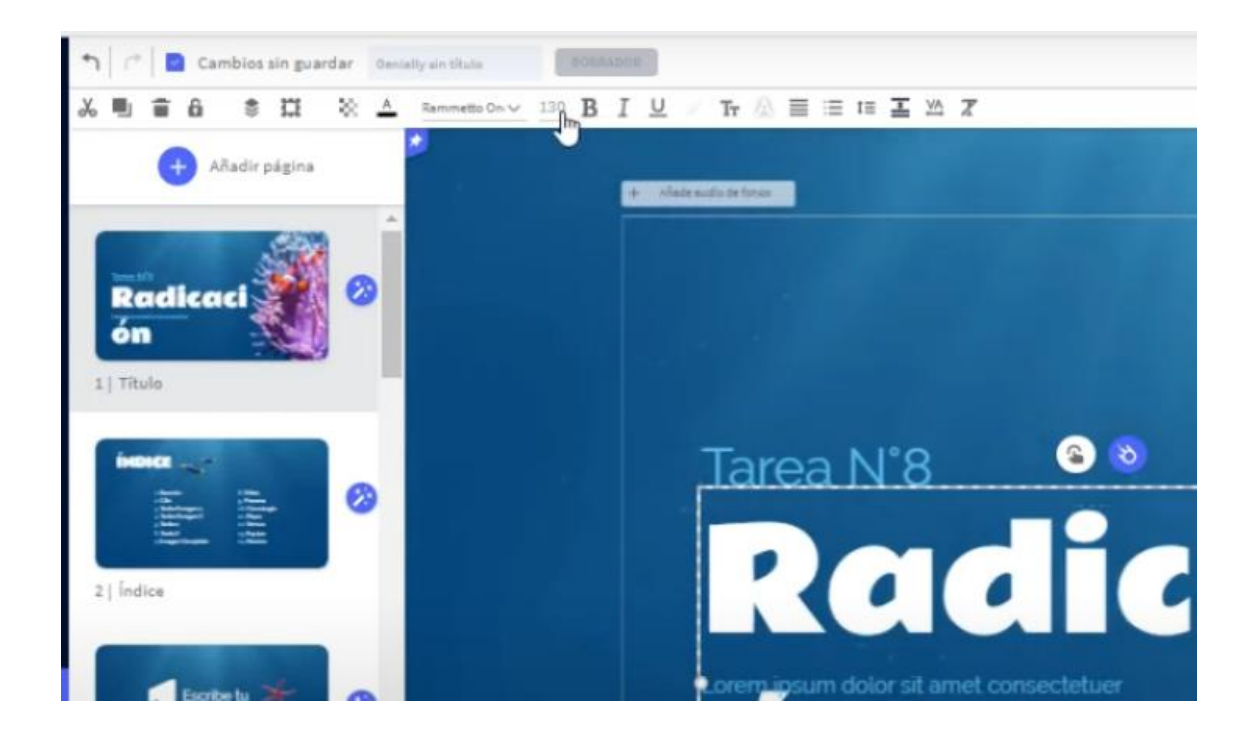

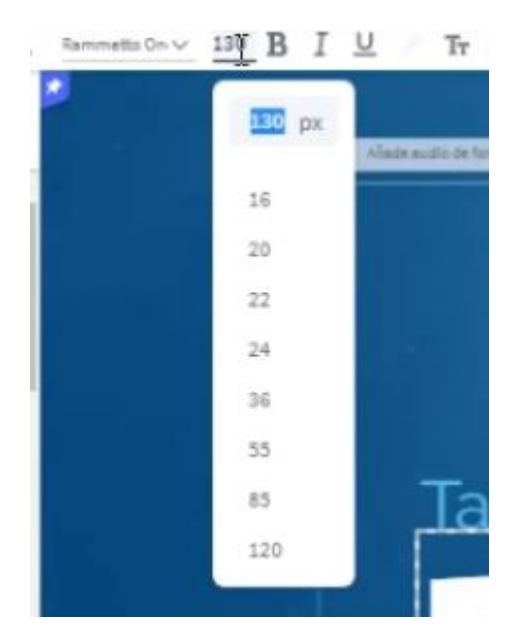

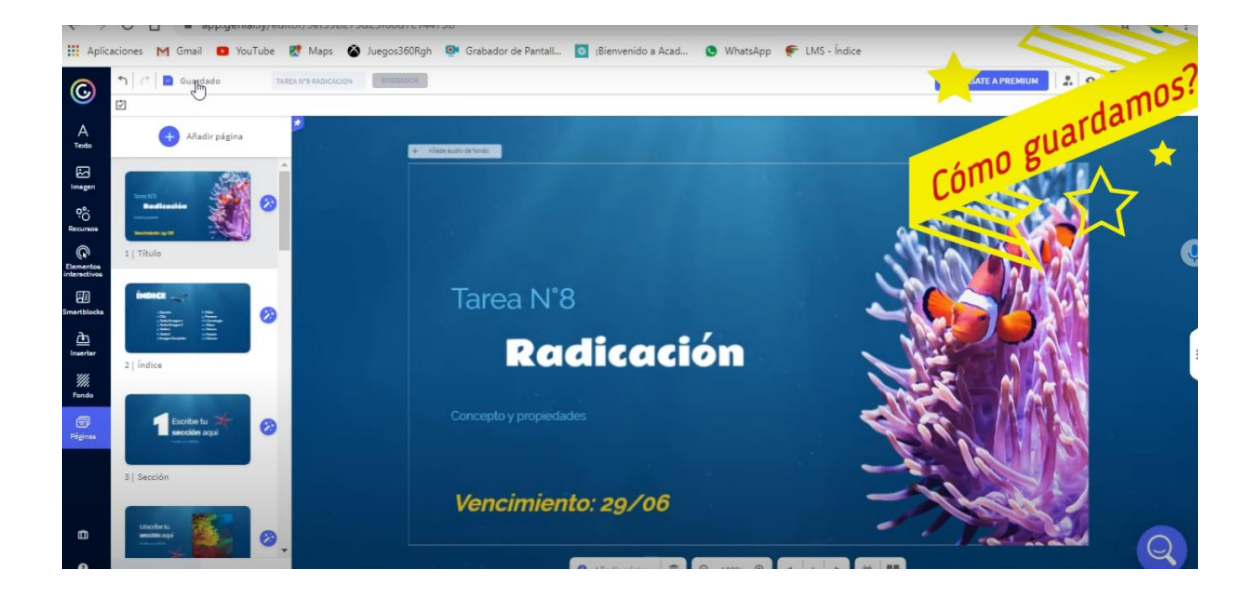

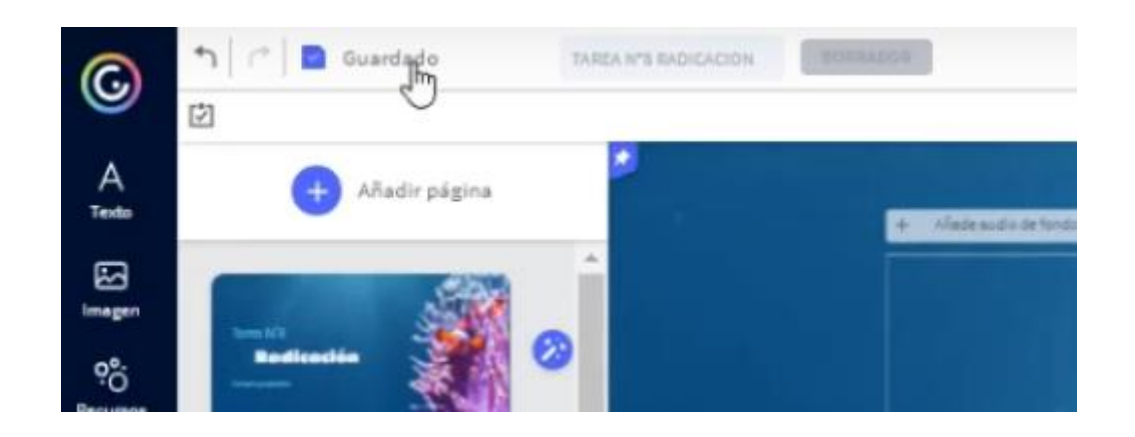

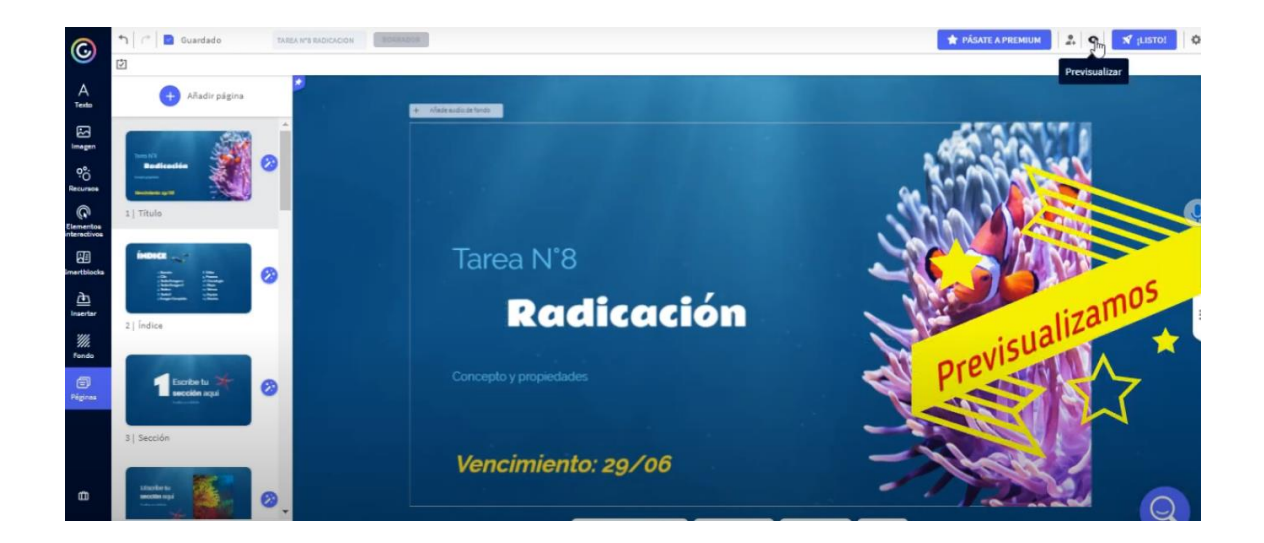

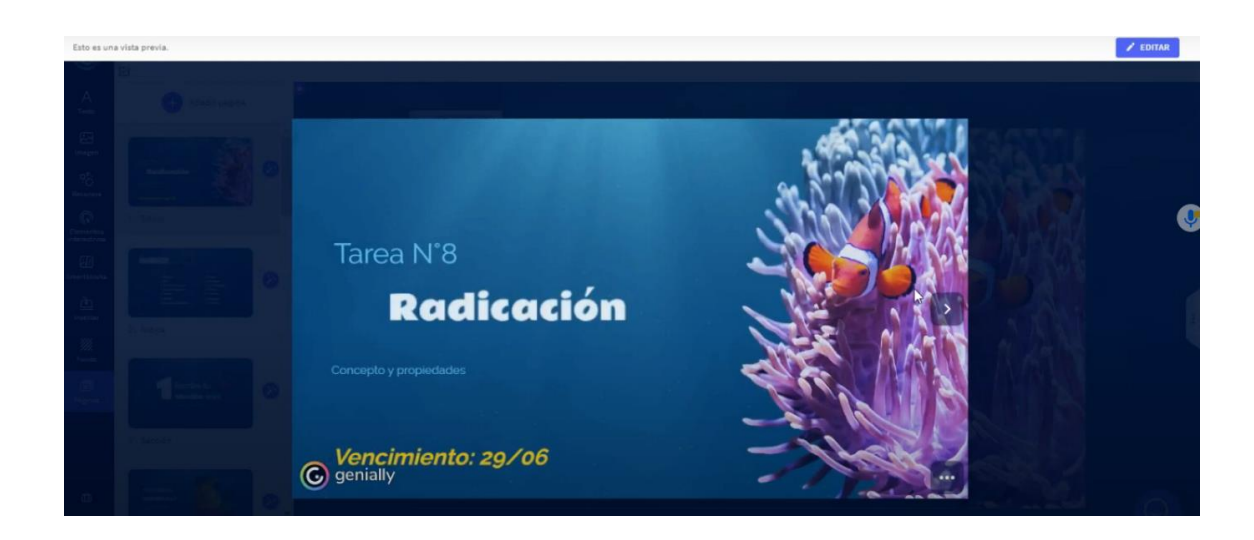

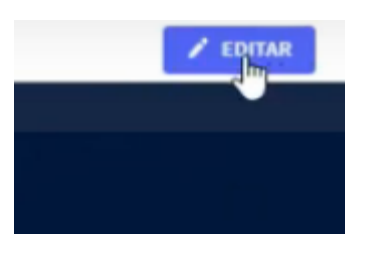

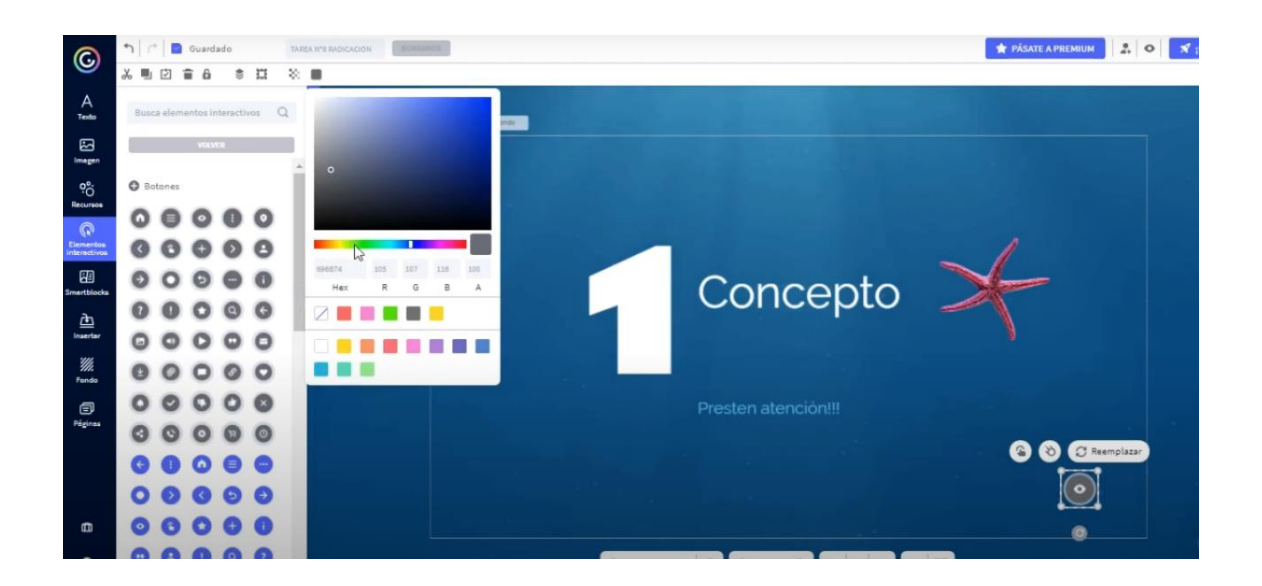

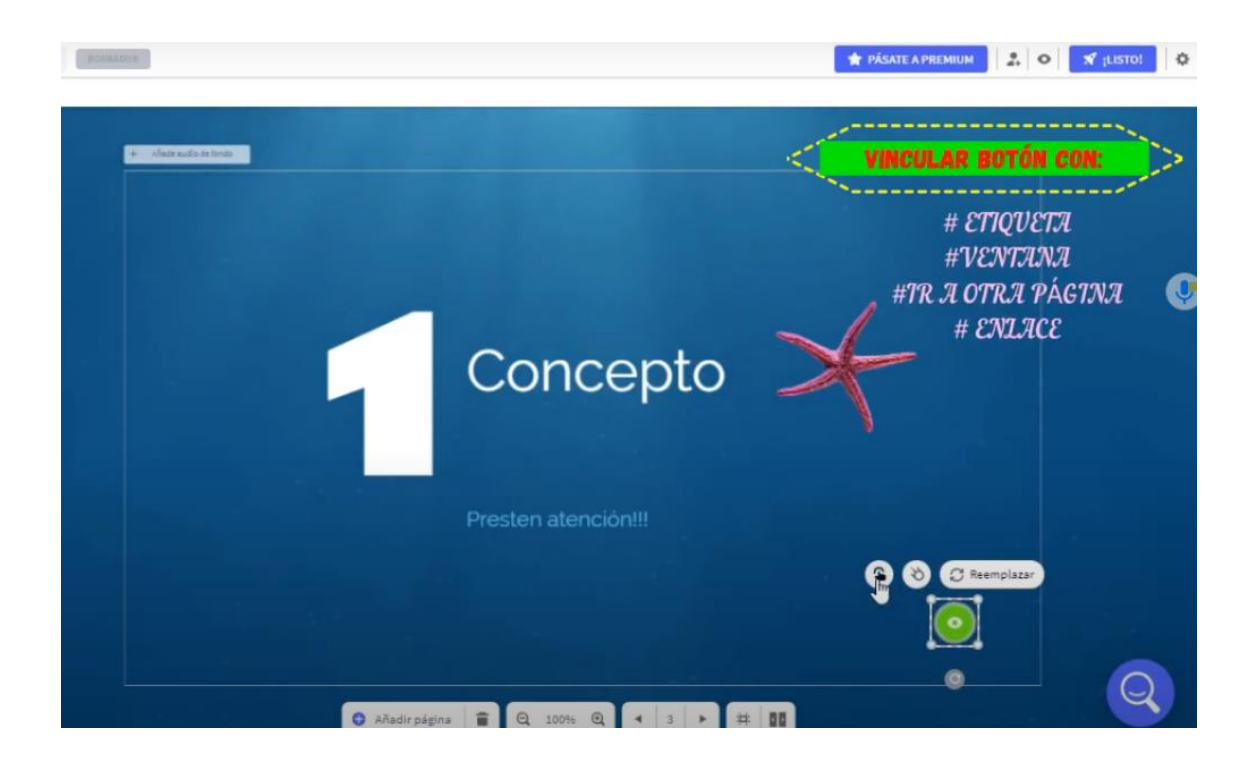

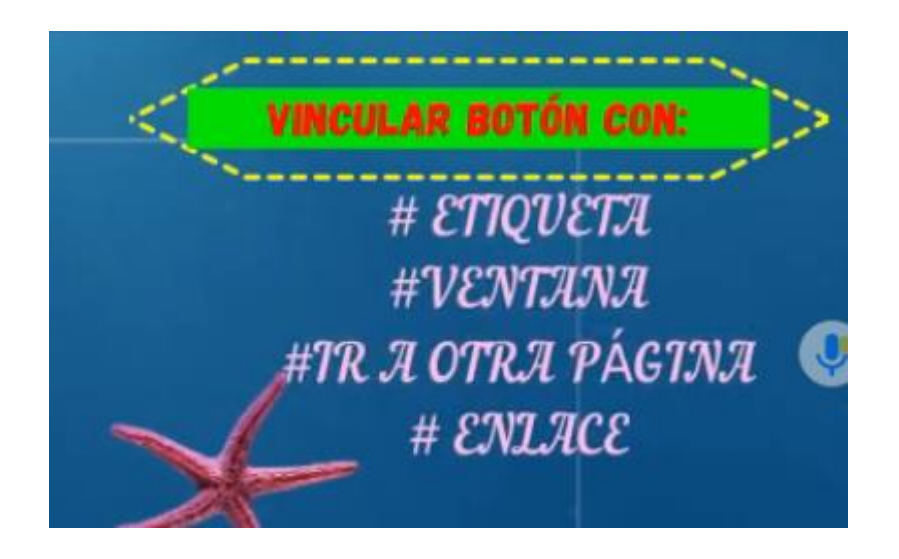

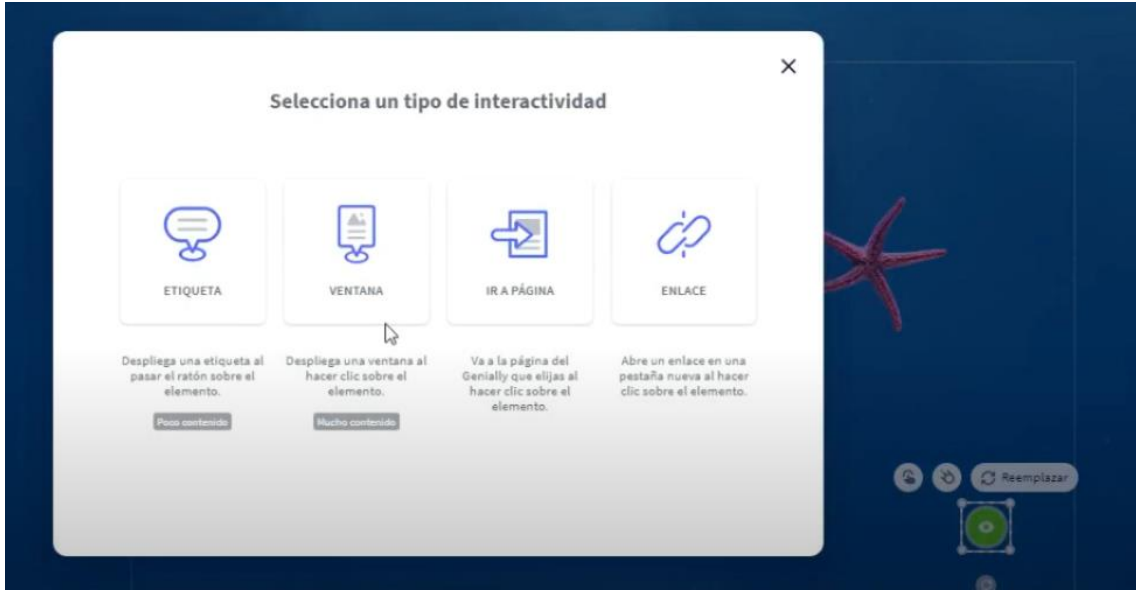

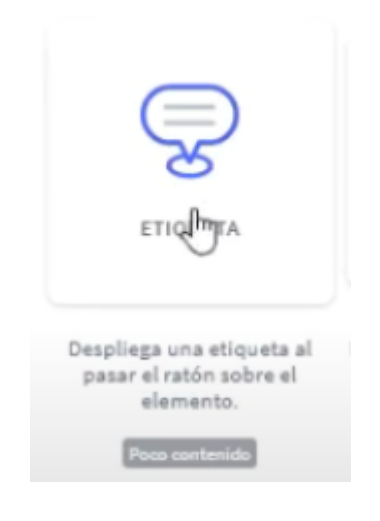

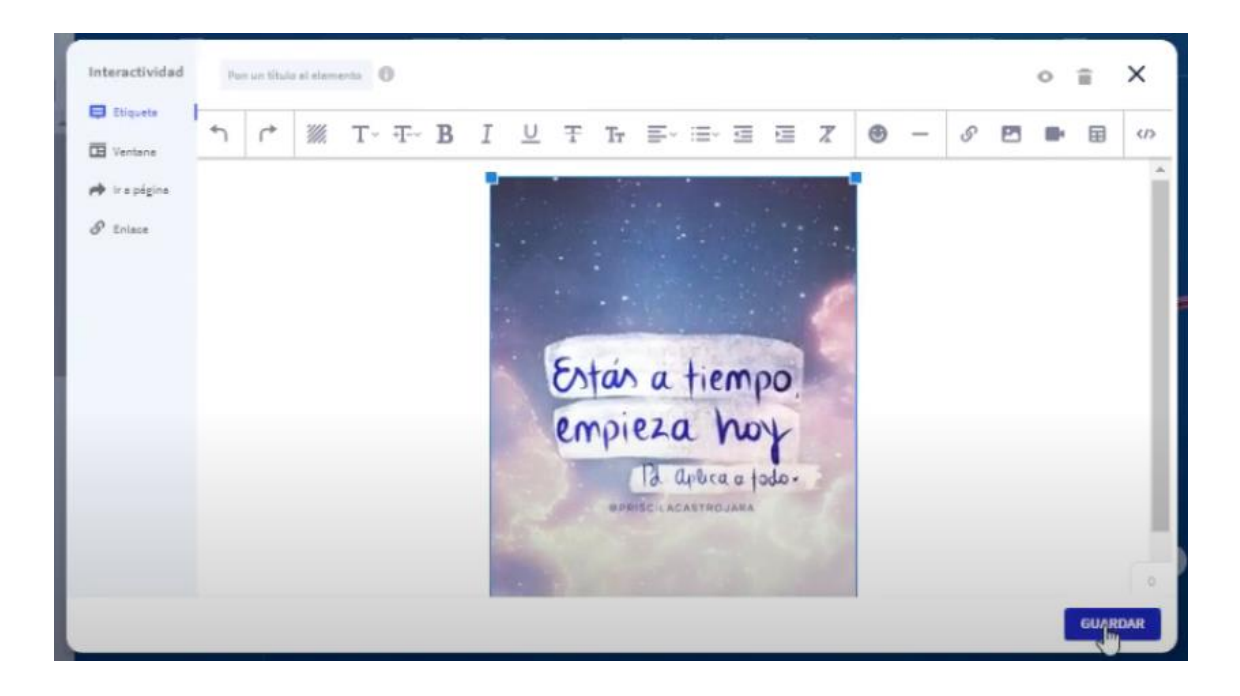

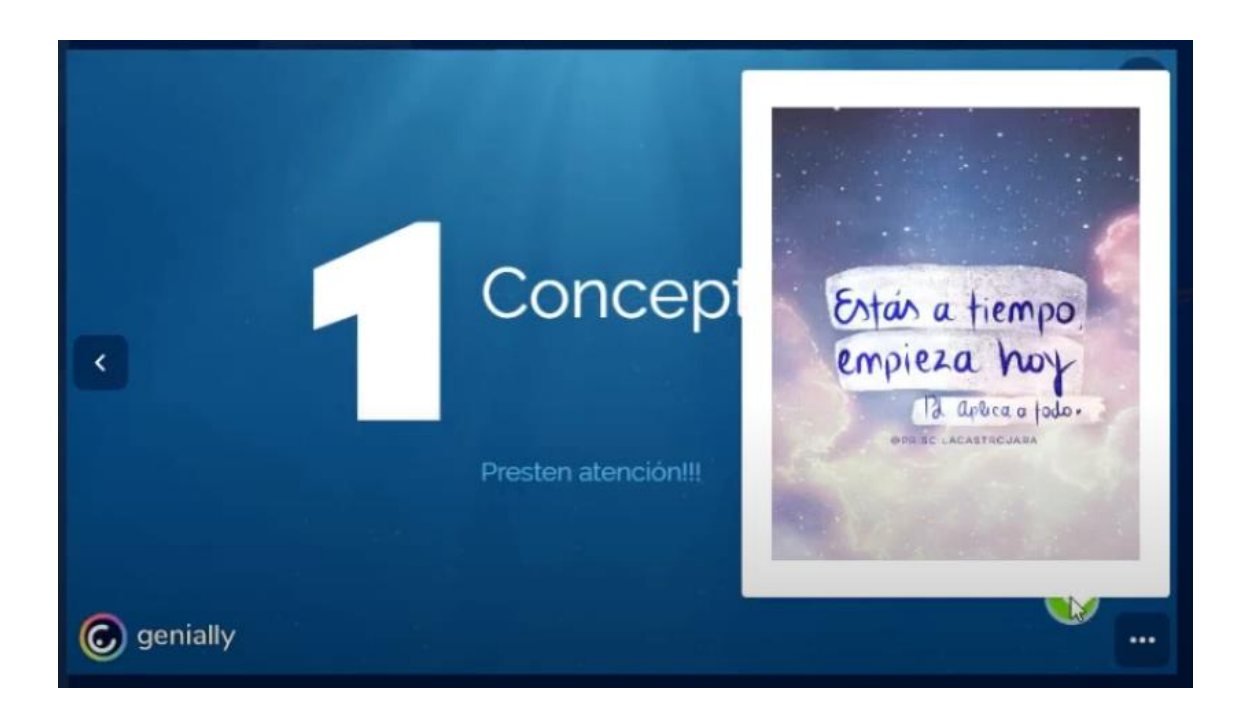

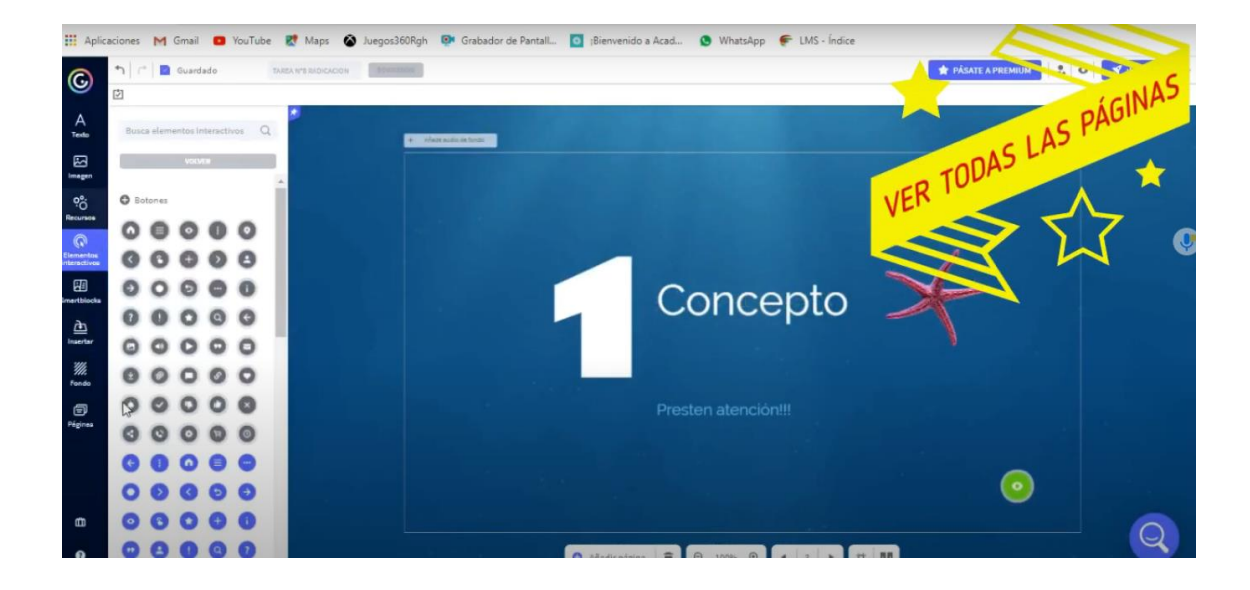

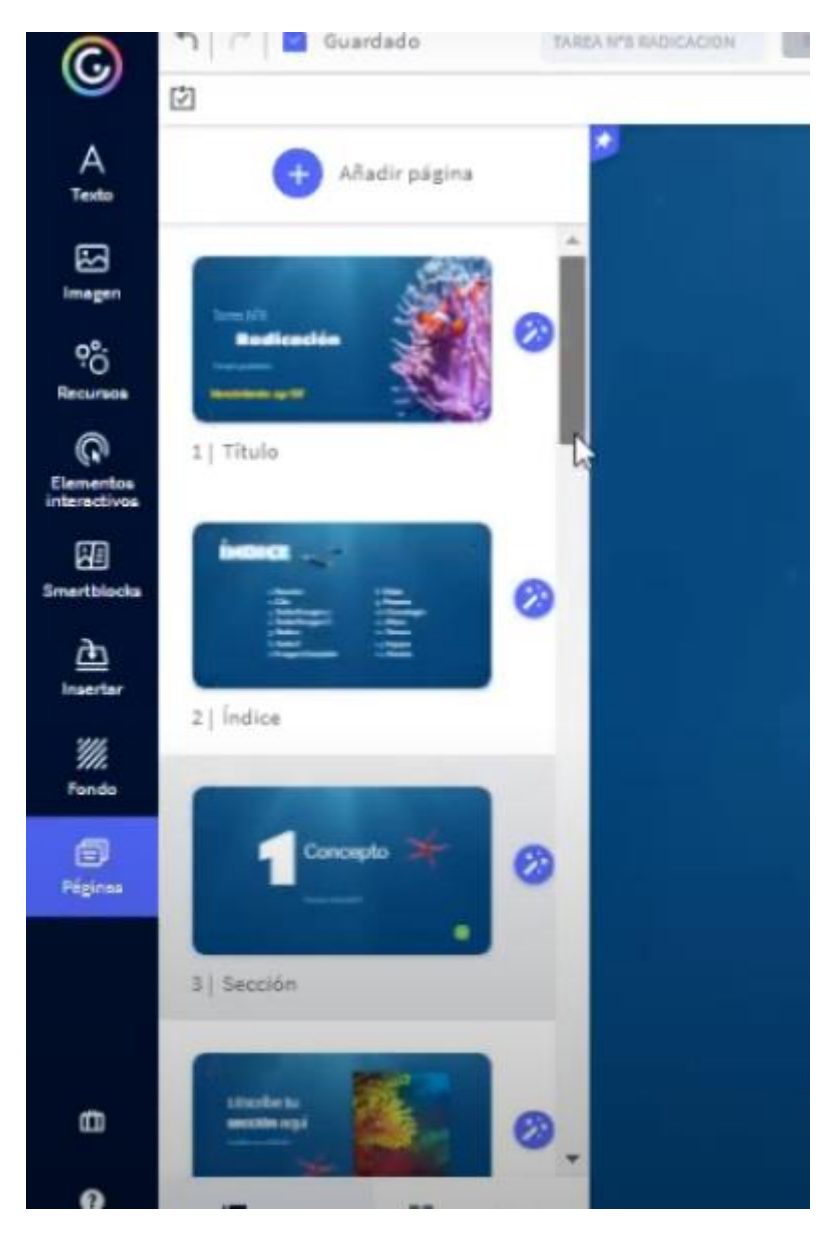

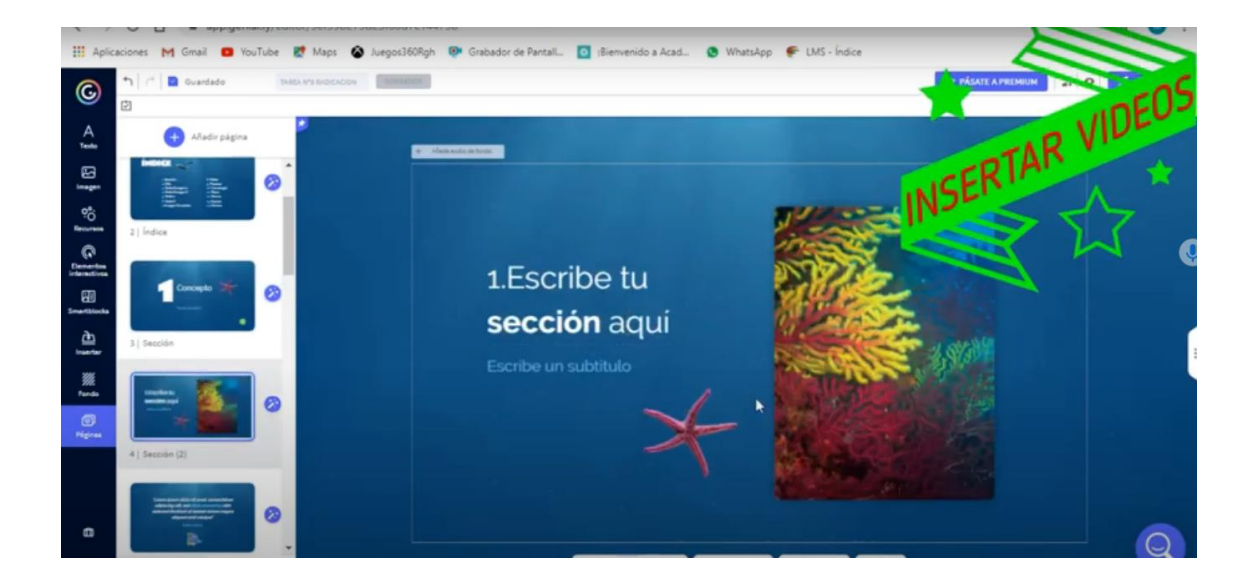

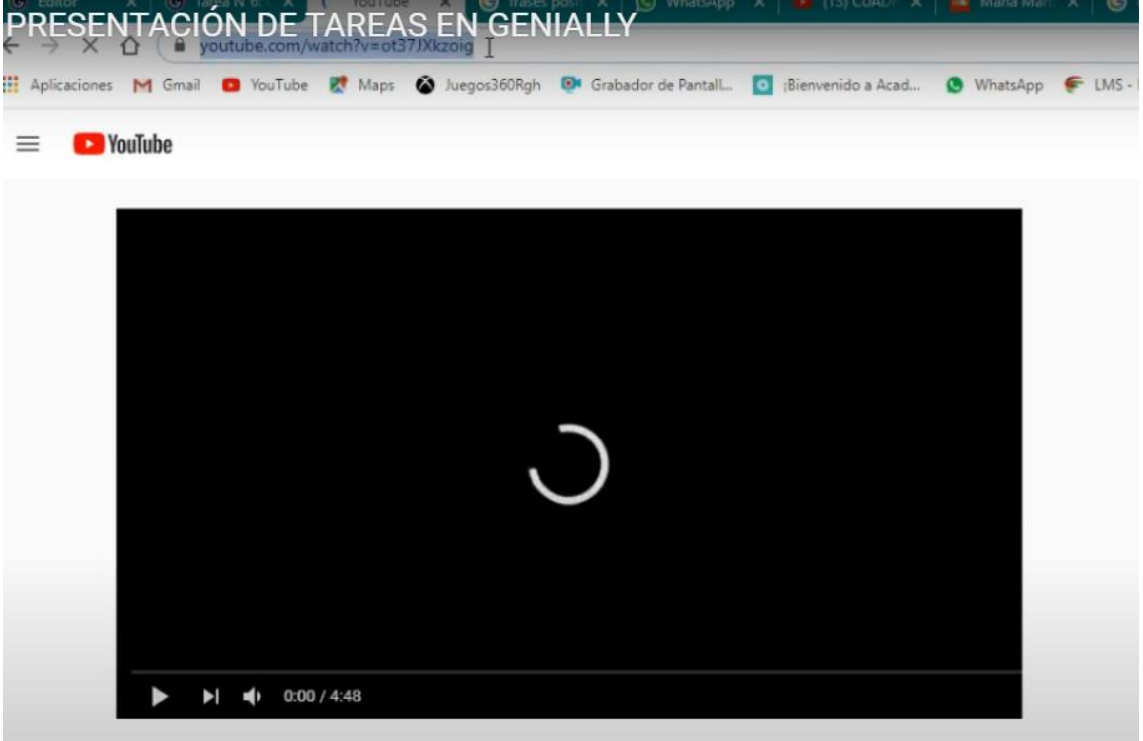

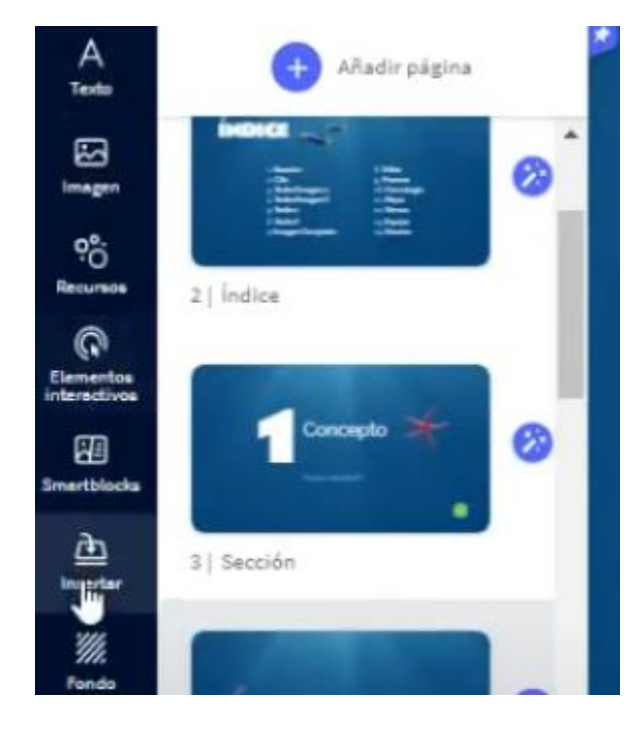

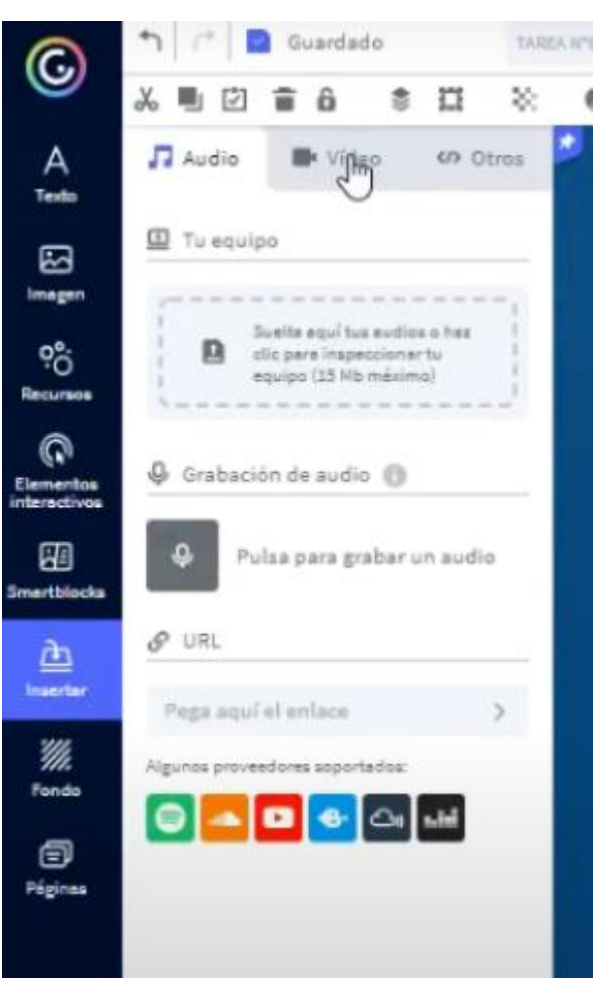

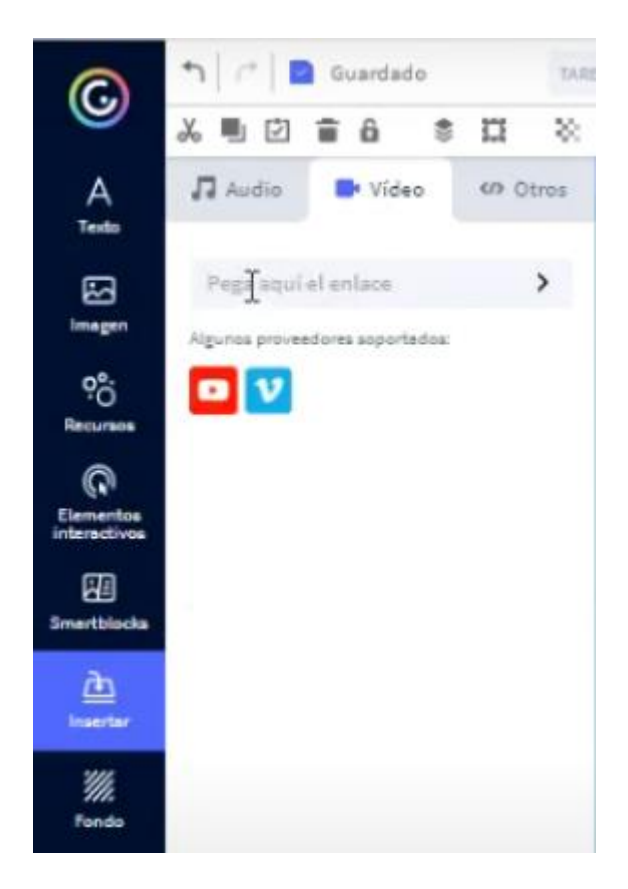

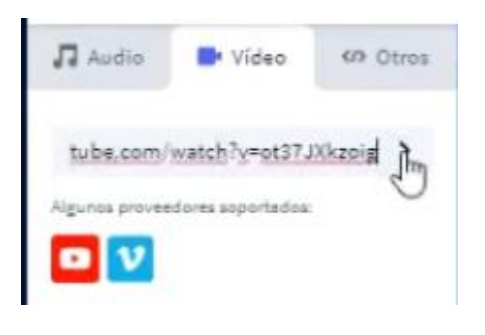

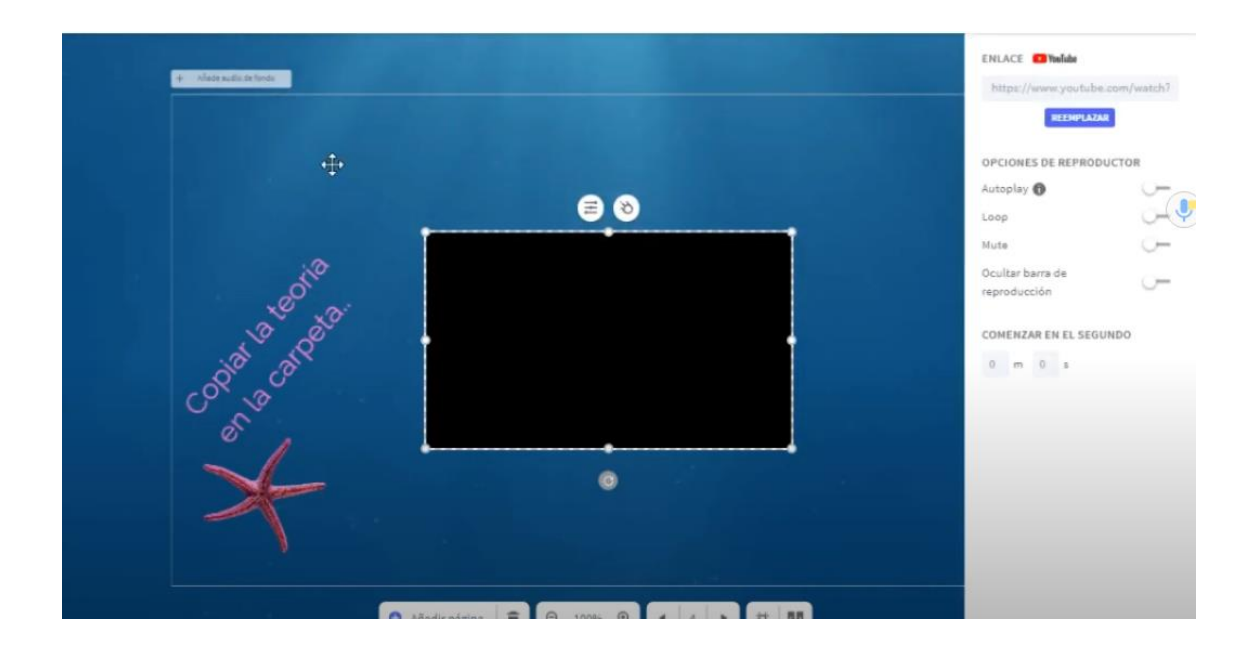

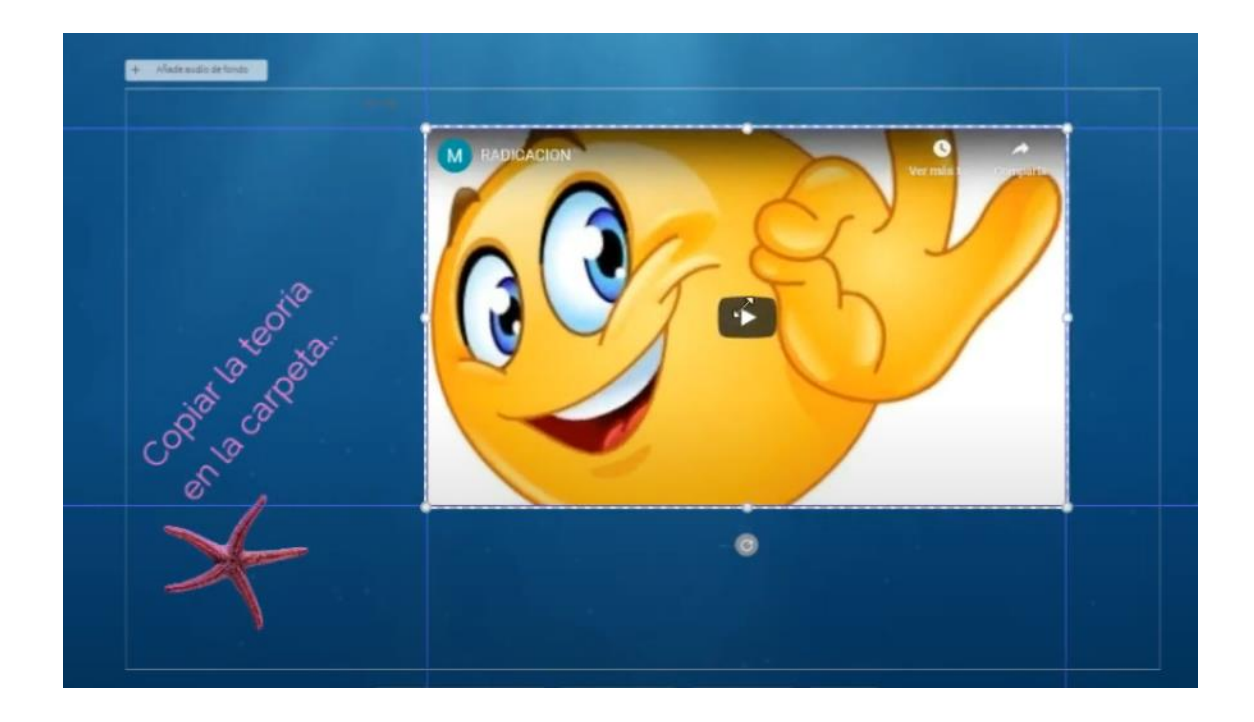

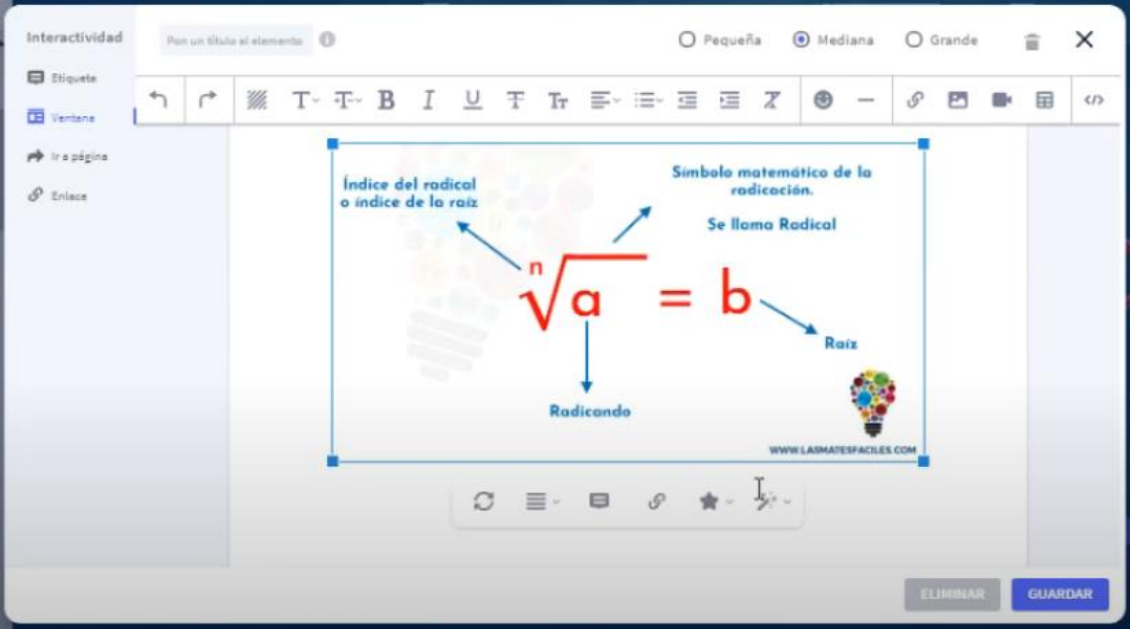

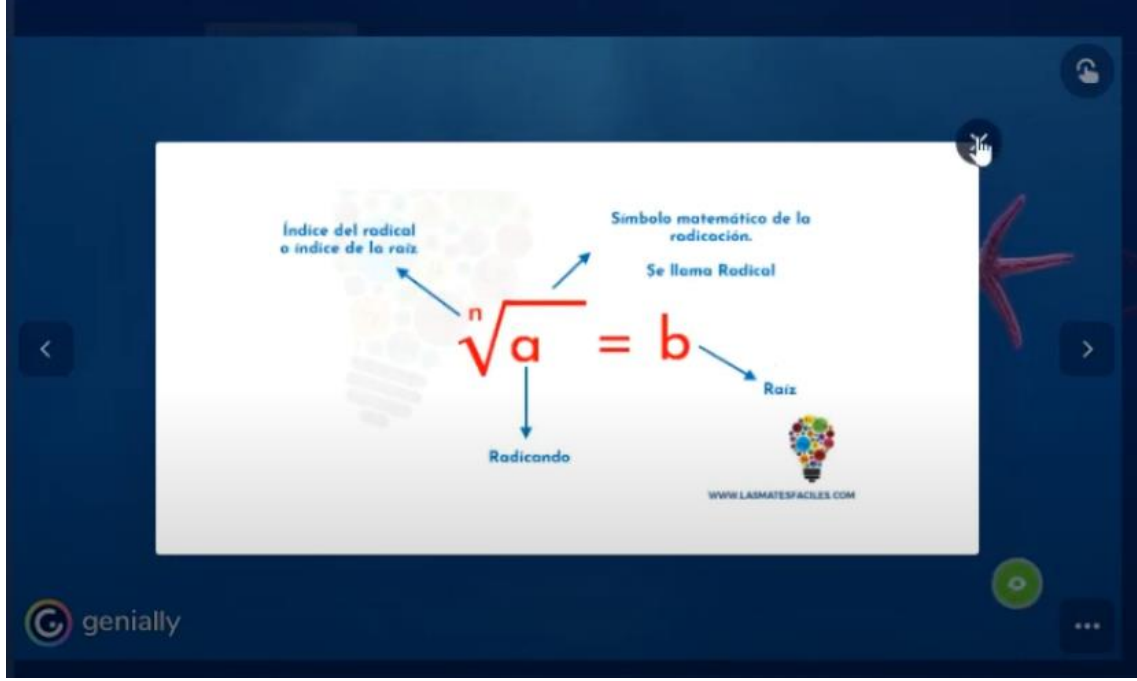

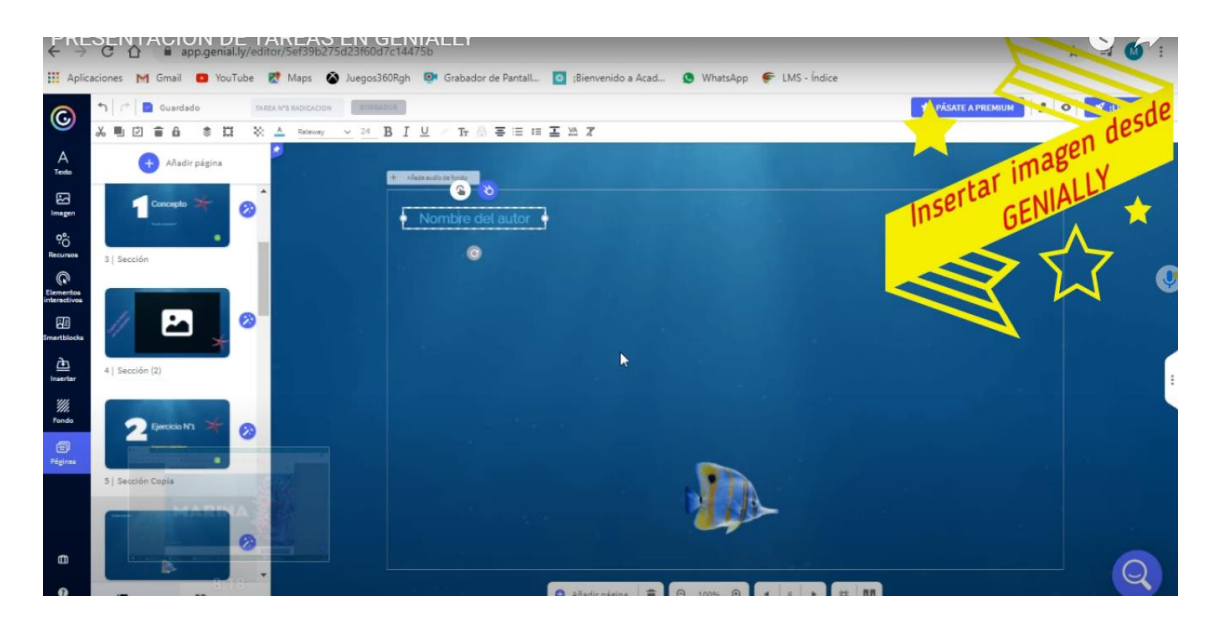

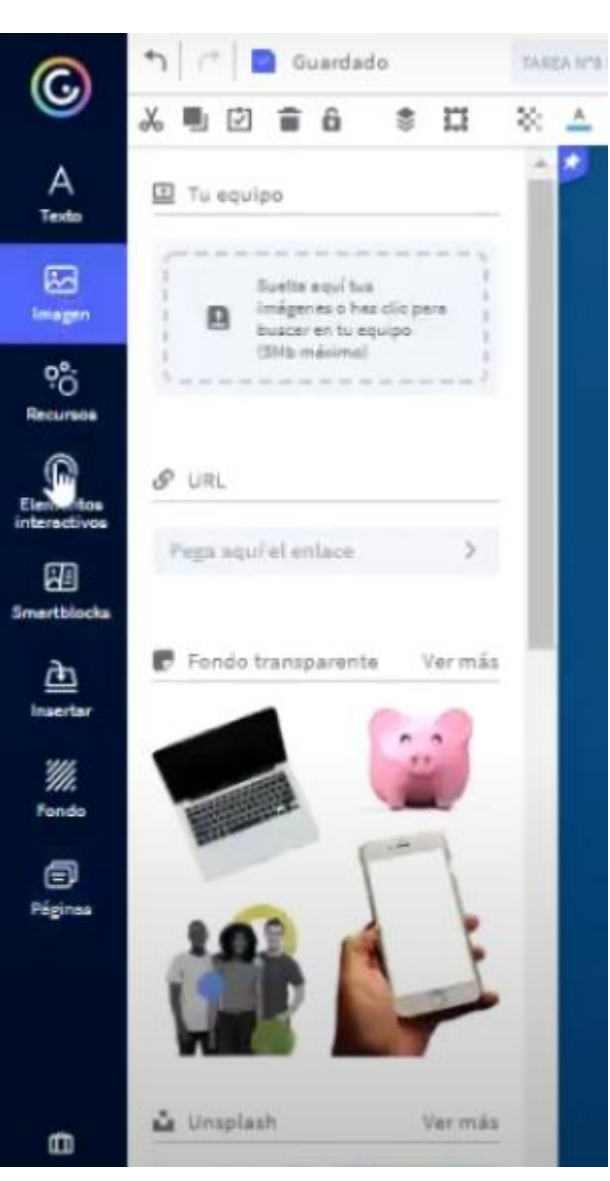

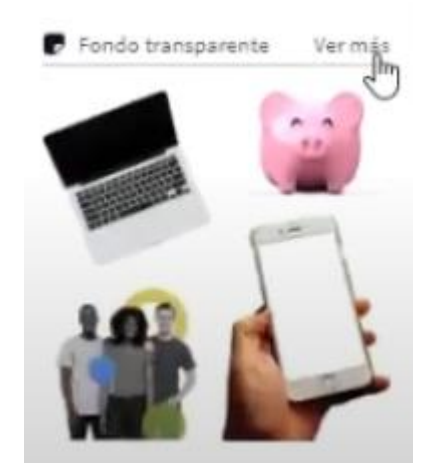

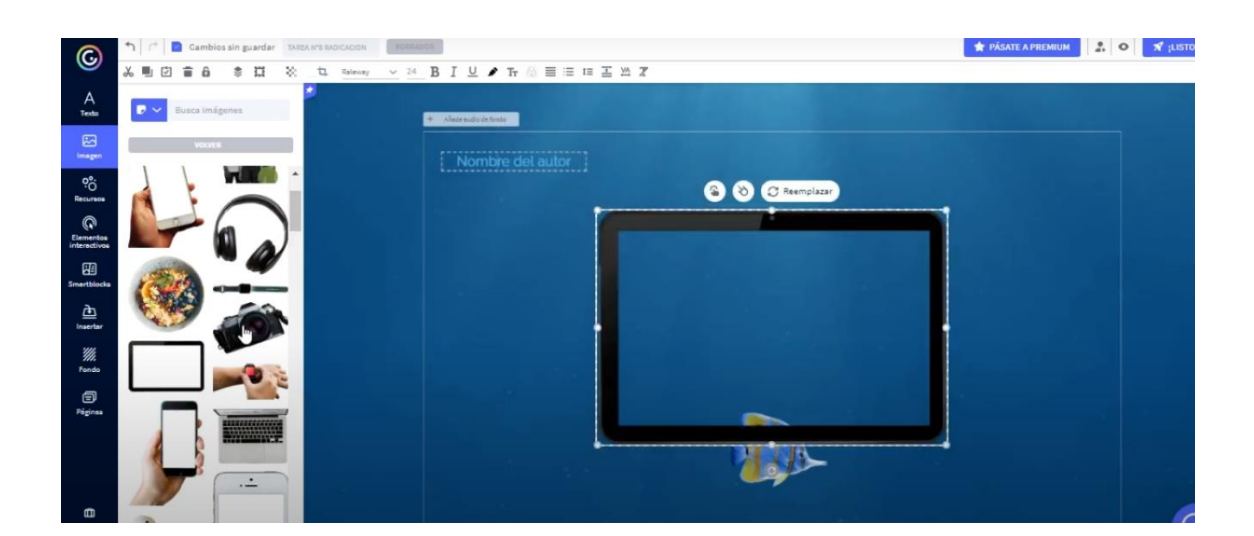

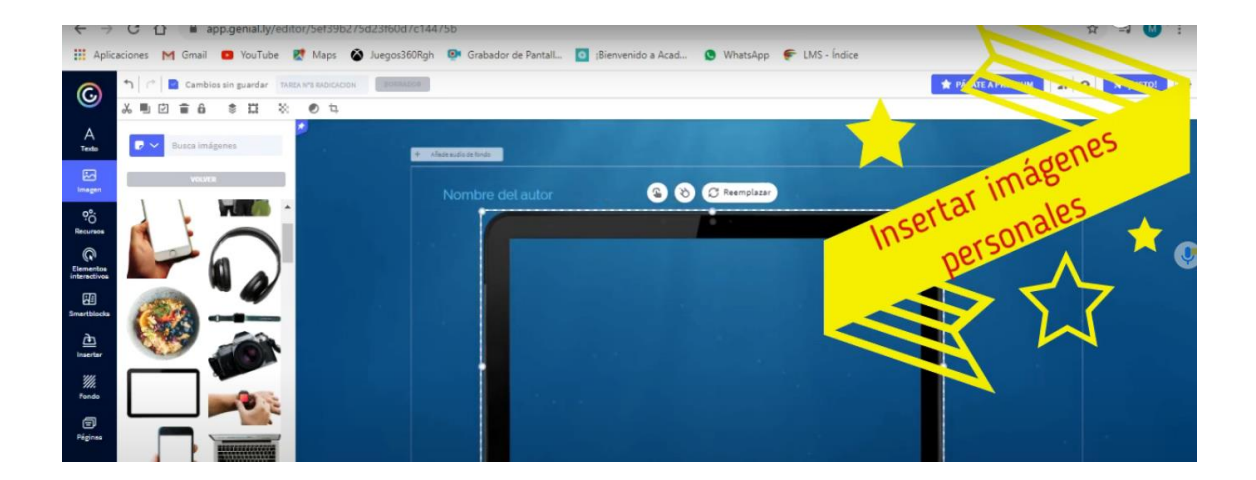

## **ACTIVIDADES**

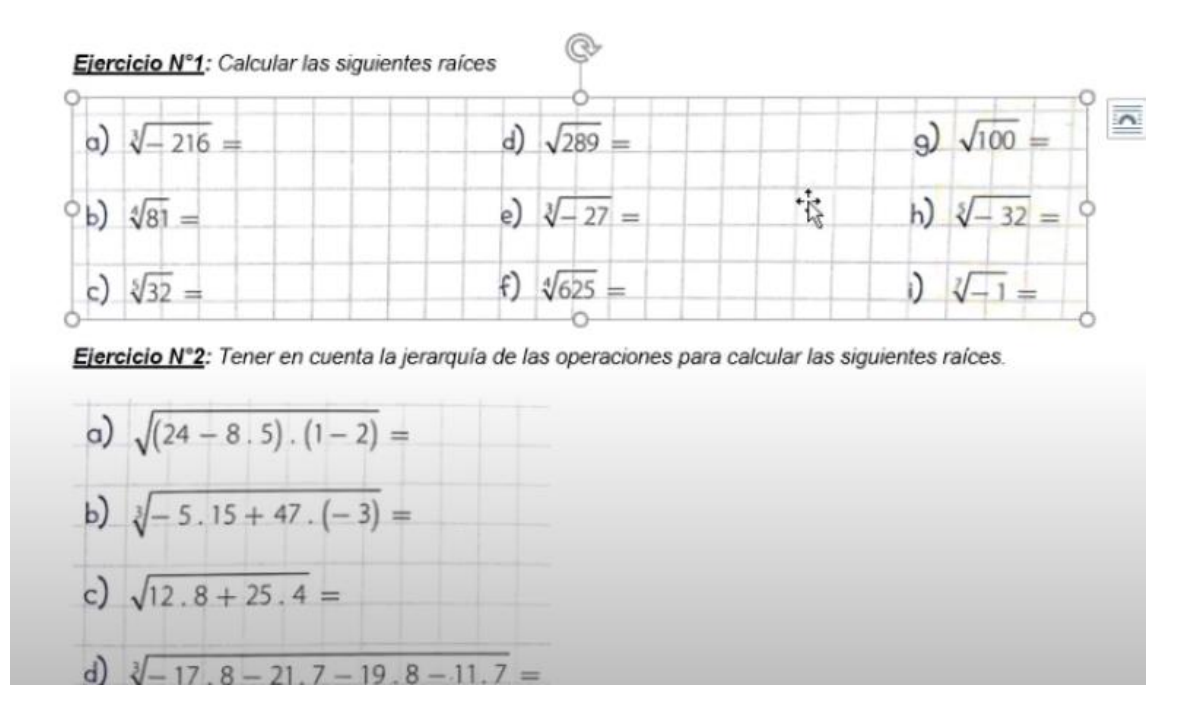

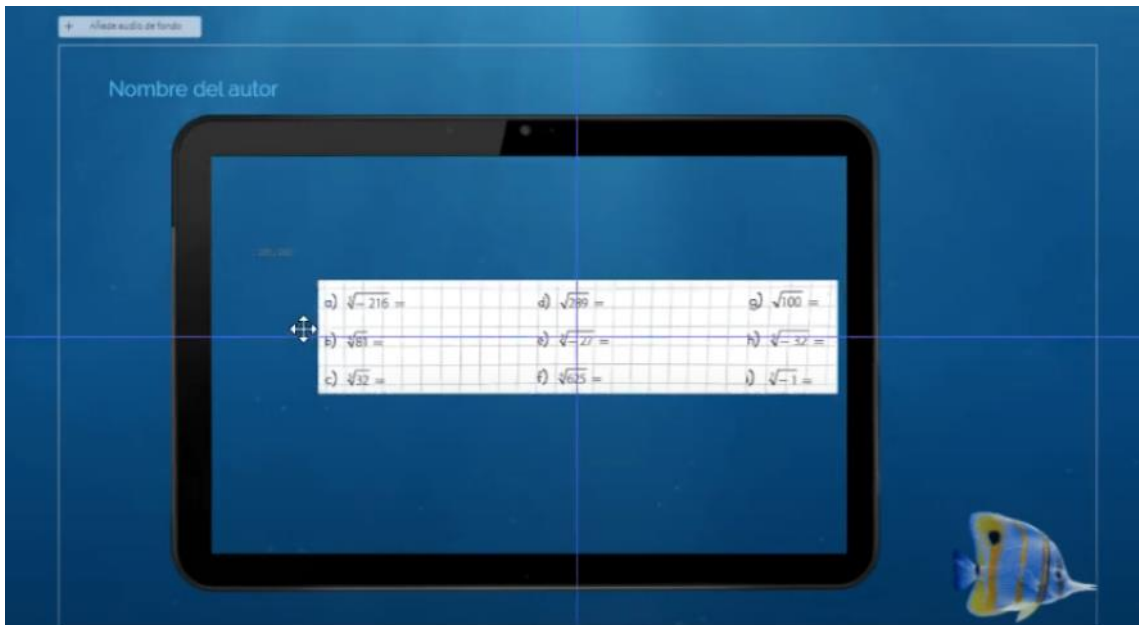

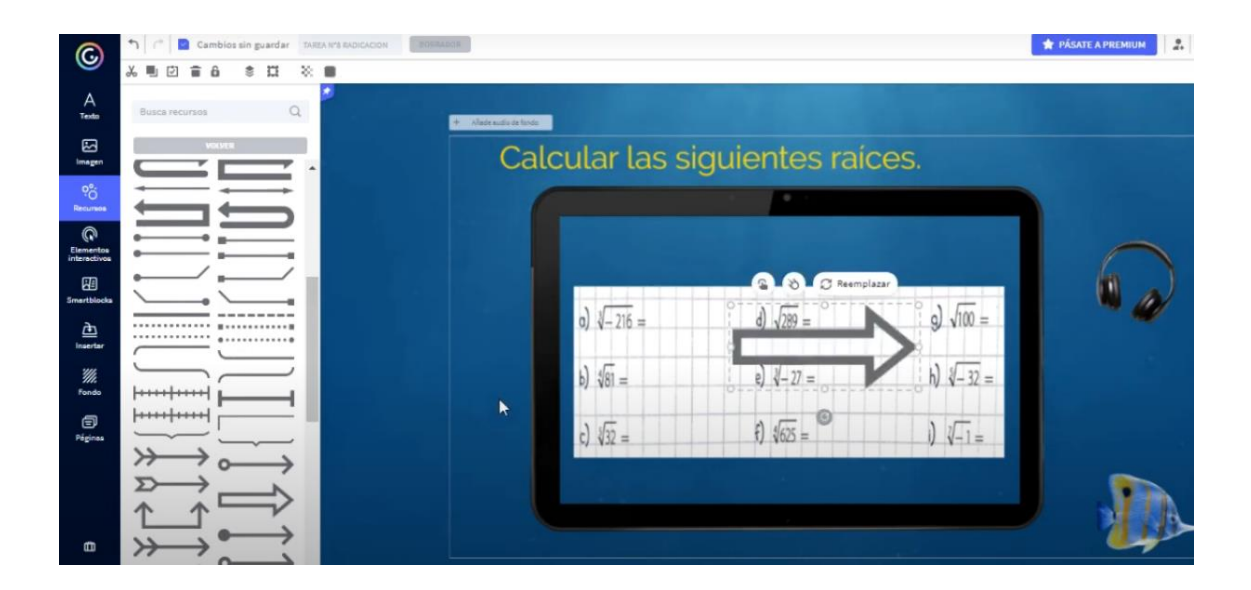

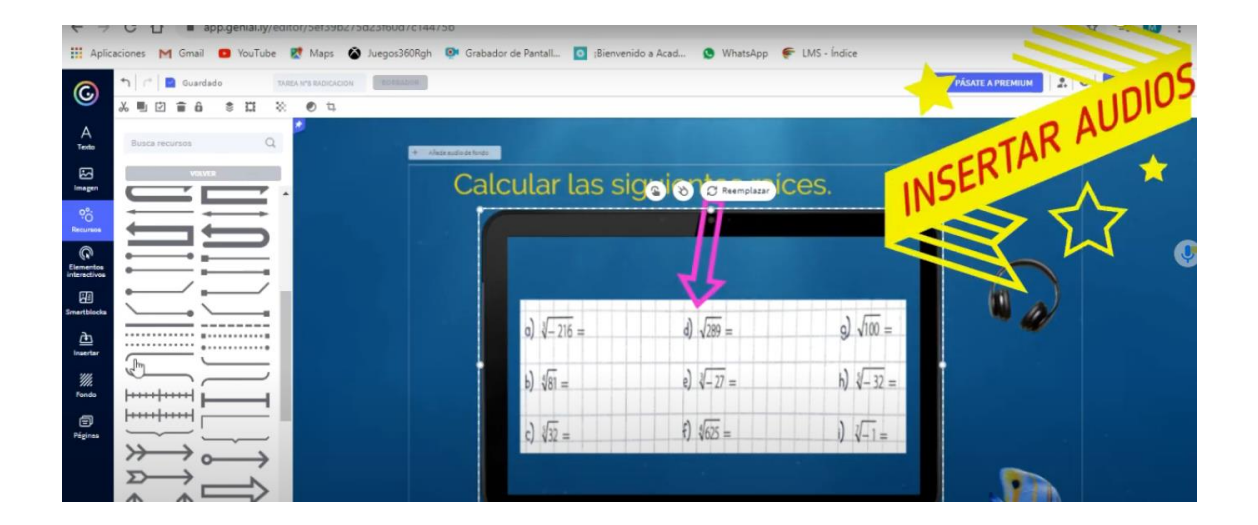

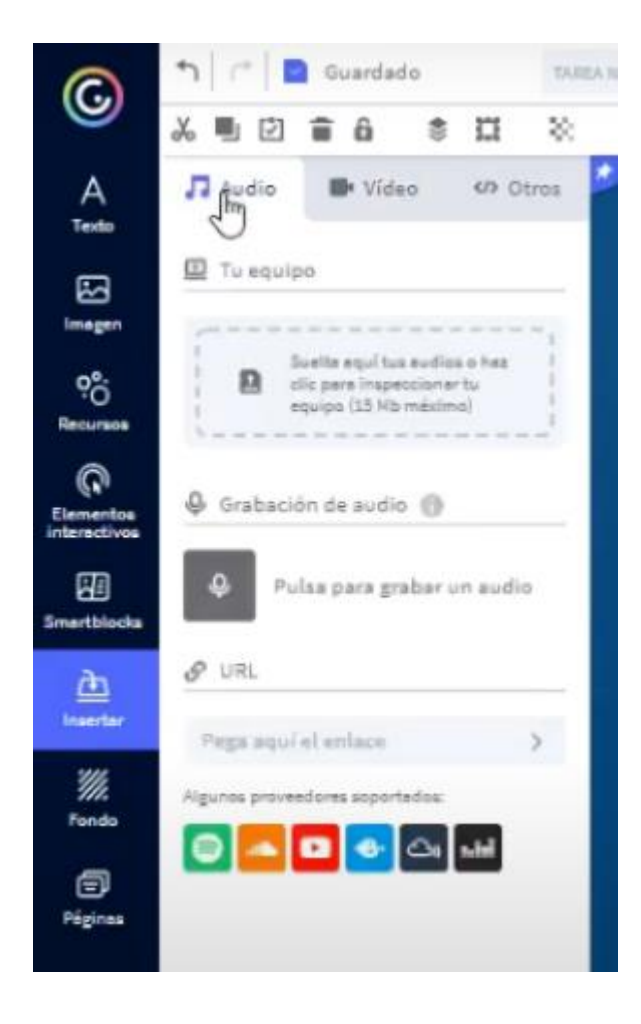

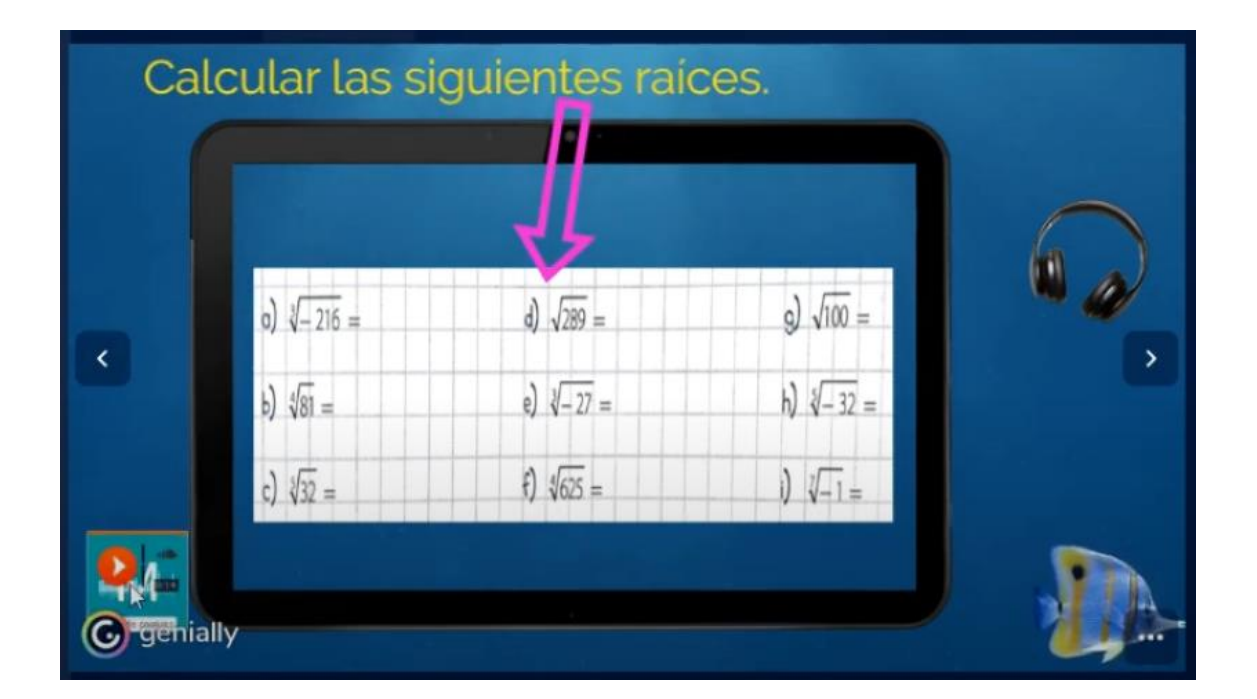

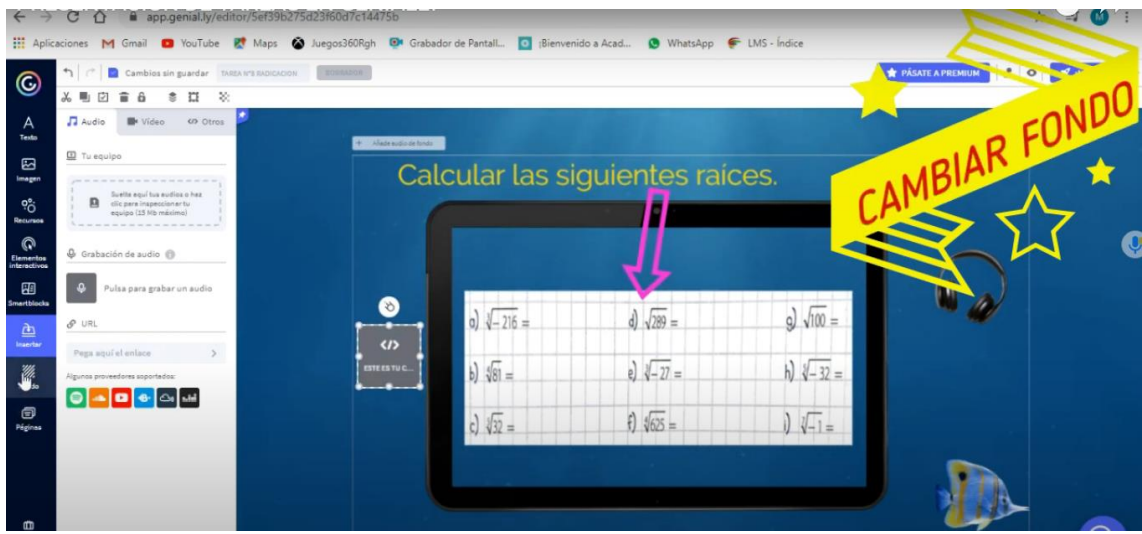

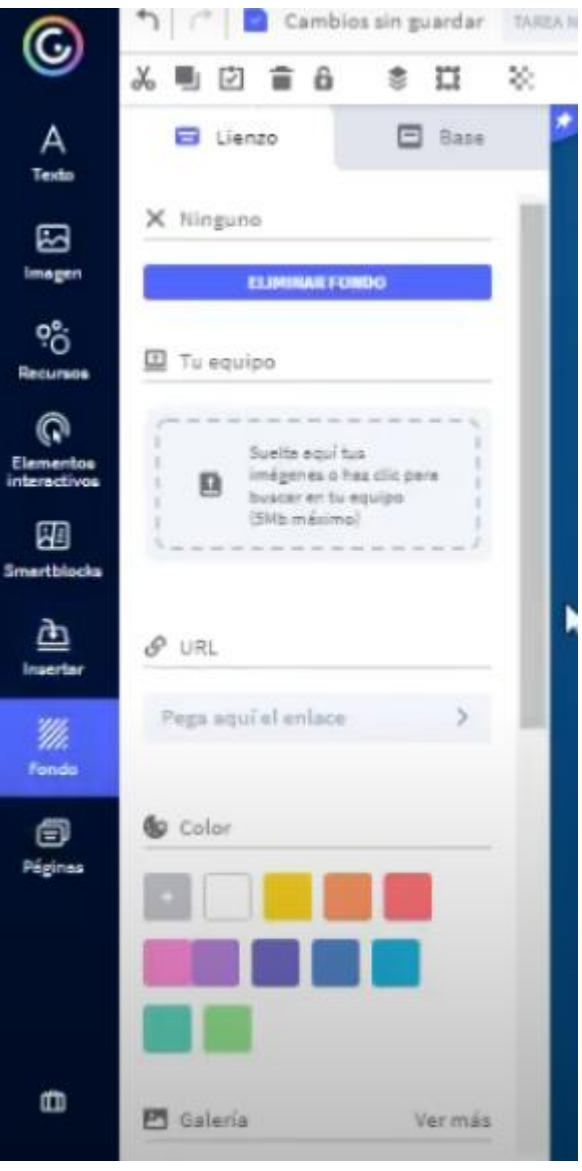

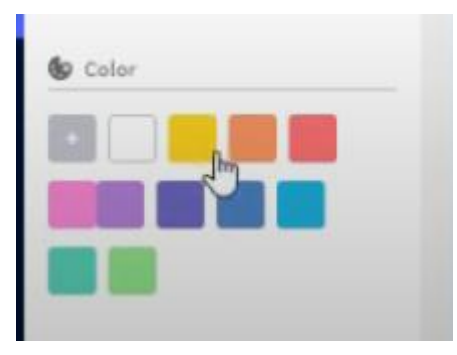

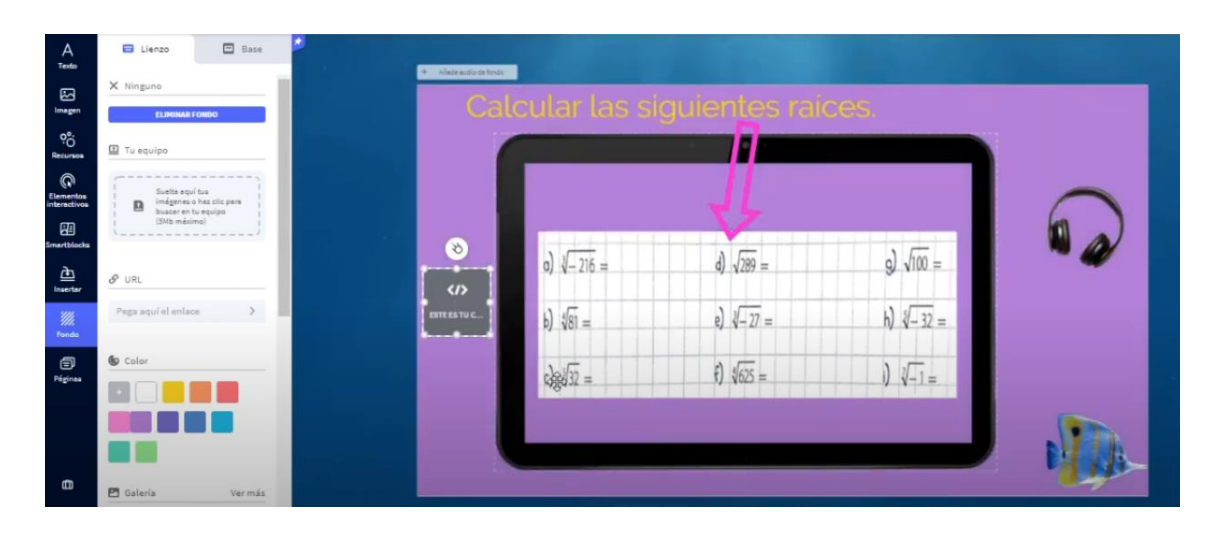

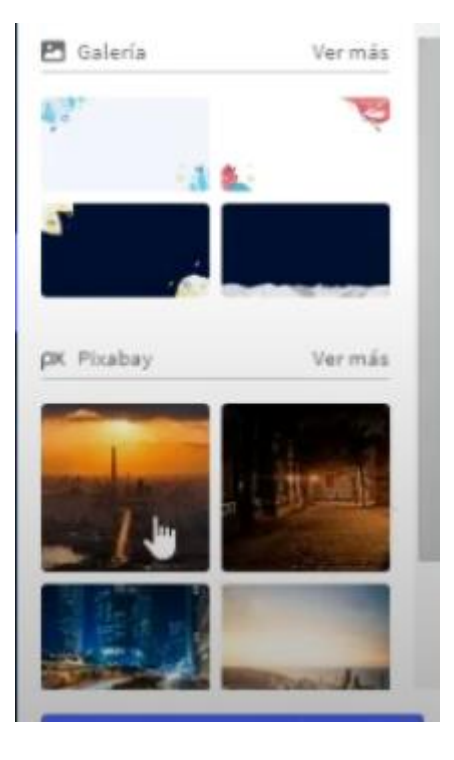

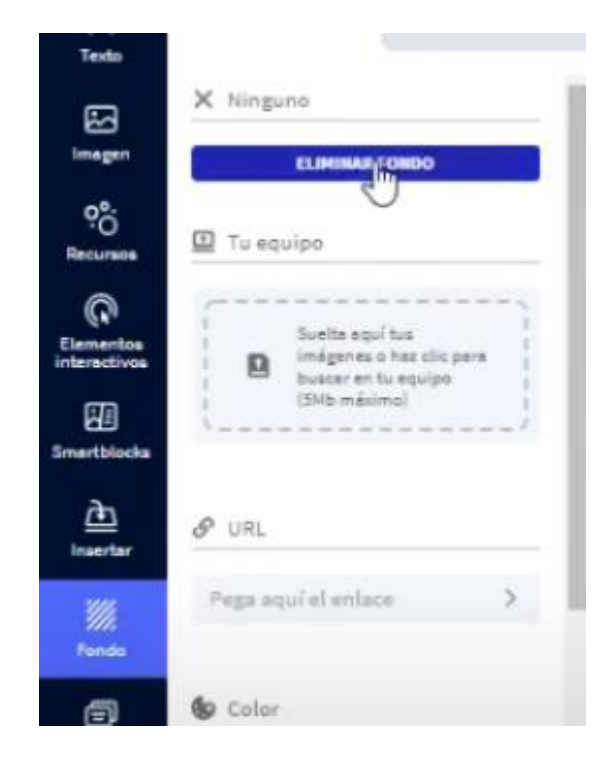

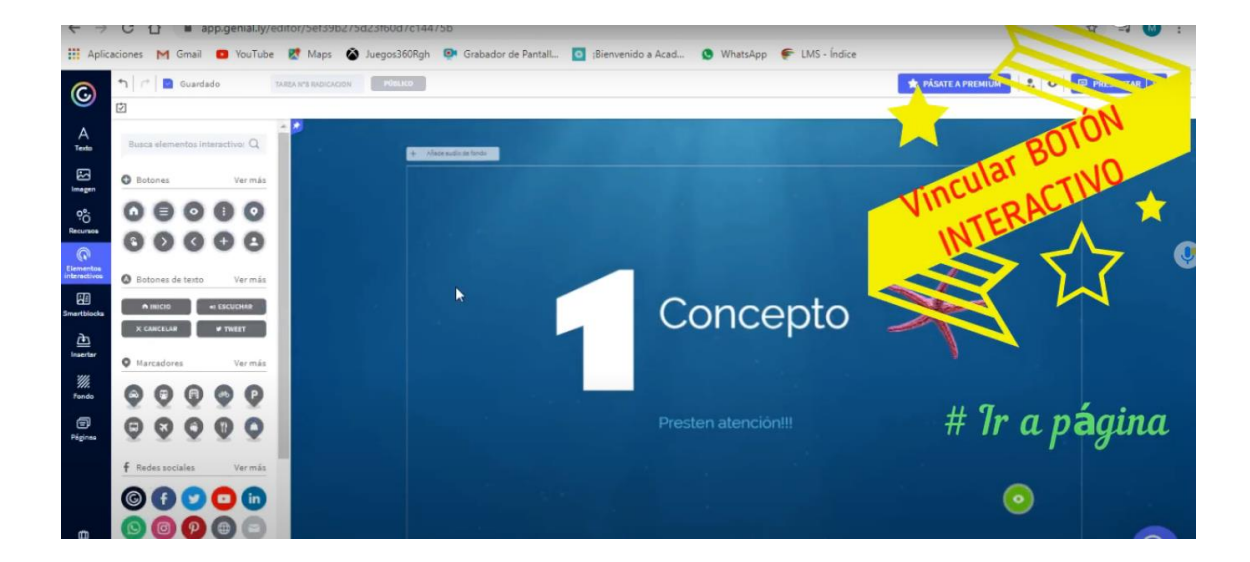

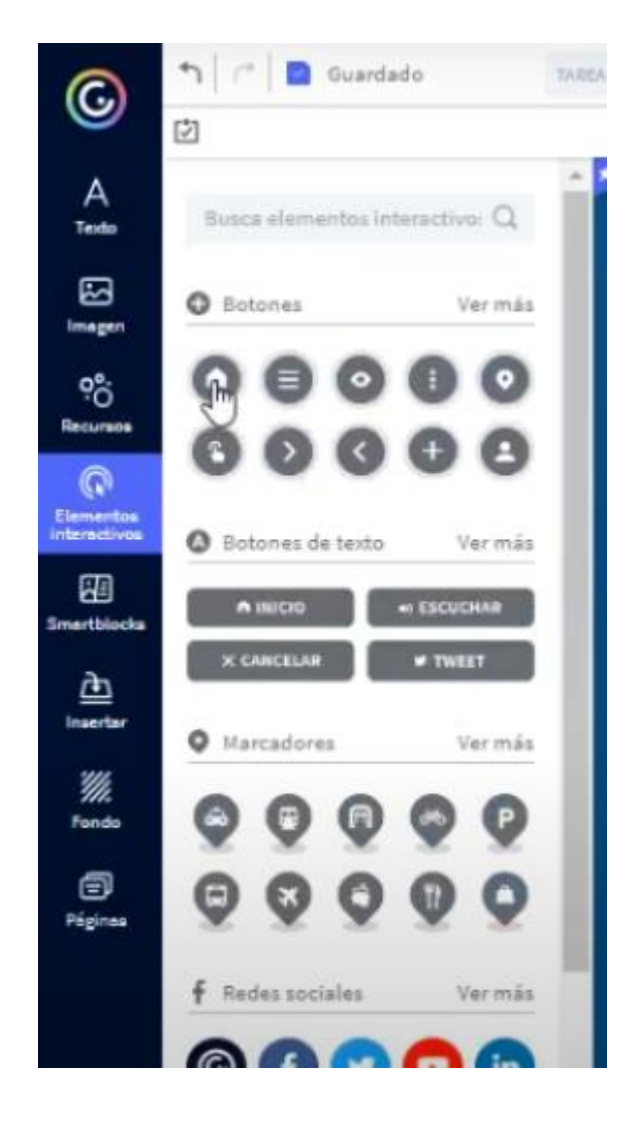

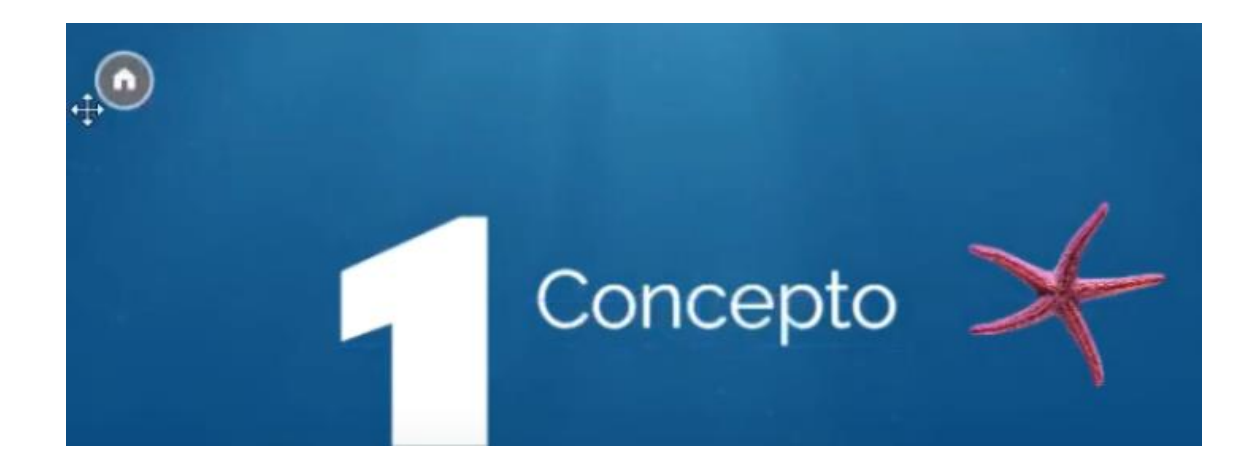

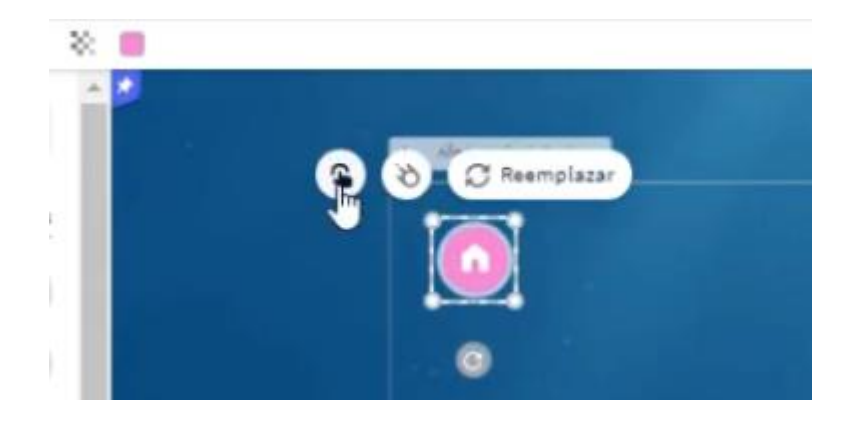

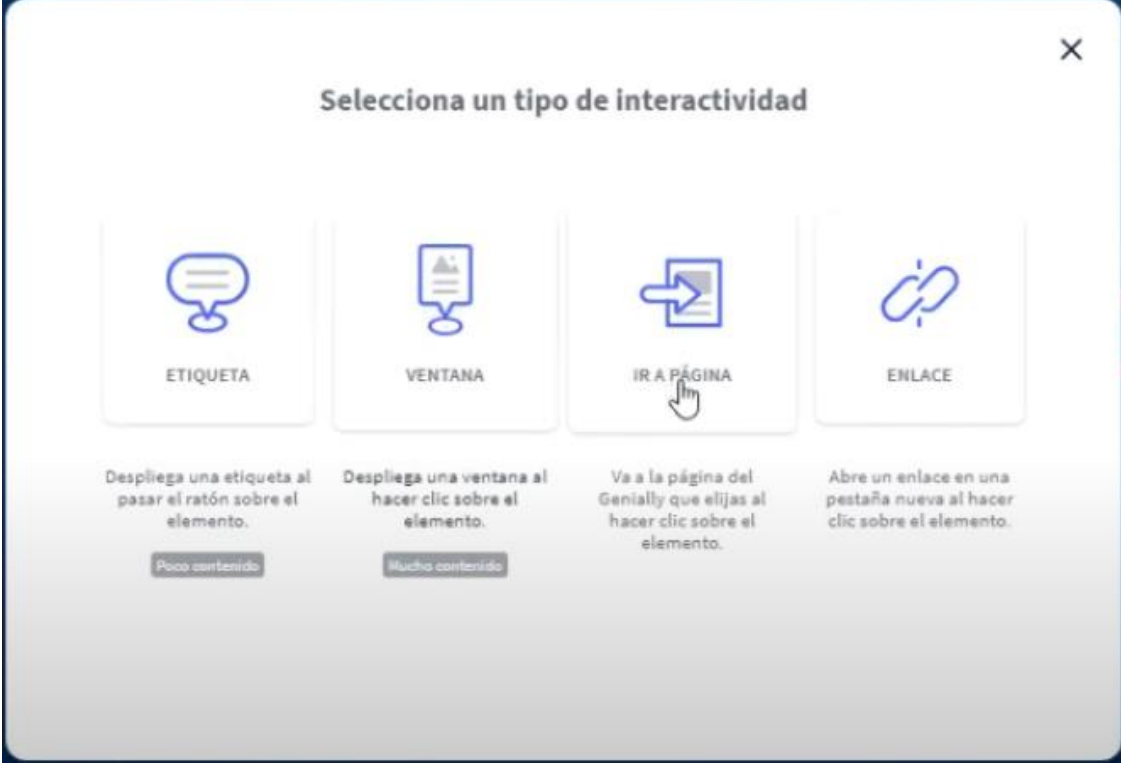

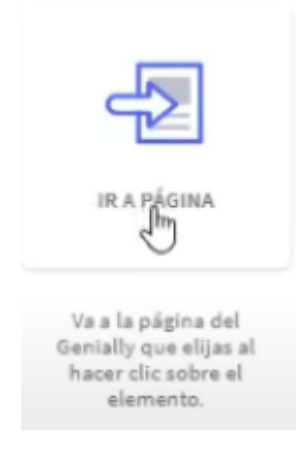

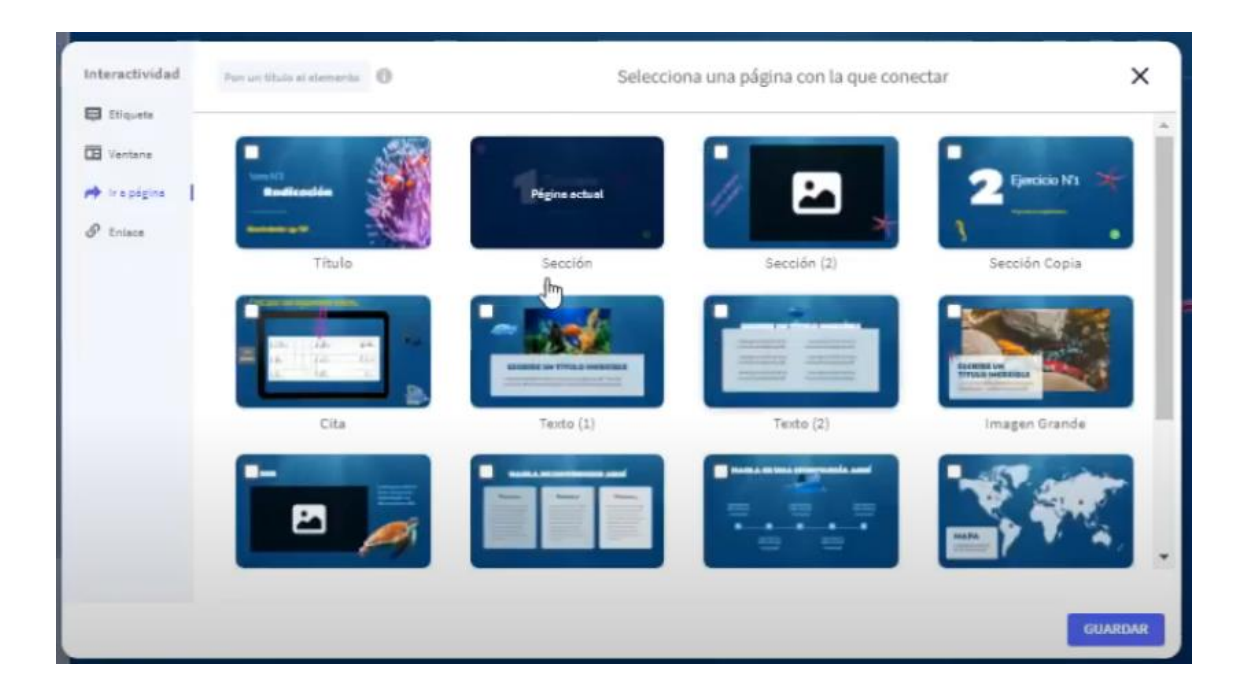

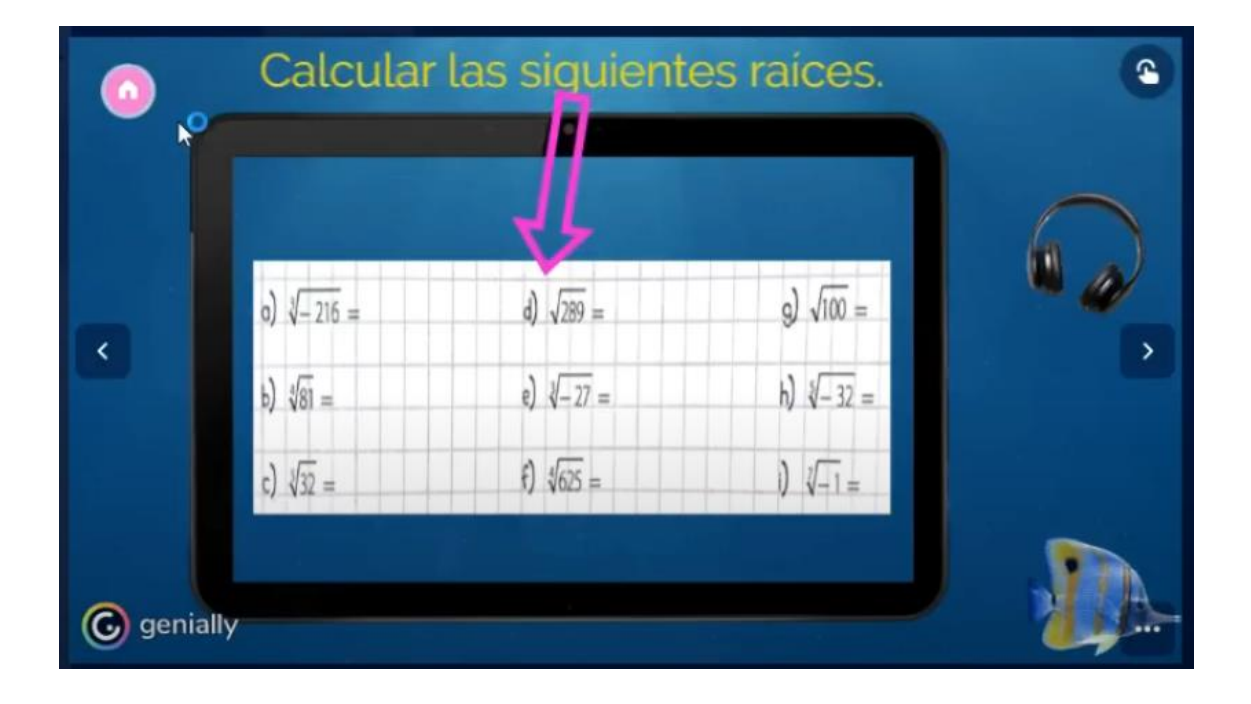

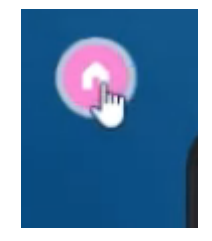

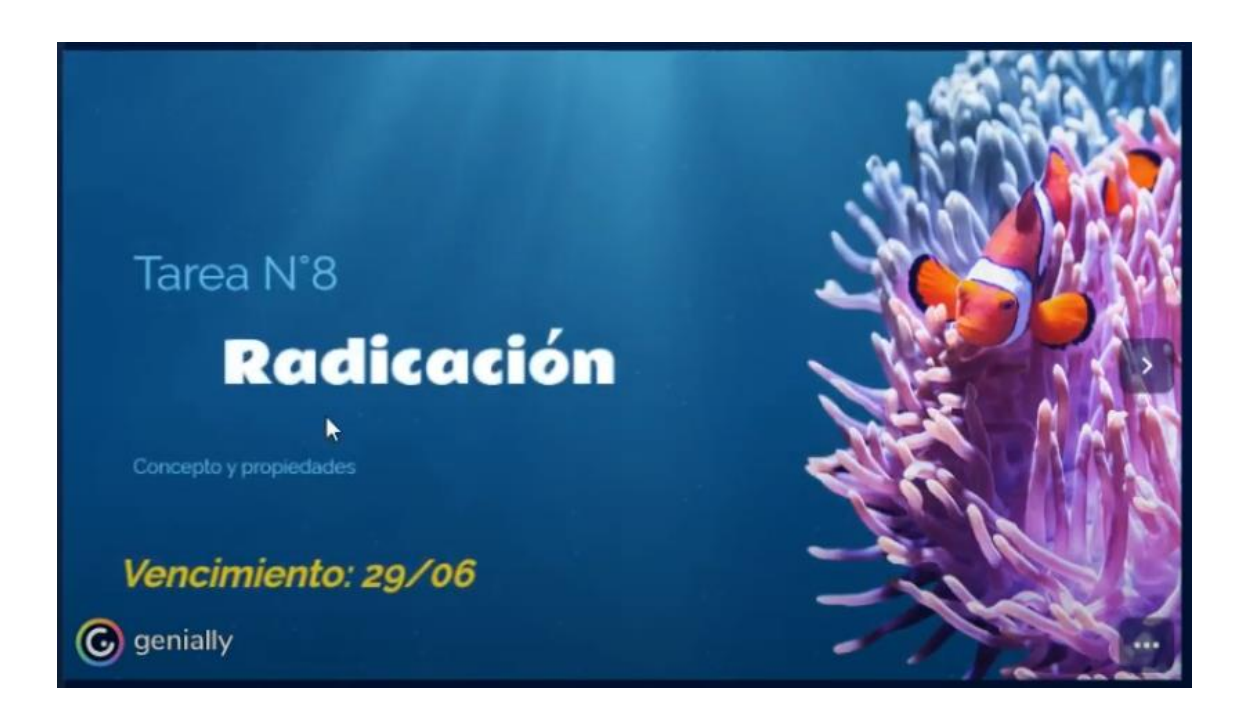

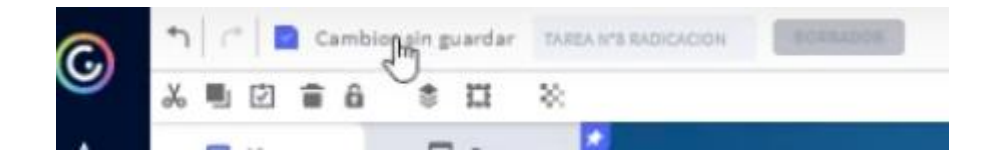

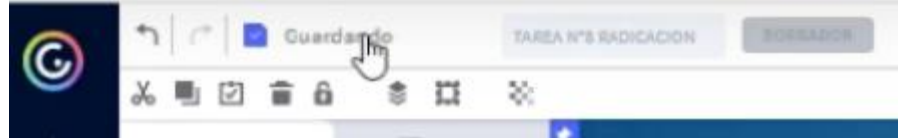

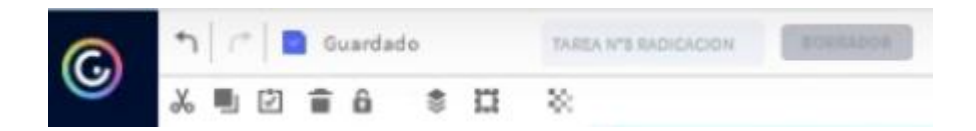

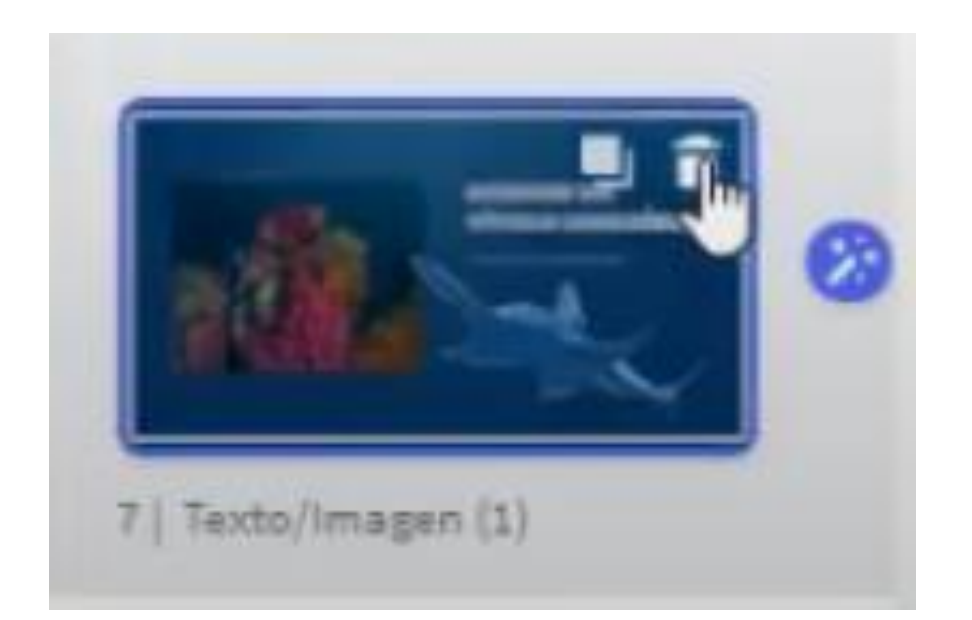

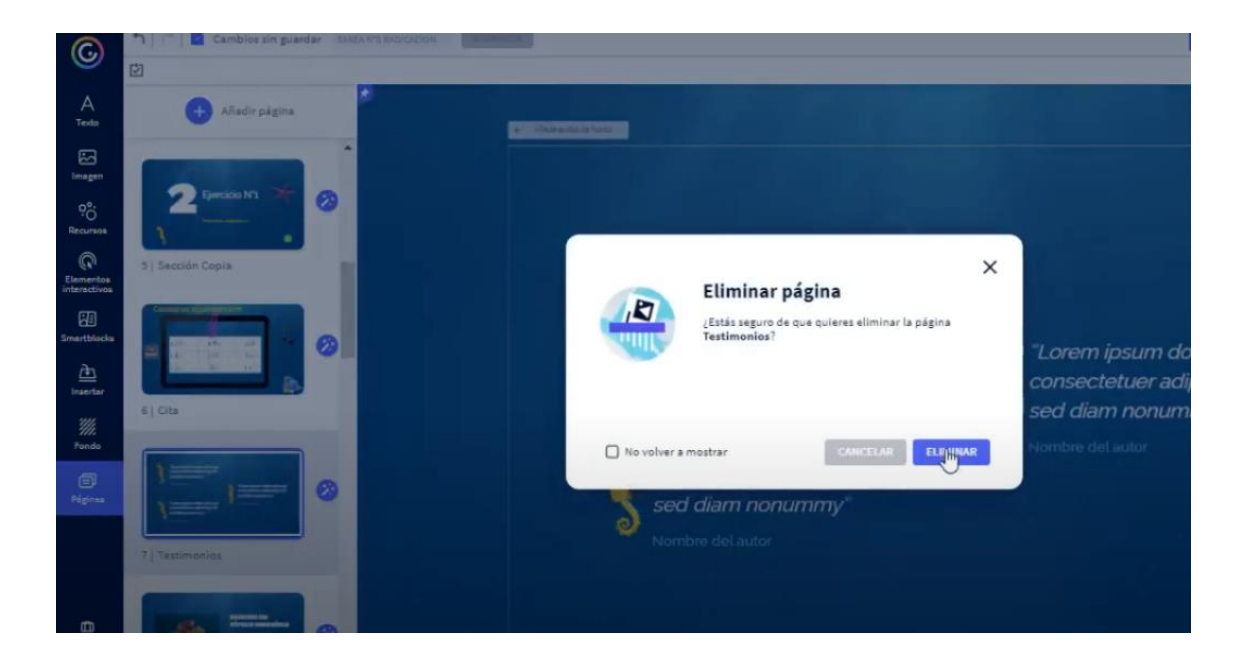

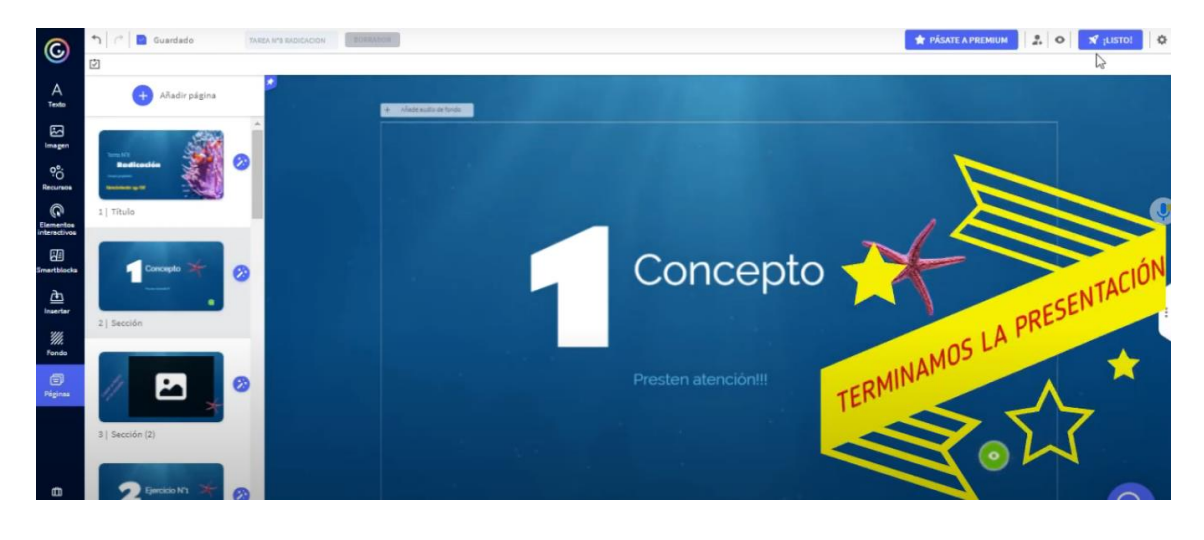

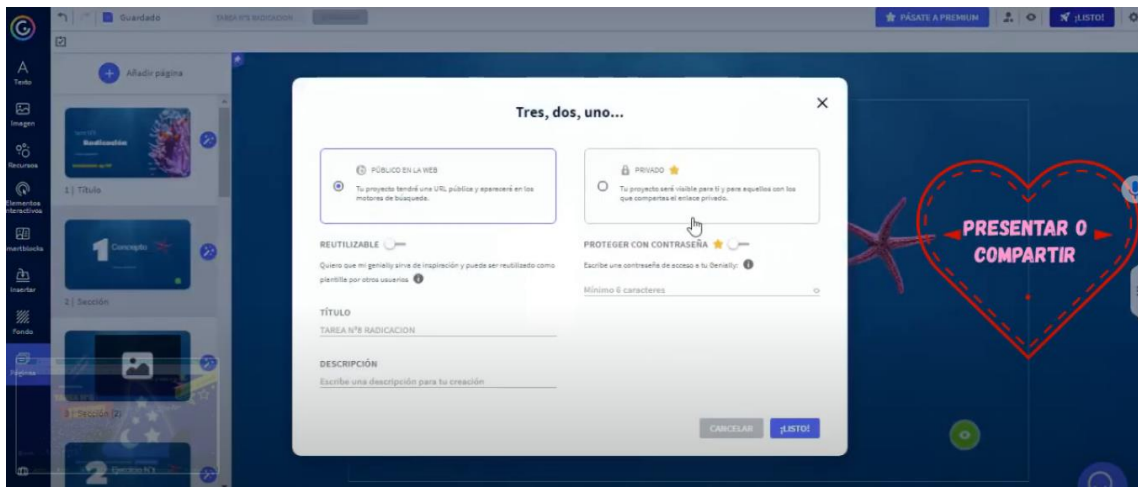

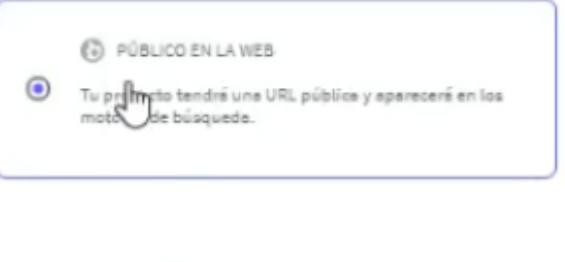

REUTILIZABLE in a va de inspiración y pueda ser reutilizado como Quiero que mi genially a plantilla por otros usuarios  $\,\bigcirc\,$ 

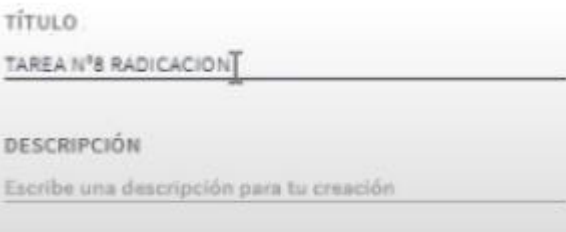

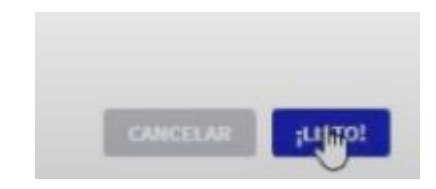

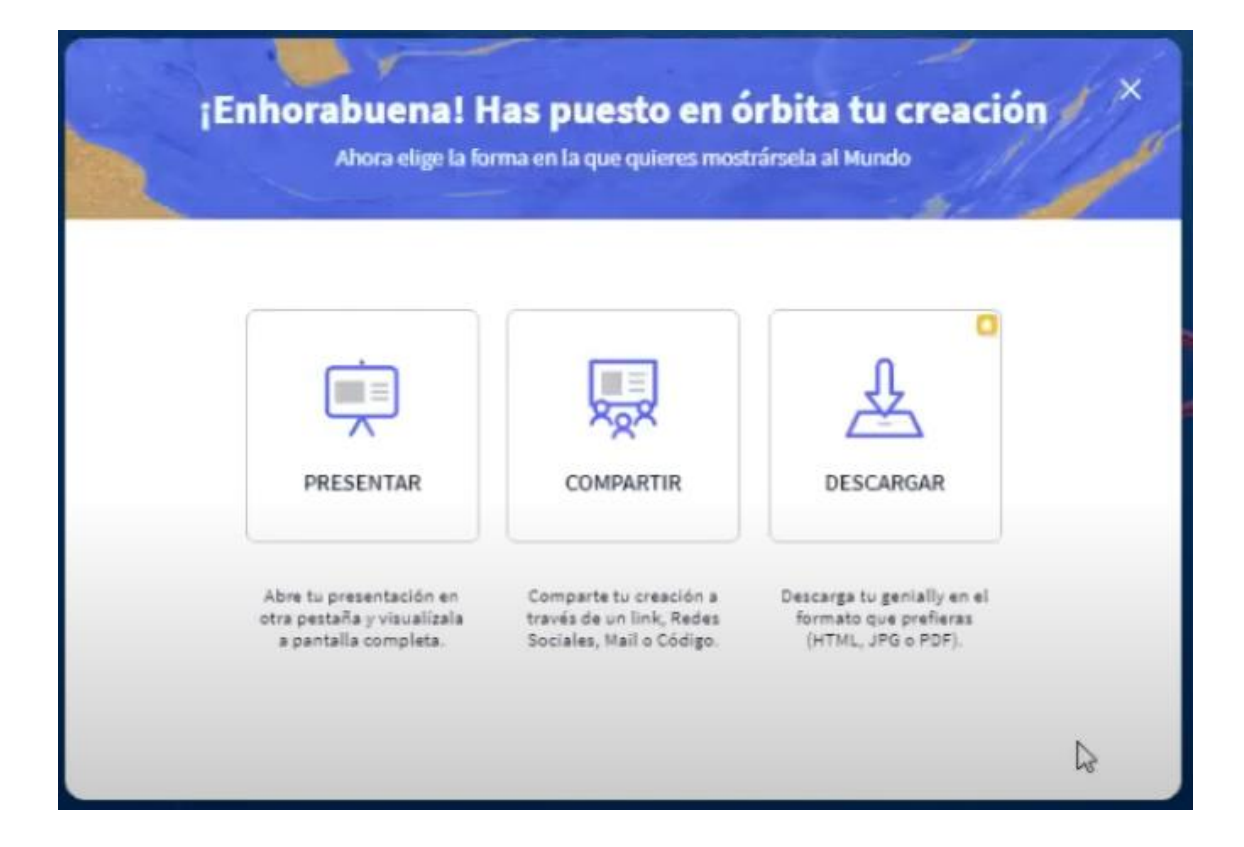

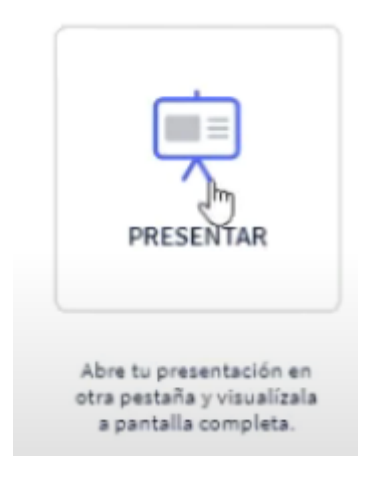

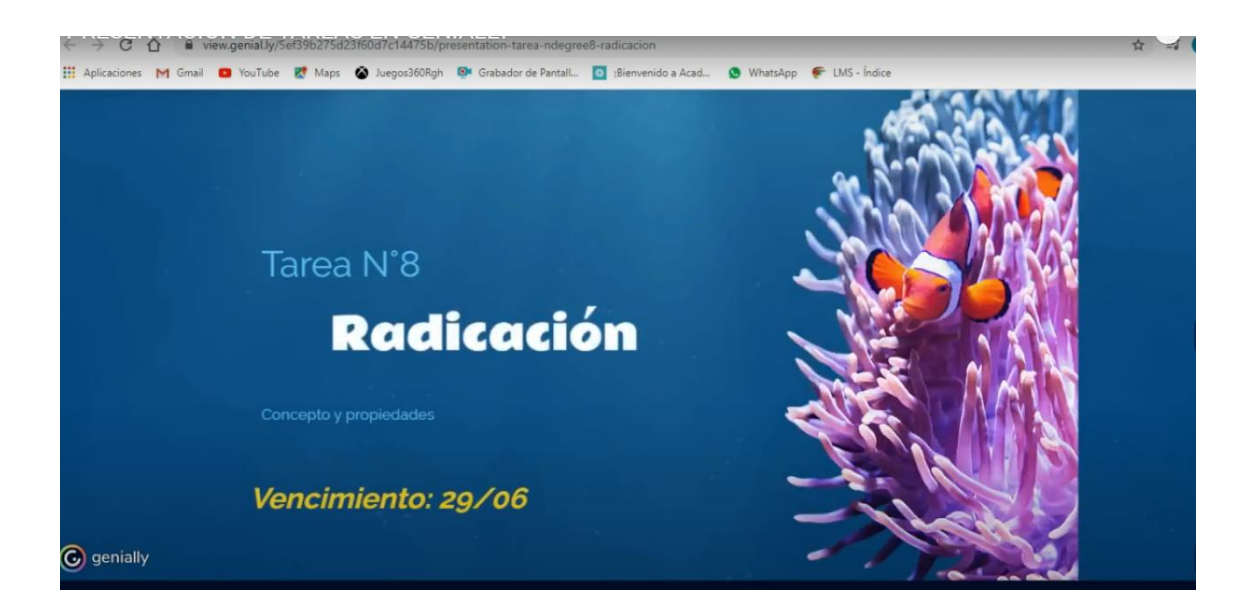

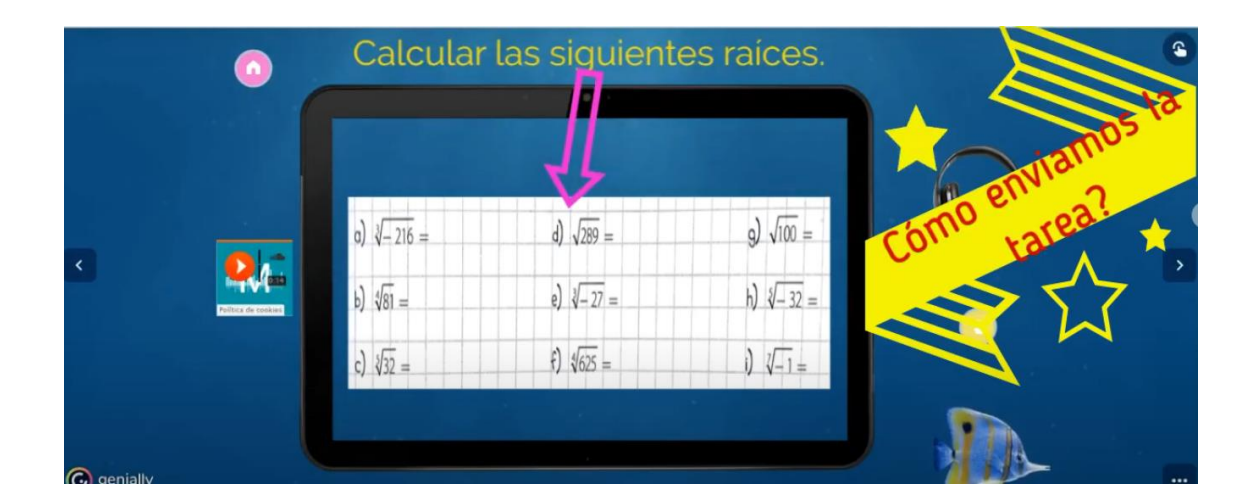

Copiar enlace:

view.genial.ly/Sef39b275d23f60d7c14475b/presentation-tarea-ndegree8-radicacion
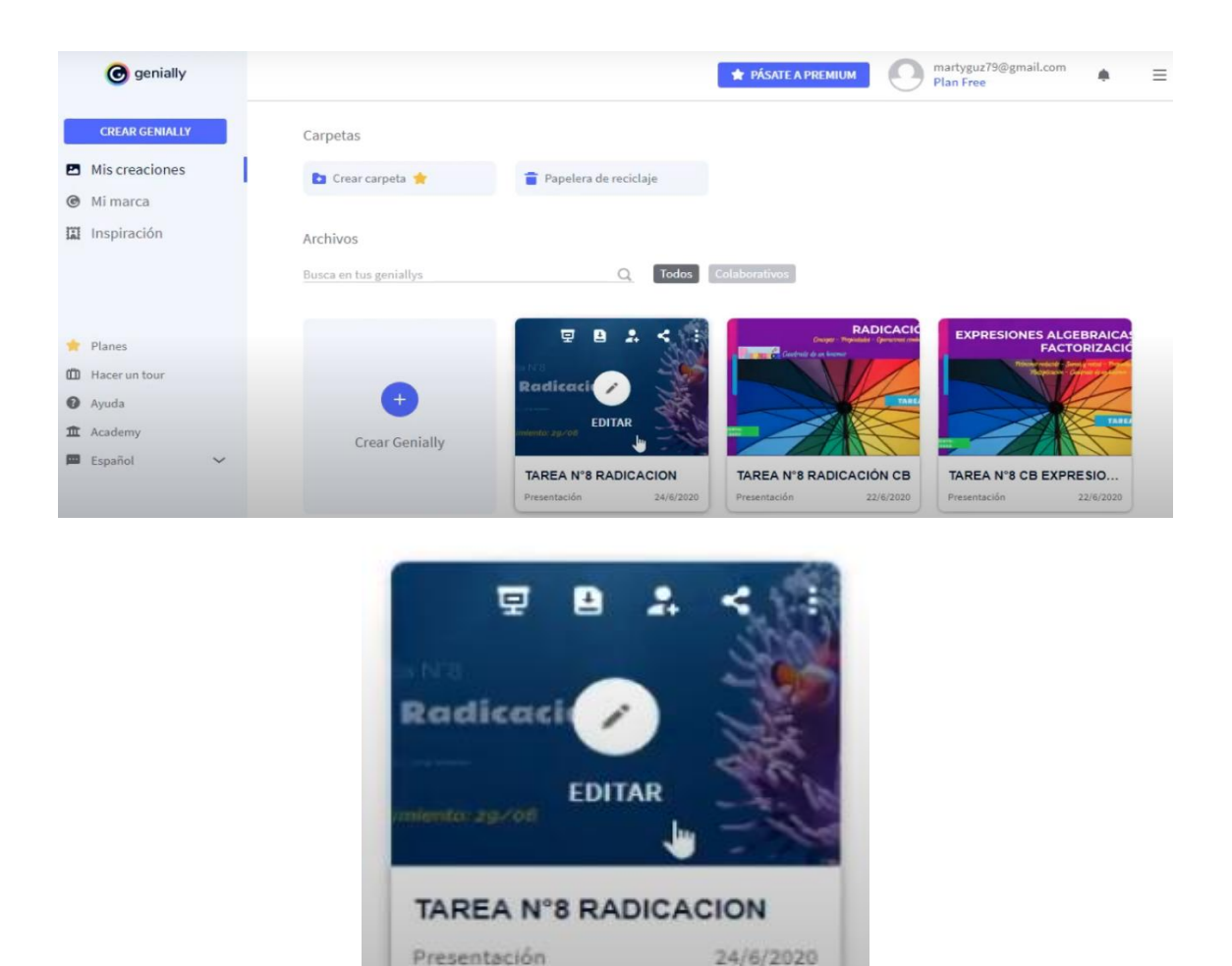

#### 13.2.2. Liveworksheets

Arrastrar y completar:

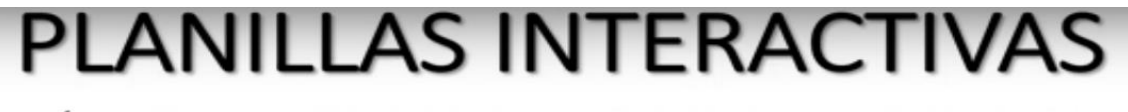

#### CÓMO CREAR PLANILLAS CON ACTIVIDADES VARIADAS E INTERACTIVAS

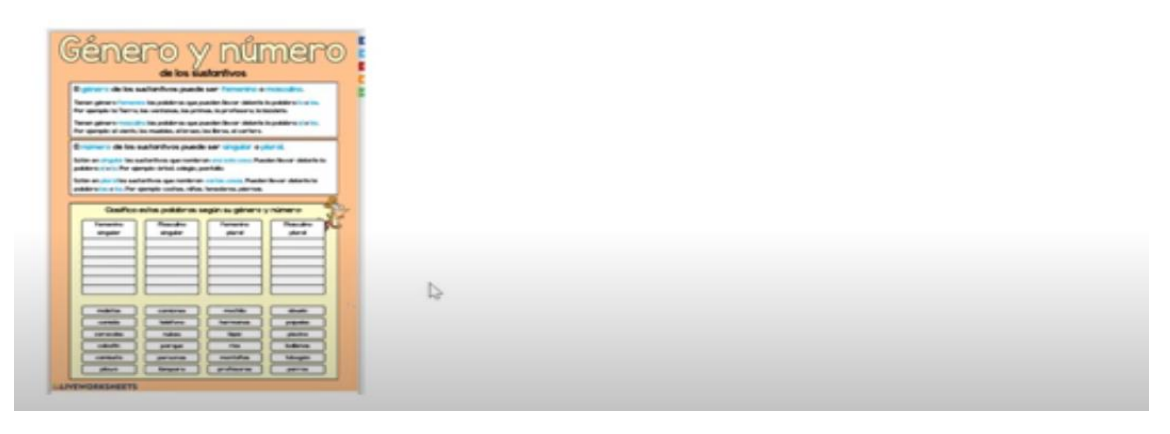

# **PLANILLAS INTERACTIVAS**

CÓMO CREAR PLANILLAS CON ACTIVIDADES VARIADAS E INTERACTIVAS

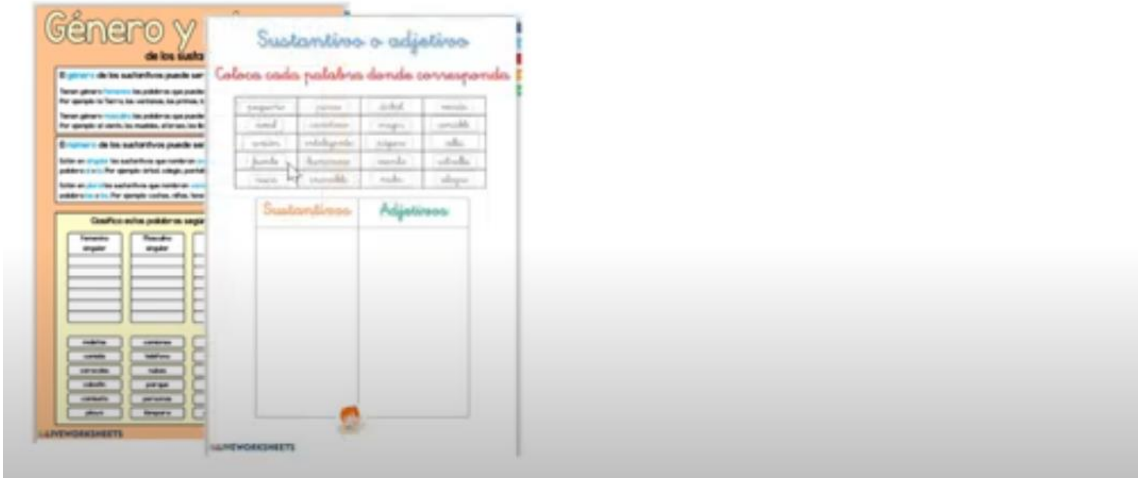

Seleccionar la opción correcta:

# **PLANILLAS INTERACTIVAS**

#### CÓMO CREAR PLANILLAS CON ACTIVIDADES VARIADAS E INTERACTIVAS

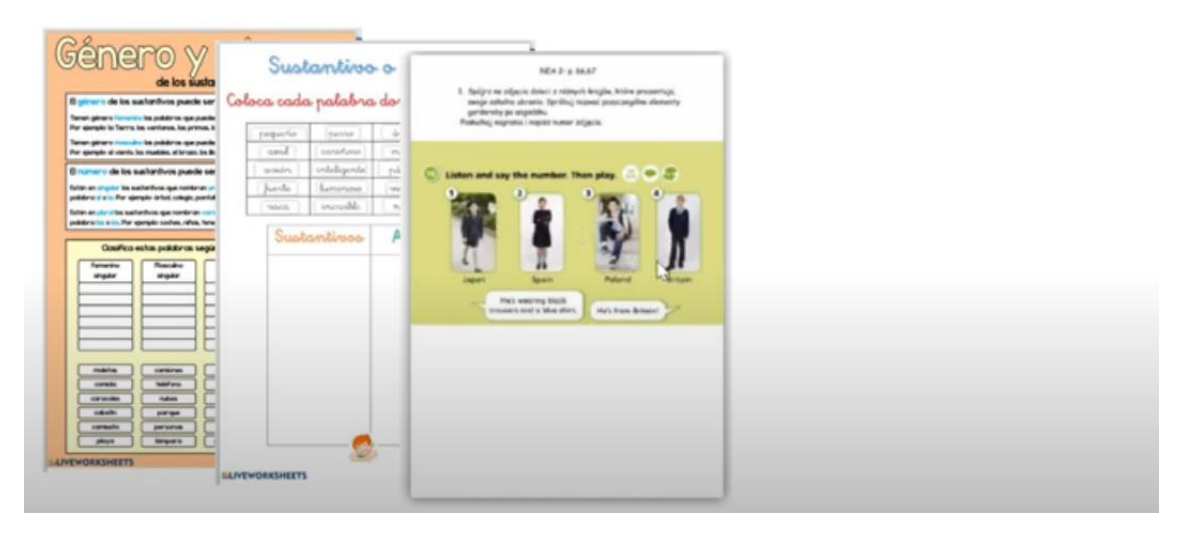

Completar con palabras:

# **PLANILLAS INTERACTIVAS**

CÓMO CREAR PLANILLAS CON ACTIVIDADES VARIADAS E INTERACTIVAS

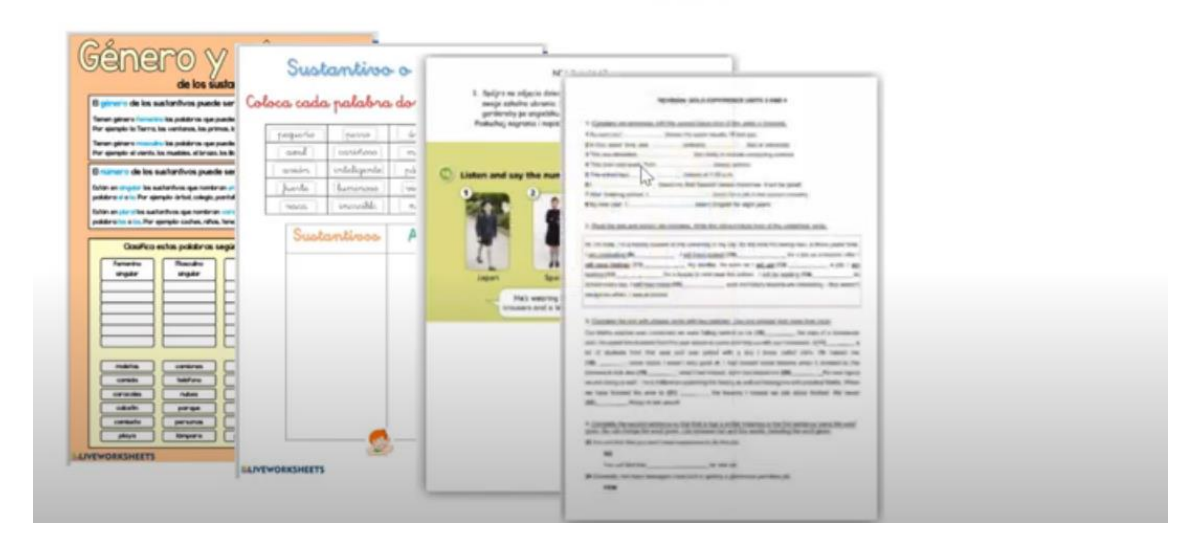

Unir con flechas:

# **PLANILLAS INTERACTIVAS**

CÓMO CREAR PLANILLAS CON ACTIVIDADES VARIADAS E INTERACTIVAS

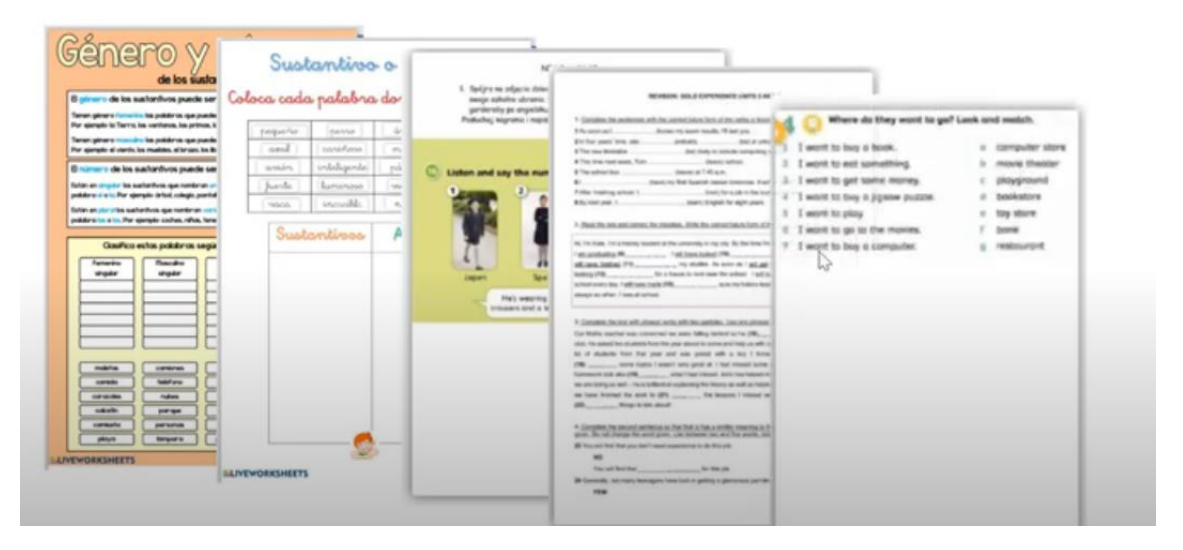

#### **INGRESAMOS A LA PAGINA LIVE WORKSHEETS**

- **ELEGIMOS LA OPCIÓN: LIVE WORKSHEETS PLANILLAS INTERACTIVAS**
- NOS TENEMOS QUE REGISTRAR, COMO PROFESORES, PARA ACCEDER A LAS POSIBILIDADES DE CREACIÓN DE LAS PLANILLAS
- **HAY MUCHAS OPCIONES:**

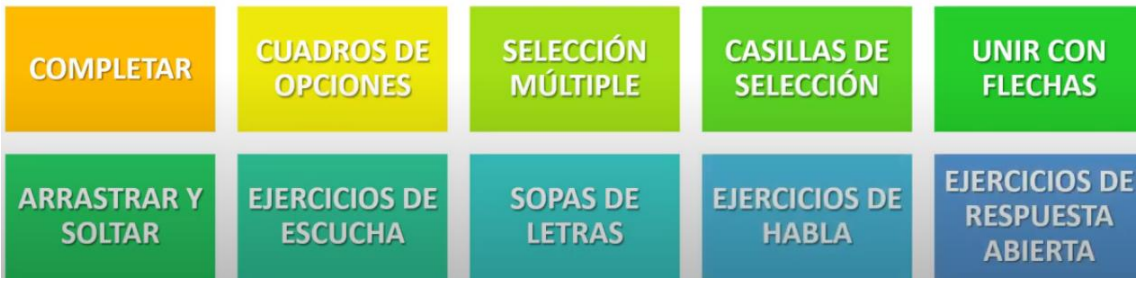

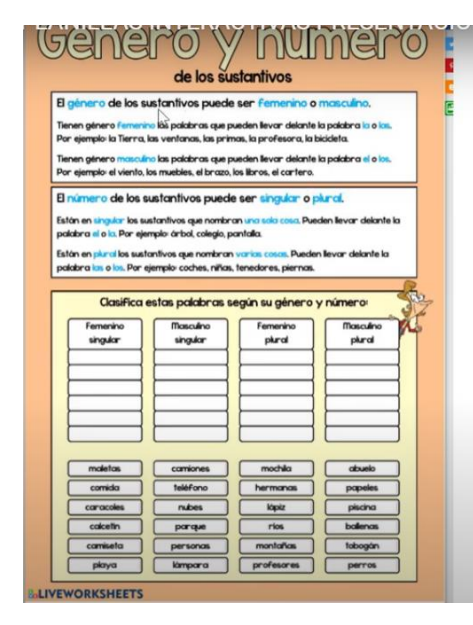

#### veamos un ejemplo

En esta planilla, hay una breve explicación teórica para los niños, y luego está la actividad. Deben arrastrar los cuadros y soltar donde corresponda.

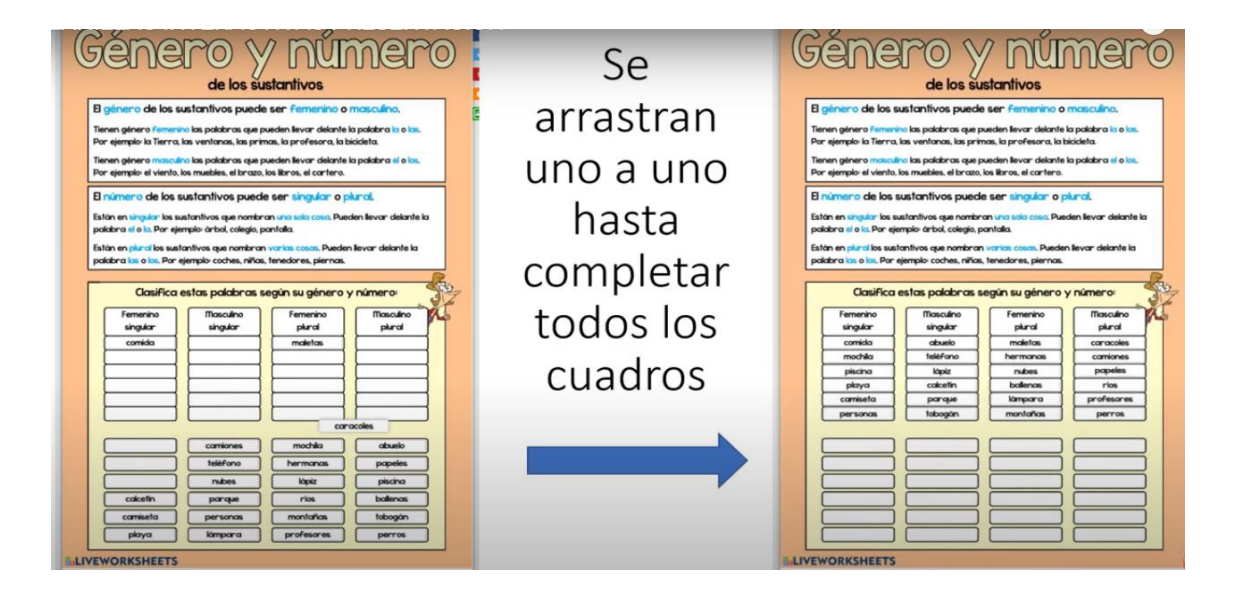

Luego se presiona "Terminado" y nos pregunta si queremos comprobar las respuestas o mandarlas a la seño

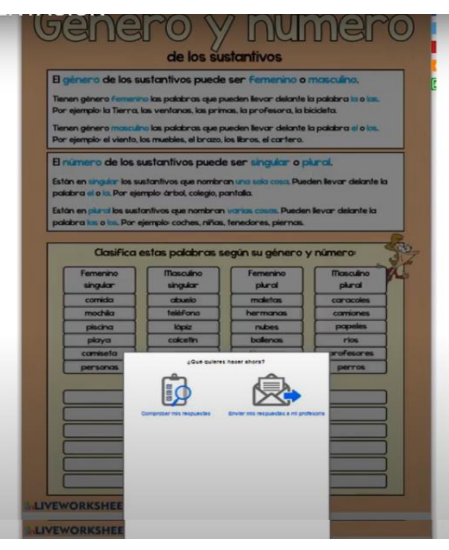

Podemos habilitar el envío, pasándoles el mail a los niños para que hagan el envío, y registrándolos a todos en nuestras clases...

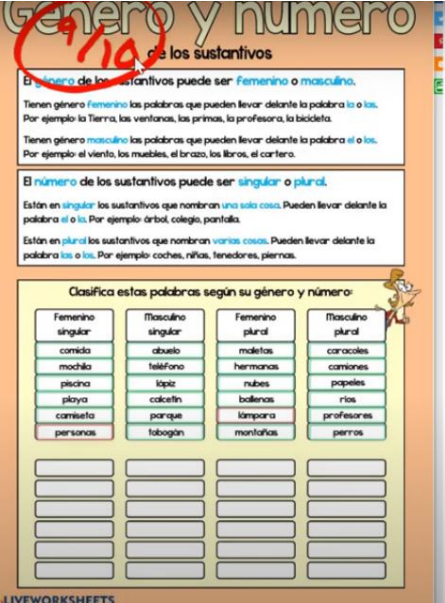

La planilla "corrige" y pone una nota, marcando con verde lo que está correcto y con rojo lo que está incorrecto.

Hay muchísimas planillas que ya están armadas y compartidas por otros profesores. Pueden utilizarse, pero siempre revisando antes si son correctas y están completas.

NILLAS INTERACTIVAS PRESENTACION

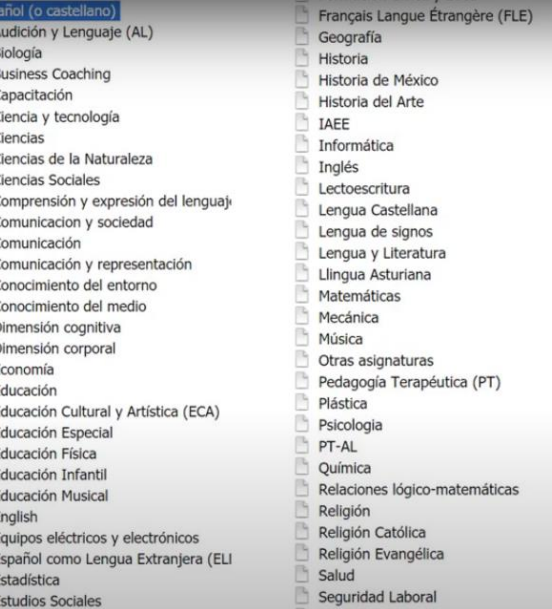

### ¿Cómo creamos estas planillas?

- · Primero, generamos la "planilla propiamente dicha" en un documento de Word
- La grabamos adecuadamente, si queremos, puede guardarse como PDF (en el mismo Word, eligiendo el tipo de archivo PDF)
- . Y con esa planilla ya creada, nos vamos a la página de Live Worksheets

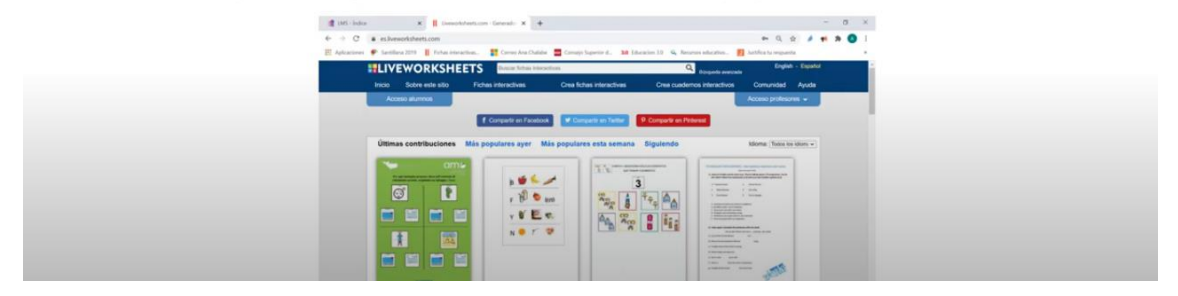

Lo primero que debemos hacer es registrarnos en la página... con nuestro email y una contraseña adecuada.  $\sum$ Para ello, elegimos "Acceso profesores"

Una vez registrados, podemos empezar a subir nuestras plantillas, creadas en Word (pueden subirse como documentos o como PDF). Más adelante veremos que se pueden incorporar presentaciones de Power Point.

Se les aplica un "protocolo" para convertirlas en interactivas, según la actividad que deseamos crear.

Vamos a mostrar ejemplos de creación de distintos tipos de actividades.... Para ello, generaremos capítulos en esta capacitación sobre planillas interactivas con Live Worksheets...

# **COMPLETAR**

En este tipo de actividad, presentamos un texto y el alumno debe escribir la palabra o frase que lo va completando.

## **Actividad: COMPLETAR**

- La primera que veremos es "Completar", usando un texto con espacios para que el alumno escriba una palabra o frase para completar las ideas.
- " Creamos el texto que vamos a usar como base para completar.
- Es importante que tenga un formato agradable, ya que será la actividad tal como la verá el alumno. Conviene usar letra grande (14 o más) y separar bien los párrafos.
- " Dejar marcados con puntos los espacios donde los alumnos deben completar las palabras faltantes.

Veamos un ejemplo:

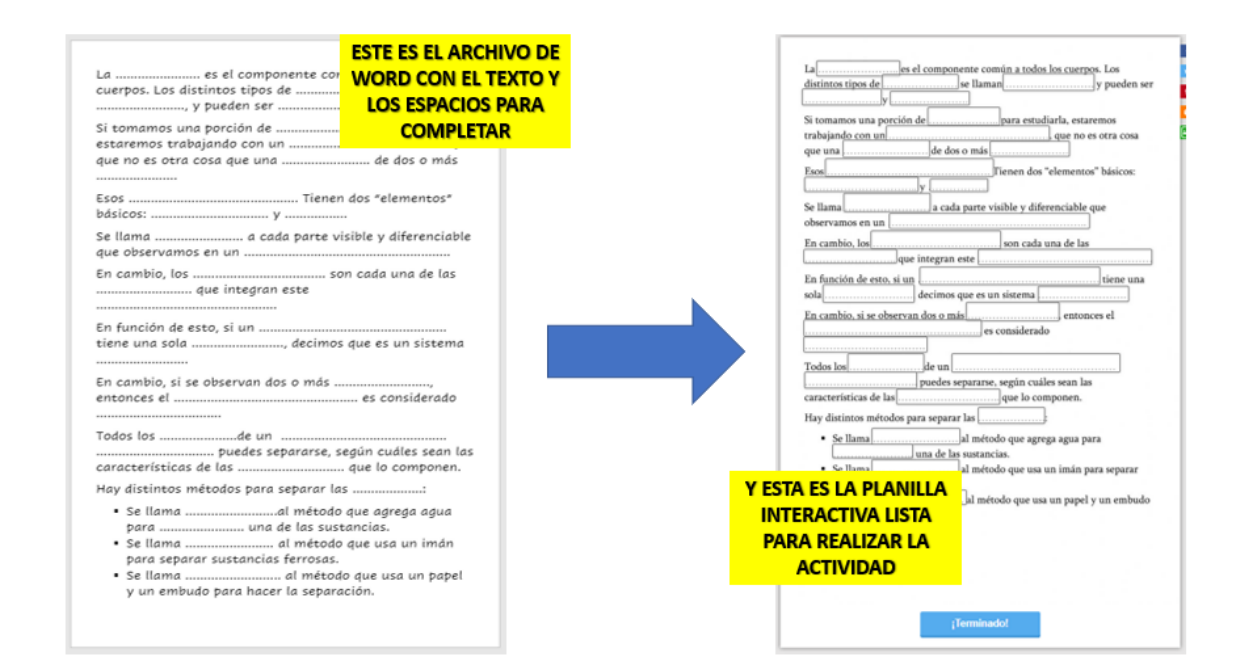

## ¿Cómo pasamos de uno a la otra? Seguimos los pasos que nos indica la página:

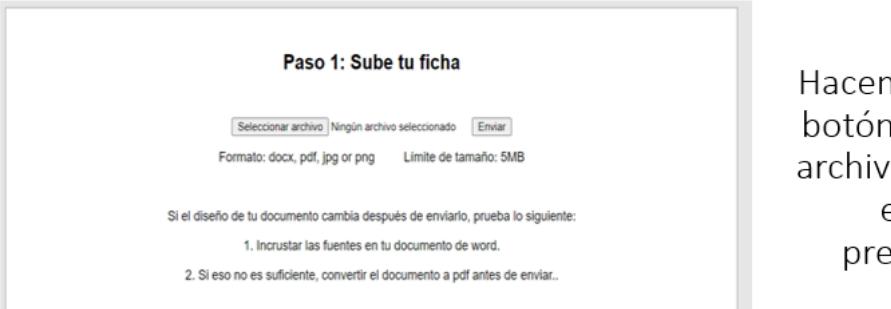

nos clic en el า Seleccionar o, y luego de elegirlo, sionamos Enviar.

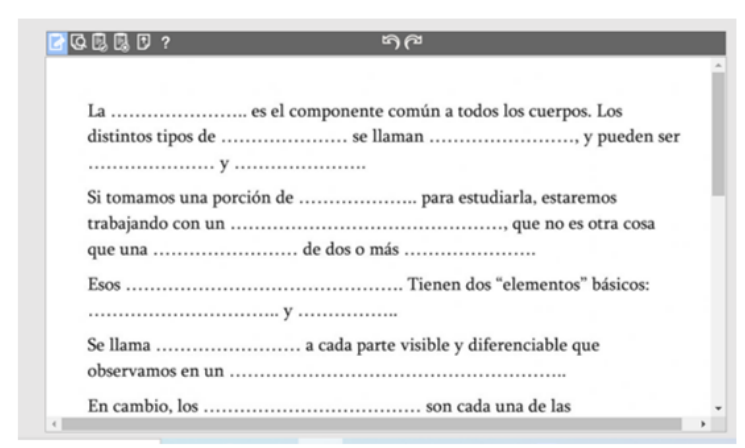

Aparece el documento listo, y el puntero del mouse se convierte en una cruz sencilla. Con ella, dibujamos un rectángulo en cada espacio que el alumno debe completar.

Y en ese cuadro, escribimos la respuesta que esperamos que escriba. Podemos incluir distintas versiones de la respuesta (por ejemplo, todo en mayúsculas, todo en minúsculas, con acento, sin acento.....) o podemos avisar al alumno qué se espera y evitamos esta incomodidad.

En cada cuadro, haciendo clic, escribimos la palabra que corresponde. Aparece en azul, y si queremos poner más de una opción, la separamos con la barra inclinada, sin dejar espacios. En el ejemplo, el alumno puede escribir MATERIA o materia, y la respuesta será considerada correcta.

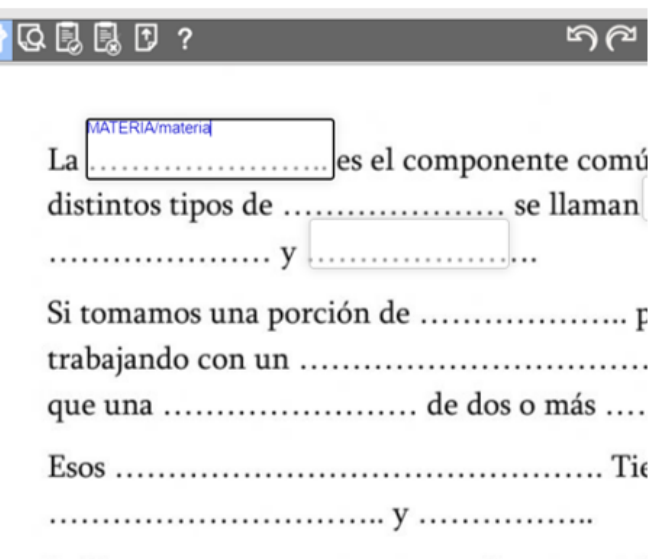

Luego, se puede visualizar la ficha, guardarla, y probarla.

La página siempre pregunta si queremos compartir la ficha con otros docentes. En caso de hacerlo, nos pide completar un formulario con datos generales (como por ejemplo, curso o grado que puede usar esta ficha).

Es importante saber que, si la ficha no es original, sino por ejemplo, copiada o modificada a partir de una ficha preexistente, no se puede compartir, a riesgo de perder el acceso a la cuenta si es que se demuestra la copia, ya que se considera plagio.

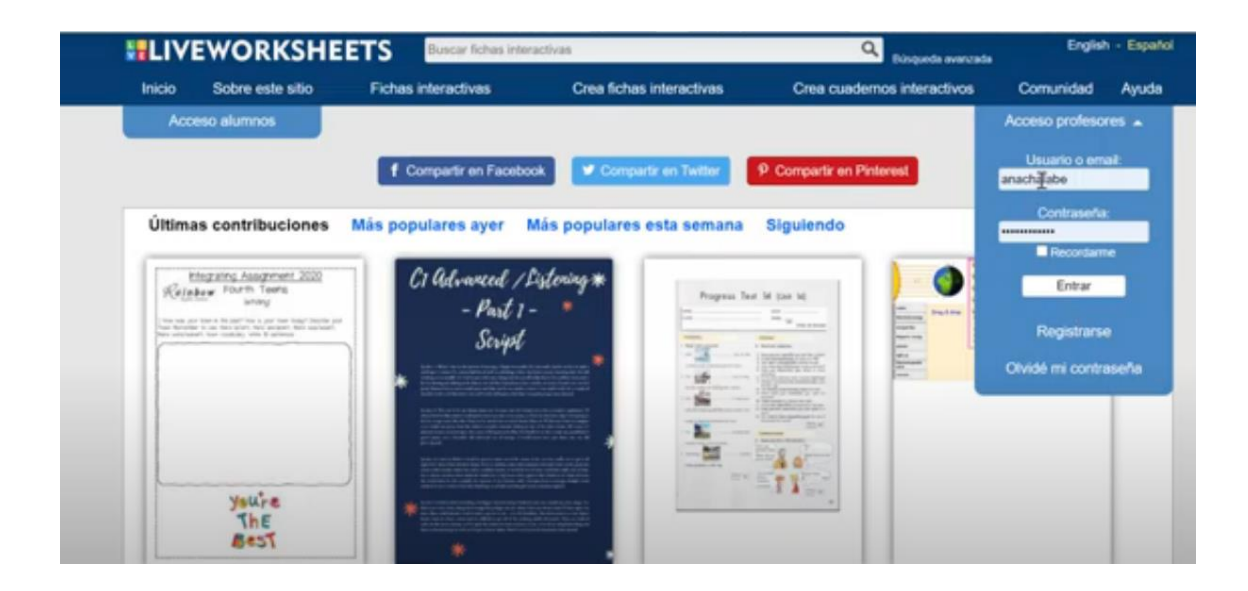

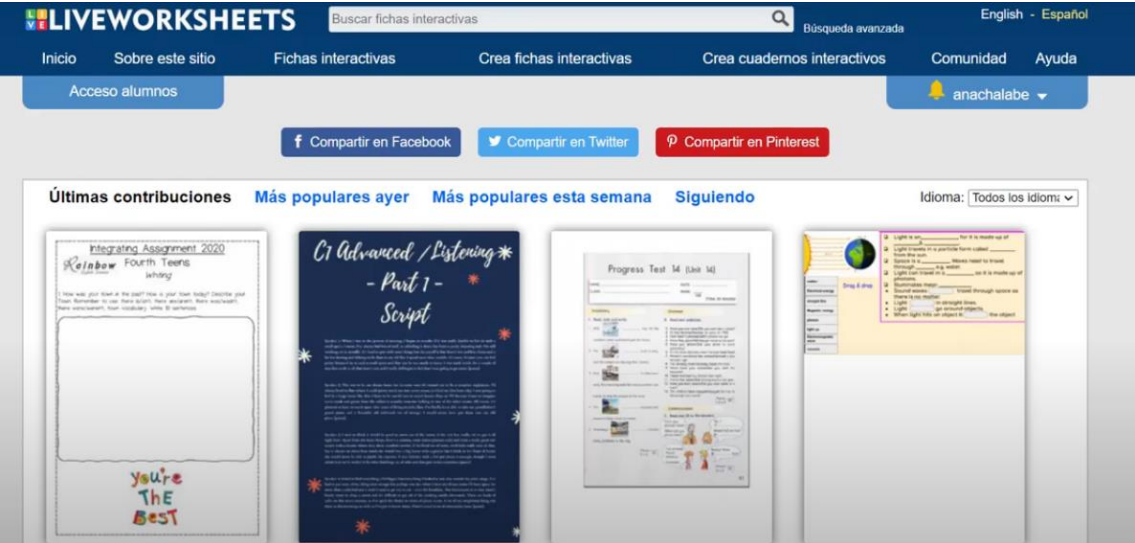

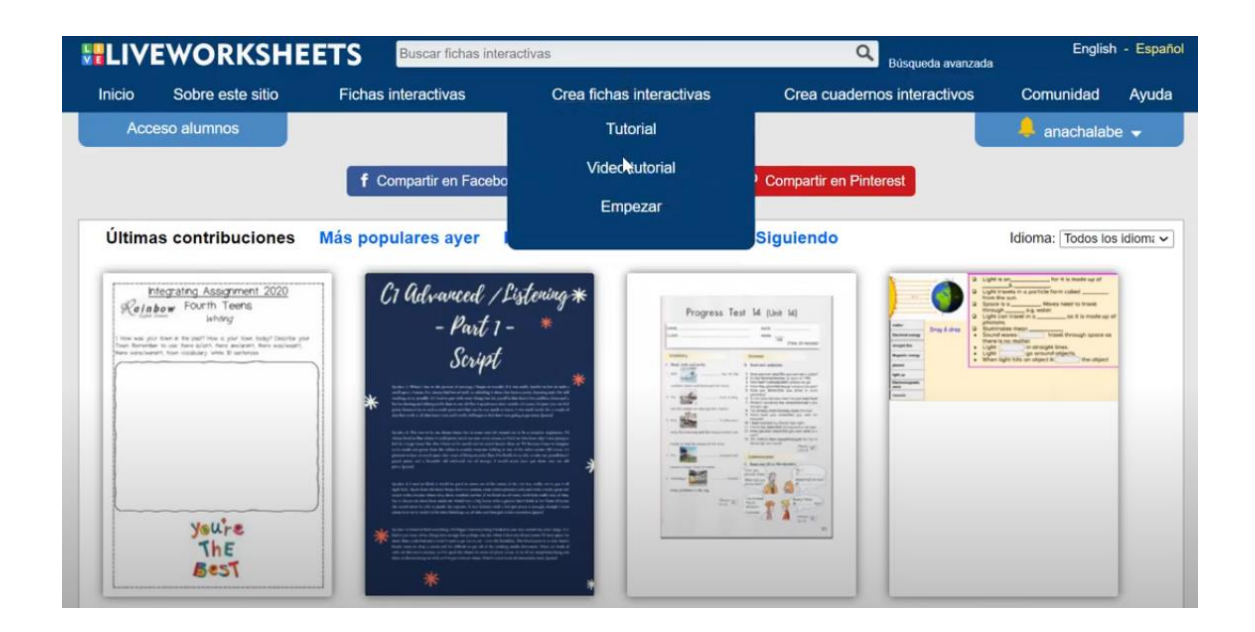

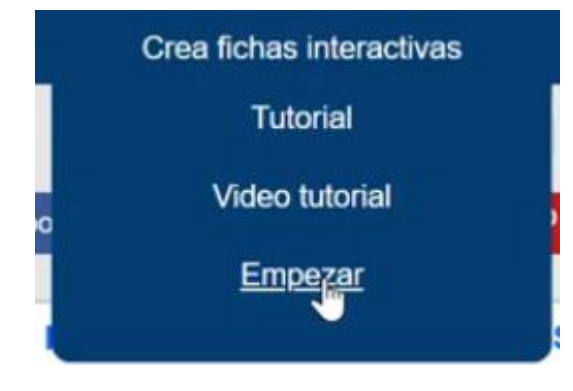

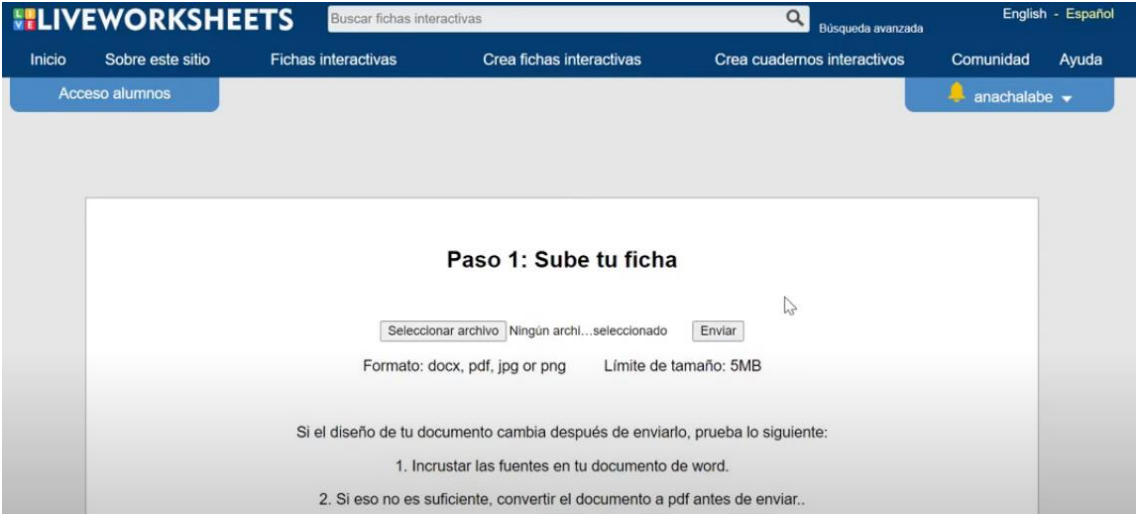

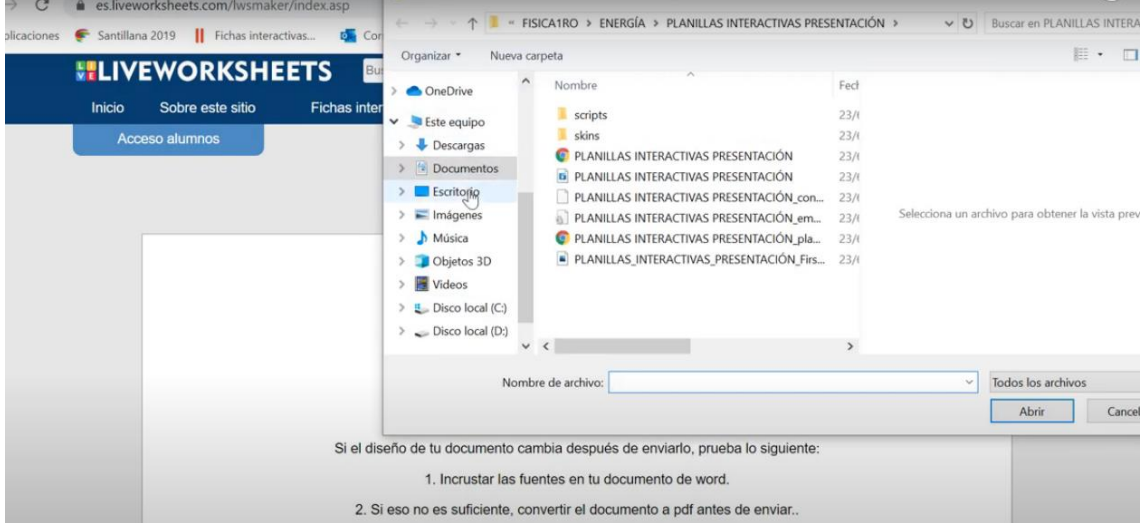

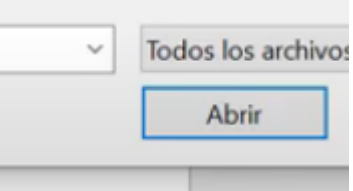

### tu ficha

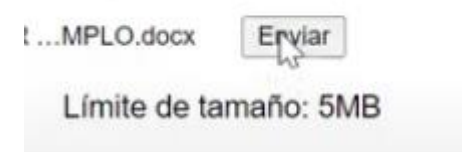

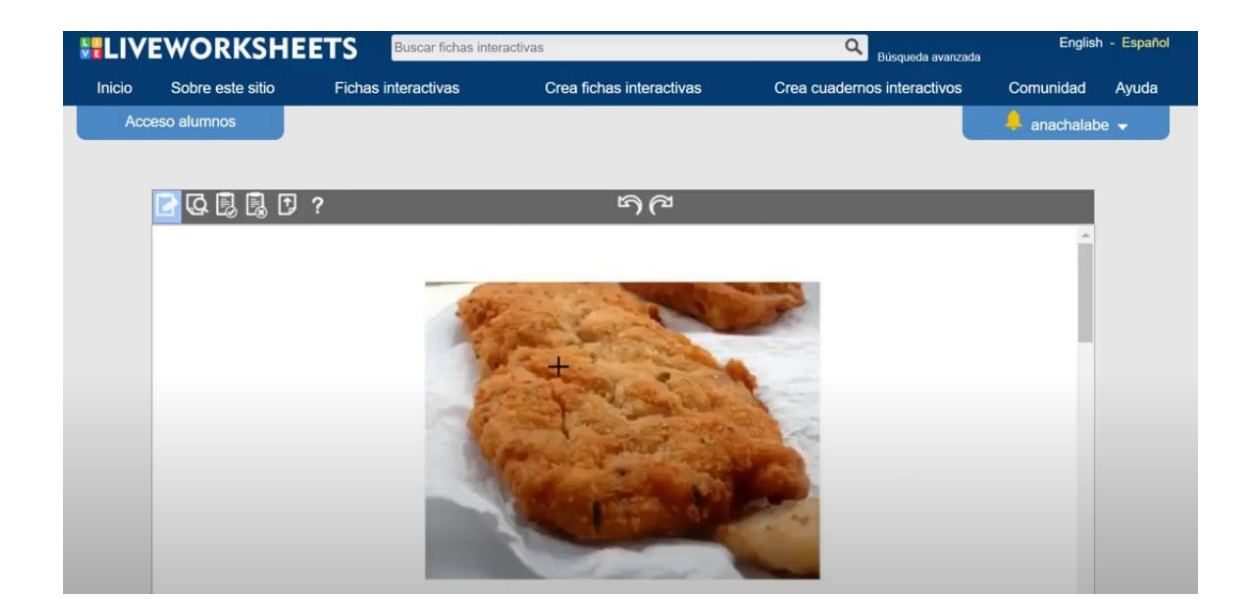

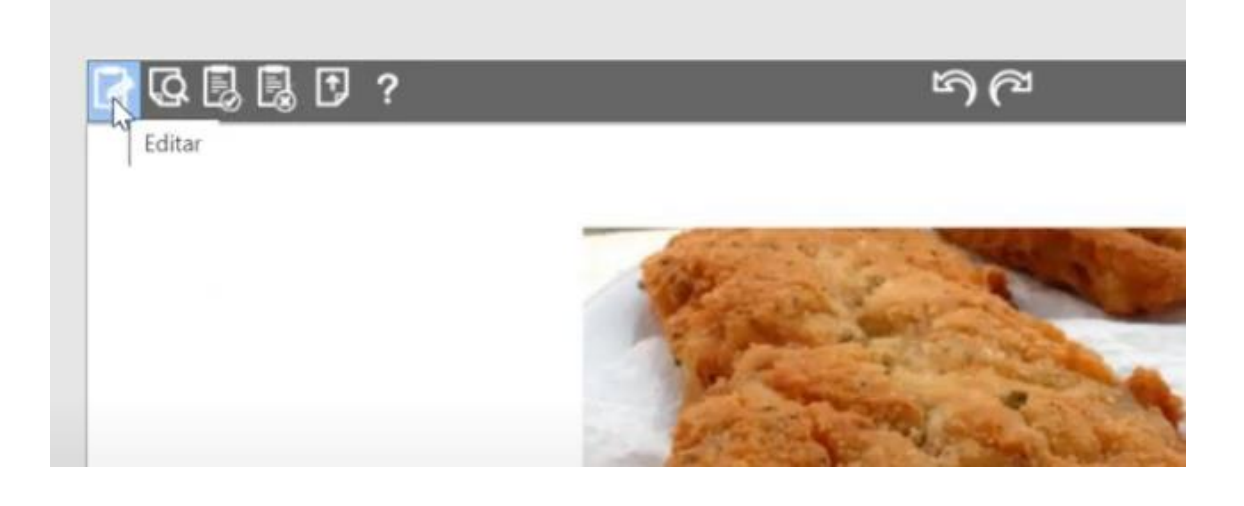

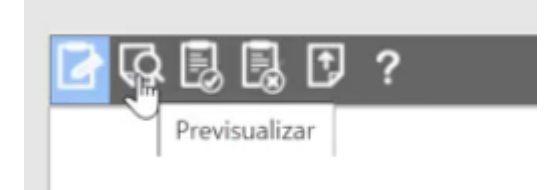

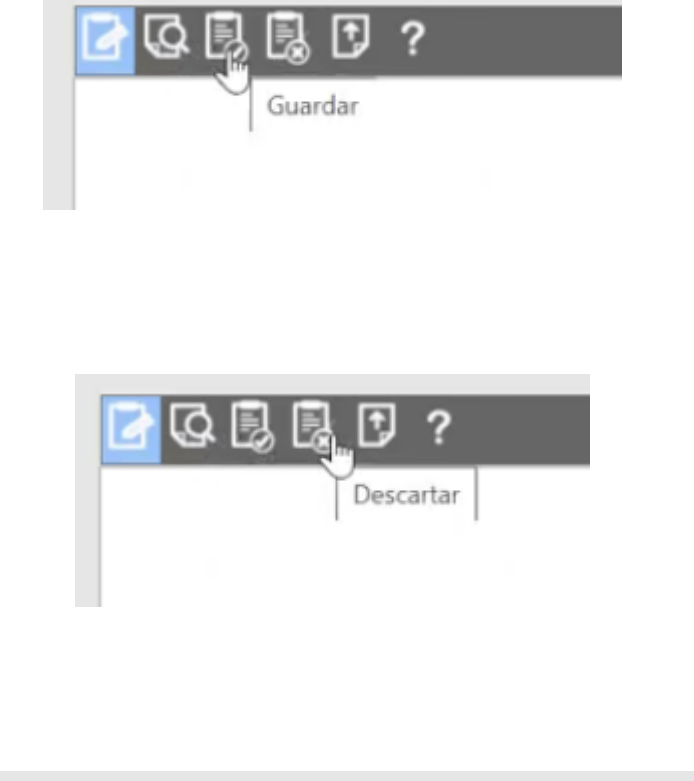

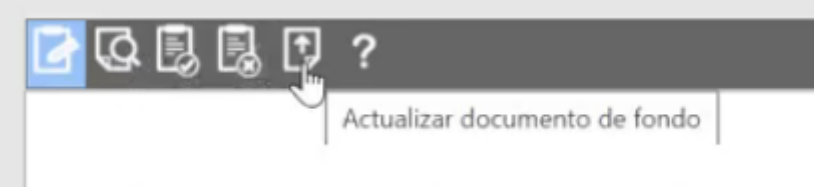

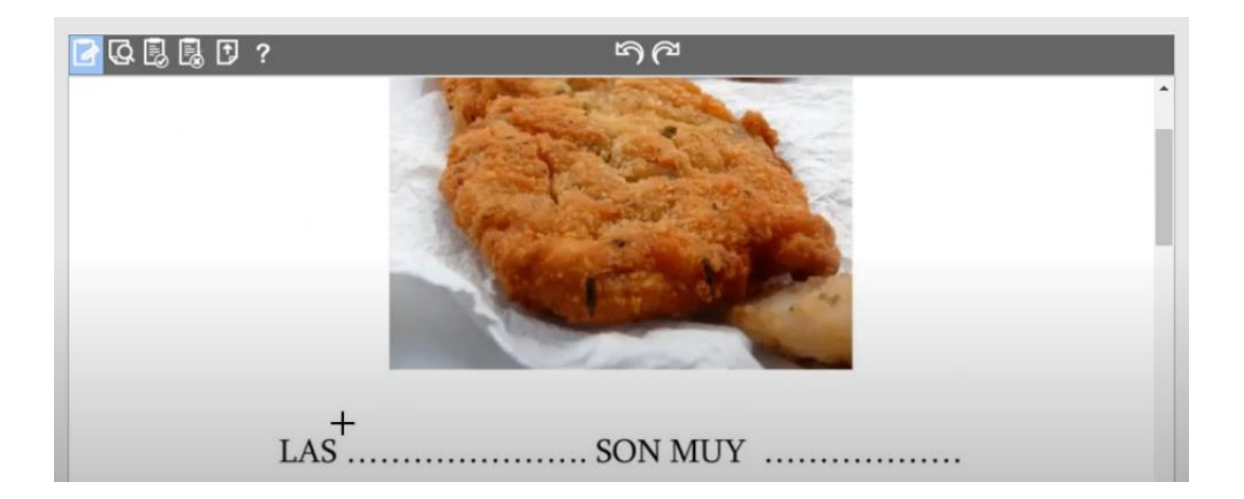

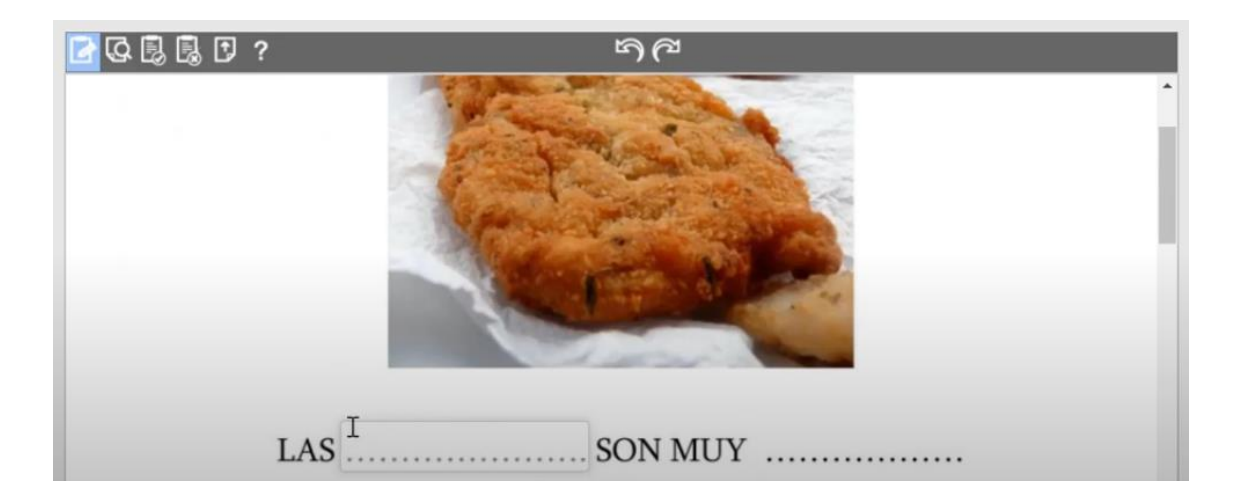

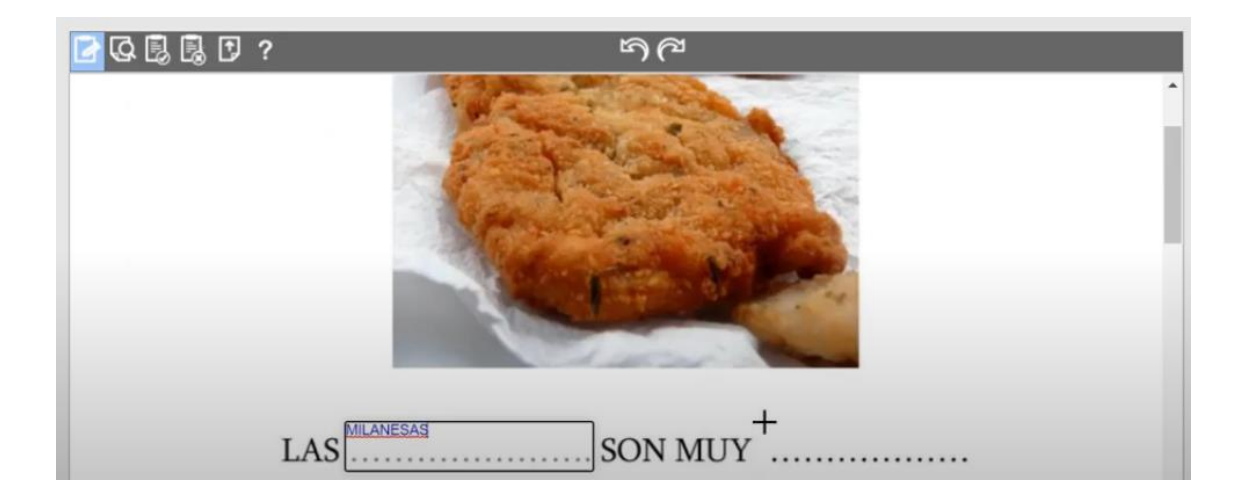

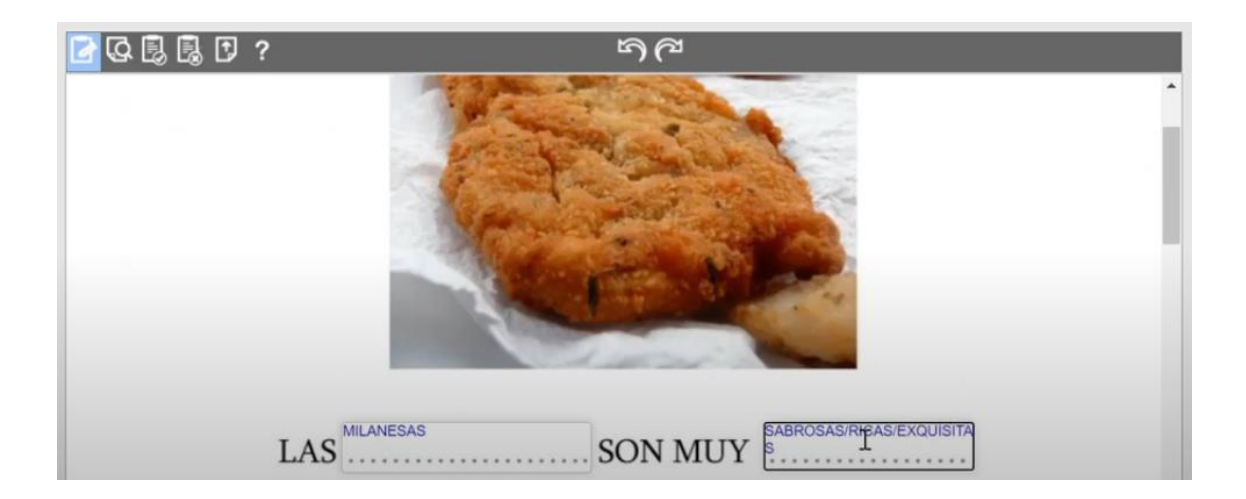

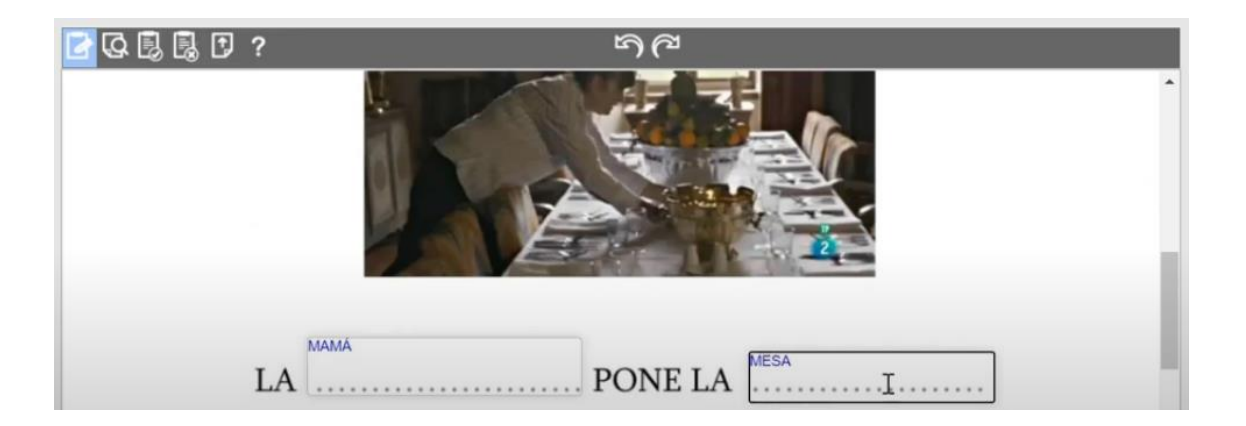

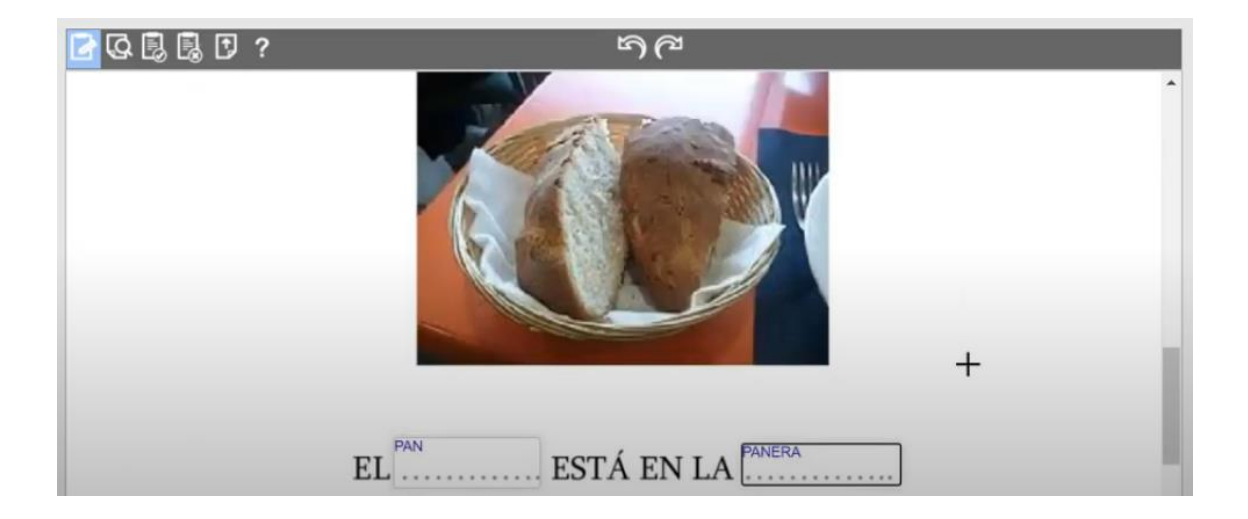

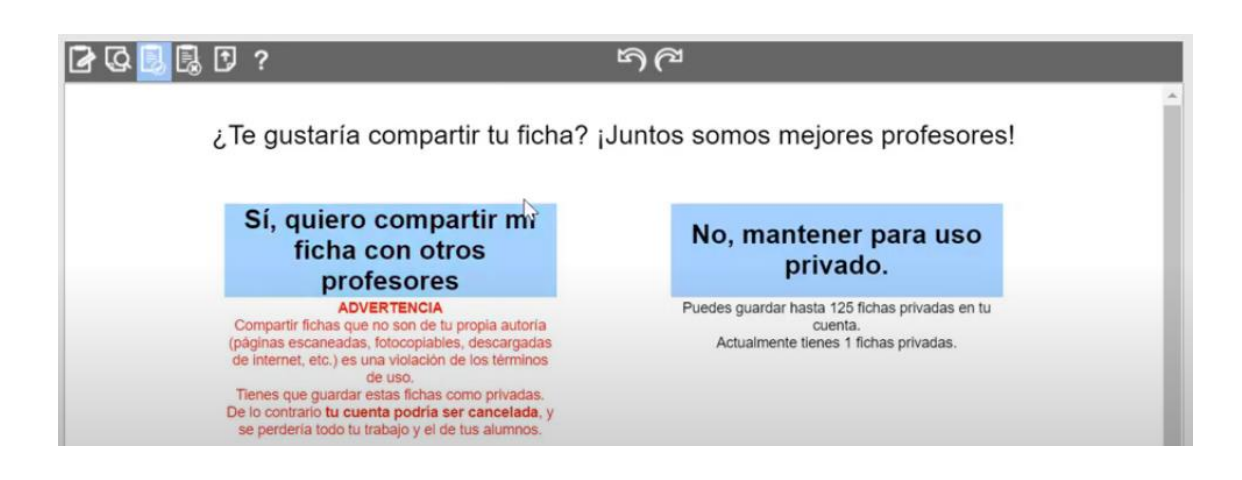

#### Sí, quiero compartir mi ficha con otros profesores

#### **ADVERTENCIA**

Compartir fichas que no son de tu propia autoria (páginas escaneadas, fotocopiables, descargadas de internet, etc.) es una violación de los términos de uso. Tienes que guardar estas fichas como privadas. De lo contrario tu cuenta podría ser cancelada, y se perdería todo tu trabajo y el de tus alumnos.

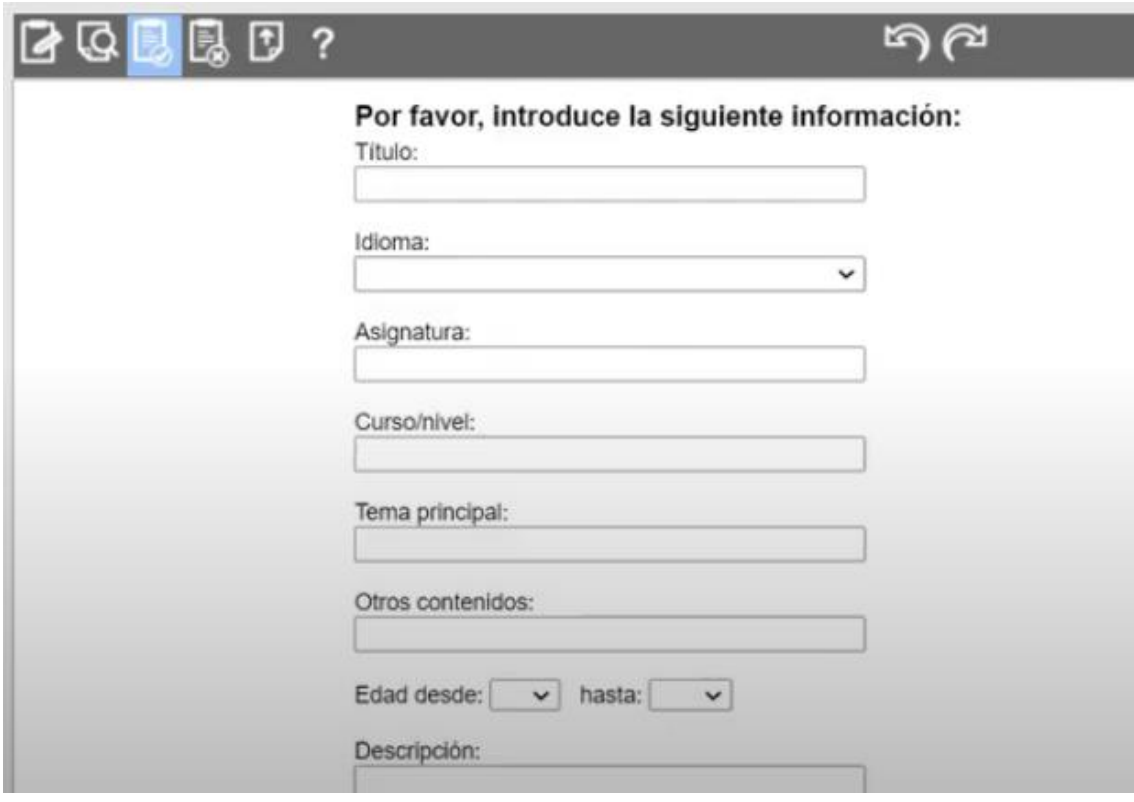

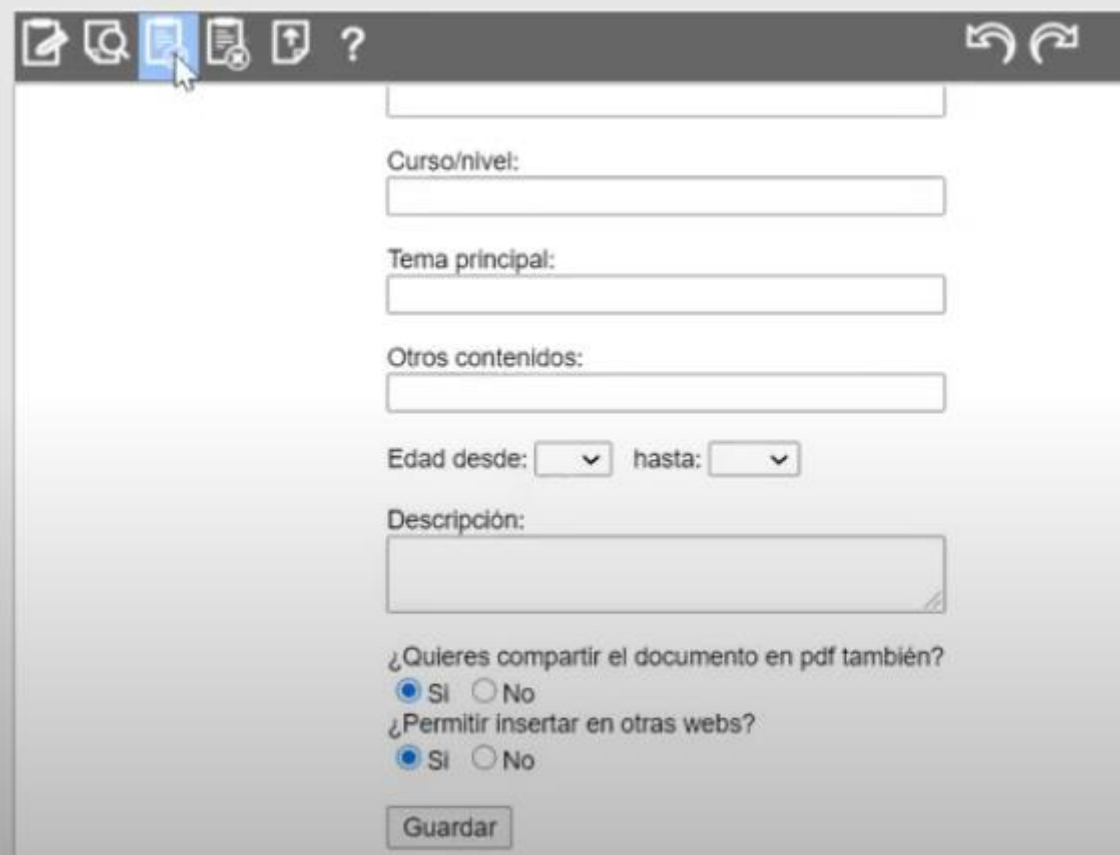

### No, mantener para uso privado.

Puedes guardar hasta 125 fichas privadas en tu cuenta. Actualmente tienes 1 fichas privadas.

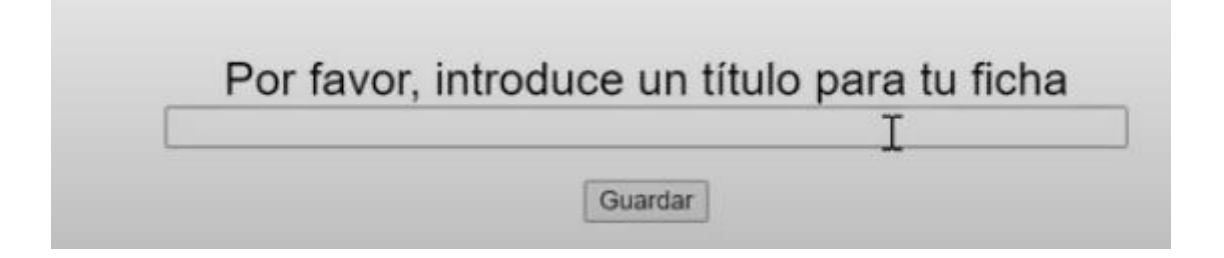

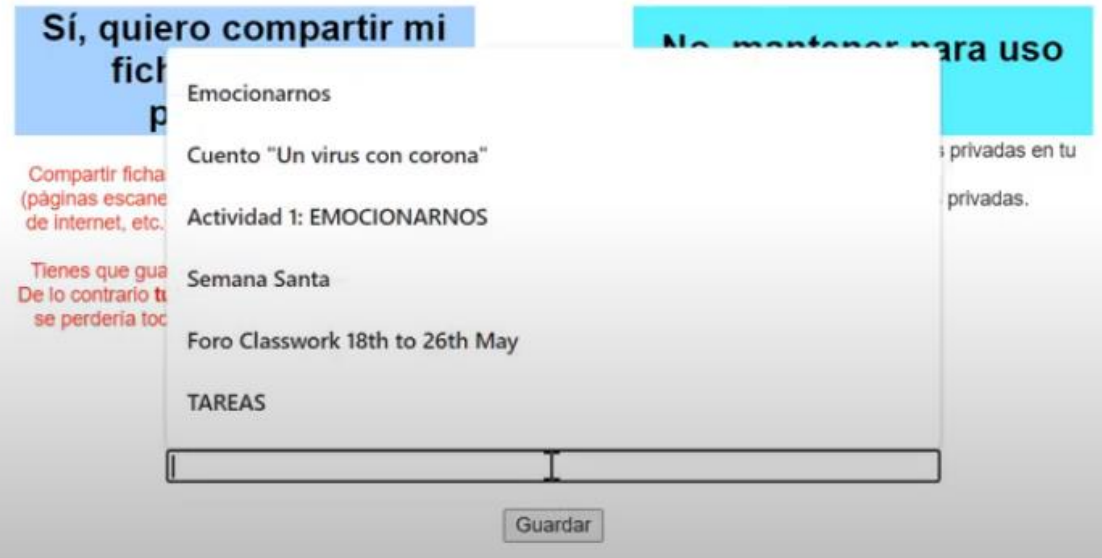

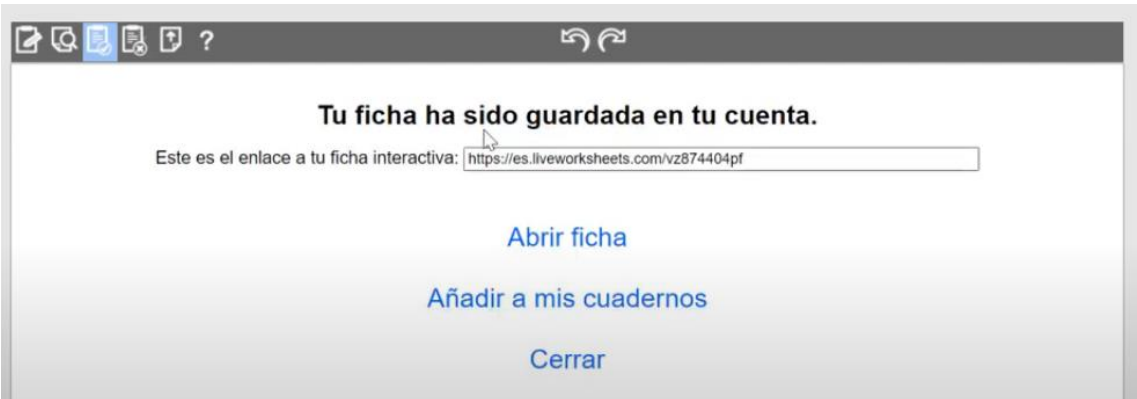

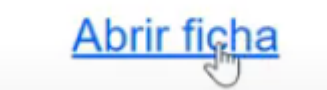

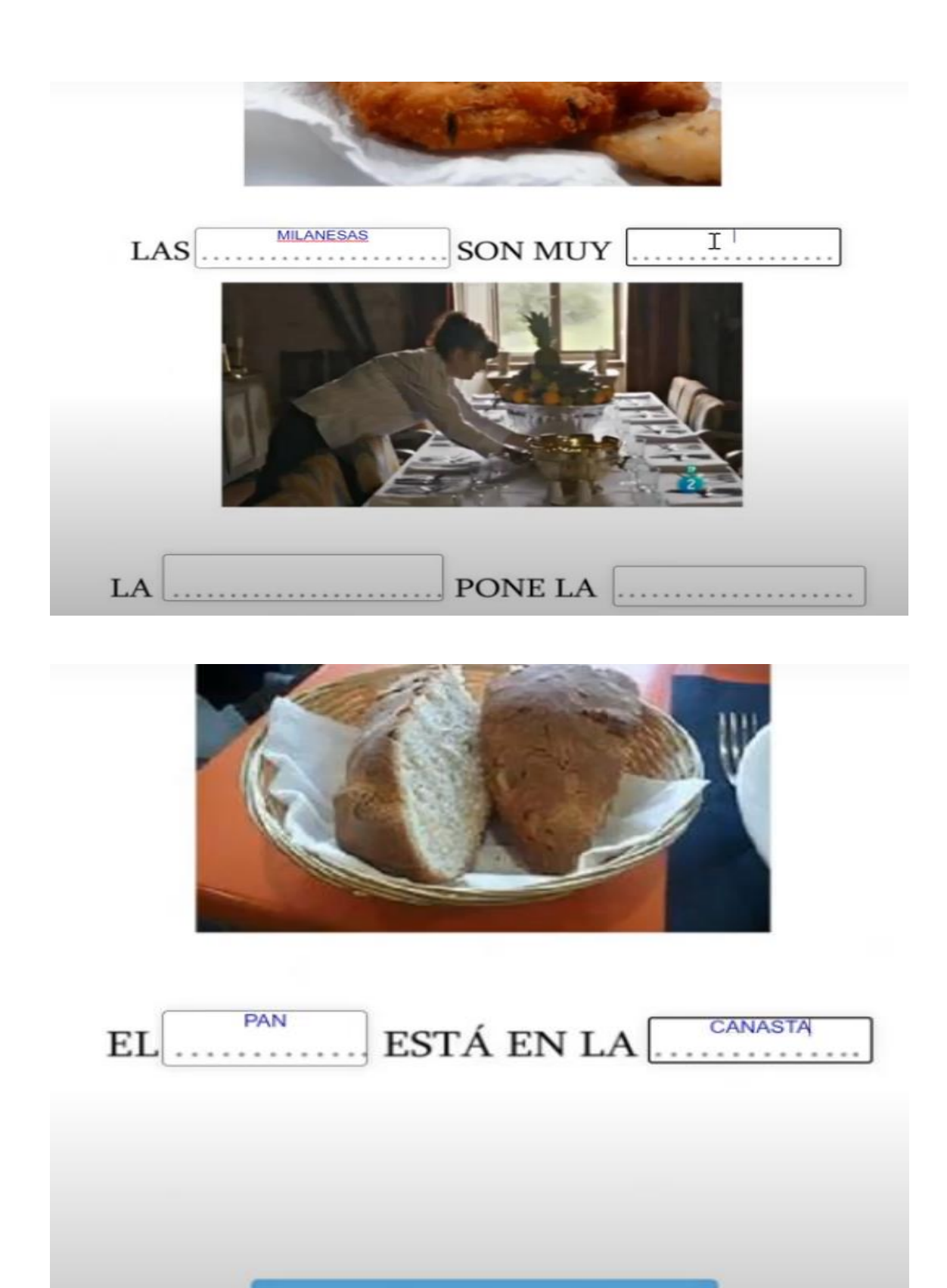

iTerminado!

165

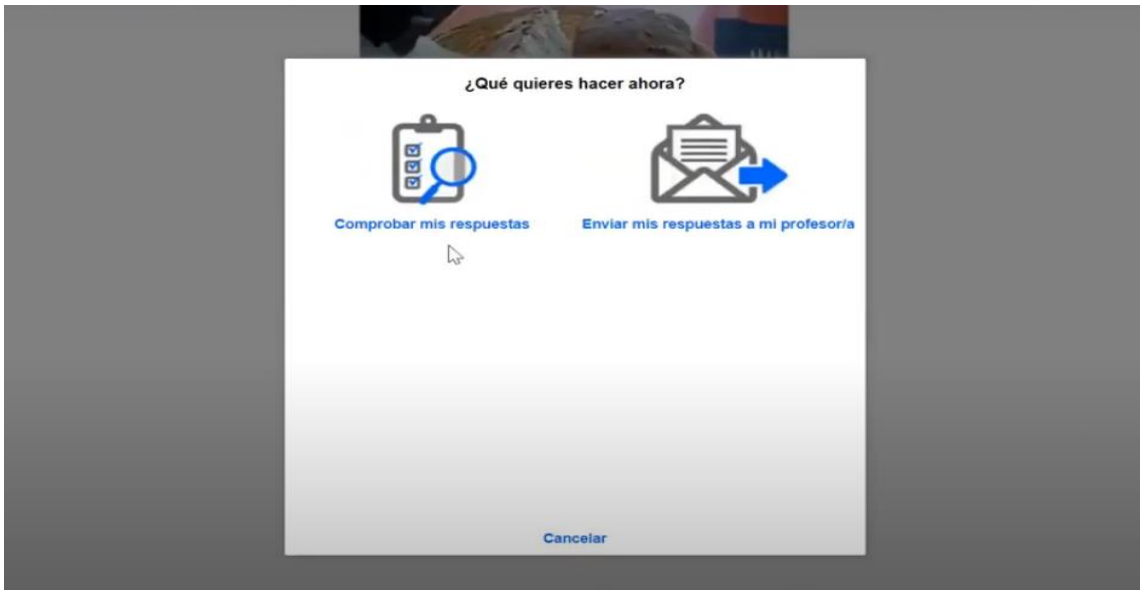

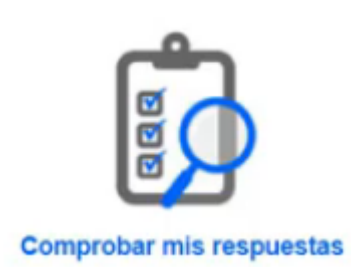

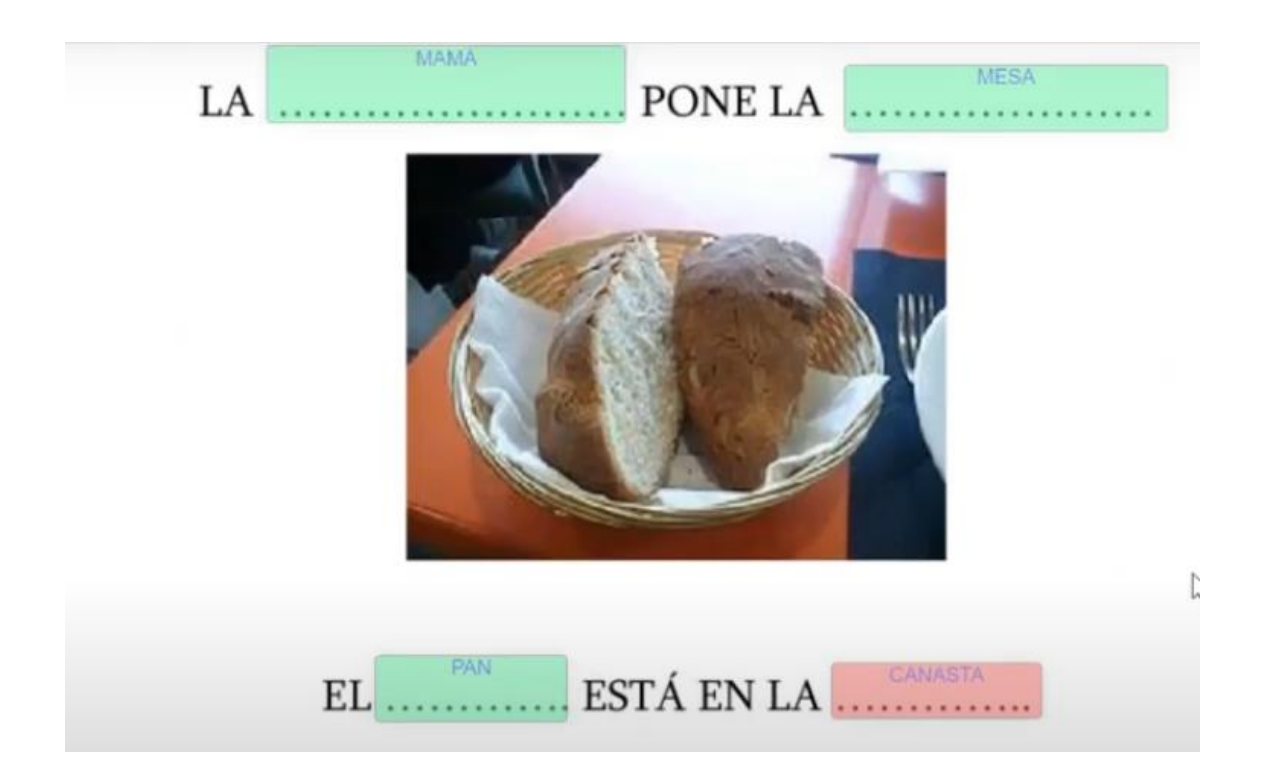

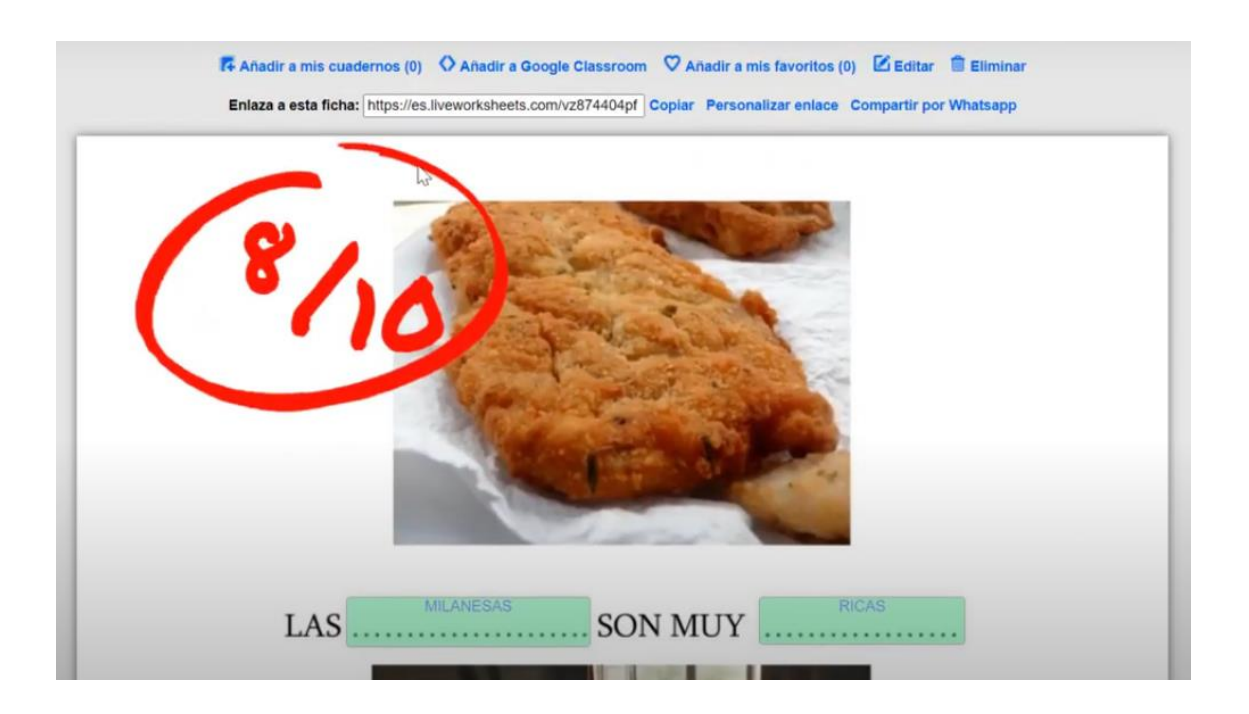

Arrastrar y soltar:

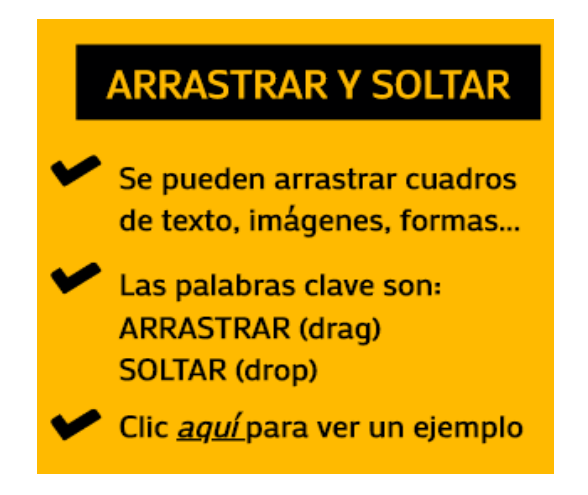

## **Actividad: ARRASTRAR Y SOLTAR**

- " En este caso, debemos crear los espacios donde vamos a "soltar" los cuadros que debemos "arrastrar"
- El formato lo elegimos nosotros, puede ser una imagen, un cuadro de texto, una forma, etc.

Veamos un ejemplo:

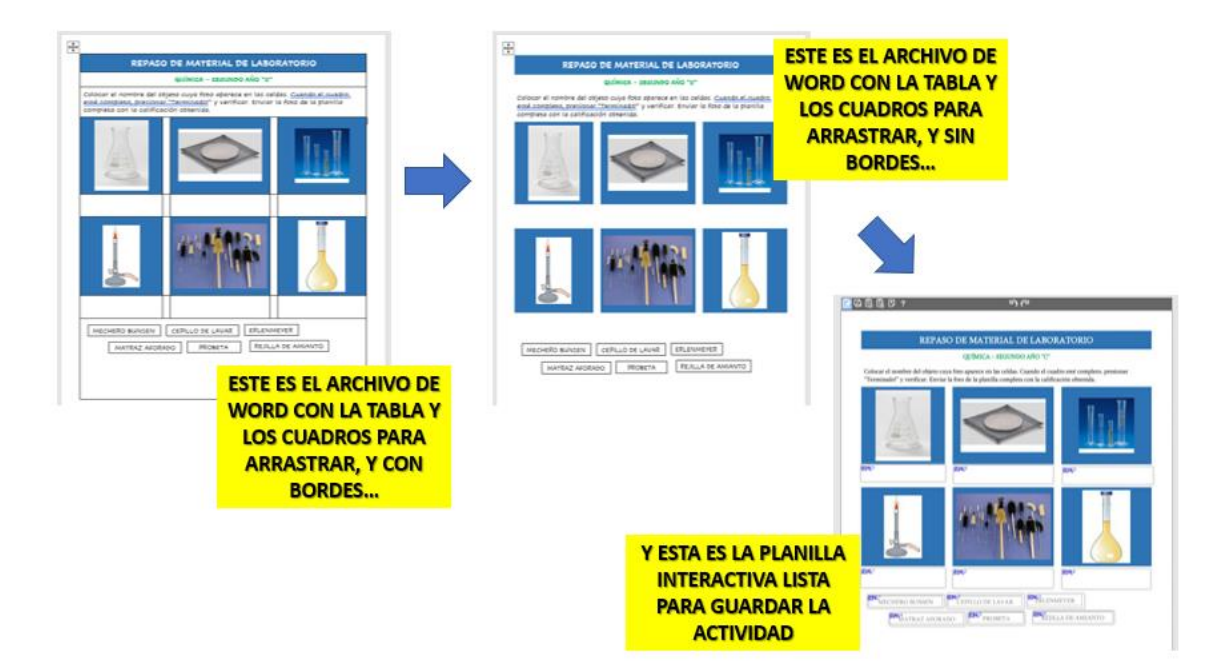

¿Cómo pasamos de uno a la otra? Seguimos los pasos que nos indica la página:

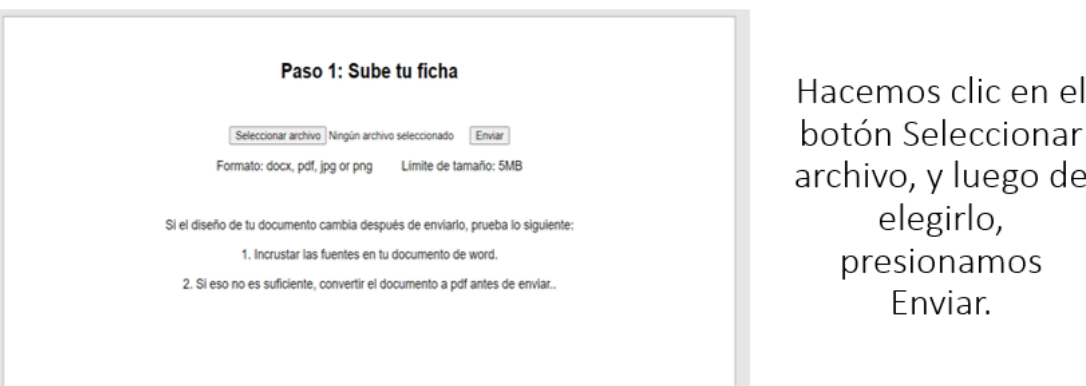

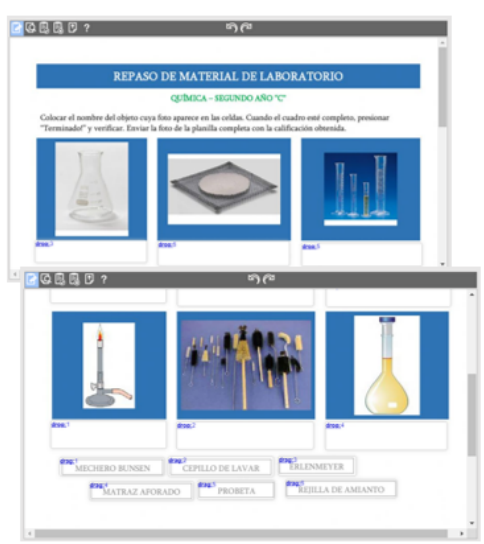

Aparece el documento listo, y el puntero del mouse se convierte en una cruz sencilla. Con ella, dibujamos un rectángulo en cada cuadro que el alumno debe arrastrar y en los espacios donde debe soltar esos cuadros. En inglés, arrastrar = drag y soltar = drop. Entonces, debemos escribir en los cuadros que se arrastran: drag:1 y en los espacios donde sueltan esos cuadros: drop:1

Obviamente, haciendo la correspondencia entre los números para indicar dónde va cada cuadro correctamente.

De esta manera la planilla estará lista para ser utilizada. La guardamos, si queremos podemos compartirla o sino la guardamos como privada. Y luego ya podemos copiar el enlace para utilizarla en las tareas.

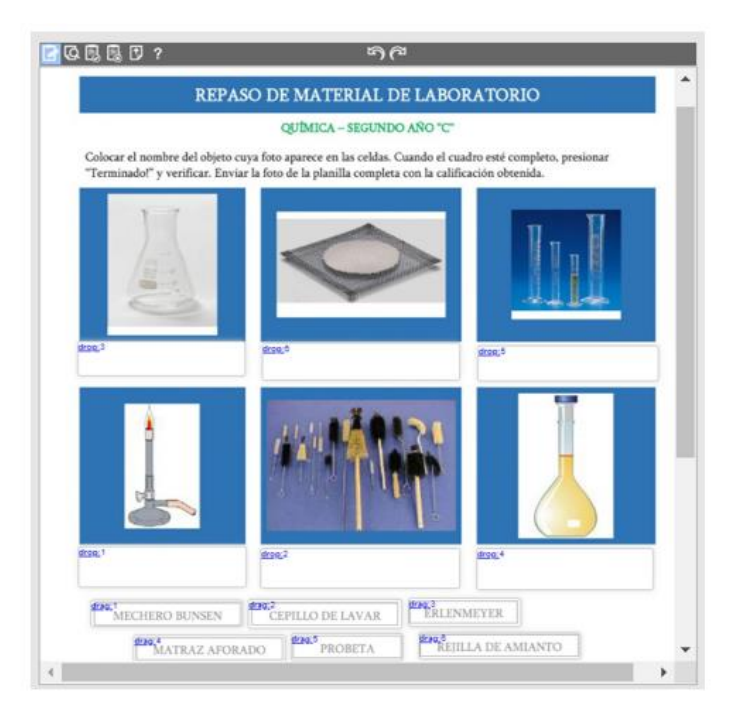

Cuadro de opciones:

## **CUADRO DE OPCIONES**

Los alumnos deben elegir una de las opciones que se despliegan en la lista

Pueden usarse textos, imágenes, formas, pero siempre la lista de opciones será de palabras

## **Actividad: CUADRO DE OPCIONES**

En este caso, los alumnos verán un cuadro con una flechita para desplegar las opciones y elegir la que consideran correcta.

Veamos un ejemplo:

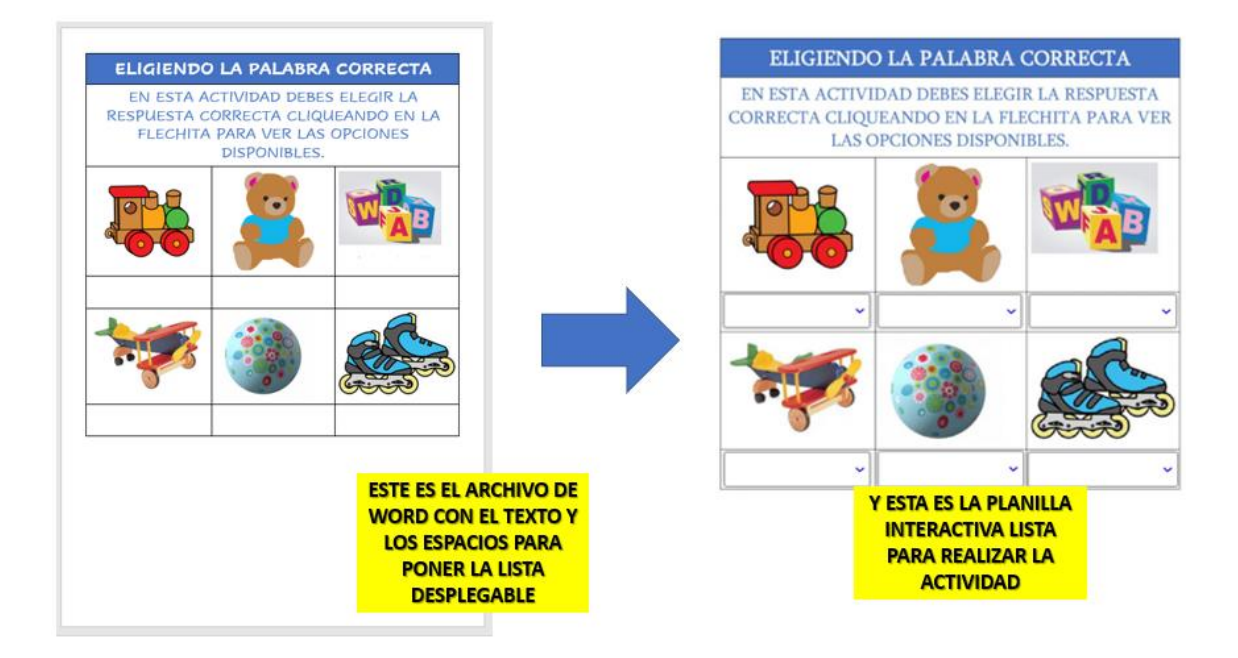

## ¿Cómo pasamos de uno a la otra? Seguimos los pasos que nos indica la página:

#### Paso 1: Sube tu ficha Seleccionar archivo Ningún archivo seleccionado Enviar Formato: docx, pdf, jpg or png Limite de tamaño: 5MB Si el diseño de tu documento cambia después de enviarlo, prueba lo siguiente: 1. Incrustar las fuentes en tu documento de word. 2. Si eso no es suficiente, convertir el documento a pdf antes de enviar..

Hacemos clic en el botón Seleccionar archivo, y luego de elegirlo, presionamos Enviar.

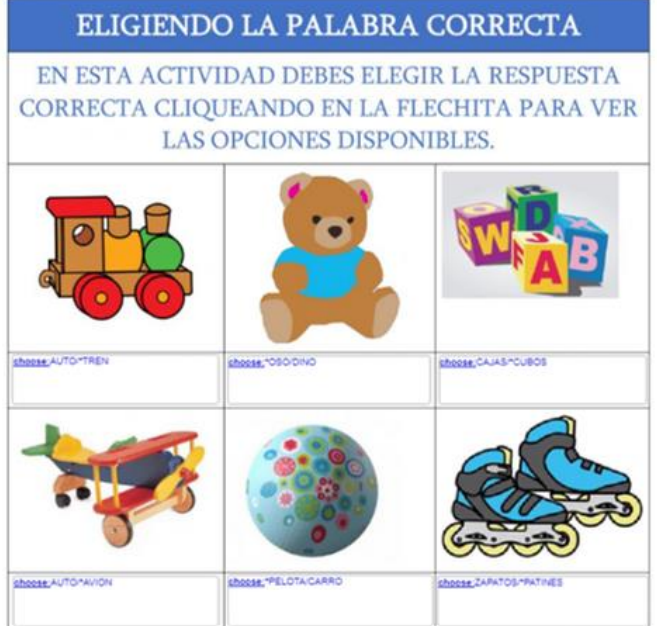

Aparece el documento listo, y el puntero del mouse se convierte en una cruz sencilla. Con ella, dibujamos un rectángulo en cada espacio donde aparecerá la lista para elegir la opción correcta. En ese cuadro escribimos las opciones...

... fíjense que escribimos primero la palabra choose seguida de dos puntos, y a continuación las opciones que se desplegarán en la lista. La opción correcta debe ir precedida de un asterisco.

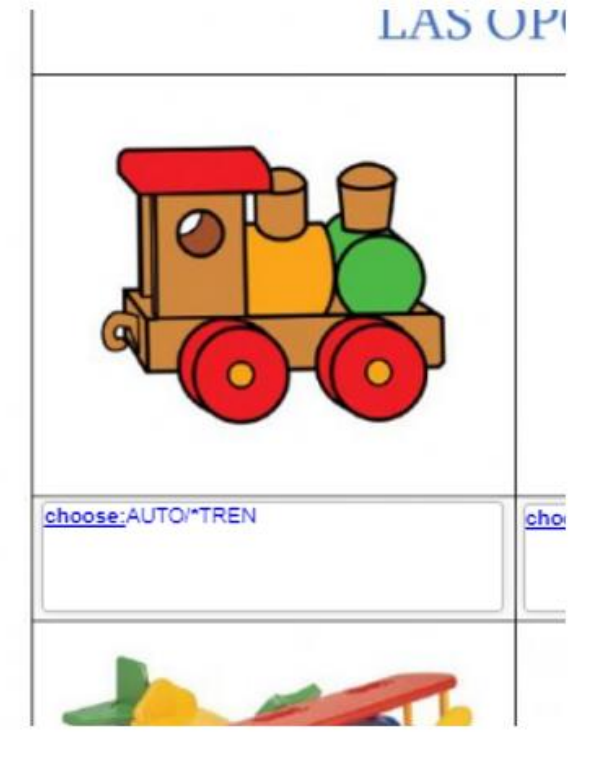

Luego, se puede visualizar la ficha, guardarla, y probarla.

Recuerden que podemos compartir con otros docentes, o sólo mantenerla para uso privado.

Al guardar, nos dará el enlace que debemos usar para colocar la actividad en nuestras tareas.

Cuando creamos las planillas, nuestra cuenta tiene una opción que se llama "Mis planillas", donde aparecen todas las que hemos creado. Haciendo clic derecho sobre una de esas fichas, podemos "copiar dirección de enlace" y ese link, usarlo para que los alumnos accedan a la ficha.

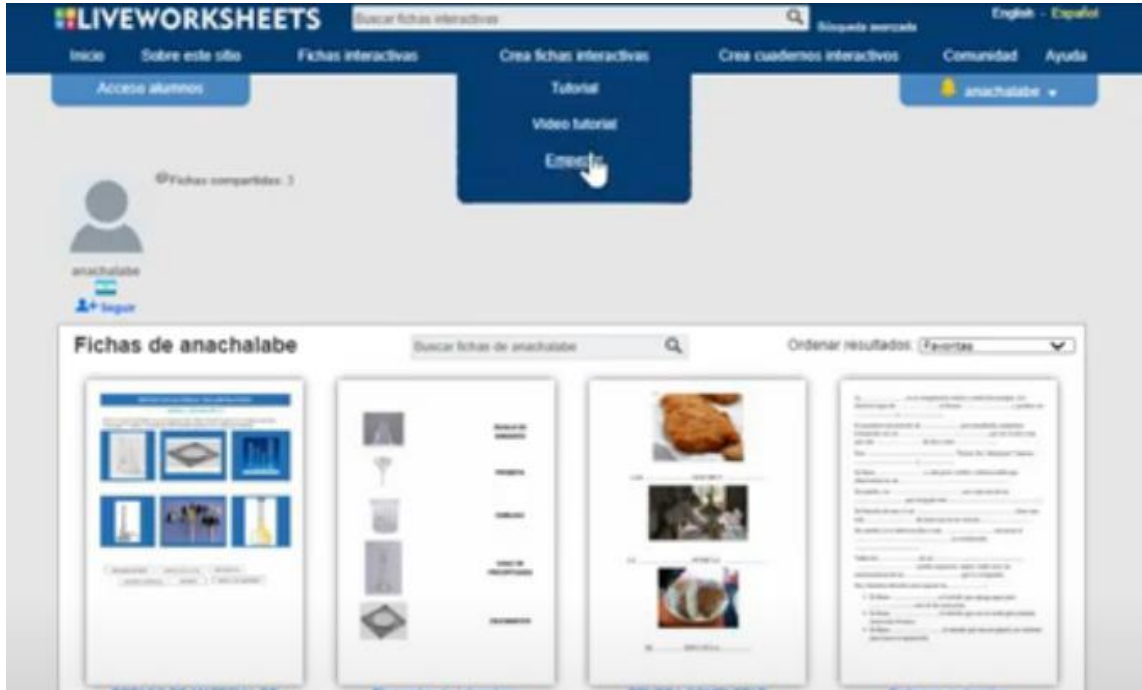

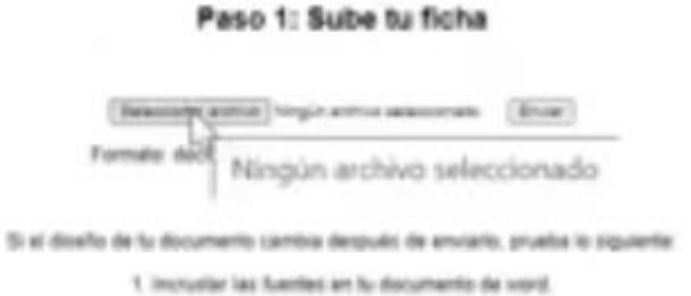

2. Si ess no es subcierte, convertir el documento a pell antes de enviar.

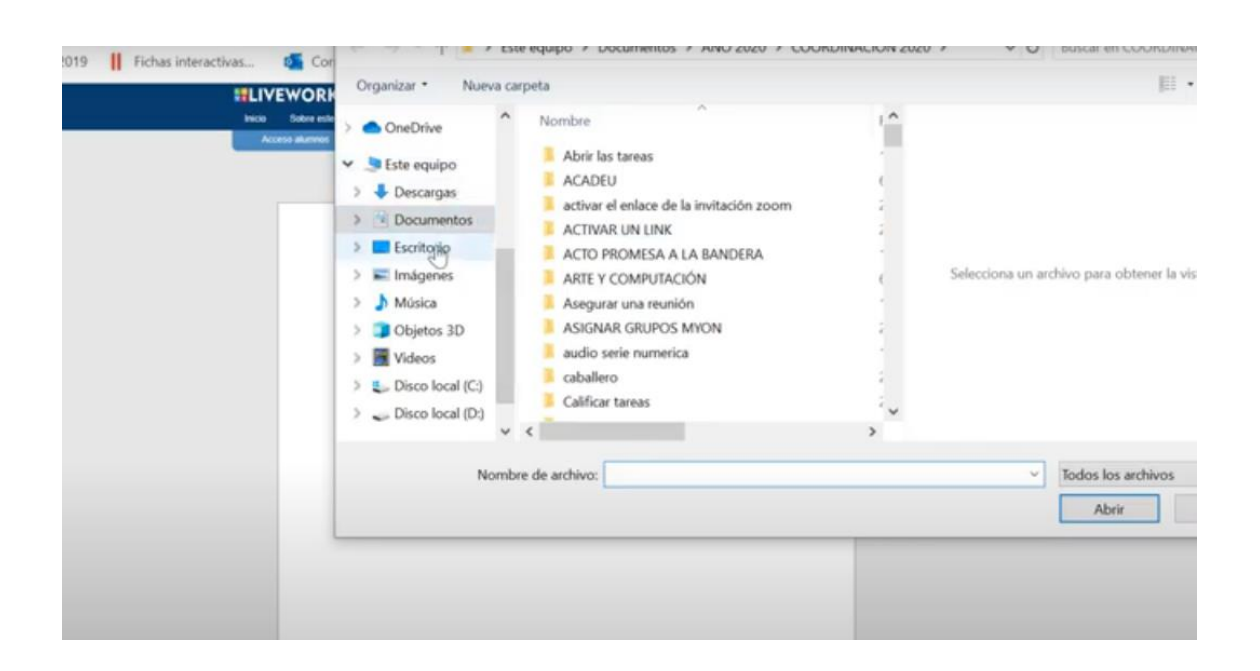

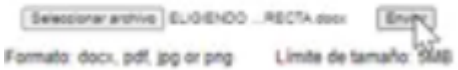

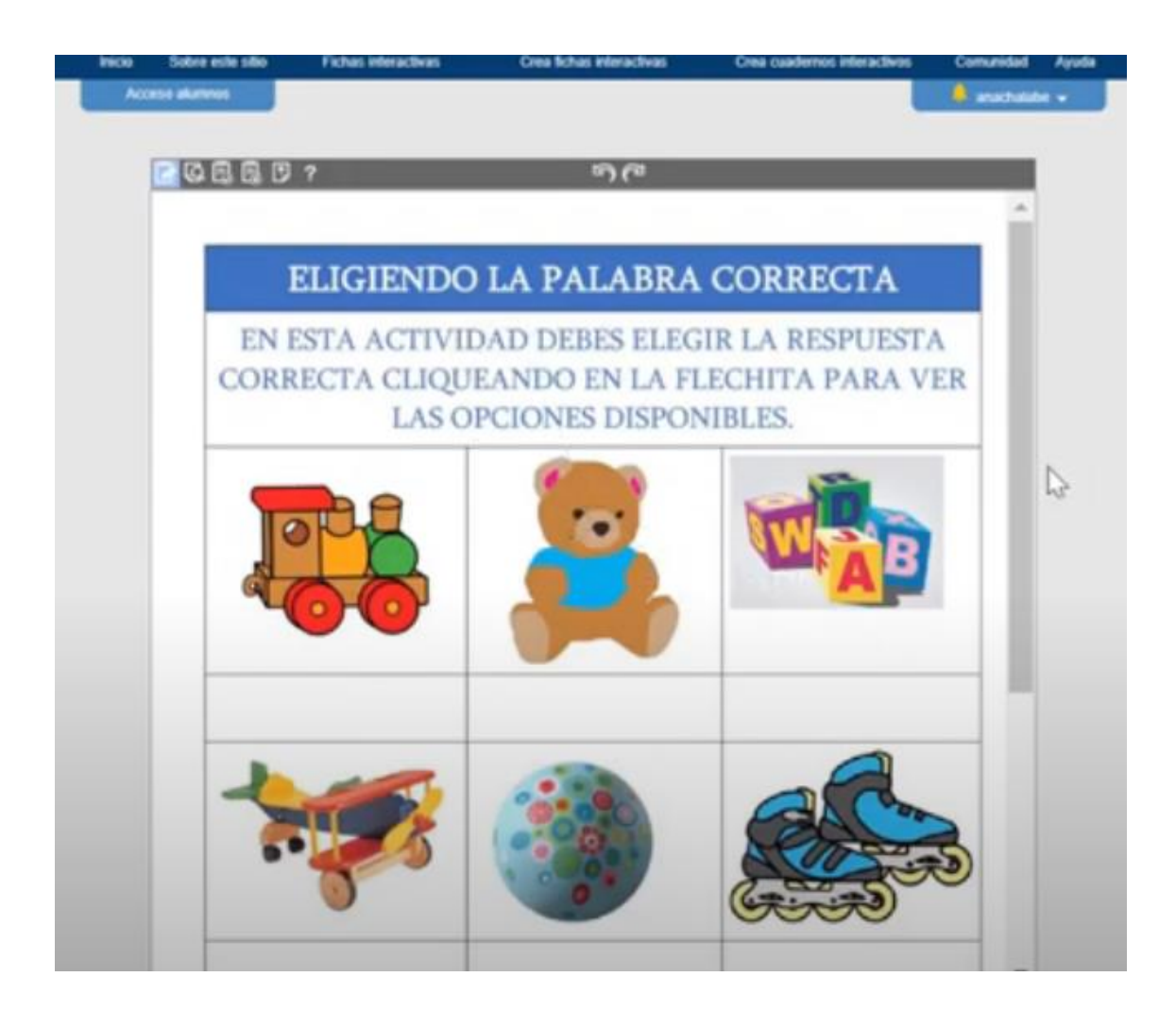

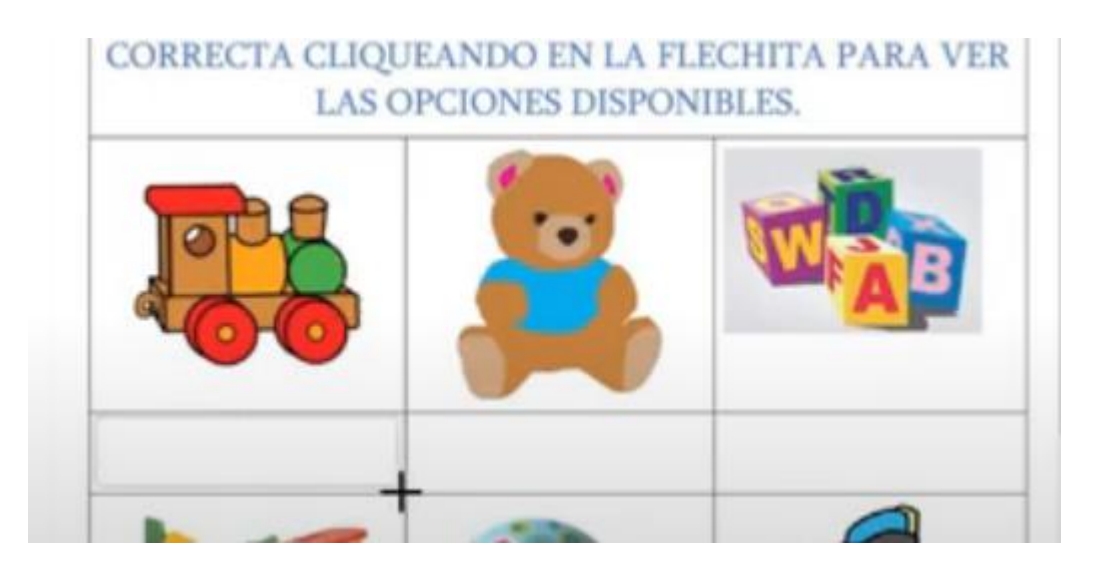

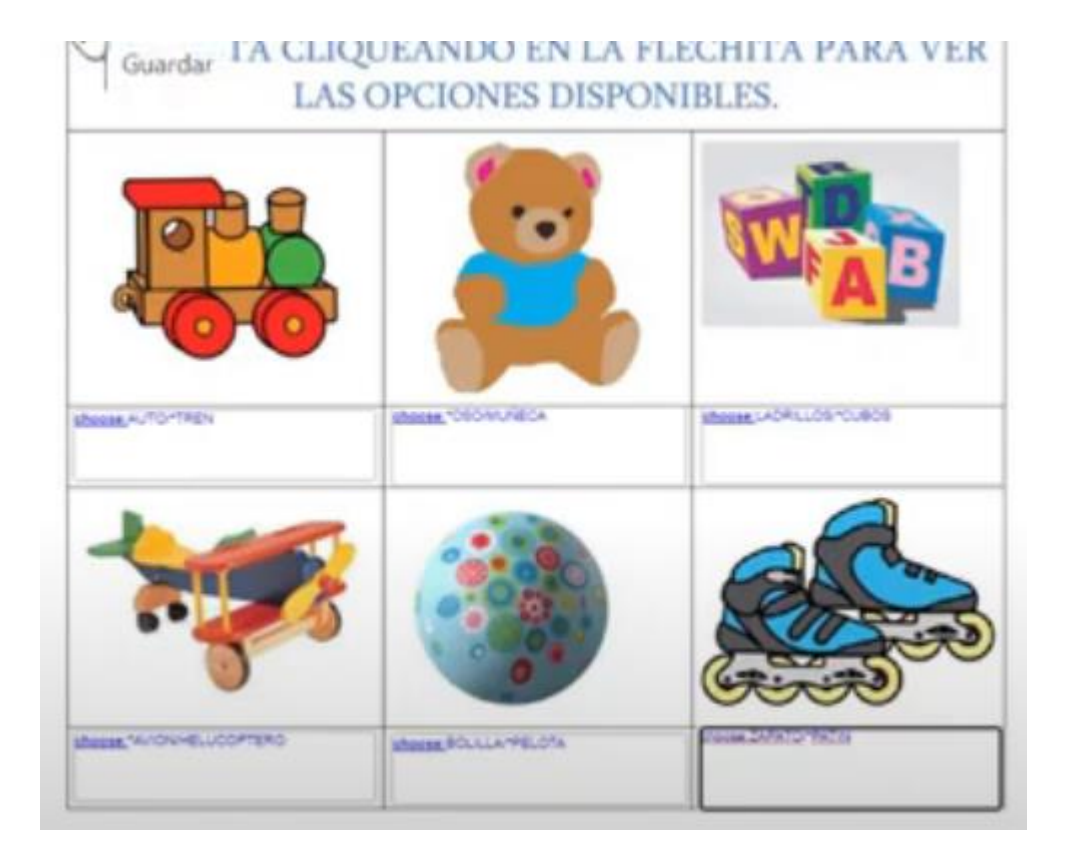

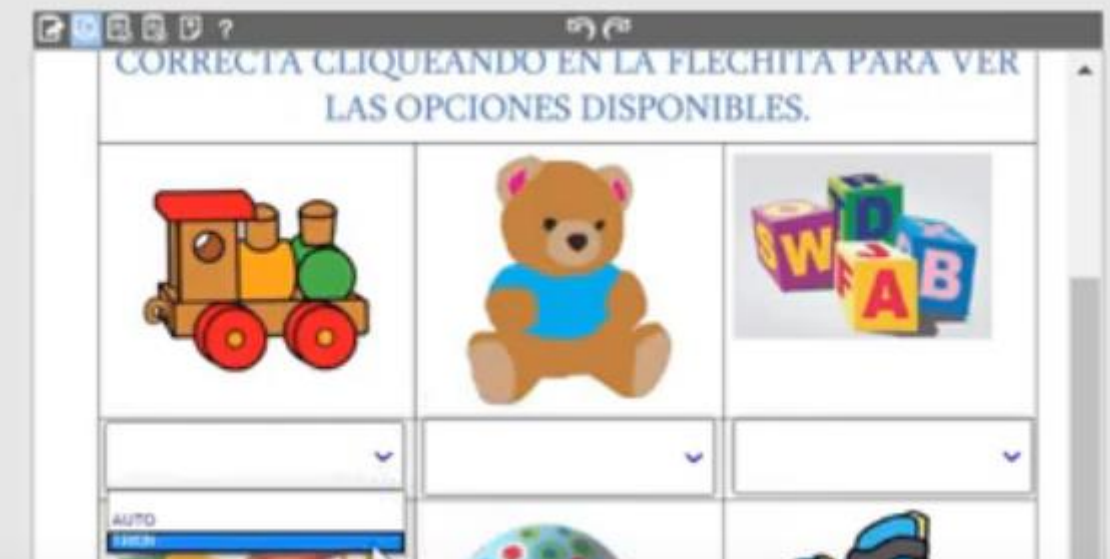

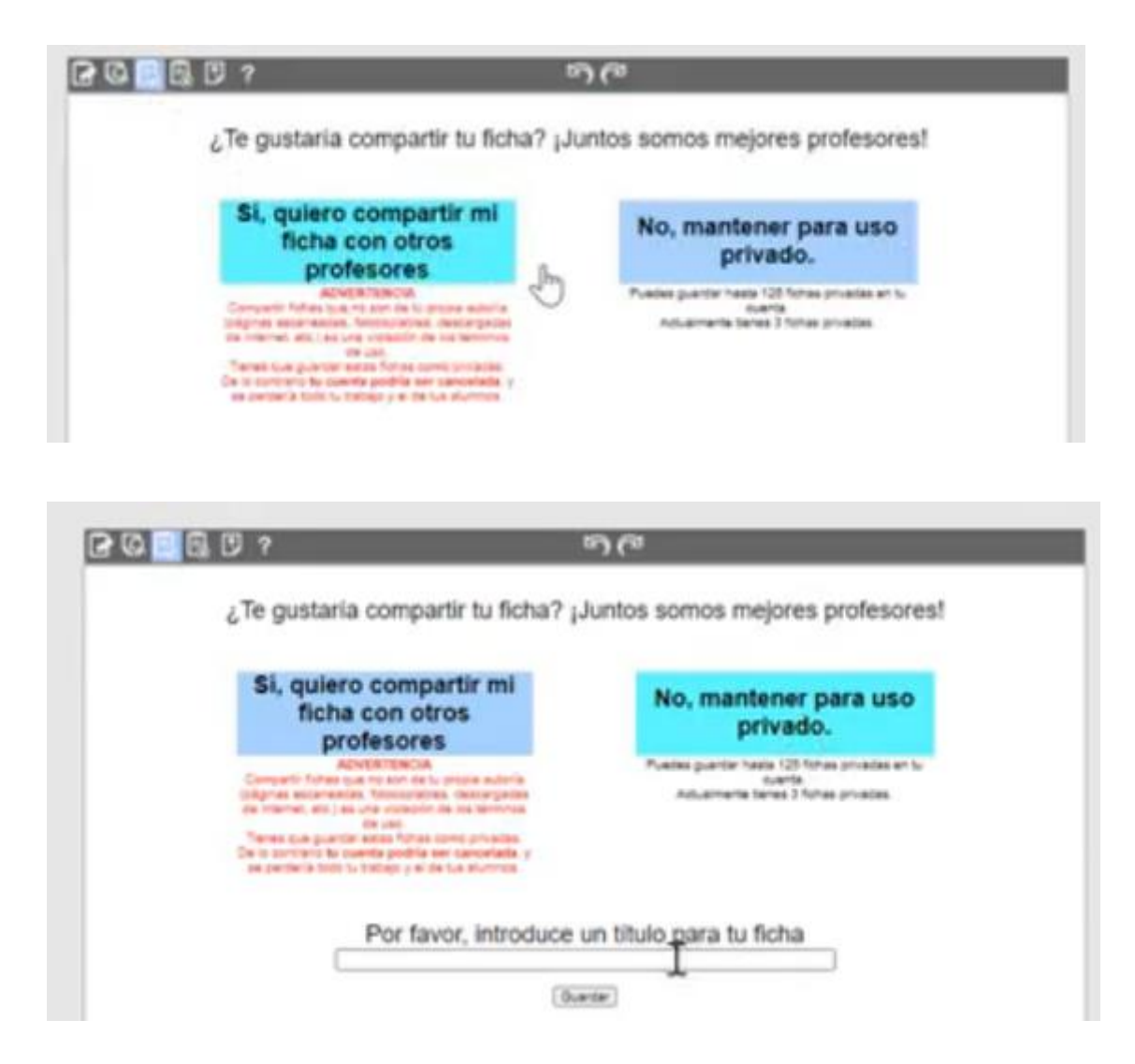

Unir con flechas:

## **UNIR CON FLECHAS**

En este caso, los alumnos verán el puntero del mouse convertido en un lápiz, con el que podrán dibujar una línea uniendo los elementos (texto, imágenes, formas) que correspondan.

## **Actividad: UNIR CON FLECHAS**

- En esta actividad, creamos dos columnas (de texto o de imágenes) y los alumnos deben unir con flechas las que sean correspondientes.
- Como siempre, creamos el documento que vamos a usar como base. Recomiendo hacer una tabla (a la que después se le pueden sacar los bordes) de tres columnas y colocar en cada celda los elementos a unir. Primera columna elemento 1, segunda columna vacía y tercera columna elemento 2. entonces queda espacio para dibujar la línea que los une.
- Podemos usar texto (con letra grande, atractivo) o imágenes, o una combinación de ambos...

Veamos un ejemplo:

#### Por ejemplo, unir el material con su nombre correcto:

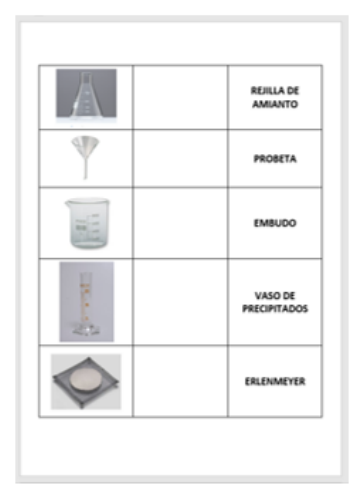

Acá podemos ver la tabla completa, con los bordes

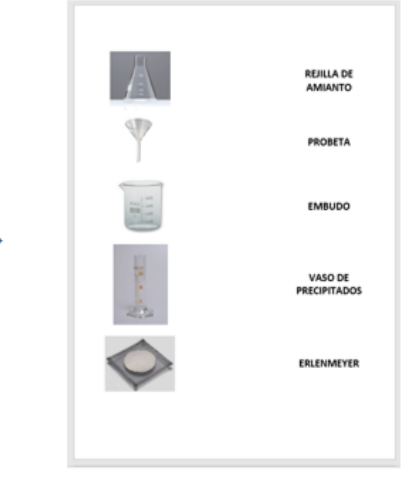

Y acá, sin bordes, lista para enviar a la página y convertirla en interactiva

Repetimos el procedimiento.... Seguimos los pasos que nos indica la página:

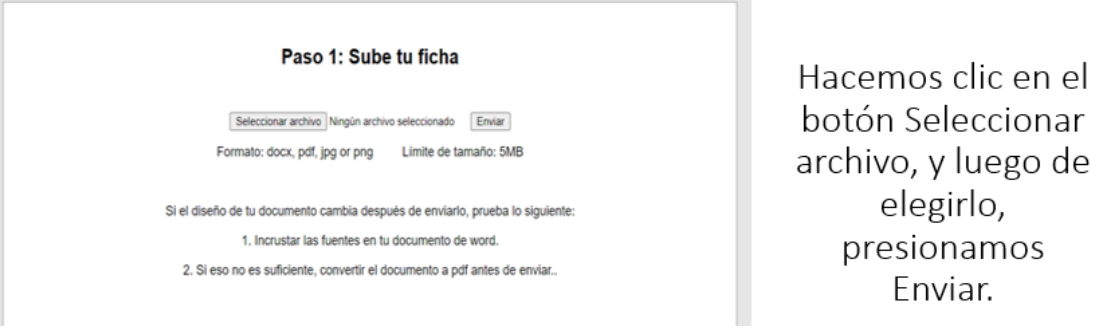

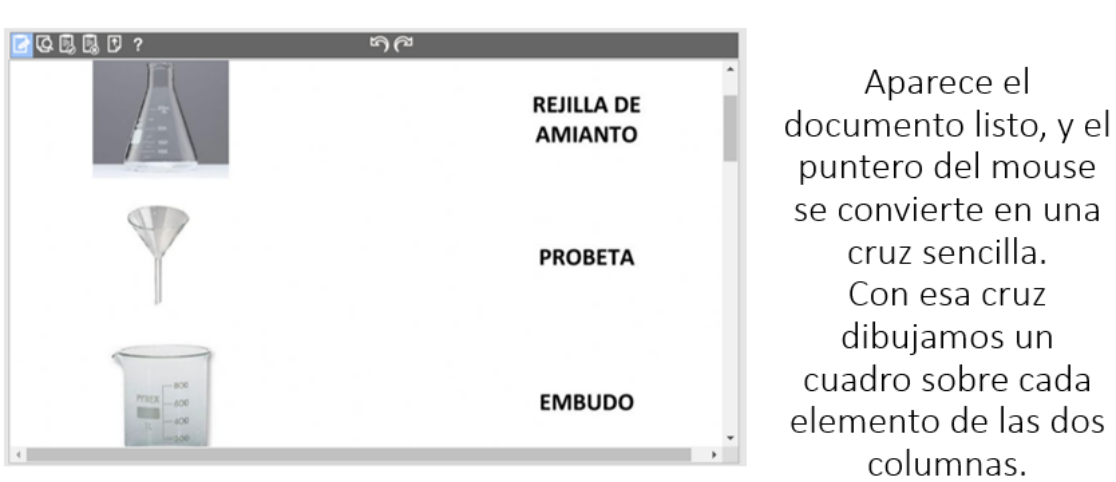

En esos cuadros escribimos el código que servirá para unir los elementos correspondientes....

En el cuadro del primer elemento escribimos: join:1 Y repetimos esa misma leyenda en el elemento correspondiente de la otra columna. En el ejemplo, el embudo es el segundo elemento, por lo que dice join:2 en ambos....imagen y texto.

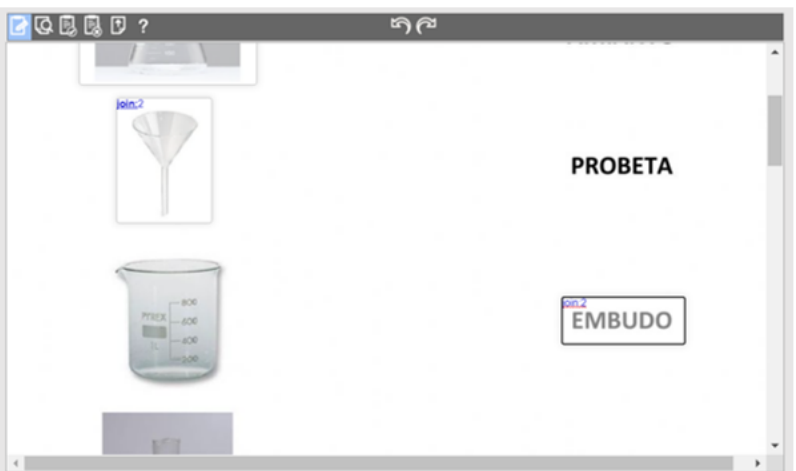

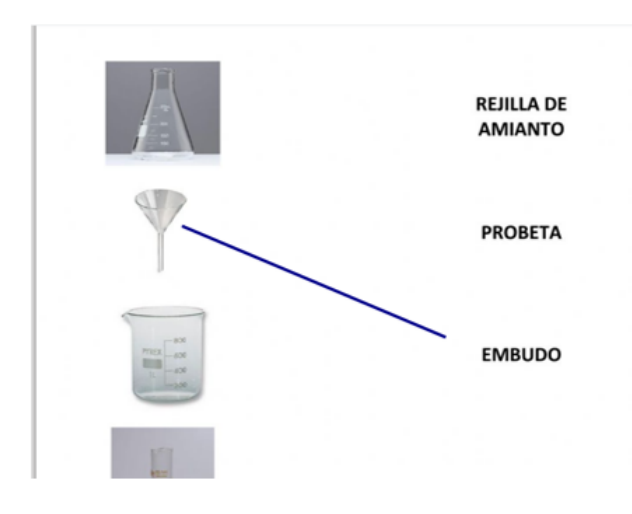

El alumno deberá unir con el puntero del mouse, que toma la forma de un lápiz, cada elemento con su nombre....

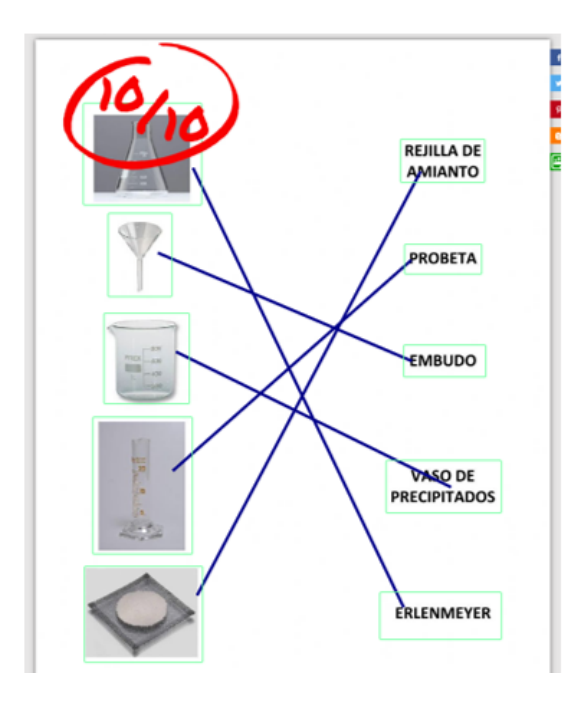

Una vez completada la actividad, aparece la calificación, y se marcan con verde las respuestas correctas y con rojo las incorrectas.
## Ejemplo

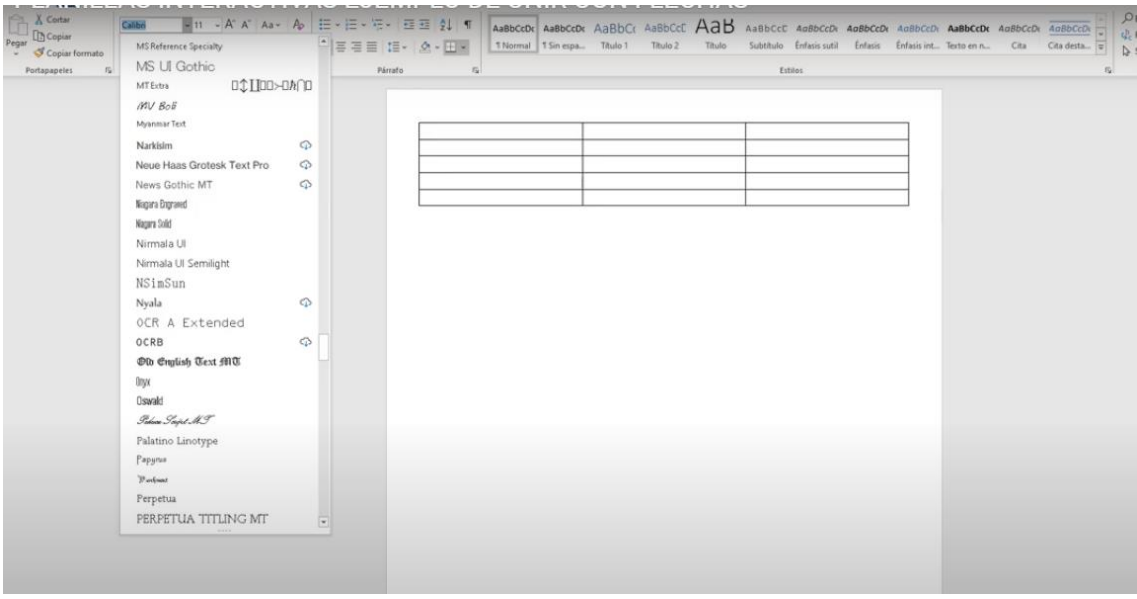

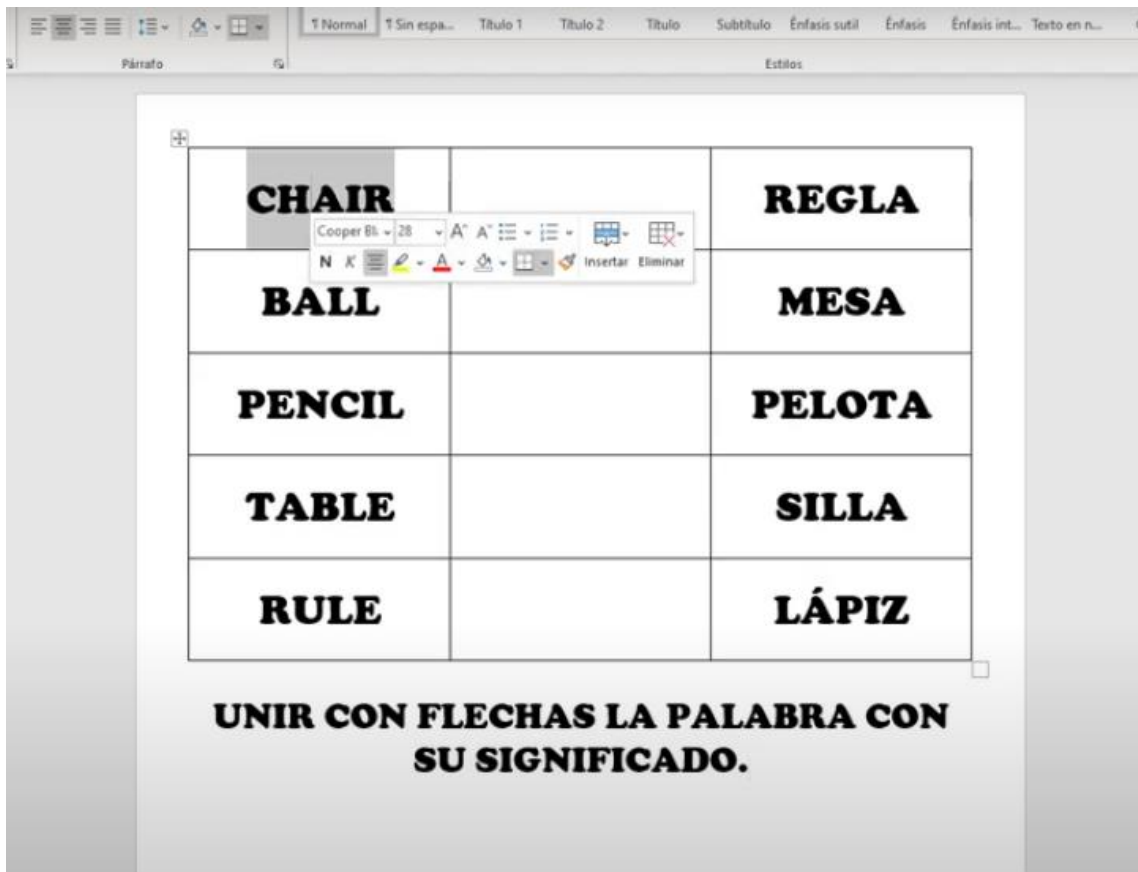

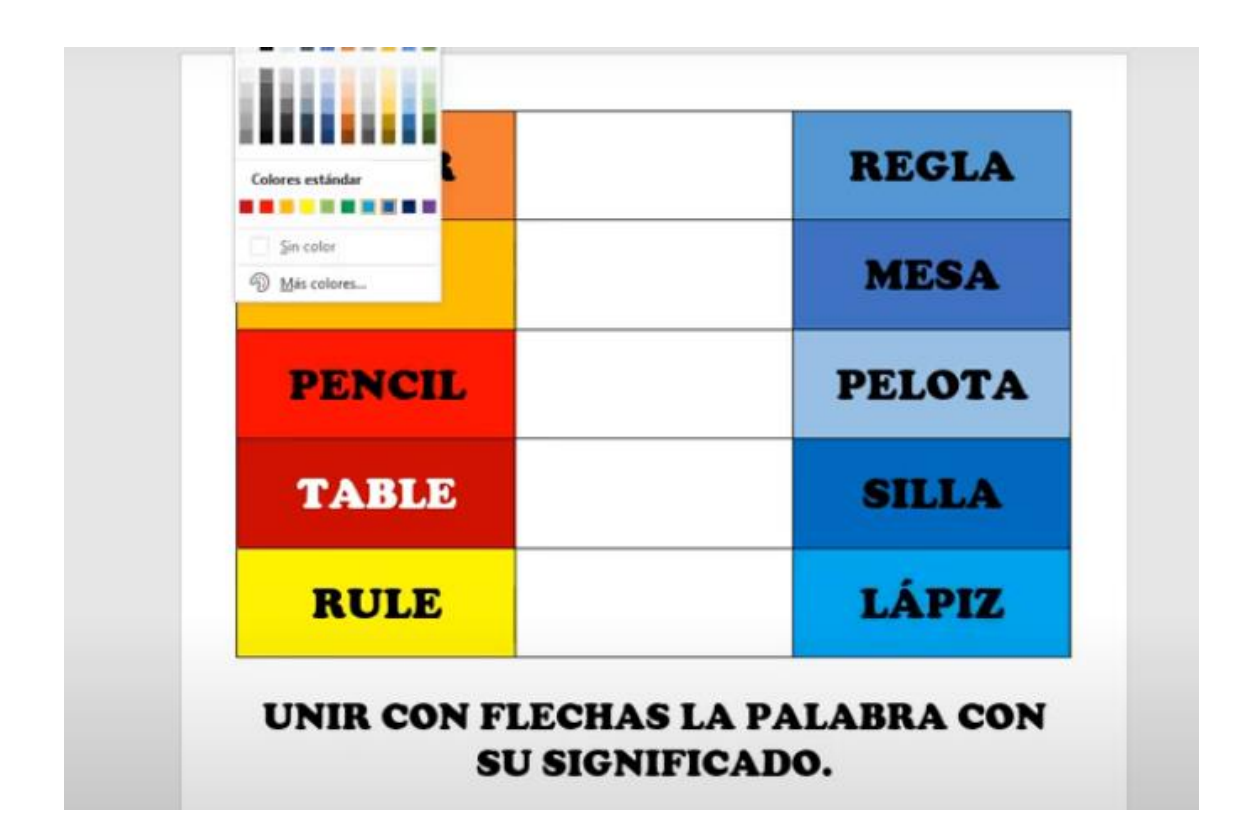

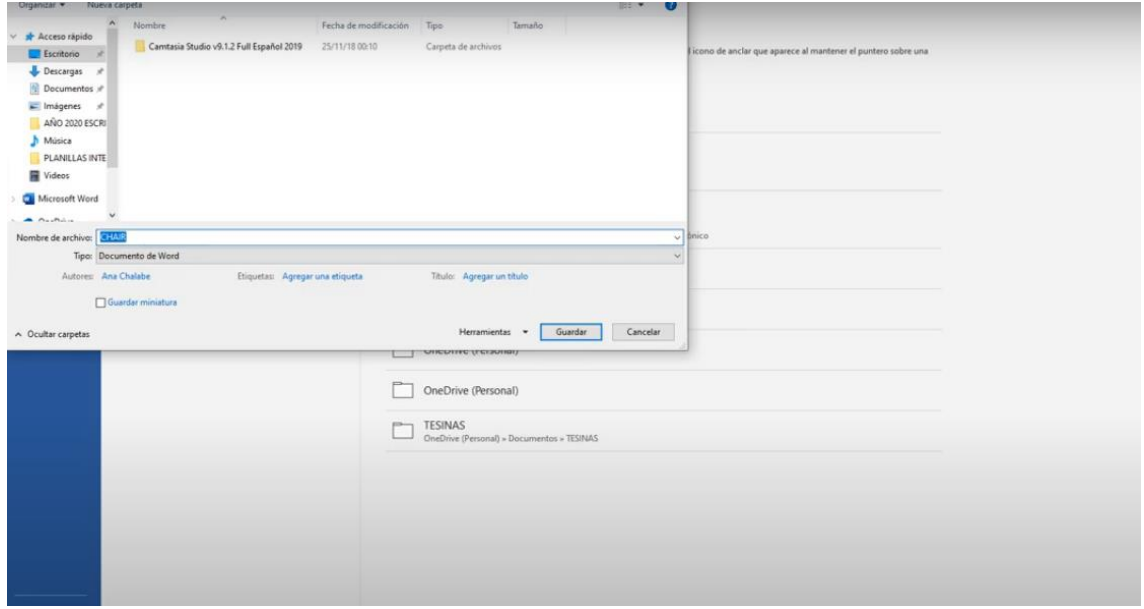

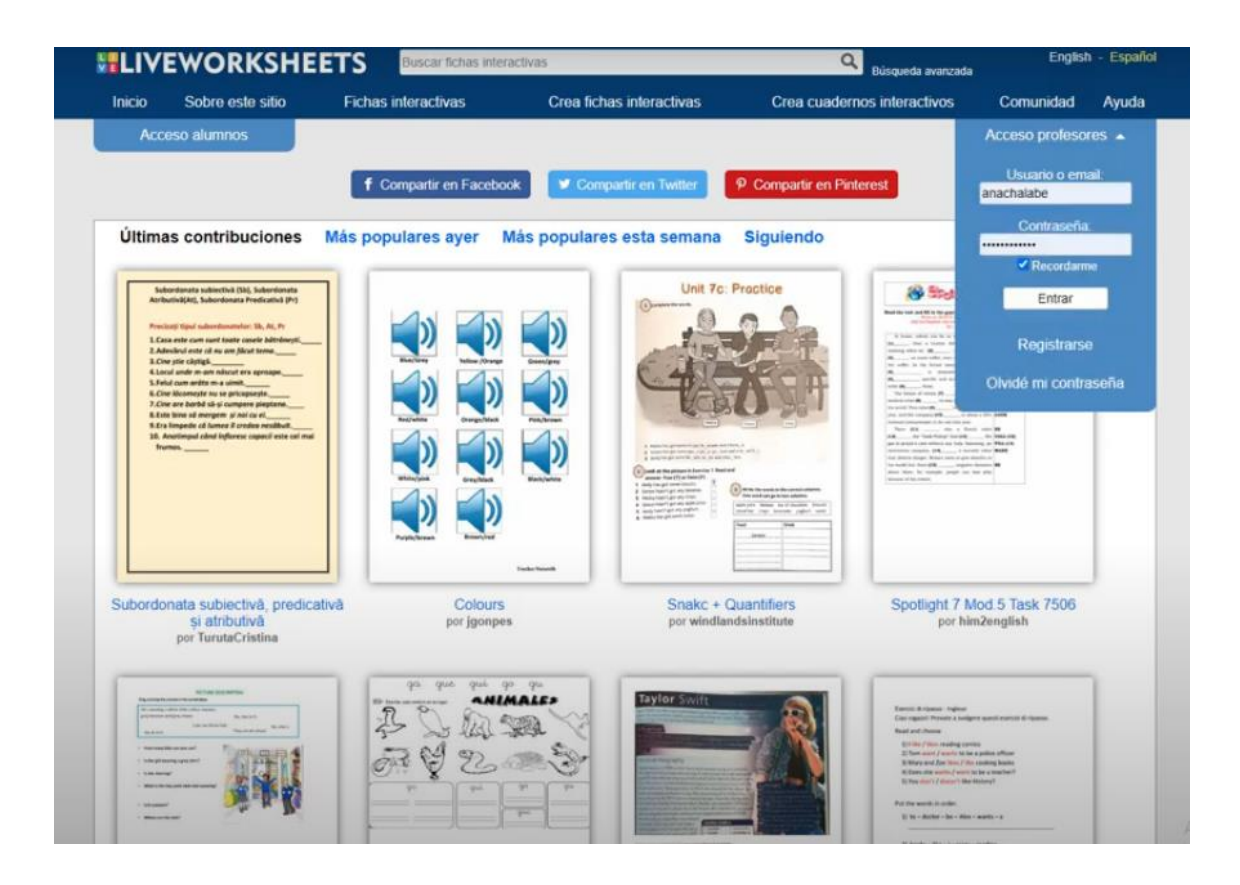

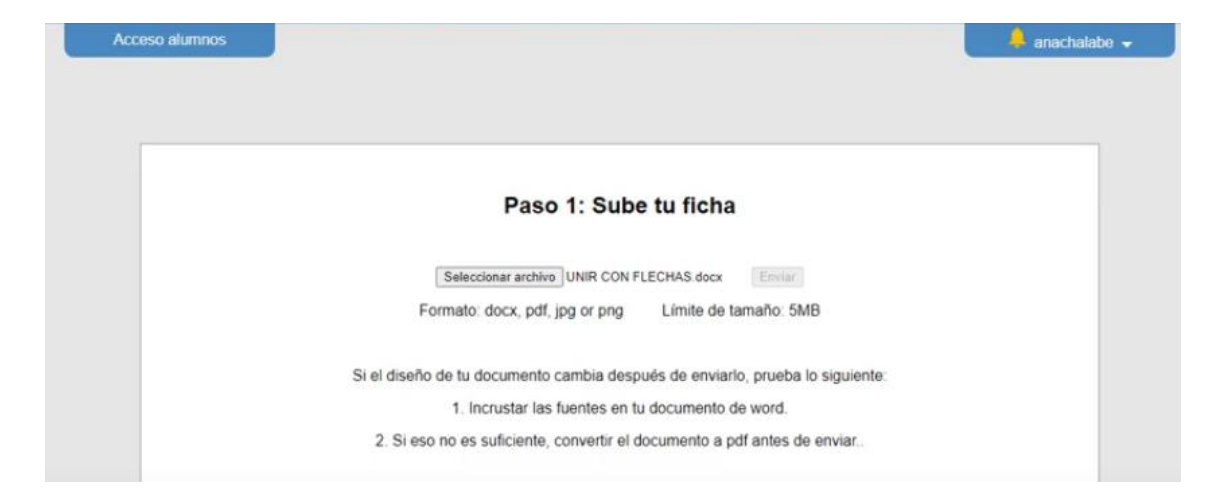

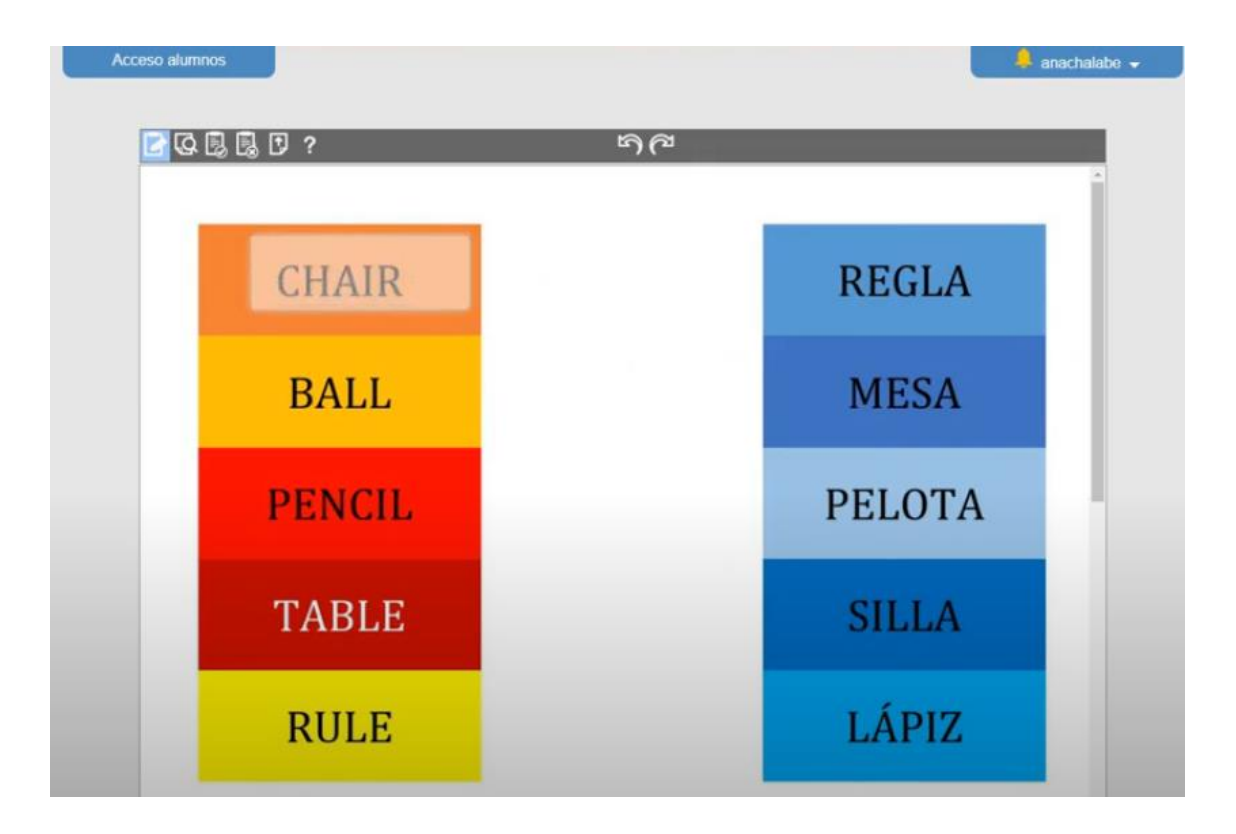

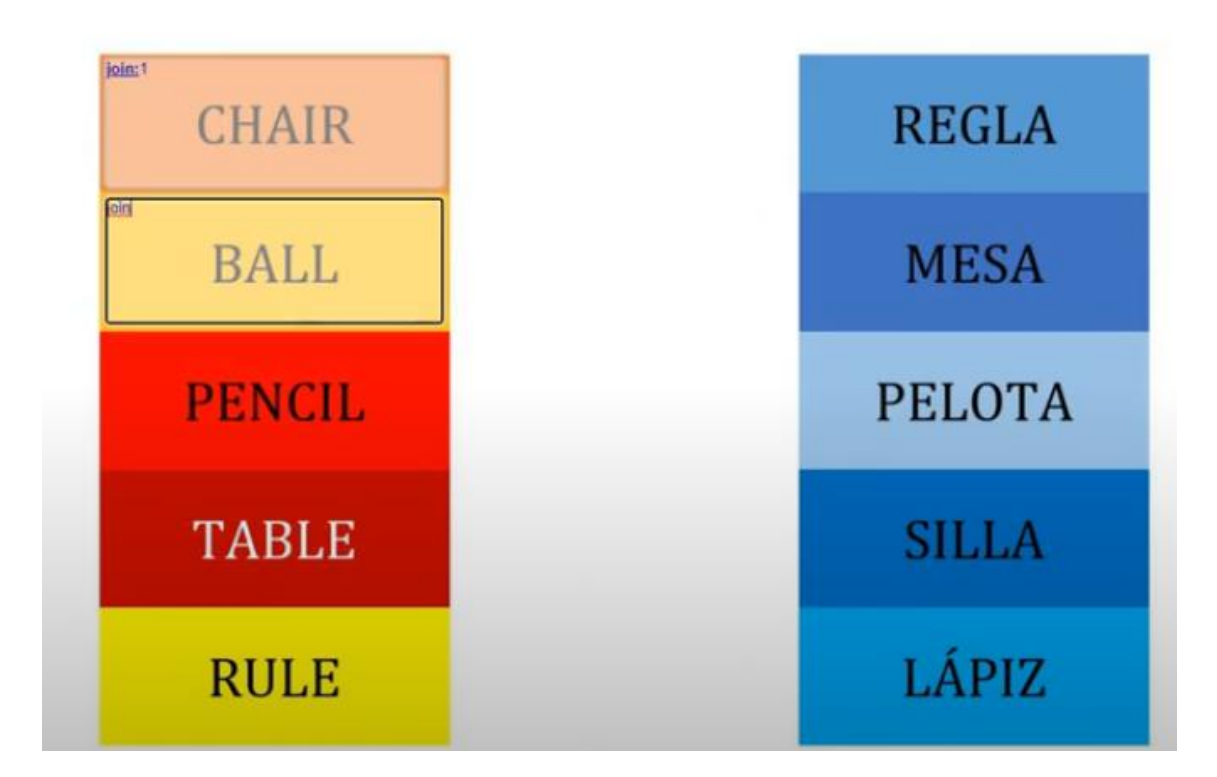

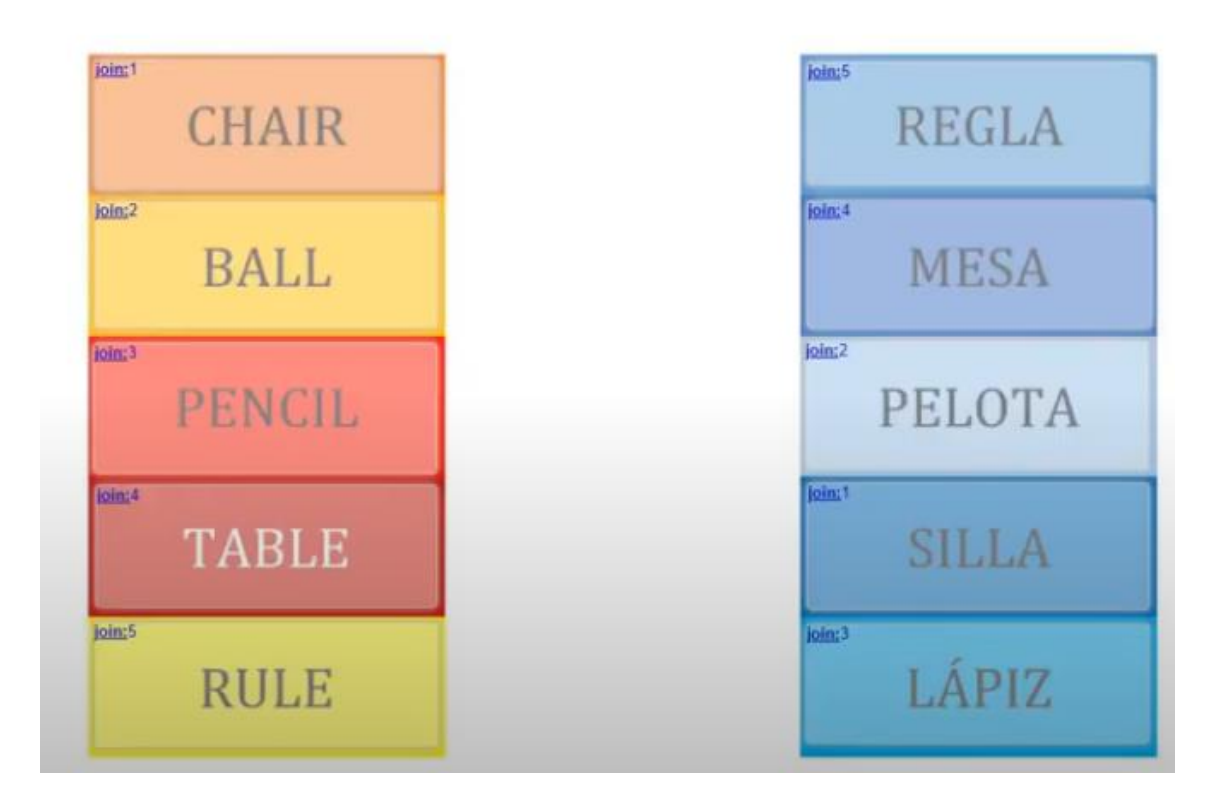

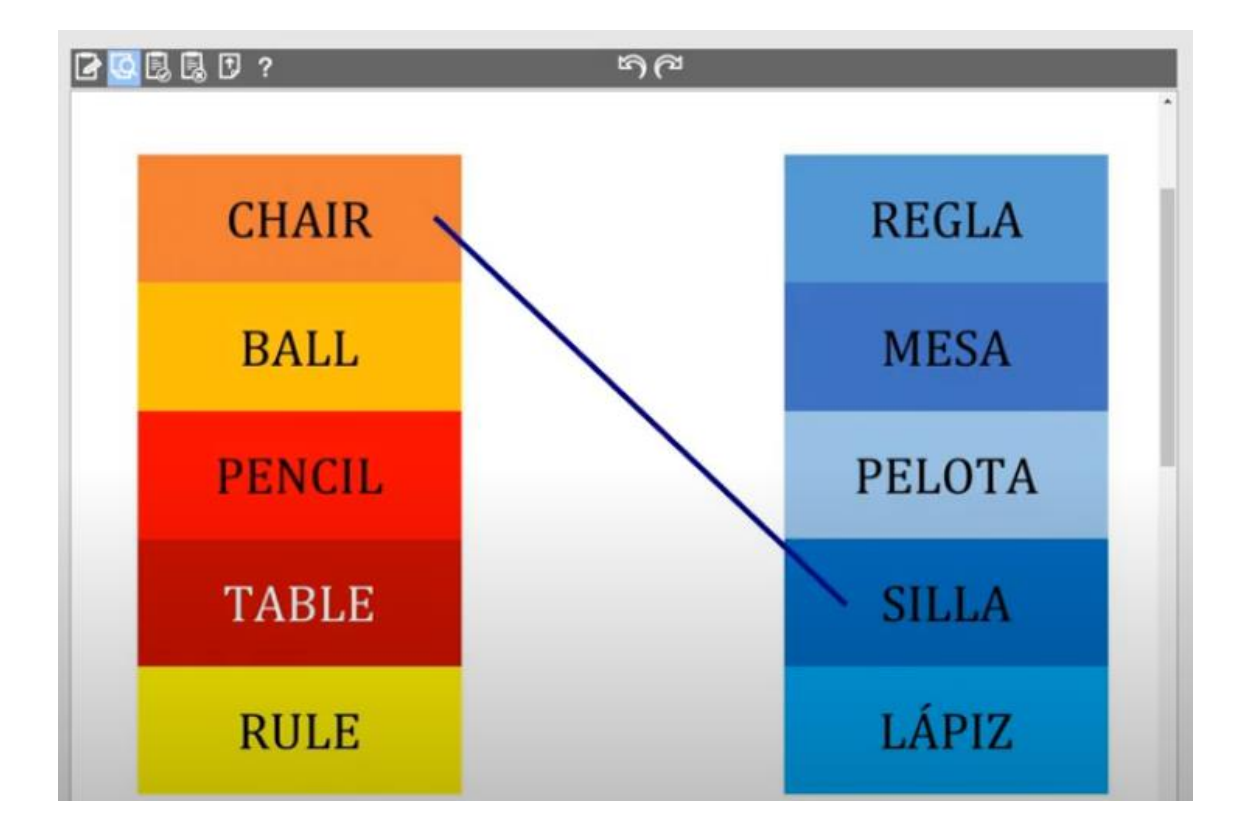

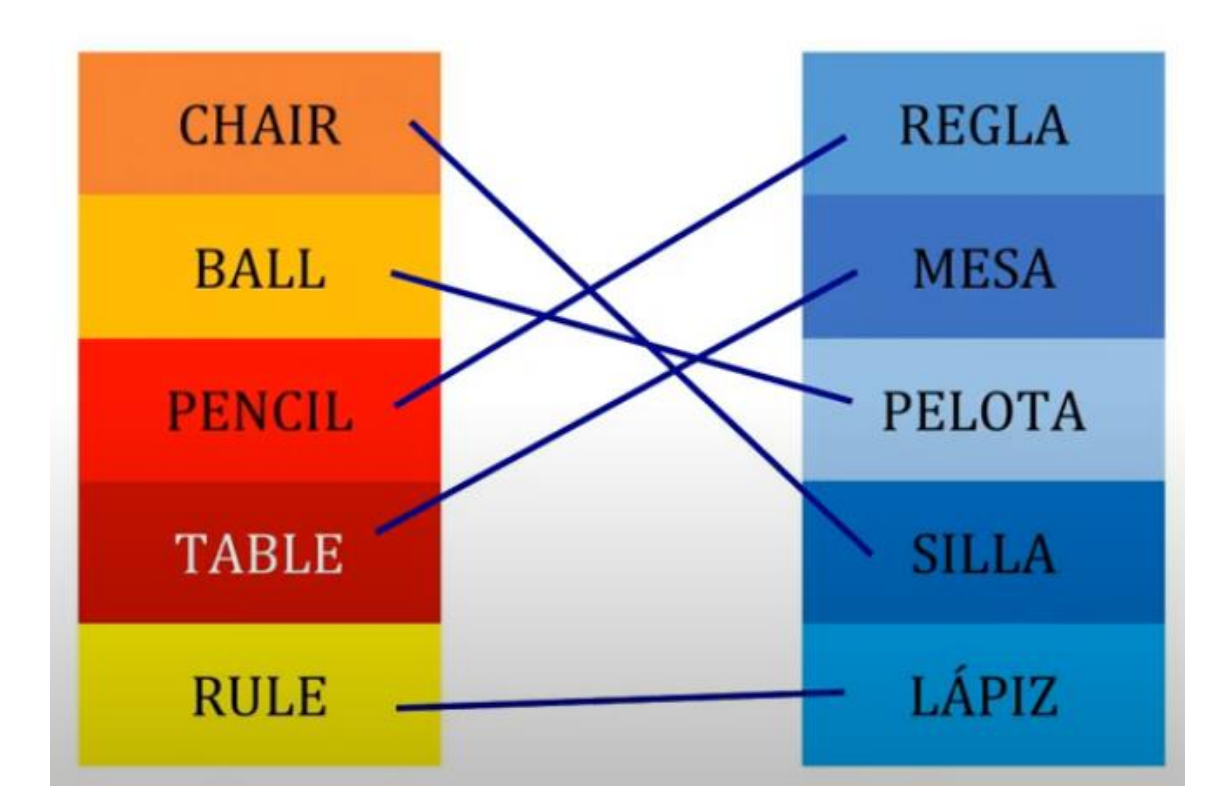

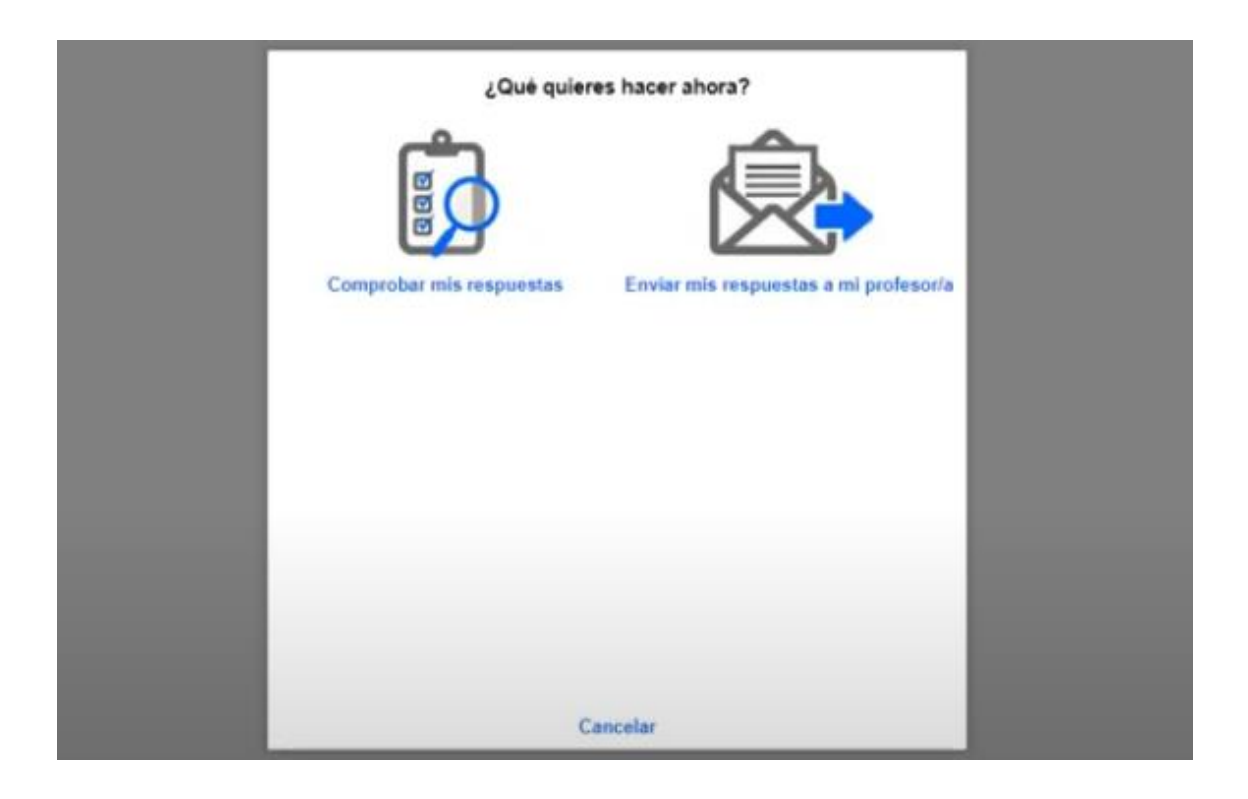

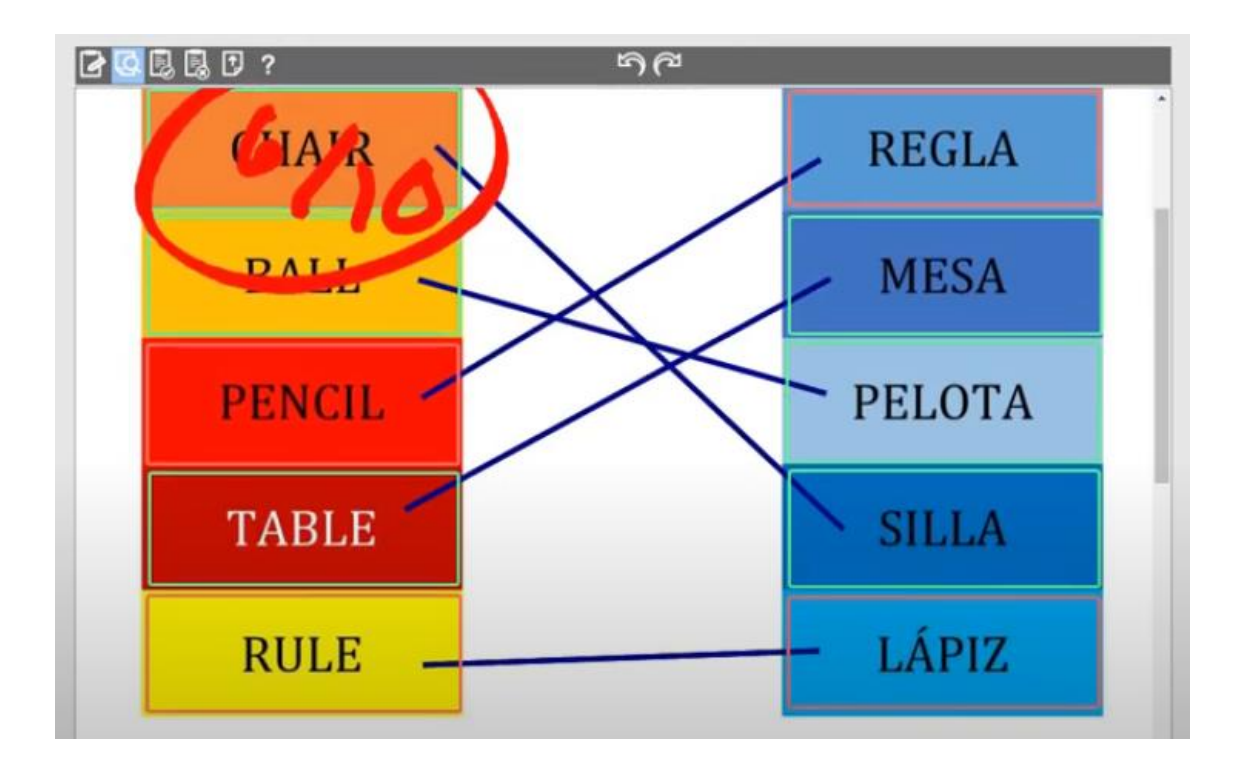

#### **13.3. 3° Jornada de Capacitación:**

Sábado 06/05/23

#### *13.3.1. Flipaclip:*

Descargar la aplicación en el celular. (Playstore)

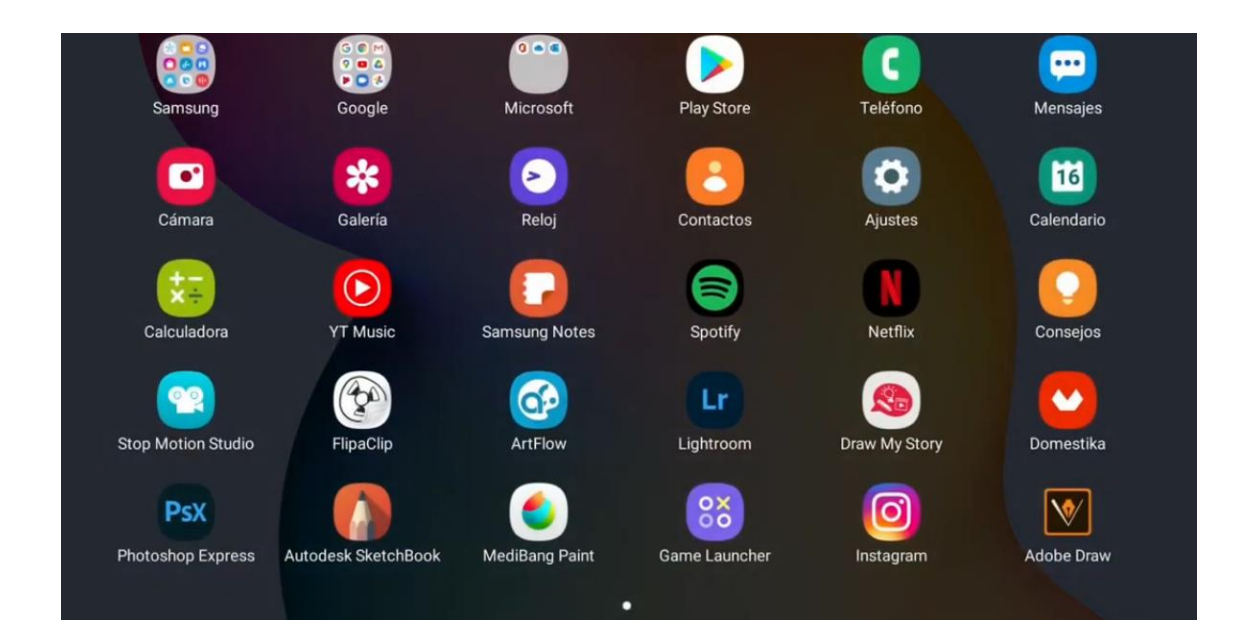

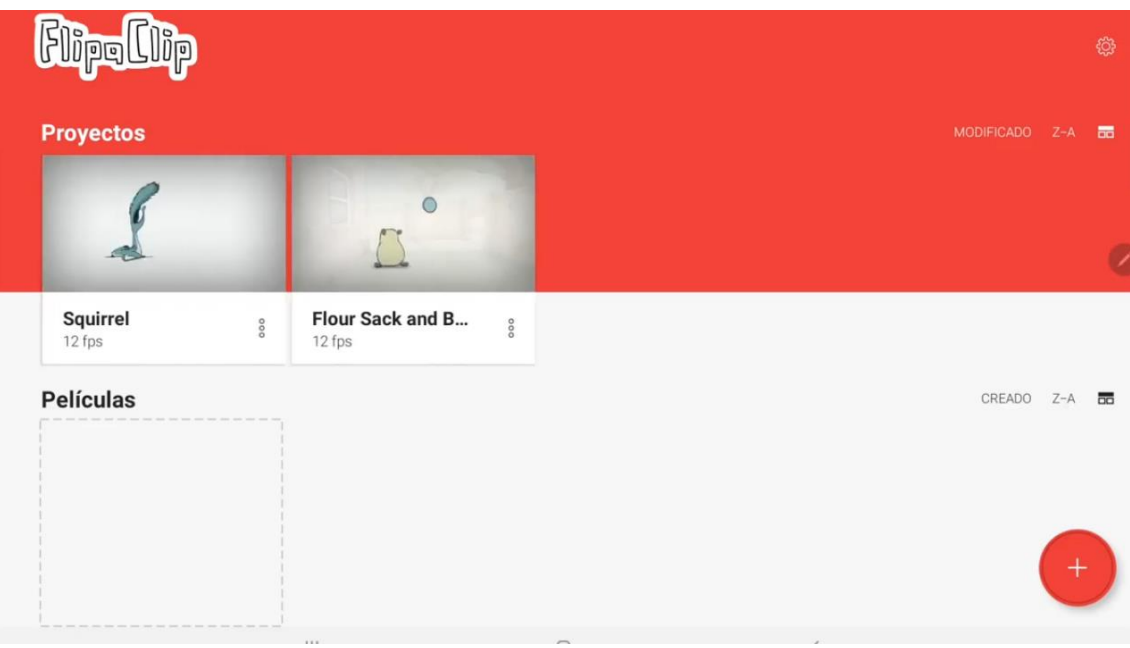

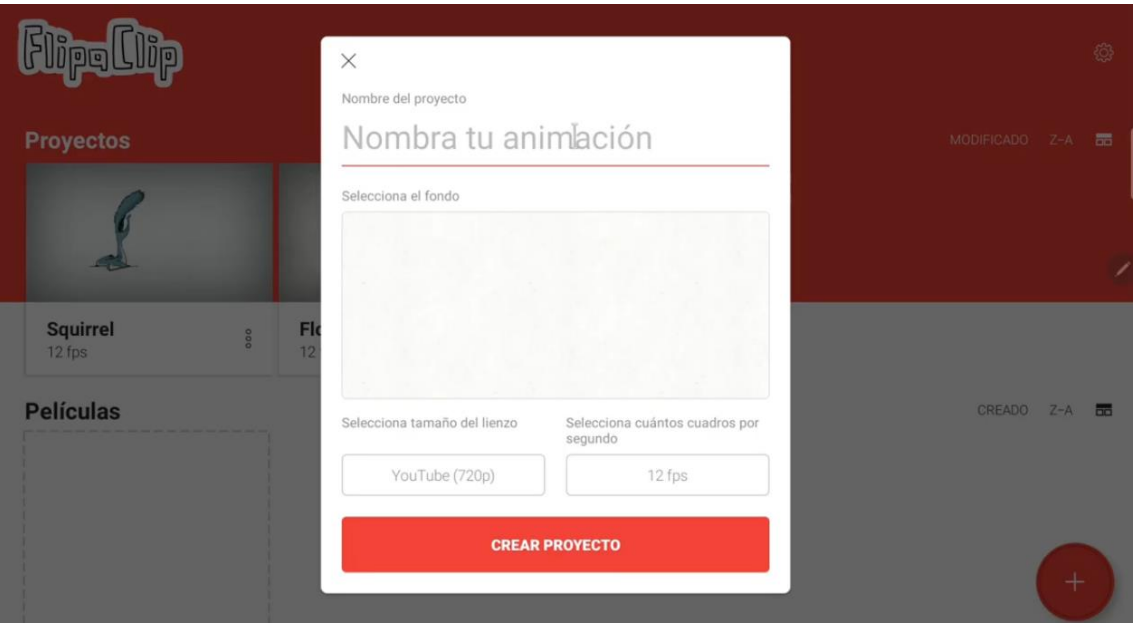

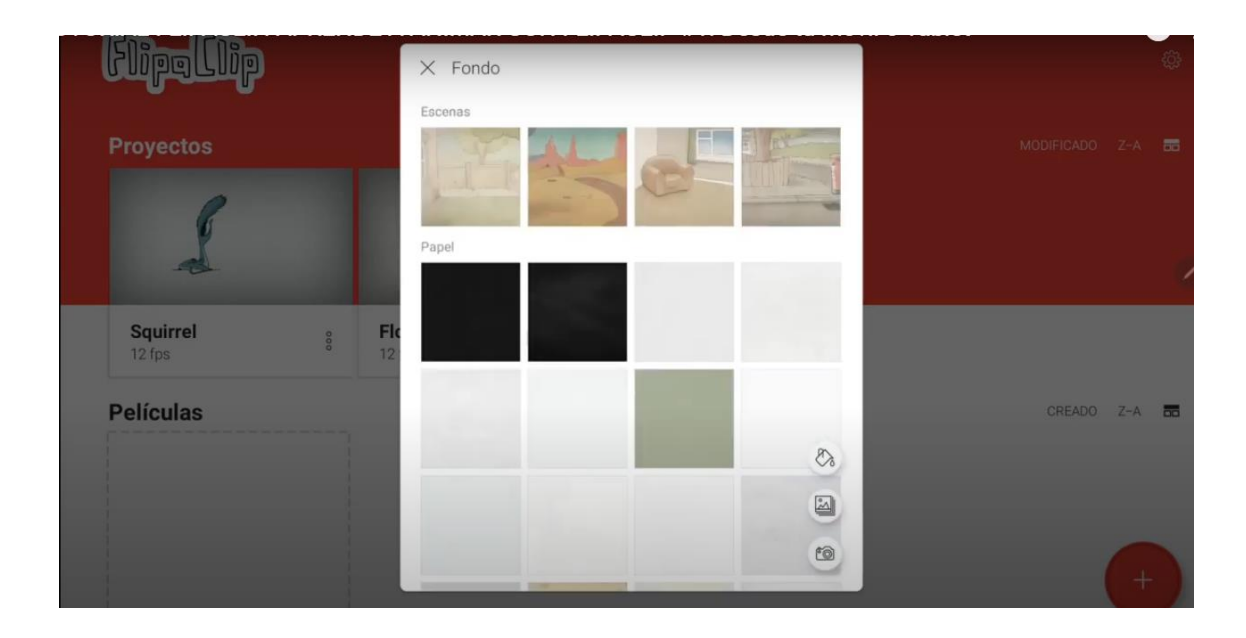

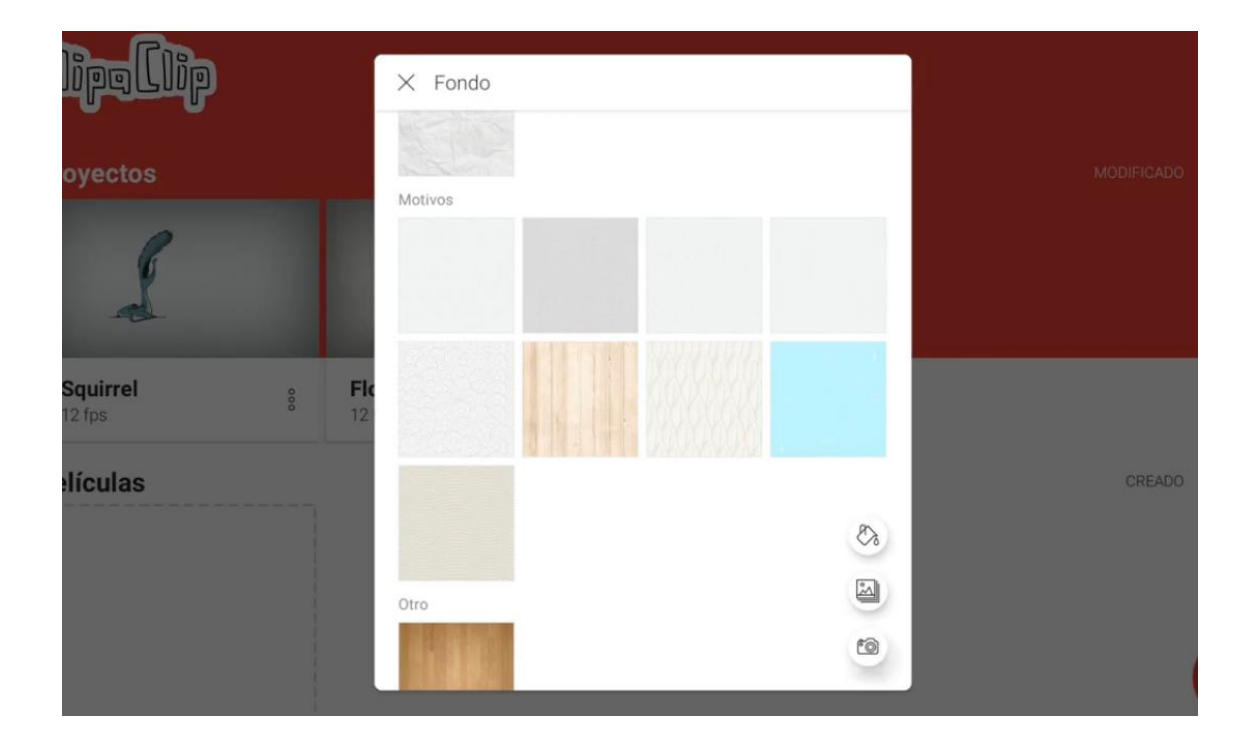

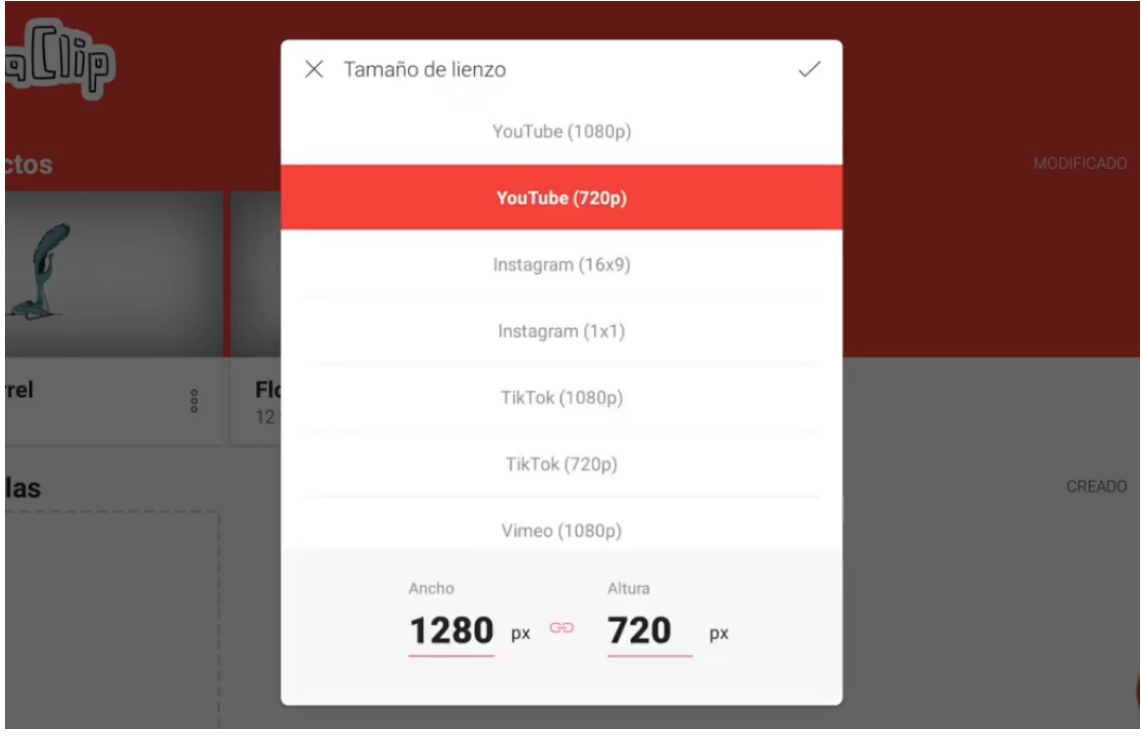

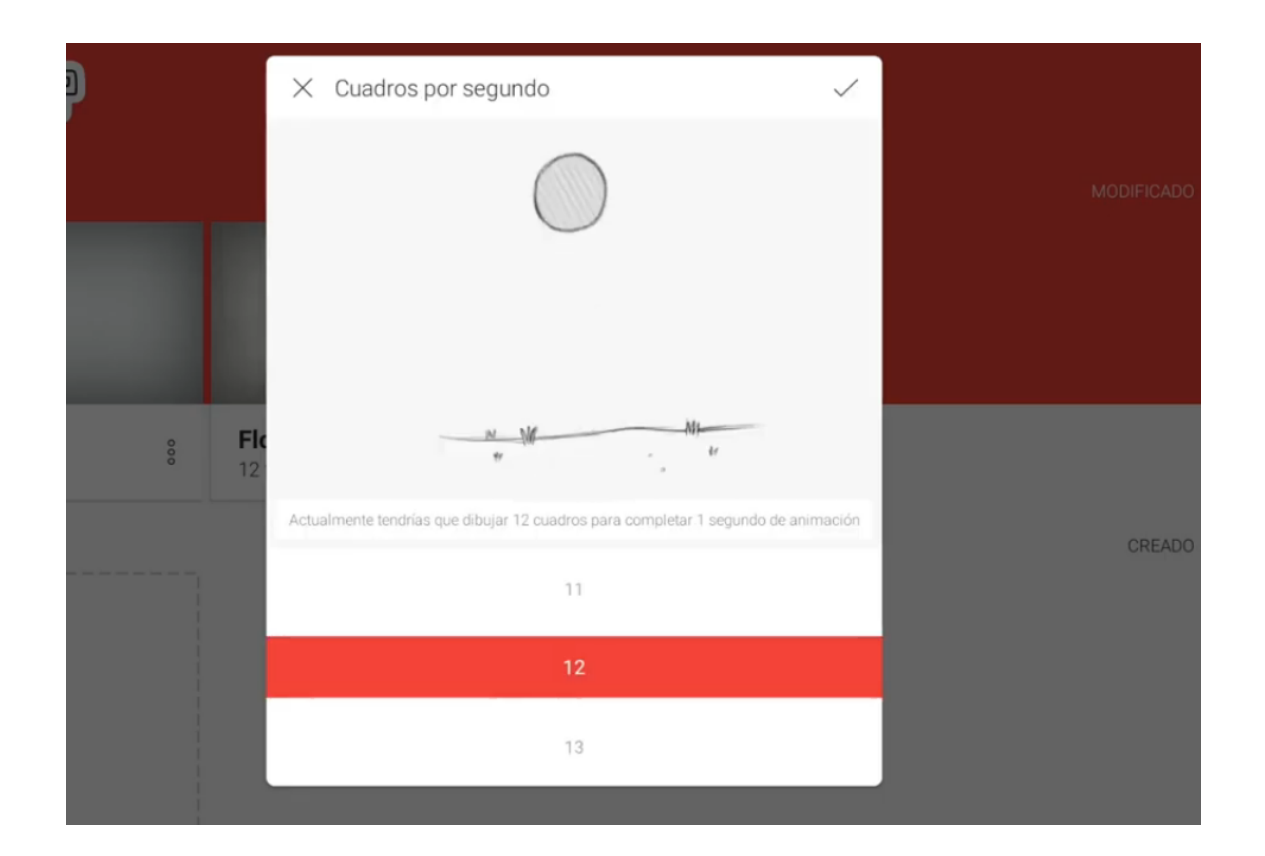

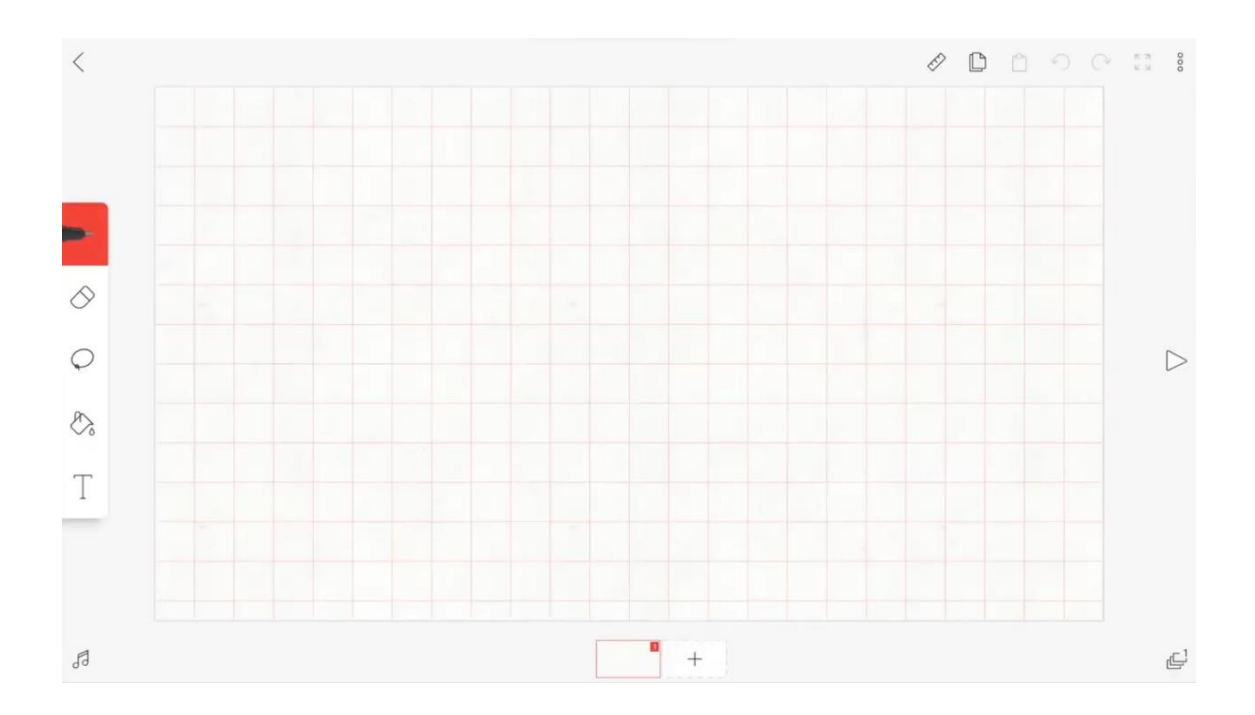

Veremos las funciones disponibles:

Escritura:

 $\begin{matrix} 0 \\ 0 \end{matrix}$  $\begin{picture}(120,15) \put(0,0){\line(1,0){10}} \put(15,0){\line(1,0){10}} \put(15,0){\line(1,0){10}} \put(15,0){\line(1,0){10}} \put(15,0){\line(1,0){10}} \put(15,0){\line(1,0){10}} \put(15,0){\line(1,0){10}} \put(15,0){\line(1,0){10}} \put(15,0){\line(1,0){10}} \put(15,0){\line(1,0){10}} \put(15,0){\line(1,0){10}} \put(15,0){\line($ T

Se muestran las siguientes herramientas:

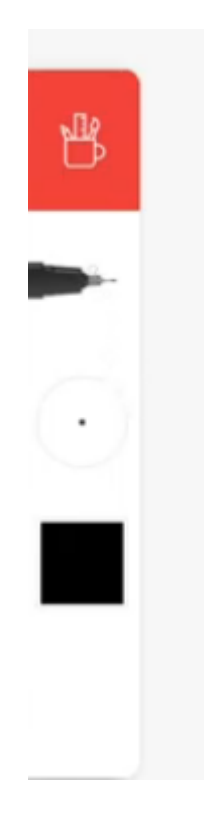

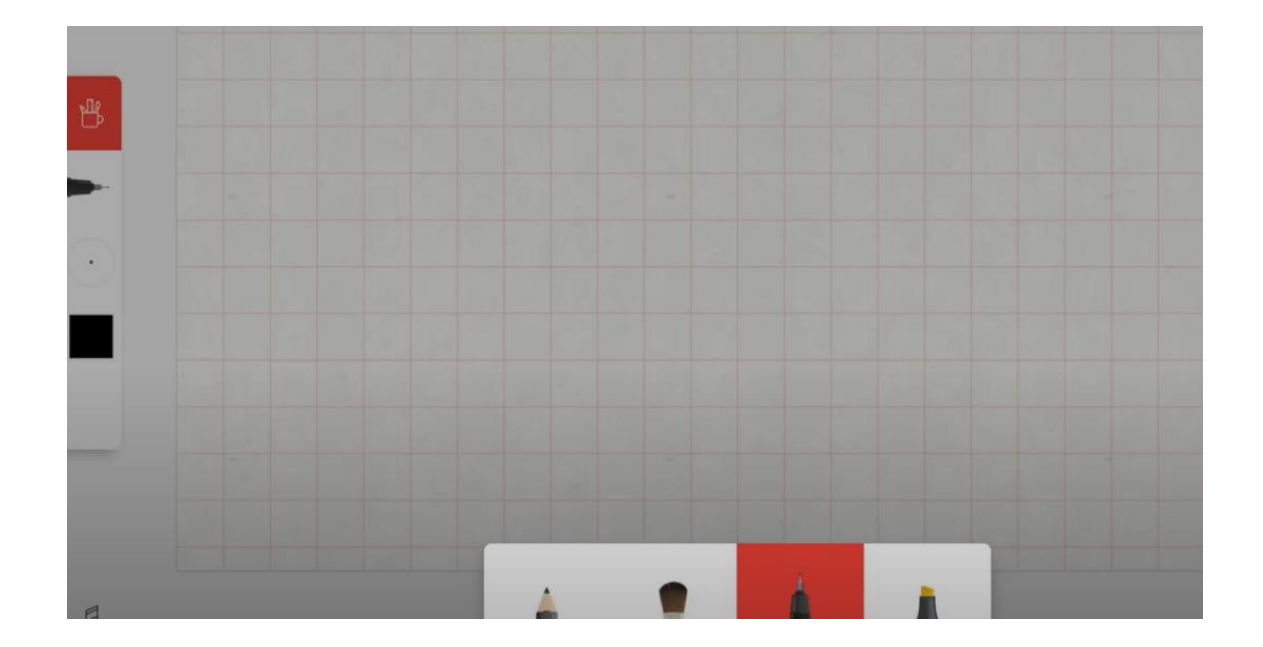

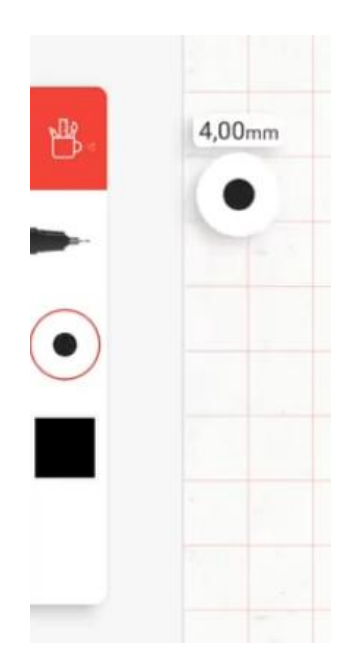

## Color

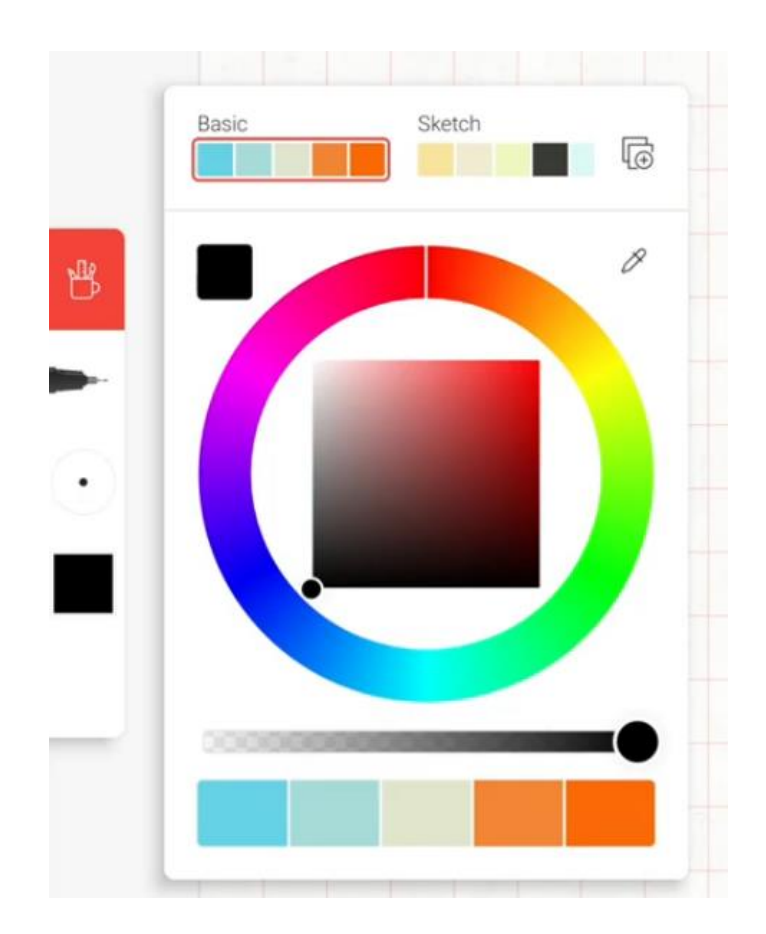

Borrar

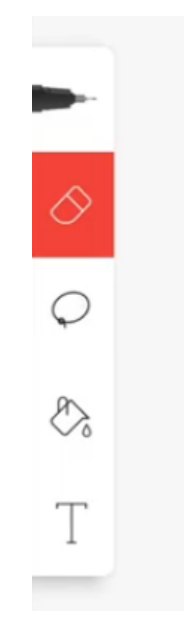

Seleccionar

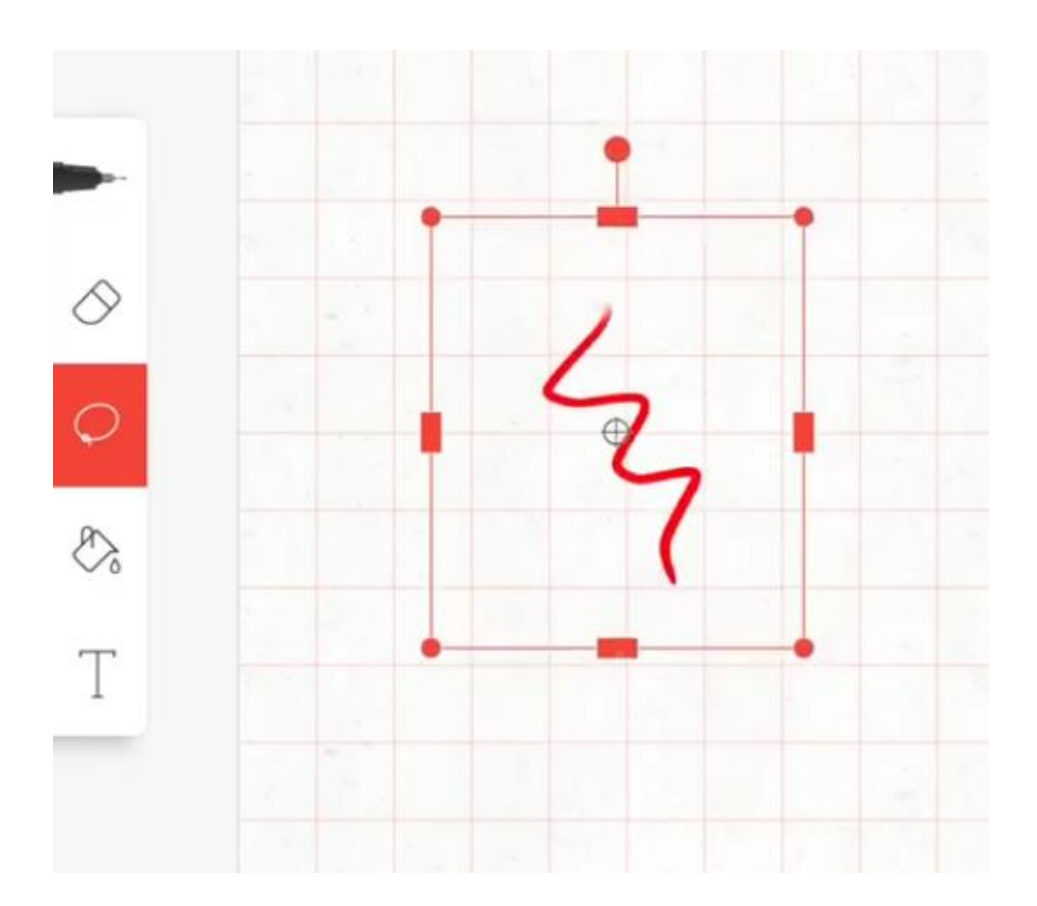

### Colorear

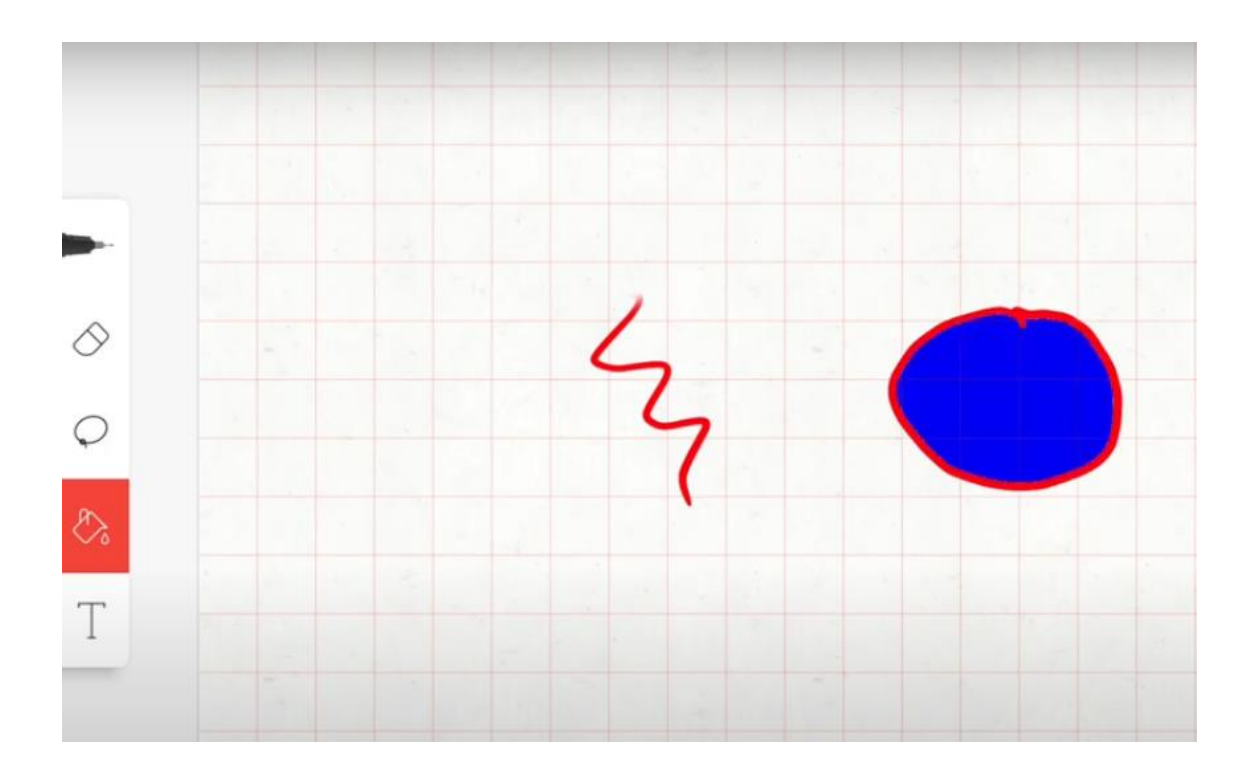

# Texto

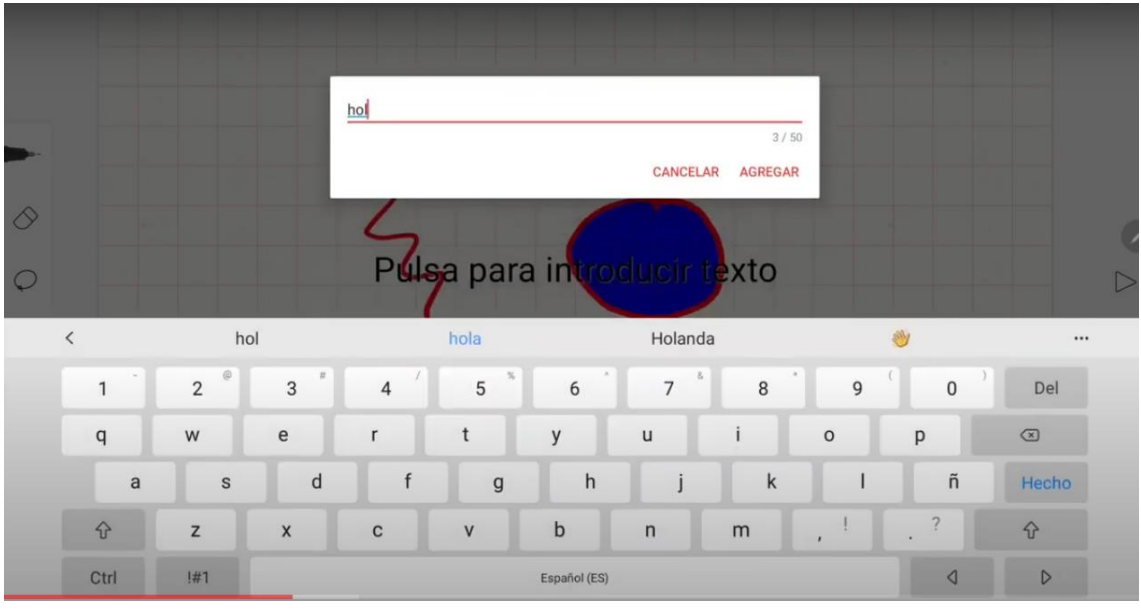

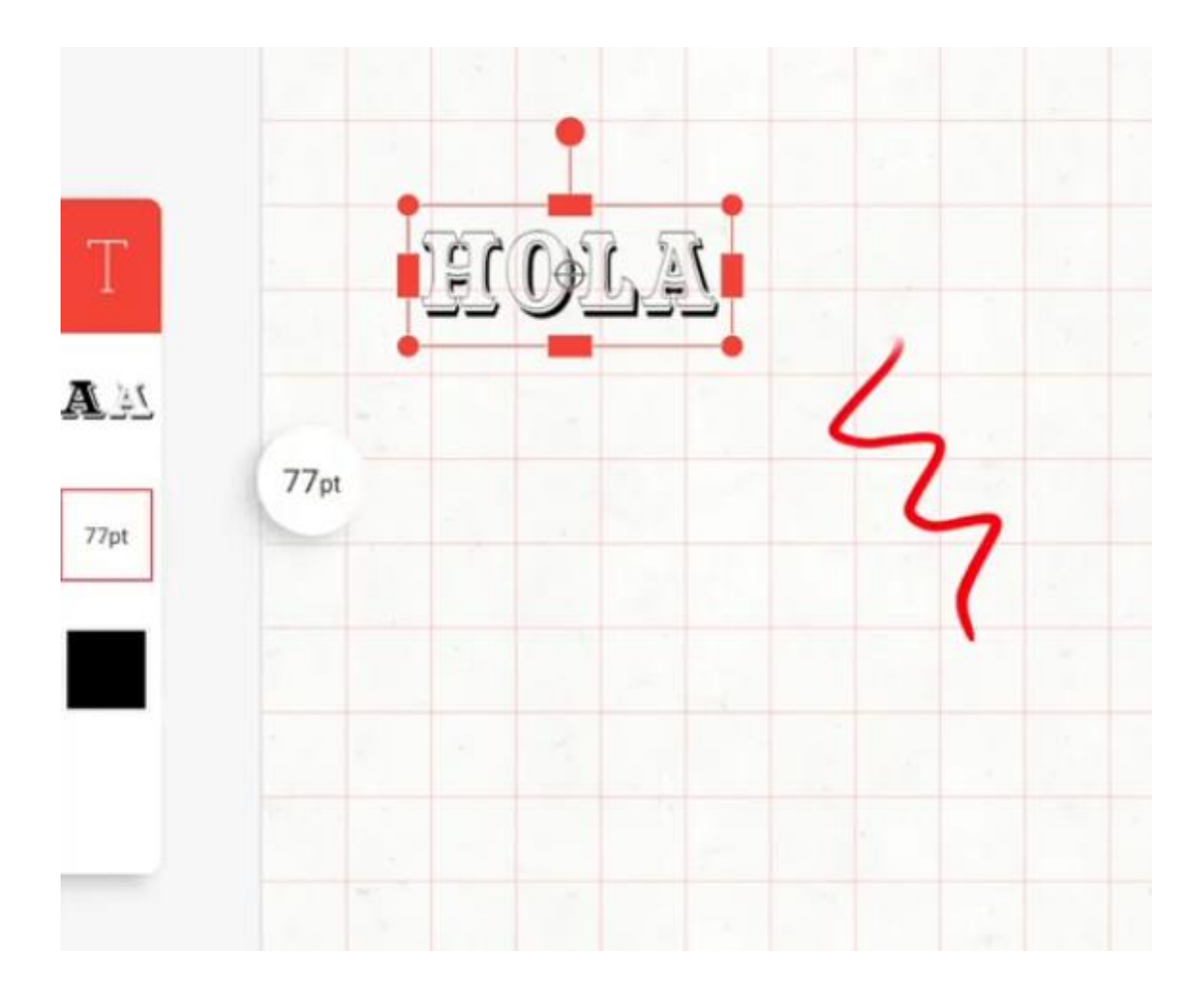

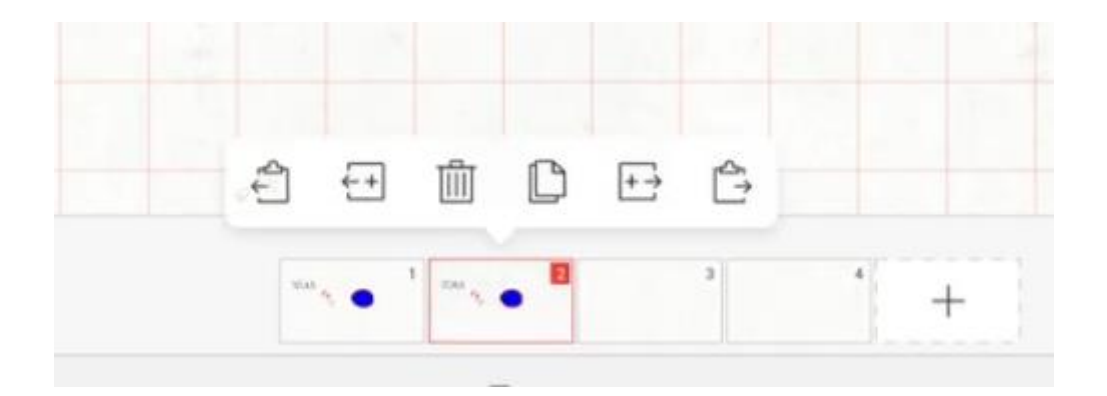

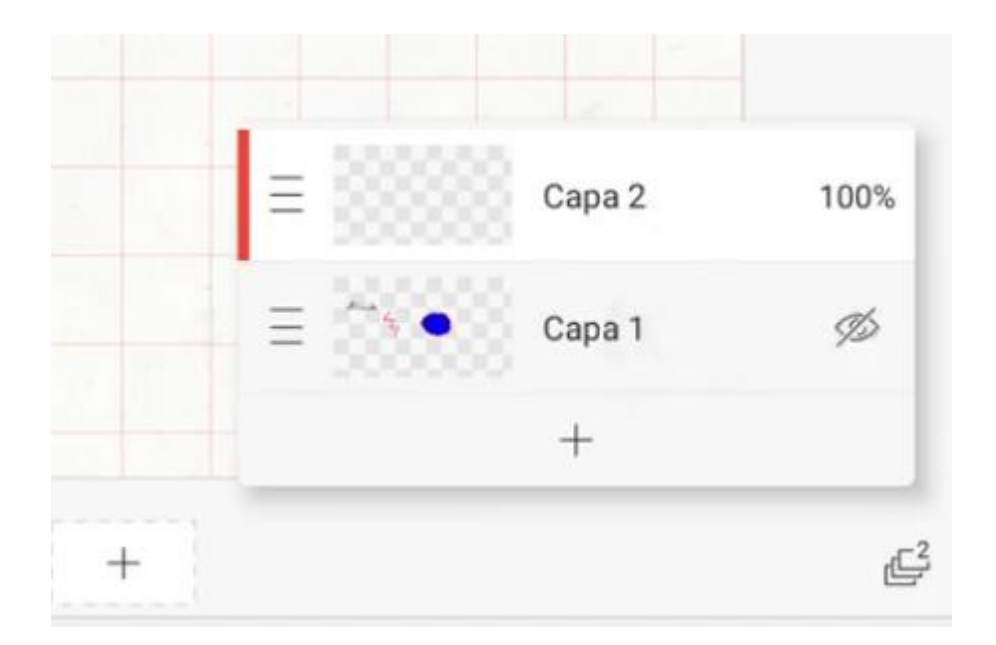

### Previsualizar

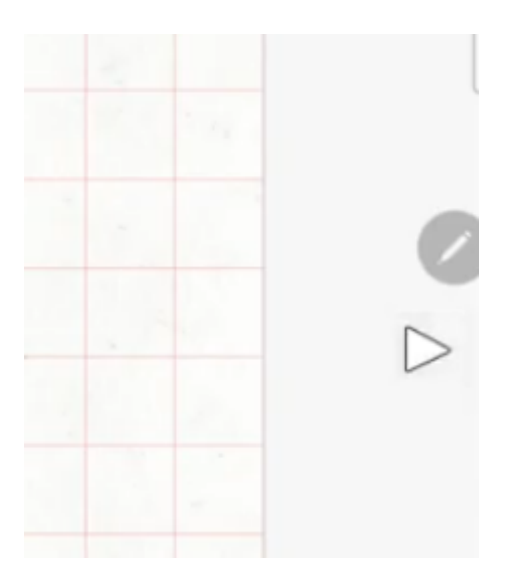

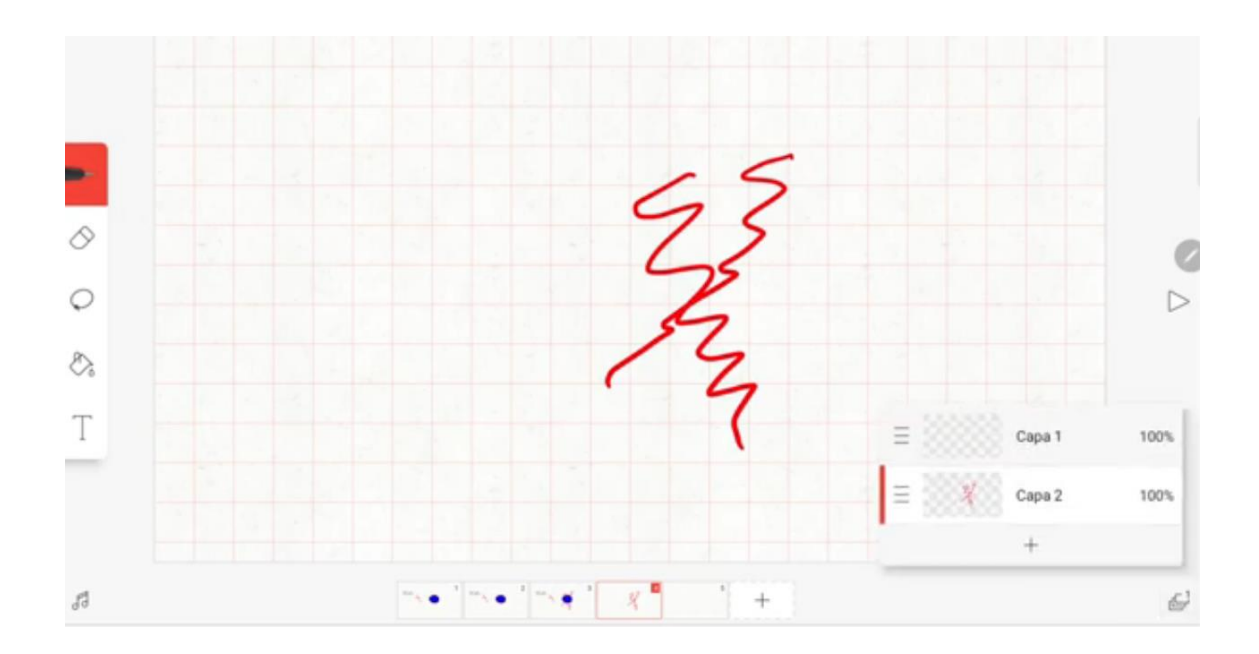

Visor de cuadros:

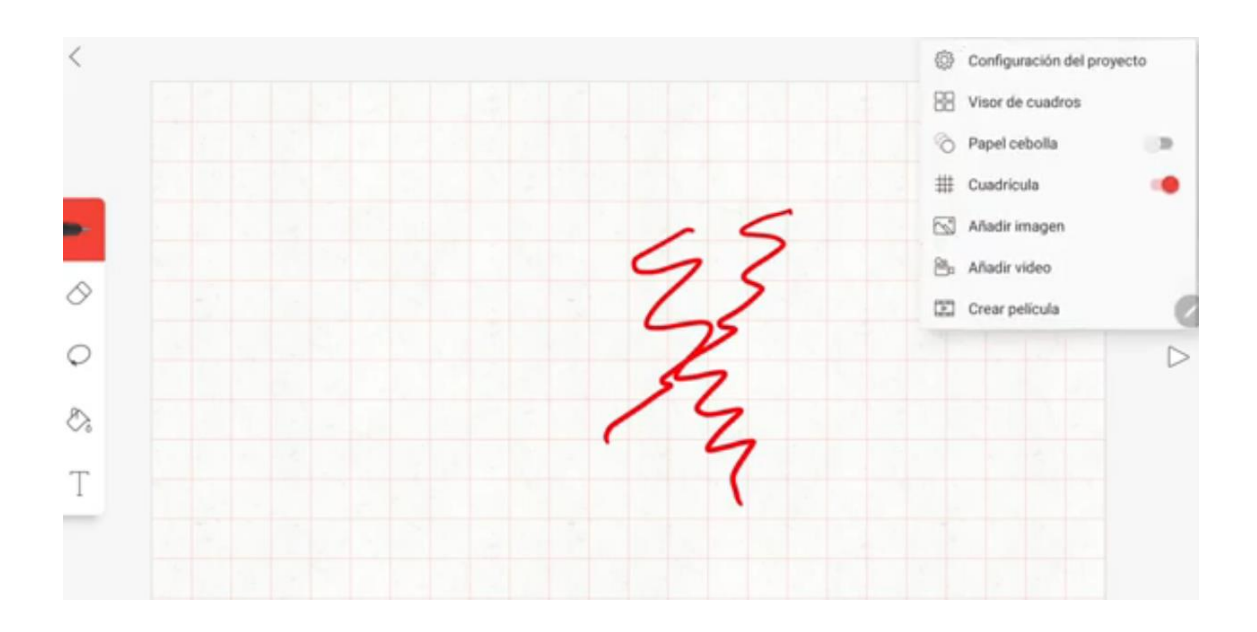

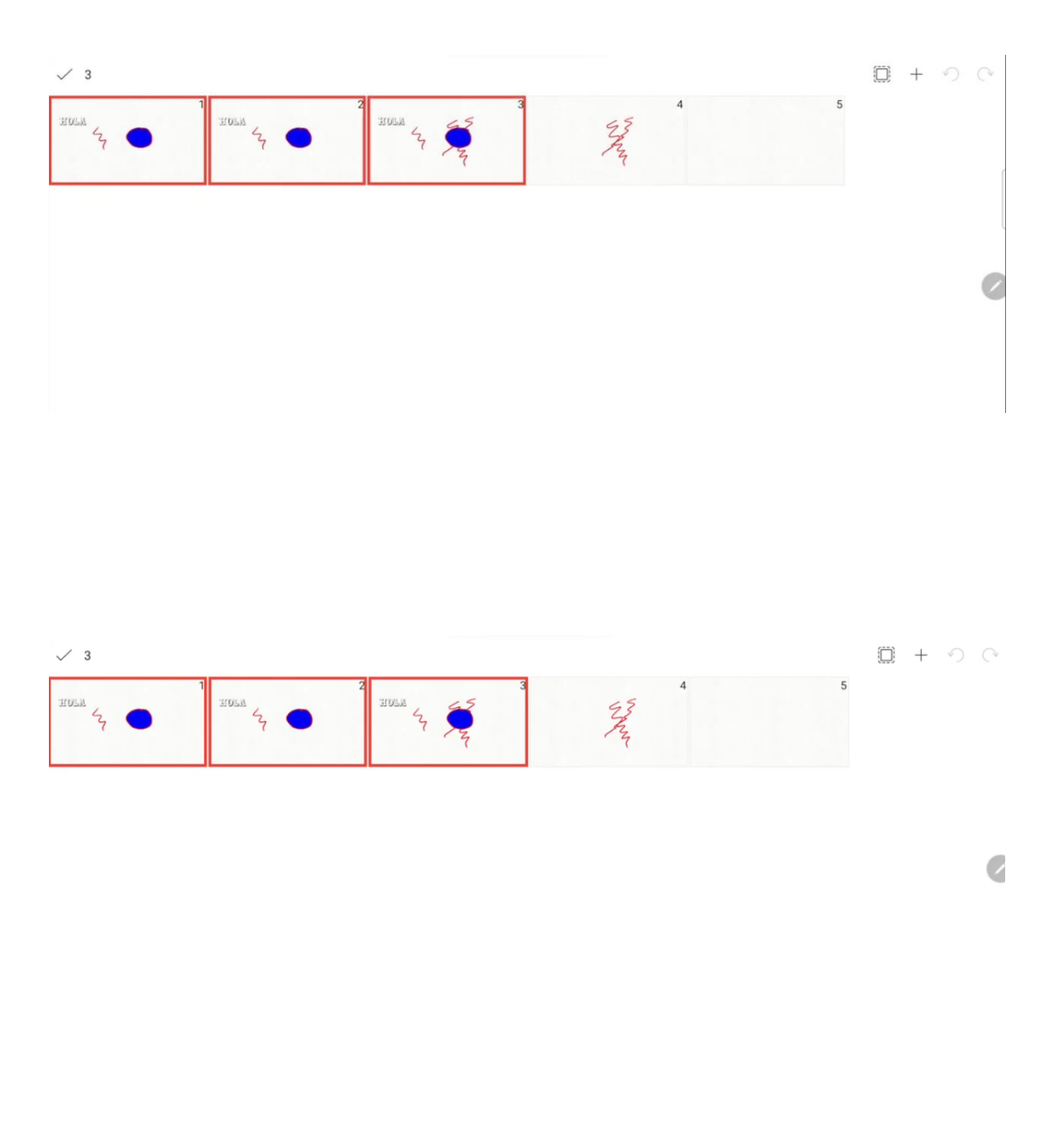

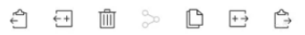

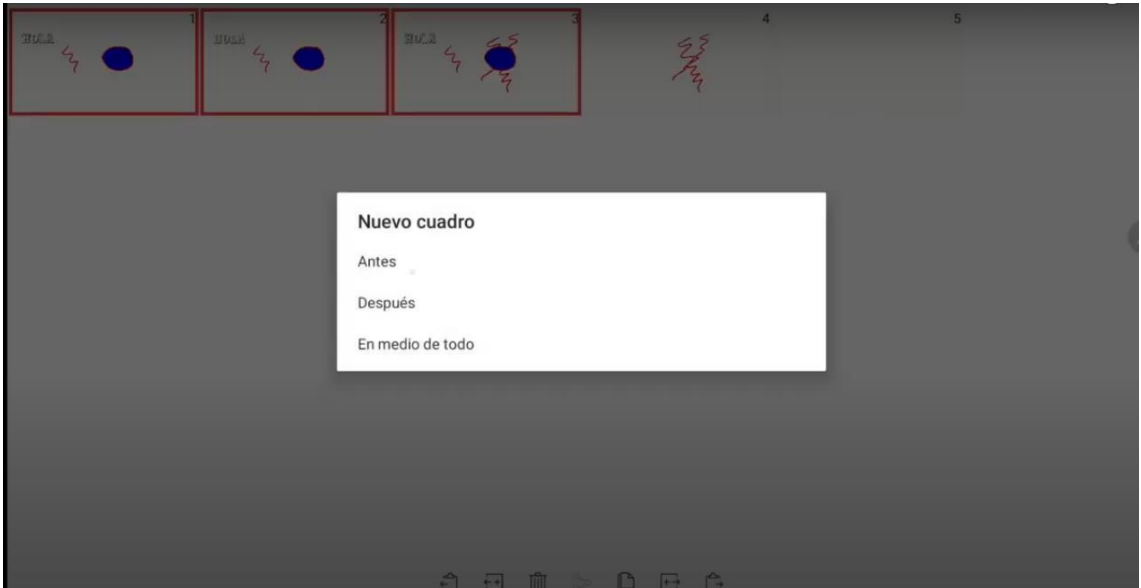

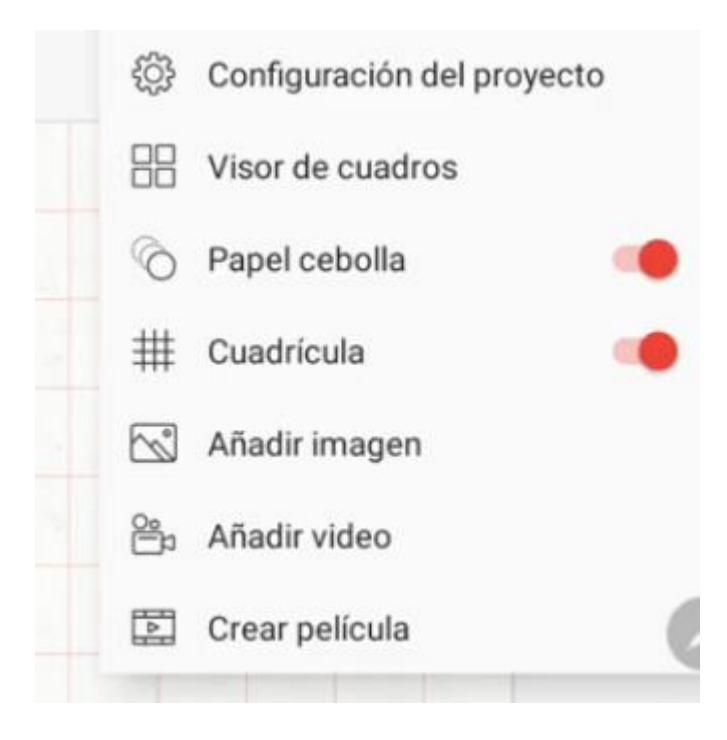

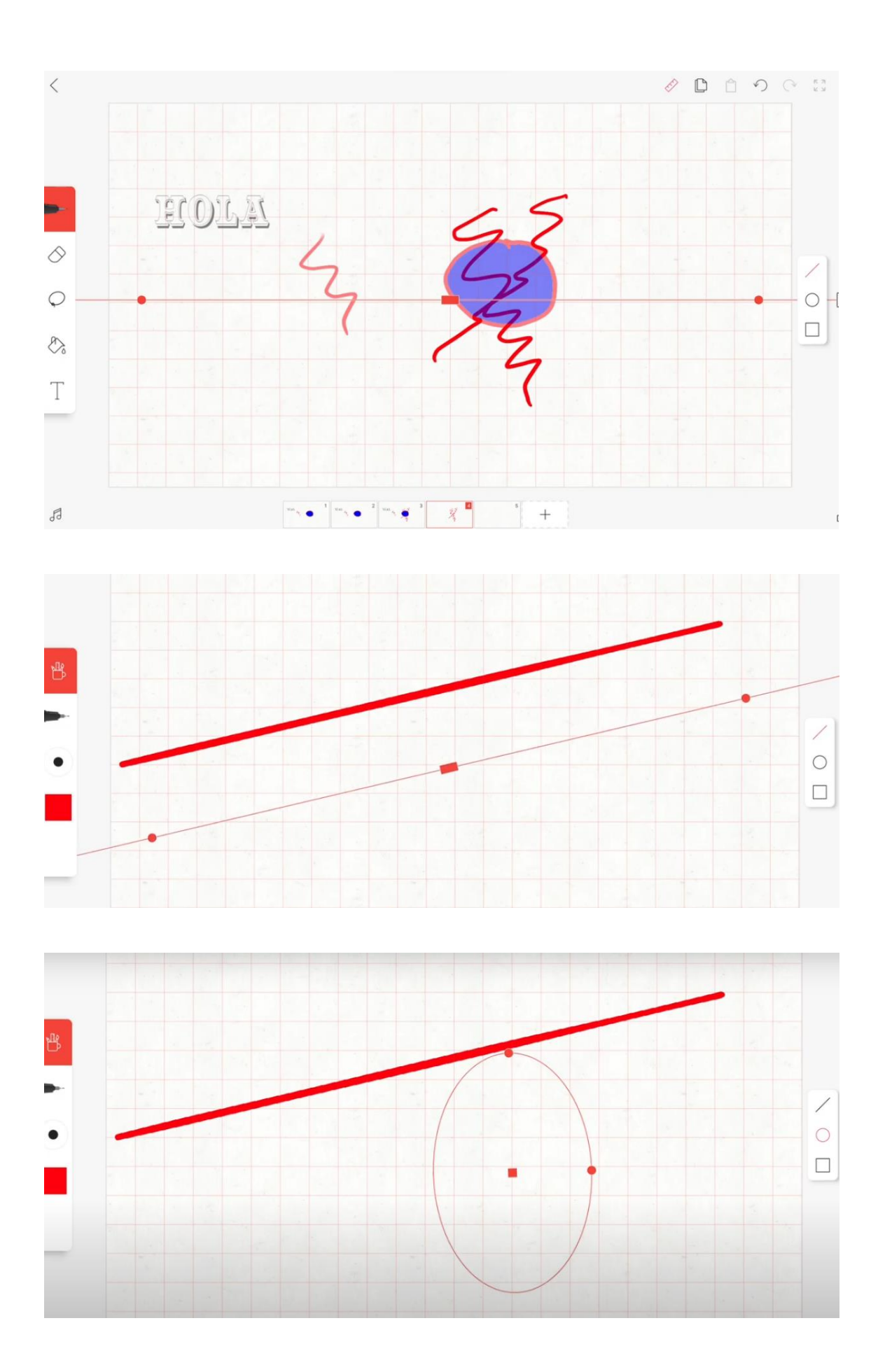

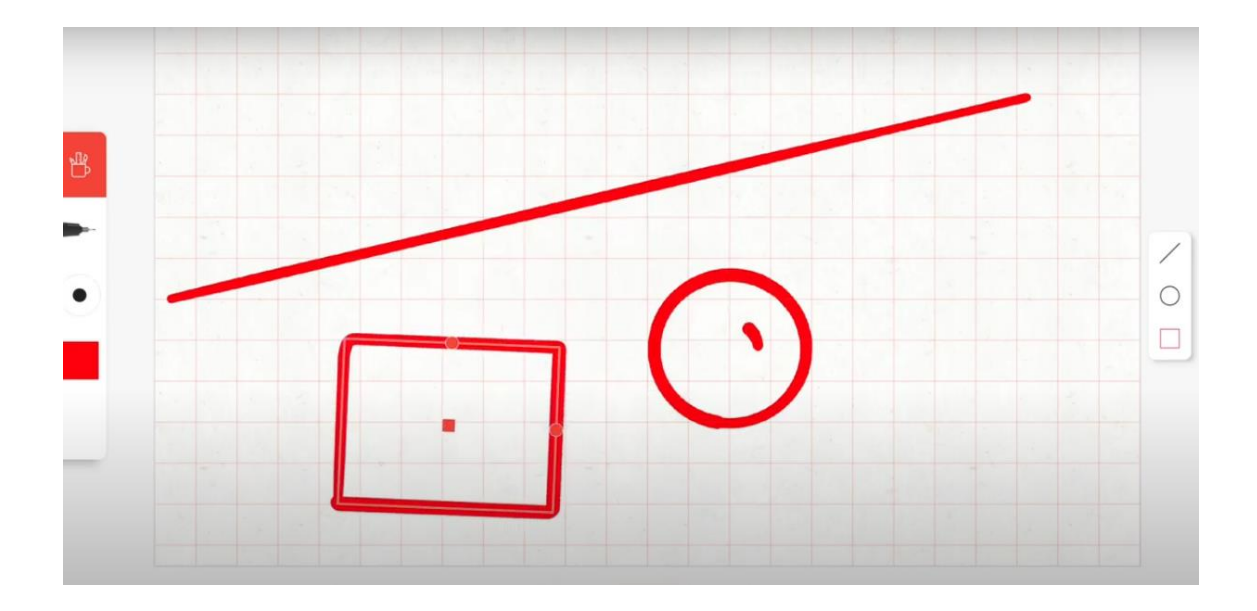

#### Nota musical

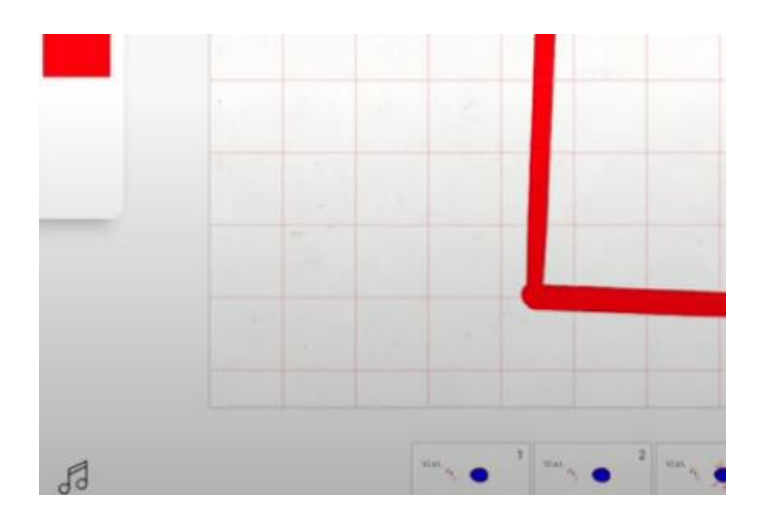

## Añadir varias pistas de audio

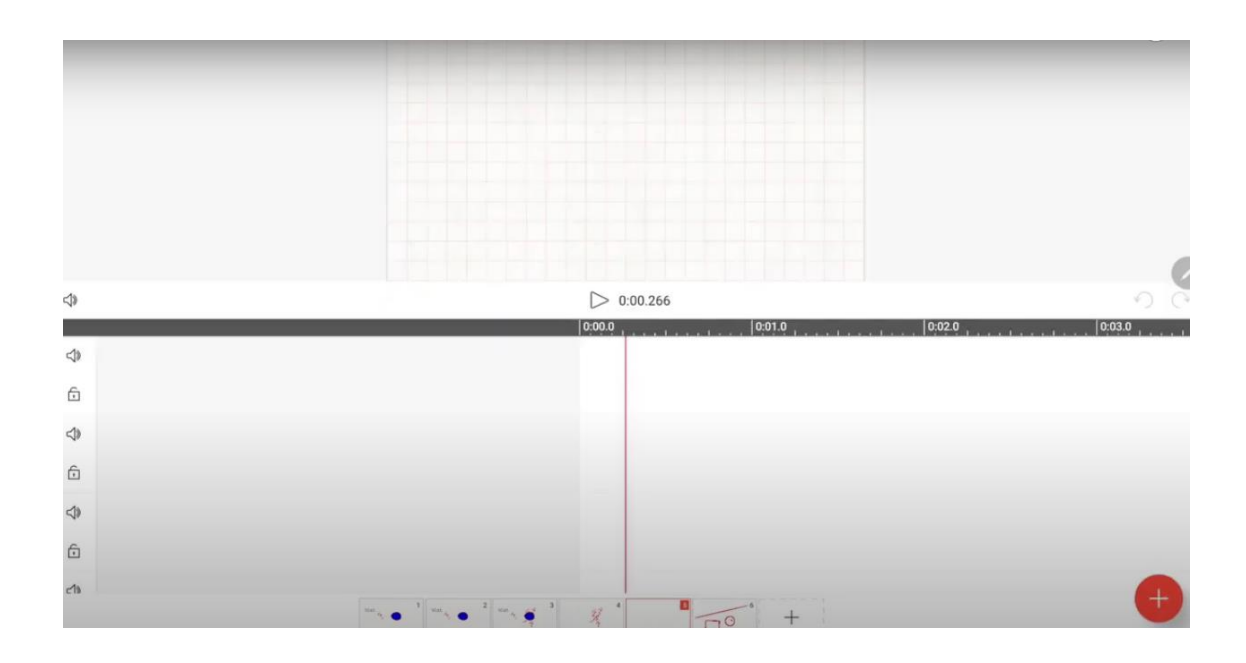

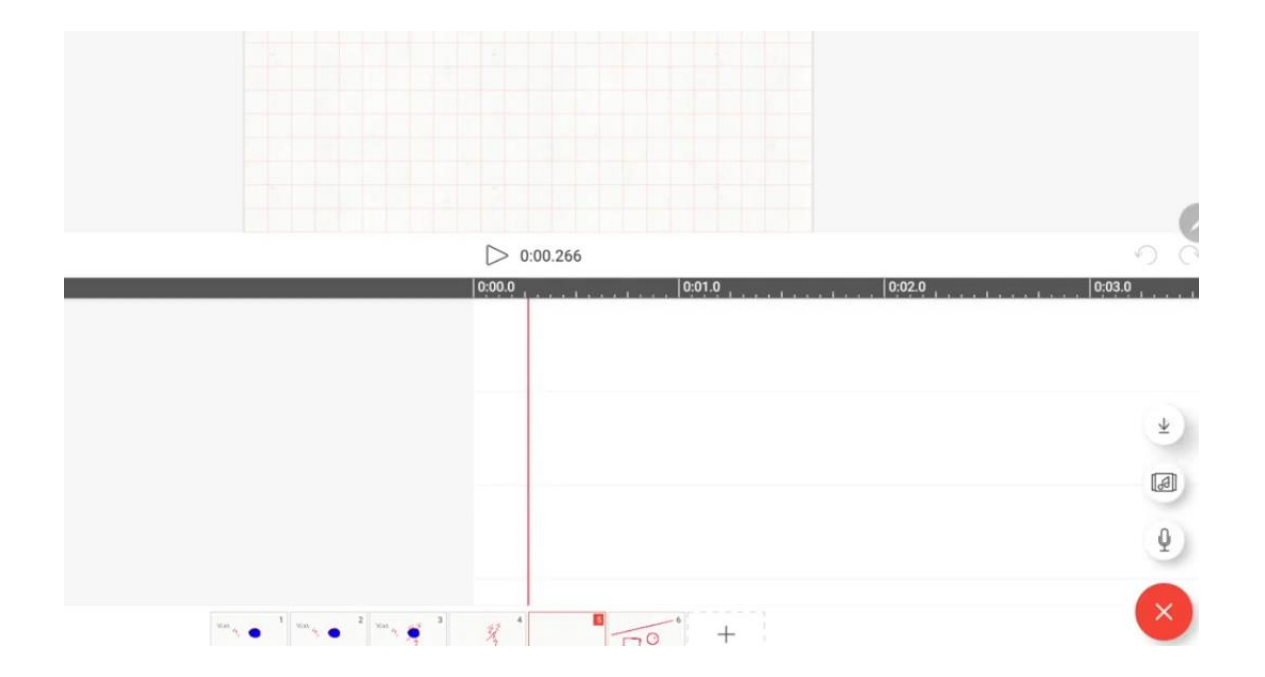

# Ejemplo:

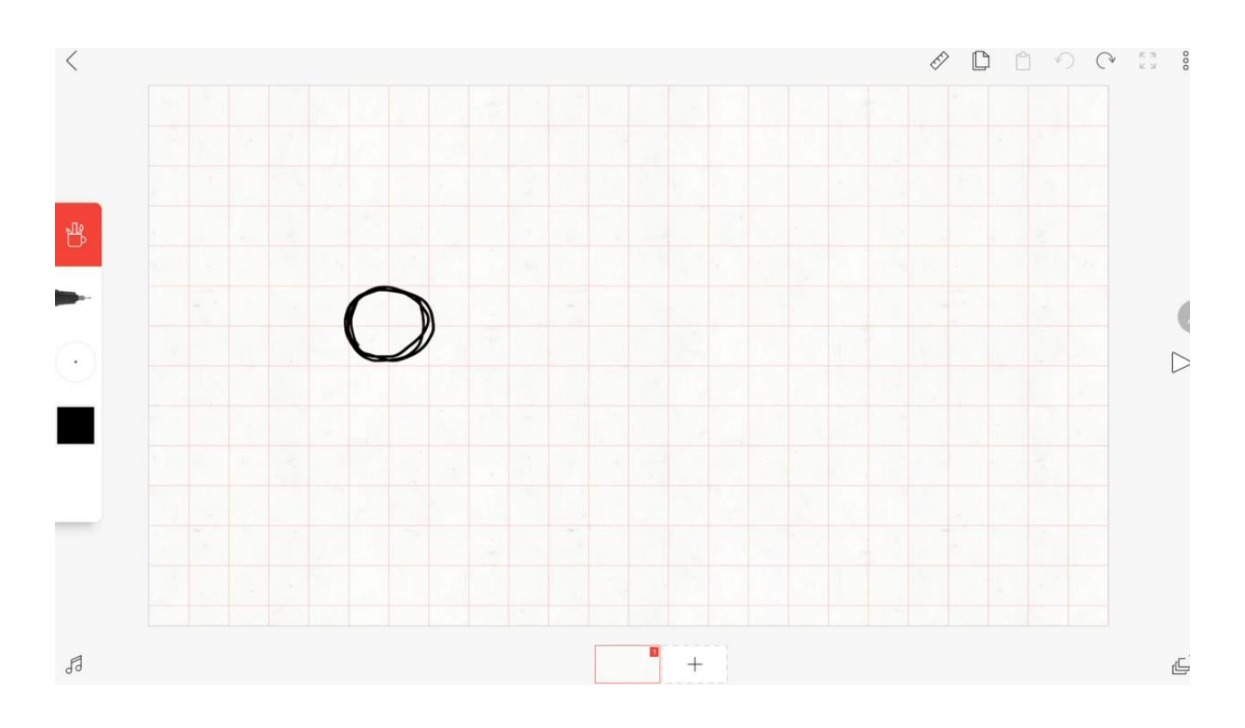

# 7 diapositivas iguales

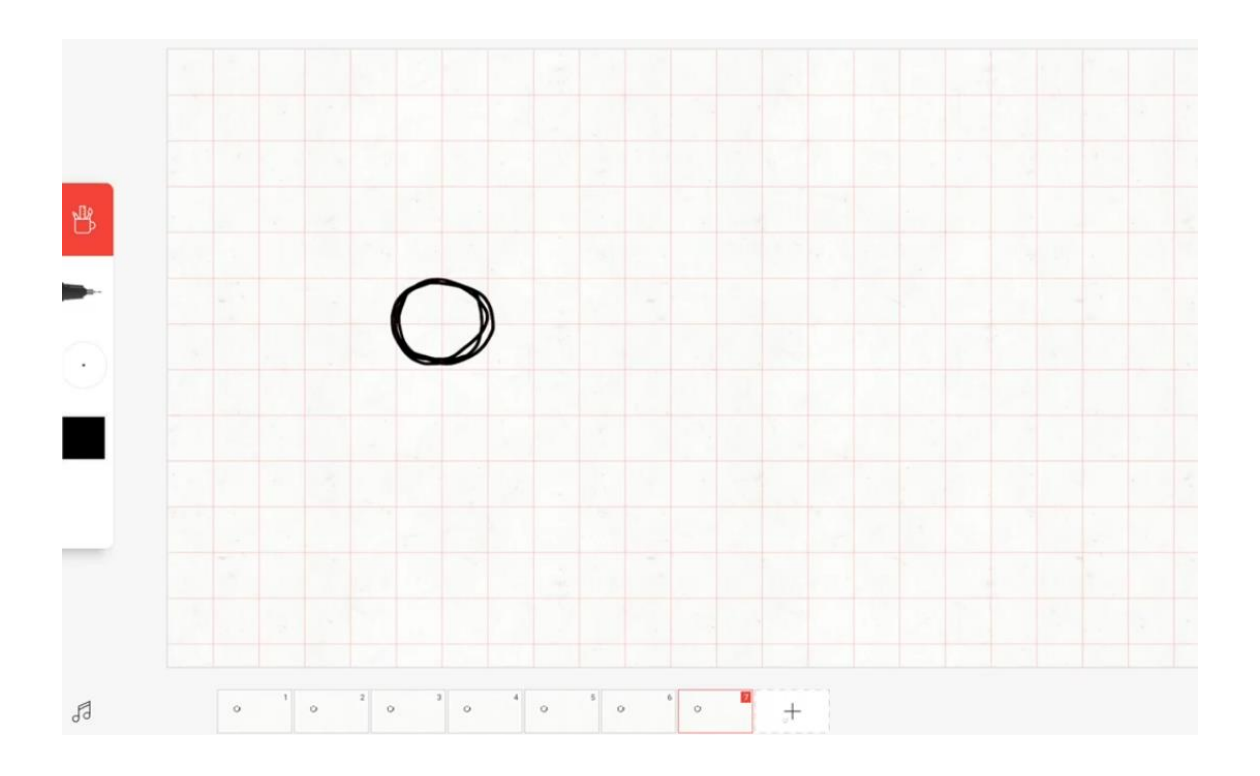

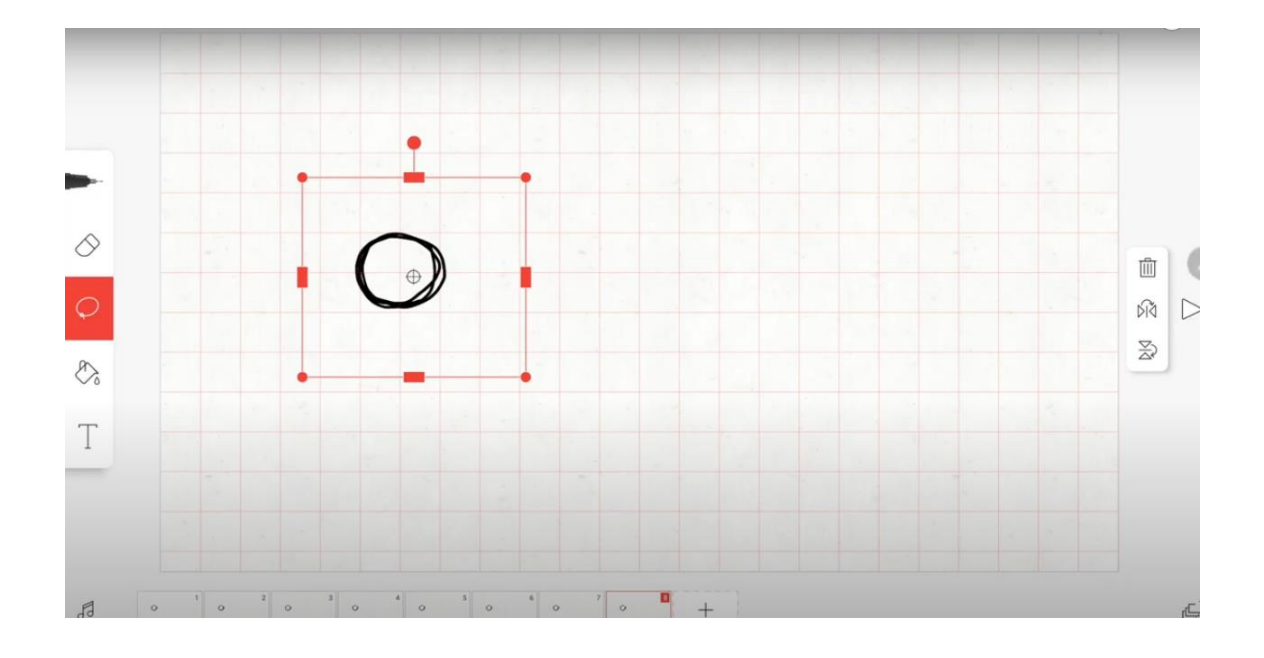

## Crear la numero 8, copiar y pegar la pelota

Se estira un poco y se coloca un poco más adelante

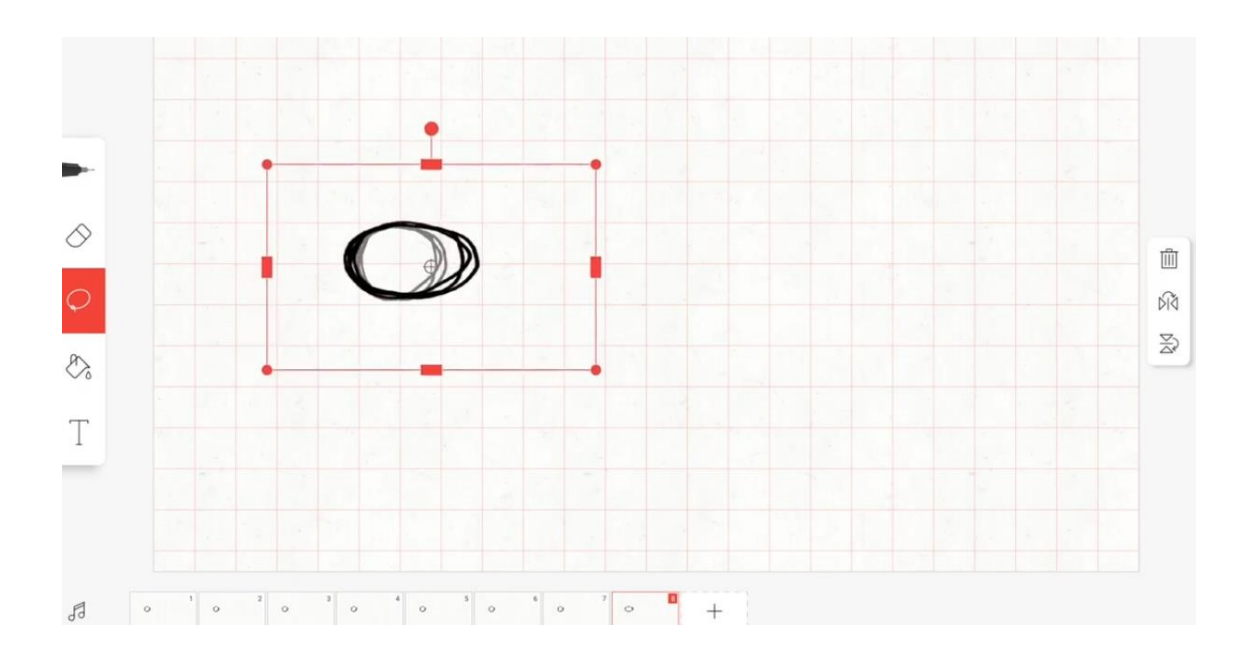

Se vuelve a seleccionar con el lazo y se pega en otra diapositiva un poco mas adelante y aplanada

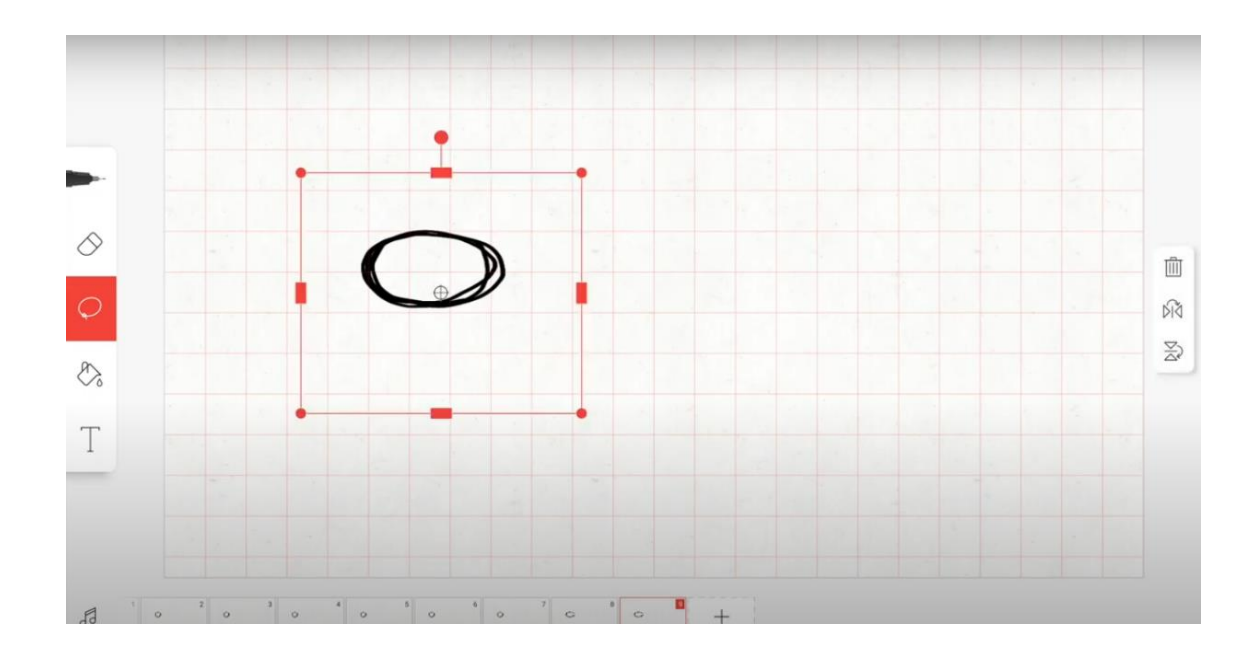

#### Se continúa repitiendo

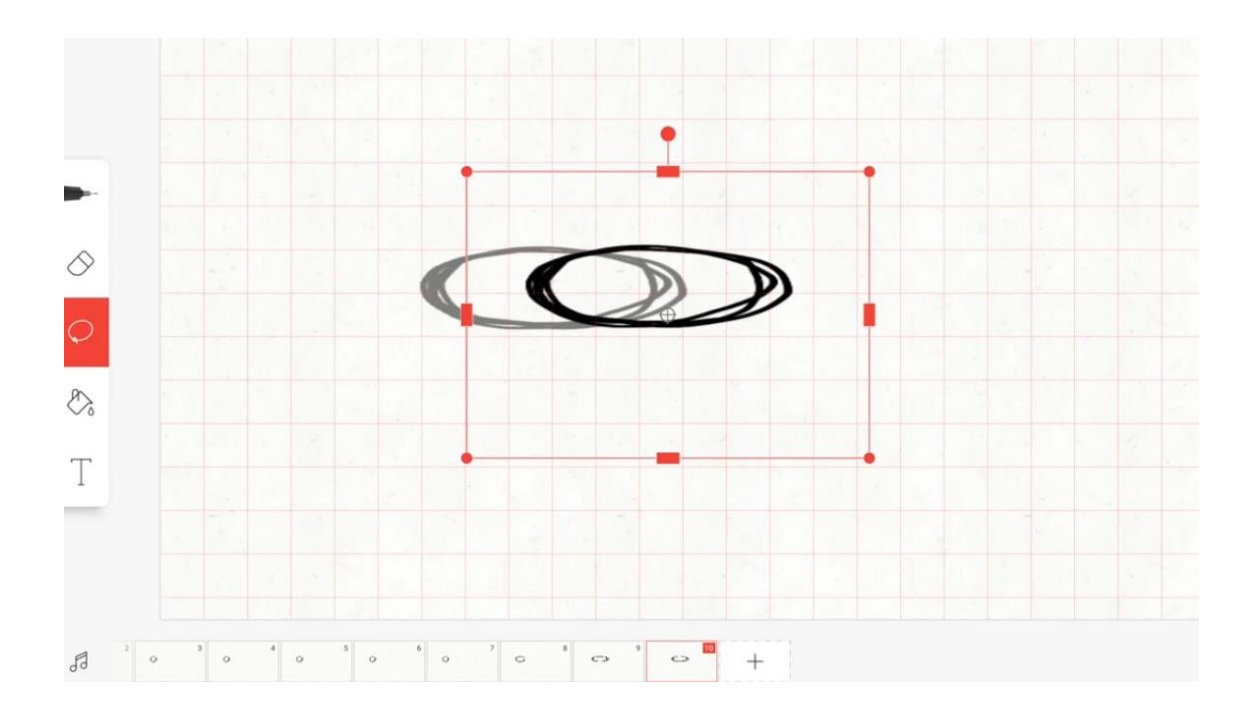

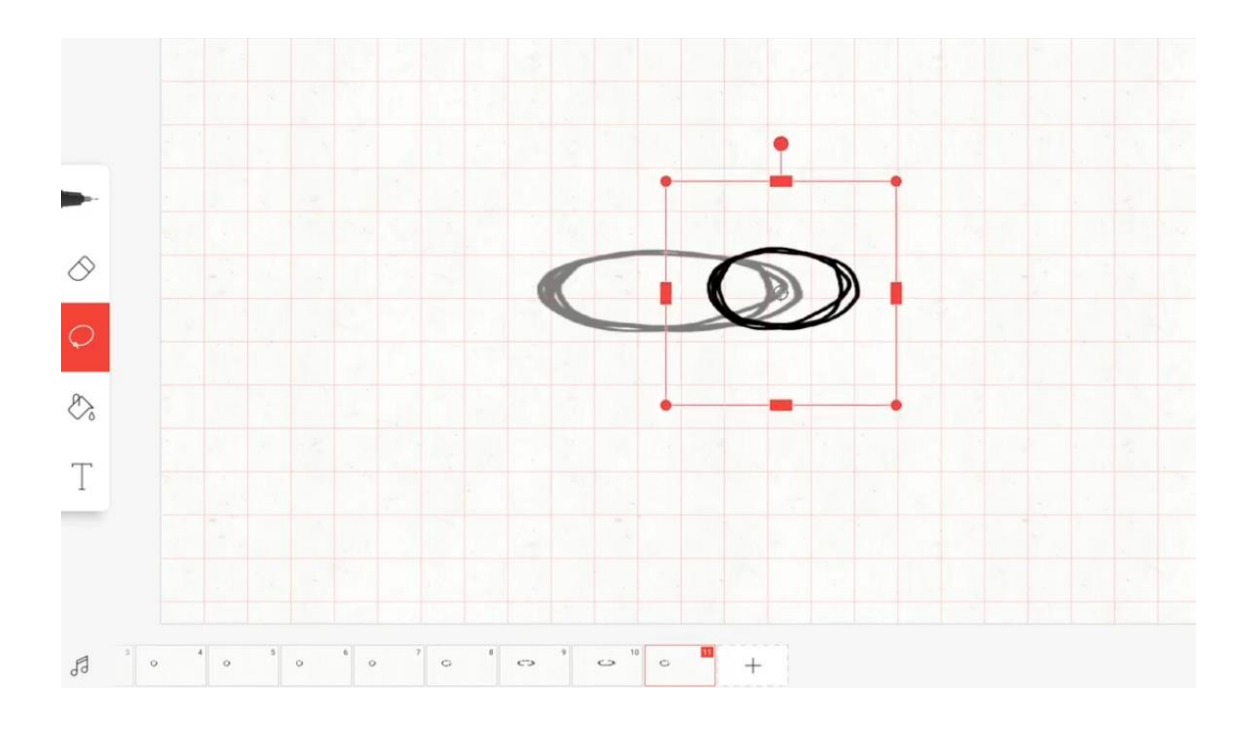

Se copia una imagen de las primeras y se pega en otra diapositiva.

Se presiona Play y se previsualiza.

Se repite la secuencia.

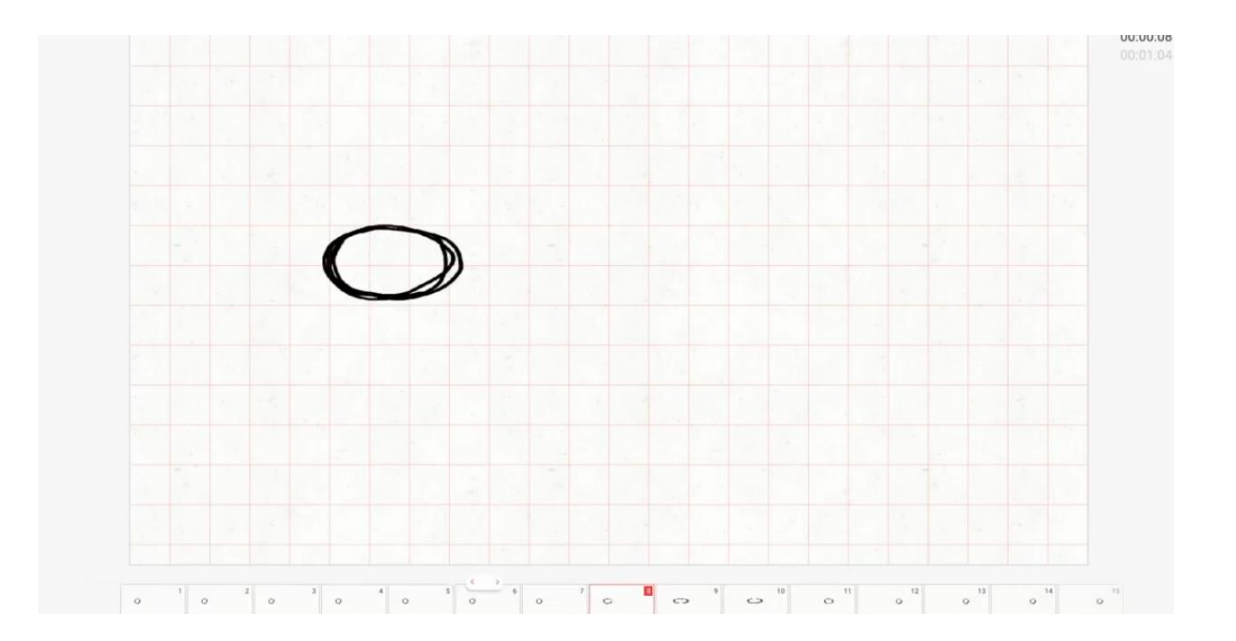

Exportar:

Se selecciona crear película.

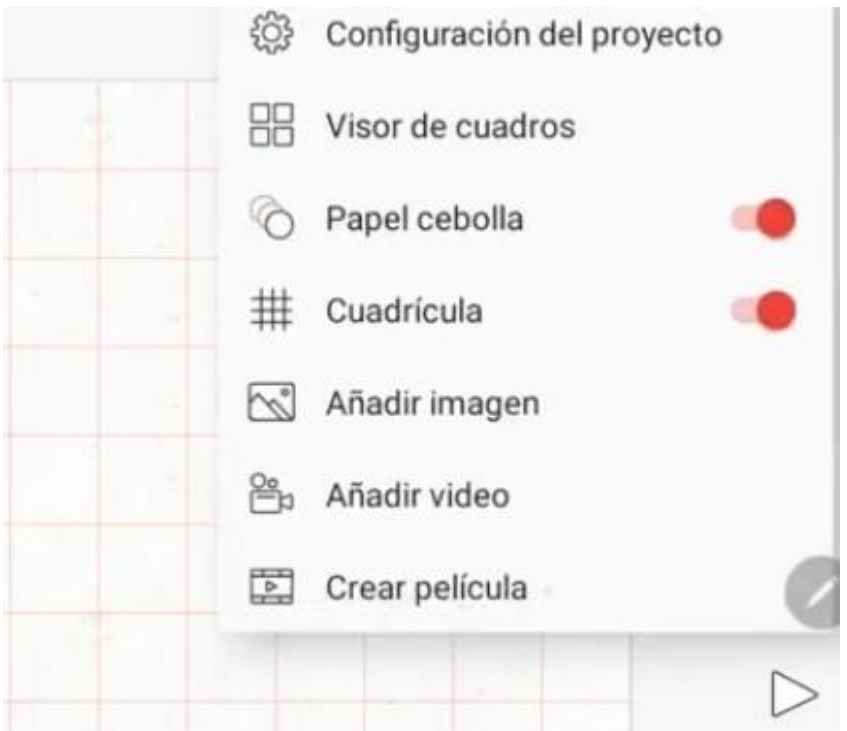

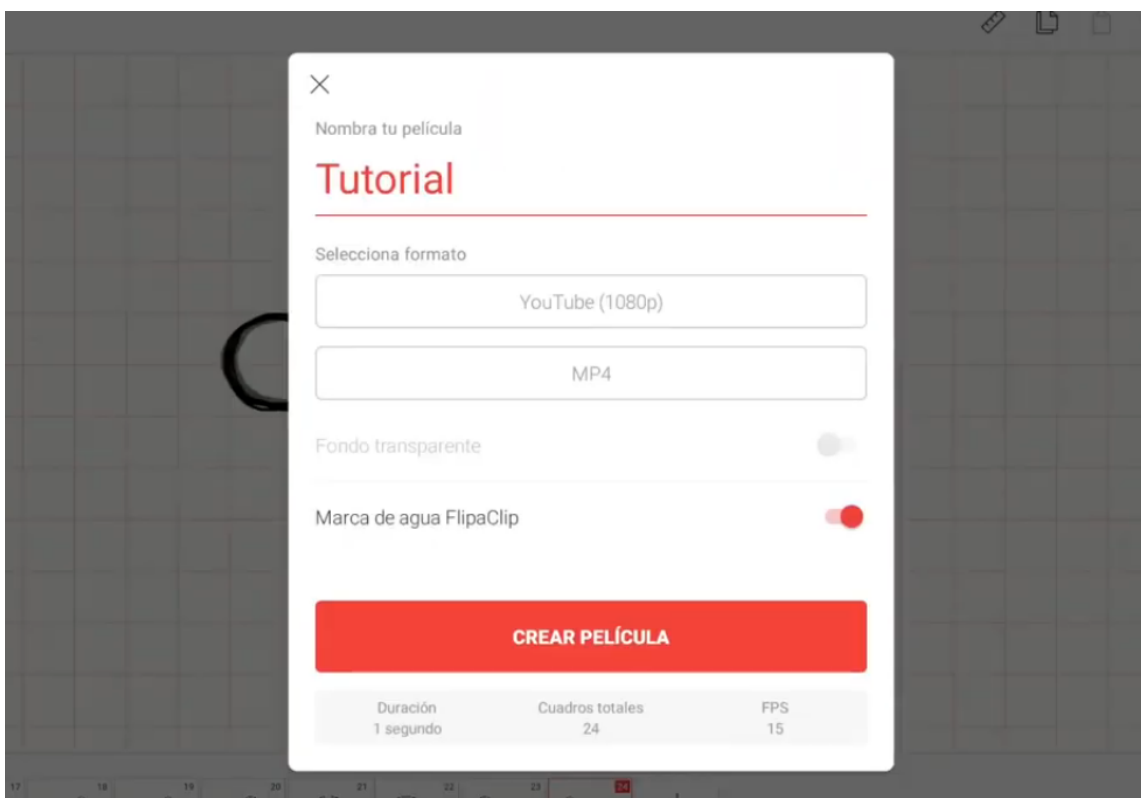

En la versión gratuita, no se puede sacar la marca de agua de flipaclip.

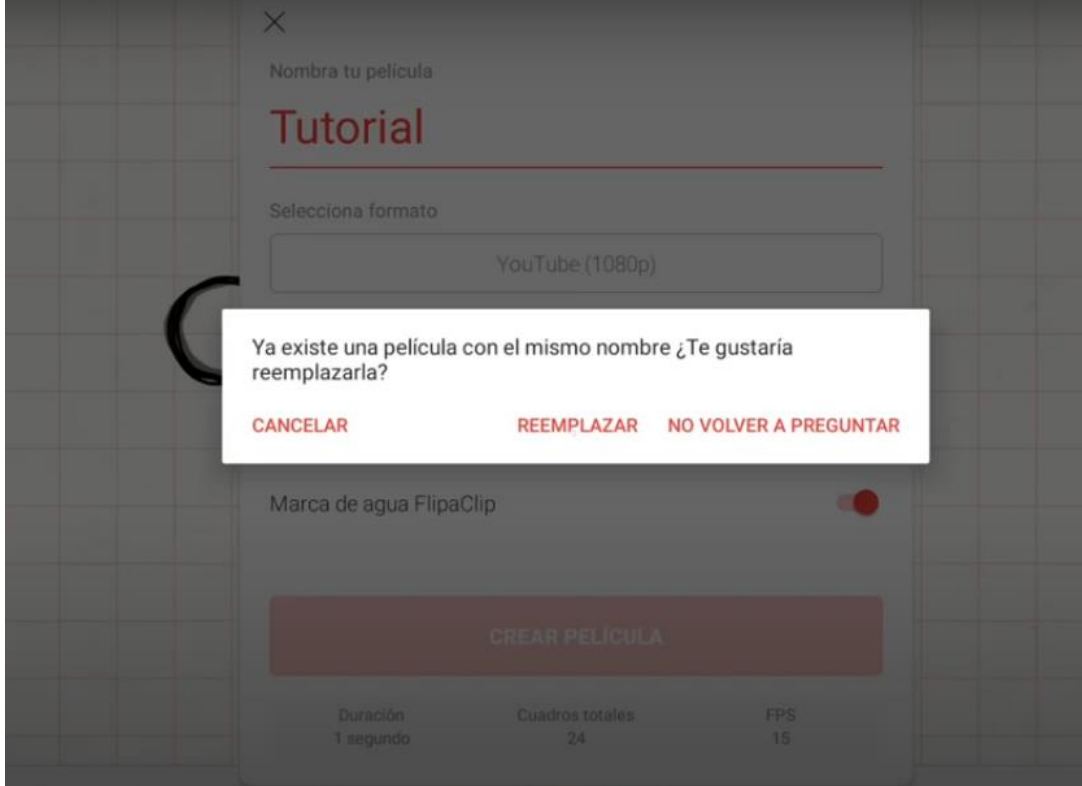

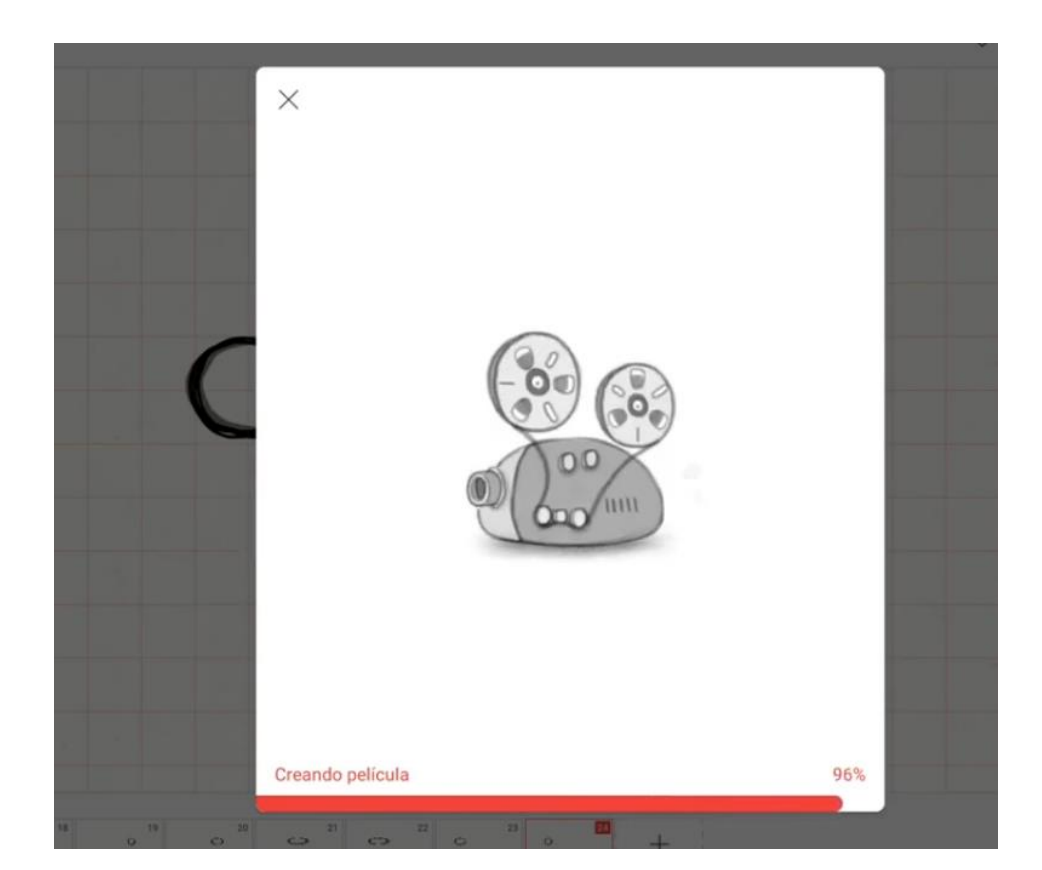

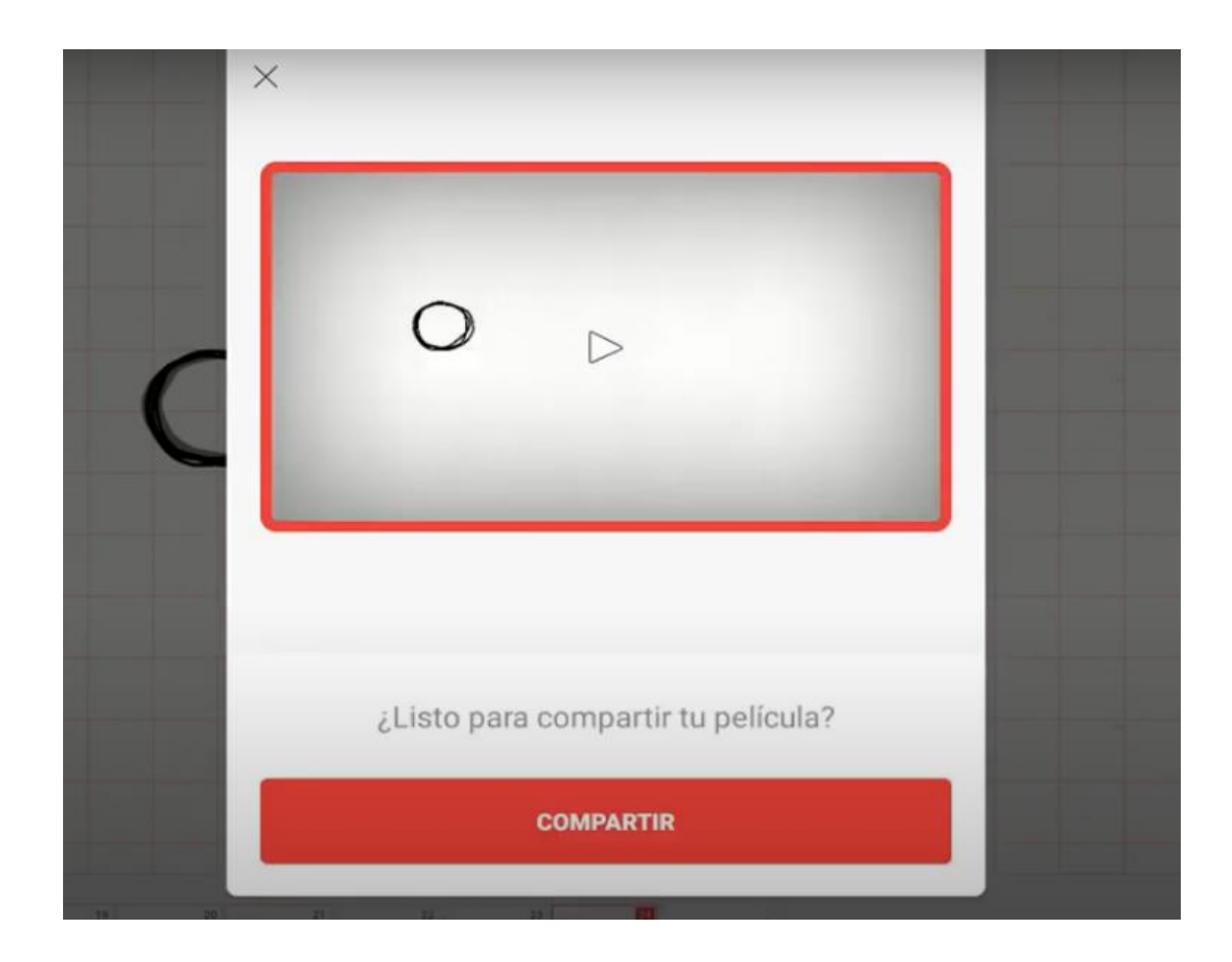

Fuente:<https://www.youtube.com/watch?v=Ji29z8bbL1I&list=PPSV>

#### *13.3.2. Inshot:*

Descargar la aplicación en el celular. (Playstore)

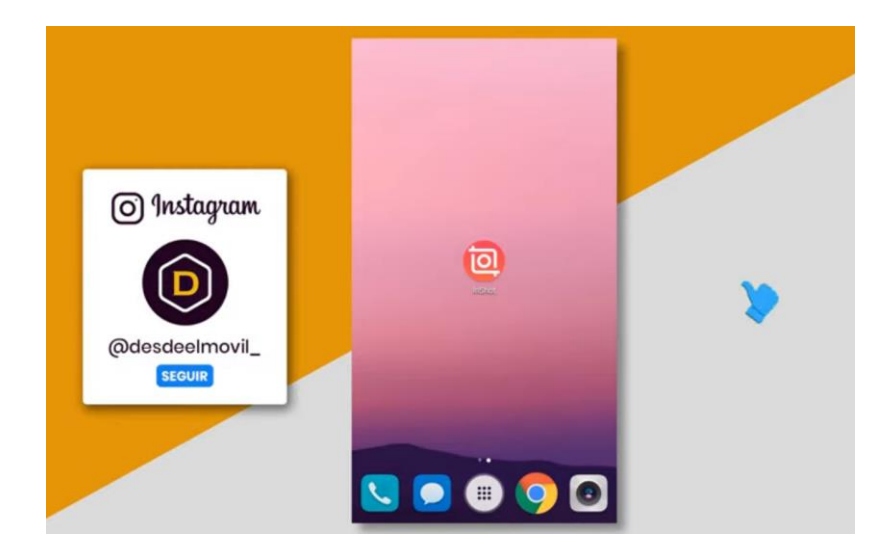

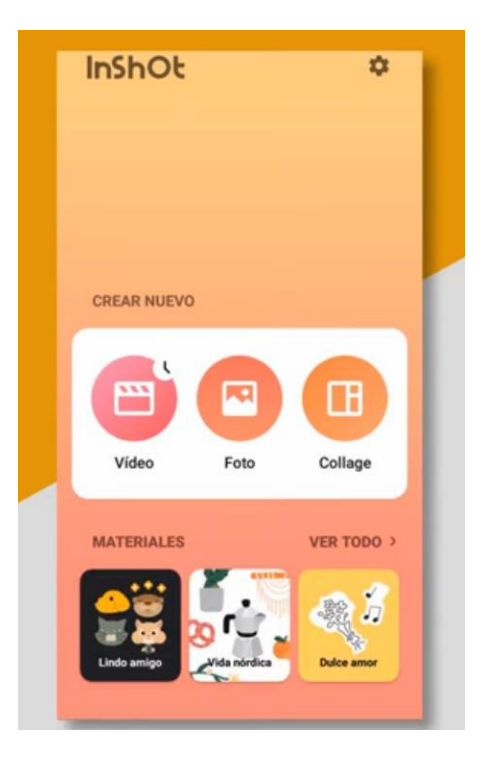

Video

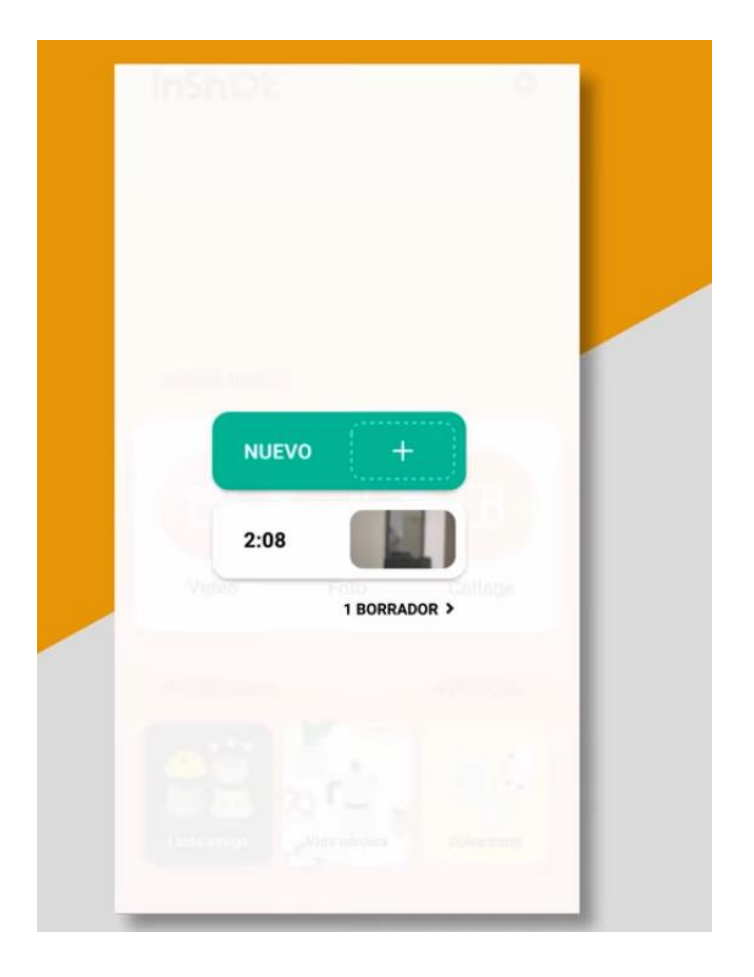

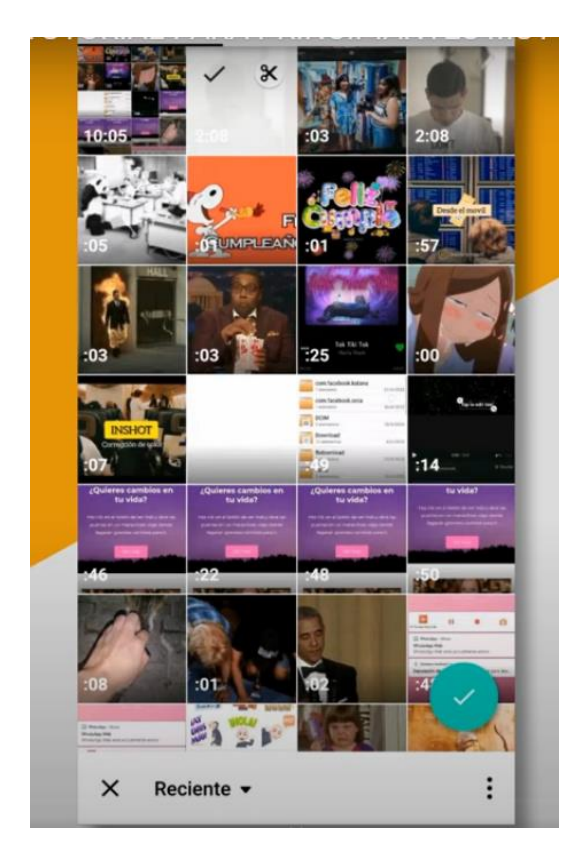

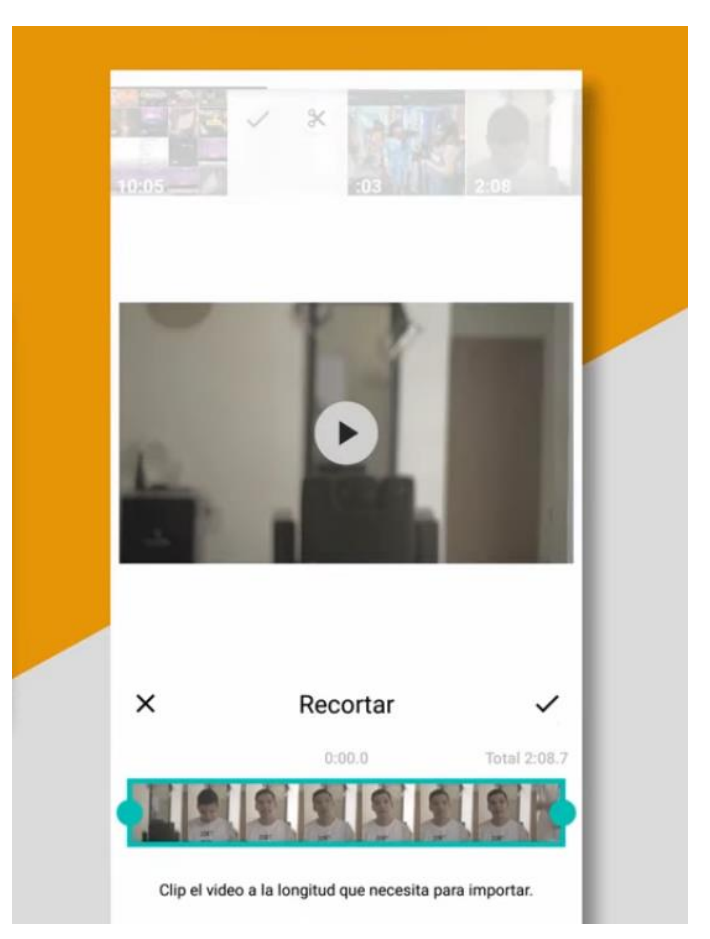

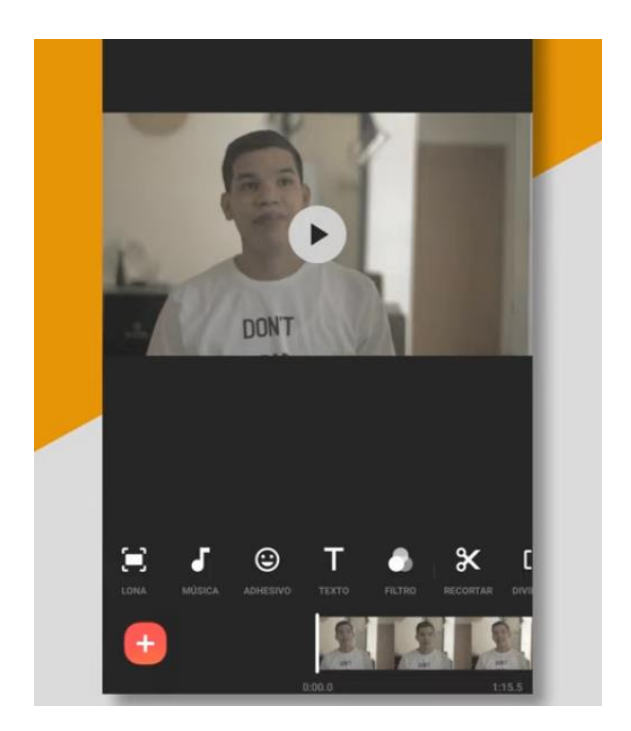

Seleccionar la plataforma en la que se quiere publicar

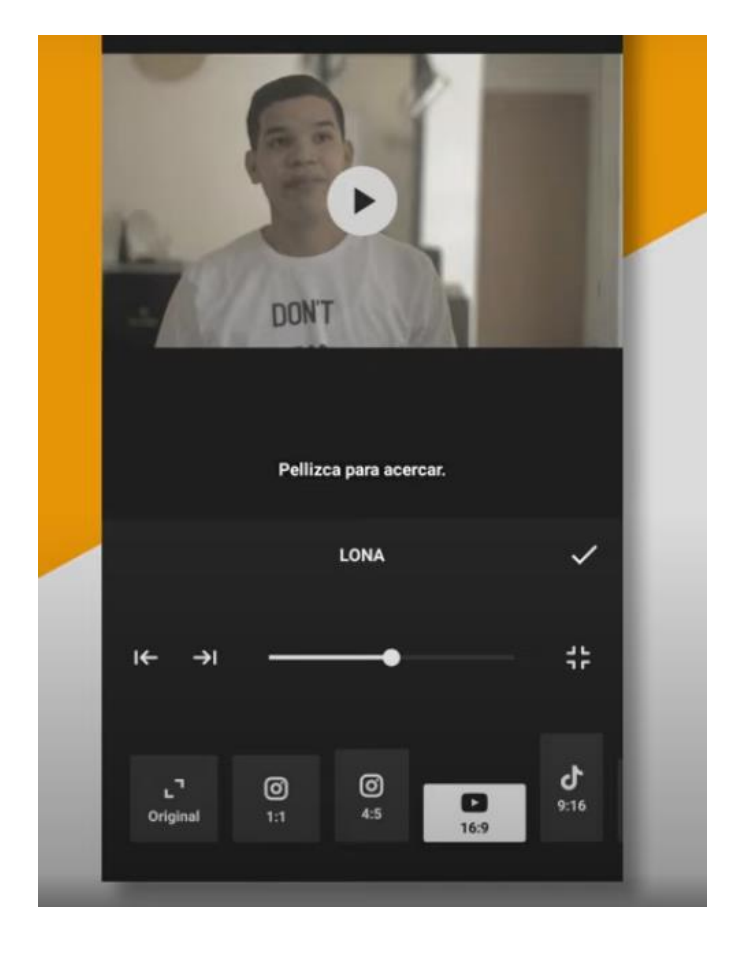

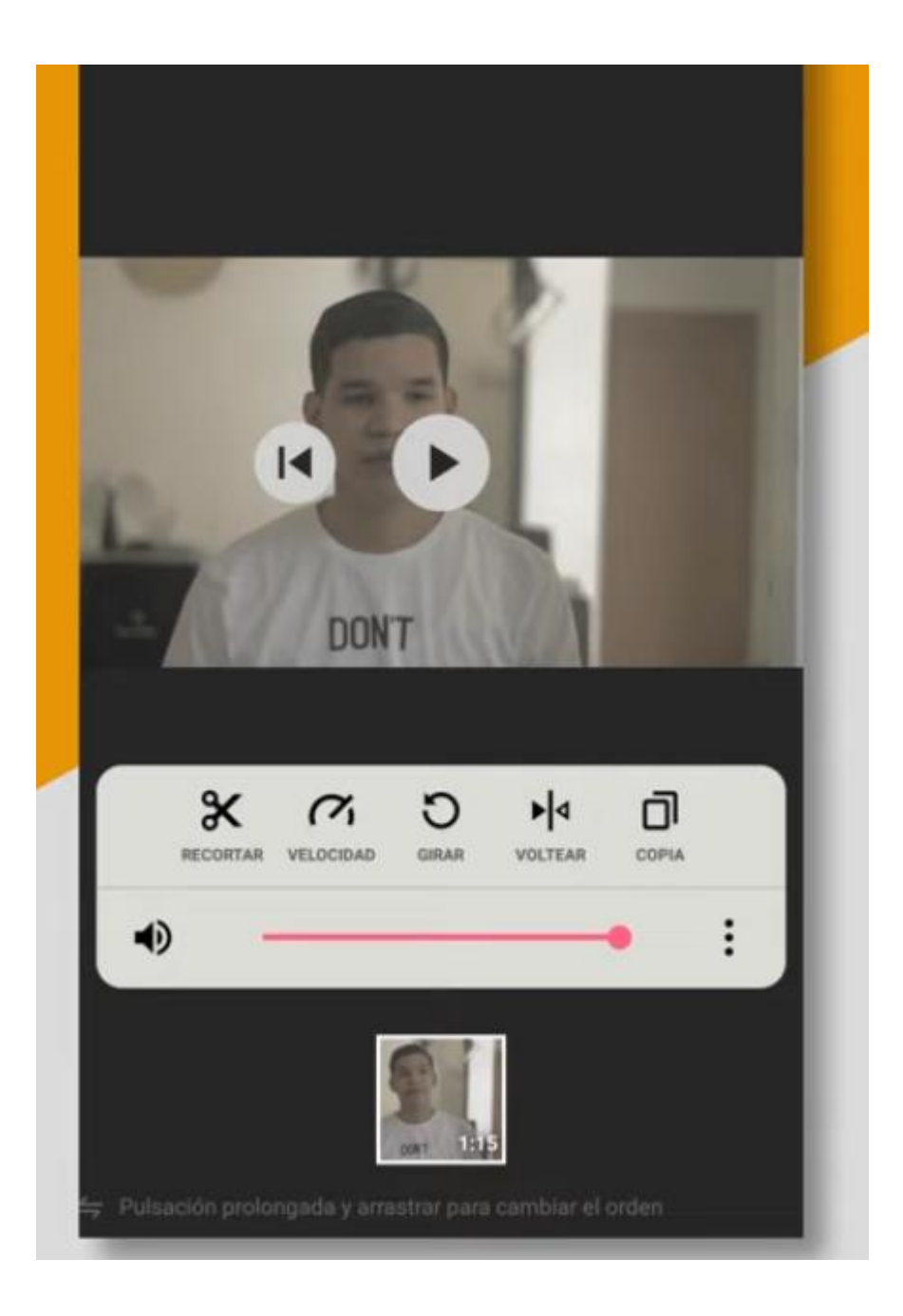

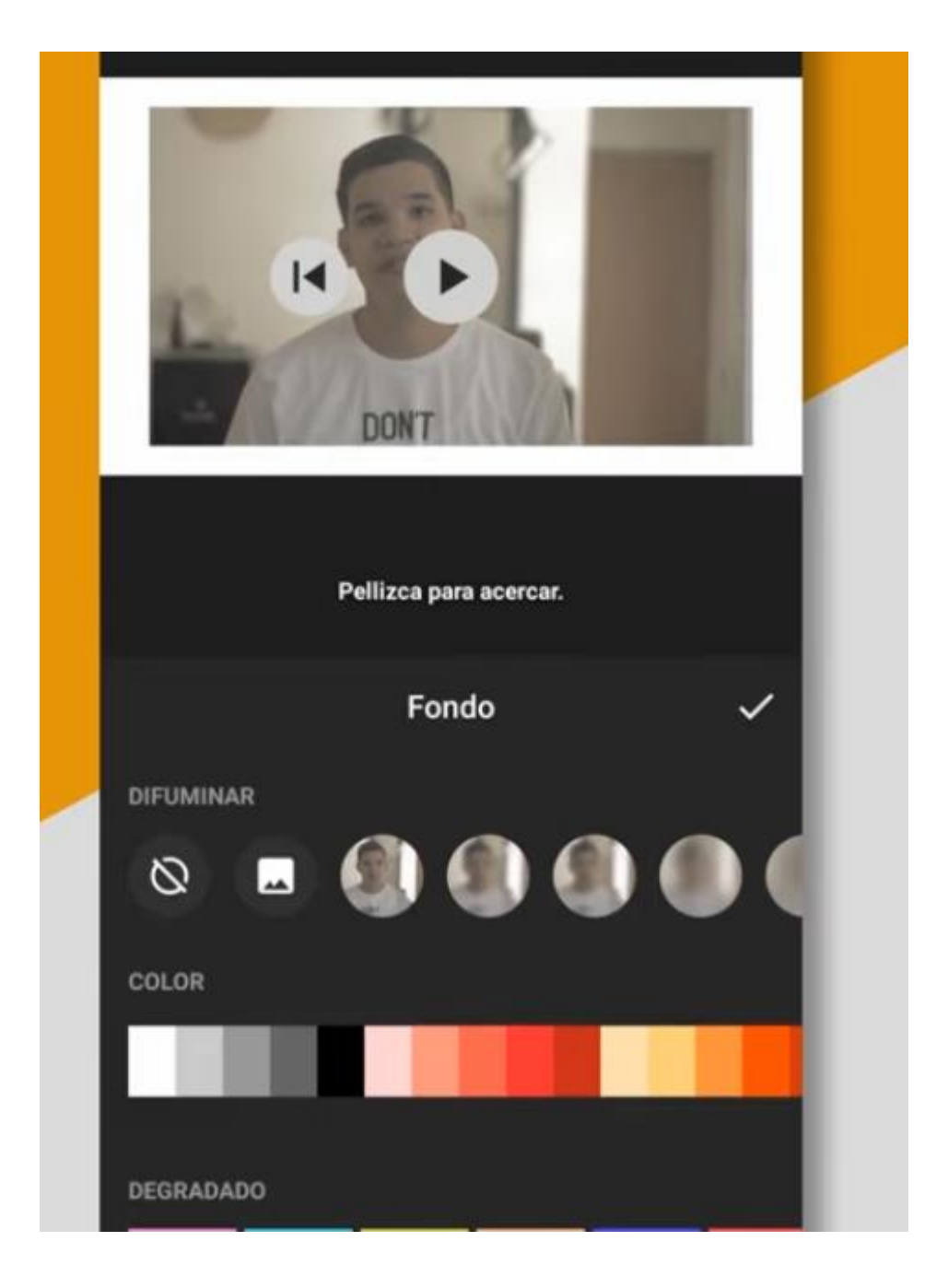

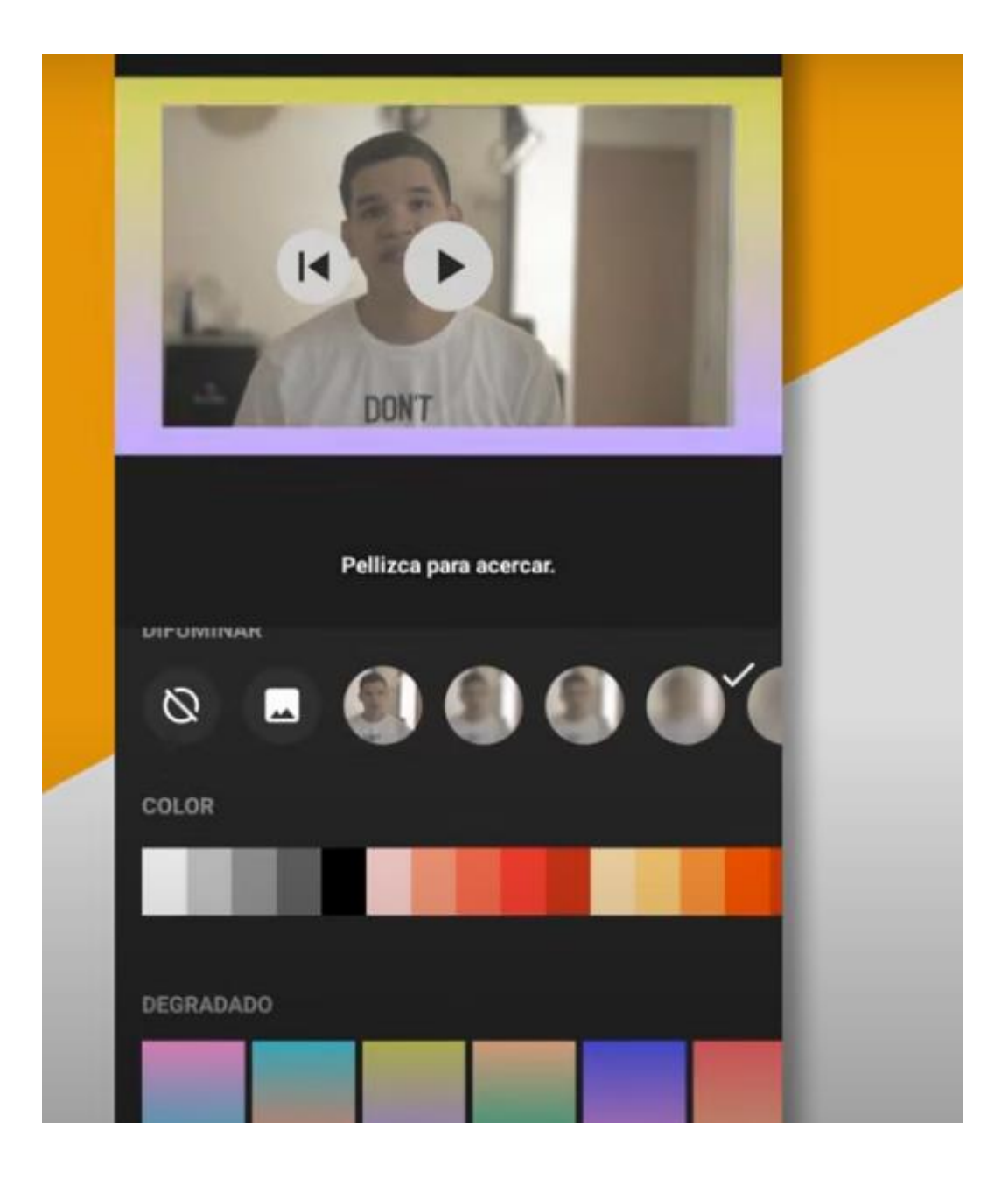
# Volumen

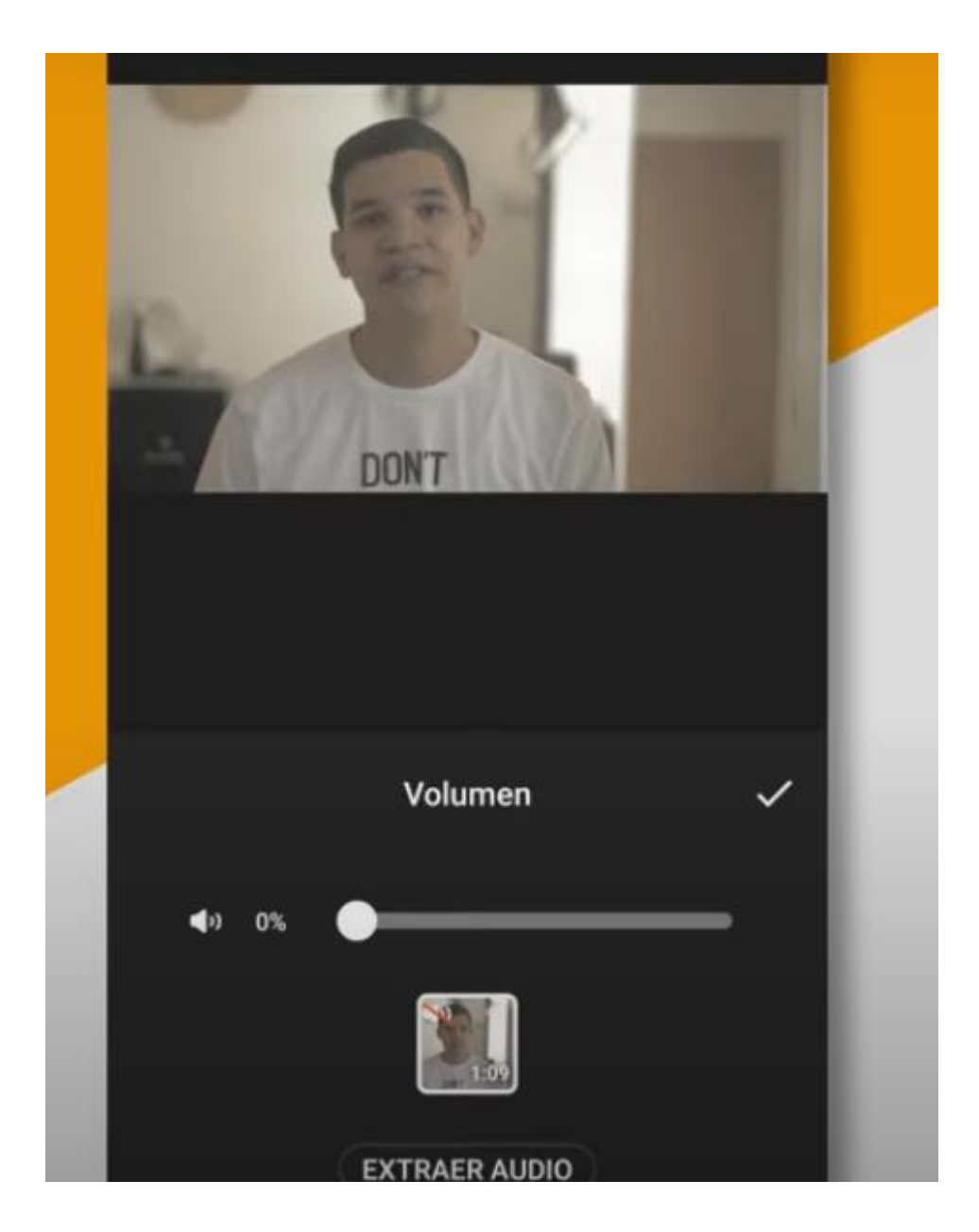

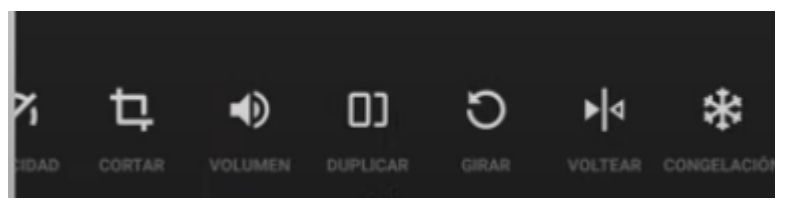

# Música

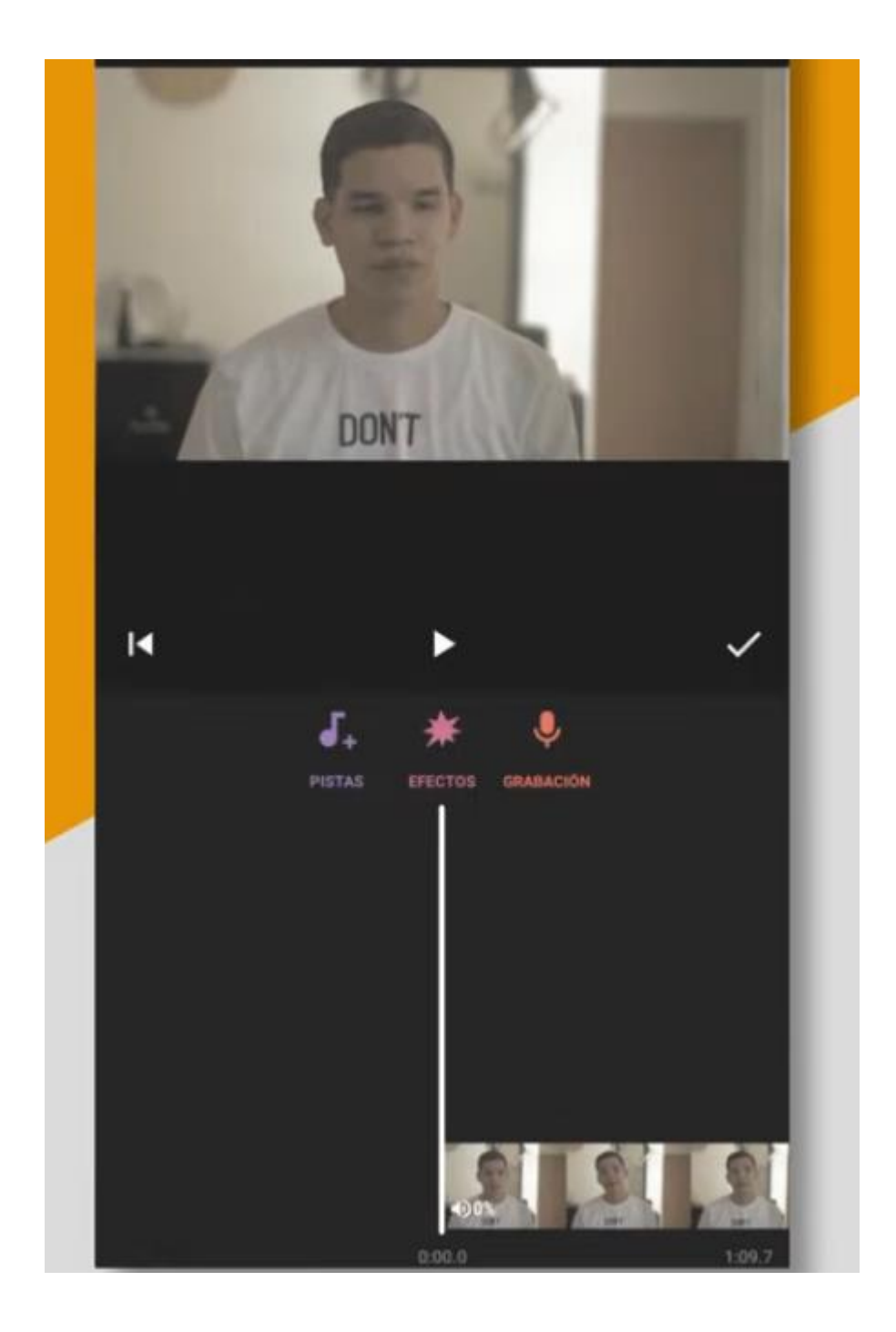

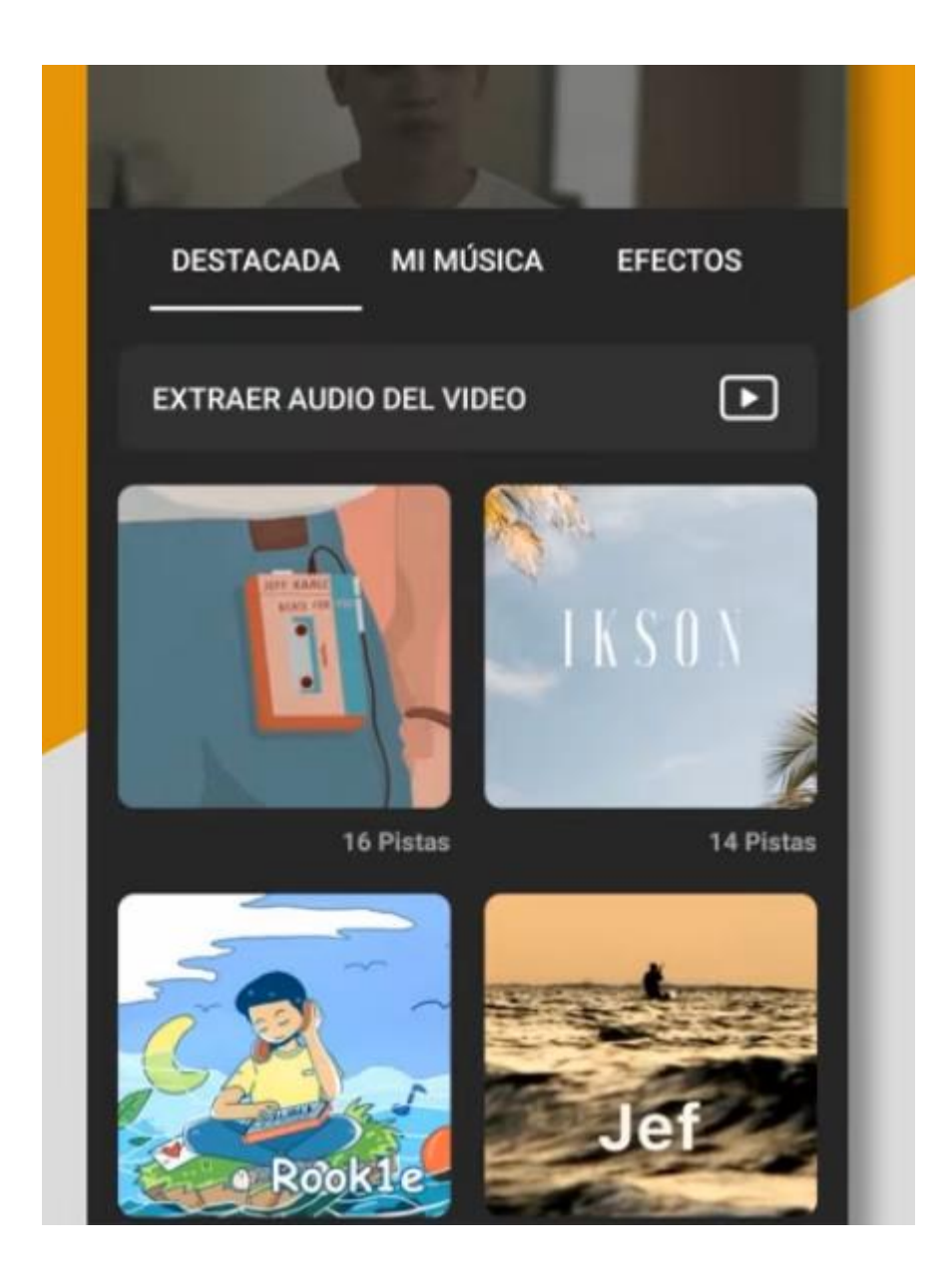

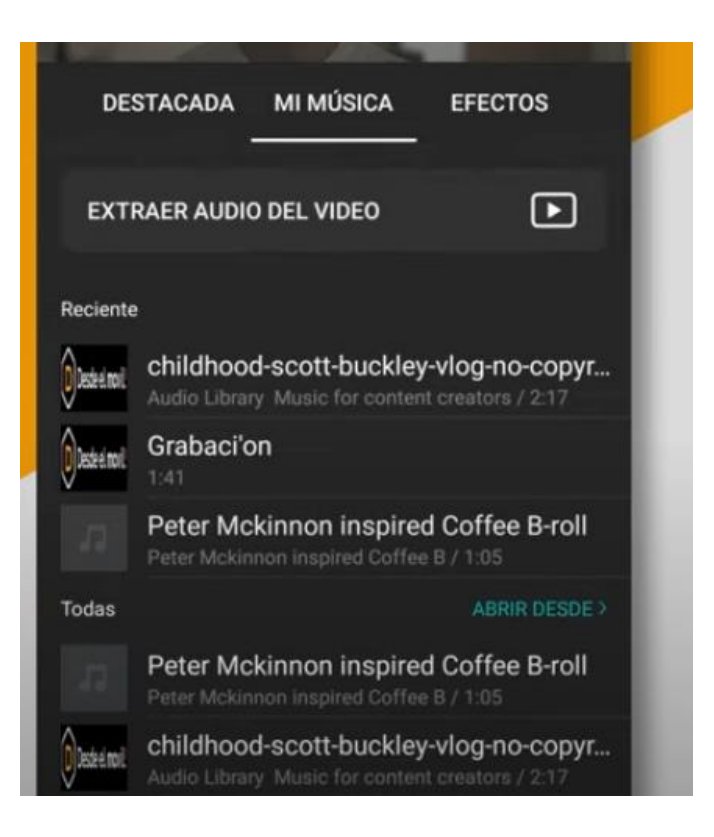

#### Efectos de sonido

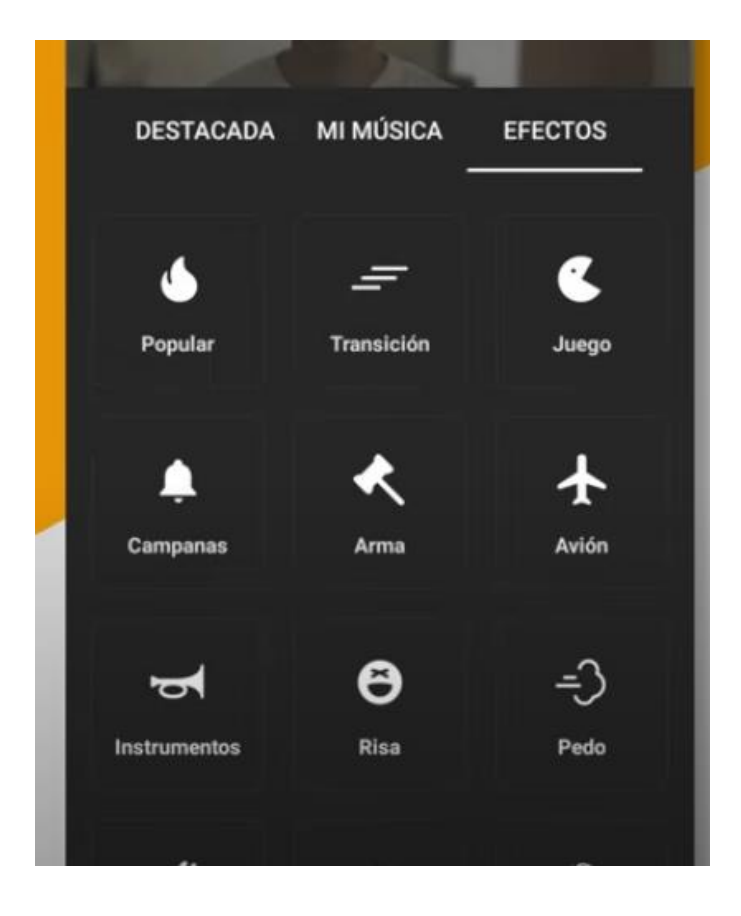

# Adhesivos

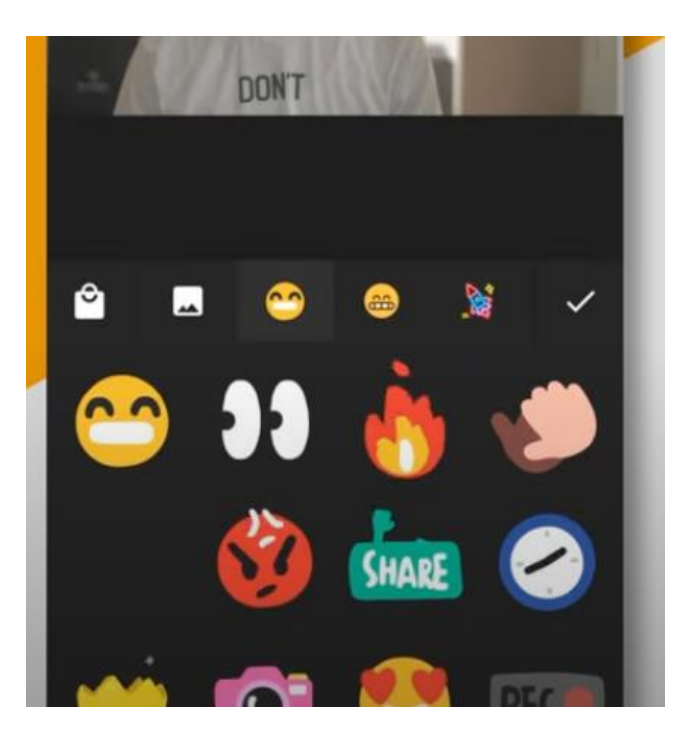

Texto

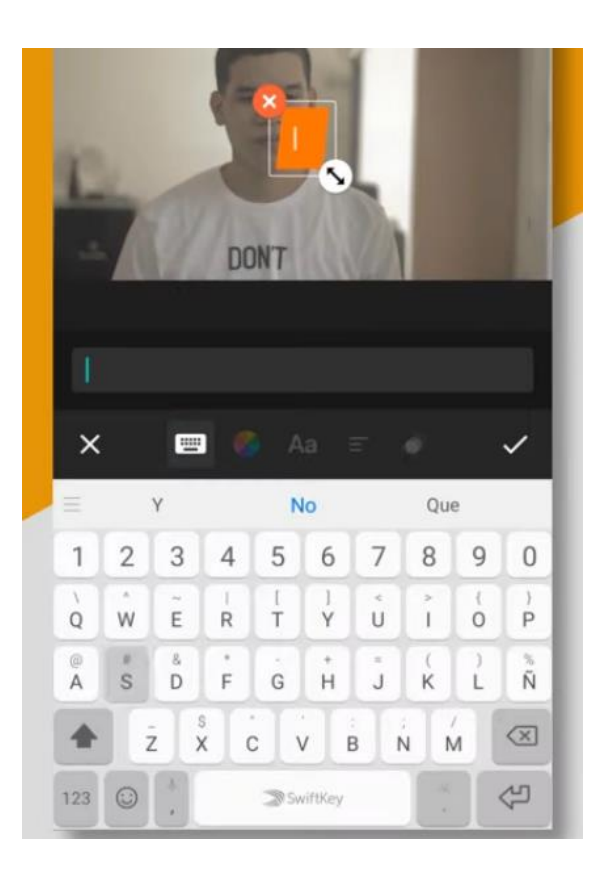

# Color:

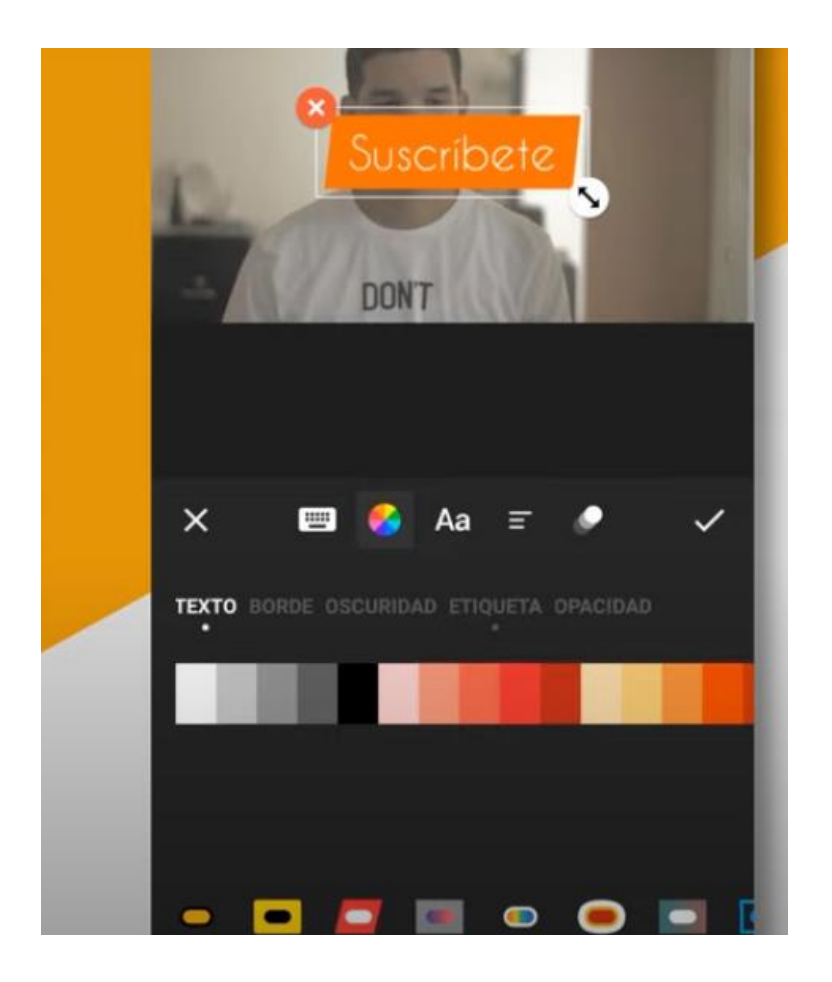

Texto, borde, oscuridad, etiqueta, opacidad

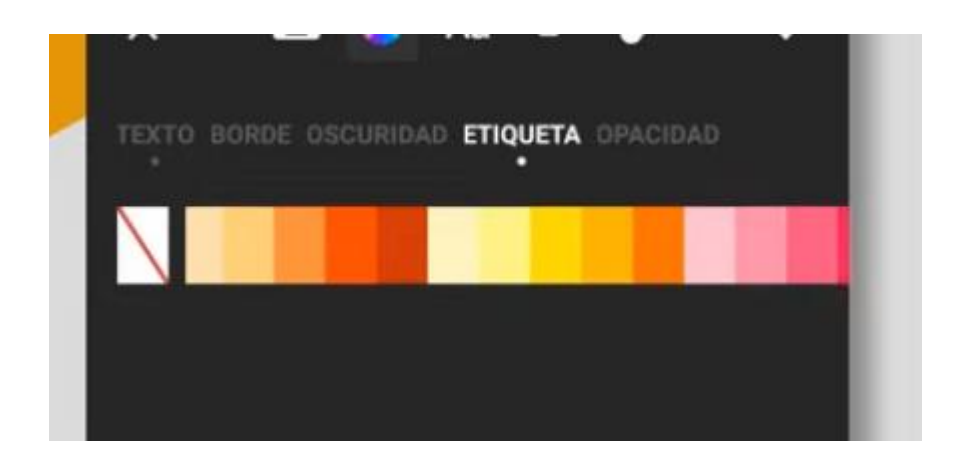

## Fuente

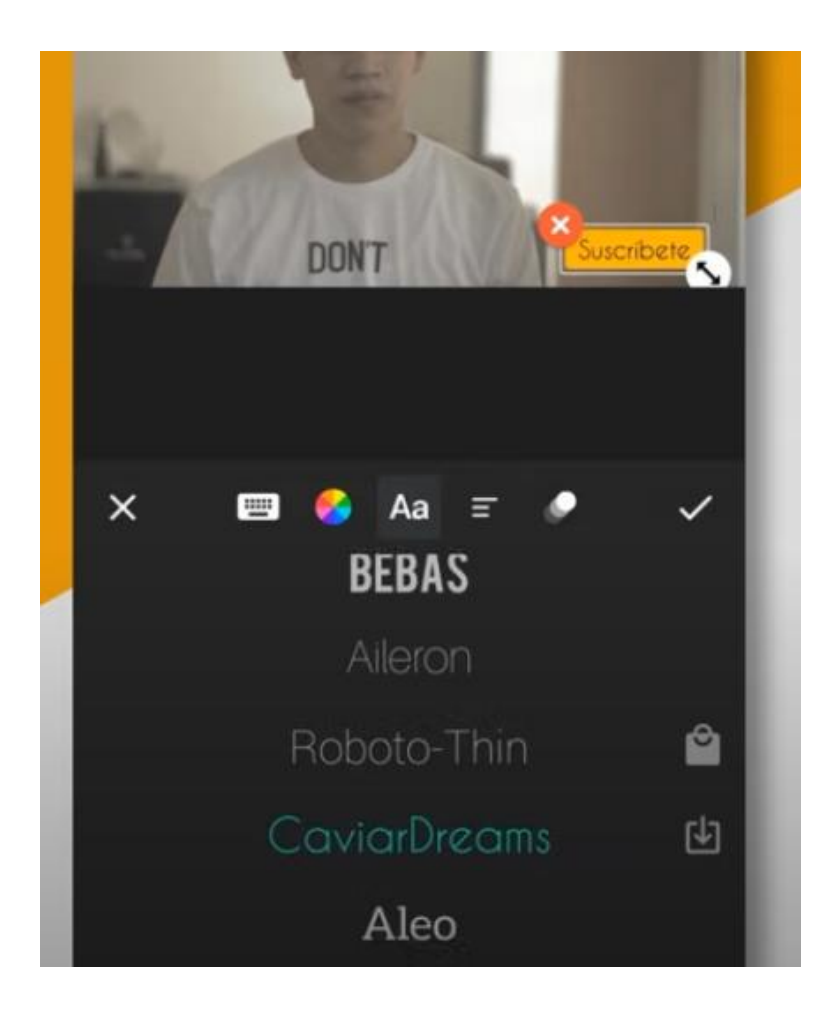

Tamaño letra, interlineado

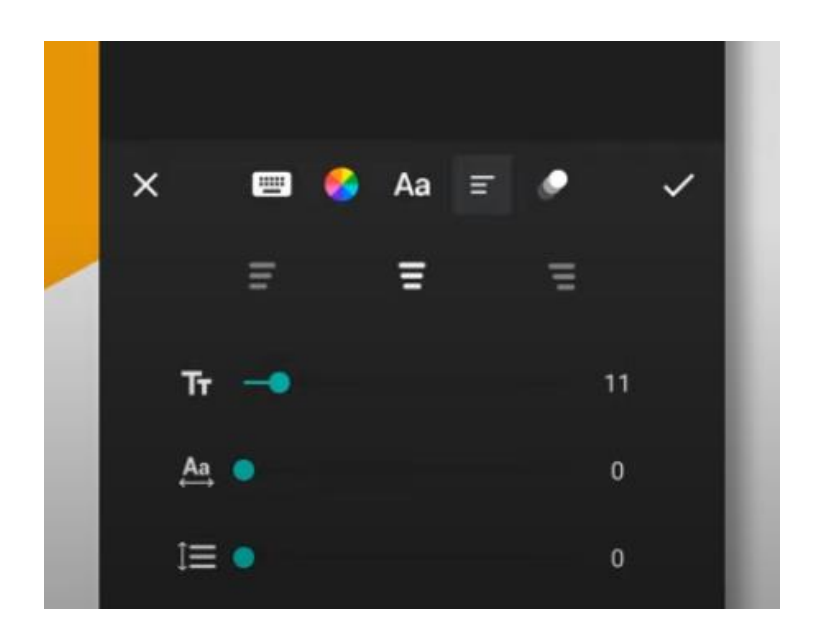

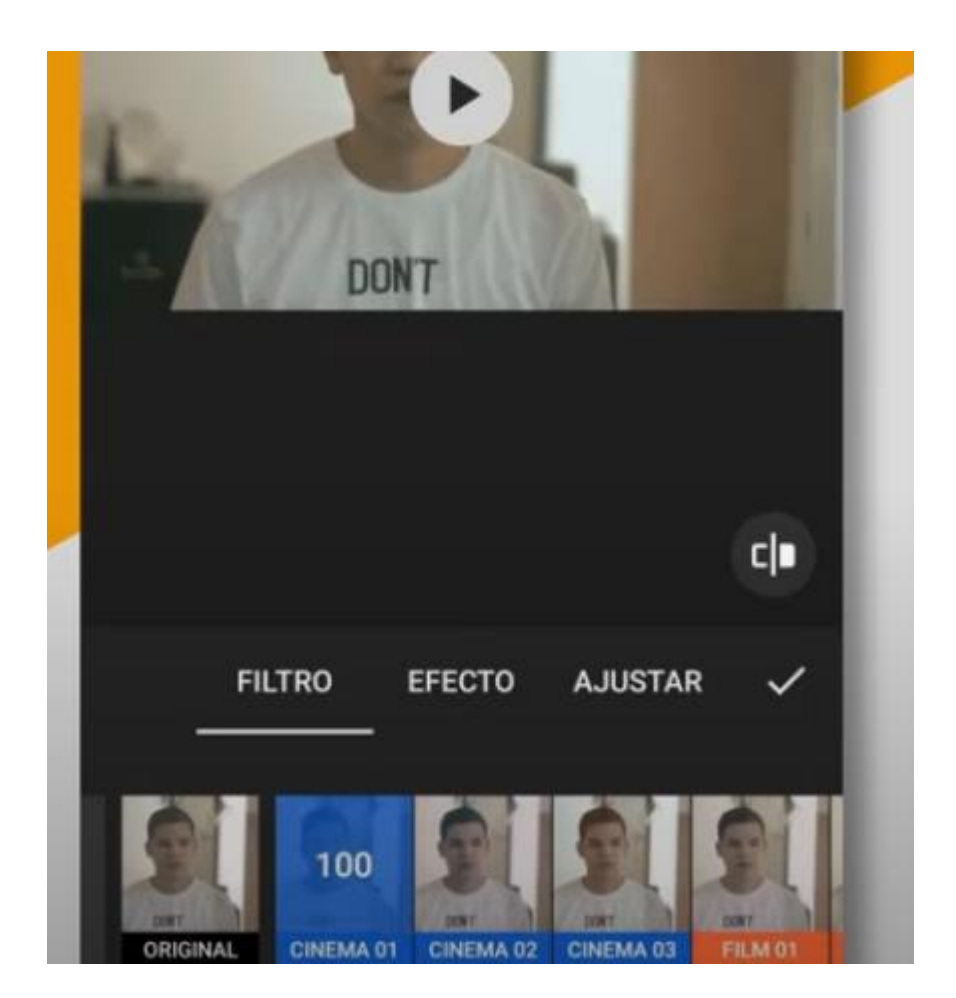

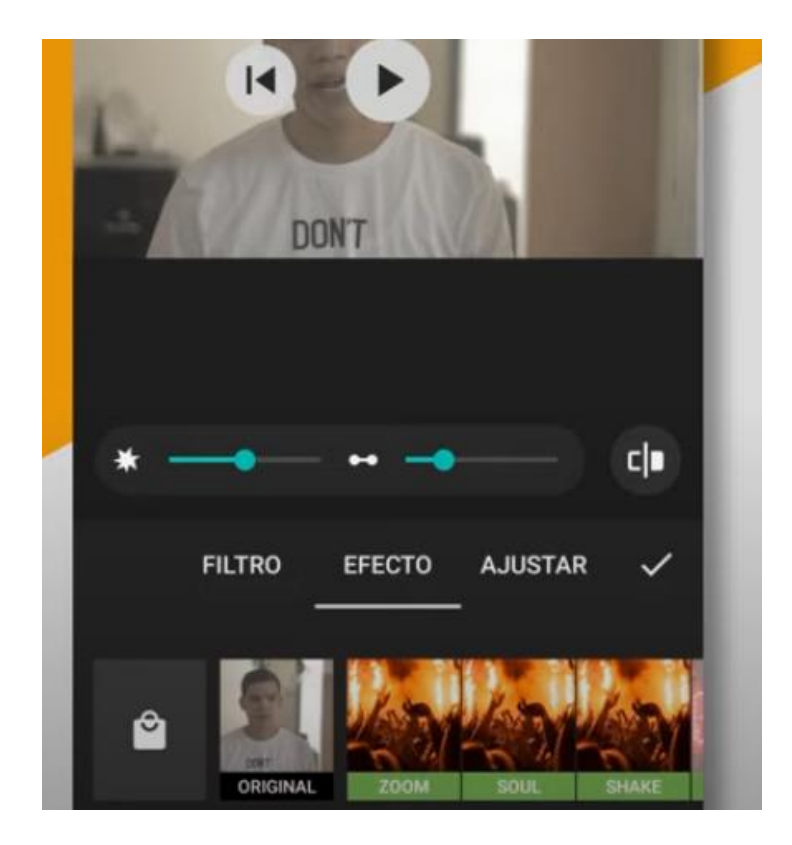

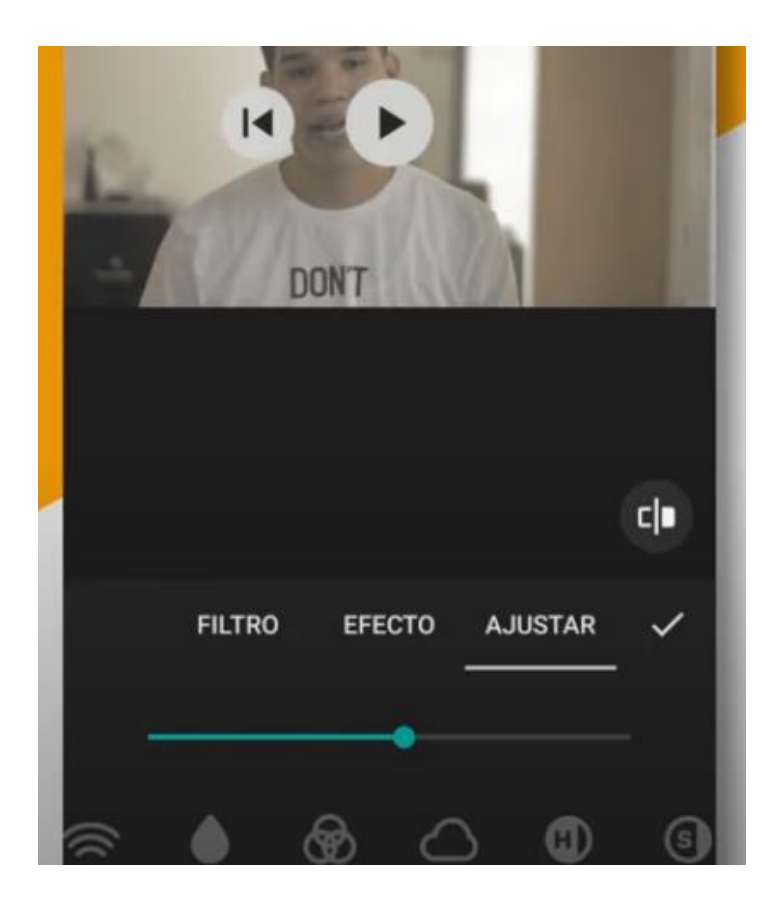

## Guardar

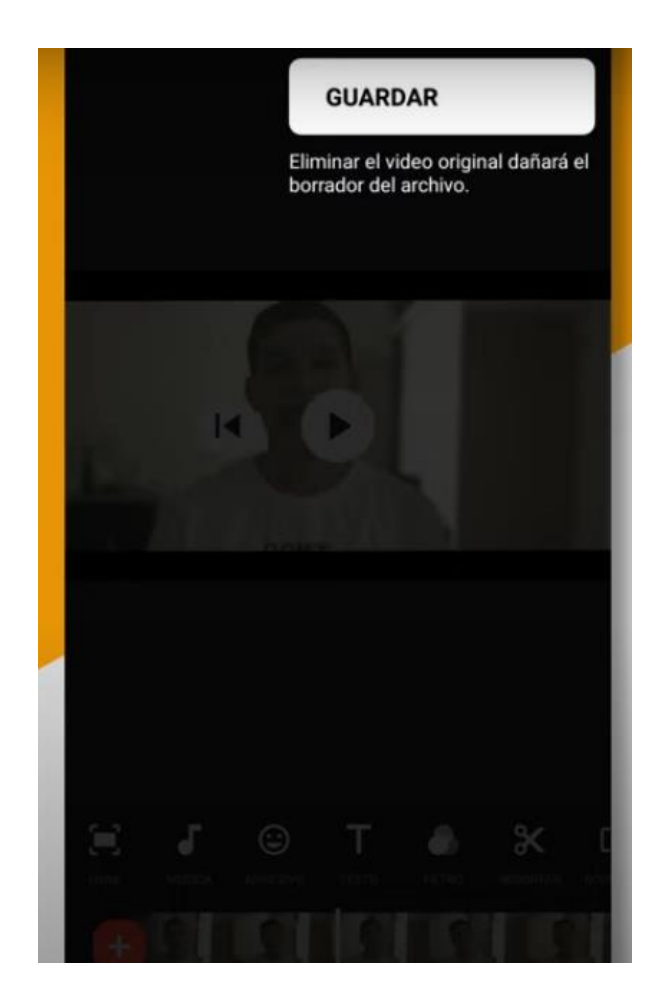

Calidad

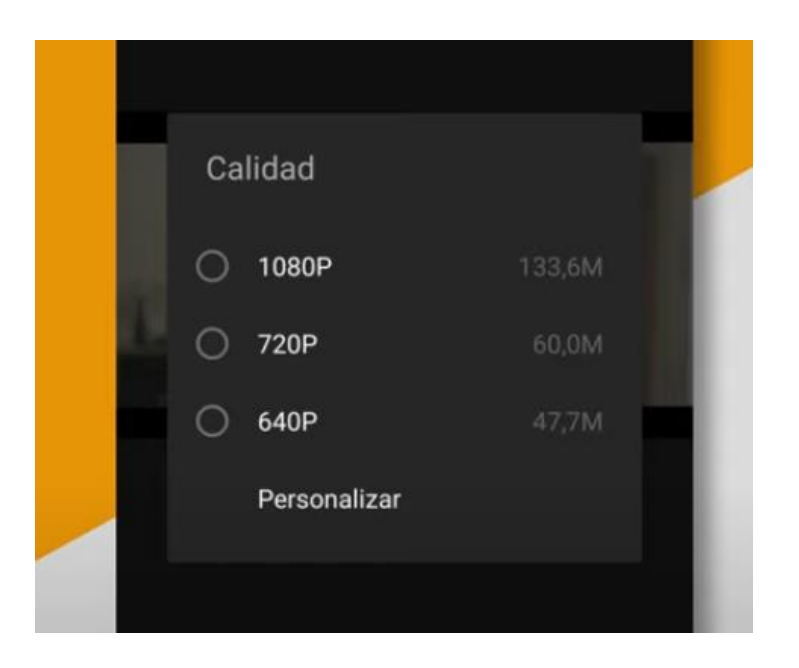

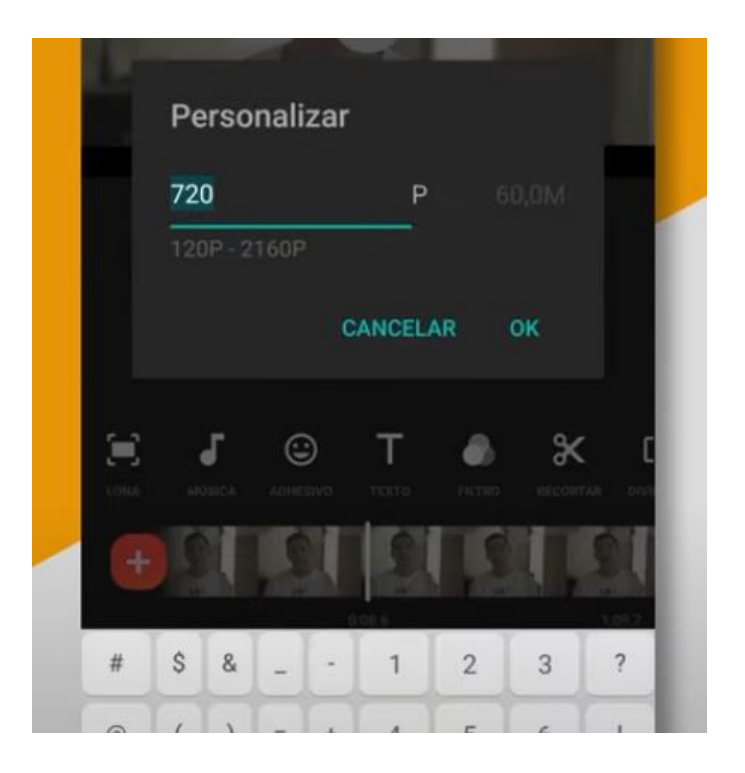

Exportar

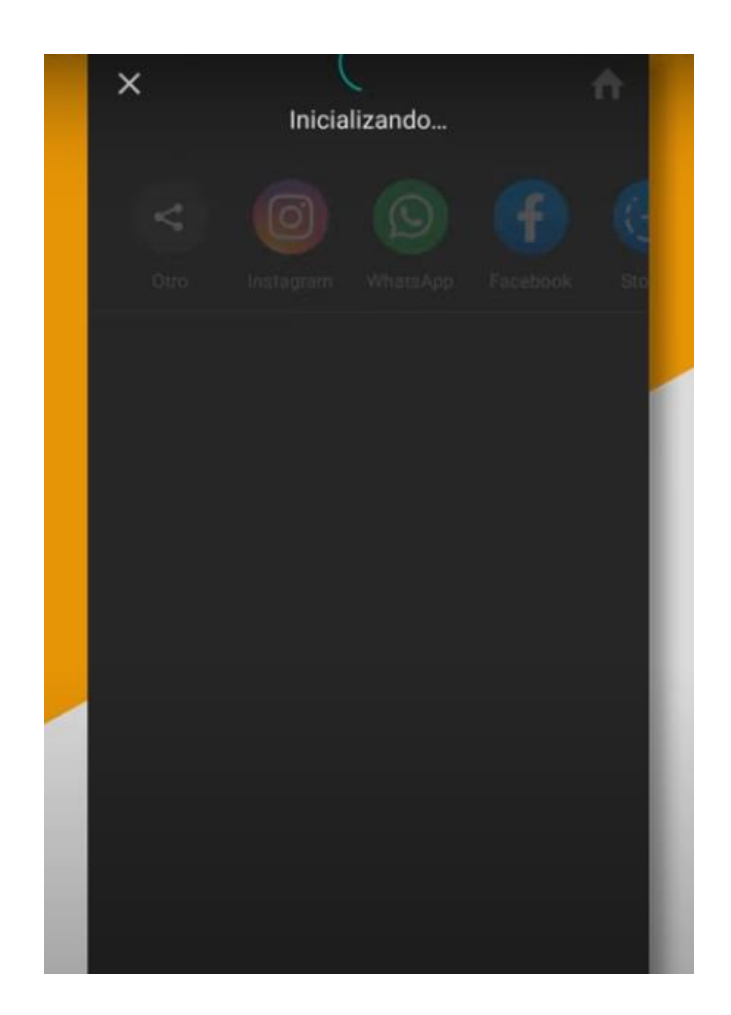

### Animación texto

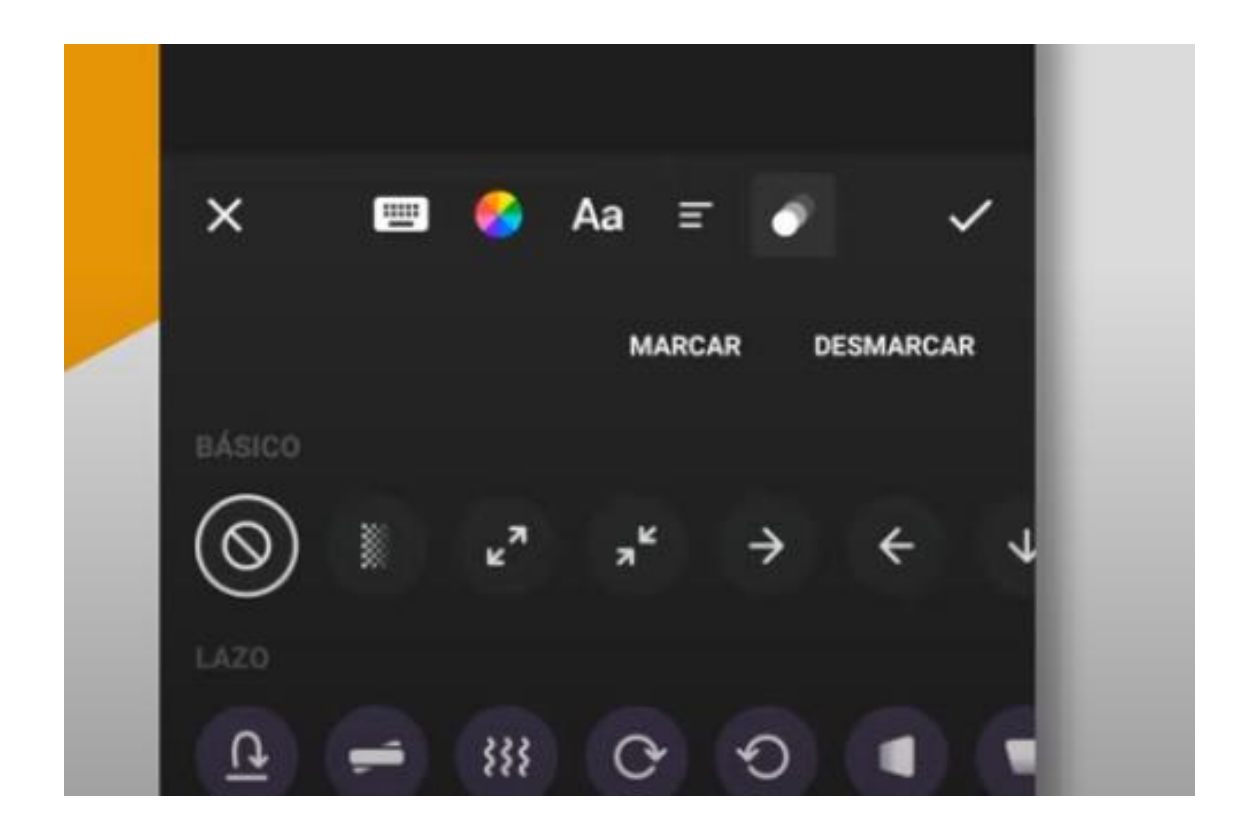

Fuente: https://www.youtube.com/watch?v=iJjXVLIq6m4

### 13.3.3. Youtube

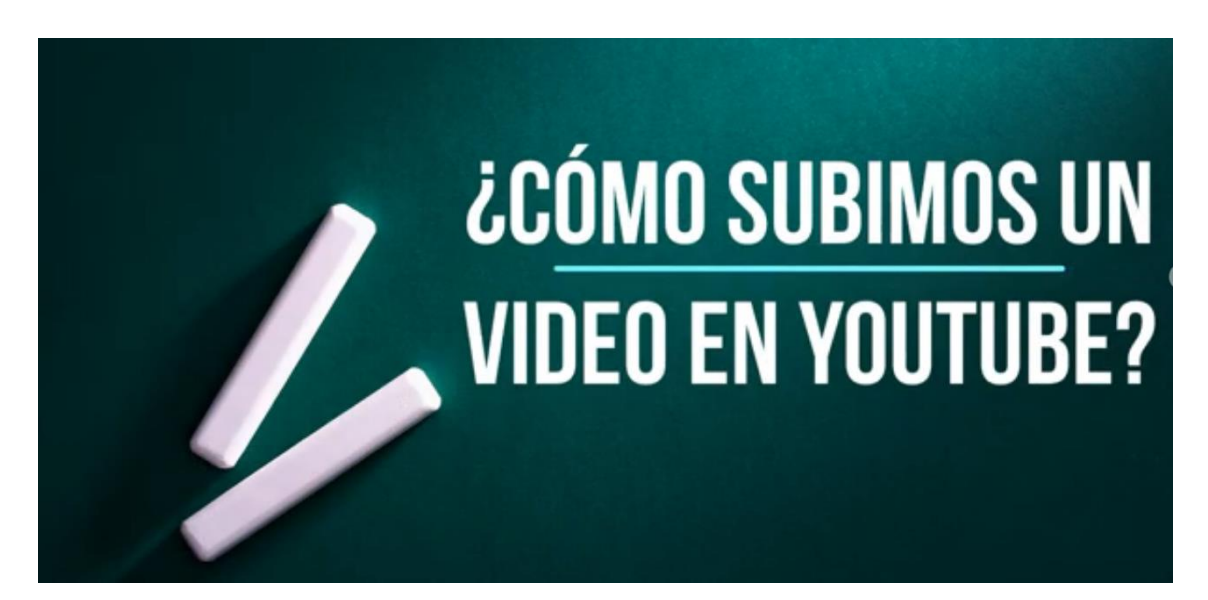

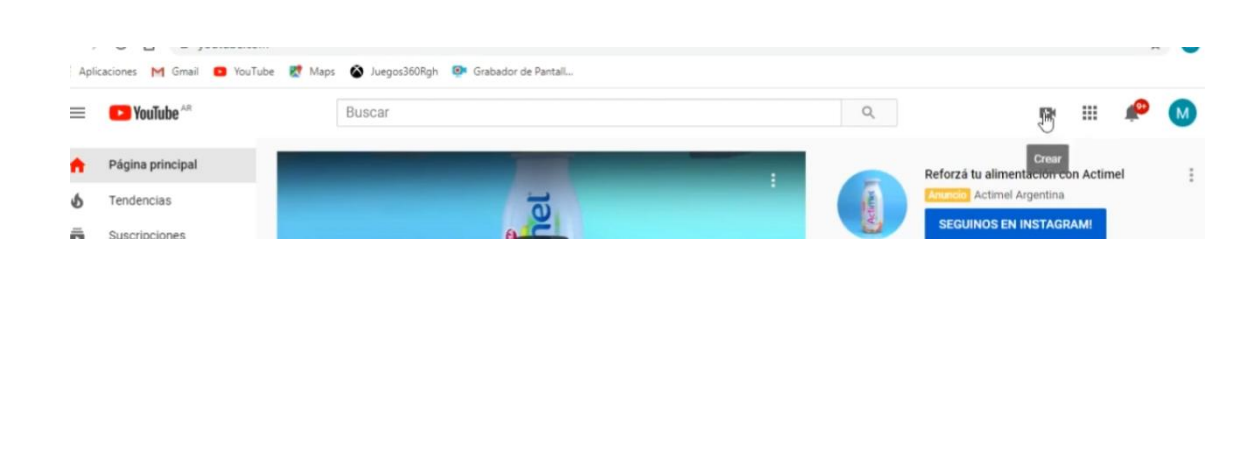

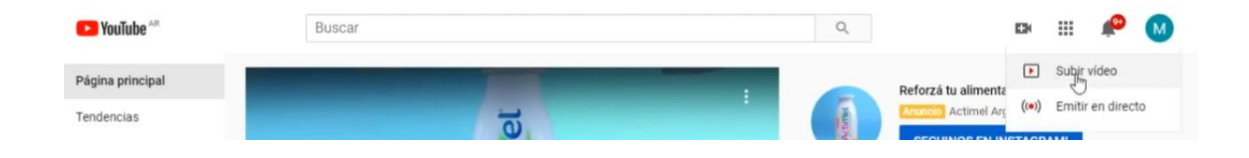

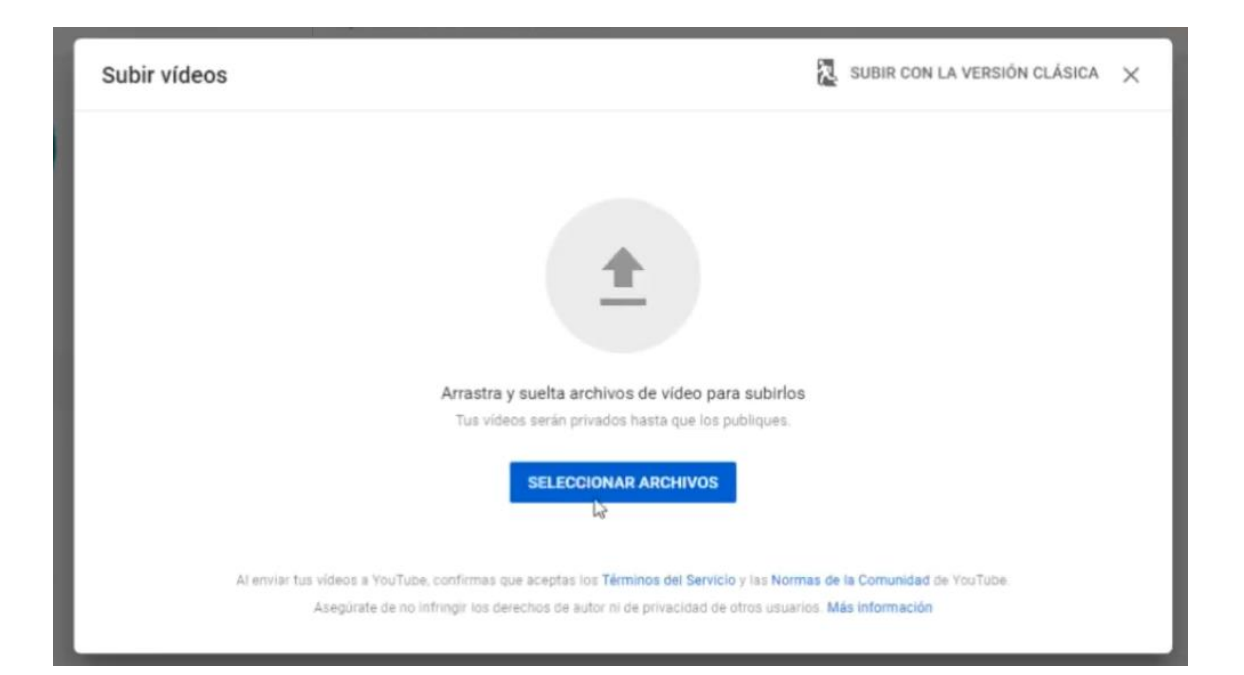

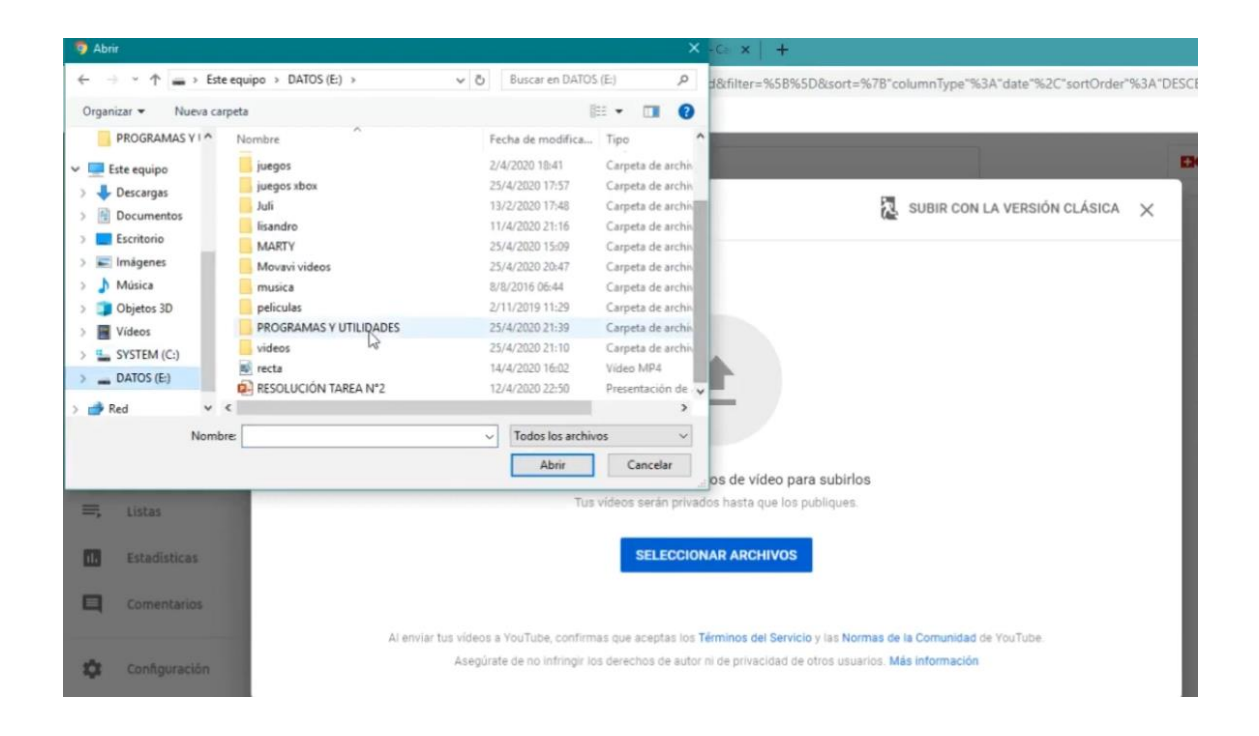

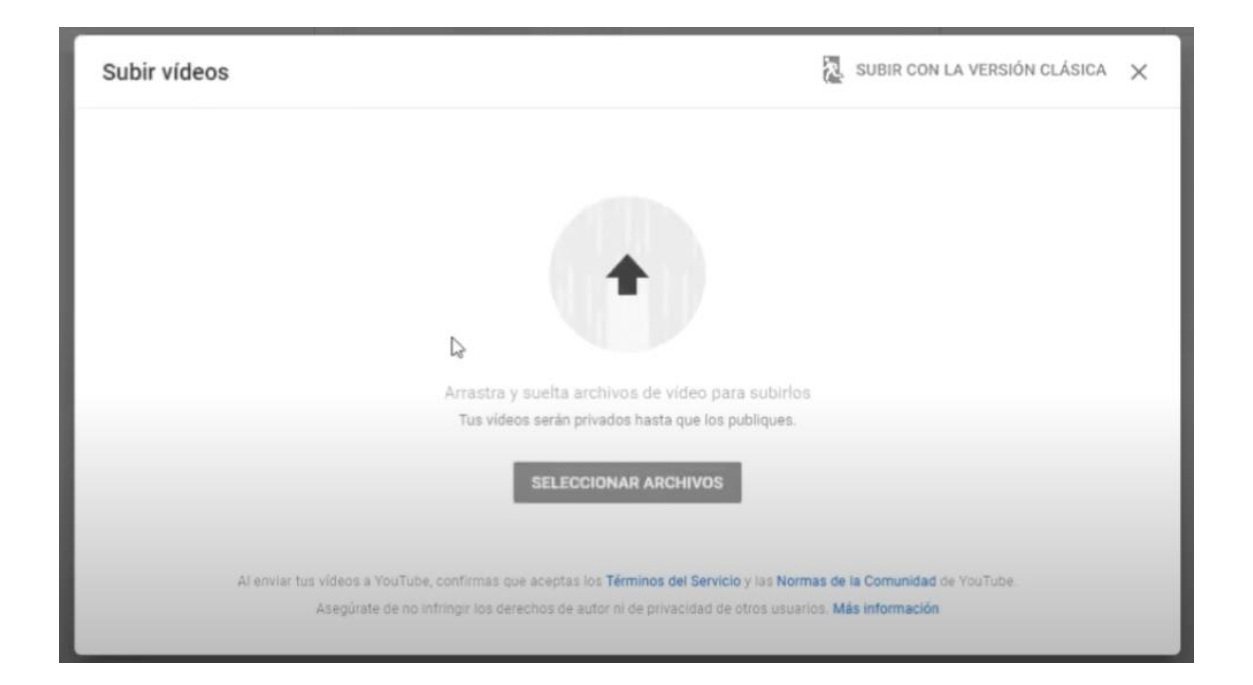

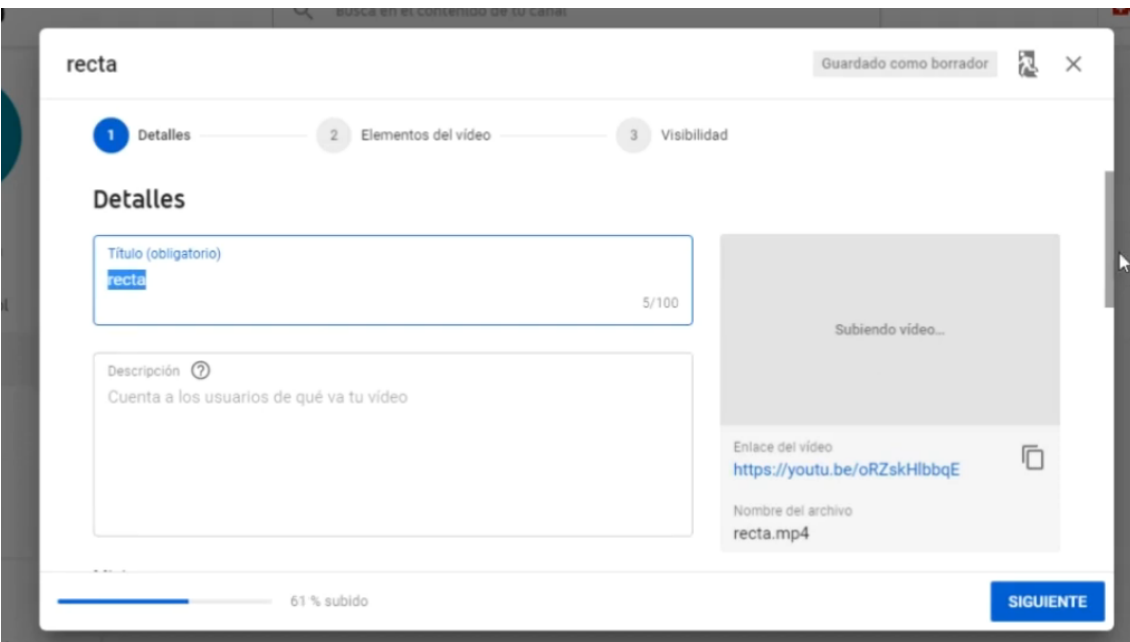

# Insertar foto de portada

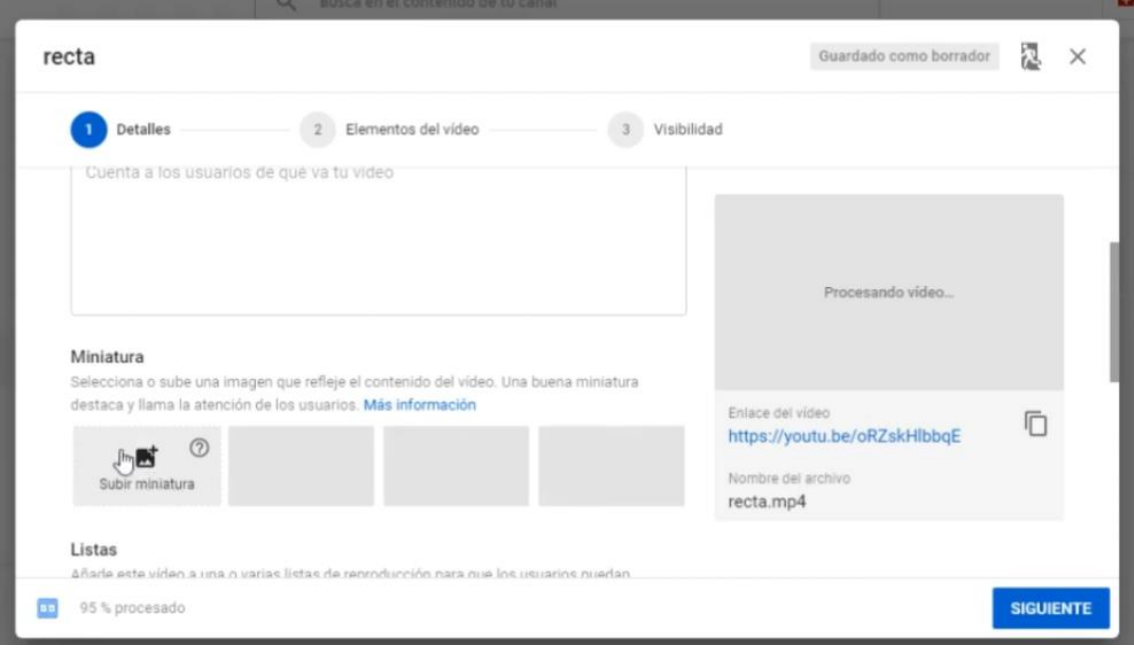

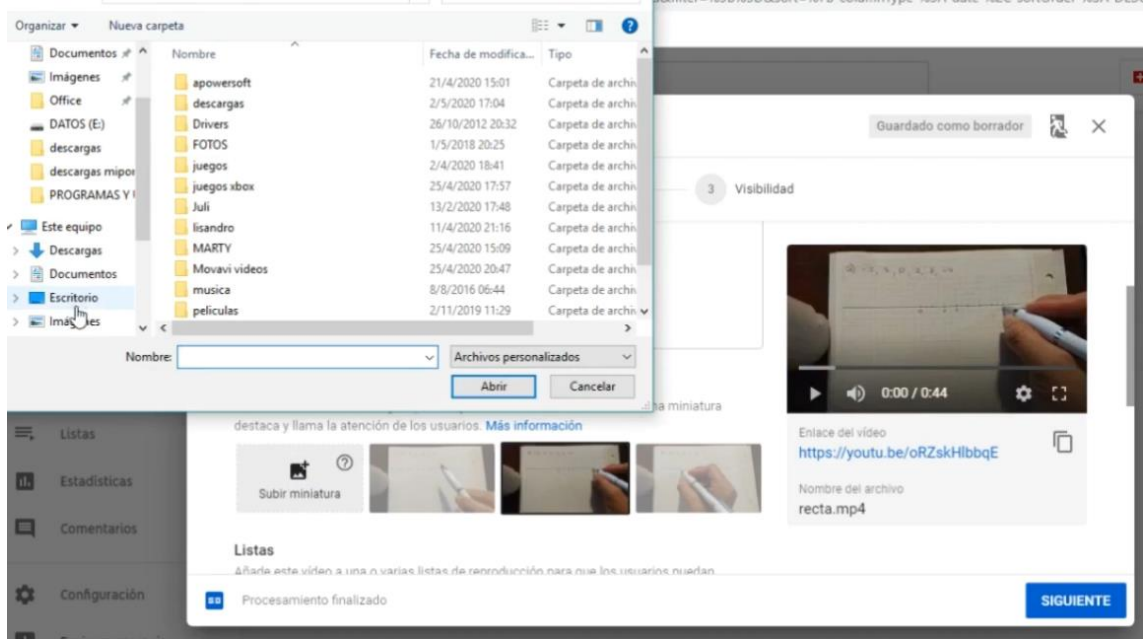

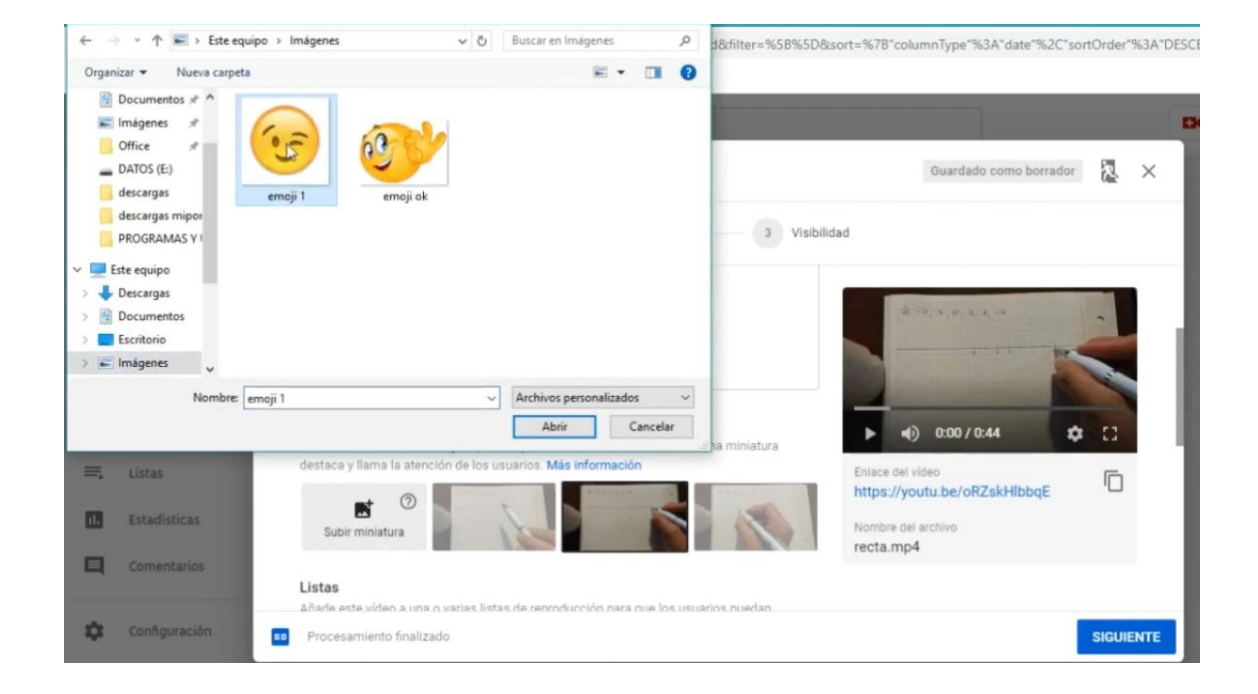

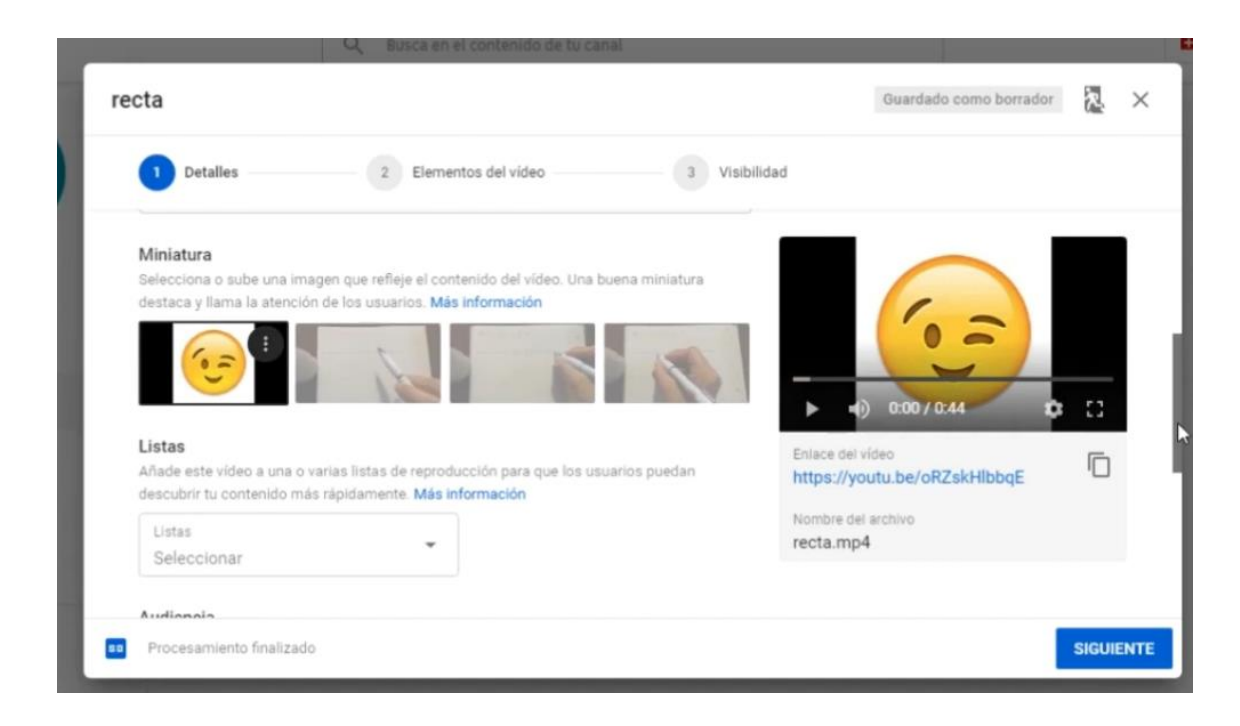

## Audiencia

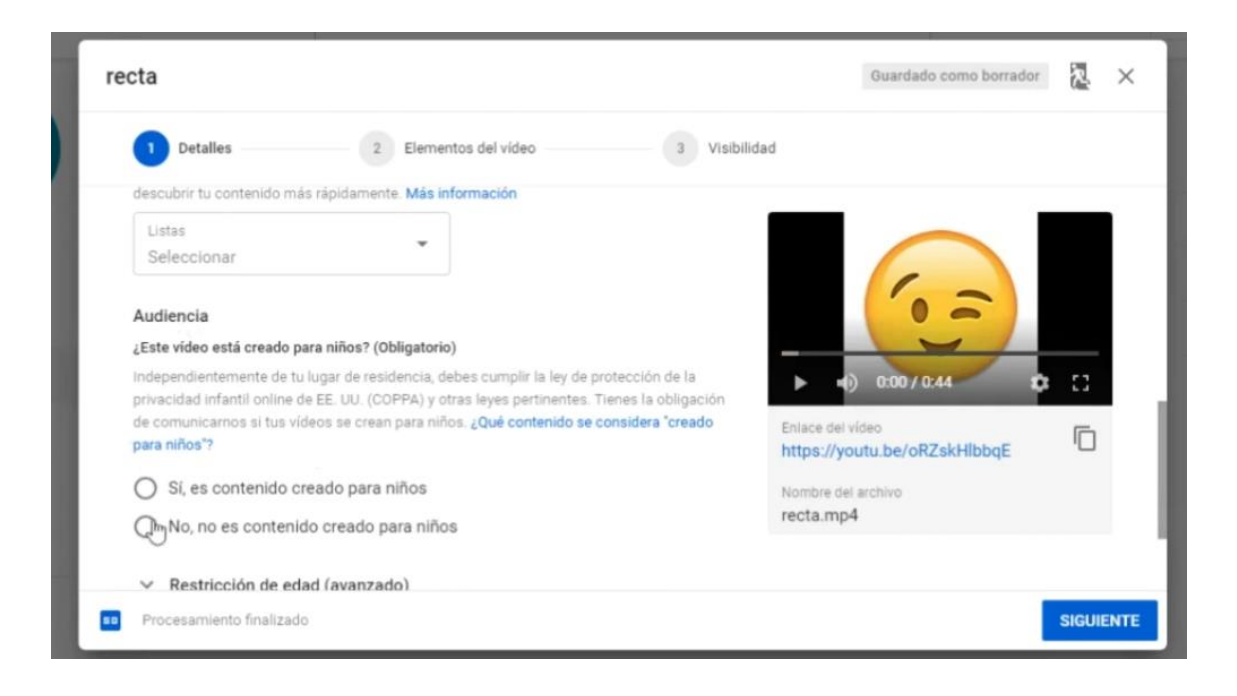

#### Elementos del video

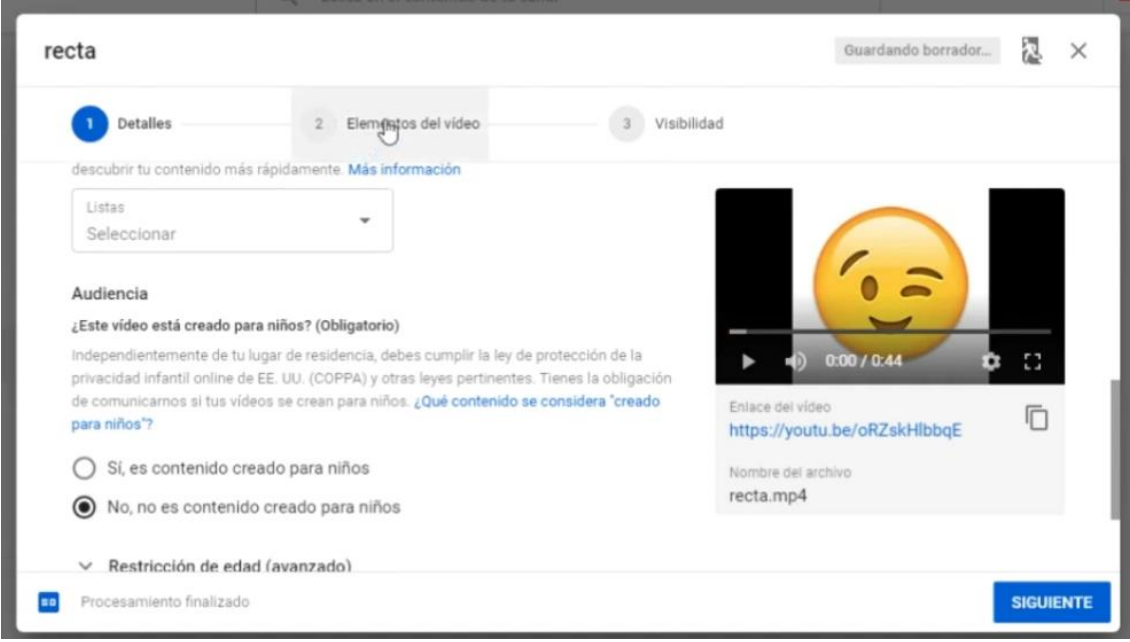

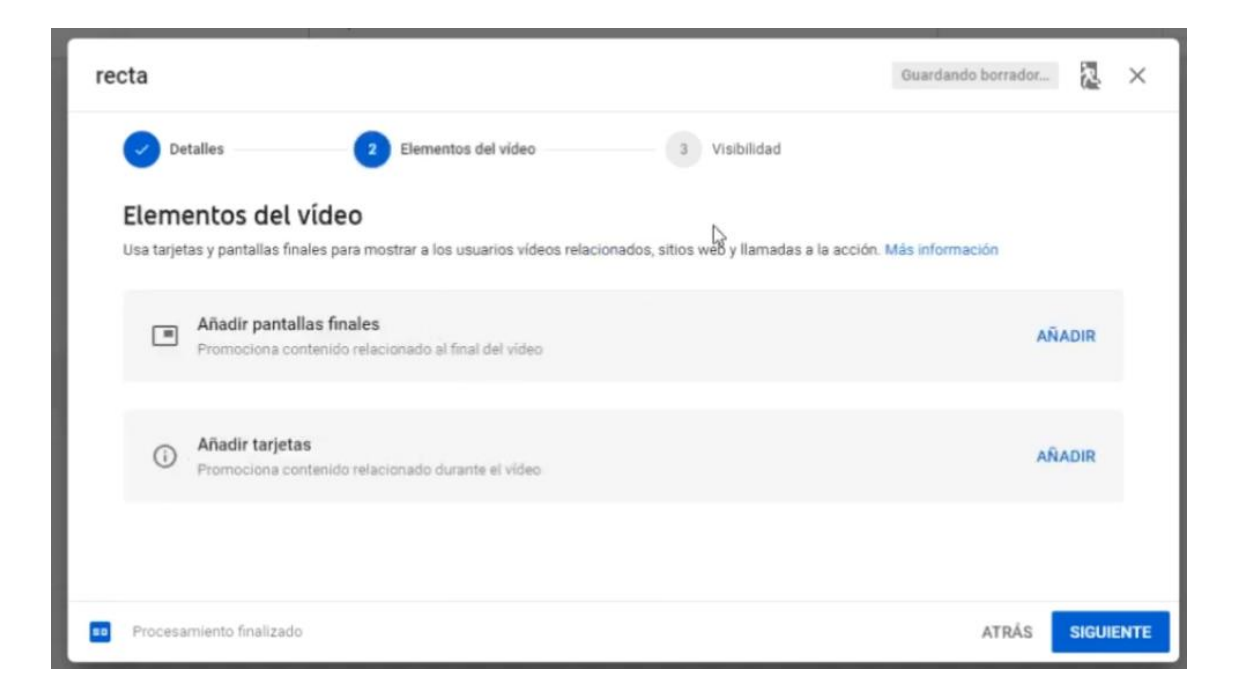

#### Visibilidad

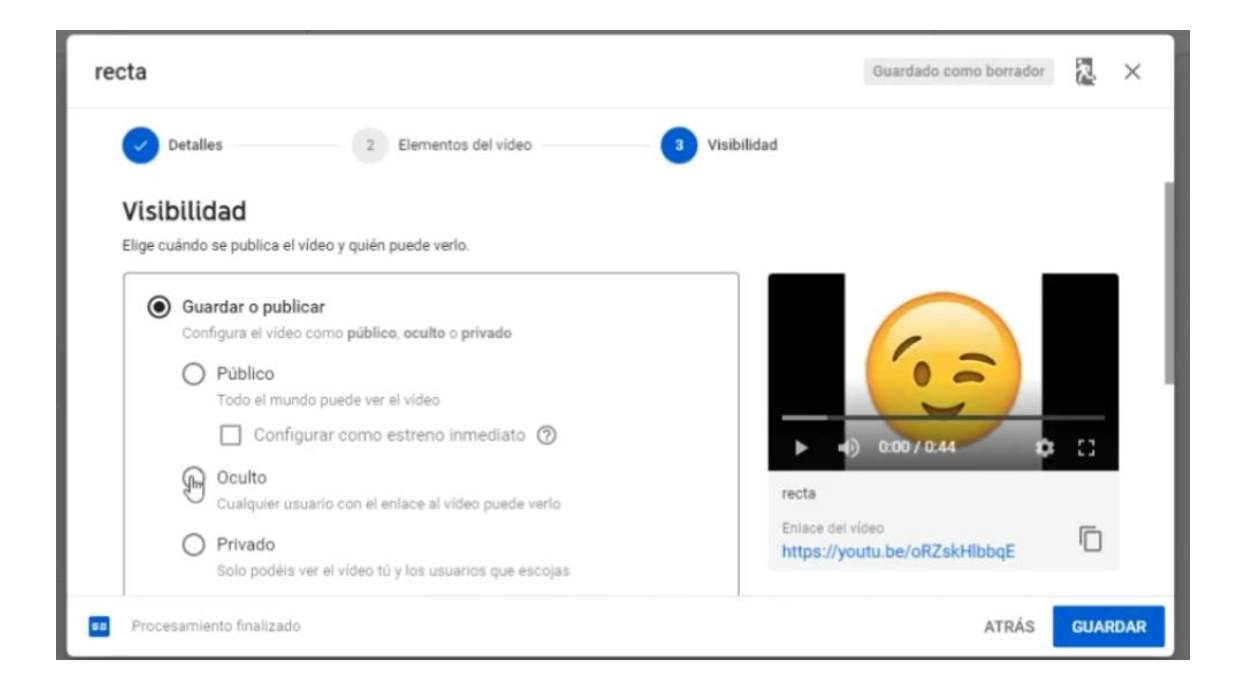

#### Guardar

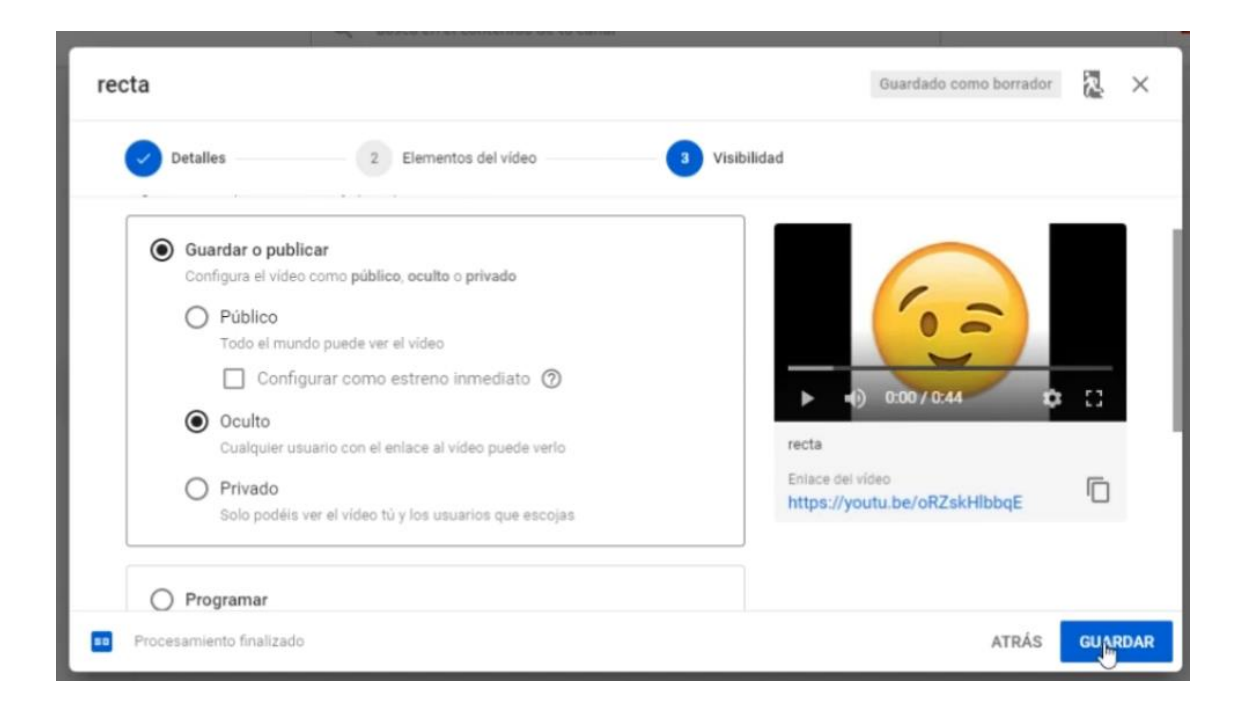

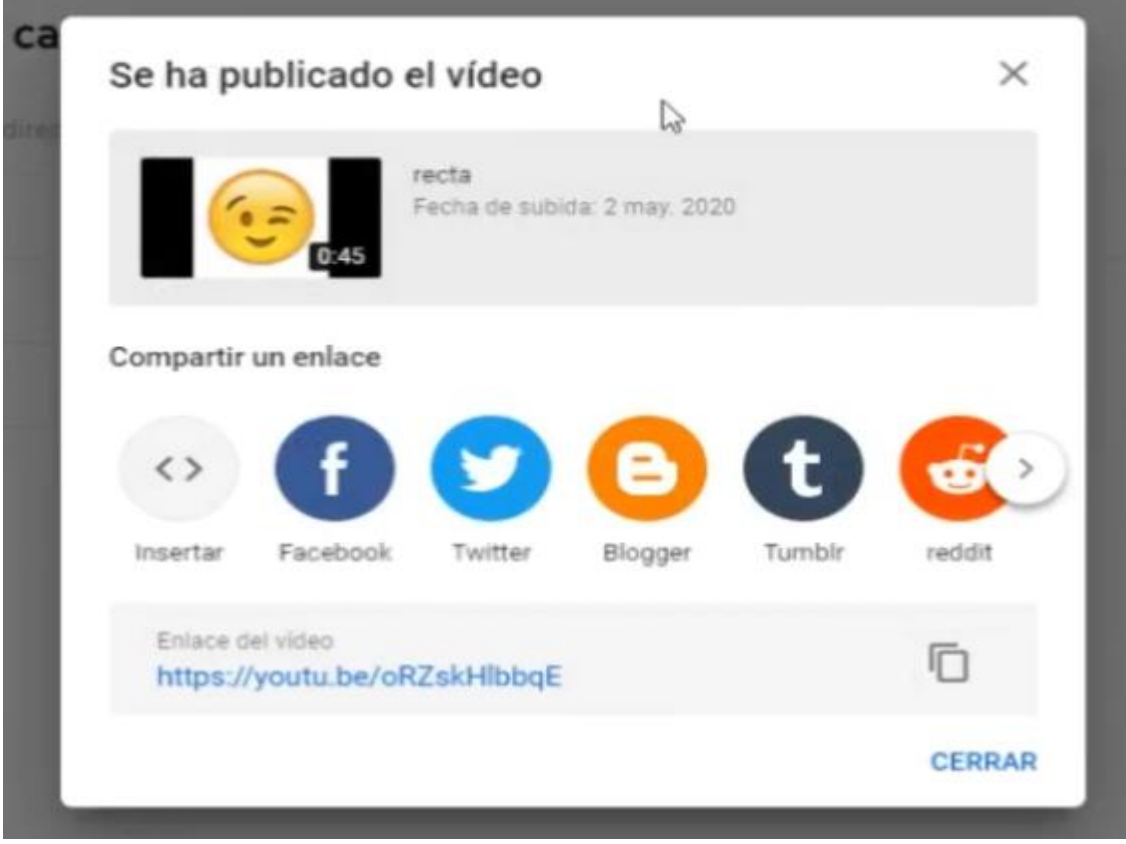

# Copiar enlace

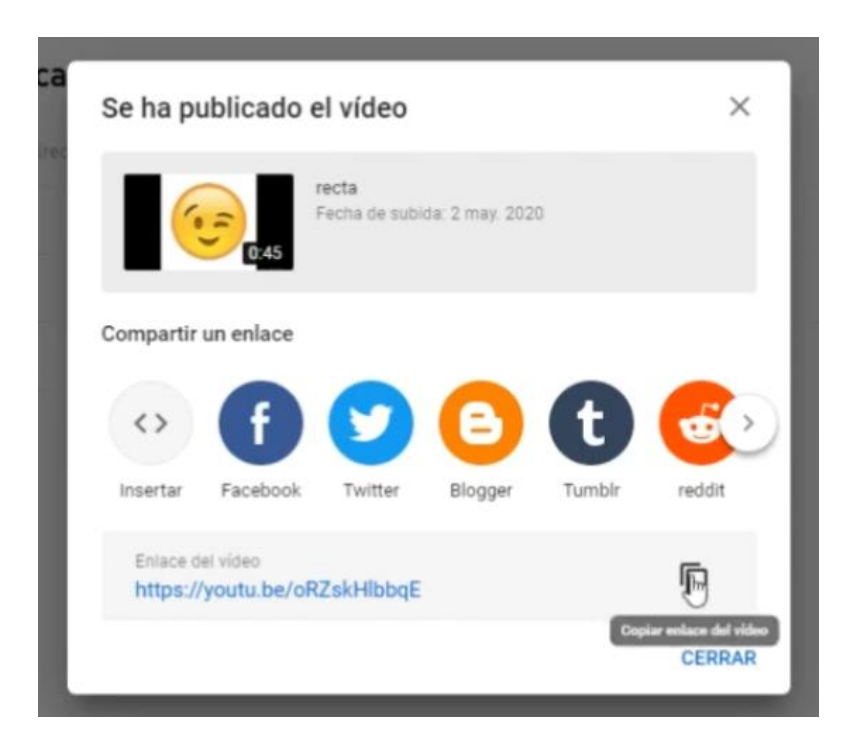

Cerrar

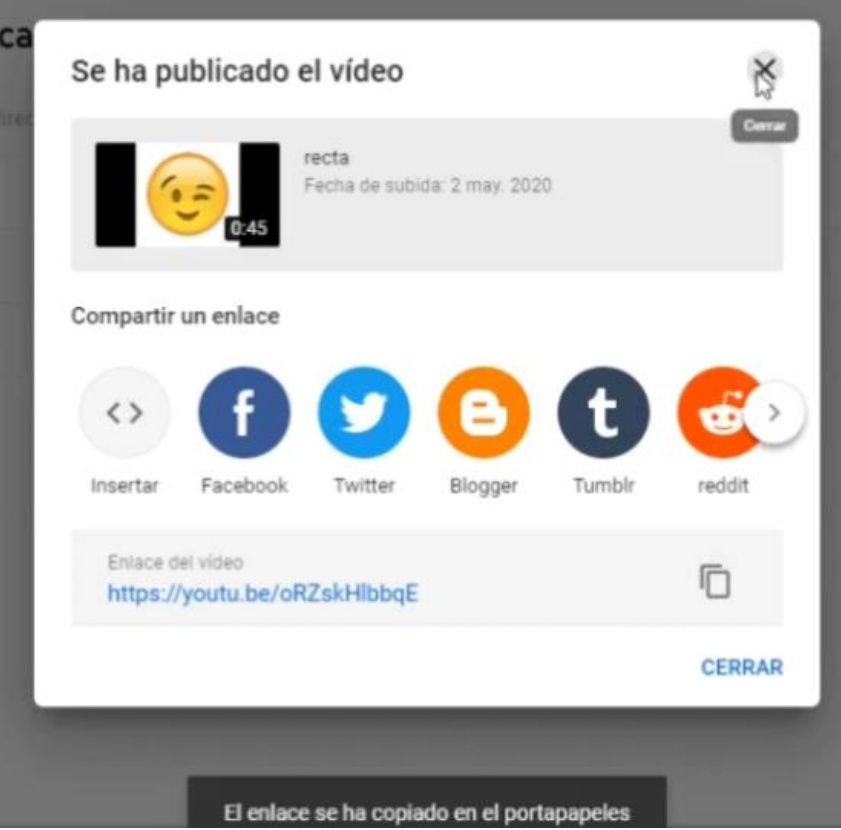

## Videos del canal

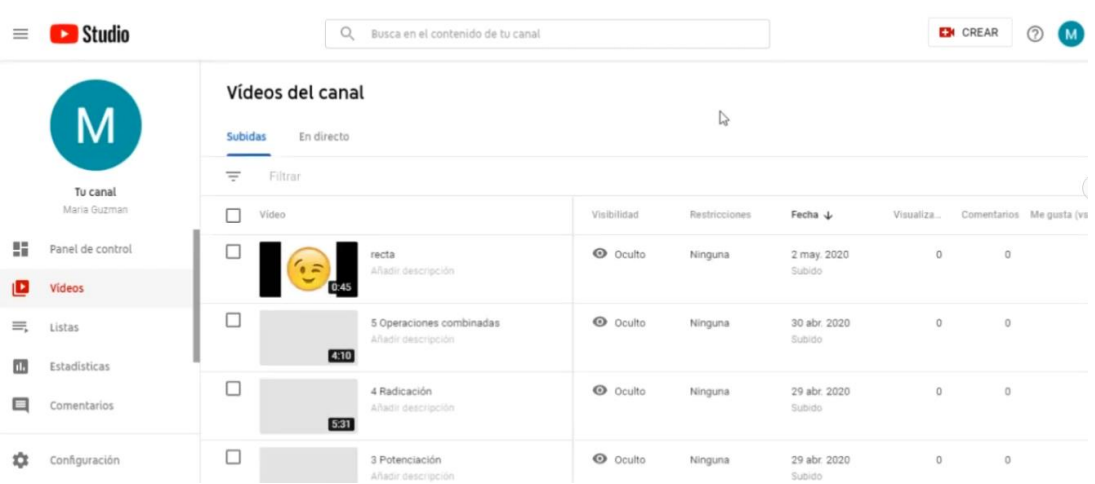

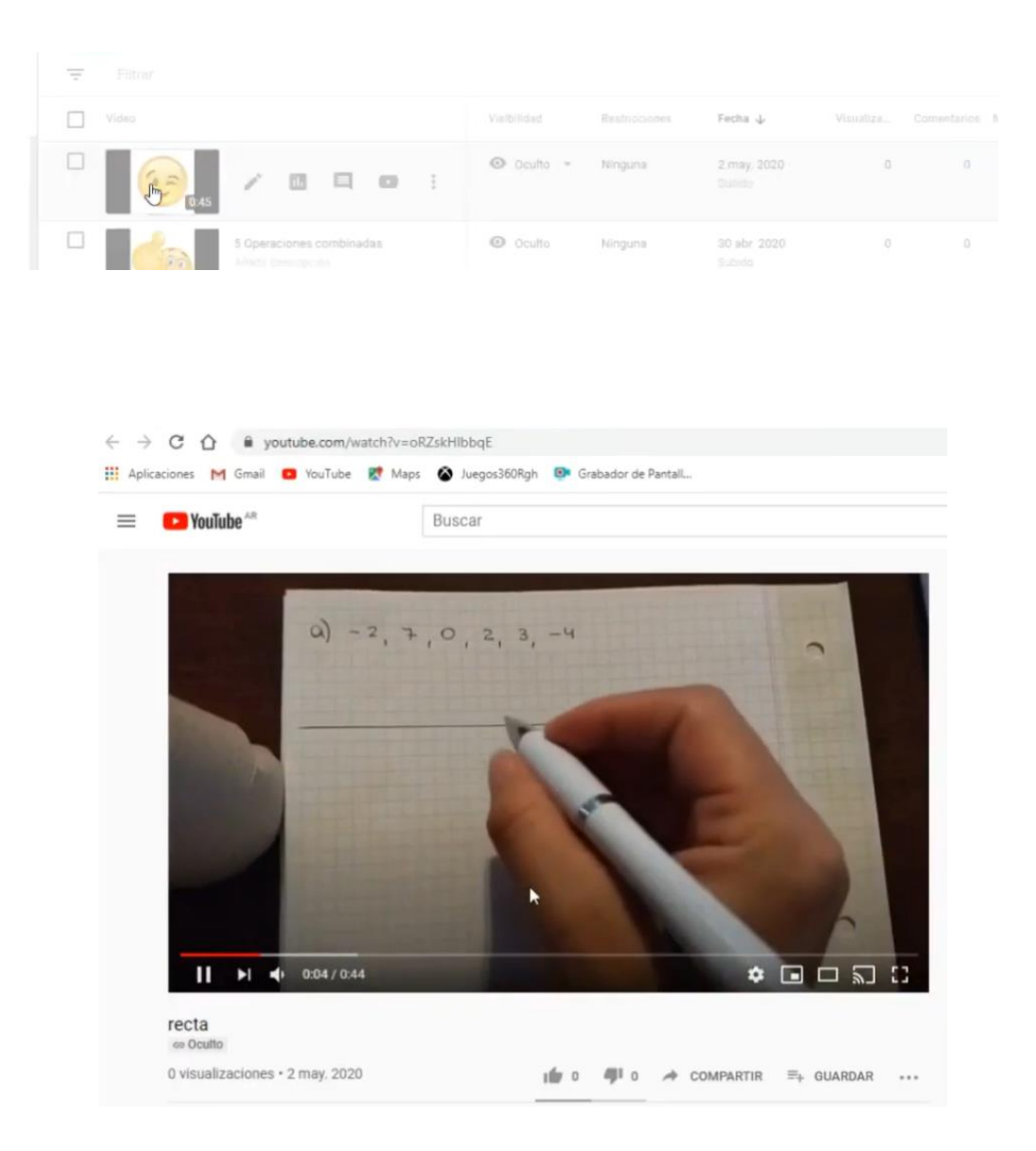

Fuente: elaboración propia

## **13.4. 4° Jornada de Capacitación:**

Sábado 03/06/23

## *13.4.1. Google Slides:*

Armar una biblioteca virtual

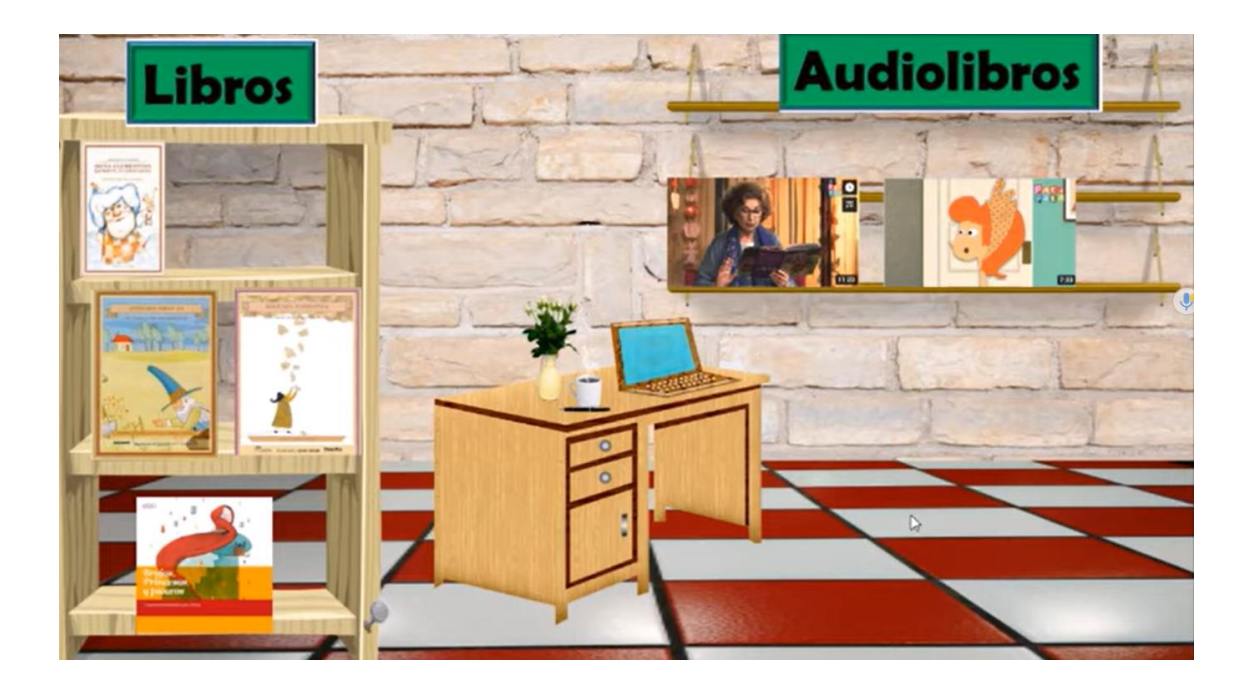

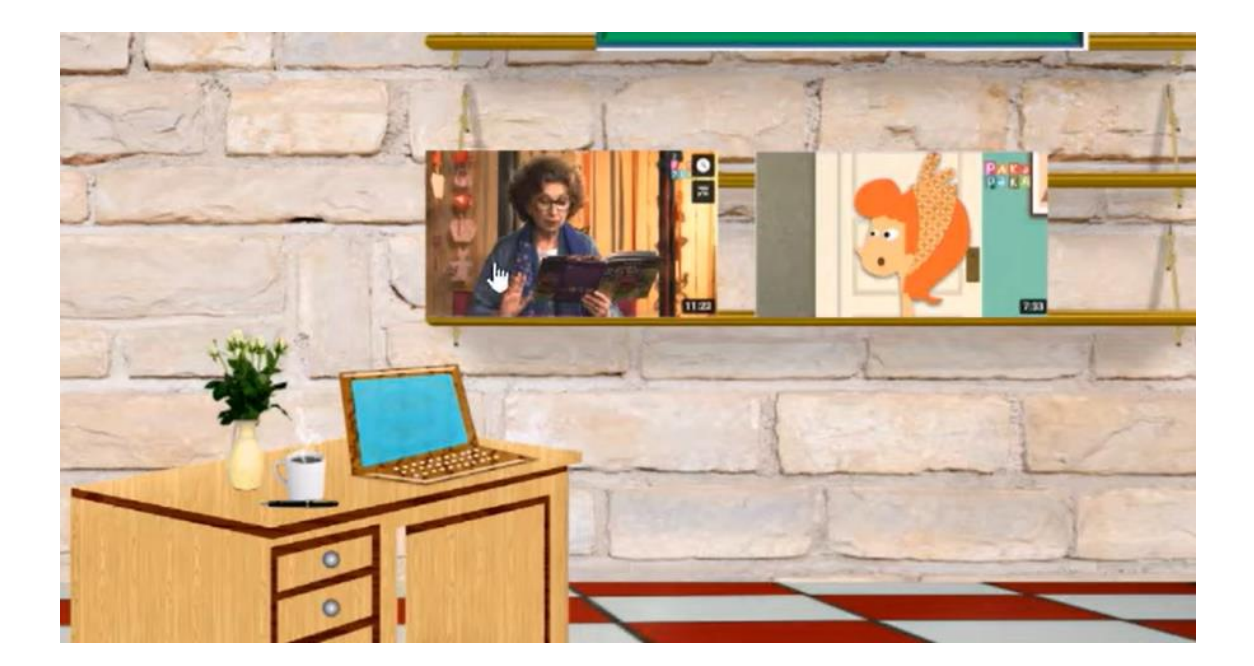

Se puede guardar en PDF

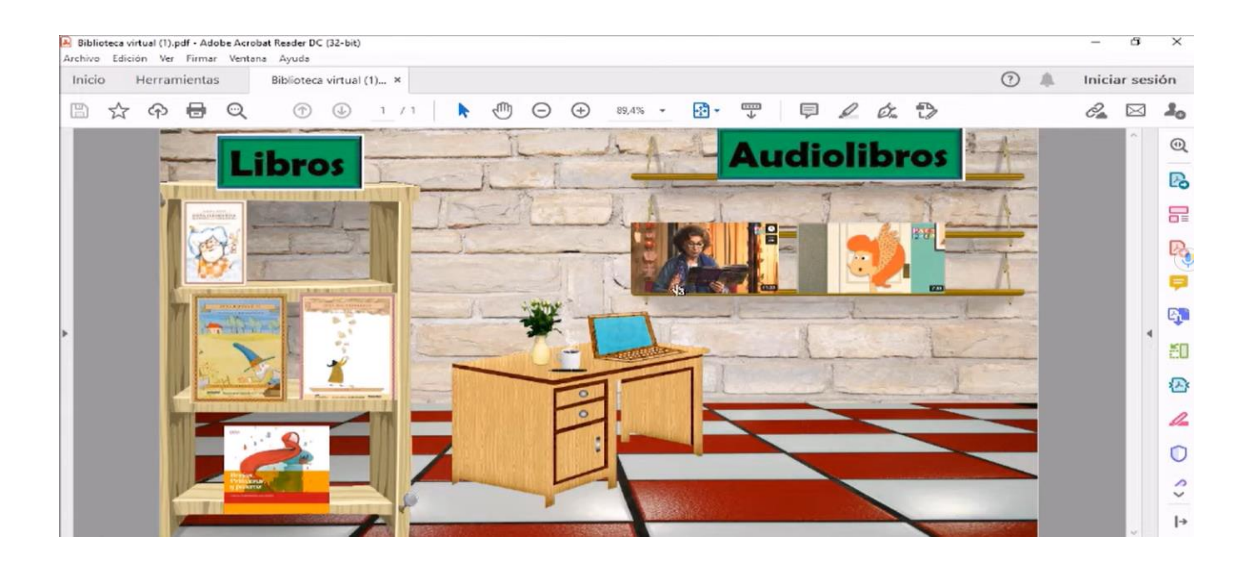

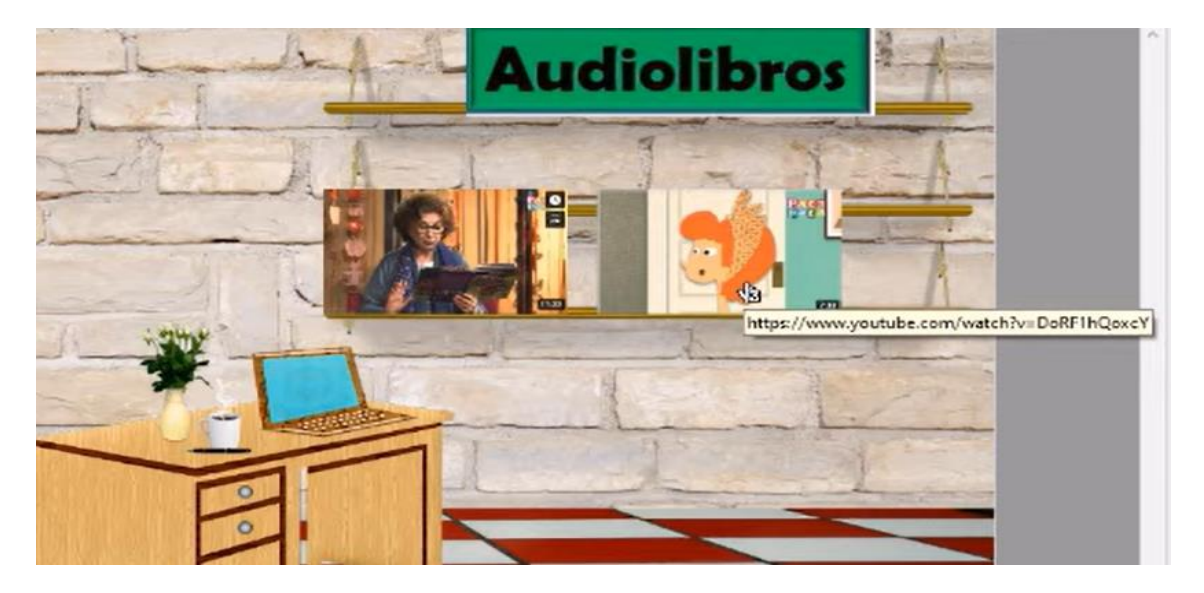

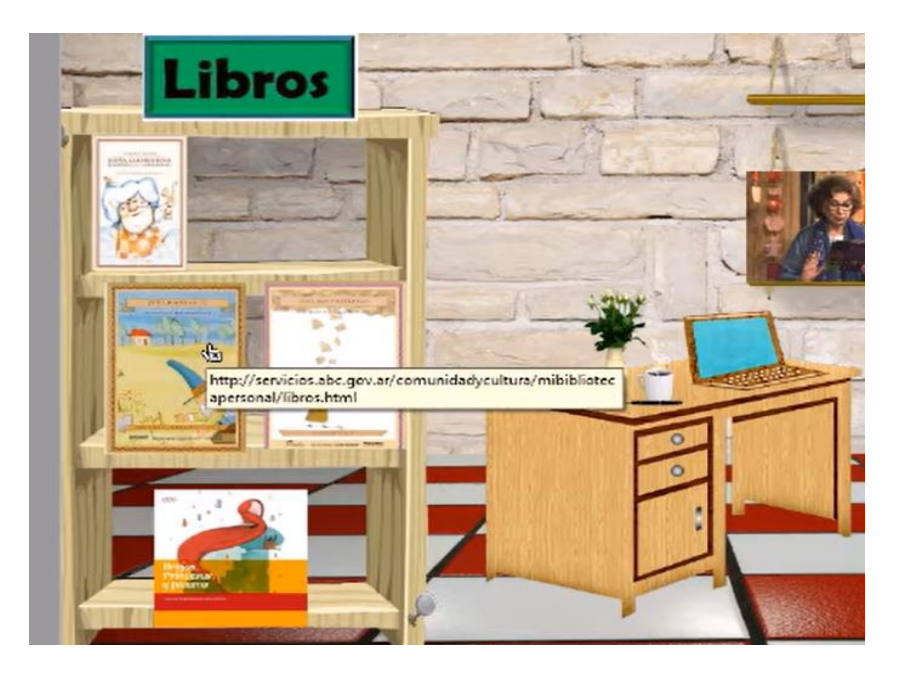

# Ingreso:

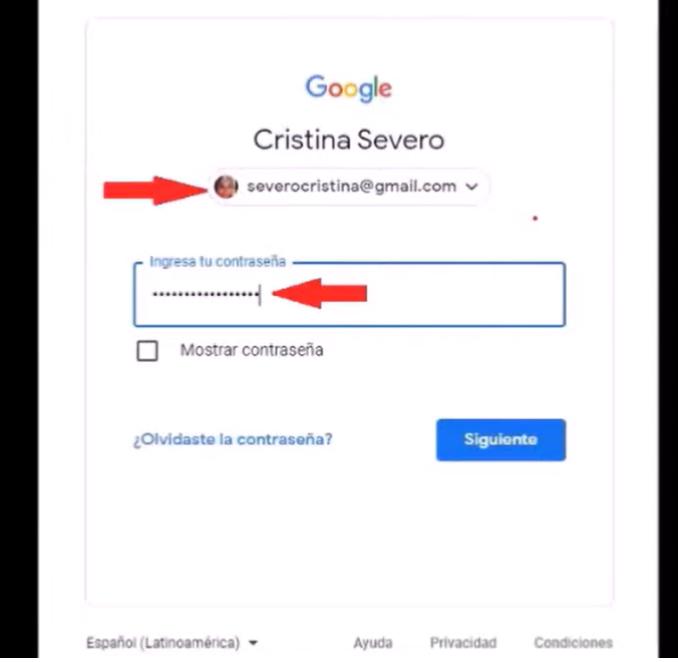

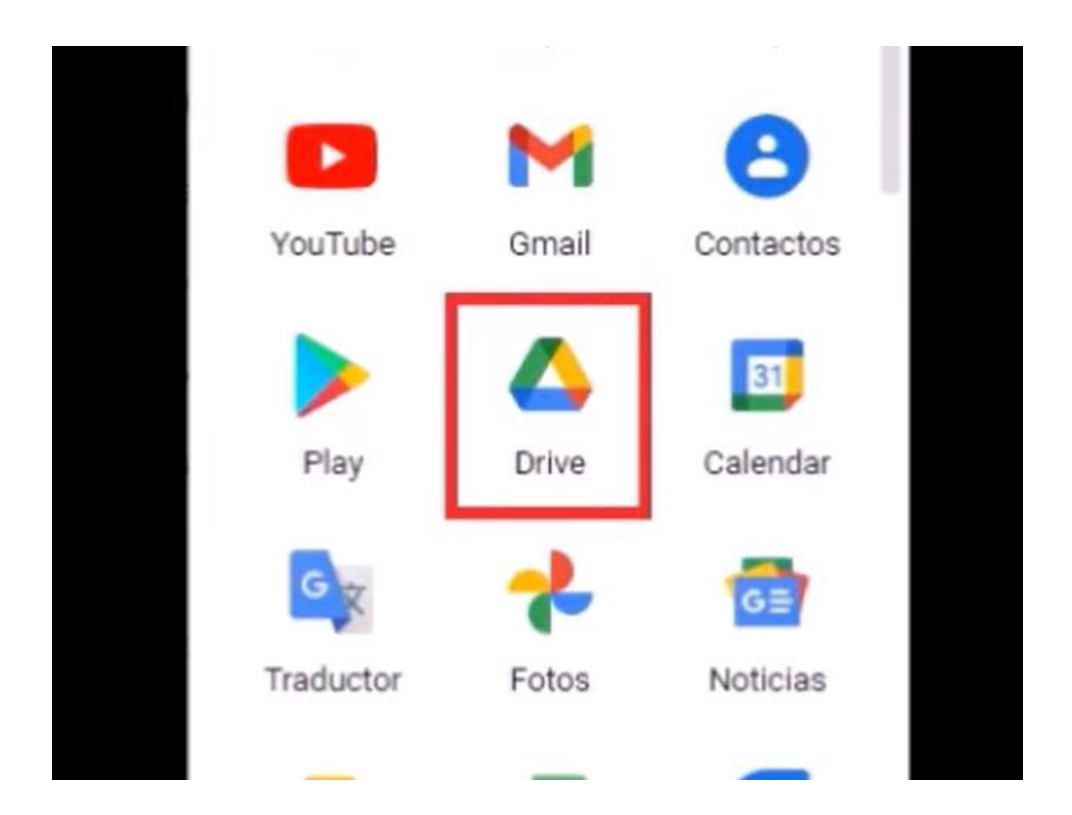

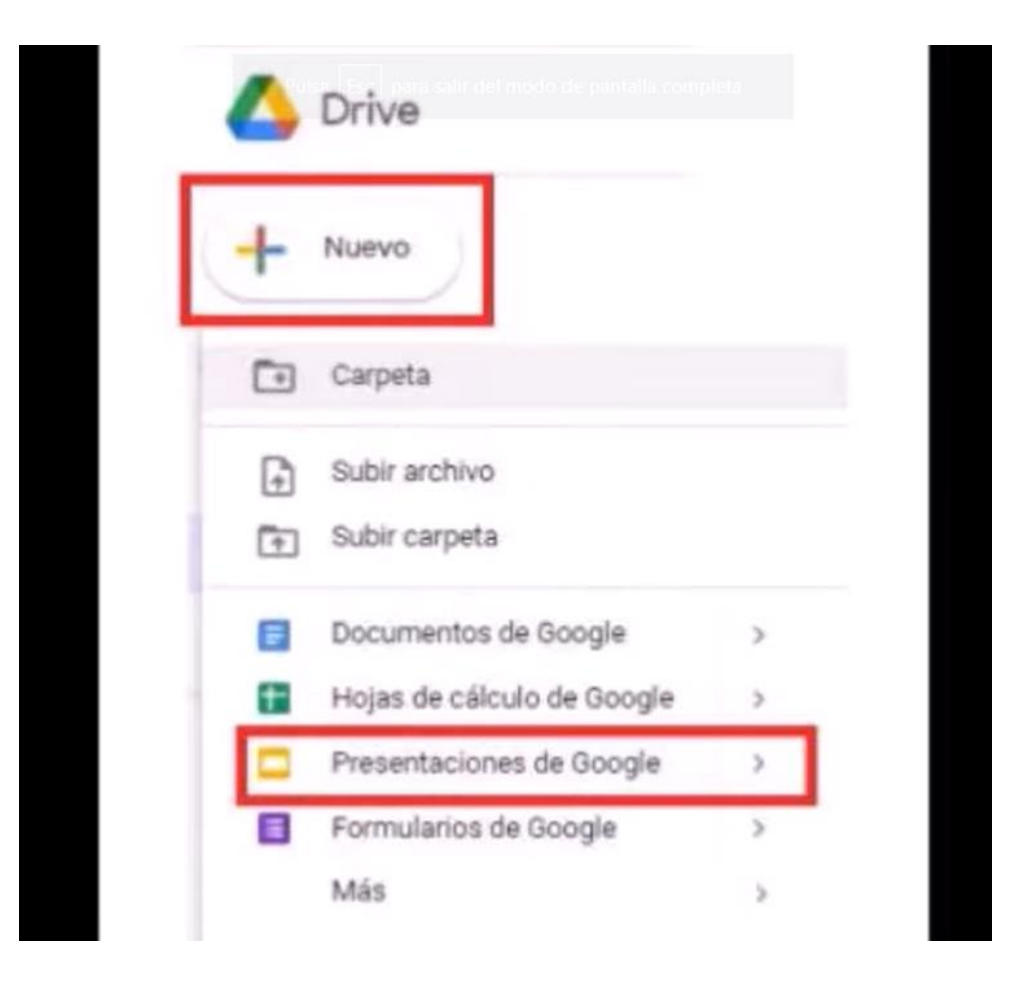

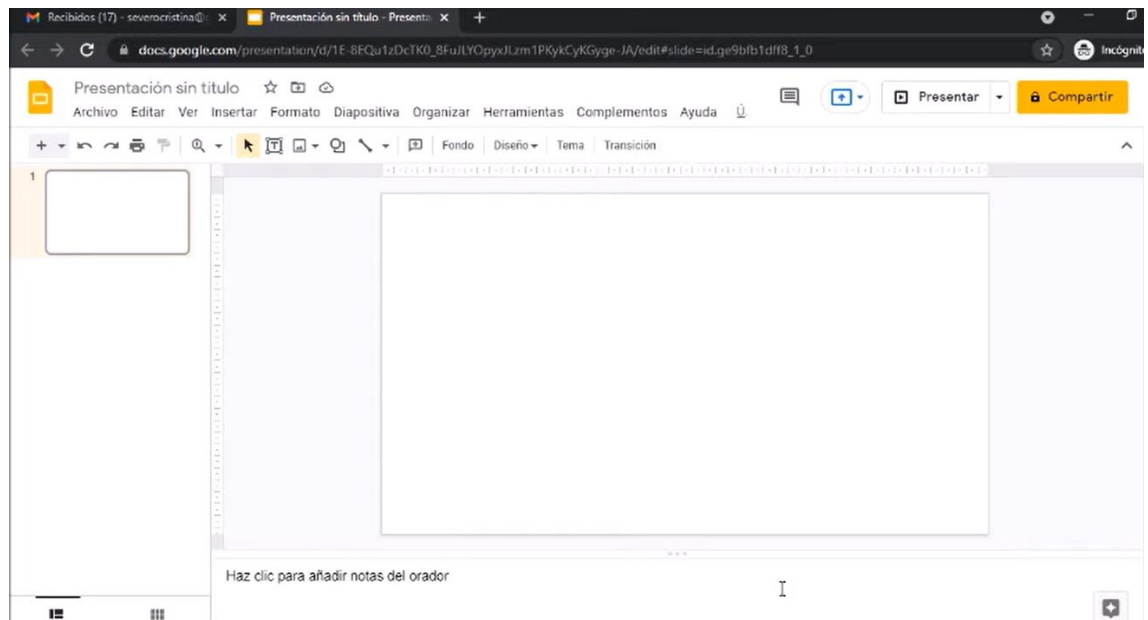

Colocar título:

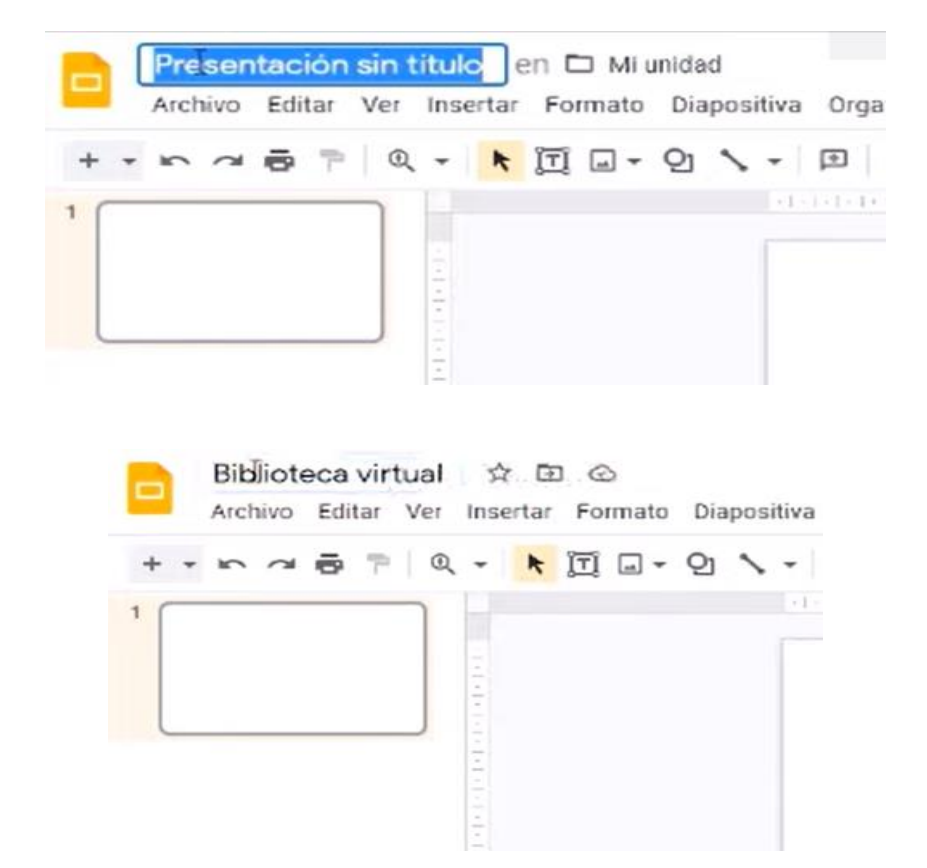

Colocar imágenes para conformar un escenario que simule ser una biblioteca:

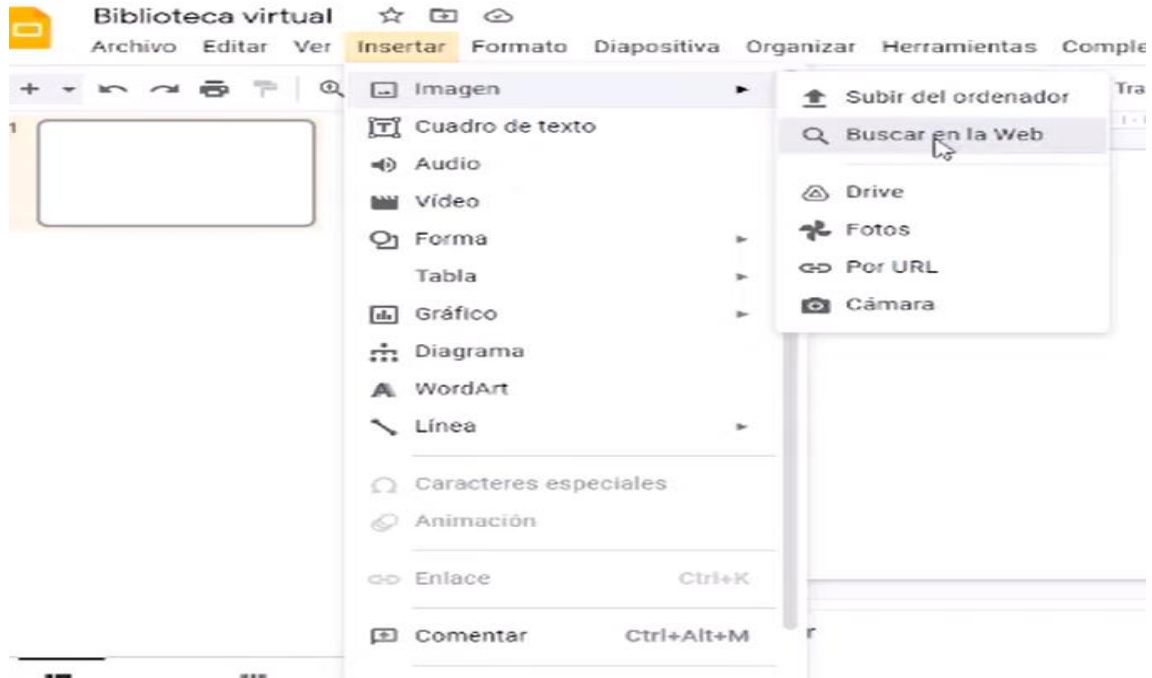

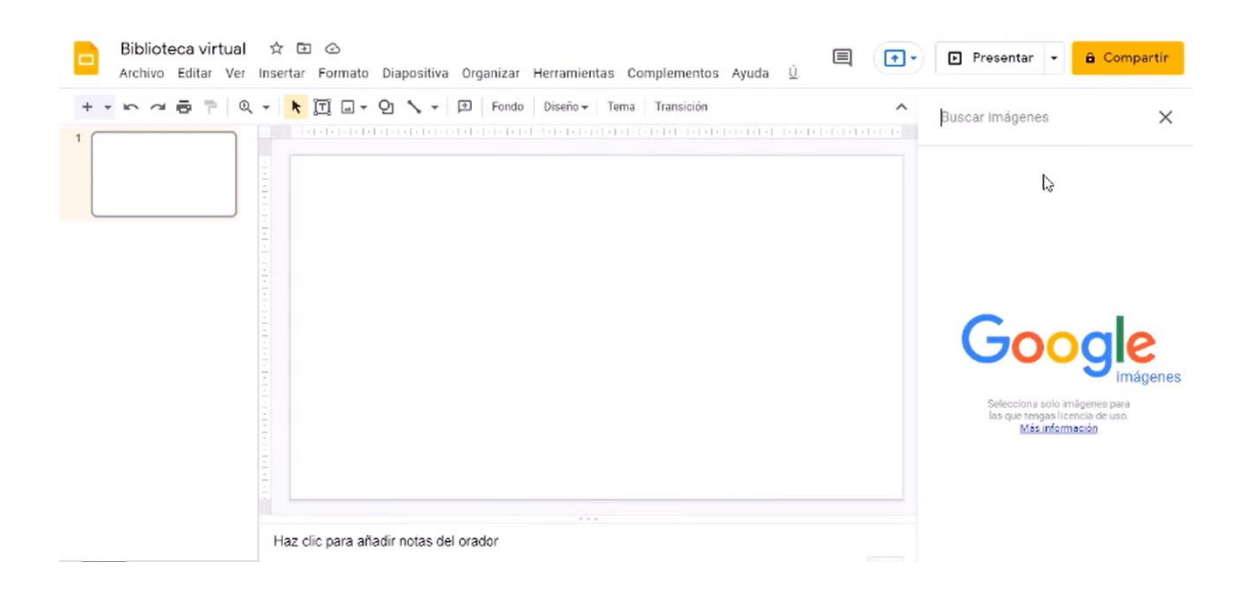

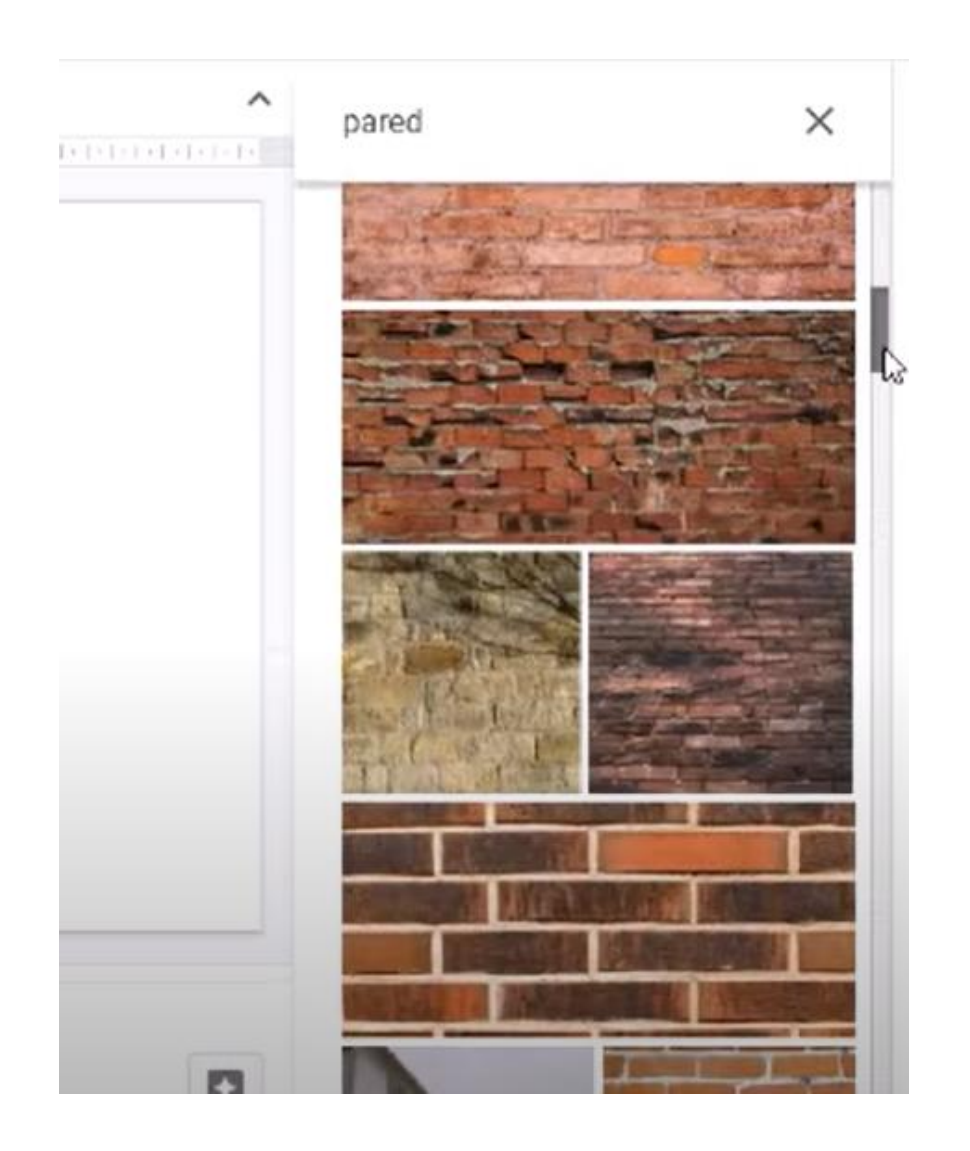

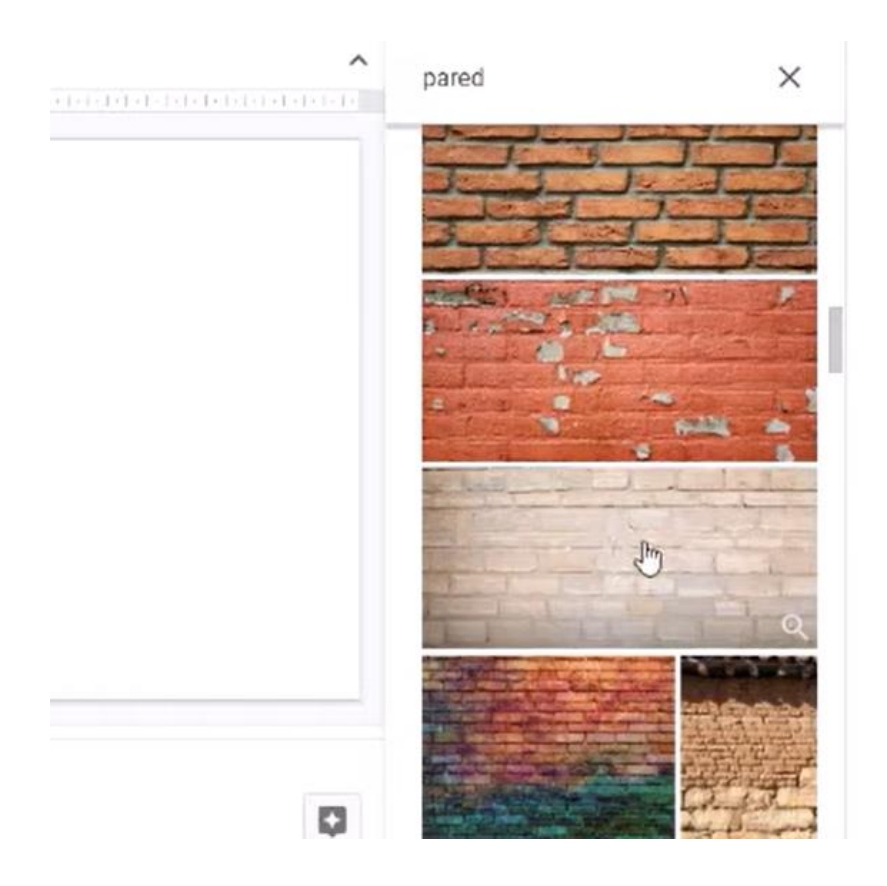

Seleccionar, presionar con el botón izquierdo del mouse y arrastrar:

O seleccionar y presionar insertar:

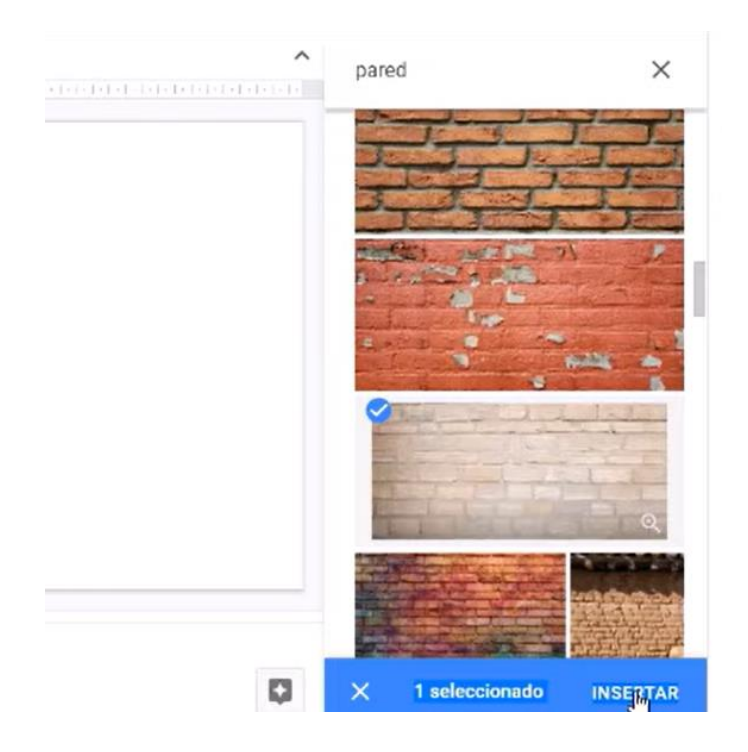

La imagen se inserta en la diapositiva y se la puede agrandar o achicar de manera que quede cubierta toda la superficie de la diapositiva:

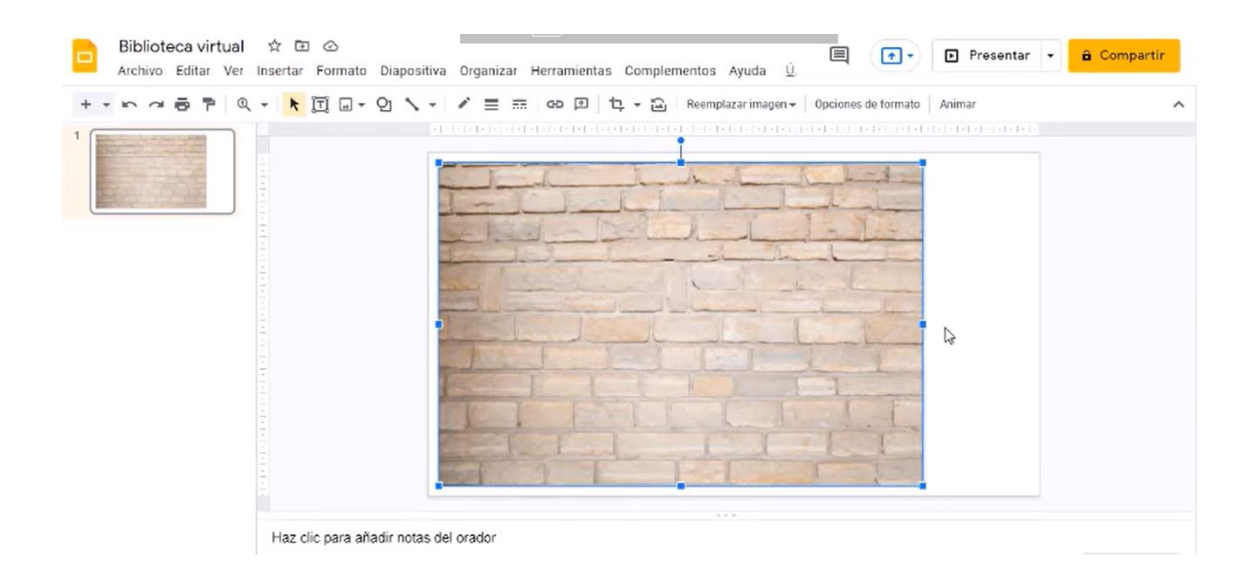

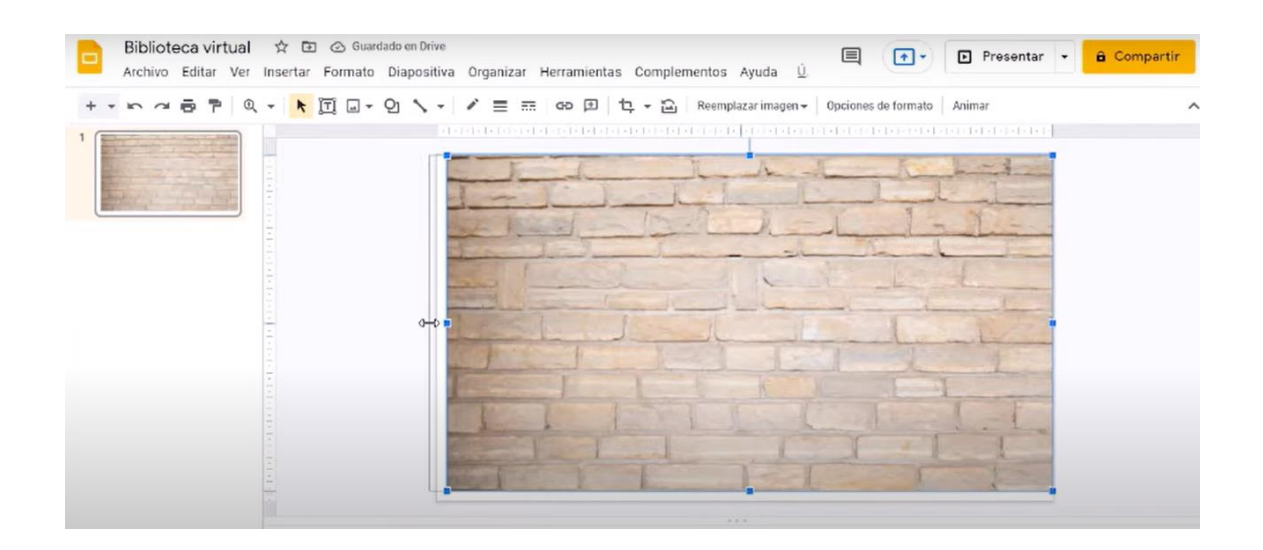

#### Seleccionar pisos :

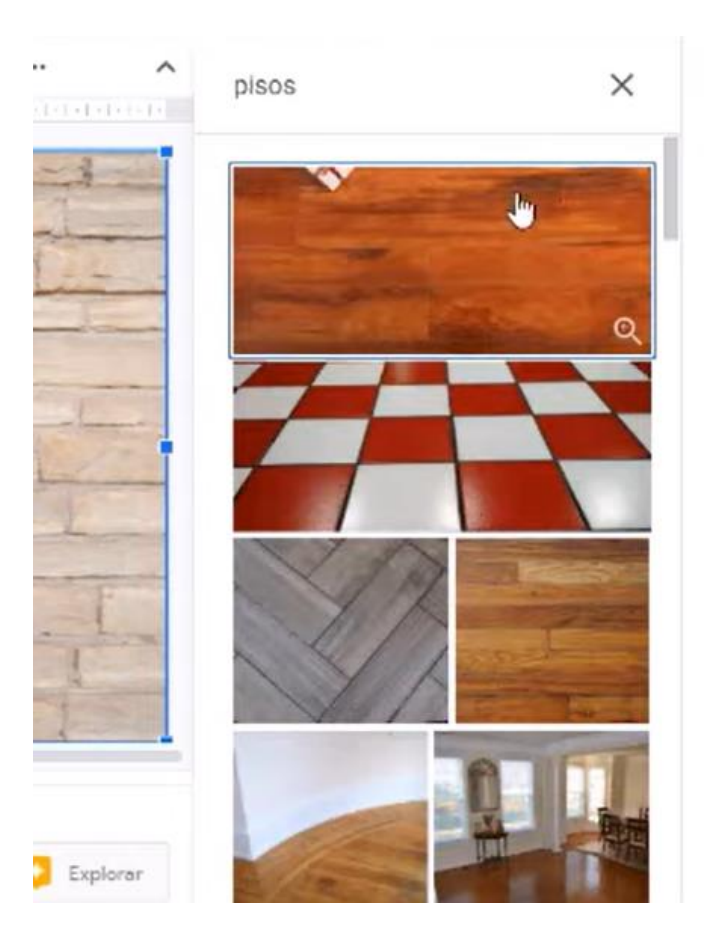

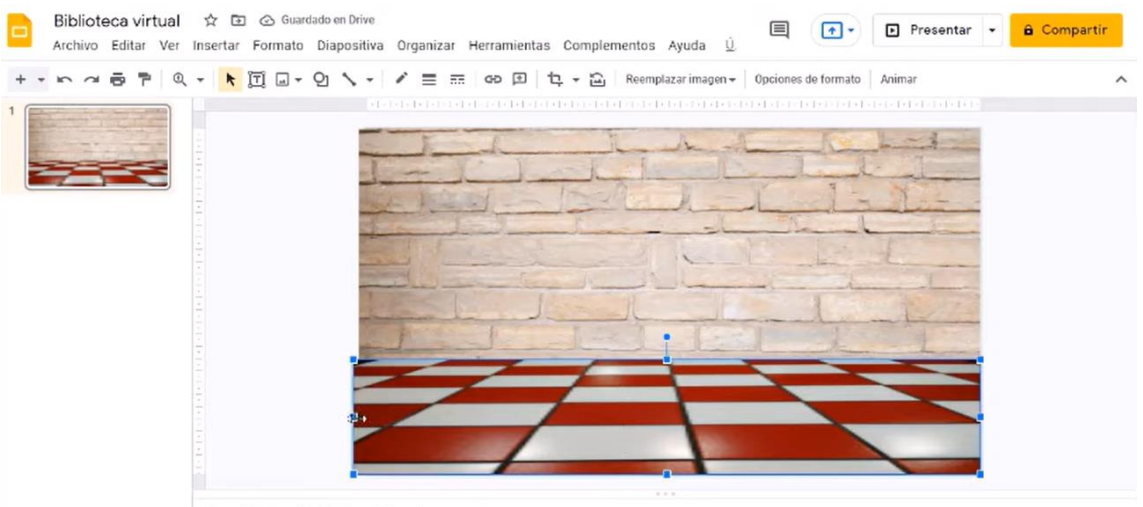

Haz clic para añadir notas del orador

Seleccionar estantes, es importante seleccionar las imágenes en formato PNG para conservar la estética de la presentación:

 $\wedge$  $\times$ estantes.png **FERENCE** LF. **THE TELESTRICITY KINKINI ZIN** ī  $\ddotsc$  $\wedge$  $\times$ estantes.png  $\alpha$  enter density  $\alpha$ W **RIFERENTIA**  $\bullet$  Explorar **INBERTAR** × 1 seleccionado

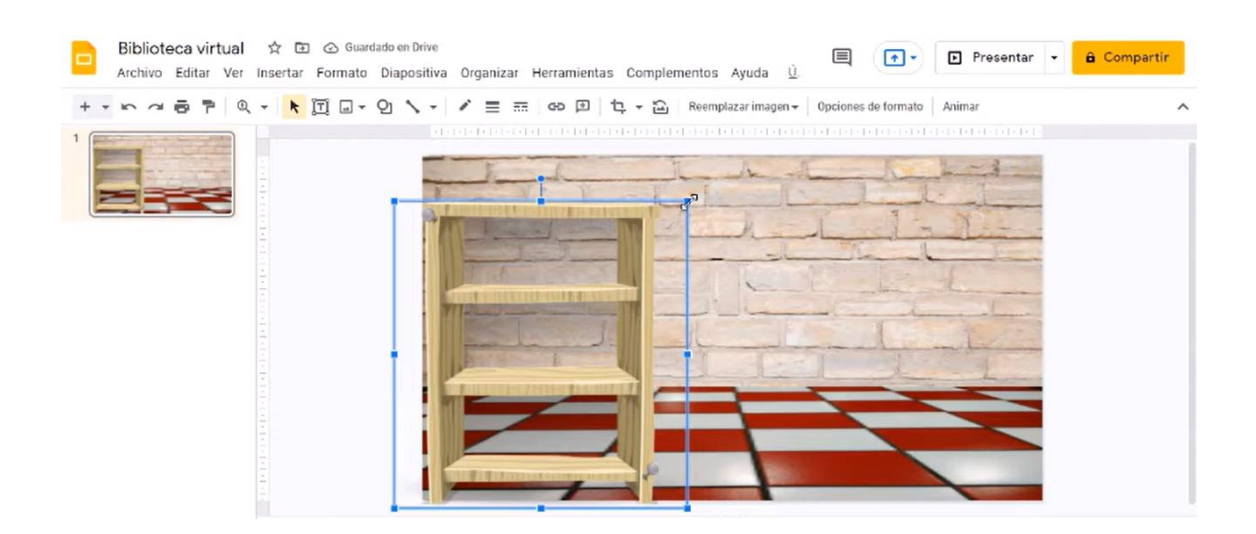

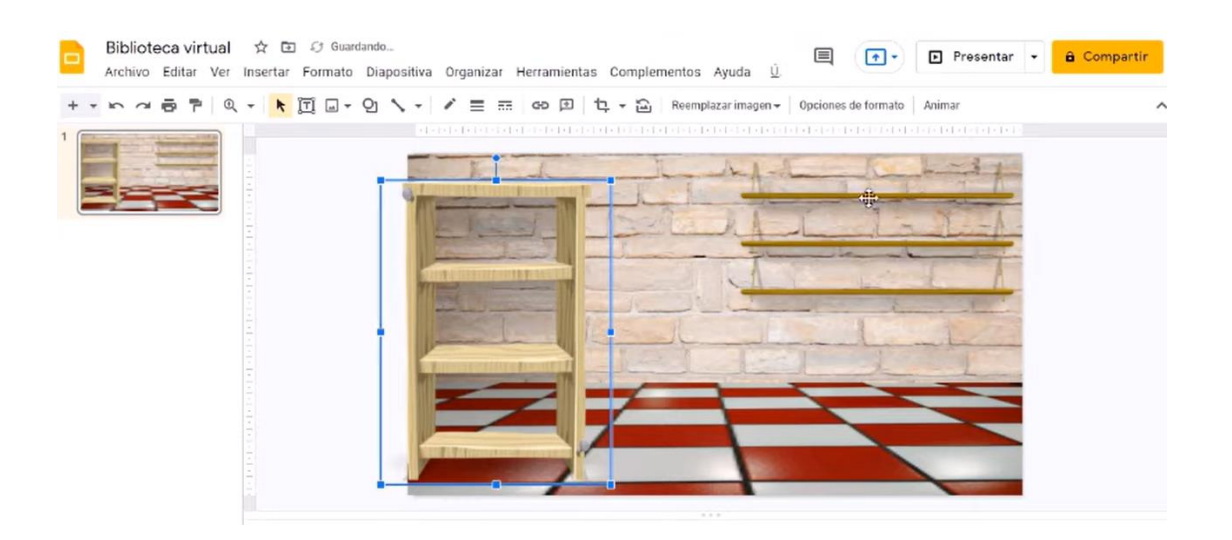

#### Insertar escritorio:

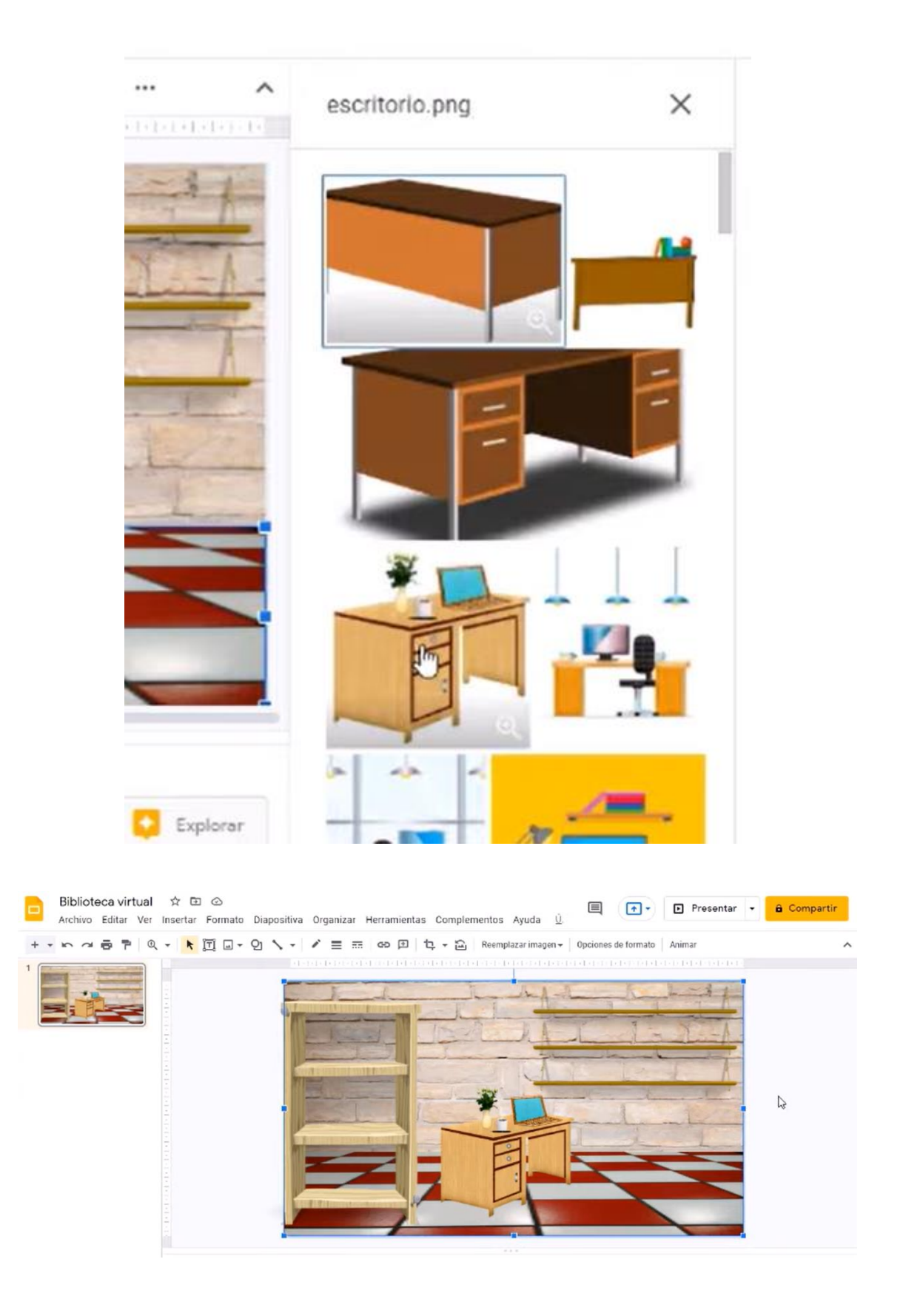

#### Previsualizar:

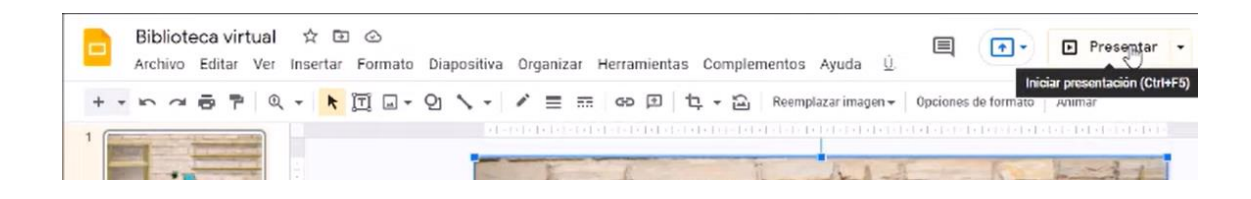

Se observa en pantalla completa para verificar si se tienen que hacer cambios o no:

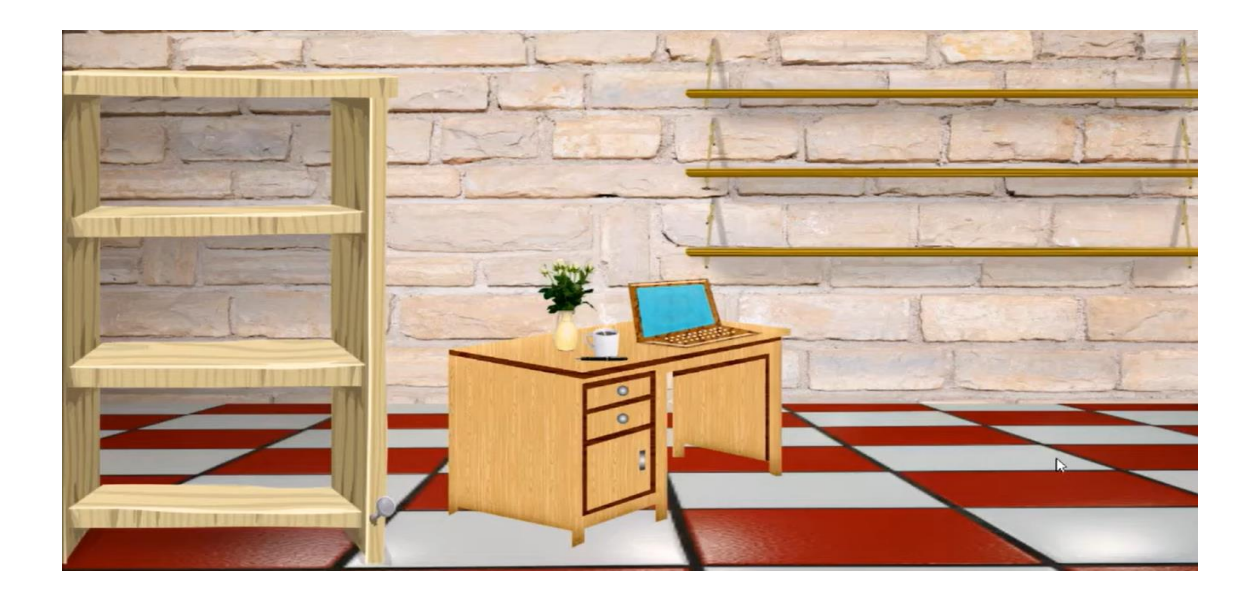

Presionar escape (Esc) para volver a trabajar.

Insertar carteles: Subir del ordenador

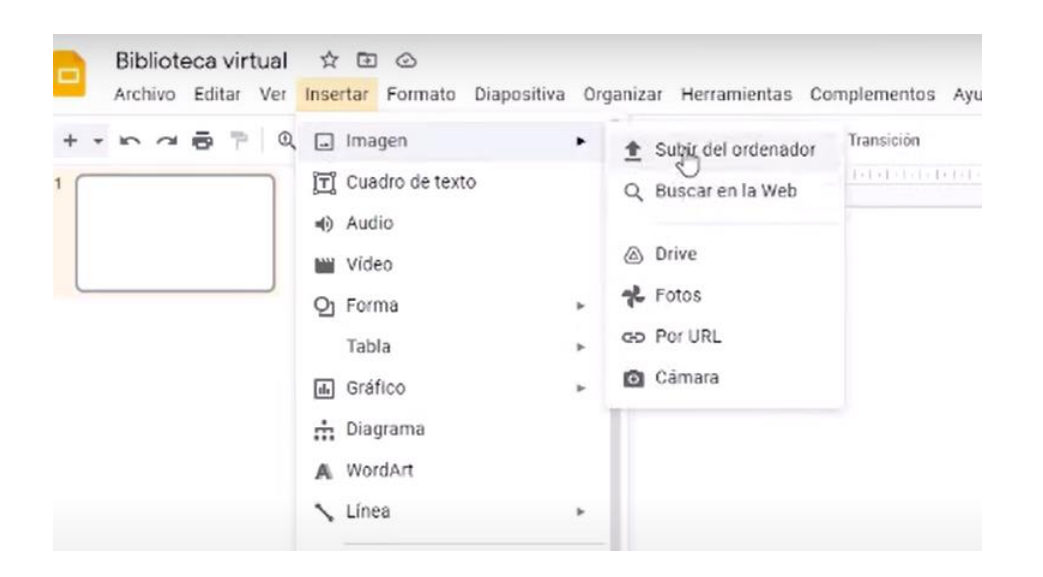

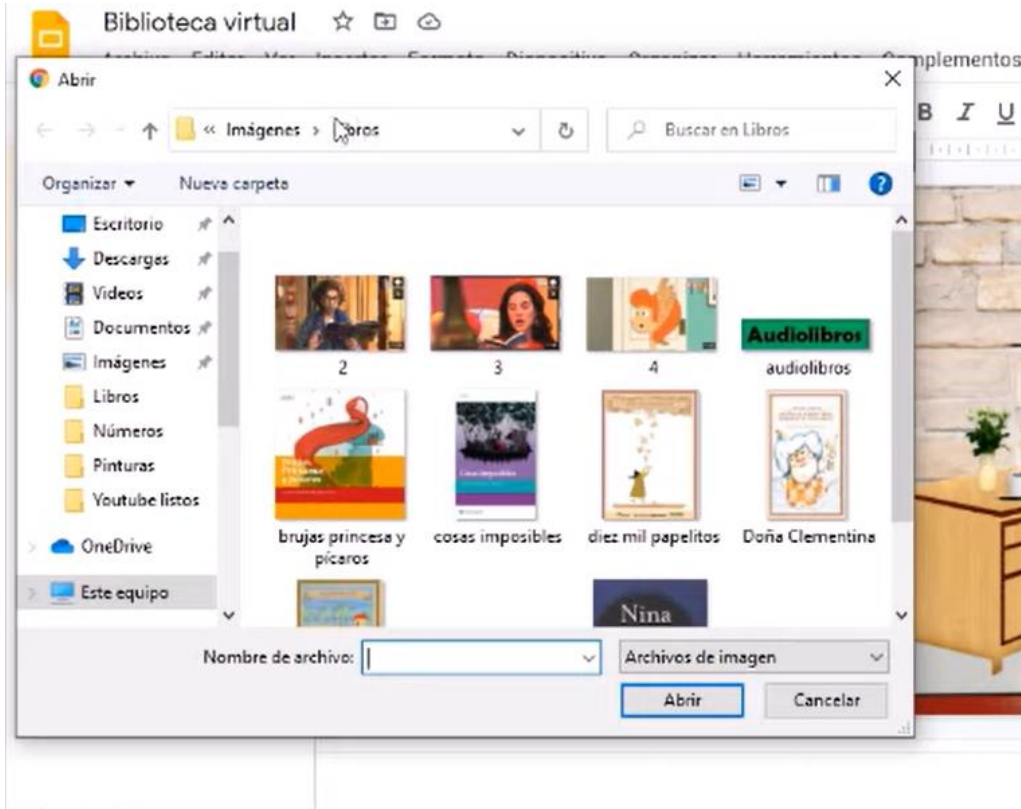

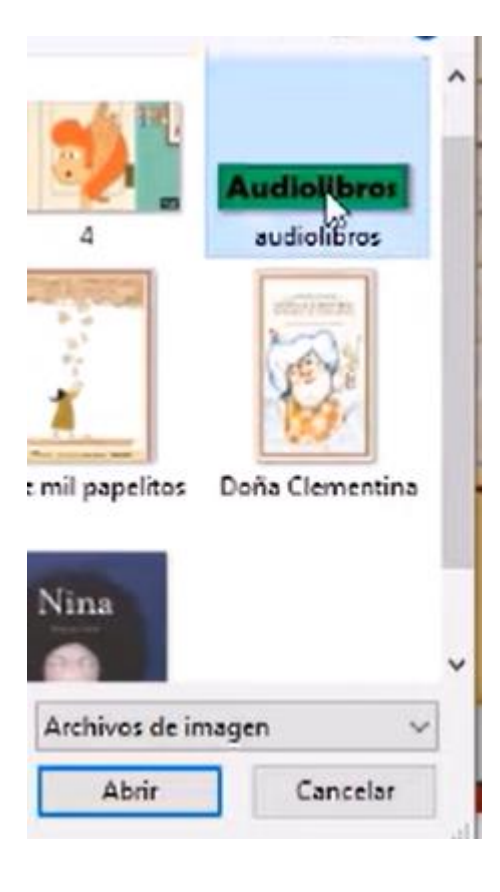
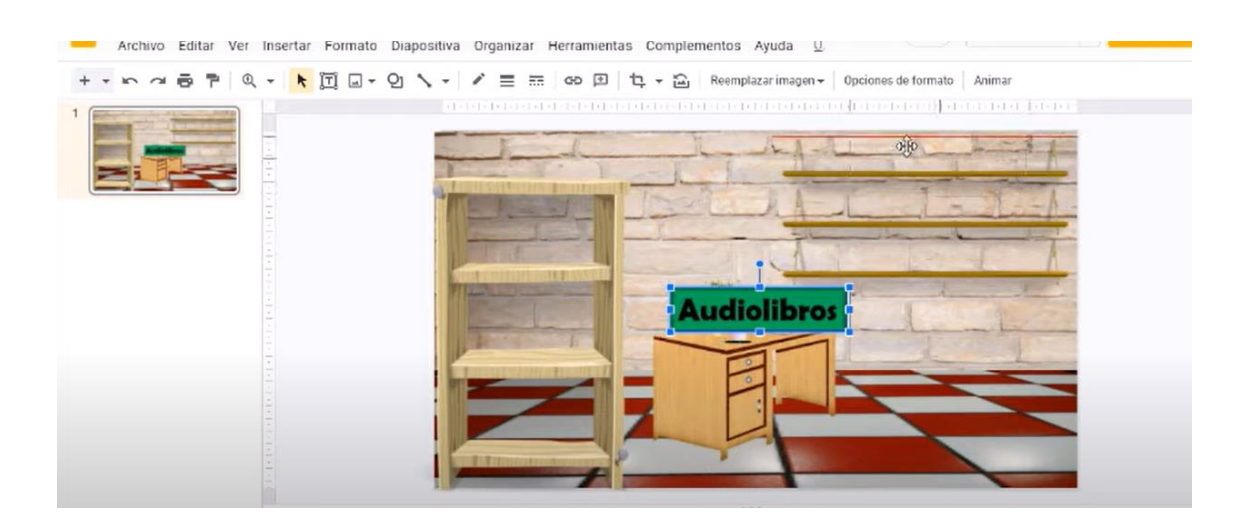

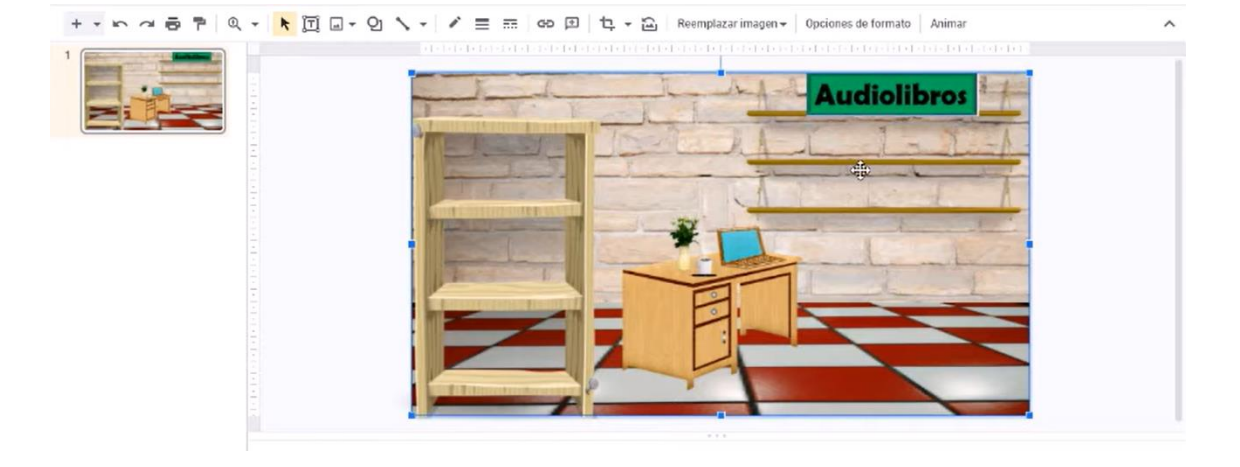

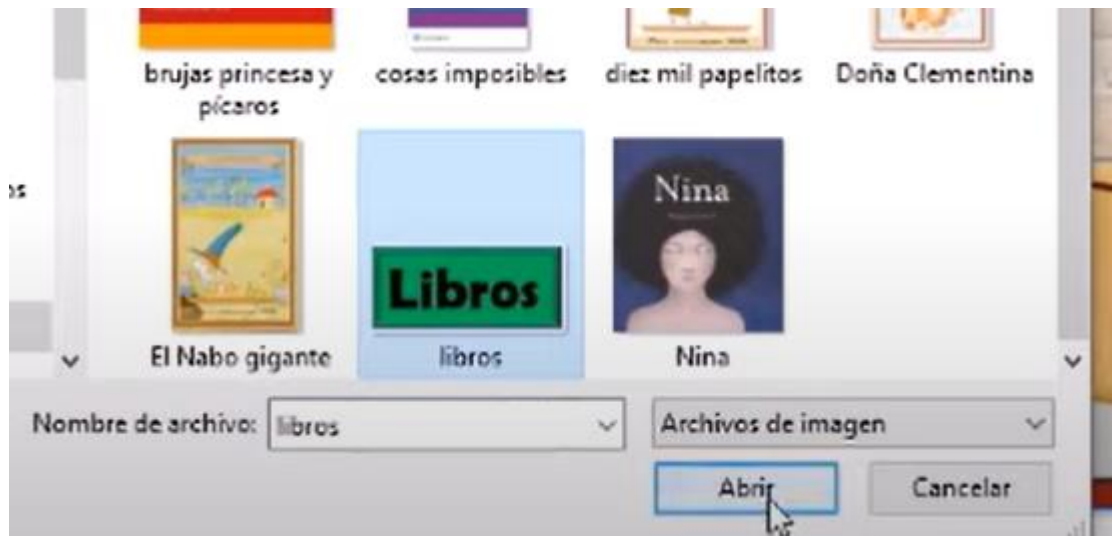

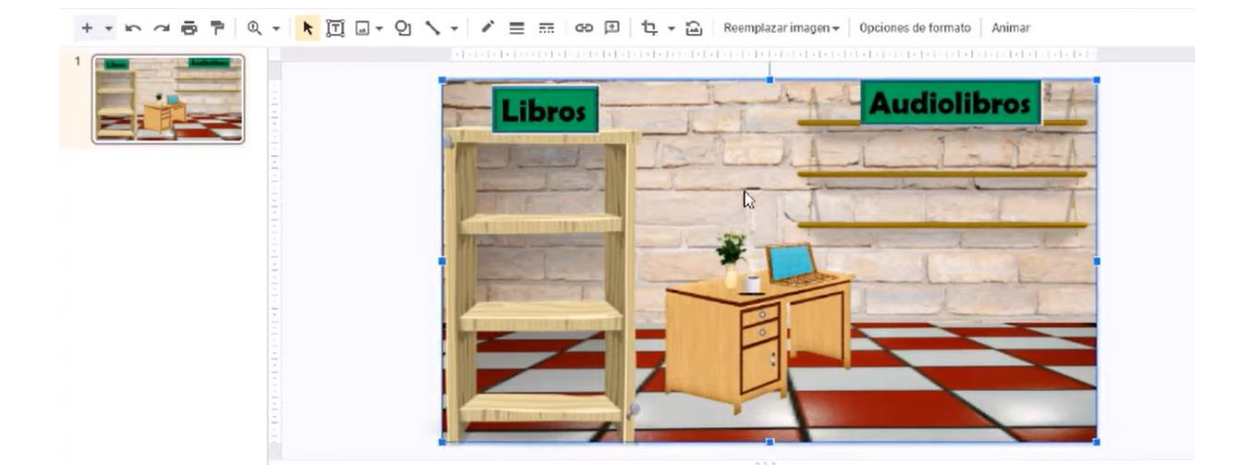

Insertar tapas de libros para luego colocar los enlaces que rediccionarán al usuario a una página web (audiolibro) o a un archivo PDF.

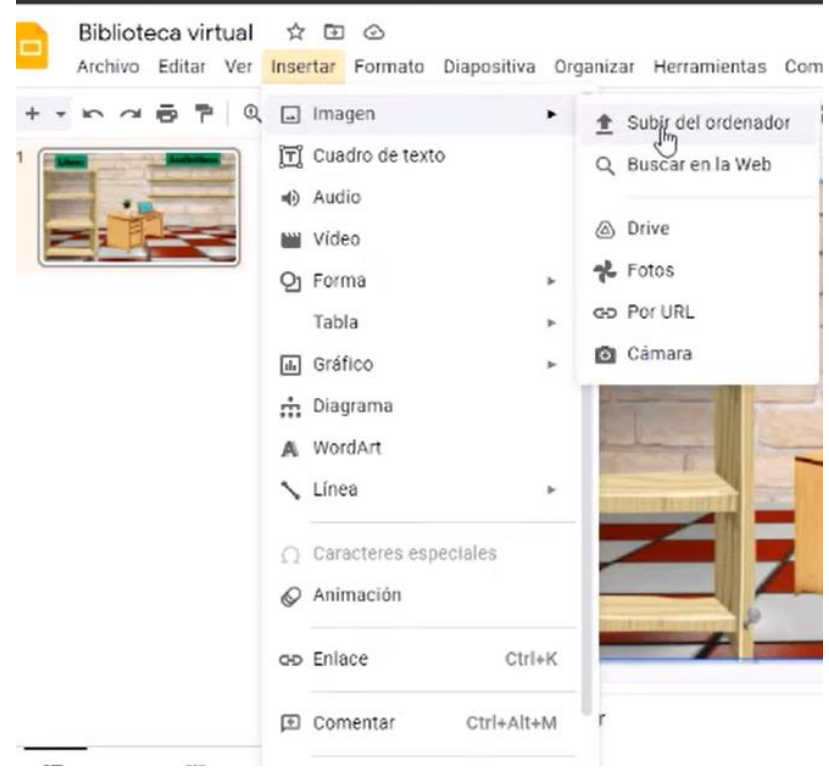

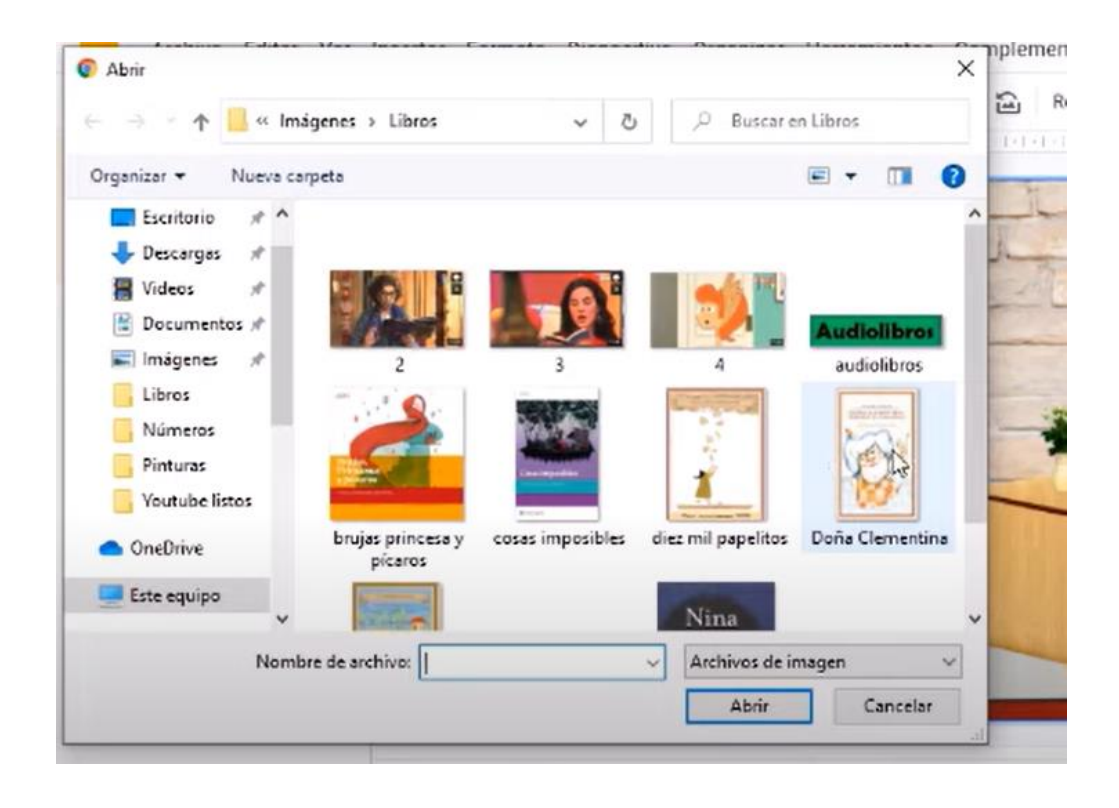

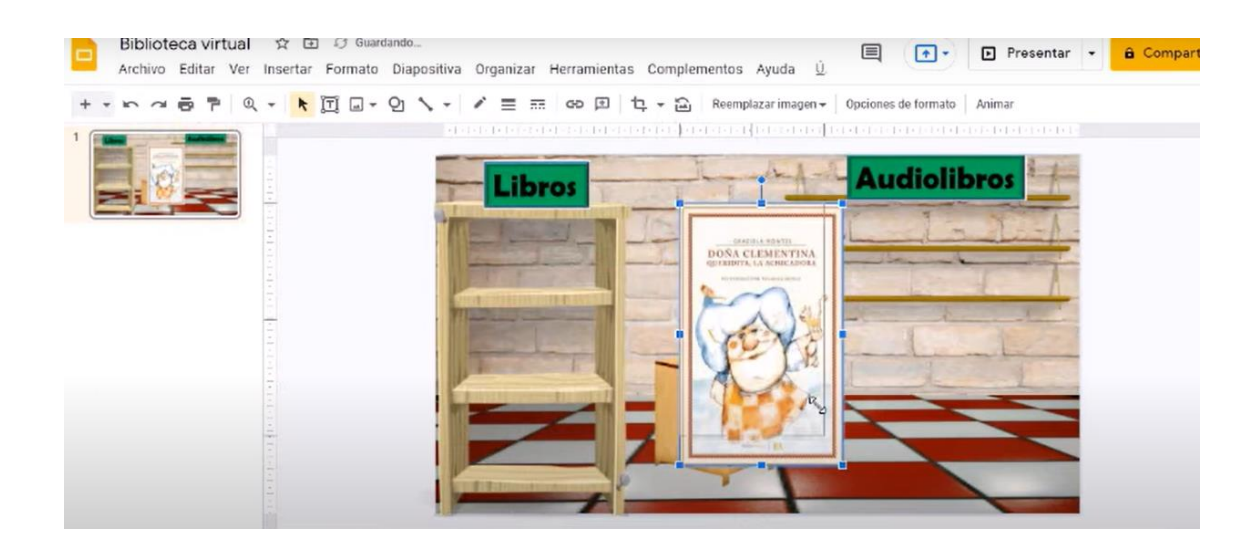

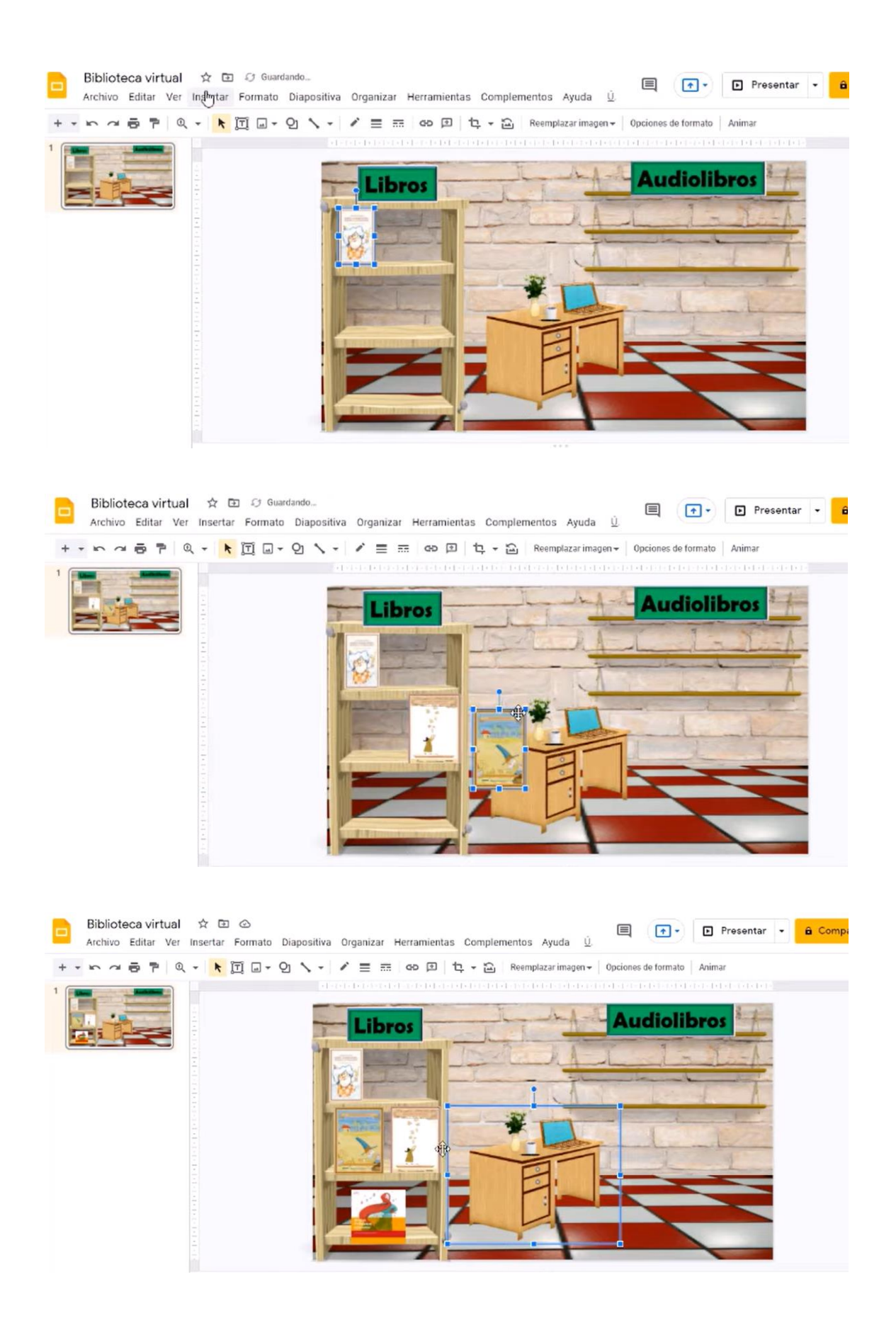

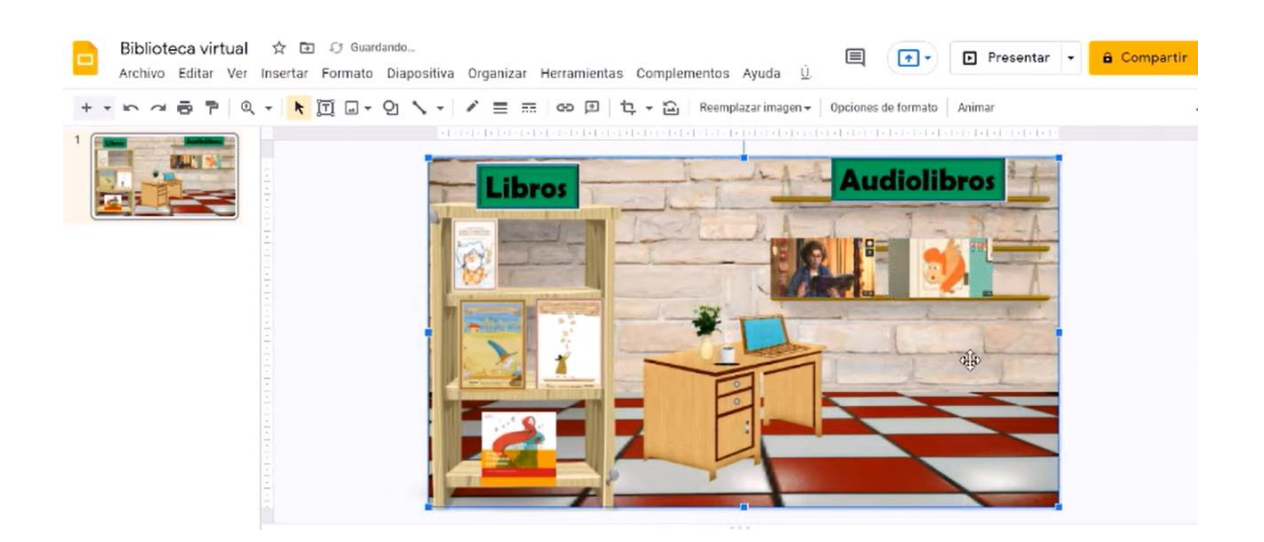

Colocar los enlaces en cada imagen:

Hacer click sobre la imagen de la tapa del libro:

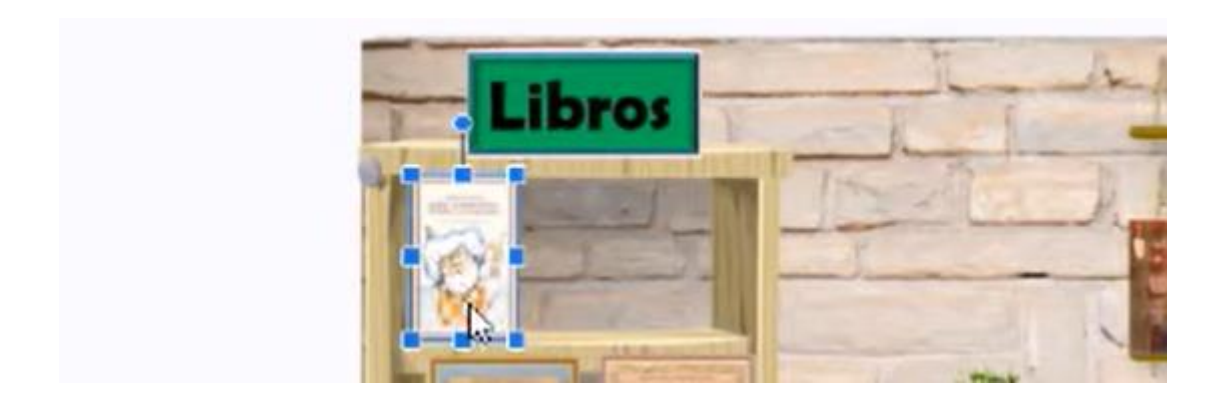

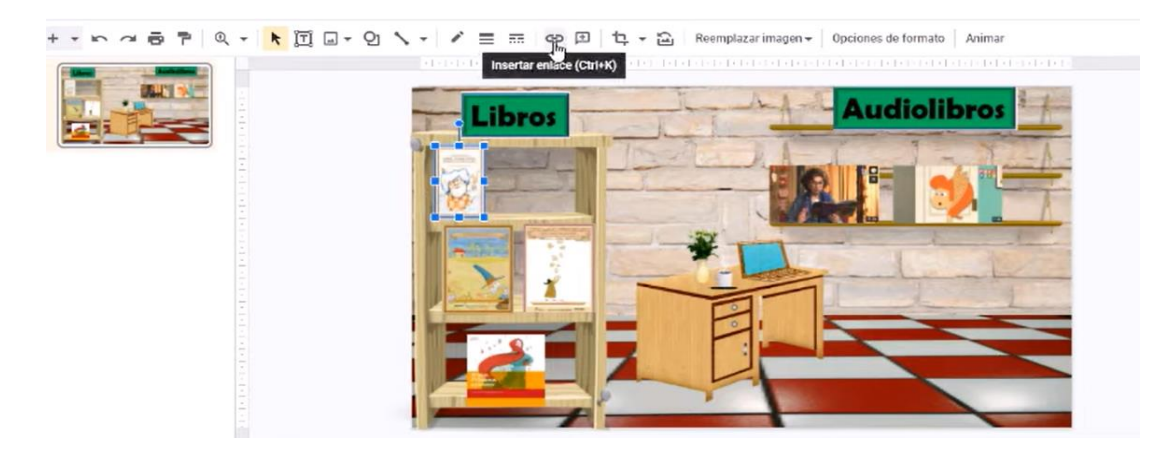

Redireccionar a página web:

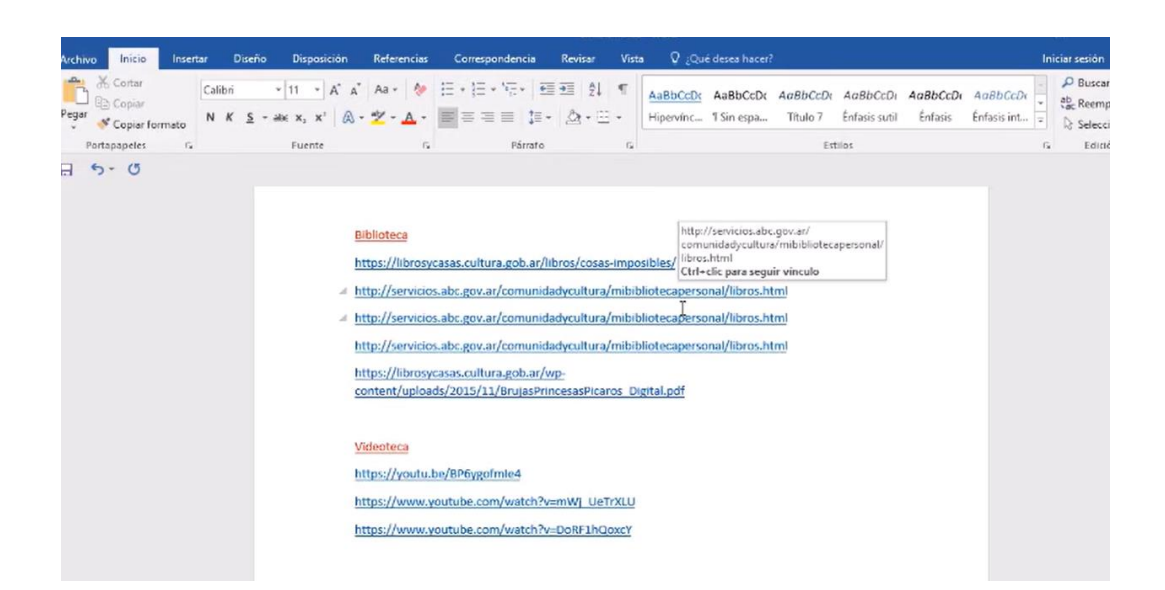

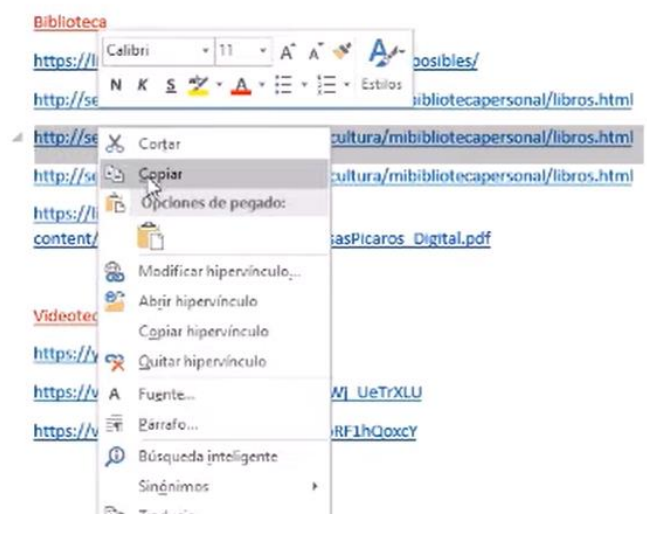

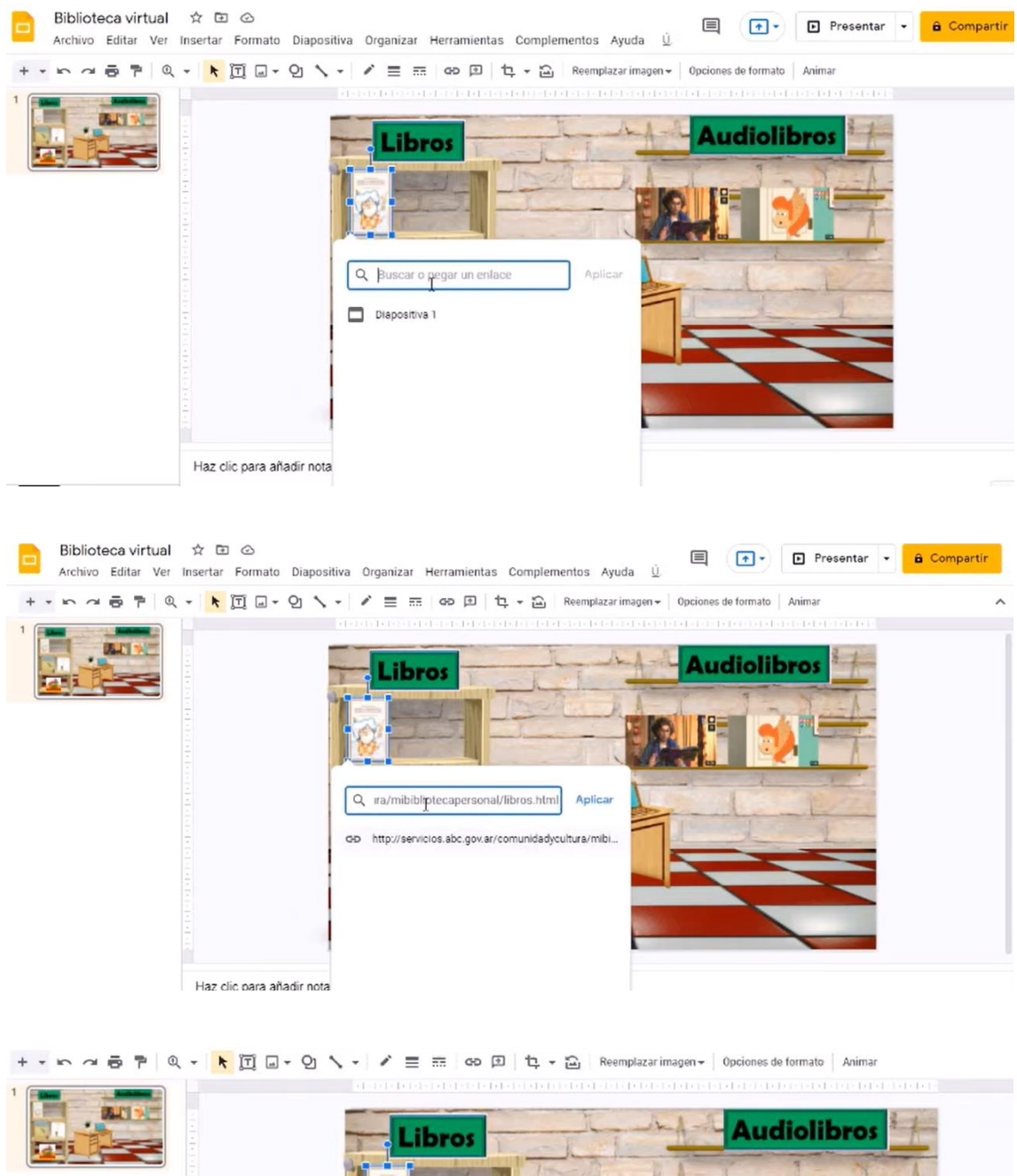

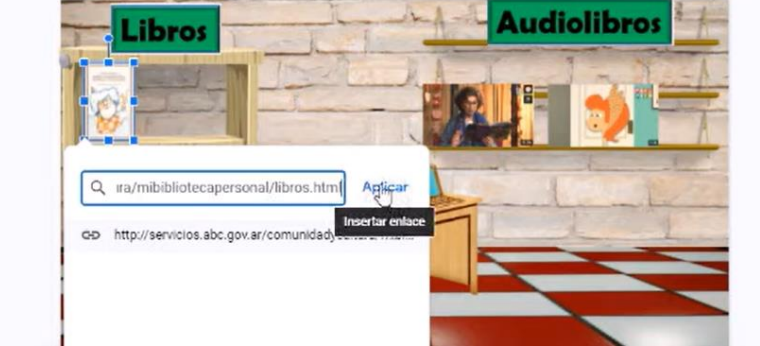

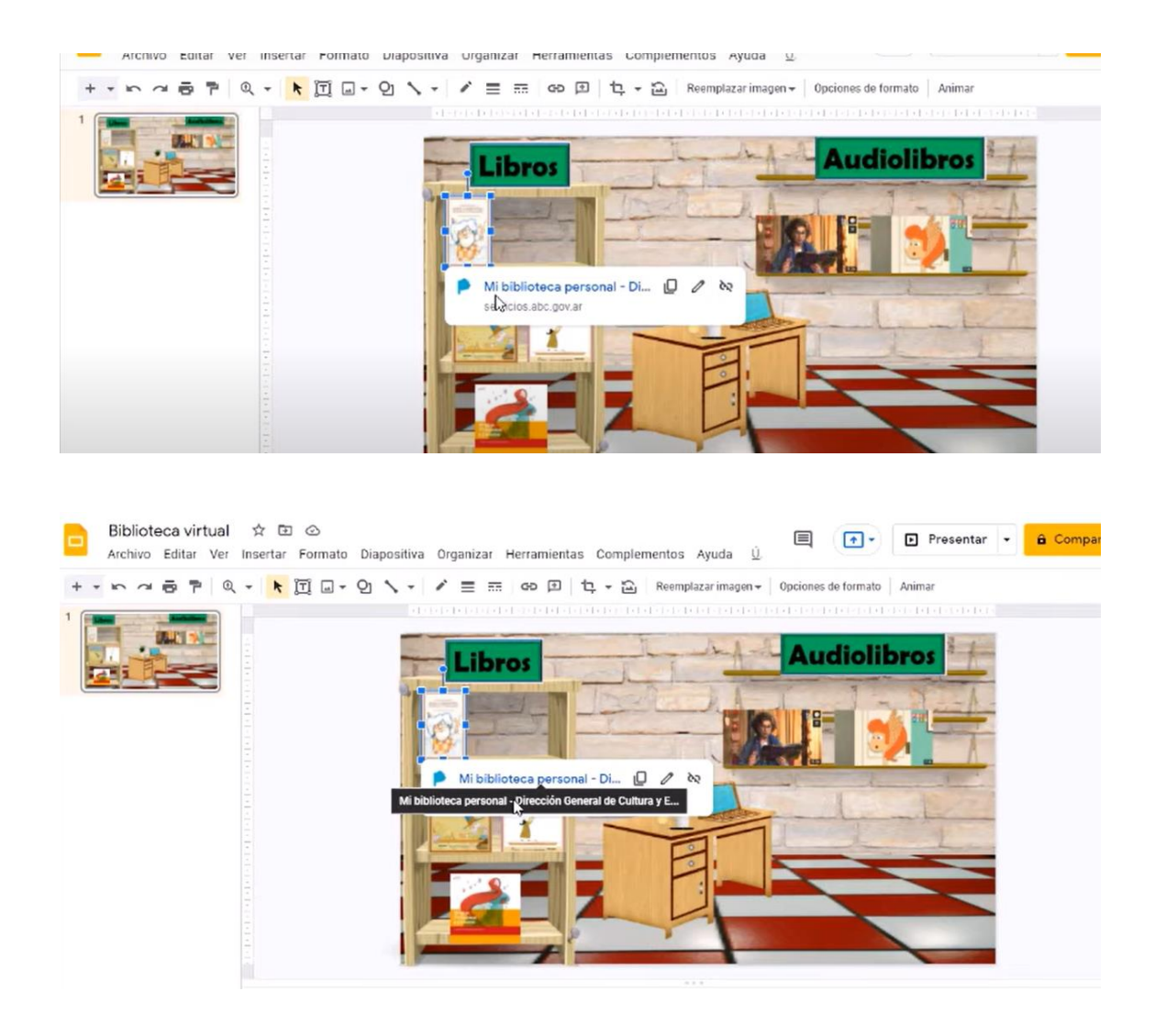

### Libro en formato PDF:

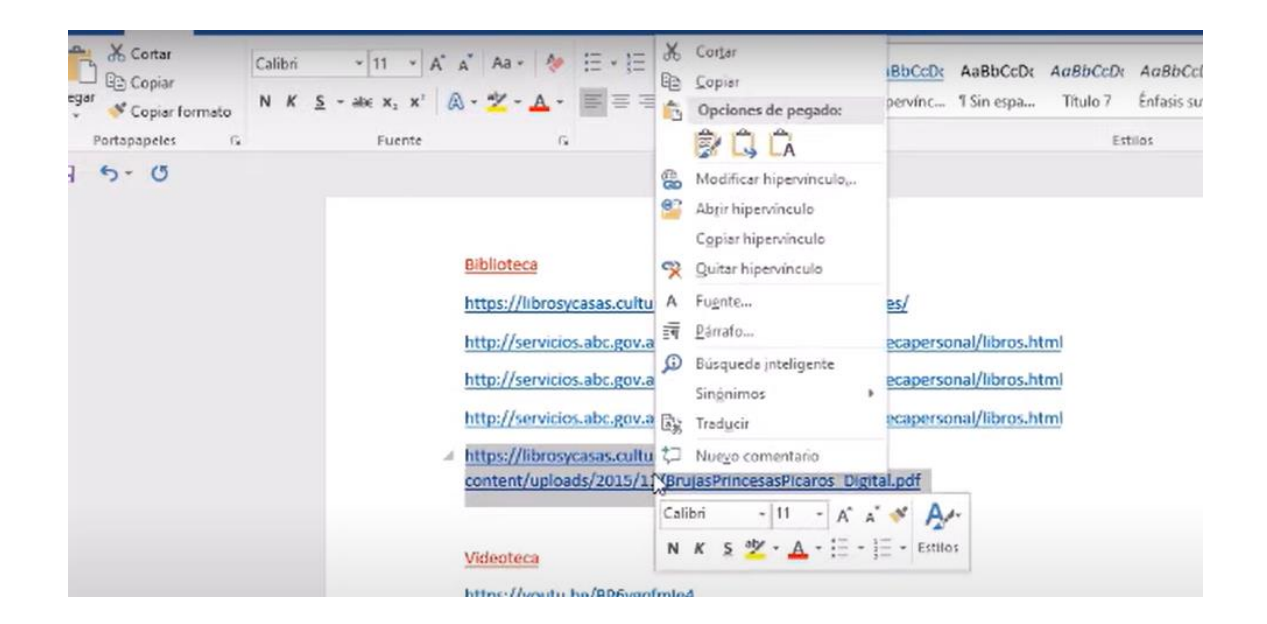

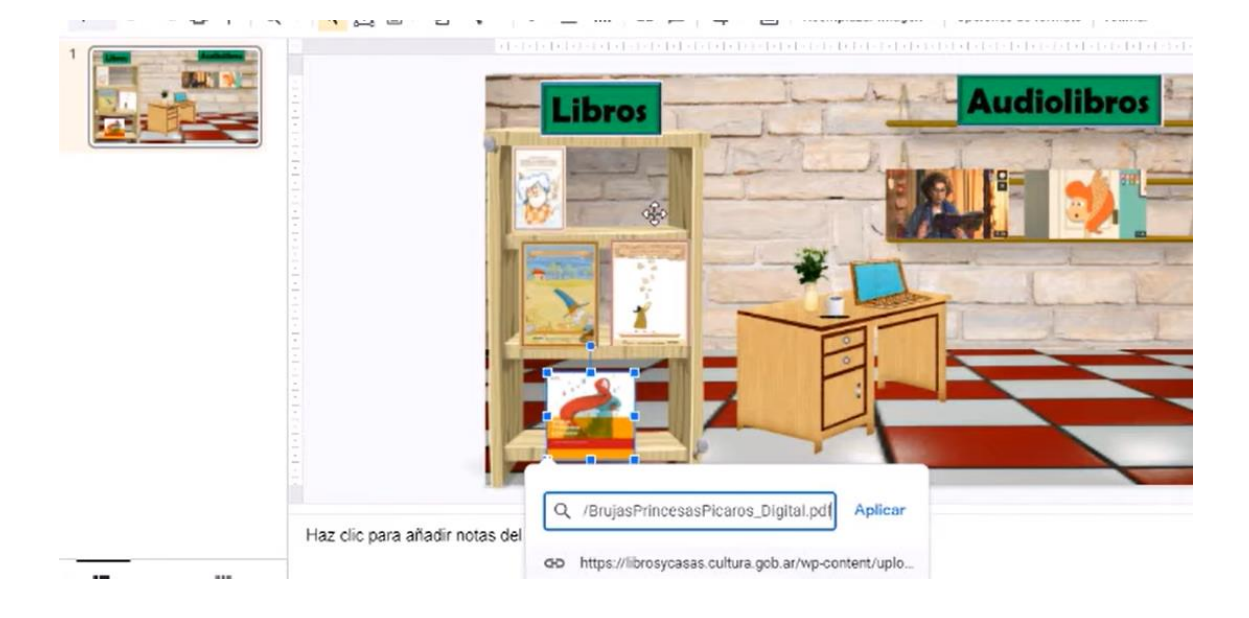

#### Audiolibros: redireccionar a videos

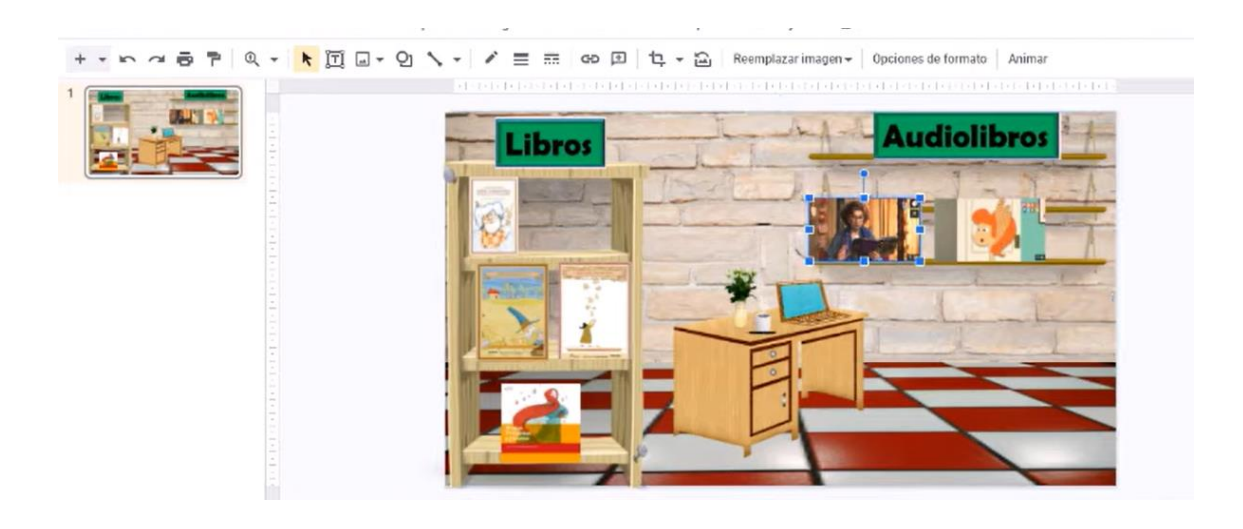

#### Biblioteca

https://librosycasas.cultura.gob.ar/libros/cosas-imposibles/ http://servicios.abc.gov.ar/comunidadycultura/mibibliotecapersonal/libros.html http://servicios.abc.gov.ar/comunidadycultura/mibibliotecapersonal/libros.html http://servicios.abc.gov.ar/comunidadycultura/mibibliotecapersonal/libros.html https://librosycasas.cultura.gob.ar/wpcontent/uploads/2015/11/BrujasPrincesasPicaros Digital.pdf

#### Videoteca

https://youtu.be/BP6ygofmle4 https://www.youtube.com/watch?v=mWJ\_UeTrXLU https://www.youtube.com/watch?v=DoRF1hQoxcY

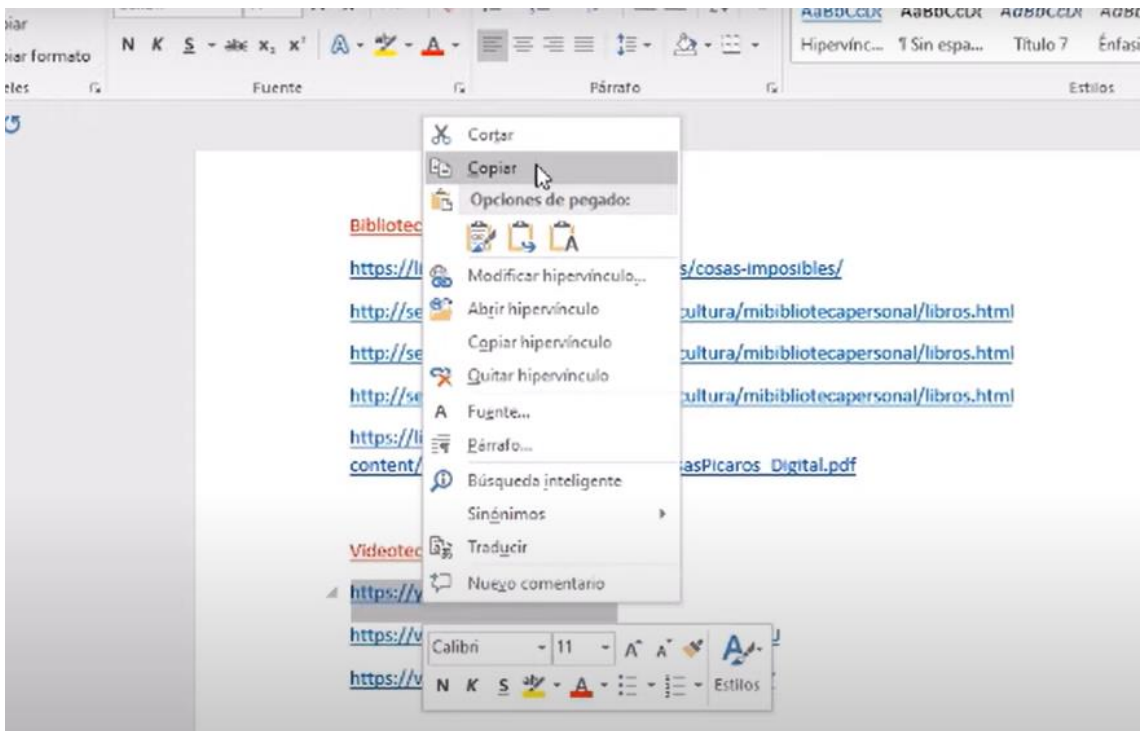

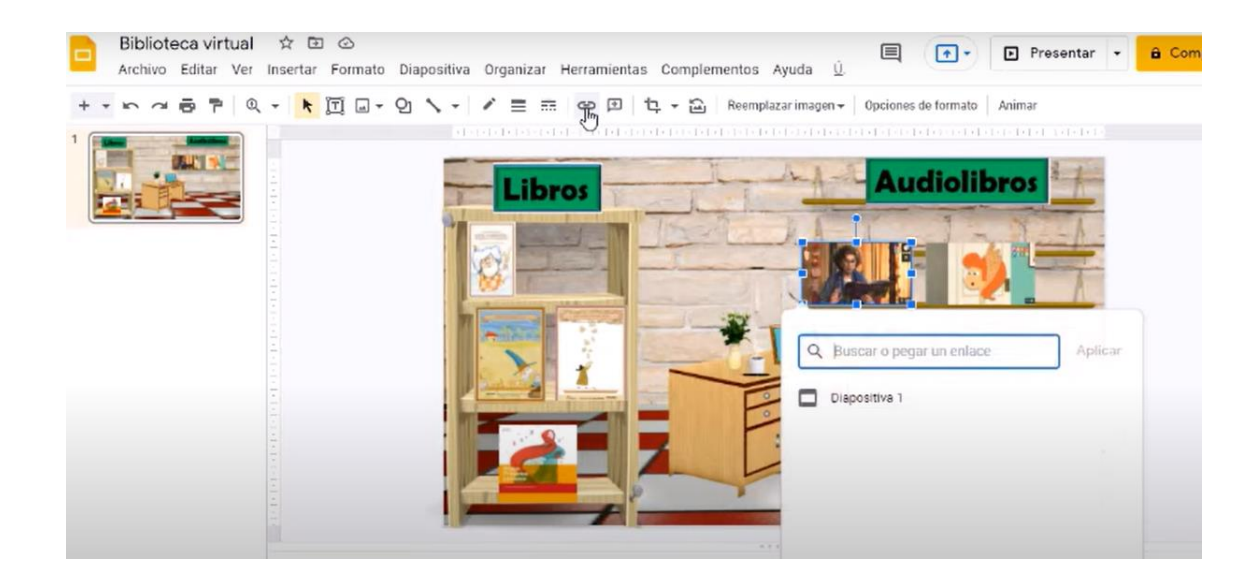

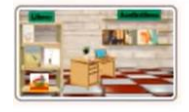

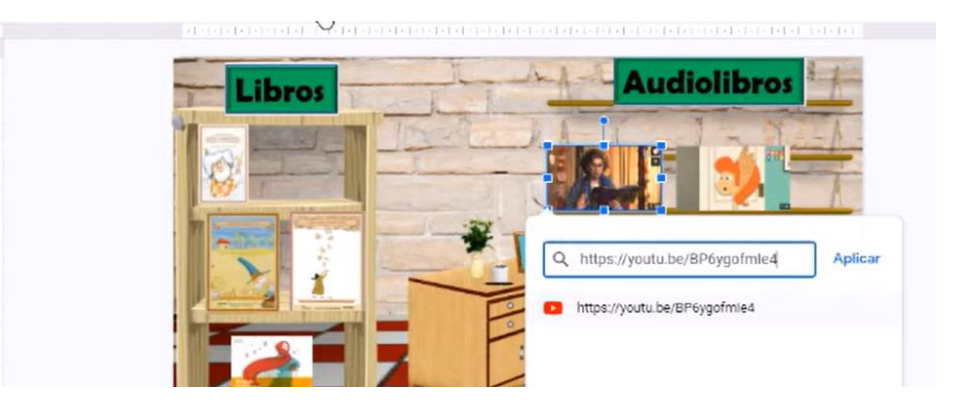

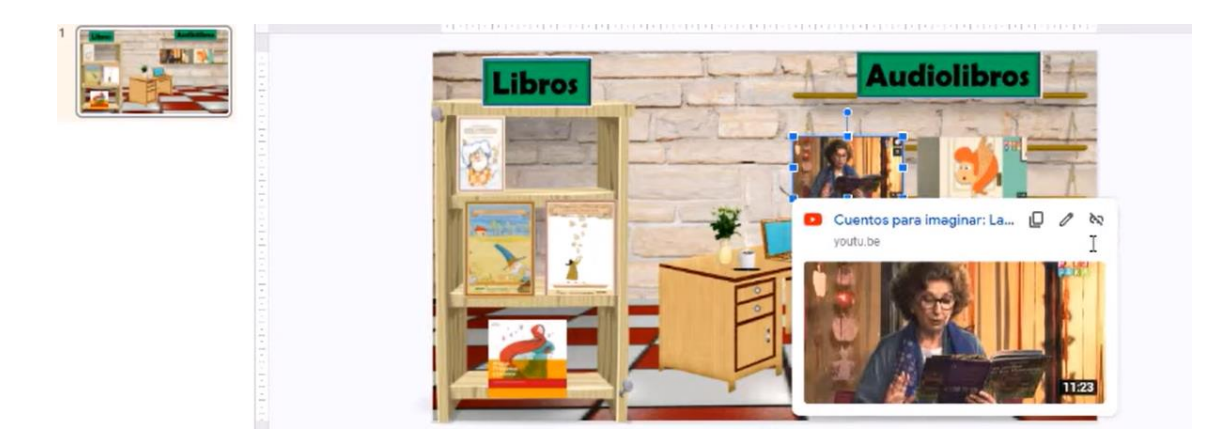

#### Previsualizar:

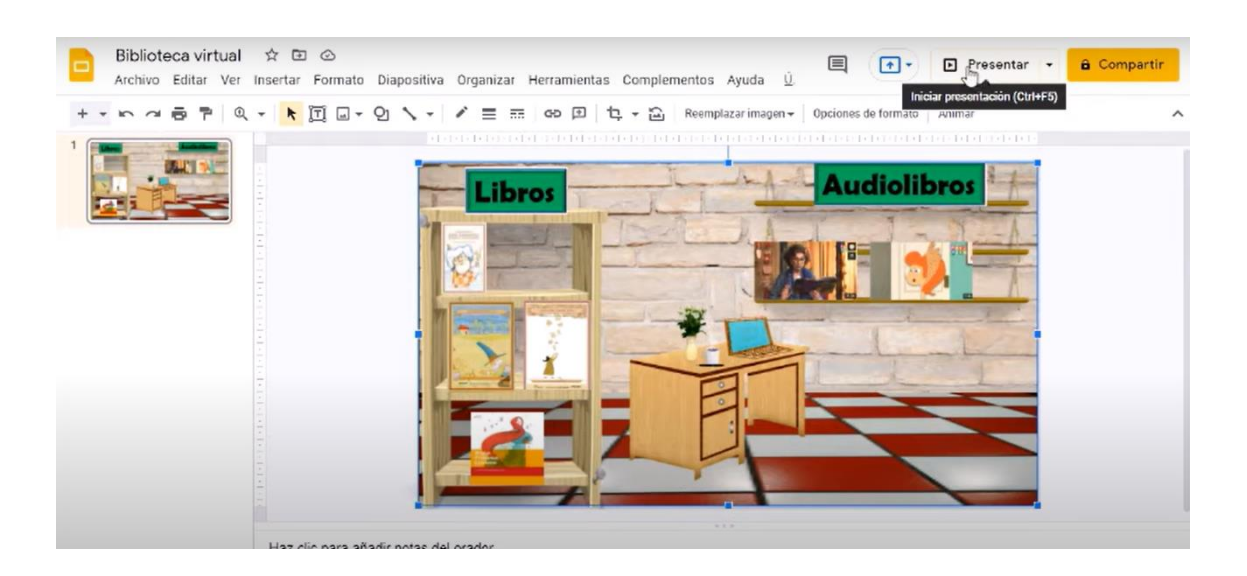

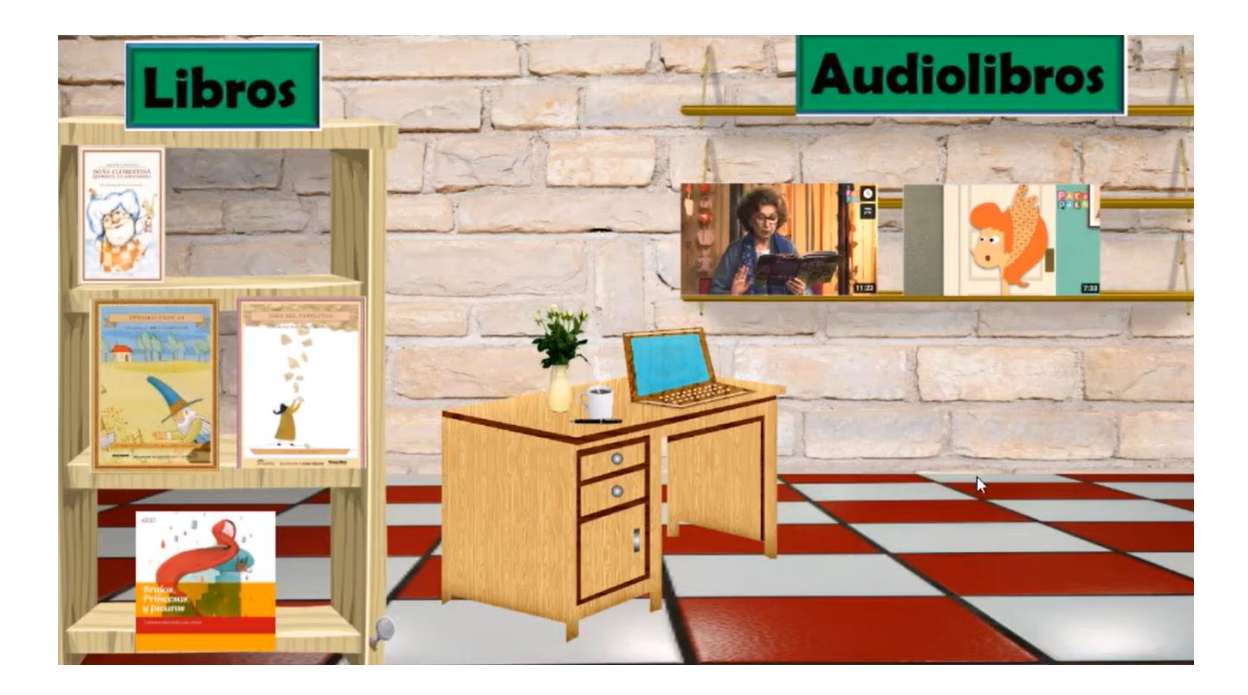

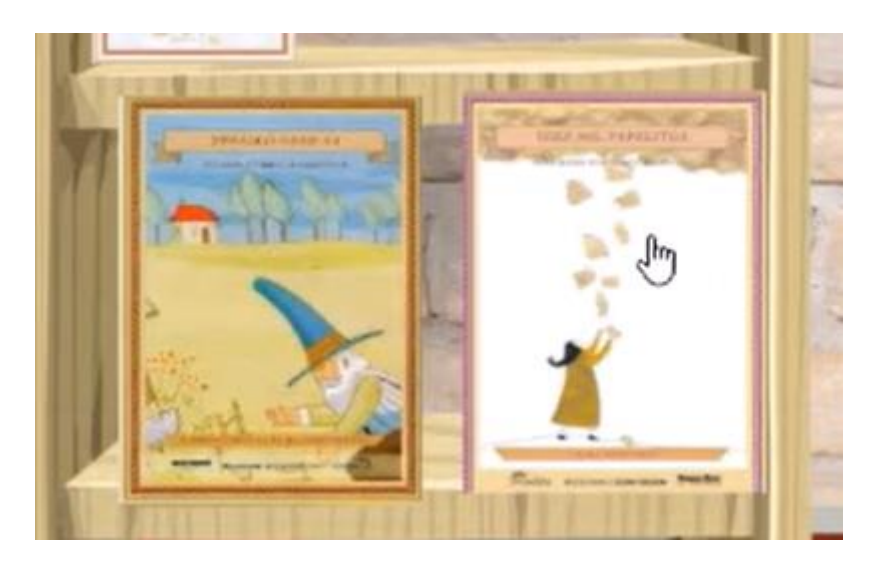

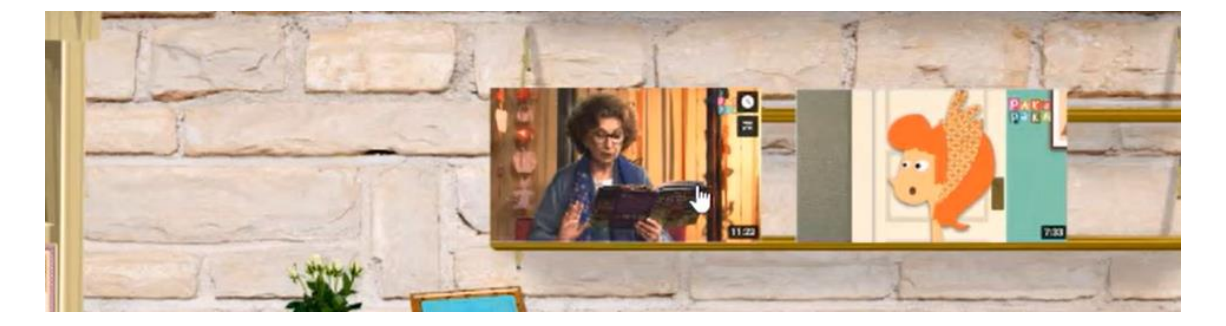

Publicar o compartir:

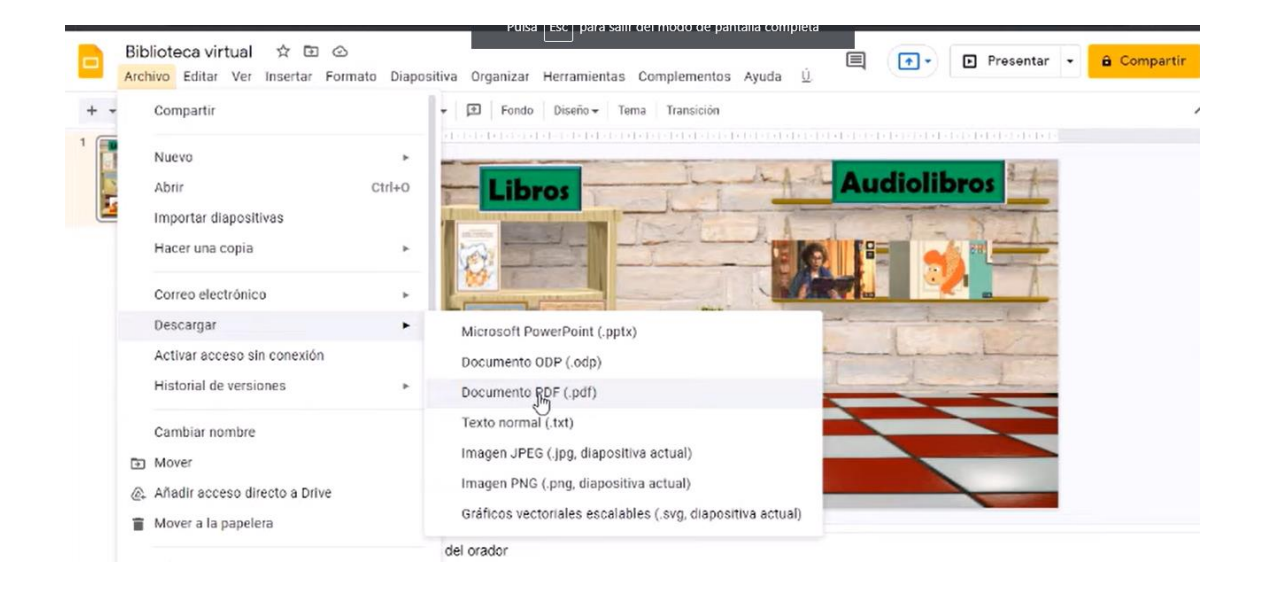

1) Descargar en formato PDF

2) Publicar en la web

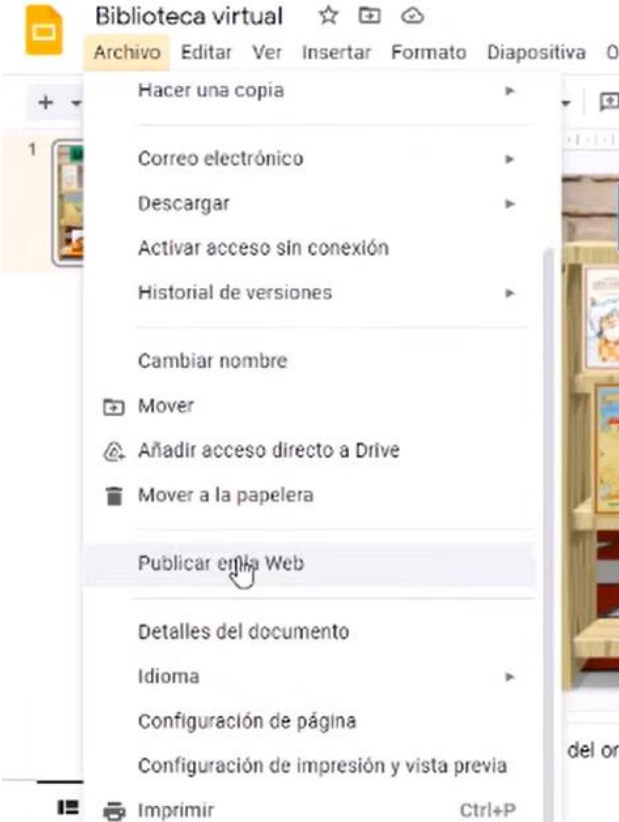

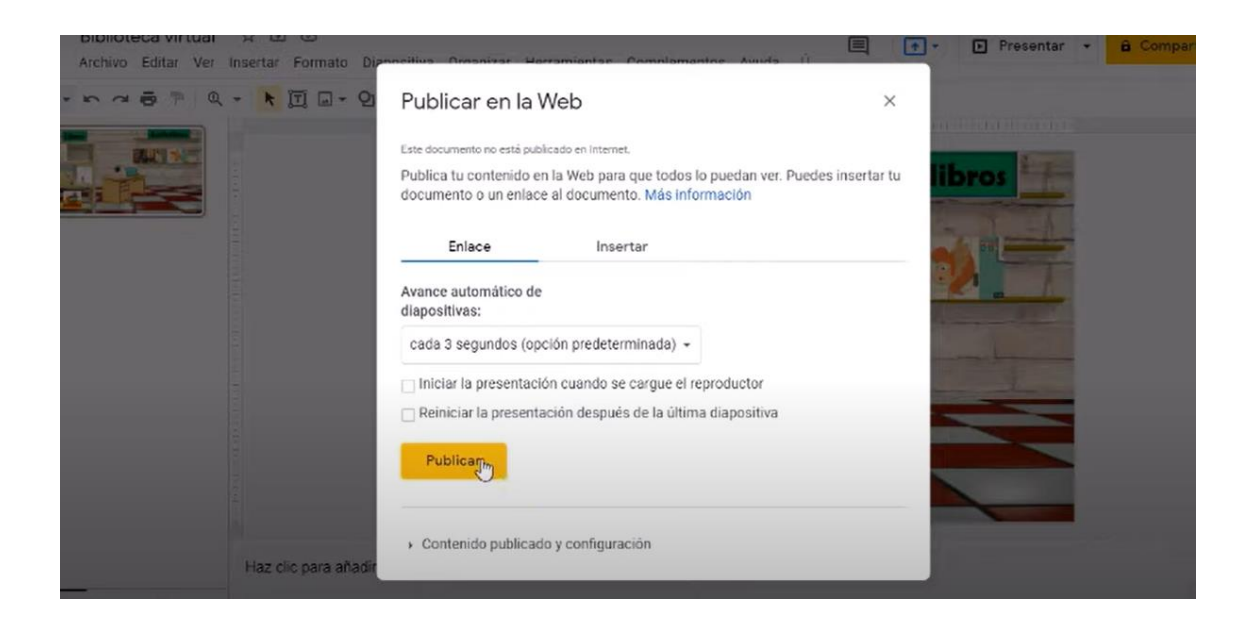

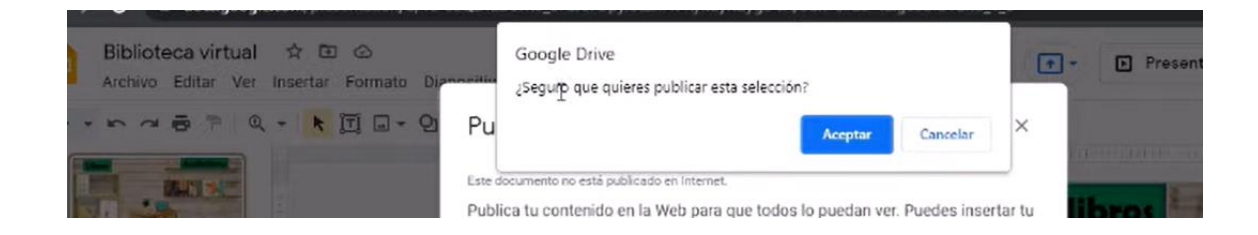

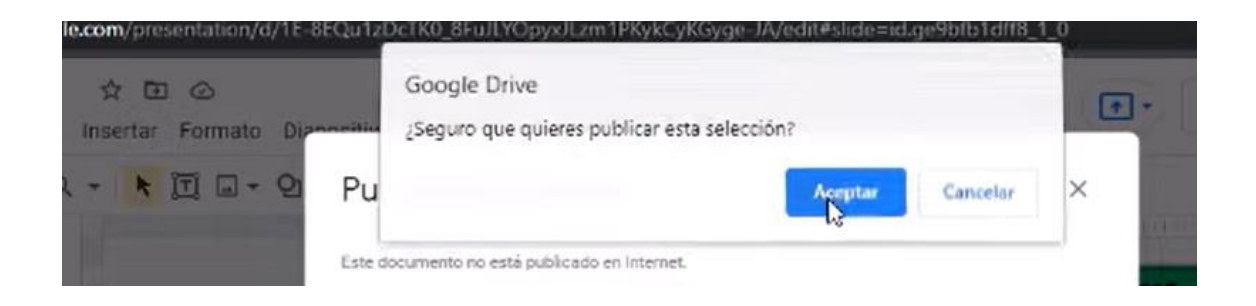

Se muestra el enlace que podrá ser compartido por mail, whatsapp, aula virtual, redes sociales, etc.

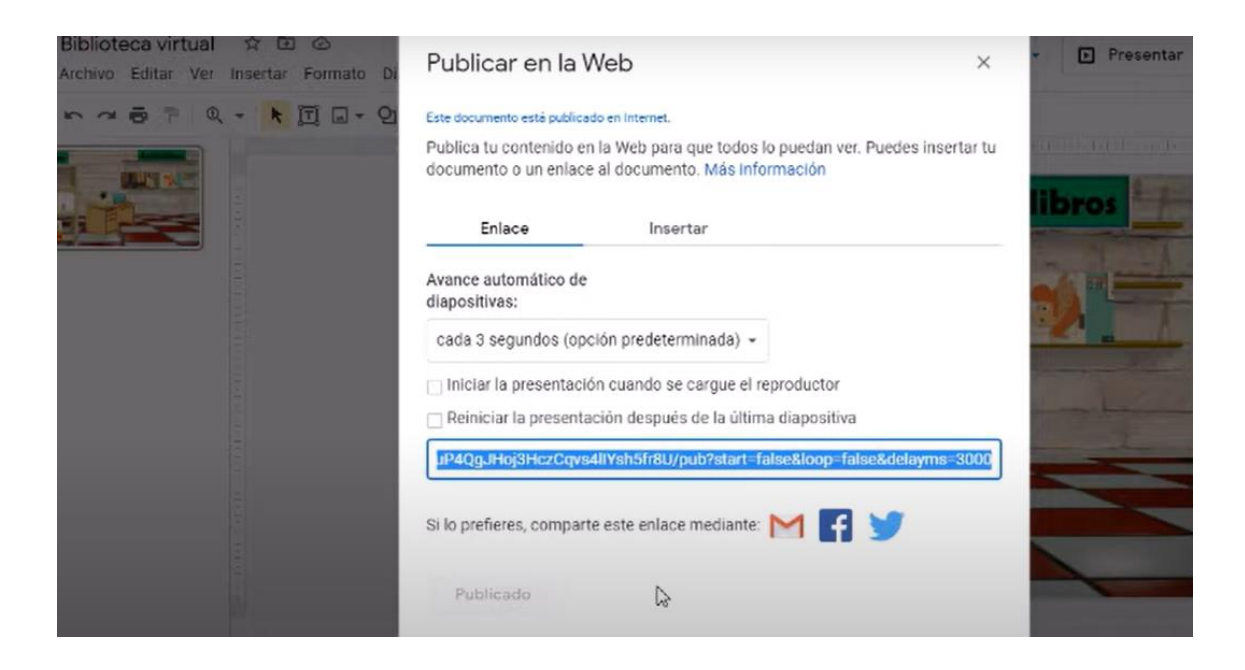

Al hacer click en insertar, genera un código html:

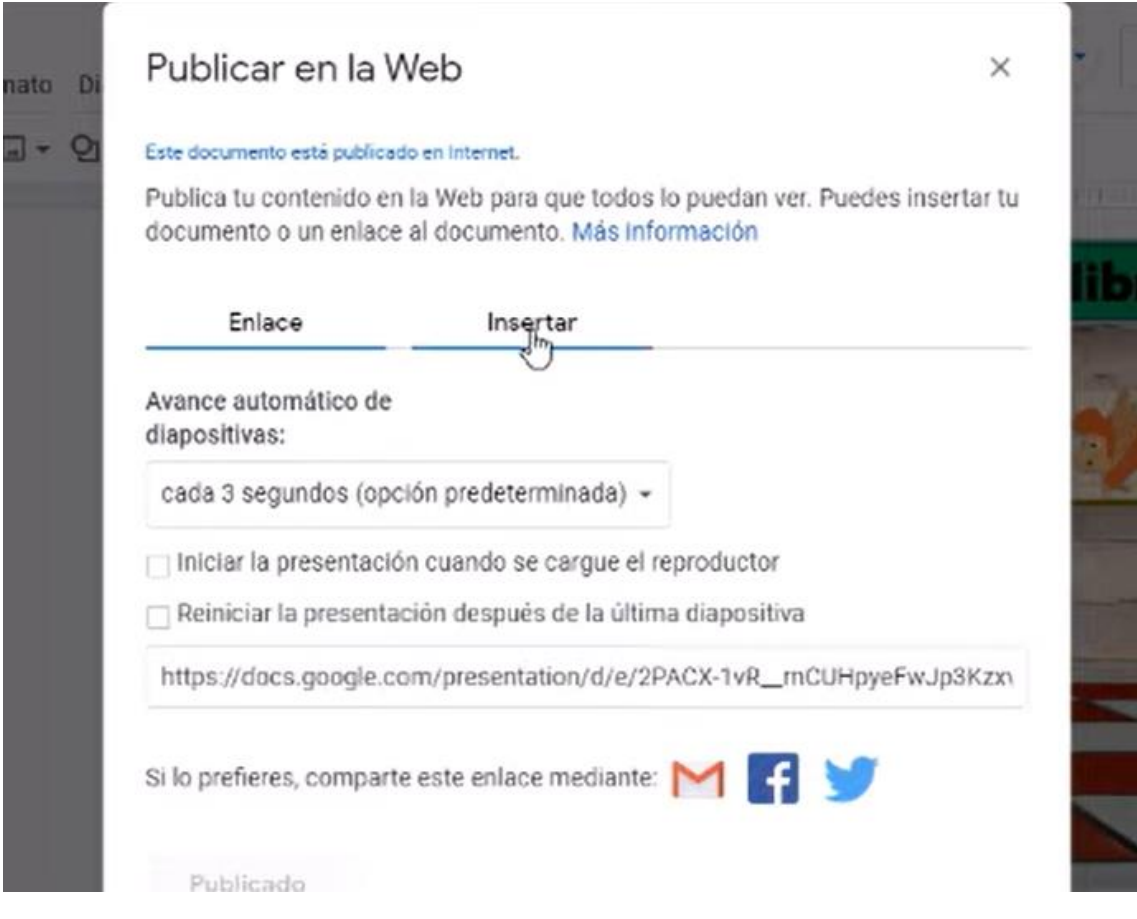

Que permite ser insertado en un site, en una wiki o en un blog:

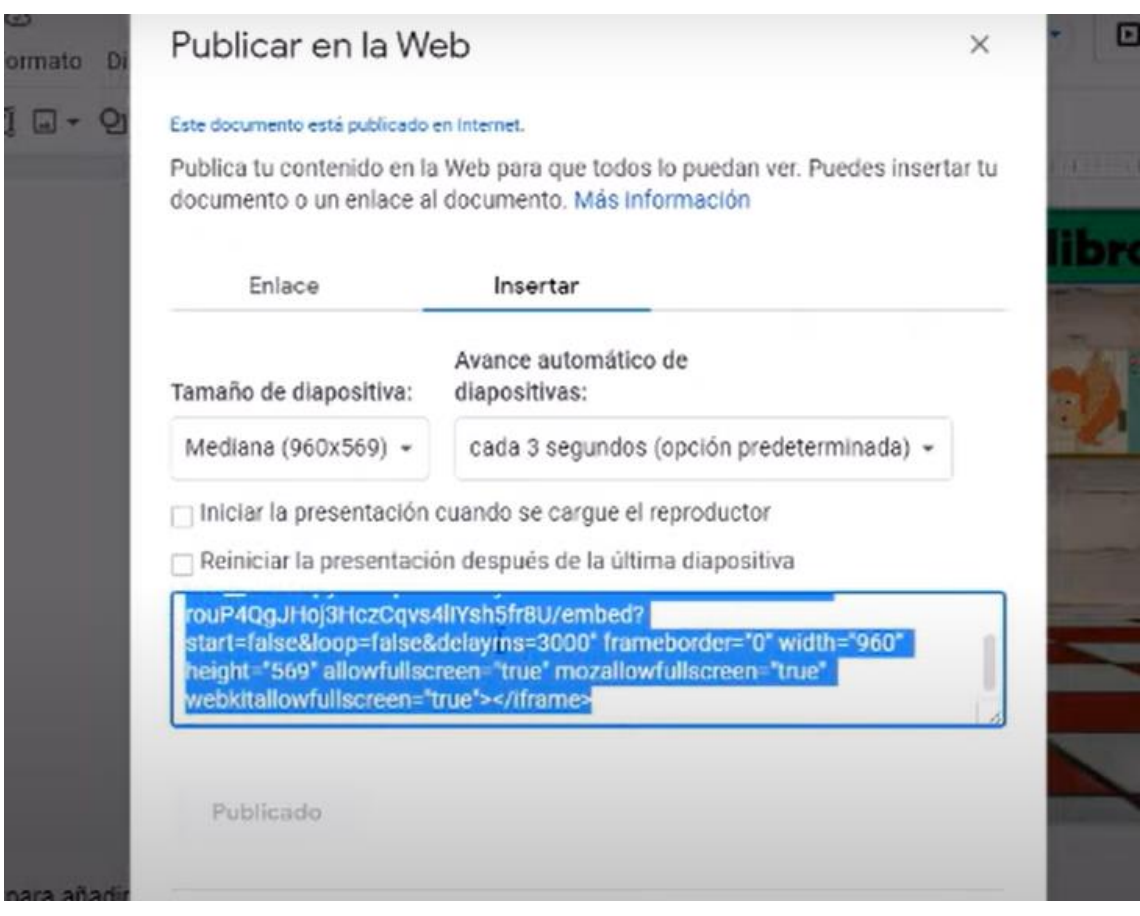

Fuente: [https://www.youtube.com/watch?v=Mp1dD8x\\_vPw](https://www.youtube.com/watch?v=Mp1dD8x_vPw)

## *13.4.2. Bitmoji*

Seleccionar el ícono de bitmoji que se encuentra en la esquina superior derecha

de la pantalla (añadido como un complemento de Chrome)

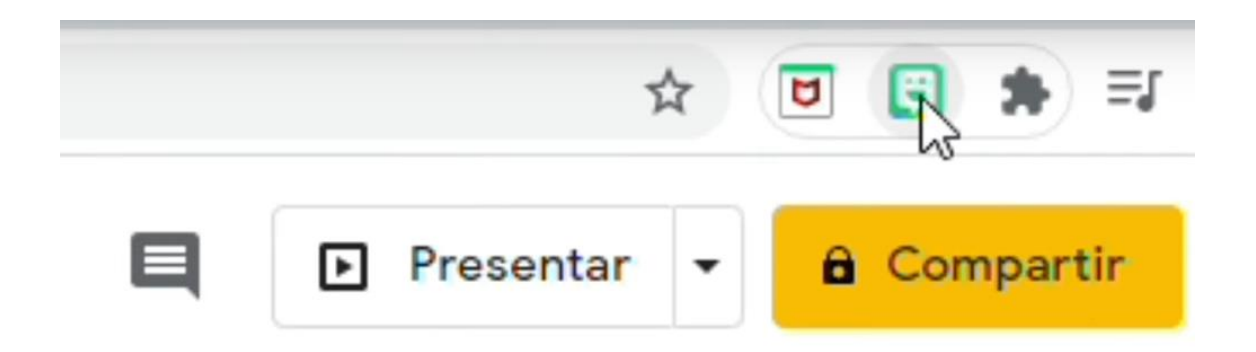

Seleccionar avatar, e insertar:

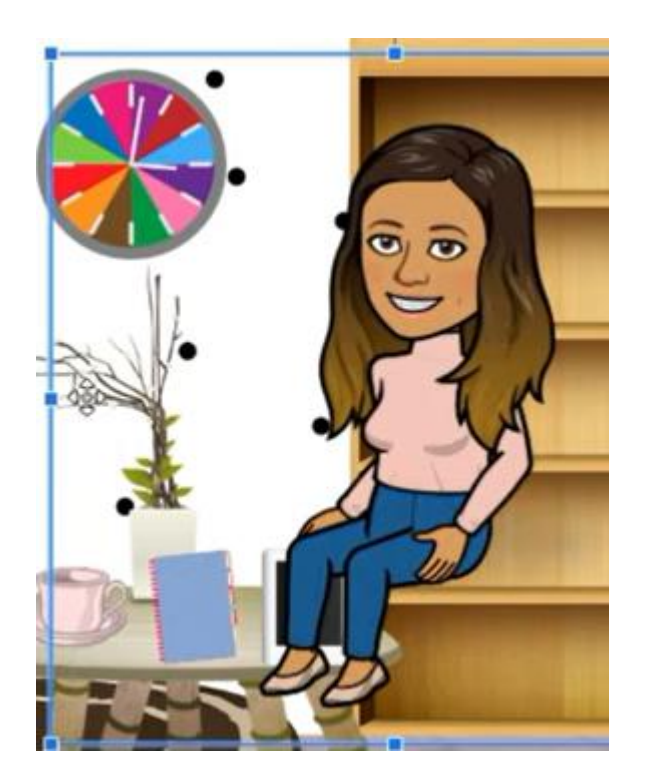

Enlaces para trabajar:

➢ Ciclo básico:

[https://docs.google.com/presentation/d/1NExRpvffBi2k9d3x0PoDlGRfMSQXfu](https://docs.google.com/presentation/d/1NExRpvffBi2k9d3x0PoDlGRfMSQXfuuAdb-9sMUl1FY/edit?usp=sharing) [uAdb-9sMUl1FY/edit?usp=sharing](https://docs.google.com/presentation/d/1NExRpvffBi2k9d3x0PoDlGRfMSQXfuuAdb-9sMUl1FY/edit?usp=sharing)

➢ Ciclo orientado:

[https://docs.google.com/presentation/d/1qRs2N9WapD\\_ZsA2GqATtDnpIzTaky](https://docs.google.com/presentation/d/1qRs2N9WapD_ZsA2GqATtDnpIzTakyXT-d_rtV1hCR_E/edit?usp=sharing) [XT-d\\_rtV1hCR\\_E/edit?usp=sharing](https://docs.google.com/presentation/d/1qRs2N9WapD_ZsA2GqATtDnpIzTakyXT-d_rtV1hCR_E/edit?usp=sharing)

## **13.5. 5° Jornada de Capacitación:**

Sábado 01/07/23

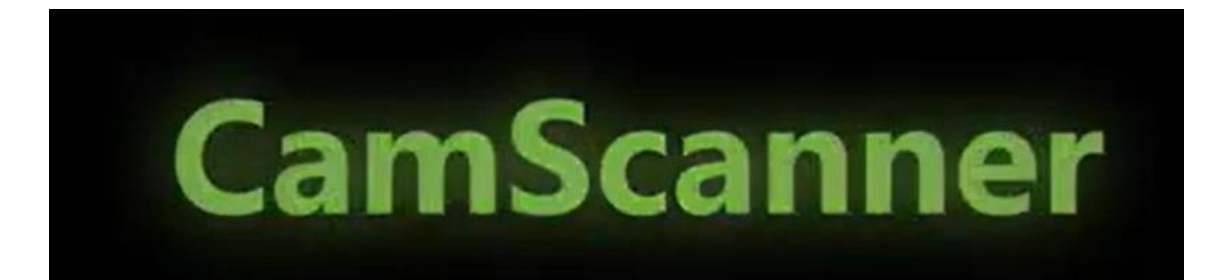

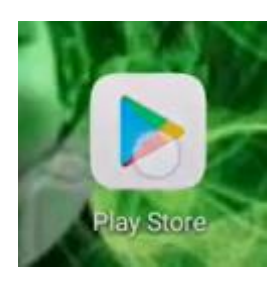

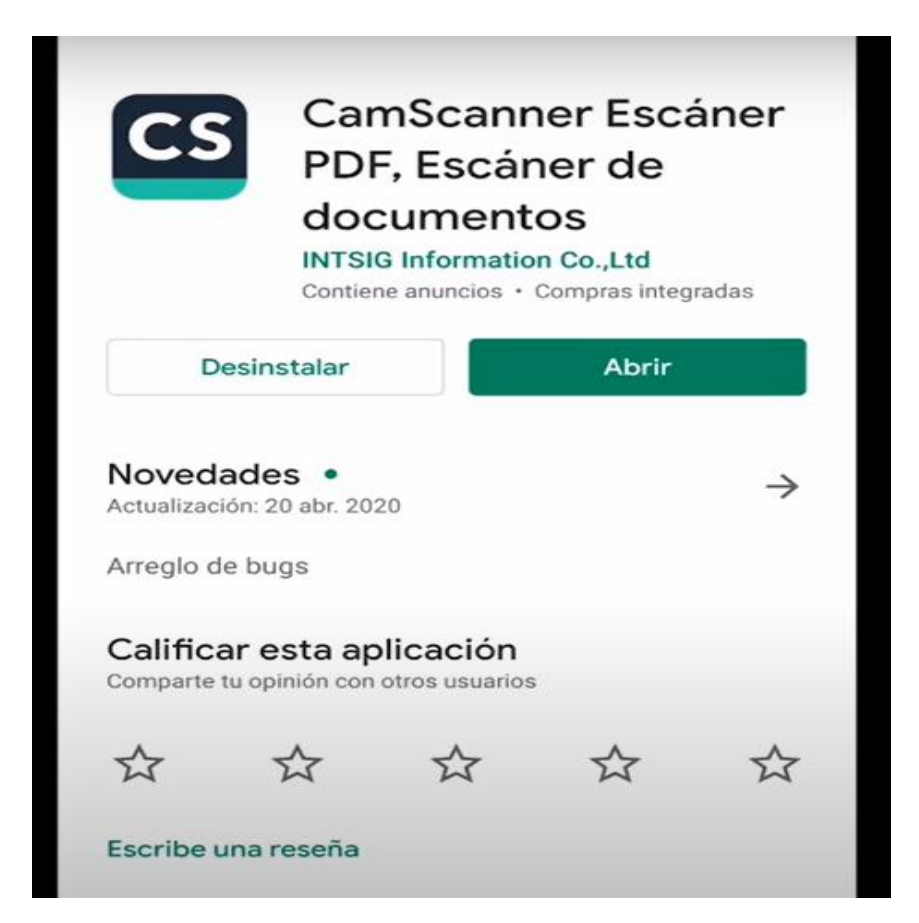

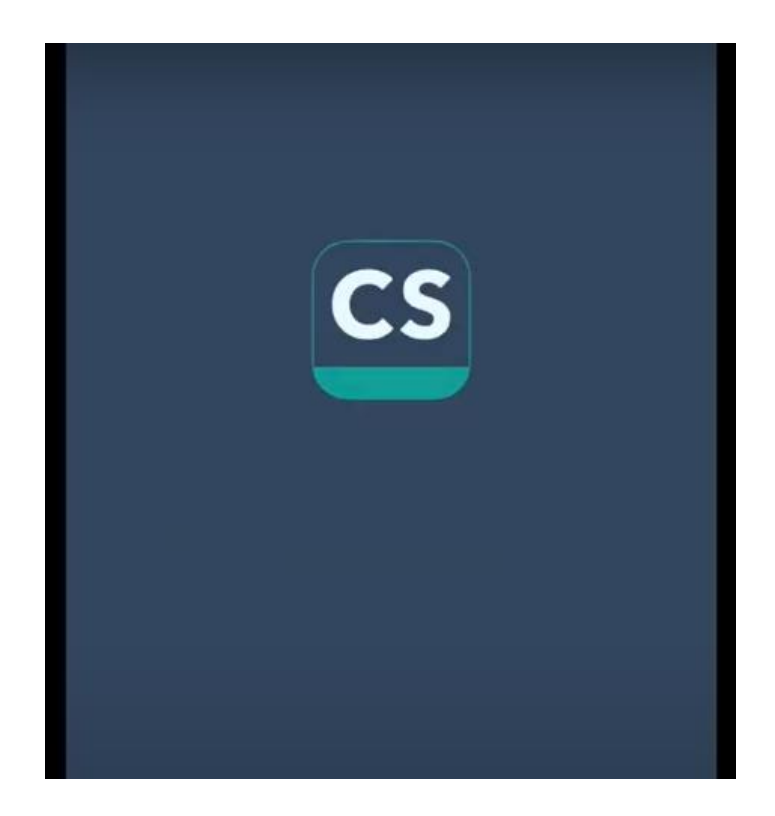

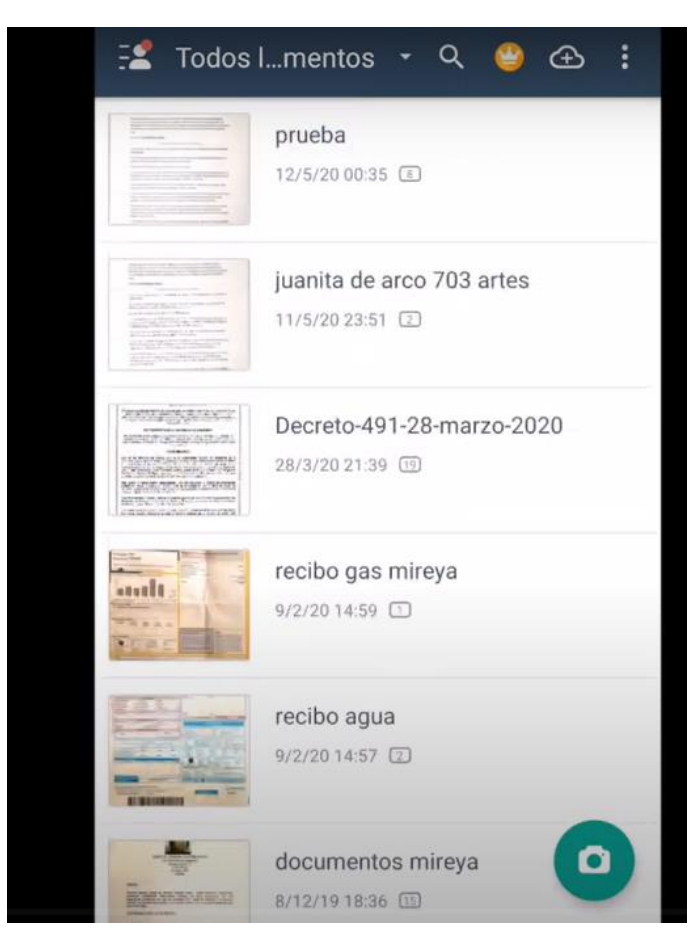

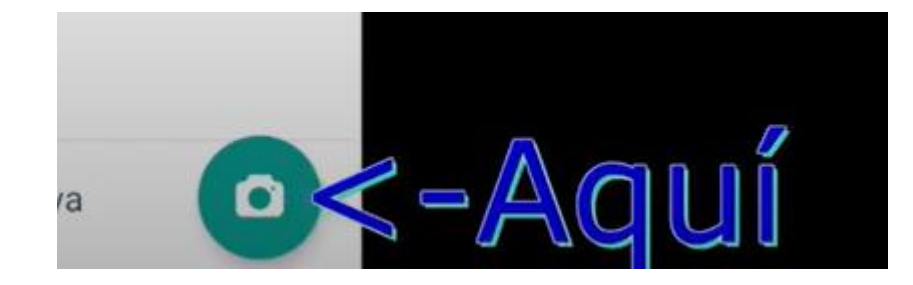

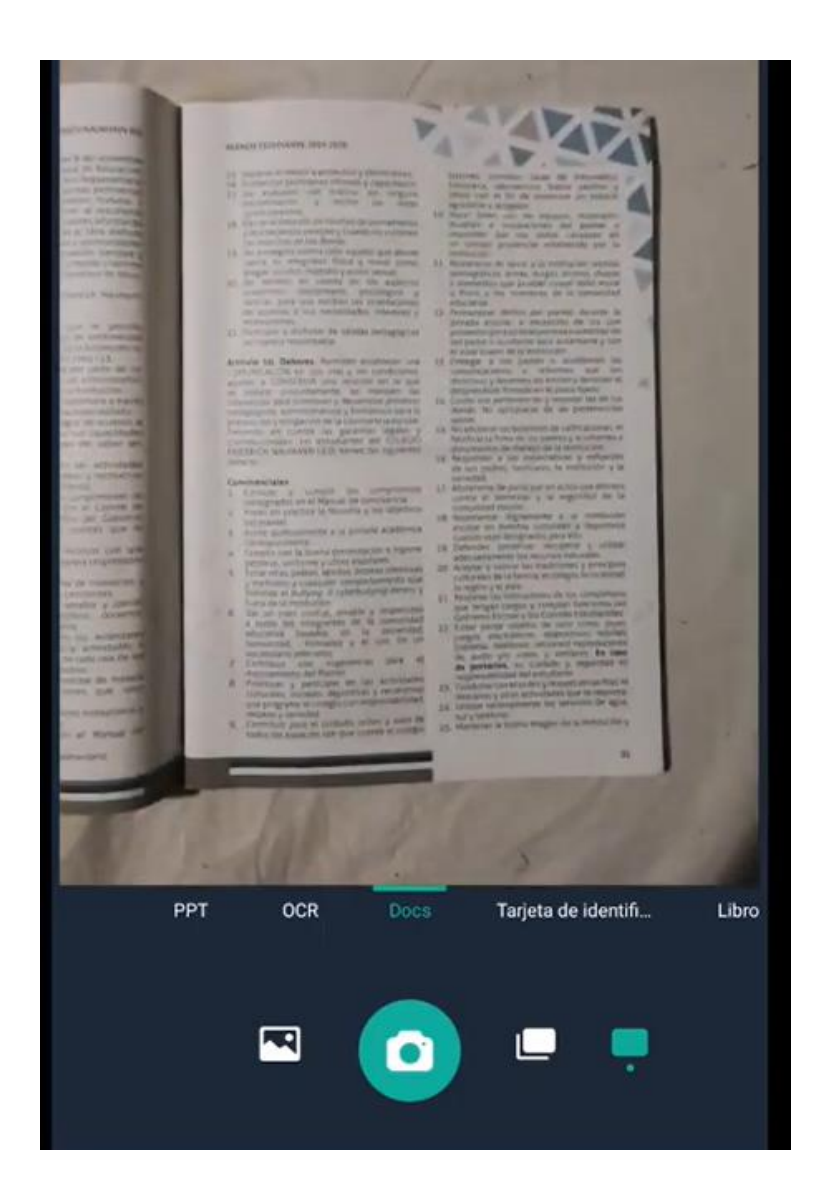

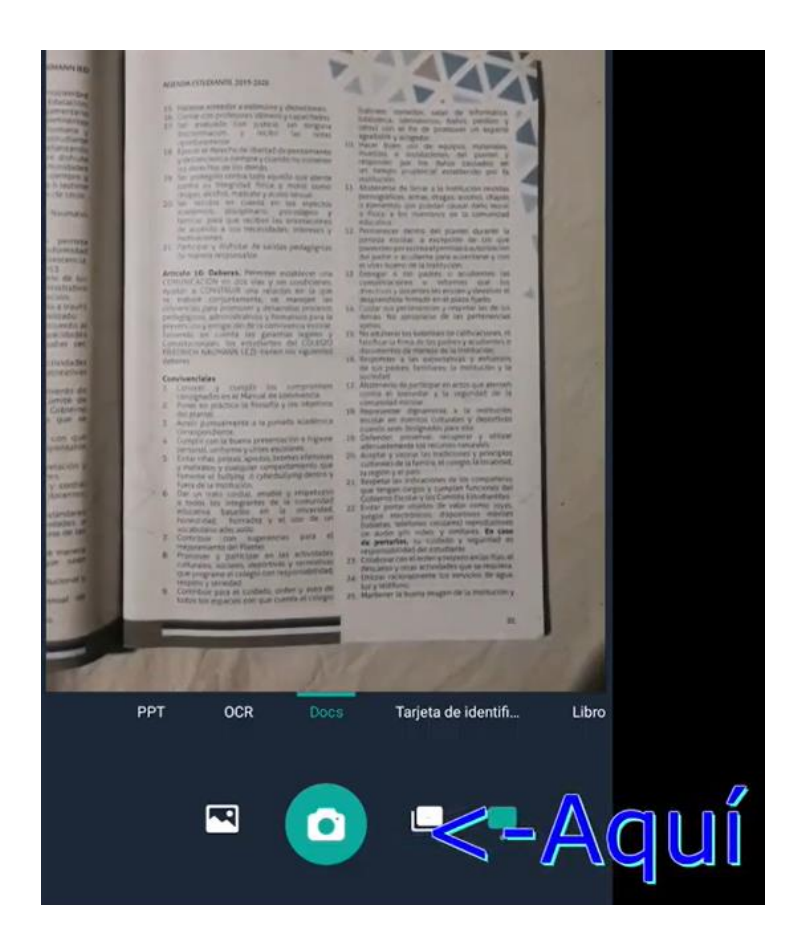

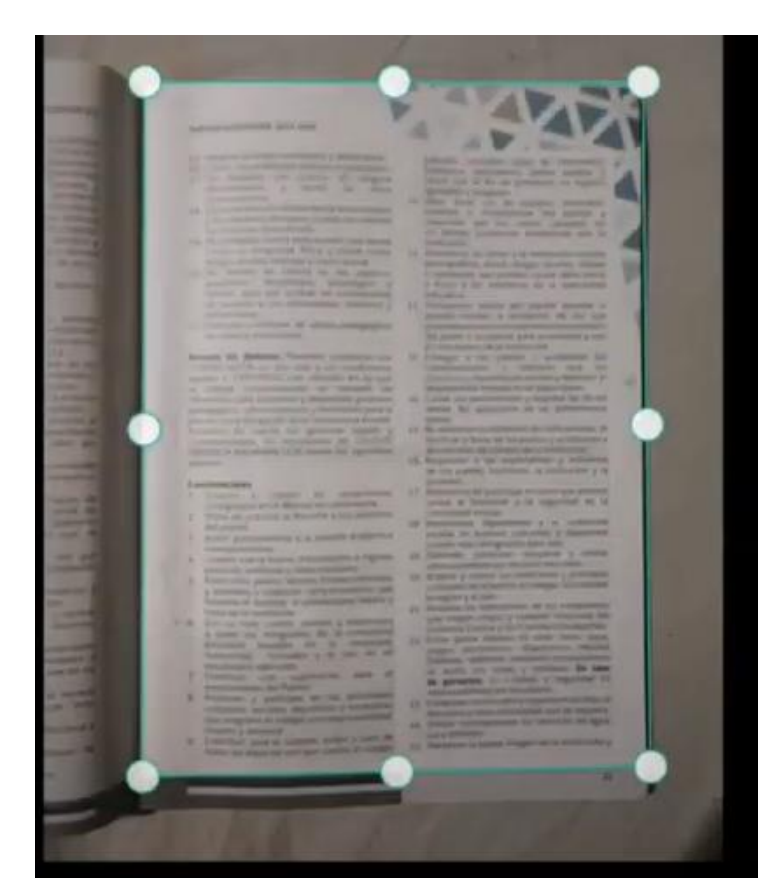

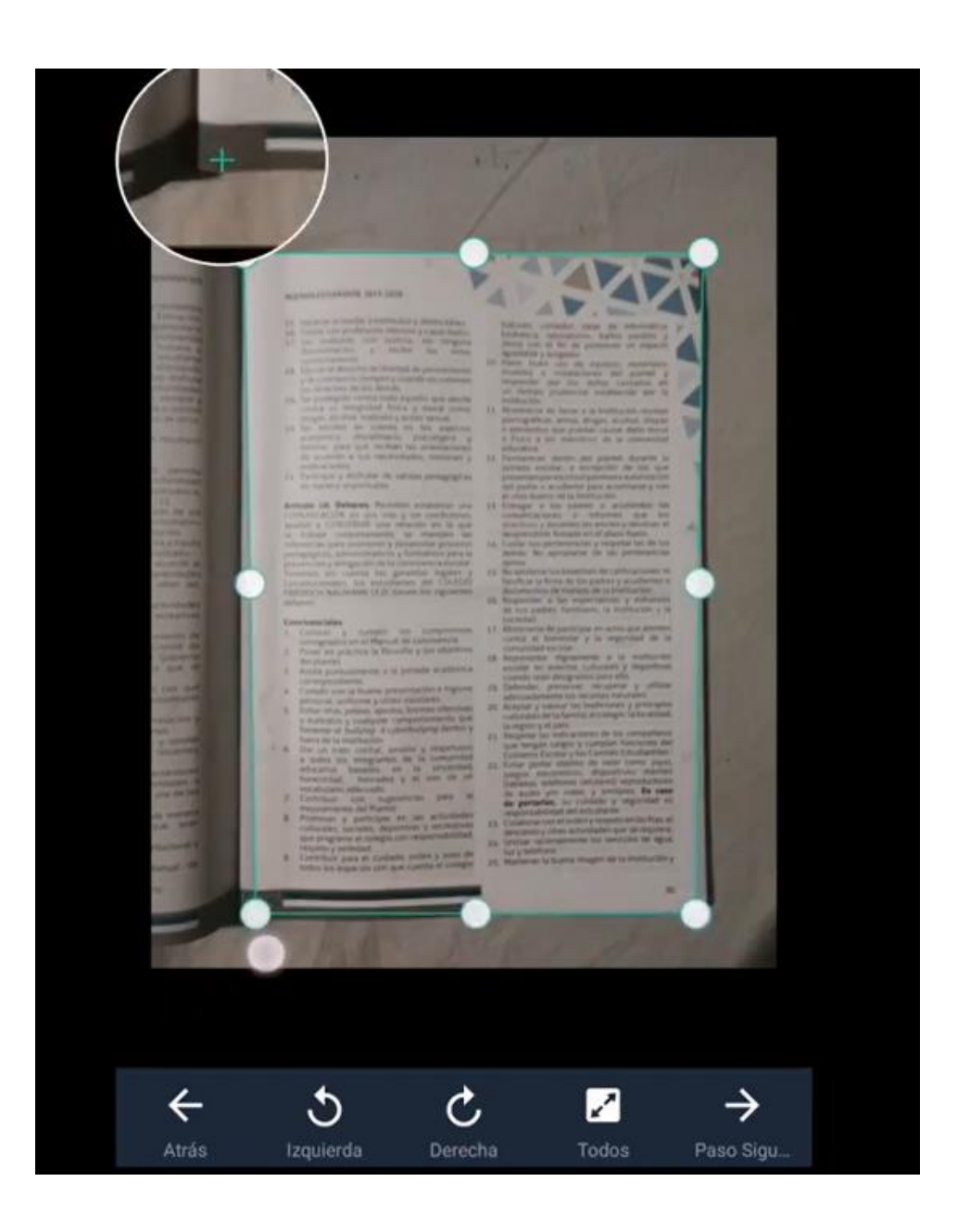

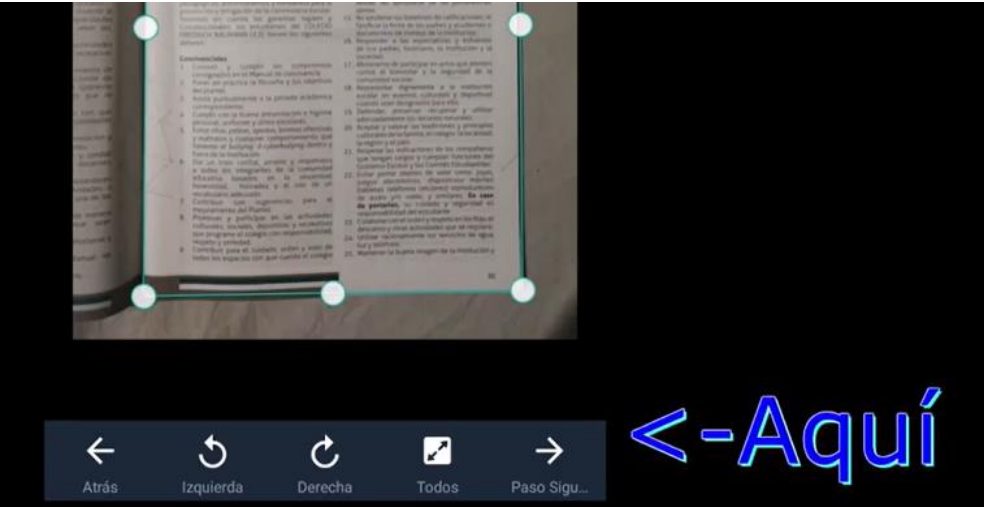

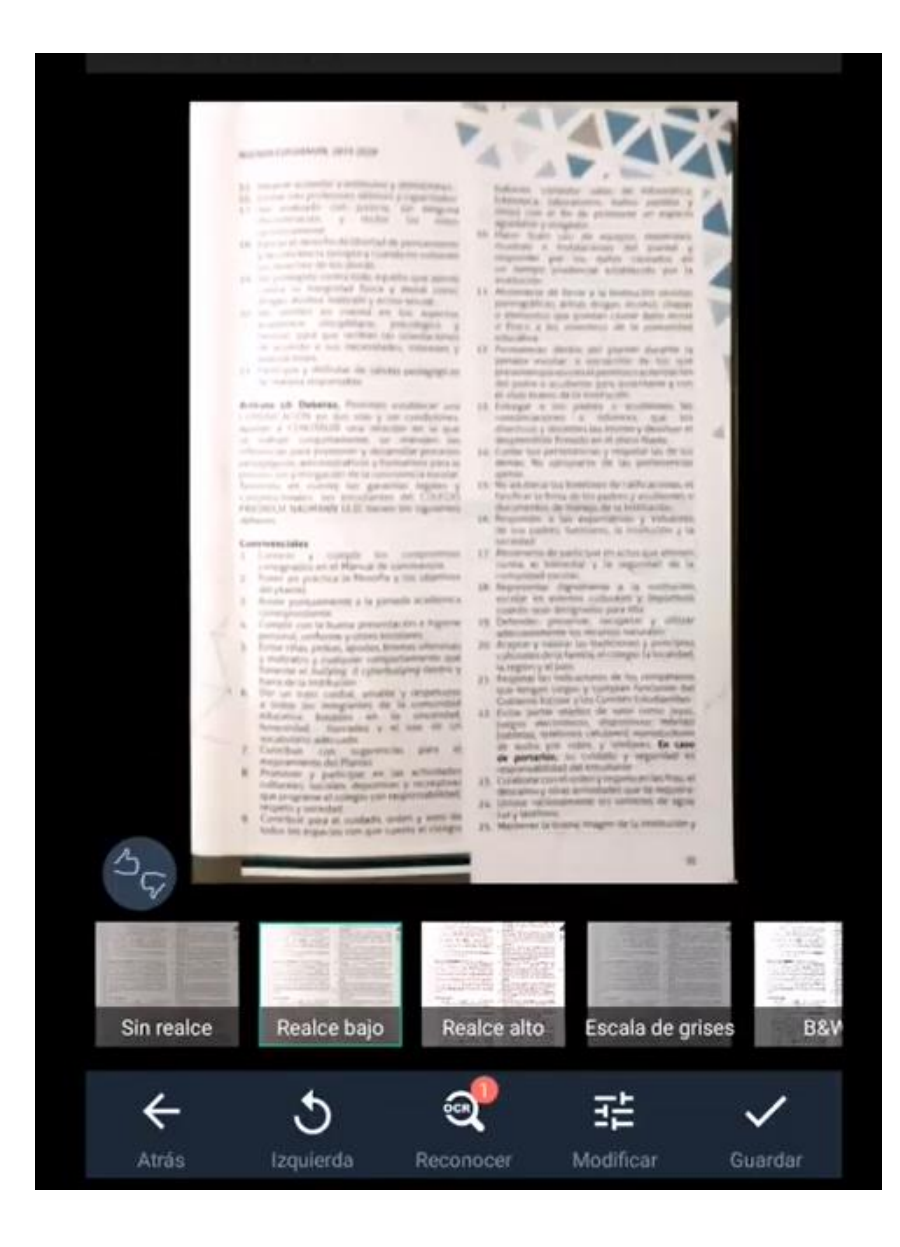

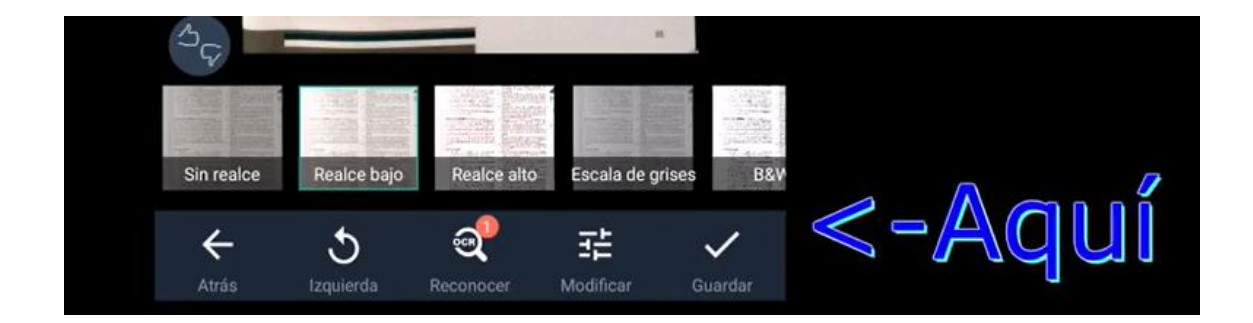

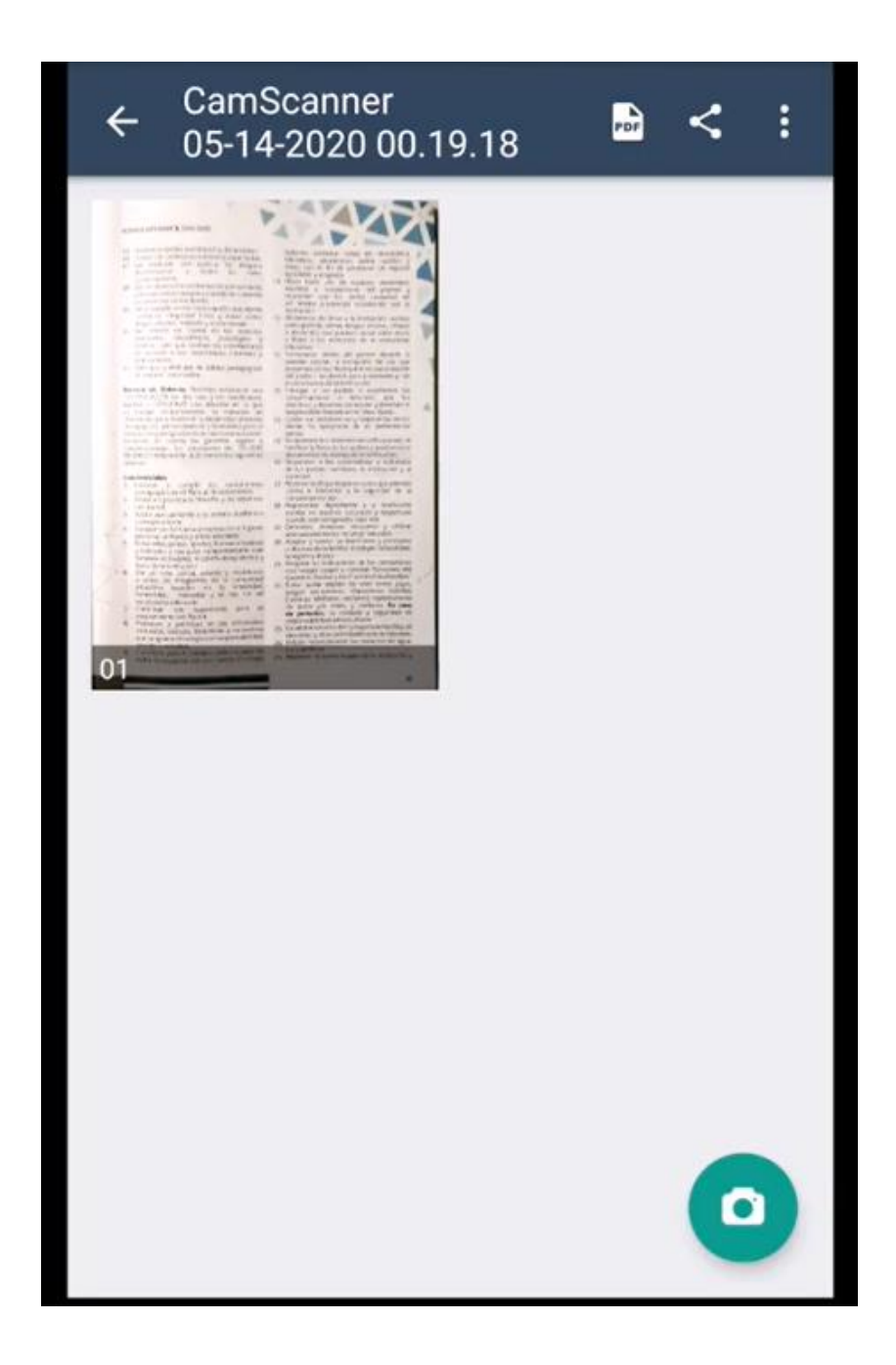

Para agregar más fotos, presionar:

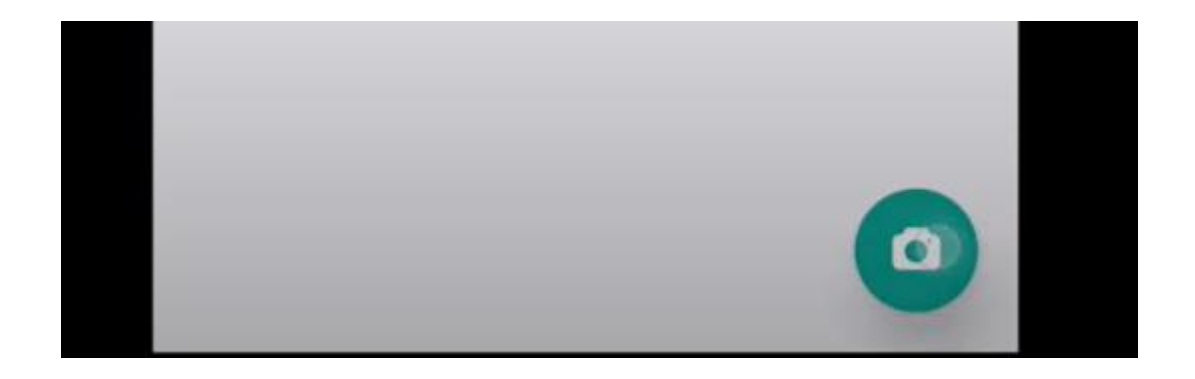

Y realizar el mismo procedimiento:

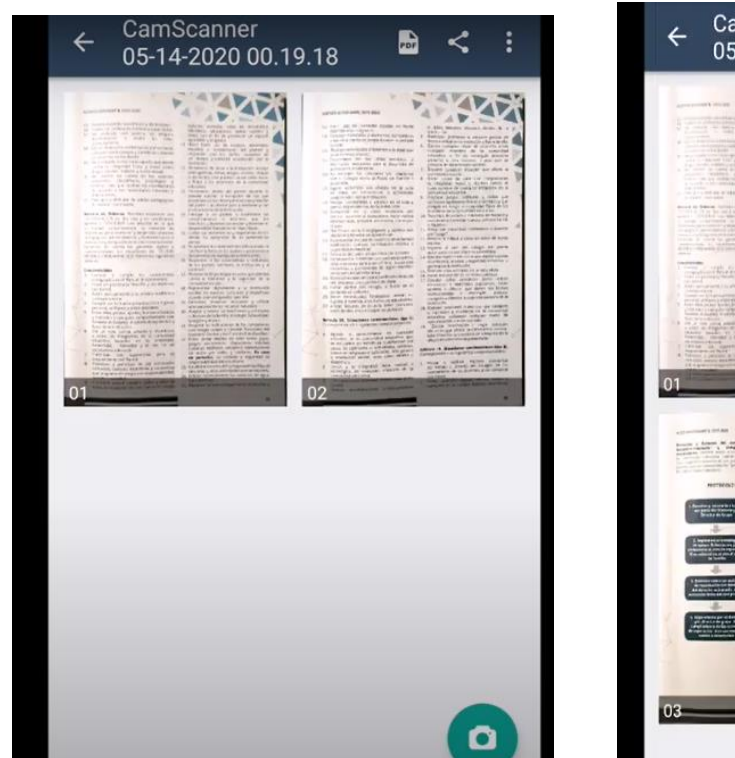

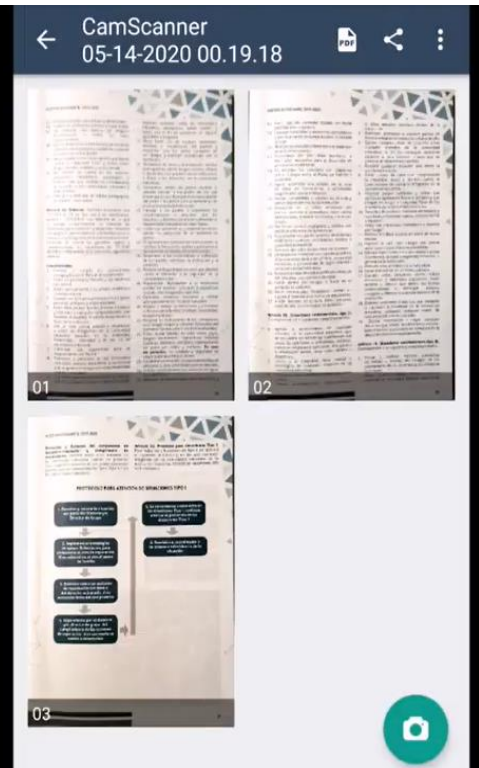

Colocar nombre al archivo:

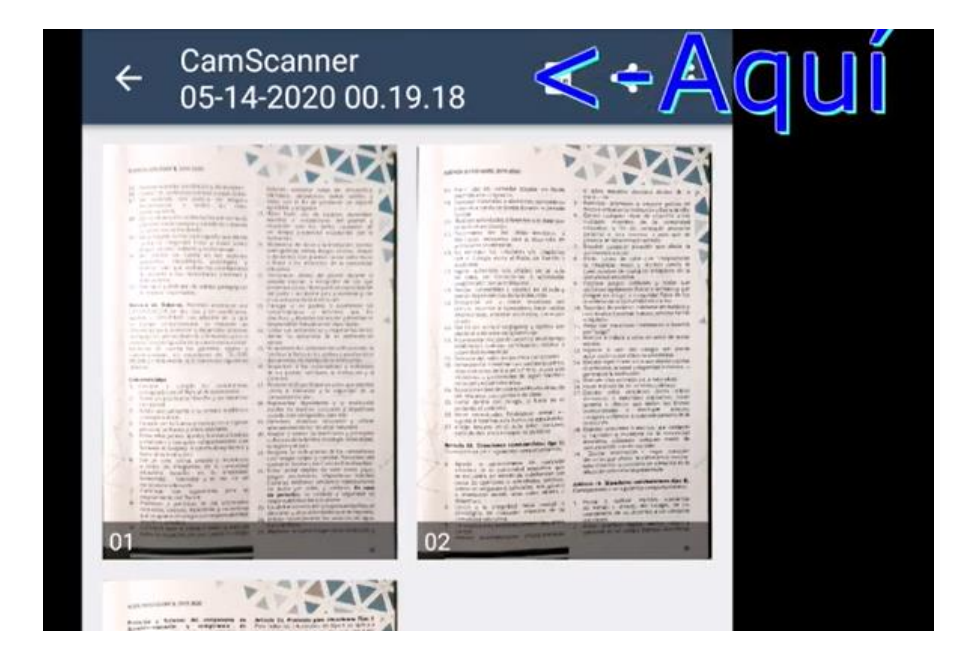

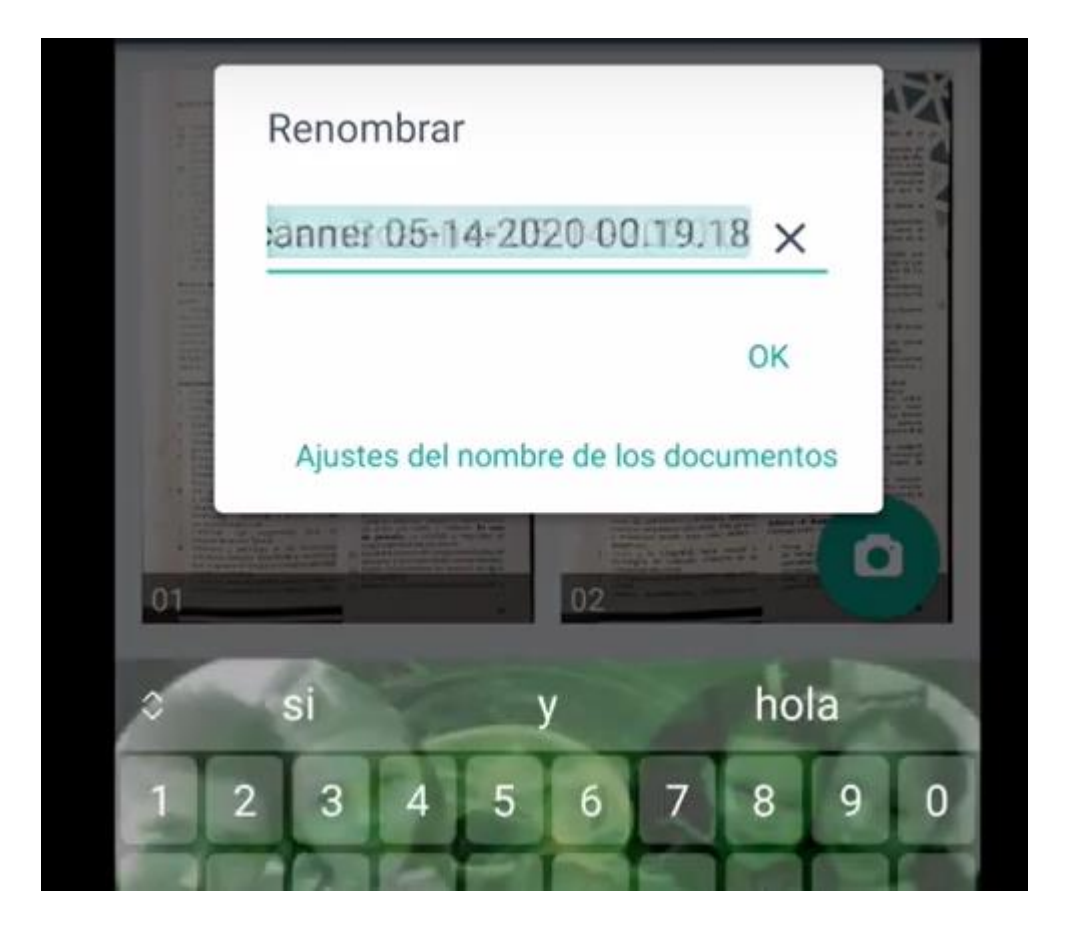

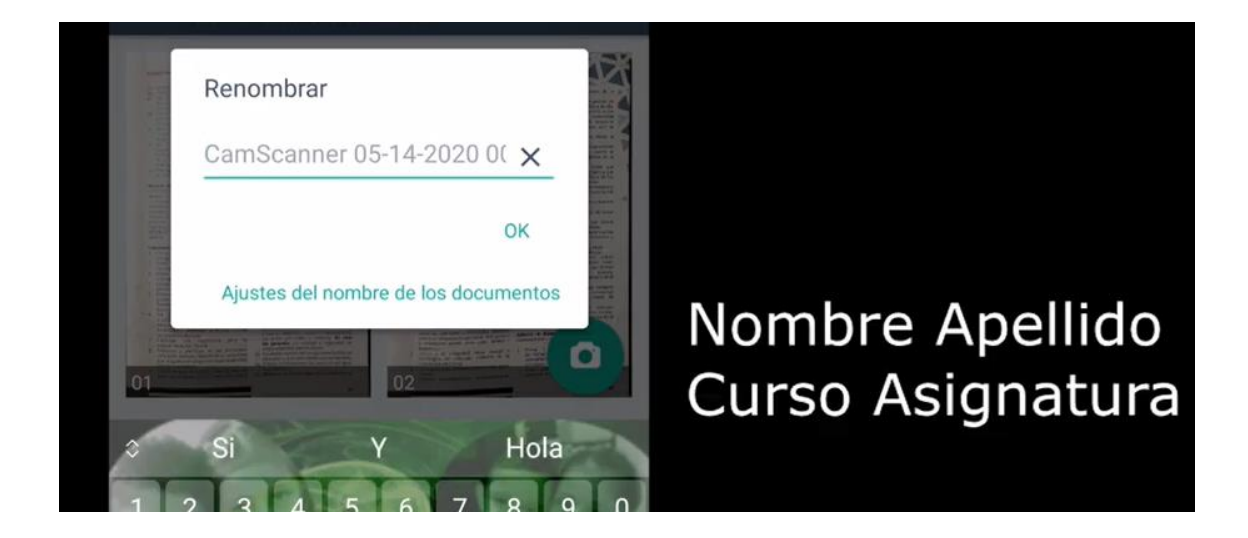

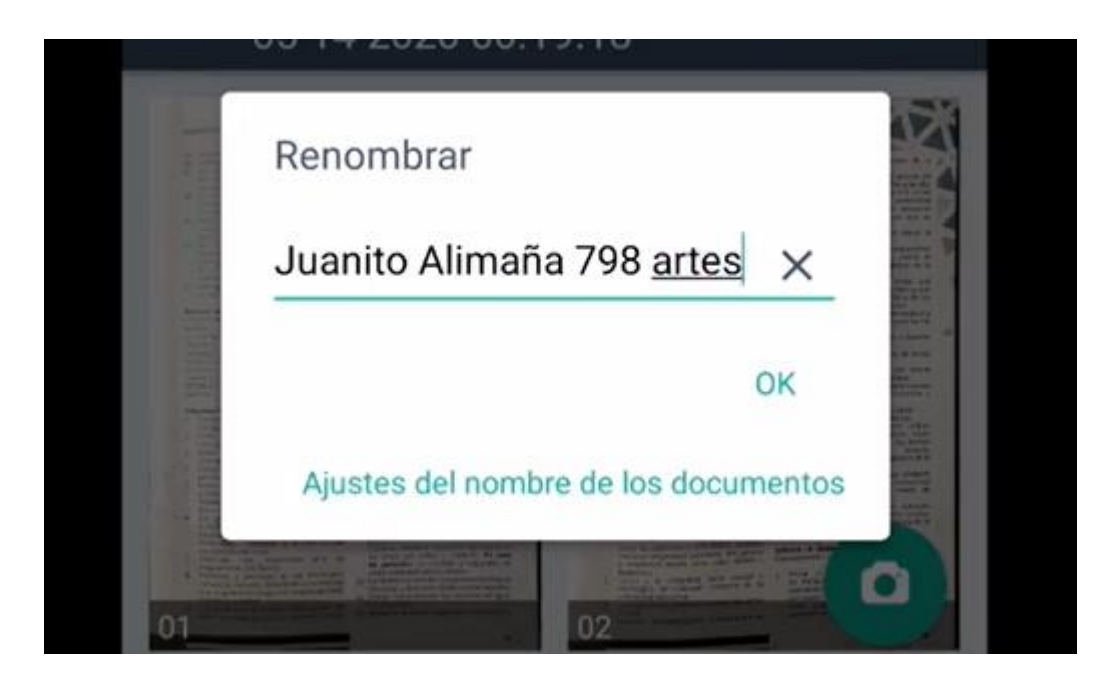

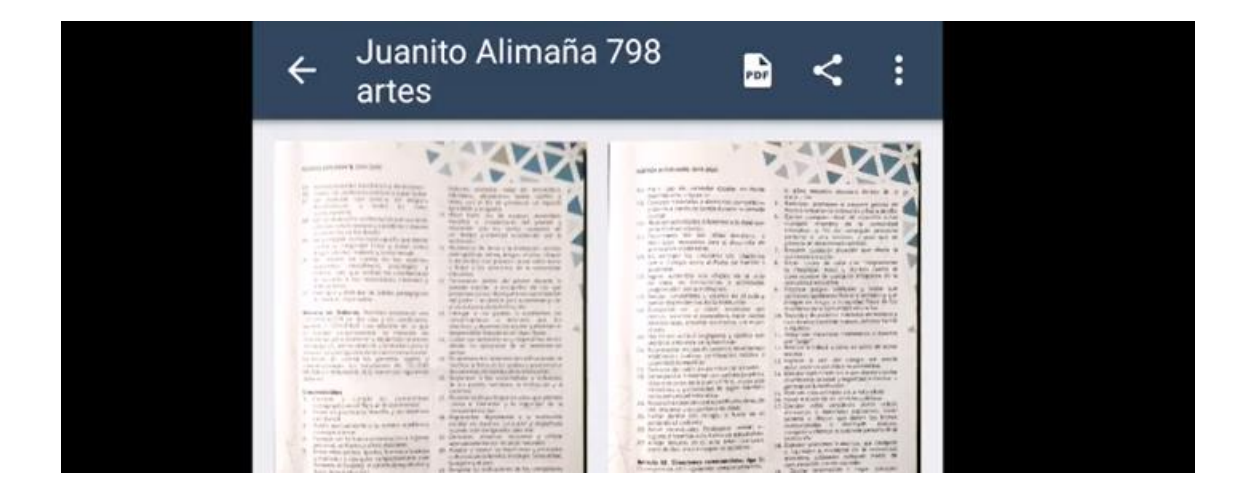

Compartir:

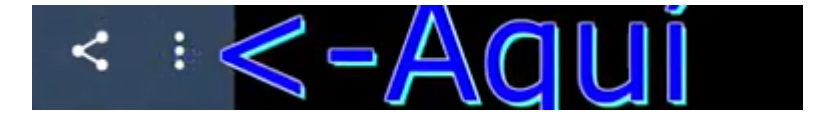

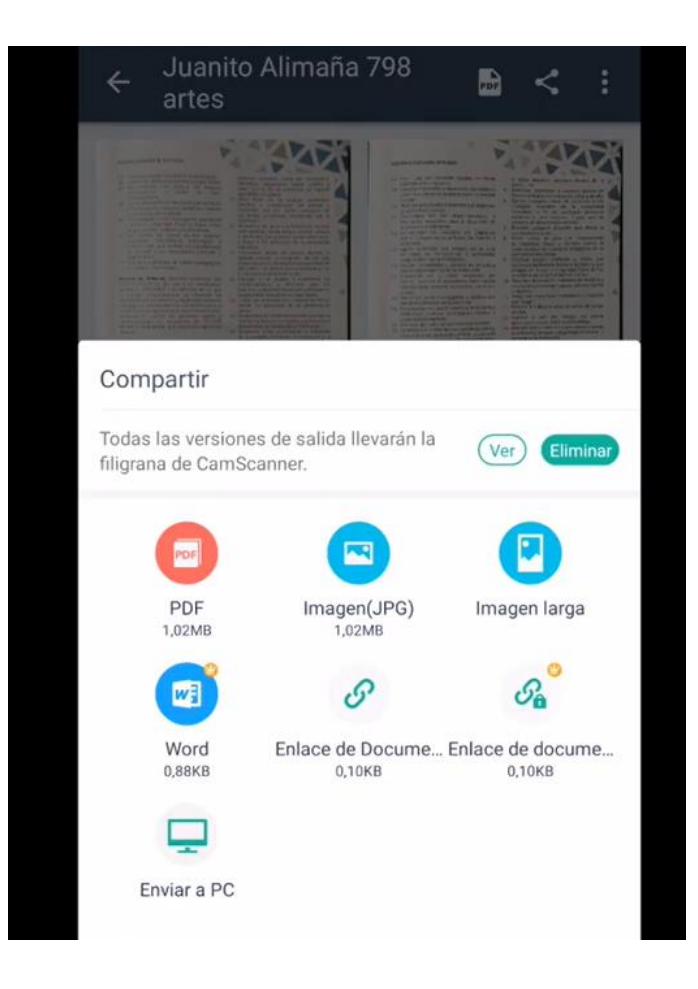

Seleccionar PDF:

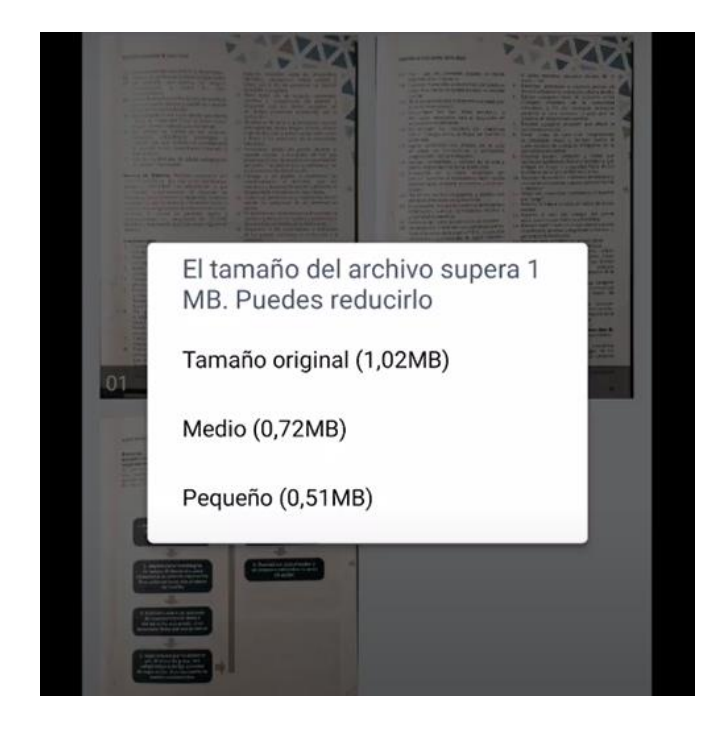

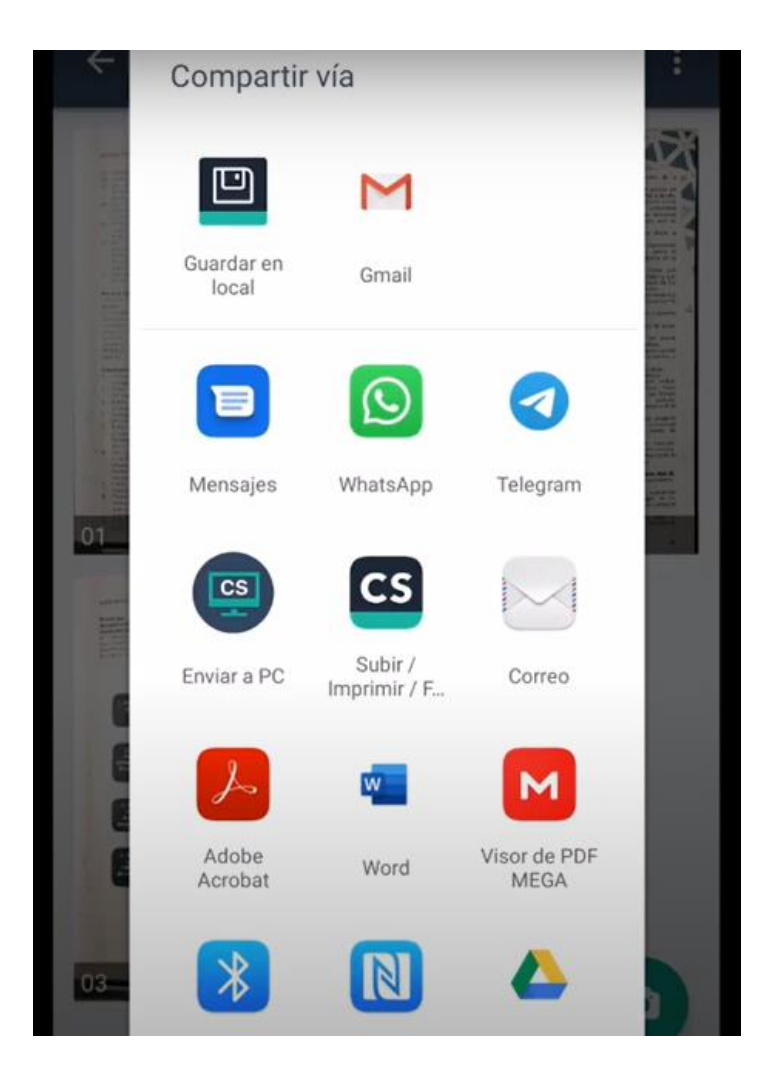

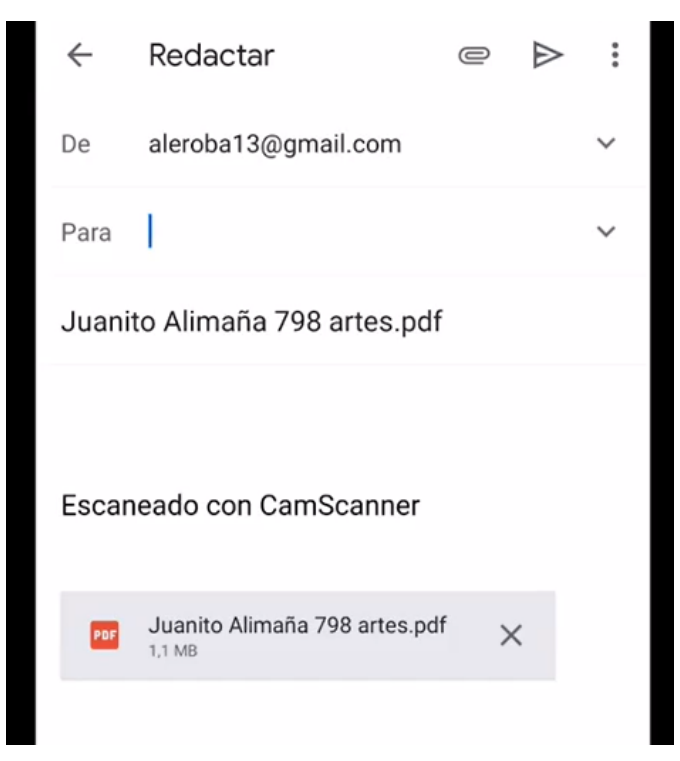

Para guardar en el celular, se guarda en PDF y luego guardar en local:

Gmail

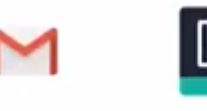

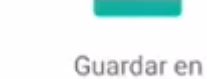

local

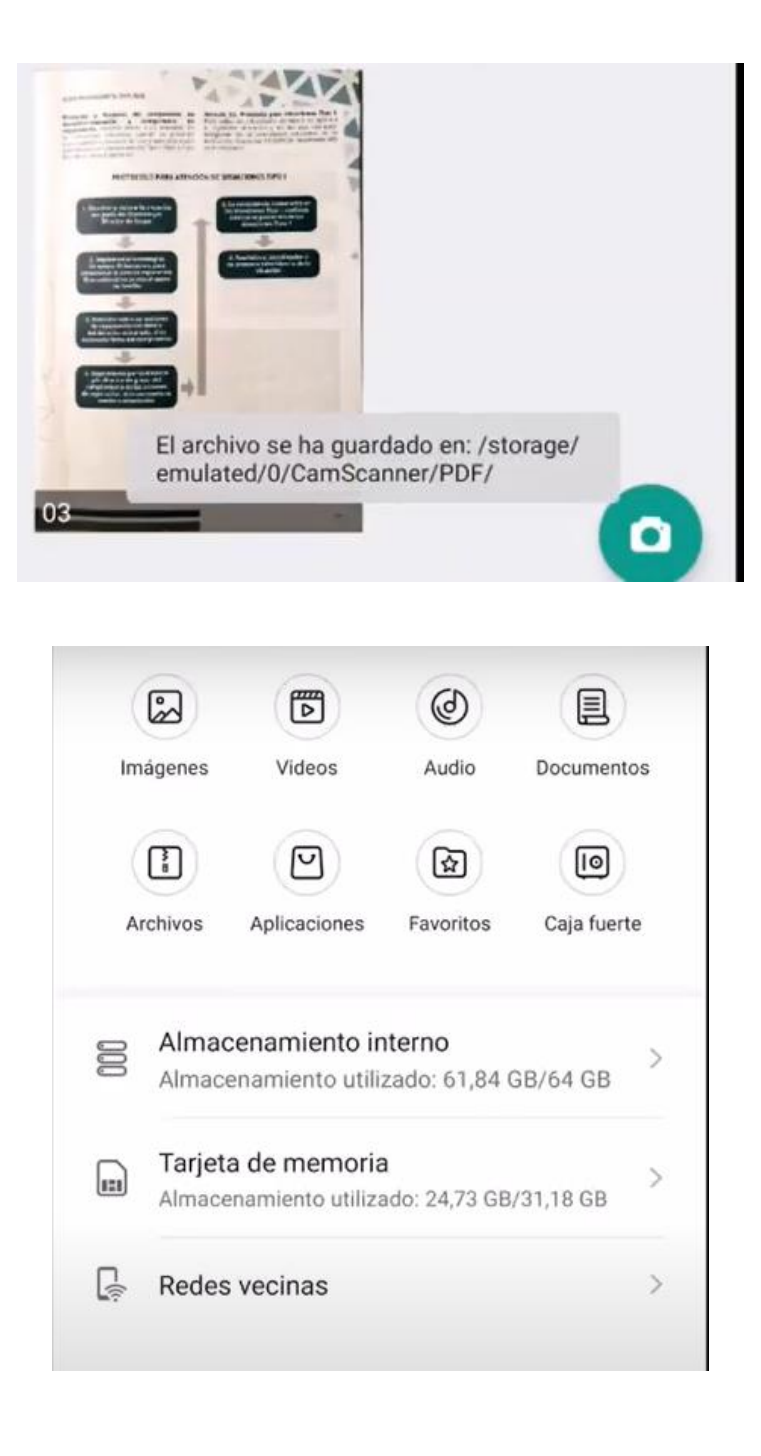

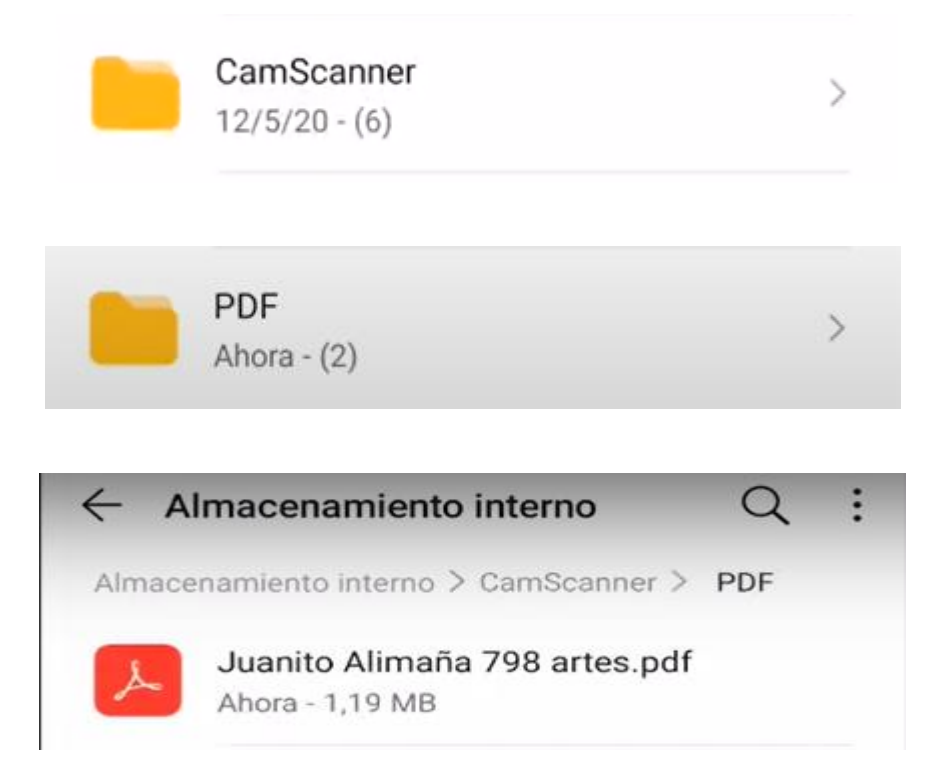

Se puede abrir o compartir directamente:

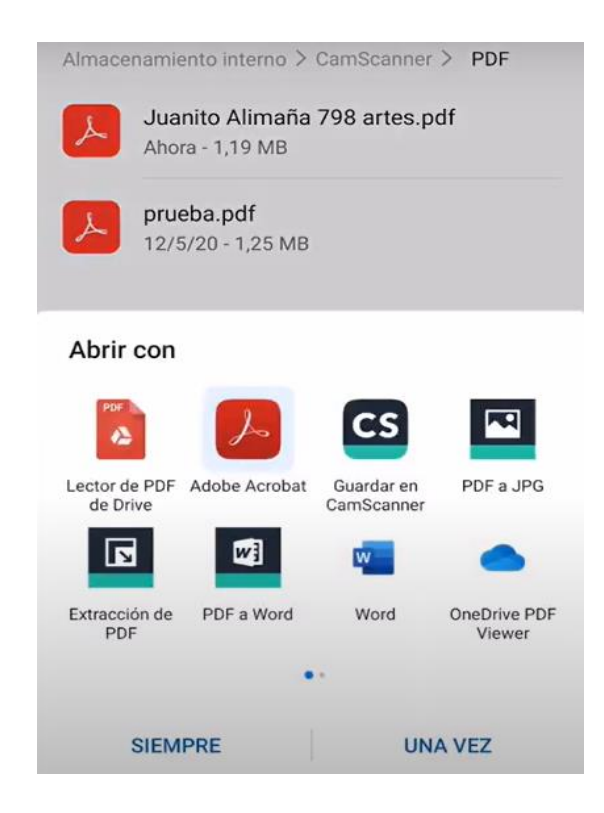

Fuente:<https://www.youtube.com/watch?v=-Ca0BAkYtzo>

## **13.6. 6° Jornada de Capacitación:**

#### Sábado 05/08/23

Se utilizará el material brindado para la capacitación de Canva y Google Slides.

### **14. Evaluación**

## **14.1. 1° Jornada de Capacitación:**

Sábado 04/03/23

• Control de asistencia:

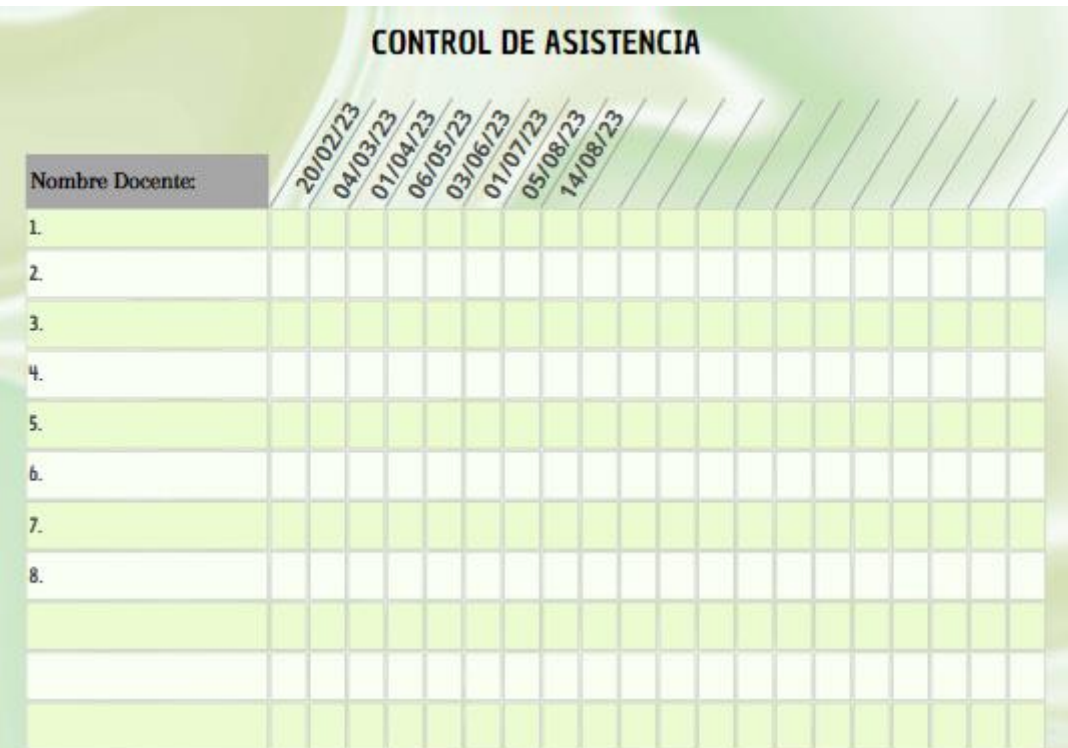

• Padlet

<https://padlet.com/martyguz79/wcevv9c3q7ys5zud>

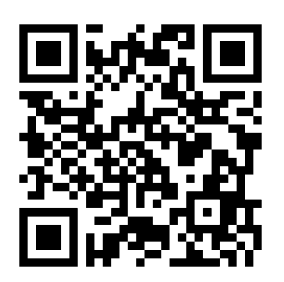

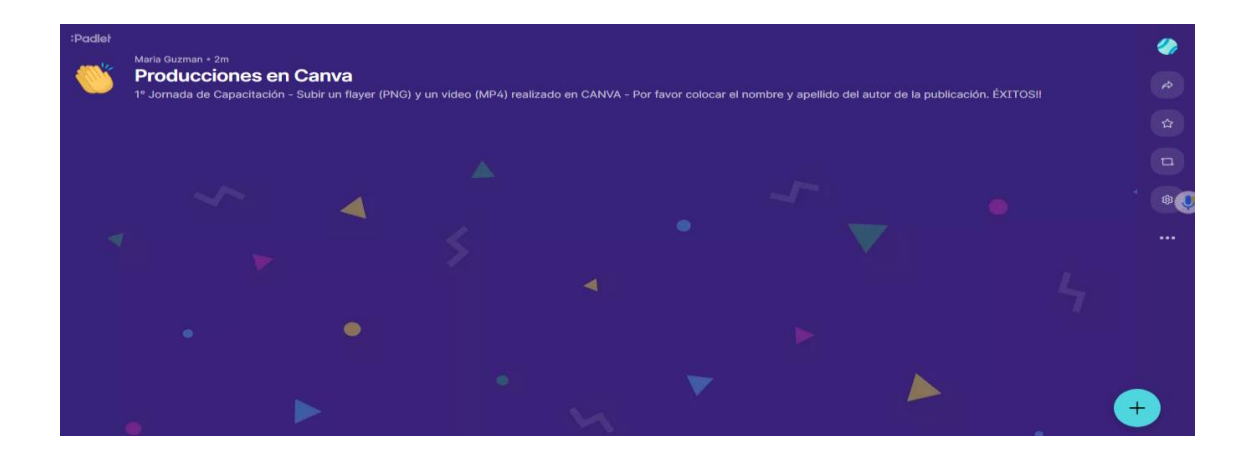

# **14.2. 2° Jornada de Capacitación:**

Sábado 01/04/23

• Control de asistencia:

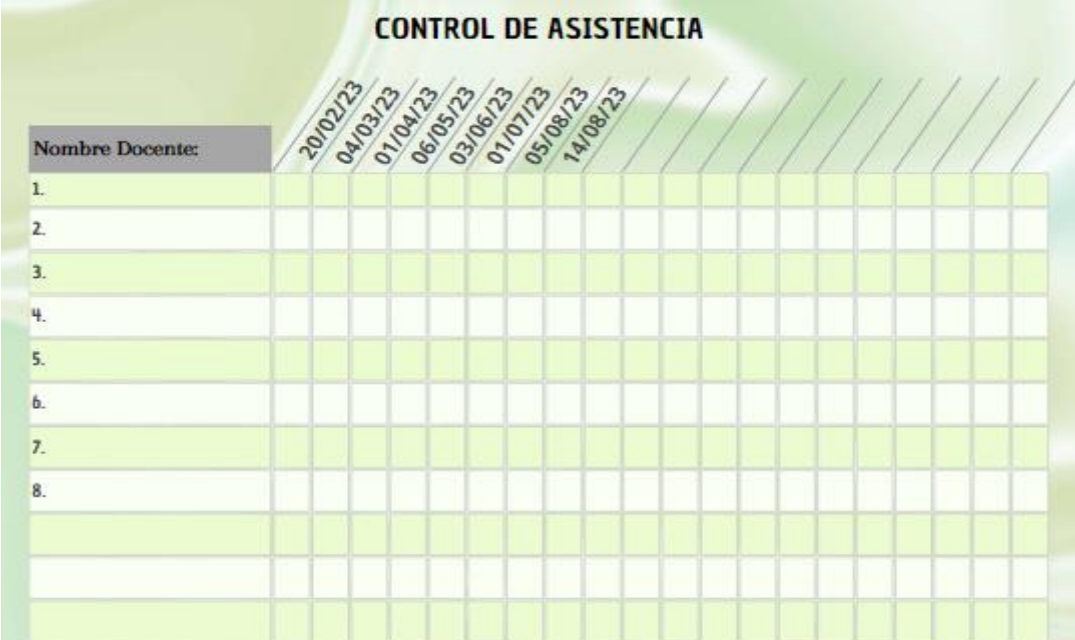

• Mail para recepción de trabajos:

[martyguz79@gmail.com](mailto:martyguz79@gmail.com)

## **14.3. 3° Jornada de Capacitación:**

Sábado 06/05/23

• Control de asistencia:

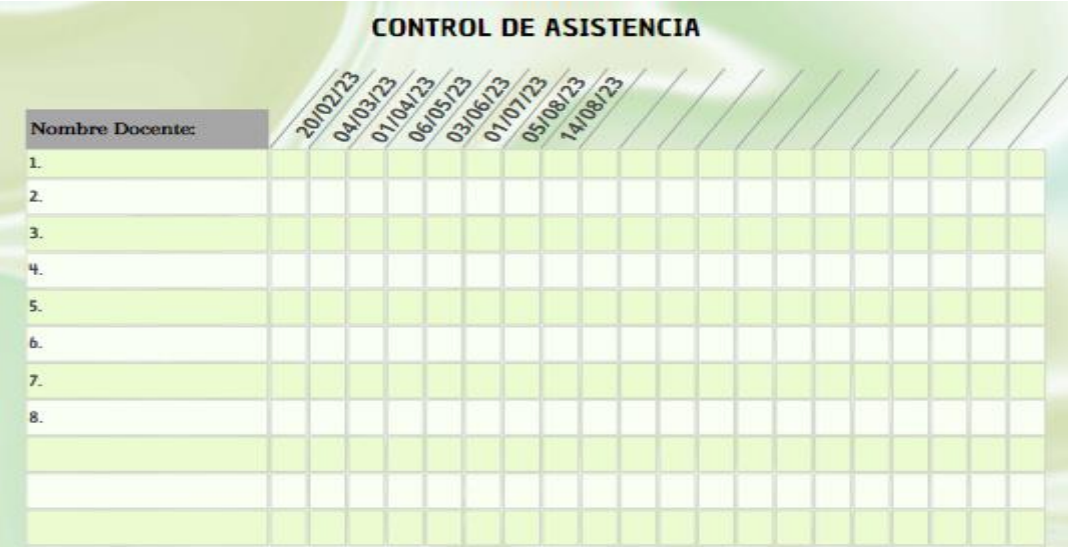

• Grupo de whatsapp creado para enviar enlaces de videos creados

## **14.4. 4° Jornada de Capacitación:**

Sábado 03/06/23

• Control de asistencia:

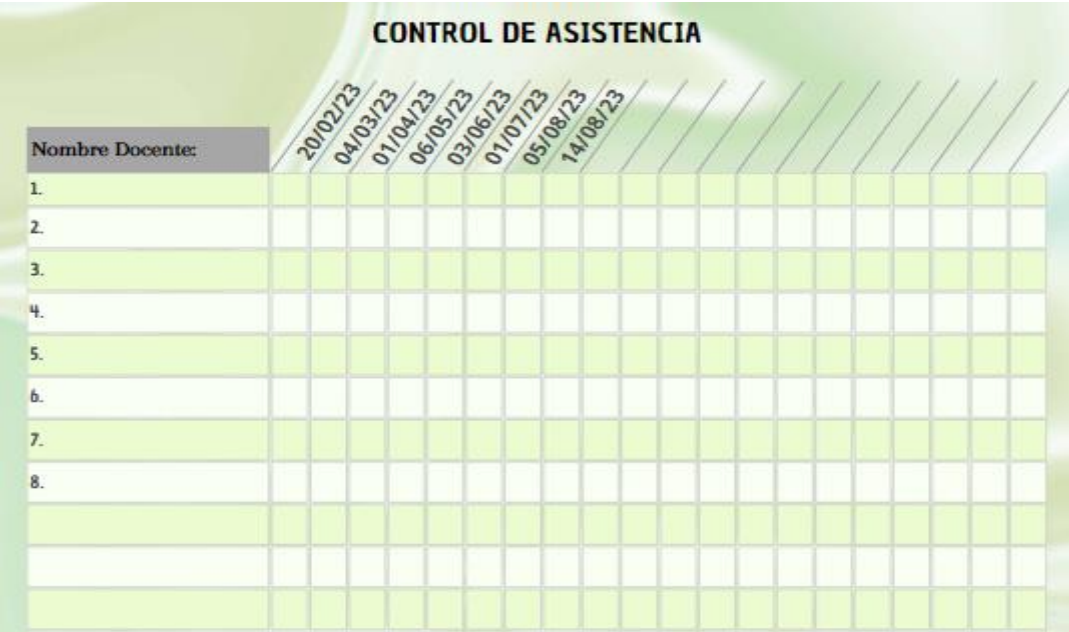

# **14.5. 5° Jornada de Capacitación:**

Sábado 01/07/23

• Control de asistencia:

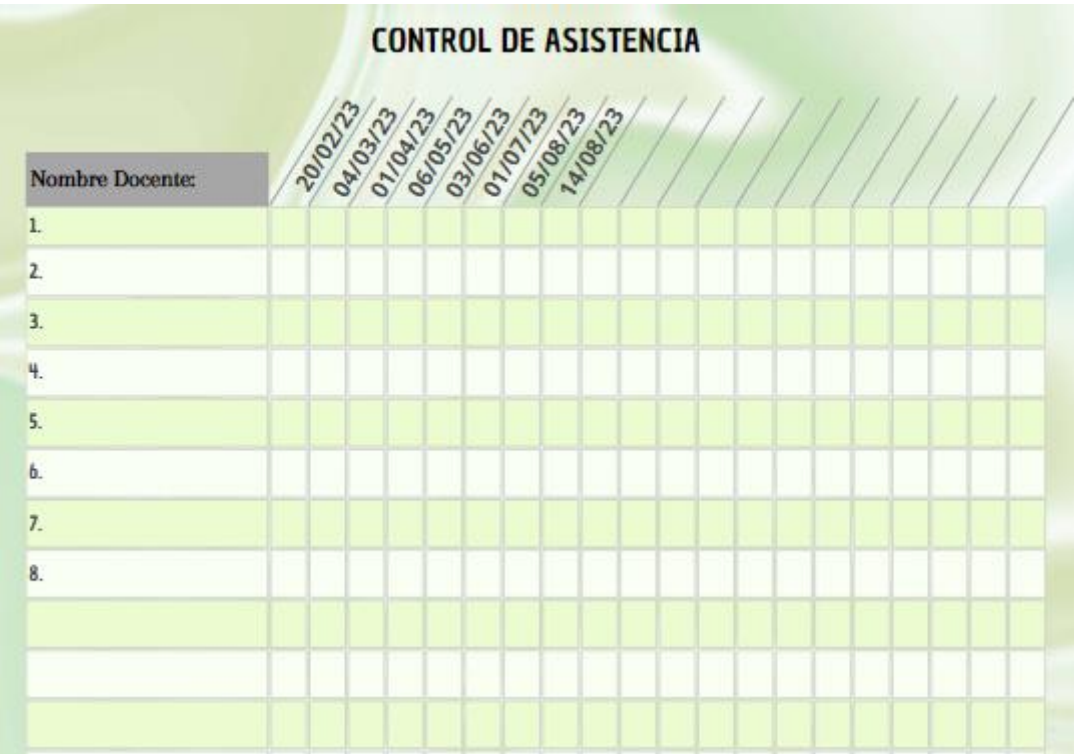

- Puesta en común y reflexión
- Exit Ticket:

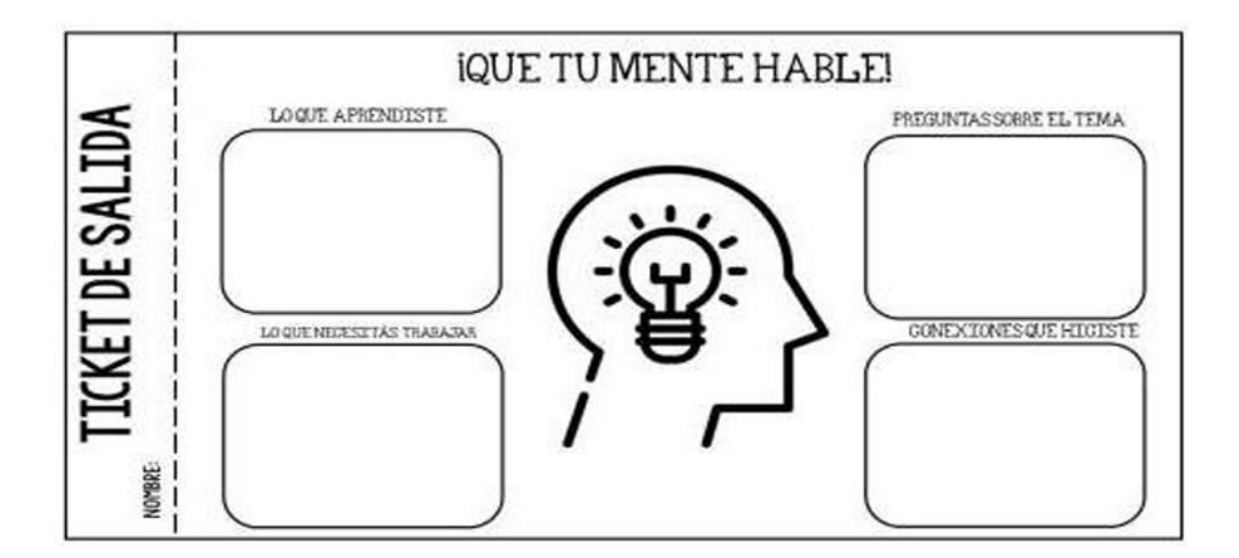

### Fuente:

[https://www.google.com/url?sa=i&url=http%3A%2F%2Fcolegiosoldechile.cl%2Fsites](https://www.google.com/url?sa=i&url=http%3A%2F%2Fcolegiosoldechile.cl%2Fsites%2Fdefault%2Ffiles%2Fdocumentos%2F6%25C2%25BA%2520b%25C3%25A1sico%2520Ciencias%2520%252C%2520gu%25C3%25ADa%25202%2520segundo%2520semestre.pdf&psig=AOvVaw1SjrRqFwnlMV7tlIIKRGmV&ust=1666537295914000&source=images&cd=vfe&ved=0CA0QjRxqFwoTCLDm4fGM9PoCFQAAAAAdAAAAABAl) [%2Fdefault%2Ffiles%2Fdocumentos%2F6%25C2%25BA%2520b%25C3%25A1sico](https://www.google.com/url?sa=i&url=http%3A%2F%2Fcolegiosoldechile.cl%2Fsites%2Fdefault%2Ffiles%2Fdocumentos%2F6%25C2%25BA%2520b%25C3%25A1sico%2520Ciencias%2520%252C%2520gu%25C3%25ADa%25202%2520segundo%2520semestre.pdf&psig=AOvVaw1SjrRqFwnlMV7tlIIKRGmV&ust=1666537295914000&source=images&cd=vfe&ved=0CA0QjRxqFwoTCLDm4fGM9PoCFQAAAAAdAAAAABAl) [%2520Ciencias%2520%252C%2520gu%25C3%25ADa%25202%2520segundo%2520s](https://www.google.com/url?sa=i&url=http%3A%2F%2Fcolegiosoldechile.cl%2Fsites%2Fdefault%2Ffiles%2Fdocumentos%2F6%25C2%25BA%2520b%25C3%25A1sico%2520Ciencias%2520%252C%2520gu%25C3%25ADa%25202%2520segundo%2520semestre.pdf&psig=AOvVaw1SjrRqFwnlMV7tlIIKRGmV&ust=1666537295914000&source=images&cd=vfe&ved=0CA0QjRxqFwoTCLDm4fGM9PoCFQAAAAAdAAAAABAl) [emestre.pdf&psig=AOvVaw1SjrRqFwnlMV7tlIIKRGmV&ust=1666537295914000&s](https://www.google.com/url?sa=i&url=http%3A%2F%2Fcolegiosoldechile.cl%2Fsites%2Fdefault%2Ffiles%2Fdocumentos%2F6%25C2%25BA%2520b%25C3%25A1sico%2520Ciencias%2520%252C%2520gu%25C3%25ADa%25202%2520segundo%2520semestre.pdf&psig=AOvVaw1SjrRqFwnlMV7tlIIKRGmV&ust=1666537295914000&source=images&cd=vfe&ved=0CA0QjRxqFwoTCLDm4fGM9PoCFQAAAAAdAAAAABAl) [ource=images&cd=vfe&ved=0CA0QjRxqFwoTCLDm4fGM9PoCFQAAAAAdAAAA](https://www.google.com/url?sa=i&url=http%3A%2F%2Fcolegiosoldechile.cl%2Fsites%2Fdefault%2Ffiles%2Fdocumentos%2F6%25C2%25BA%2520b%25C3%25A1sico%2520Ciencias%2520%252C%2520gu%25C3%25ADa%25202%2520segundo%2520semestre.pdf&psig=AOvVaw1SjrRqFwnlMV7tlIIKRGmV&ust=1666537295914000&source=images&cd=vfe&ved=0CA0QjRxqFwoTCLDm4fGM9PoCFQAAAAAdAAAAABAl) [ABAl](https://www.google.com/url?sa=i&url=http%3A%2F%2Fcolegiosoldechile.cl%2Fsites%2Fdefault%2Ffiles%2Fdocumentos%2F6%25C2%25BA%2520b%25C3%25A1sico%2520Ciencias%2520%252C%2520gu%25C3%25ADa%25202%2520segundo%2520semestre.pdf&psig=AOvVaw1SjrRqFwnlMV7tlIIKRGmV&ust=1666537295914000&source=images&cd=vfe&ved=0CA0QjRxqFwoTCLDm4fGM9PoCFQAAAAAdAAAAABAl)

## **14.6. 6° Jornada de Capacitación:**

Sábado 05/08/23

Control de asistencia:
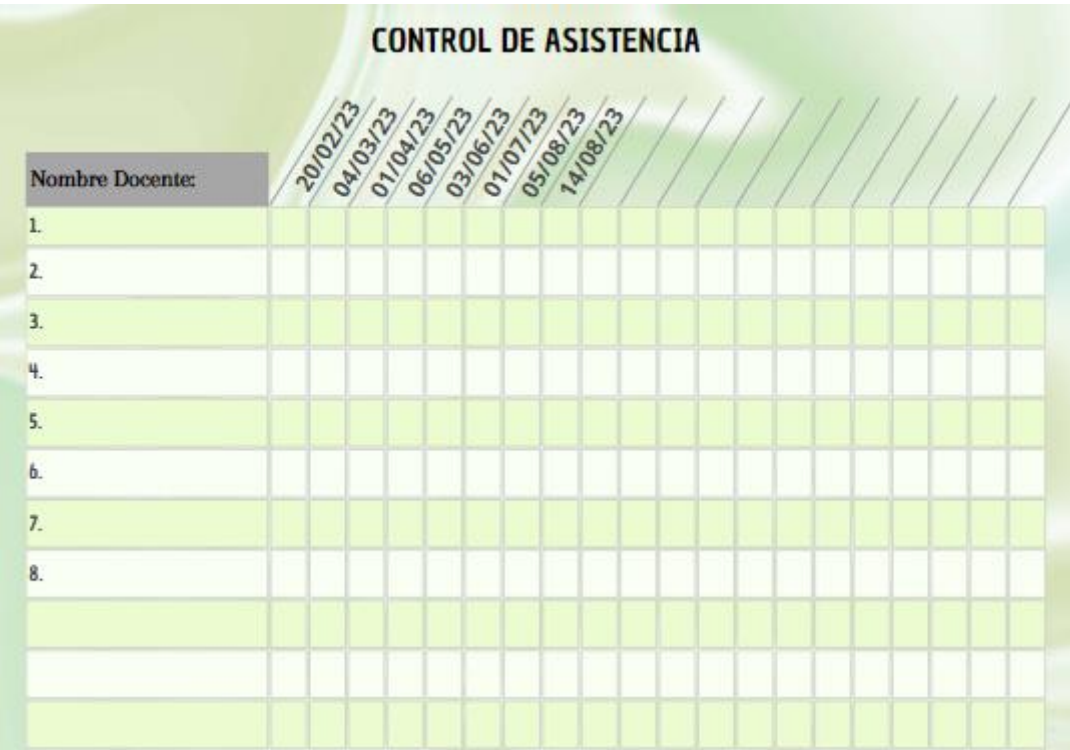

- Puesta en común y reflexión
- Coevaluación entre pares:

## **Coevaluación entre pares**

**Indicaciones:** Marca con una (X) la opción que señale cómo realizó las actividades tu compañero de equipo.

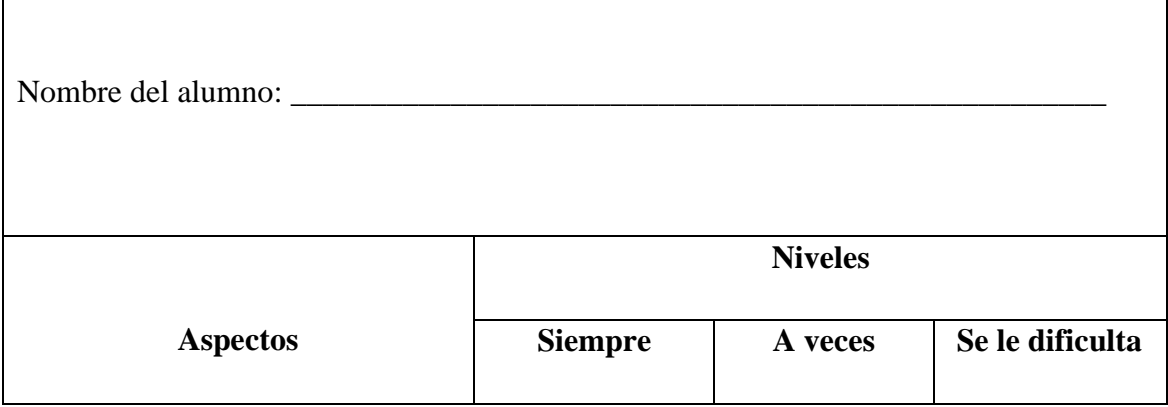

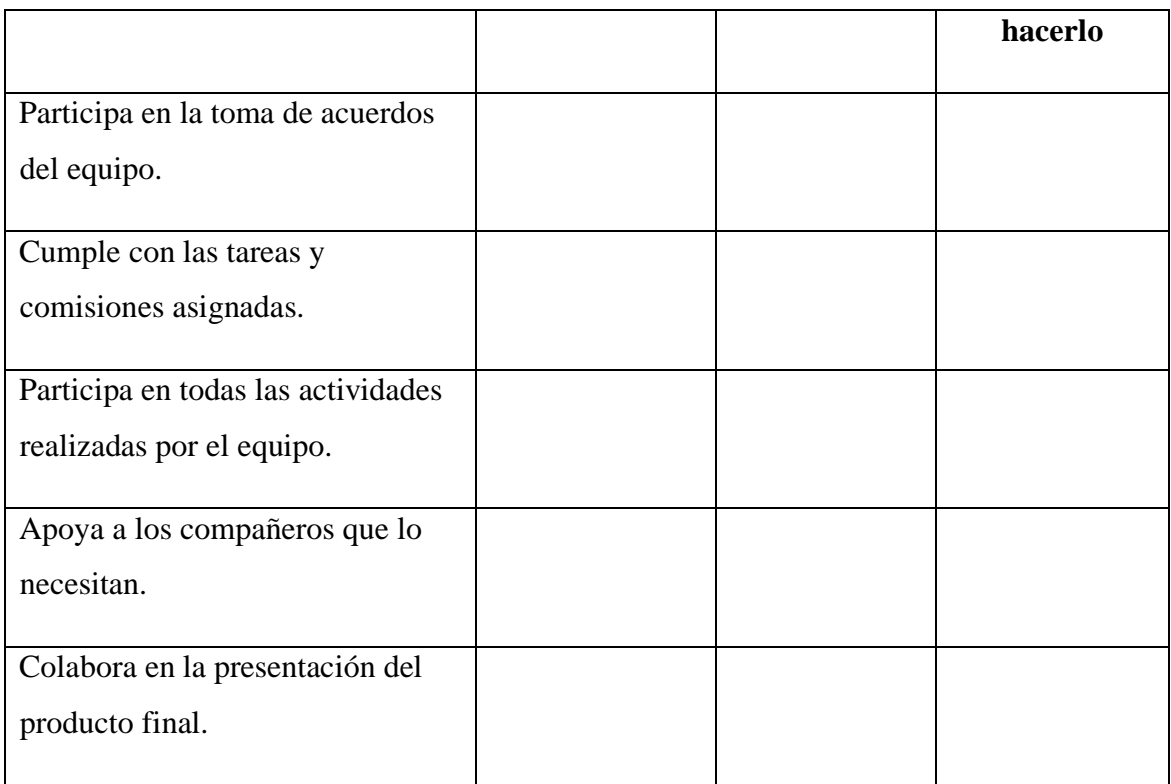

Sugerencias de mejora:

…………………………………………………………………………………………… …………………………………………………………………………………………… …………………………………………………………………………………………… ……………………………………………………………………………………………

Fuente: [https://docentesaldia.com](https://docentesaldia.com/)

• Encuesta de satisfacción:

Enlace:<https://forms.gle/Vs3gQeqgRdPN1wXP8>

- 1) ¿Cómo valoraría en general esta capacitación?
	- ➢ Muy satisfactoria
	- ➢ Satisfactoria
- $\triangleright$  Poco satisfactoria
- 2) ¿Cómo valoraría el desarrollo del nivel de sus competencias en relación con la implementación de las TIC en el área de lengua castellana / lengua y literatura?
	- $\triangleright$  Muy satisfactoria
	- $\triangleright$  Satisfactoria
	- $\triangleright$  Poco satisfactoria
- 3) ¿Le interesaría hacer un aporte a la asesora para mejorar la propuesta de capacitación?
	- $\triangleright$  Si
	- $\triangleright$  No
- 4) ¿Podría indicar cuál sería su aporte?

## Encuesta de satisfacción

Capacitación Unidad Educativa Maryland - Docentes del área de lengua castellana / lengua y literatura

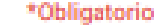

- 1. Nombre\*
- 2. Apellido\*

**Bienvenidos!** 

¿Cómo valoraría en general esta capacitación? \*  $3. 1)$ 

Marca solo un óvalo.

Muy satisfactoria

Satisfactoria

Poco satisfactoria

¿Cómo valoraría el desarrollo del nivel de sus competencias en relación \*  $4, 2)$ con la implementación de las TIC en el área de lengua castellana / lengua y literatura?

Marca solo un óvalo.

- Muy satisfactoria
- Satisfactoria
- Poco satisfactoria

5. 3) ¿Le interesaría hacer un aporte a la asesora para mejorar la propuesta de \* capacitación?

Marca solo un óvalo.

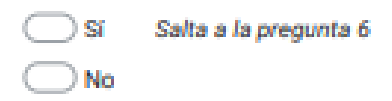

6. 4) ¿Podría indicar cuál sería su aporte? \*

Este contenido no ha sido creado ni aprobado por Google.

Google Formularios